9.4

## *IBM MQ* 配置参考

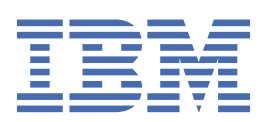

在使用本资料及其支持的产品之前,请阅读第 229 [页的『声明』中](#page-228-0)的信息。

**注**

本版本适用于 IBM® MQ V 9 发行版 4 以及所有后续发行版和修订版,直到在新版本中另有声明为止。 当您向 IBM 发送信息时,授予 IBM 以它认为适当的任何方式使用或分发信息的非独占权利,而无需对您承担任何责任。 **© Copyright International Business Machines Corporation 2007, 2024.**

## 内容

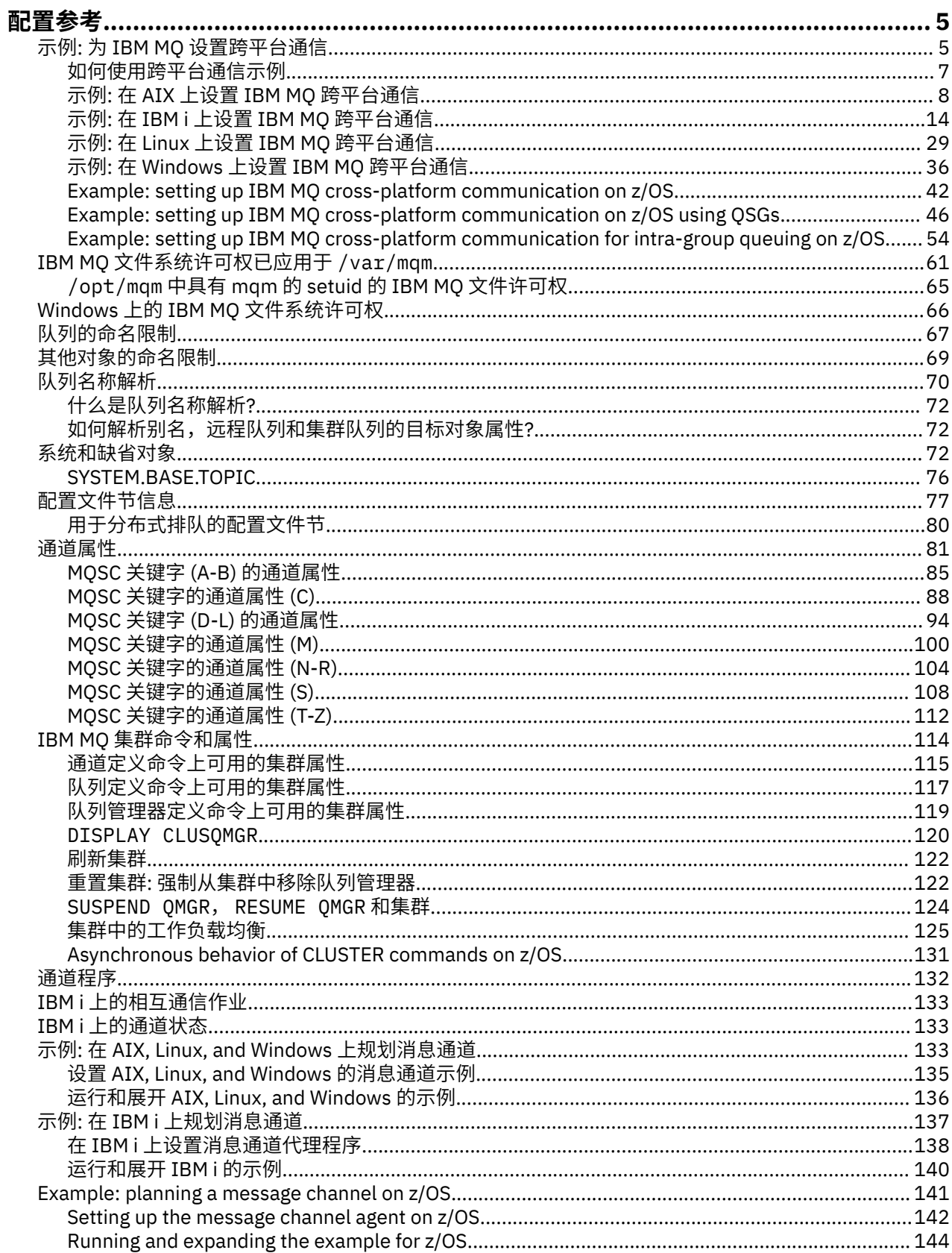

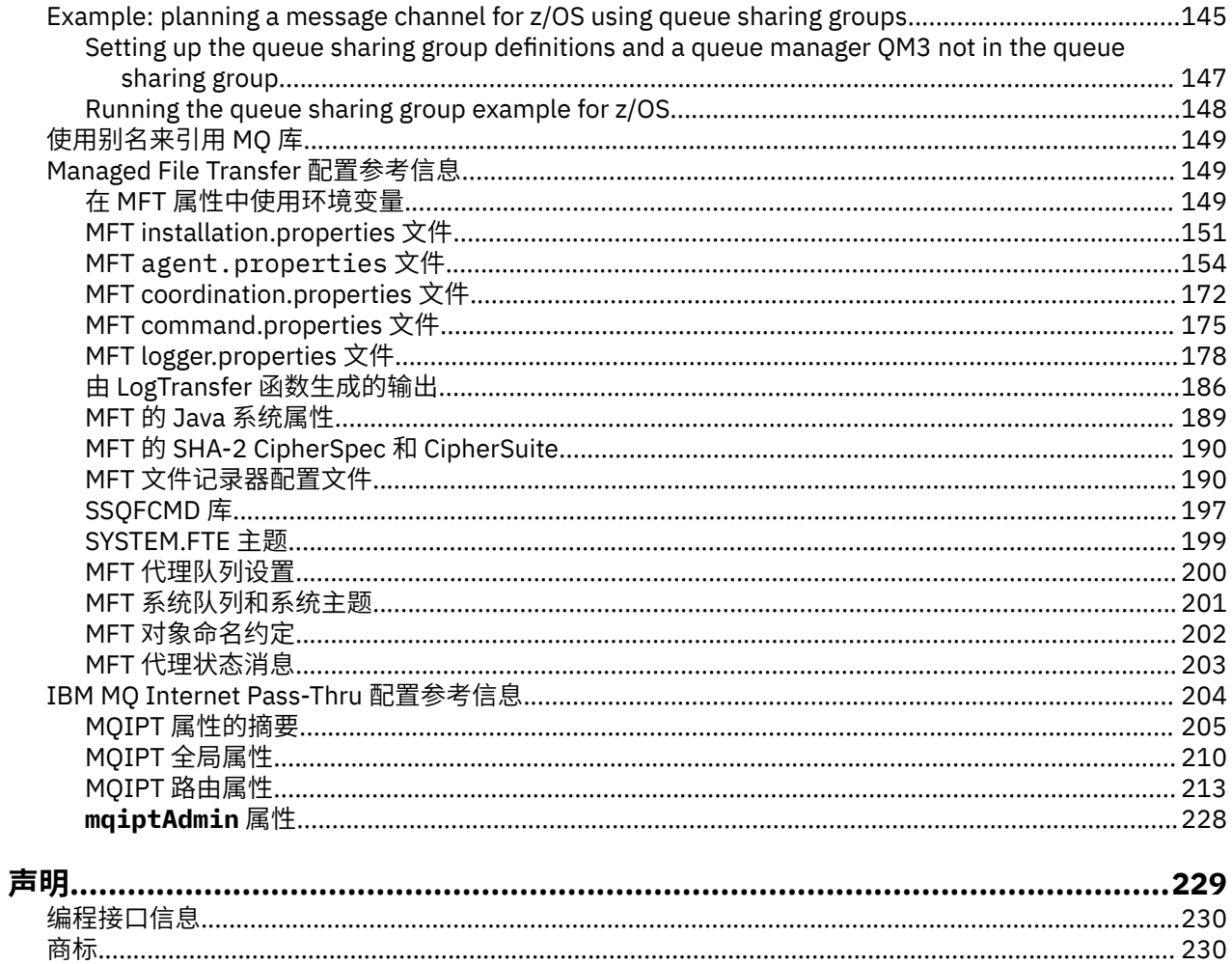

<span id="page-4-0"></span>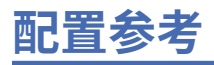

使用此部分中的参考信息来帮助您配置 IBM MQ。

以下子主题中提供了配置参考信息:

#### **相关任务**

配置

 $z/0S$ 配置 z/OS

## **示例: 为 IBM MQ 设置跨平台通信**

此示例显示如何通过配置 IBM MQ 发送方和接收方通道来建立工作的 IBM MQ 网络, 以在所有受支持协议上 的平台之间启用双向消息流。

## **开始之前**

配置示例假定特定网络基础结构适用于特定平台:

• z/OS <sup>z</sup>/OS 使用 3745 网络控制器 (或等效) 进行通信

还假定对于 SNA , VTAM 和网络控制程序 (NCP) 中的所有必需定义都已就绪,并且已激活,以便 LAN 连接 的平台通过广域网 (WAN) 进行通信。 同样, 对于 TCP, 假定名称服务器功能可用, 可以使用域名服务器, 也可以使用本地保存的表 (例如,主机文件)。

示例配置涵盖以下网络软件产品:

- SNA
	- $\mathsf{L}$  **Windows** IBM Windows 的 Personal Communications
	- **AIX** IBM Communications Server for AIX
	- $-$  IBM i  $\overline{1}$ <sub>IBM i</sub>
	- OS/390
- TCP
	- Windows Microsoft Windows
	- $-$  AIX  $\overline{AIX}$
	- $-$  **IBM** i  $I$ <sub>IBM</sub> i
	- $\frac{1}{2}/0$ S  $\frac{1}{2}/0$ S 的 TCP
- **Windows** NetBIOS
- $\bullet$  Windows  $_{\text{SPX}}$

有关受支持的通信协议和软件的更多信息,请参阅 IBM MQ [的系统需求。](https://www.ibm.com/support/pages/system-requirements-ibm-mq)

## **关于此任务**

此示例使用发送方和接收方通道。 要使用不同于发送方/接收方的通道类型,请 DEFINE CHANNEL (定义新 通道)。

第 6 [页的图](#page-5-0) 1 是单个通道以及与其关联的 IBM MQ 对象的概念表示。

<span id="page-5-0"></span>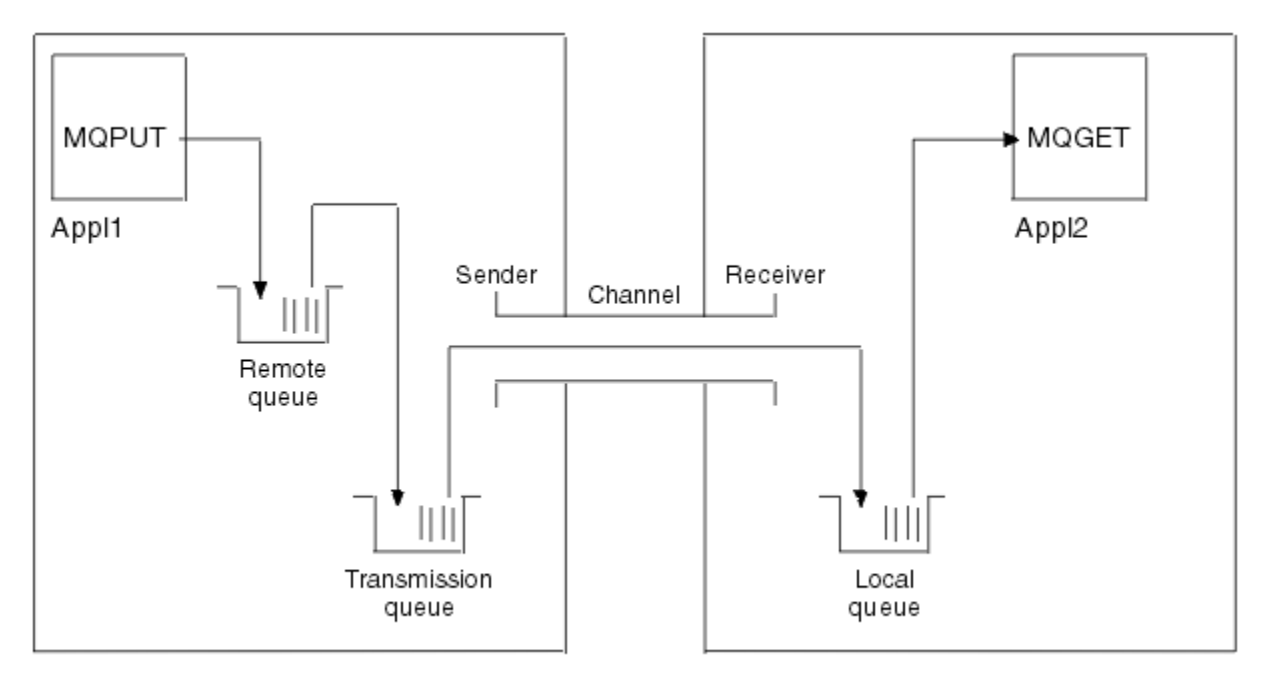

Queue manager 1

Queue manager 2

图 *1:* 要在示例配置中设置的 *IBM MQ* 通道

此示例是一个简单示例,旨在仅引入 IBM MQ 网络的基本元素。 它不会演示如何使用 触发通道中描述的触 发。

此网络中的对象为:

- 远程队列
- 传输队列
- 本地队列
- 发送方通道
- 接收方通道

Appl1 和 Appl2 都是应用程序; Appl1 正在放置消息, Appl2 正在接收消息。

Appl1 将消息放入远程队列。此远程队列的定义指定目标队列管理器,该队列管理器上的本地队列以及此本 地队列管理器上的传输队列的名称。

当队列管理器从 Appl1 接收到将消息放入远程队列的请求时,队列管理器根据队列定义确定目标是远程的。 因此,它将消息与传输头直接放在定义中指定的传输队列上。 消息将保留在传输队列上,直到通道变为可用 为止,这可能会立即发生。

发送方通道在其定义中具有对一个且仅一个传输队列的引用。 当通道启动时,在其正常运行期间的其他时 间,它会查看此传输队列并将其上的任何消息发送到目标系统。 消息在其传输头中包含目标队列和队列管理 器的详细信息。

相互通信示例详细描述了针对各种平台组合创建上述每个对象的过程。

在目标队列管理器上,本地队列和通道接收方需要定义。 这些对象相互独立操作,因此可以按任何顺序创 建。

在本地队列管理器上,远程队列,传输队列和通道的发送方端都需要定义。 由于远程队列定义和通道定义都 引用了传输队列名称,因此建议先创建传输队列。

#### **过程**

1. 阅读 第 7 [页的『如何使用跨平台通信示例』](#page-6-0)中的信息。

2. 遵循相应平台的指示信息以建立网络连接并定义通道。

<span id="page-6-0"></span> $a)$  AIX

请参阅第 8 页的『示例: 在 AIX 上设置 IBM MQ [跨平台通信』](#page-7-0)

 $b)$  IBM i

请参阅第 14 页的『示例: 在 IBM i 上设置 IBM MQ [跨平台通信』](#page-13-0)

c)  $\overline{\qquad \qquad \text{Linux} \qquad \qquad }$ 

请参阅第 29 页的『示例: 在 Linux 上设置 IBM MQ [跨平台通信』](#page-28-0)

d) Windows

请参阅第 36 页的『示例: 在 Windows 上设置 IBM MQ [跨平台通信』](#page-35-0)

 $e)$   $z/0S$ 

请参阅第 42 页的『[Example: setting up IBM MQ cross-platform communication on z/OS](#page-41-0)』

 $f$   $\overline{z/0S}$ 

请参阅第 46 页的『[Example: setting up IBM MQ cross-platform communication on z/OS using](#page-45-0) [QSGs](#page-45-0)』

## $g$ ) z/OS

请参阅第 54 页的『[Example: setting up IBM MQ cross-platform communication for intra-group](#page-53-0) [queuing on z/OS](#page-53-0)』

#### **相关任务**

配置分布式队列

在 z/OS 上设置与其他队列管理器的通信

## **如何使用跨平台通信示例**

用于为 IBM MQ 设置跨平台通信的示例配置描述了在单个平台上执行的用于设置与另一个平台的通信的任 务。 然后,这些示例描述了用于建立到该平台的工作通道的任务。

在可能的情况下,目的是使信息尽可能通用。 因此,要在不同平台上连接任何两个队列管理器,只需要引用 相关的两个部分。 因此,将突出显示任何偏差或特殊情况。 您还可以连接在同一平台上 (在不同机器上或同 一机器上) 运行的两个队列管理器。 在这种情况下,所有的信息都可以从一个部分中得到。

ALW 在 AIX, Linux, and Windows 上, 开始遵循针对平台的指示信息之前, 必须设置各种环境变 量。 通过输入下列其中一个命令来执行此操作:

- Linux **- AIX**  $\frac{1}{2}$  AIX and Linux  $\pm$ :

*MQ\_INSTALLATION\_PATH*/bin/setmqenv

其中 *MQ\_INSTALLATION\_PATH* 是指 IBM MQ 的安装位置。 此命令为您当前正在使用的 shell 设置环境变 量。如果打开另一个 shell, 那么必须再次输入该命令。

• Windows  $\frac{1}{4}$  Windows  $\vdash$ :

*MQ\_INSTALLATION\_PATH*/bin/setmqenv

其中 *MQ\_INSTALLATION\_PATH* 是指 IBM MQ 的安装位置。

在一些示例中,您可以找到样本配置中使用的参数。 提供了每个参数的简短描述以及有关在系统中查找等效 值的位置的一些指导信息。 当您有一组自己的值时,请确保在处理本节中的示例时使用这些值。

这些示例不涵盖如何在使用集群的情况下设置通信。 有关在使用集群时设置通信的信息,请参阅 配置队列 管理器集群。 此处提供的通信配置值仍然适用。

以下平台有一些示例配置:

• 第 8 页的『示例: 在 AIX 上设置 IBM MQ [跨平台通信』](#page-7-0)

- <span id="page-7-0"></span>IBM i 雷第 14 页的『示例: 在 IBM i 上设置 IBM MO [跨平台通信』](#page-13-0)
- Linux 第 29 页的『示例: 在 Linux 上设置 IBM MQ [跨平台通信』](#page-28-0)
- Windows 第 36 页的『示例: 在 Windows 上设置 IBM MQ [跨平台通信』](#page-35-0)
- 2/08  $\blacksquare$ 第 42 页的『[Example: setting up IBM MQ cross-platform communication on z/OS](#page-41-0)』
- $\frac{1}{4}$   $\frac{1}{105}$   $\frac{1}{405}$   $\frac{1}{405}$  46 页的『[Example: setting up IBM MQ cross-platform communication on z/OS using](#page-45-0) [QSGs](#page-45-0)』
- 2/0S  $\frac{1}{4}$  54 页的『[Example: setting up IBM MQ cross-platform communication for intra-group](#page-53-0) [queuing on z/OS](#page-53-0)』

#### **IT 职责**

要了解示例中使用的术语,请将以下准则作为起点。

- 系统管理员: 为特定平台安装和配置软件的人员 (或人员组)。
- 网络管理员: 控制 LAN 连接, LAN 地址分配,网络命名约定和其他网络任务的人员。 此人员可以在单独的 组中,也可以是系统管理组的一部分。

在大多数 z/OS 安装中,有一个组负责更新 ACF/VTAM, ACF/NCP 和 TCP/IP 软件以支持网络配置。 此组 中的人员是将任何 IBM MQ 平台连接到 IBM MQ for z/OS 时所需的主要信息源。 它们还会影响或要求 LAN 上的网络命名约定,您必须先验证其控制范围,然后再创建定义。

• 在我们可以更清楚地描述人员职责的情况下,会指示特定类型的管理员 (例如 CICS 管理员)。

示例配置部分不会尝试指示谁负责并能够设置每个参数。 一般来说,可能涉及到几个不同的人。

#### **相关任务**

第 5 页的『示例: 为 IBM MQ [设置跨平台通信』](#page-4-0)

此示例显示如何通过配置 IBM MQ 发送方和接收方通道来建立工作的 IBM MQ 网络, 以在所有受支持协议上 的平台之间启用双向消息流。

#### **相关参考**

setmqenv

## **示例: 在 AIX 上设置 IBM MQ 跨平台通信**

此示例显示如何在另一个平台上设置从 IBM MQ on AIX 到 IBM MQ 的通信链路,并建立到该平台的工作通 道。

#### **开始之前**

有关此示例以及如何使用此示例的背景信息,请参阅 第 5 页的『示例: 为 IBM MQ [设置跨平台通信』](#page-4-0) 和 [第](#page-6-0) 7 [页的『如何使用跨平台通信示例』。](#page-6-0)

## **关于此任务**

此示例涵盖在 AIX 上设置从 IBM MQ 到以下平台的跨平台通信:

- **Windows** Windows
- . Linux Linux
- IBM i <sub>IBM i</sub>
- $\frac{1}{2}$   $\frac{1}{2}$   $\frac{1}{2}$
- VSE/ESA

## <span id="page-8-0"></span>**过程**

- 1. 使用下列其中一个选项建立网络连接。
	- 建立 LU 6.2 连接。 有关配置基于 TCP/IP 的 SNA 的更多信息,请参阅 [Communications Server for AIX](https://www.ibm.com/support/pages/communications-server-aix-library) [Library](https://www.ibm.com/support/pages/communications-server-aix-library)。
	- 建立 TCP 连接。

必须先显式启动侦听器,然后才能启动任何通道。 它允许接收通道自动启动,以响应来自入站发送通 道的请求。 使用以下命令来启动 IBM MQ for TCP 侦听器:

runmqlsr -t tcp

a. 编辑文件 /etc/services。

**注:** 要编辑 /etc/services 文件,您必须以超级用户或 root 用户身份登录。 如果该文件中没有以 下行,请按如下所示添加该文件:

MQSeries 1414/tcp # MQSeries channel listener

b. 编辑文件 /etc/inetd.conf。 如果该文件中没有以下行,请按如下所示添加该文件,将 *MQ\_INSTALLATION\_PATH* 替换为安装了 IBM MQ 的高级目录:

MQSeries stream tcp nowait root *MQ\_INSTALLATION\_PATH*/bin/amqcrsta amqcrsta [-m queue.manager.name]

c. 输入命令 refresh -s inetd。

**注:** 必须将 **root** 添加到 mqm 组。 您无需将主组设置为 mqm。 只要 mqm 在组集中,您就可以使用这 些命令。 如果仅运行使用队列管理器的应用程序,那么您不需要 mqm 组权限。

2. 建立连接后, 定义一些通道, 如 第 9 页的『在 AIX 上配置通道』中所述。

#### **在 AIX 上配置通道**

要为 AIX 上的示例配置配置 IBM MQ ,请完成队列管理器的基本配置步骤,然后配置发送方和接收方通道。

#### **开始之前**

**注:**

- 1. 在开始安装过程之前,请确保首先创建了 mqm 用户和组,并设置密码。
- 2. 如果由于文件系统中的空间不足而导致安装失败,那么可以使用命令 smit C sna 来增大大小,如下所 示。 (使用 df 来显示文件系统的状态。 这指示已满的逻辑卷。)

-- Physical and Logical Storage -- File Systems -- Add / Change / Show / Delete File Systems -- Journaled File Systems -- Change/Show Characteristics of a Journaled File System

3. 使用以下命令启动任何通道:

runmqchl -c *channel.name*

- 4. 样本程序安装在 *MQ\_INSTALLATION\_PATH*/samp 中,其中 *MQ\_INSTALLATION\_PATH* 表示安装 IBM MQ 的高级目录。
- 5. 错误日志存储在 /var/mqm/qmgrs/ *qmgrname* /errors 中。
- 6. 在 AIX 上,可以使用标准 IBM MQ 跟踪命令或使用 AIX 系统跟踪来启动 IBM MQ 组件的跟踪。 有关 IBM MQ 跟踪和 AIX 系统跟踪的更多信息,请参阅 使用跟踪 。

<span id="page-9-0"></span>7. 当您使用命令解释器 **runmqsc** 输入管理命令时,行尾的 + 表示下一行是连续行。 确保最后一个参数与连 续字符之间有空格。

#### **过程**

- 1. 要执行队列管理器的基本配置,请完成以下步骤:
	- a) 使用以下命令从 AIX 命令行创建队列管理器:

crtmqm -u *dlqname* -q *aix*

其中:

*aix*

是队列管理器的名称

- **-q**
- 指示这将成为缺省队列管理器 **-u** *dlqname*

指定无法传递的消息队列的名称

此命令创建队列管理器和一组缺省对象。

b) 使用以下命令从 AIX 命令行启动队列管理器:

strmqm *aix*

其中, *aix* 是创建队列管理器时提供给该队列管理器的名称。

c) 从 AIX 命令行启动 **runmqsc** ,并通过输入以下命令使用它来创建无法传递的消息队列:

def ql (*dlqname*)

其中, *dlqname* 是创建队列管理器时提供给无法传递的消息队列的名称。

2. 配置示例配置的通道。

有关以下示例中使用的参数的更多信息,请参阅 第 11 页的『AIX [的通道配置参数』](#page-10-0)。 在每种情况下, 示例都显示 MQSC 命令。 从 AIX 命令行启动 runmqsc 并依次输入每个命令, 或者将这些命令构建到命 令文件中。

**Windows 这**些示例用于将 AIX 上的 IBM MQ 与 Windows 上的 IBM MQ 连接。 要在另一个平台上连 接到 IBM MQ, 请使用 第 11 页的『AIX [的通道配置参数』](#page-10-0) 中表中的相应值, 而不是 Windows 的值。 a) 定义发送方通道, 如以下示例中所示:

• 使用 SNA:

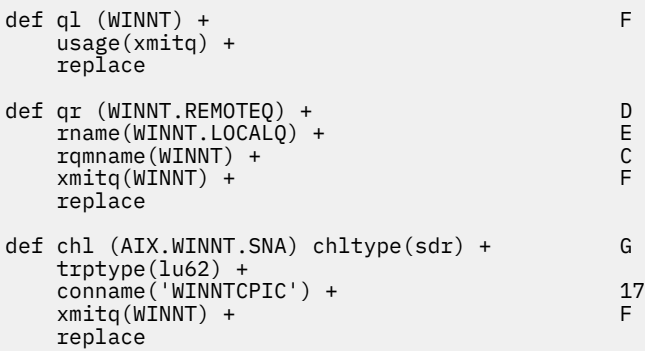

• 使用 TCP:

 $def q1 (WINNT) +$ 

<span id="page-10-0"></span>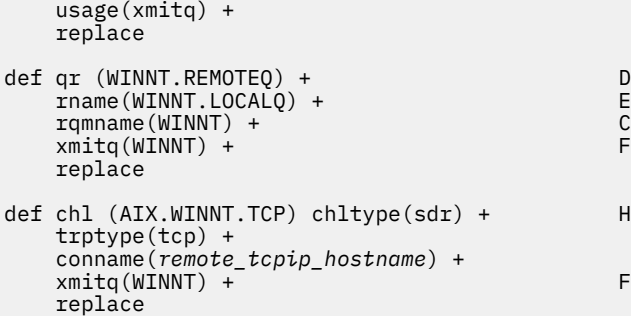

b) 定义接收方通道, 如以下示例中所示:

• 使用 SNA:

def ql (AIX.LOCALQ) replace B def chl (WINNT.AIX.SNA) chltype(rcvr) + I trptype(lu62) + replace

• 使用 TCP:

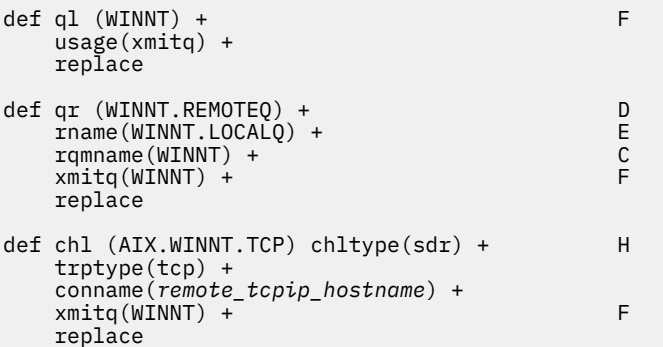

**注:** 有其他方法可确保在发送方通道启动对话时正确激活 SNA 接收方通道。

在 AIX Communications Server 配置过程中,创建了一个 LU 6.2 TPN 概要文件,其中包含 TP 可执行 程序的完整路径。 在此示例中, 该文件名为 u/interops/AIX.crs6a。 您可以选择名称, 但请考虑在其 中包含队列管理器的名称。 可执行文件的内容必须是:

#!/bin/sh *MQ\_INSTALLATION\_PATH*/bin/amqcrs6a -m *aix*

其中, *aix* 是队列管理器名称 (A) , *MQ\_INSTALLATION\_PATH* 是安装 IBM MQ 的高级目录。 创建此 文件后,通过运行以下命令将其启用以执行:

chmod 755 /u/interops/AIX.crs6a

作为创建可执行文件的替代方法,您可以使用命令行参数在 "添加 LU 6.2 TPN 概要文件" 面板上指定 路径。

在这两种方法之一中指定路径可确保当发送方通道启动对话时正确激活 SNA 接收方通道。

#### **AIX AIX 的通道配置参数**

为 AIX 上的示例配置配置通道所需的参数。

步骤 第 10 [页的『](#page-9-0)2』 (共 第 9 页的『在 AIX [上配置通道』](#page-8-0) 步) 描述了要在 AIX 队列管理器上执行的配置, 以实现 第 5 页的『示例: 为 IBM MQ [设置跨平台通信』](#page-4-0)中描述的通道。 第 9 页的『在 AIX [上配置通道』](#page-8-0) 中 的示例用于连接 IBM MQ for IBM i 和 IBM MQ for Windows。 要在另一个平台上连接到 IBM MQ, 请使用相 应表中的值来代替 Windows 的值。

**注: 粗体** 中的词是建议值,并反映在这些示例中使用的 IBM MQ 对象的名称。 您可以在产品安装中更改这些 值,但如果更改了这些值,请确保在使用本部分中的示例时使用自己的值

#### **本地节点的定义**

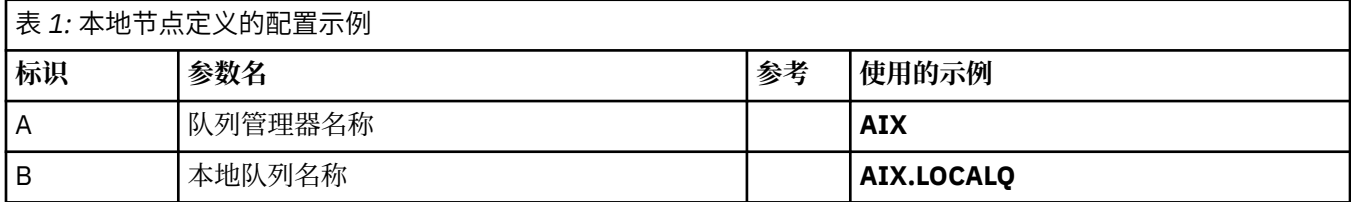

## **连接到 Windows 上的 IBM MQ**

#### **Windows**

表的此部分中的值必须与 第 40 页的『Windows [的通道配置参数』中](#page-39-0)使用的值匹配,如所指示。

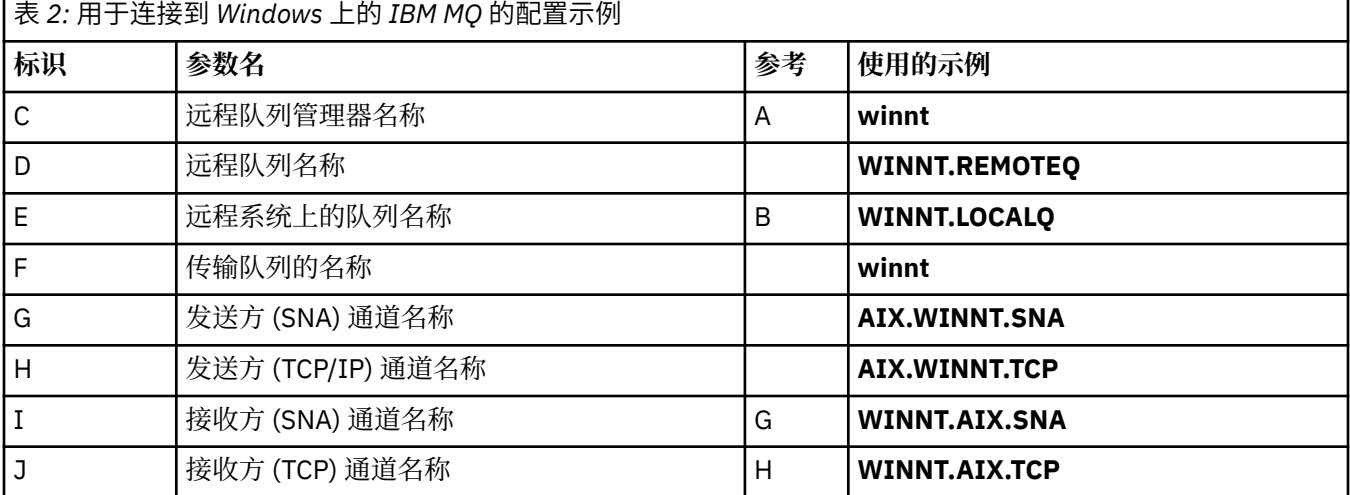

## **连接到 Linux 上的 IBM MQ**

#### $\overline{\phantom{a}}$  Linux

表的此部分中的值必须与 第 33 页的『Linux [的通道配置参数』中](#page-32-0)使用的值匹配,如所指示。

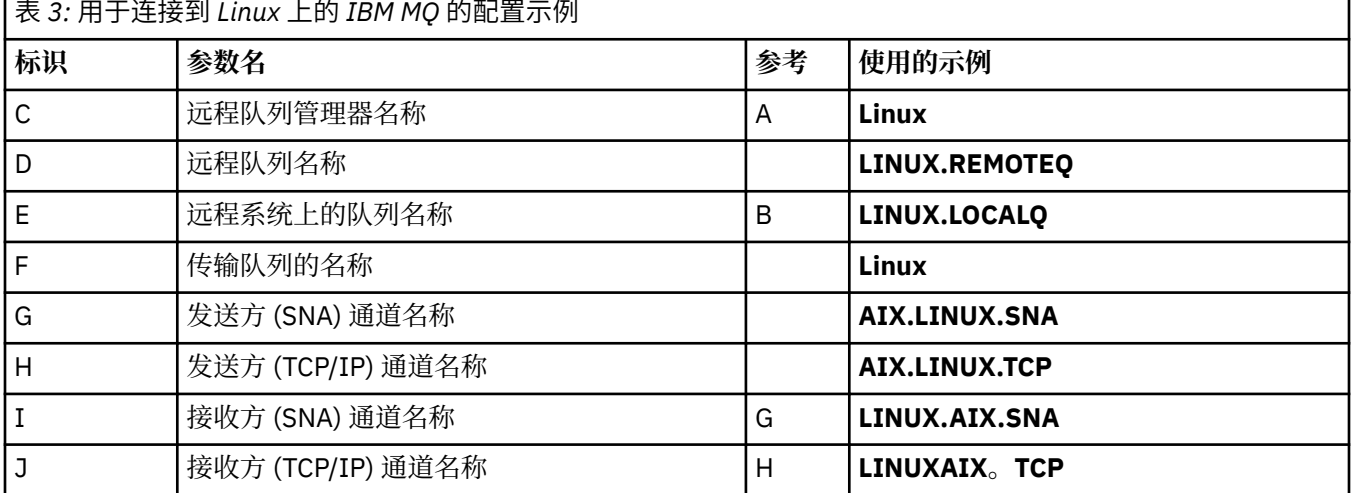

## **连接到 IBM i 上的 IBM MQ**

 $\blacktriangleright$  IBM i

表的此部分中的值必须与 第 27 页的『IBM i [的通道配置参数』](#page-26-0)中使用的值匹配,如所指示。

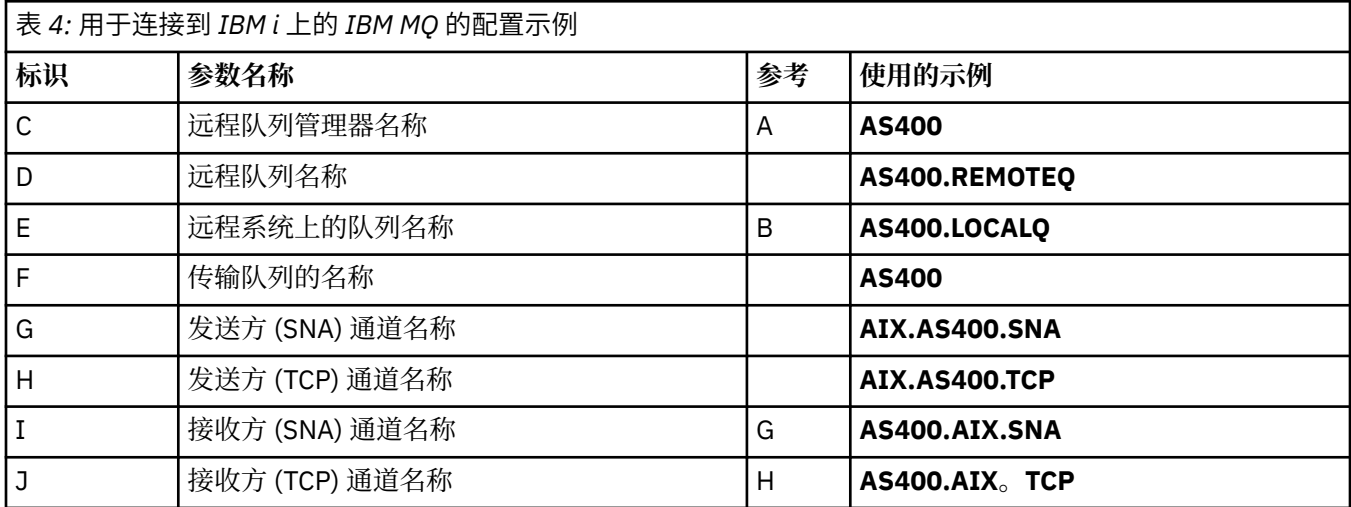

## **与 IBM MQ for z/OS 的连接**

 $\approx$  z/OS

表的此部分中的值必须与 第 44 页的『[Channel configuration parameters for z/OS](#page-43-0)』中使用的值匹配, 如 所指示。

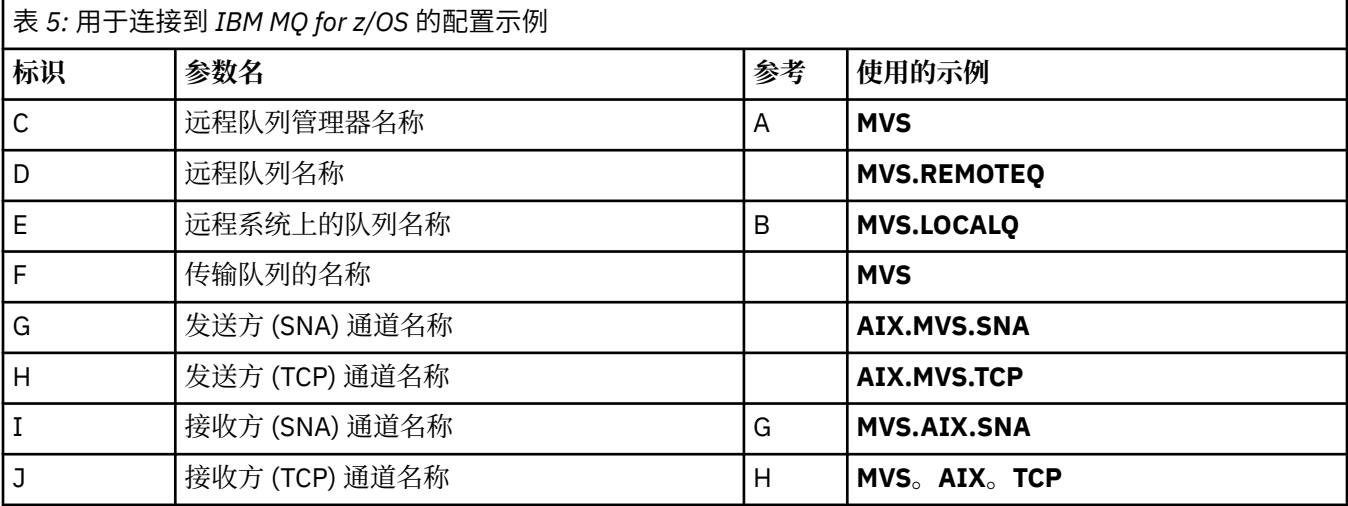

## **使用队列共享组连接到 IBM MQ for z/OS**

 $\approx$  z/OS

表的此部分中的值必须与 第 53 页的『[Shared channel configuration parameters](#page-52-0)』中使用的值匹配,如所 指示。

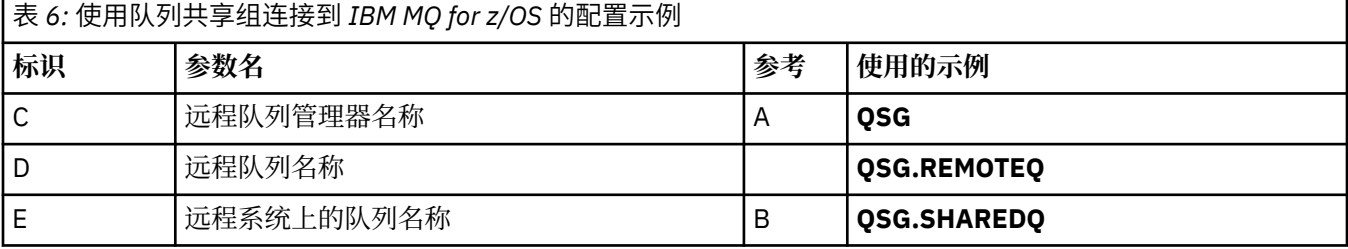

<span id="page-13-0"></span>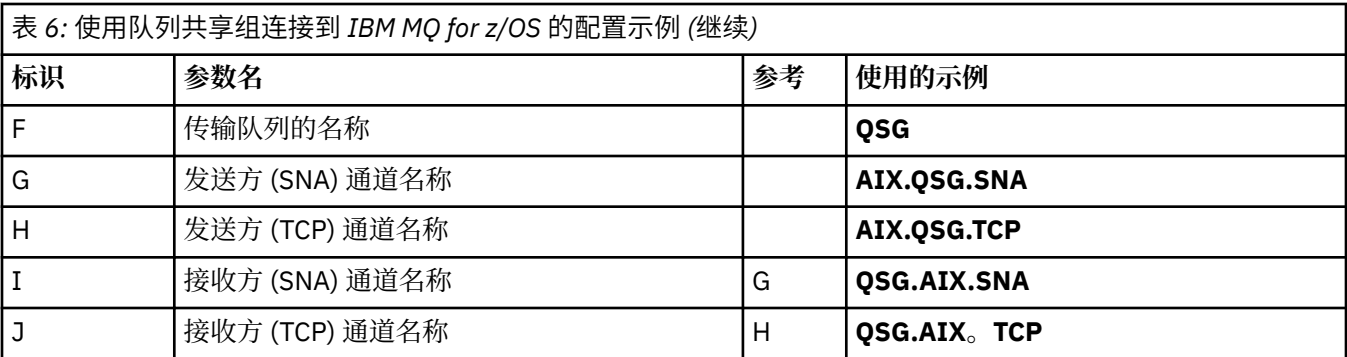

## **示例: 在 IBM i 上设置 IBM MQ 跨平台通信**

此示例显示如何在另一个平台上设置从 IBM MQ on IBM i 到 IBM MQ 的通信链路,并建立到该平台的工作通 道。

#### **开始之前**

有关此示例以及如何使用此示例的背景信息,请参阅 第 5 页的『示例: 为 IBM MQ [设置跨平台通信』](#page-4-0) 和 [第](#page-6-0) 7 [页的『如何使用跨平台通信示例』](#page-6-0)。

#### **关于此任务**

此示例涵盖在 IBM i 上设置从 IBM MQ 到以下平台的跨平台通信:

- **Windows** Windows
- $\blacksquare$  AIX  $\blacksquare$  AIX
- **E** Linux Linux
- $\bullet$   $\bullet$   $\mathsf{z}/\mathsf{0}\mathsf{S}$   $\bullet$   $\mathsf{z}/\mathsf{0}\mathsf{S}$   $\mathsf{E}$  MVS
- VSE/ESA

#### **过程**

- 1. 使用下列其中一个选项建立网络连接。
	- 建立 LU 6.2 连接,如 第 14 页的『在 IBM i 上建立 LU 6.2 连接』中所述。
	- 建立 TCP 连接,如 第 22 [页的『在](#page-21-0) IBM i 上建立 TCP 连接』中所述。
- 2. 建立连接后, 定义一些通道, 如 第 24 页的『在 IBM i [上配置通道』中](#page-23-0)所述。

## **在 IBM i 上建立 LU 6.2 连接**

要在 IBM i 上建立 LU 6.2 连接, 需要配置本地节点并将其连接到伙伴节点。

#### **关于此任务**

有关设置从 IBM i 系统到其他某个 IBM MQ 平台的通信所需的参数的更多信息,请参阅 第 18 [页的『](#page-17-0)IBM i 上的 LU 6.2 [连接的配置参数』](#page-17-0)中的表。 任务步骤中括号 () 中的数字对应于这些表的 标识 列中的值。

要配置本地节点,您需要:

- 创建线路描述
- 添加路由项,然后启动子系统

要连接到伙伴节点,您需要:

• 创建控制器描述

- 创建设备描述
- 创建 CPI-C 辅助信息
- 为 APPC 添加通信条目
- 添加配置列表条目

#### **过程**

- 1. 通过创建线路描述并添加路由条目来配置本地节点。
	- a) 创建线路描述。

如果尚未创建线路描述,请使用 **CRTLINTRN** 命令为 **线路描述** [\(6](#page-18-0)) 和 **资源名称** ([7\)](#page-18-0) 指定值,如以下示 例中所示:

Create Line Desc (token-ring) (CRTLINTRN) Type choices, press Enter. Line description . . . . . . . . TOKENRINGL Name Resource name . . . . . . . . . LIN041 Name, \*NWID NWI type . . . . . . . . . . . . \*FR \*FR, \*ATM Online at IPL . . . . . . . . . \*YES \*YES, \*NO Vary on wait . . . . . . . . . . \*NOWAIT \*NOWAIT, 15-180 (1 second) Maximum controllers . . . . . . 40 1-256 Attached NWI . . . . . . . . . . \*NONE Name, \*NONE

```
Bottom
F3=Exit F4=Prompt F5=Refresh F10=Additional parameters F12=Cancel
F13=How to use this display F24=More keys
Parameter LIND required. +
```
b) 添加路由项。

输入命令 ADDRTGE 并按 Enter 键,然后为 **子系统描述** ([5\)](#page-18-0) 指定您自己的值,并为以下示例中显示的值 指定 **路由条目序号**, **比较值** ([8\)](#page-18-0) , **起始位置**, **要调用的程序**以及包含要调用的程序的 **库** 。

Add Routing Entry (ADDRTGE)

Type choices, press Enter.

Subsystem description . . . . . QCMN Name Library . . . . . . . . . . . \*LIBL Name, \*LIBL, \*CURLIB Routing entry sequence number . 1 1-9999 Comparison data: Compare value . . . . . . . . 'MQSERIES' Starting position . . . . . . 37 1-80 Program to call . . . . . . . . AMQCRC6B Name, \*RTGDTA Library . . . . . . . . . . . QMAS400 Name, \* LI BL, \*CURLIB Class . . . . . . . . . . . . . \*SBSD Name, \*SBSD Library . . . . . . . . . . . \*LIBL Name, \*LIBL, \*CURLIB Maximum active routing steps . . \*NOMAX 0-1000, \*NOMAX Storage pool identifier . . . . 1 1-10 Bottom

F3=Exit F4=Prompt F5=Refresh F12=Cancel F13=How to use this display F24=More keys Parameter SBSD required.  $+$ 

通过输入命令 STRSBS *subsystem description* [\(5](#page-18-0)) 并按 Enter 键来启动子系统。

2. 通过创建控制器描述,设备描述和 CPI-C 端信息,并为 APPC 添加通信项和配置列表项,创建与伙伴节 点的连接。

Windows N 此示例适用于与 Windows 系统的连接, 但其他节点的步骤相同。

#### a) 创建控制器描述

在命令行类型 CRTCTLAPPC 上,按 Enter 键,然后指定 **控制器描述** ([12\)](#page-18-0) 的值,将 **链接类型** 设置为 \*LAN,并将 **IPL 时联机** 设置为 \*NO。

Create Ctl Desc (APPC) (CRTCTLAPPC)

Type choices, press Enter.

Controller description . . . . . WINNTCP Name Link type . . . . . . . . . . . \*LAN \*FAX, \*FR, \*IDLC,  $*$ LAN $\ldots$ Online at IPL  $\ldots$  . . . . . . . \*NO \*YES, \*NO

Bottom F3=Exit F4=Prompt F5=Refresh F10=Additional parameters F12=Cancel F13=How to use this display F24=More keys Parameter CTLD required.  $+$ 

按两次 Enter 键,后跟 F10,然后指定 **交换线路列表** [\(6](#page-18-0)) , **远程网络标识** [\(9](#page-18-0)) , **远程控制点** ([10\)](#page-18-0) 和 **LAN 远程适配器地址** ([16\)](#page-18-0) 的值并按 Enter 键。

Create Ctl Desc (APPC) (CRTCTLAPPC) Type choices, press Enter. Controller description . . . . . > WINNTCP Name Link type . . . . . . . . . . . > \*LAN \*FAX, \*FR, \*IDLC, \*LAN... Online at IPL . . . . . . . . . > \*NO \*YES, \*NO APPN-capable . . . . . . . . . . \*YES \*YES, \*NO Switched line list . . . . . . . TOKENRINGL Name + for more values Maximum frame size . . . . . . . \*LINKTYPE 265-16393, 256, 265, 512... Remote network identifier . . . NETID Name, \*NETATR, \*NONE, \*ANY Remote control point . . . . . . WINNTCP Name, \*ANY Exchange identifier . . . . . . 00000000-FFFFFFFF Initial connection . . . . . . . \*DIAL \*DIAL, \*ANS Dial initiation . . . . . . . . \*LINKTYPE \*LINKTYPE, \*IMMED, \*DELAY LAN remote adapter address . . . 10005AFC5D83 000000000001-FFFFFFFFFFFF APPN CP session support . . . . \*YES \*YES, \*NO APPN node type . . . . . . . . . \*ENDNODE \*ENDNODE, \*LENNODE... APPN transmission group number 1 1-20, \*CALC More... F3=Exit F4=Prompt F5=Refresh F12=Cancel F13=How to use this display

b) 创建设备描述。

F24=More keys

输入命令 CRTDEVAPPC 并按 Enter 键,然后指定 **设备描述** ([13\)](#page-18-0) , **远程位置** ([11\)](#page-18-0) , **本地位置** ([3\)](#page-18-0) , **远程网络标识** [\(9](#page-18-0)) 和 **连接的控制器** ([12\)](#page-18-0) 的值。

Create Device Desc (APPC) (CRTDEVAPPC)

Type choices, press Enter.

Device description . . . . . . . WINNTLU Name Remote location . . . . . . . . WINNTLU Name Online at IPL . . . . . . . . . \*YES \*YES, \*NO Local location . . . . . . . . . AS400LU Name, \*NETATR Remote network identifier . . . NETID Name, \*NETATR, \*NONE Attached controller . . . . . . WINNTCP Name Mode . . . . . . . . . . . . . . \*NETATR Name, \*NETATR + for more values Message queue . . . . . . . . . QSYSOPR Name, QSYSOPR Library . . . . . . . . . . . \*LIBL Name, \*LIBL, \*CURLIB APPN-capable . . . . . . . . . . \*YES \*YES, \*NO Single session: Single session capable . . . . \*NO \*NO, \*YES Number of conversations . . . 1-512

Bottom F3=Exit F4=Prompt F5=Refresh F10=Additional parameters F12=Cancel F13=How to use this display F24=More keys Parameter DEVD required.

**注:** 您可以通过利用 IBM i 自动配置服务来避免手动创建控制器和设备描述。 有关更多信息,请参阅 IBM i 文档。

c) 创建 CPI-C 辅助信息。

输入 CRTCSI 并按 F10,然后指定 **辅助信息** [\(14](#page-18-0)) , **远程位置** ([11\)](#page-18-0) , **事务程序** ([15\)](#page-18-0) , **本地位置** ([3\)](#page-18-0) , **方式**和 **远程网络标识** ([9\)](#page-18-0) 的值,然后按 Enter 键。

Create Comm Side Information (CRTCSI)

Type choices, press Enter.

Side information . . . . . . . . NTCPIC Name Library . . . . . . . . . . . \*CURLIB Name, \*CURLIB Remote location . . . . . . . . WINNTLU Name Transaction program . . . . . . MQSERIES Text 'description' . . . . . . . \*BLANK

Additional Parameters

Device . . . . . . . . . . . . . \*LOC Name, \*LOC Local location . . . . . . . . . AS400LU Name, \*LOC, \*NETATR Mode . . . . . . . . . . . . . . #INTER Name, \*NETATR Remote network identifier . . . NETID Name, \*LOC, \*NETATR, \*NONE Authority . . . . . . . . . . . \*LIBCRTAUT Name, \*LIBCRTAUT, \*CHANGE... Bottom F3=Exit F4=Prompt F5=Refresh F12=Cancel F13=How to use this display F24=More keys Parameter CSI required.

d) 为 APPC 添加通信项。

在命令行中,输入 ADDCMNE 并按 Enter 键,然后指定 **子系统描述** ([5\)](#page-18-0) 和 **设备** ([13\)](#page-18-0) 的值,然后再次按 Enter 键。

<span id="page-17-0"></span>Add Communications Entry (ADDCMNE)

Type choices, press Enter.

Subsystem description . . . . . QCMN Name Library . . . . . . . . . . . \*LIBL Name, \*LIBL, \*CURLIB Device . . . . . . . . . . . . . WINNTLU Name, generic\*, \*ALL... Remote location . . . . . . . . . . Name Job description . . . . . . . . \*USRPRF Name, \*USRPRF, \*SBSD Library . . . . . . . . . . . Name, \*LIBL, \*CURLIB Default user profile . . . . . . \*NONE Name, \*NONE, \*SYS Mode . . . . . . . . . . . . . . \*ANY Name, \*ANY Maximum active jobs . . . . . . \*NOMAX 0-1000, \*NOMAX

Bottom F3=Exit F4=Prompt F5=Refresh F12=Cancel F13=How to use this display F24=More keys Parameter SBSD required.

e) 添加配置列表条目。

输入 ADDCFGLE \*APPNRMT 并按 F4,然后指定 **远程位置名** [\(11](#page-18-0)) , **远程网络标识** ([9\)](#page-18-0) , **本地位置名** ([3\)](#page-18-0) , **远程控制点** [\(10](#page-18-0)) 和 **控制点网络标识** [\(9](#page-18-0)) 的值,然后按 Enter 键。

Add Configuration List Entries (ADDCFGLE)

Type choices, press Enter.

Configuration list type . . . . > \*APPNRMT \*APPNLCL, \*APPNRMT... APPN remote location entry: Remote location name . . . . . WINNTLU Name, generic\*, \*ANY Remote network identifier . . NETID Name, \*NETATR, \*NONE Local location name . . . . . AS400LU Name, \*NETATR Remote control point . . . . . WINNTCP Name, \*NONE Control point net ID . . . . . NETID Name, \*NETATR, \*NONE Location password . . . . . . \*NONE Secure location . . . . . . . \*NO \*YES, \*NO Single session . . . . . . . . \*NO \*YES, \*NO Locally controlled session . . \*NO \*YES, \*NO Pre-established session . . . \*NO \*YES, \*NO Entry 'description' . . . . . \*BLANK Number of conversations . . . 10 1-512 + for more values Bottom F3=Exit F4=Prompt F5=Refresh F12=Cancel F13=How to use this display F24=More keys

## **下一步做什么**

现在已建立 LU 6.2 连接。 您已准备好完成配置,如 第 24 页的『在 IBM i [上配置通道』](#page-23-0)中所述。

#### **相关任务**

第 22 [页的『在](#page-21-0) IBM i 上建立 TCP 连接』

如果已配置 TCP, 那么没有额外的配置任务。 如果未配置 TCP/IP, 那么需要添加 TCP/IP 接口, 添加 TCP/IP 回送接口并添加缺省路由。

#### *IBM i* **上的** *LU 6.2* **连接的配置参数**

使用 LU 6.2 连接在 IBM i 系统上设置从 IBM MQ 到其他某个 IBM MQ 平台的通信所需的参数。

将这些表与要连接到的平台的表配合使用。

其中数字出现在 参考 列中,它们指示值必须与本节中其他位置的相应表中的值相匹配。 第 14 [页的『在](#page-13-0) IBM i 上建立 [LU 6.2](#page-13-0) 连接』 中的任务步骤引用此表的 标识 列中的值。

在 第 21 [页的『表中使用的术语的说明』](#page-20-0)中说明了 参数名称 列中的条目。

## **本地节点的定义**

<span id="page-18-0"></span>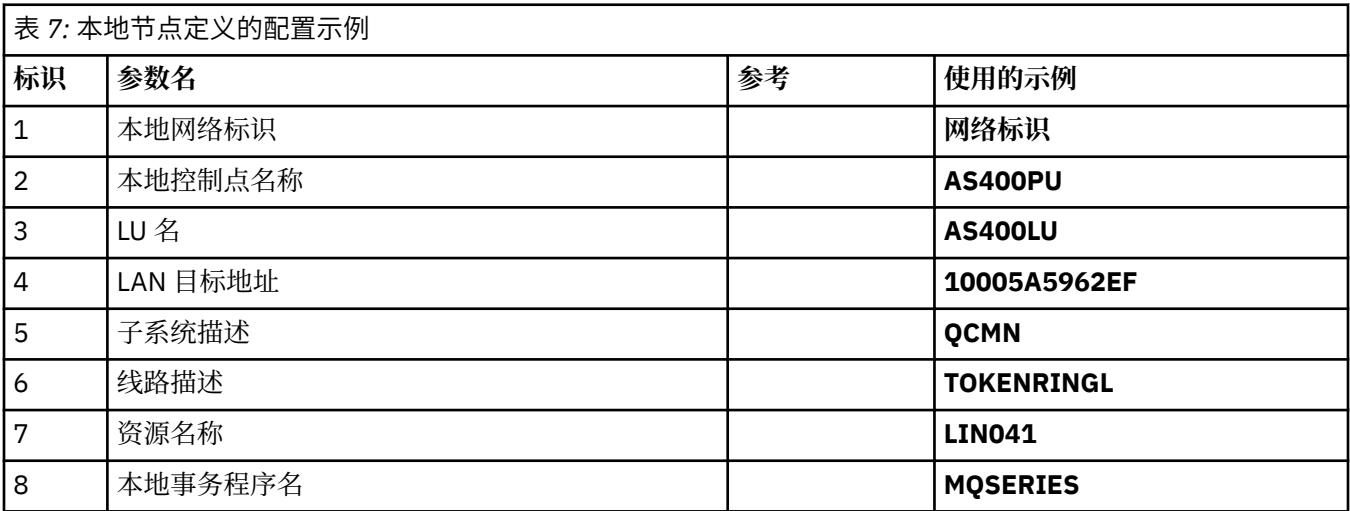

# **连接到 Windows 上的 IBM MQ**

**Windows** 

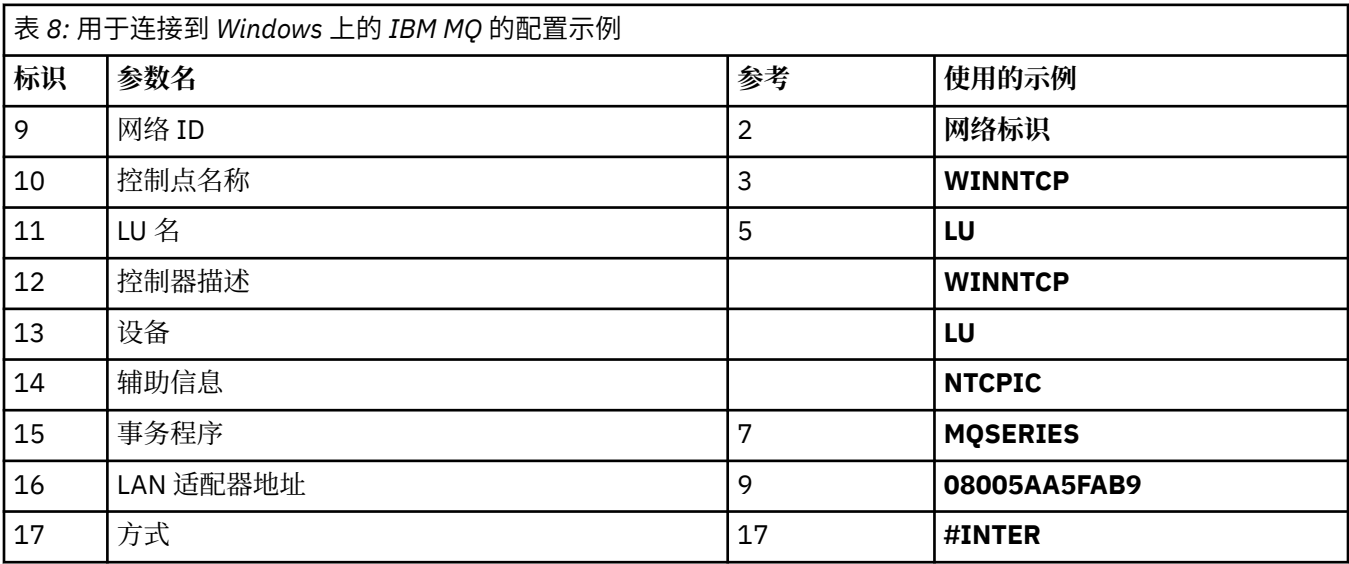

## **连接到 AIX 上的 IBM MQ**

 $\blacktriangleright$  AIX  $\mid$ 

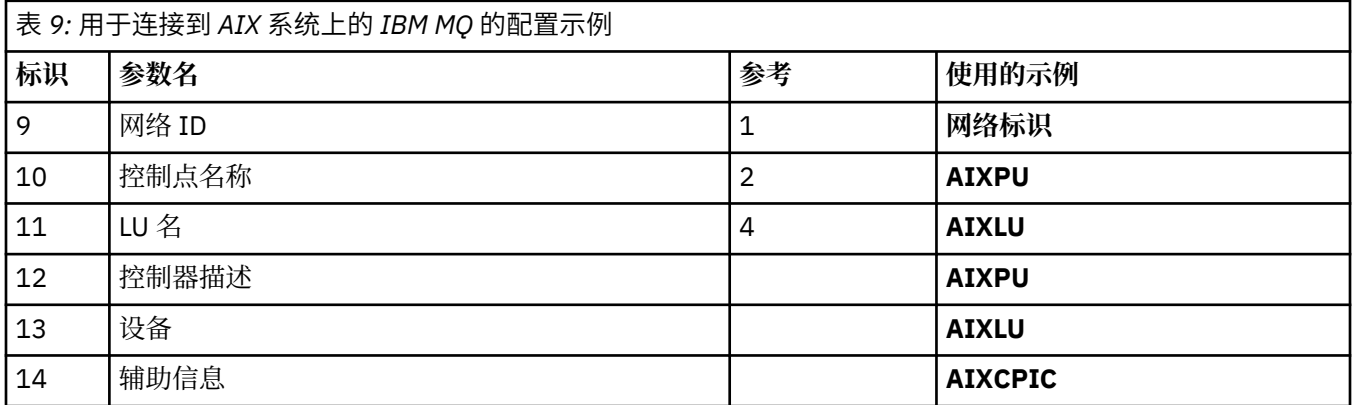

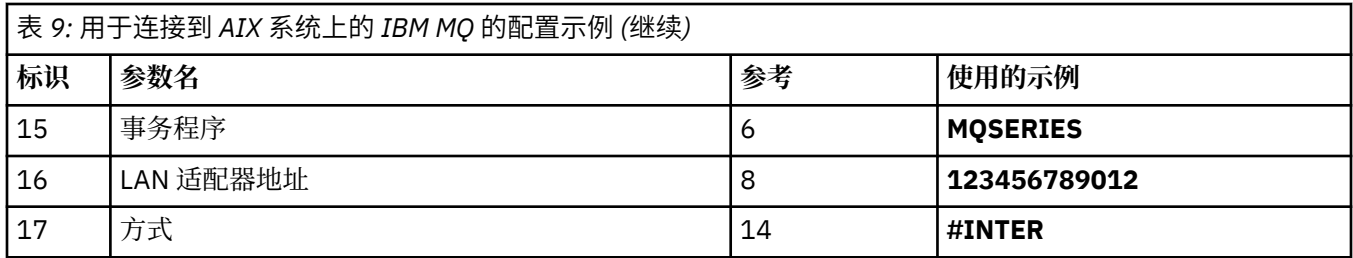

# **连接到 Linux (x86 平台) 上的 IBM MQ**

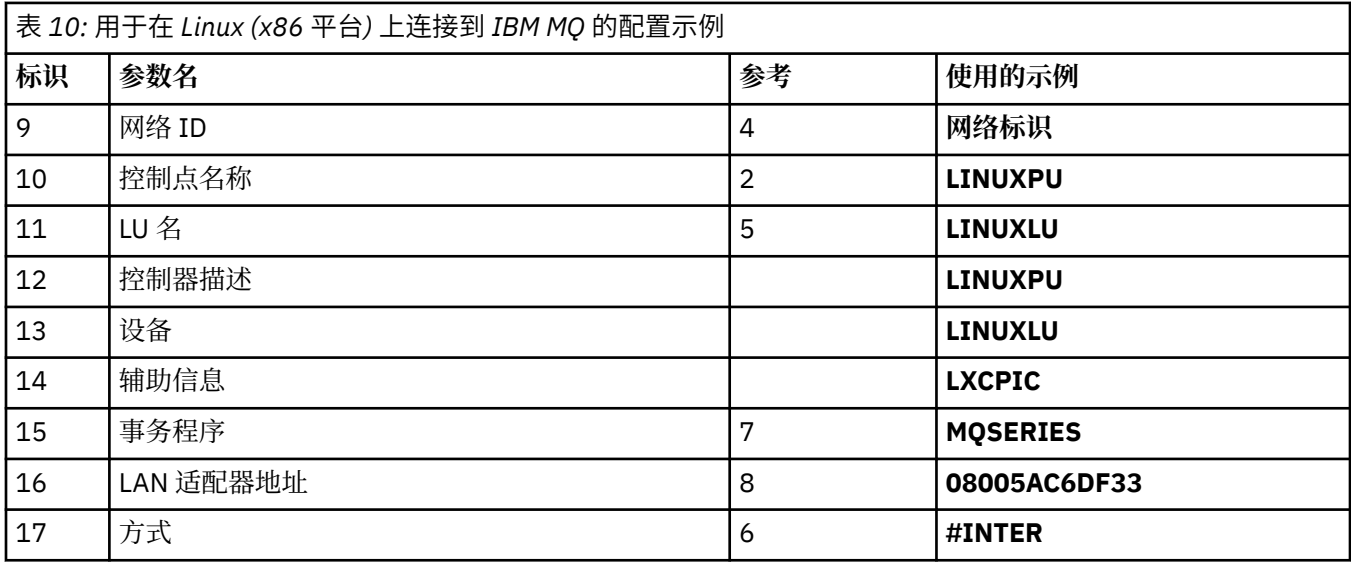

# **与 IBM MQ for z/OS 的连接**

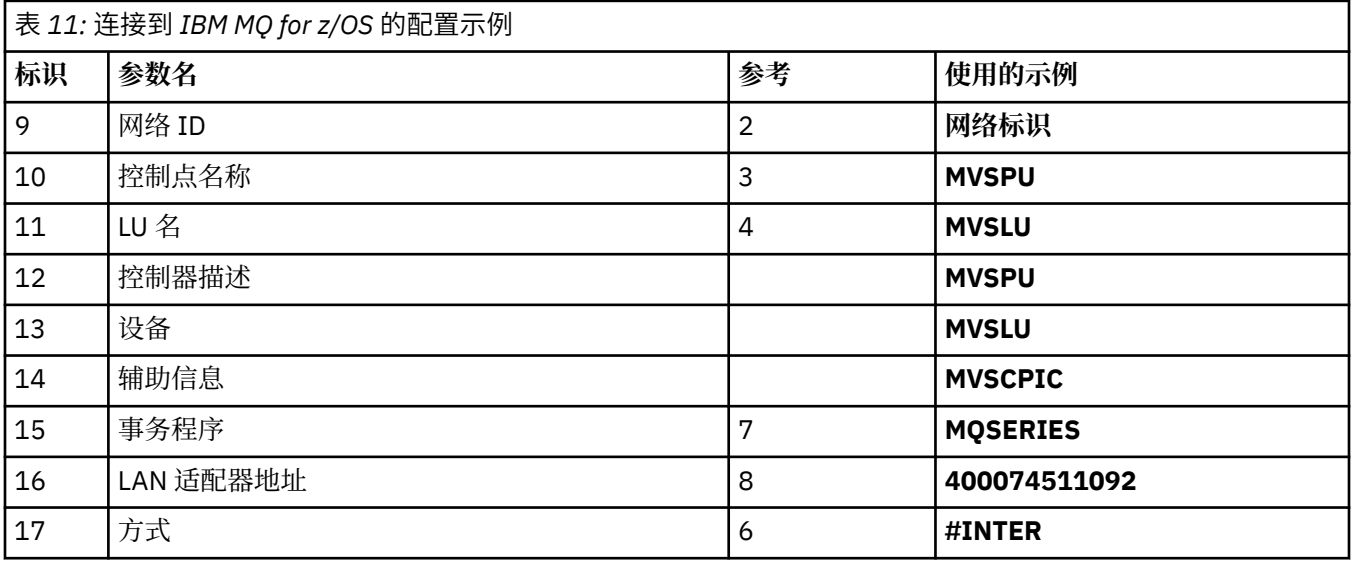

## **与 VSE/ESA 系统的连接**

<span id="page-20-0"></span>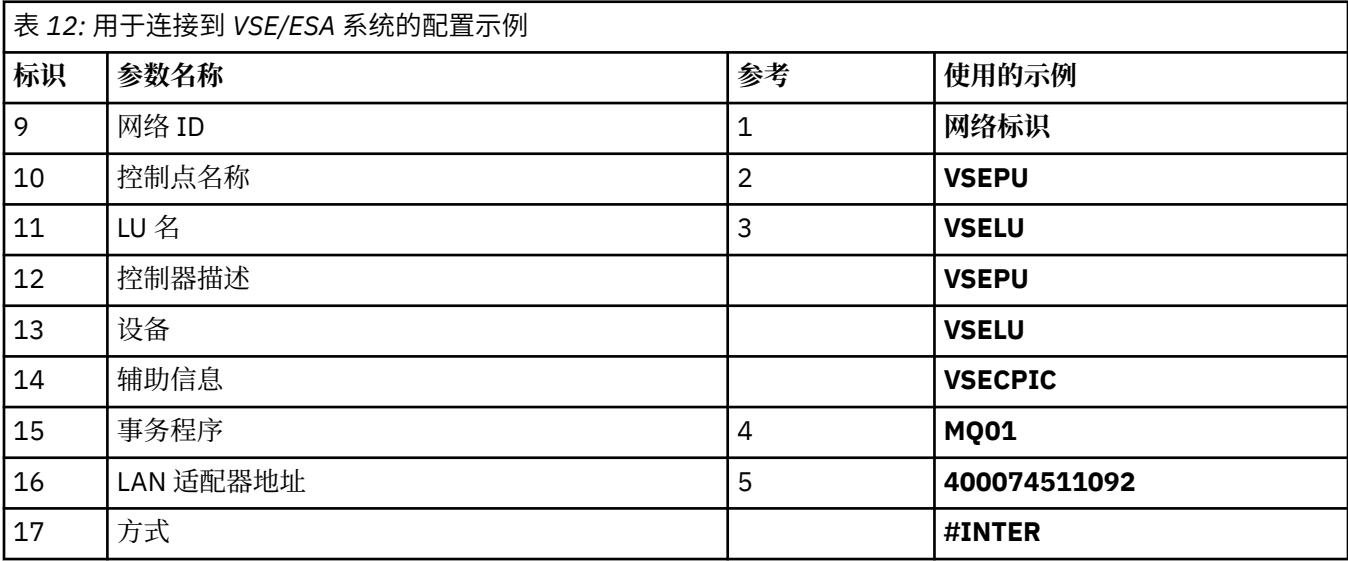

#### **表中使用的术语的说明**

#### **1 2 3**

有关如何查找配置的值的信息,请参阅 第 21 页的『如何查找网络属性』。

#### **4 LAN 目标地址**

IBM i 系统令牌环适配器的硬件地址。 您可以使用命令 DSPLIND *Line description* (6) 来查找值。

#### **5 子系统描述**

此参数是使用队列管理器时处于活动状态的任何 IBM i 子系统的名称。 已使用名称 QCMN, 因为它是 IBM i 通信子系统。

#### **6 线路描述**

如果已指定此参数,那么将在资源资源名称的 "描述" 字段中指示此参数。 有关更多信息,请参阅第 [22](#page-21-0) [页的『如何查找资源名称的值』](#page-21-0)。 如果未指定值,那么需要创建线路描述。

#### **7 资源名称**

有关如何查找已配置值的信息,请参阅 第 22 [页的『如何查找资源名称的值』](#page-21-0)。

#### **8 本地事务程序名称**

尝试与此工作站进行转换的 IBM MQ 应用程序指定要在接收端运行的程序的符号名称。 此名称是在发送 方的通道定义上定义的。 为简单起见,请尽可能使用事务程序名 MOSERIES, 或者在连接到 VSE/ ESA(长度限制为 4 字节) 的情况下,使用 MQTP。

有关更多信息,请参阅 远程队列管理器平台的本地 IBM i 系统上的设置 。

#### **12 控制器描述**

此参数是伙伴系统的控制点名称 (或节点名) 的别名。 为了方便起见,我们在此示例中使用了合作伙伴的 实际名称。

**13 设备**

此参数是伙伴系统的 LU 的别名。 为了方便起见,我们在此示例中使用了合作伙伴的 LU 名。

**14 辅助信息**

此参数是提供给 CPI-C 端信息概要文件的名称。 指定您自己的 8 字符名称。

#### **如何查找网络属性**

本地节点已部分配置为 IBM i 安装的一部分。 要显示当前网络属性,请输入命令 **DSPNETA**。 如果需要更改这些值,请使用命令 **CHGNETA**。 可能需要 IPL 才能应用更改。

<span id="page-21-0"></span>Display Network Attributes System: AS400PU Current system name . . . . . . . . . . . . . . . S400PU Pending system name . . . . . . . . . . . . . : Local network ID . . . . . . . . . . . . . . . . : NETID Local control point name . . . . . . . . . . . . : AS400PU Default local location . . . . . . . . . . . . . : AS400LU Default mode . . . . . . . . . . . . . . . . . . : BLANK APPN node type . . . . . . . . . . . . . . . . . : \*ENDNODE Data compression . . . . . . . . . . . . . . . . : \*NONE Intermediate data compression . . . . . . . . . : \*NONE Maximum number of intermediate sessions . . . . : 200 Route addition resistance . . . . . . . . . . . : 128 Server network ID/control point name . . . . . . : NETID NETCP

More... Press Enter to continue.

F3=Exit F12=Cancel

检查 **本地网络标识** (1) , **本地控制点名称** (2) 和 **缺省本地位置** (3) 的值是否与表中的值或您自己的值 (如果 已更改) 相对应。

#### **如何查找资源名称的值**

要查找资源名称的值,请输入 WRKHDWRSC TYPE(\*CMN) 并按 Enter 键。

此时将显示 "使用通信资源" 面板。 找到 **资源名称** 的值作为令牌环端口。 在此示例中为 LIN041 。

Work with Communication Resources System: AS400PU Type options, press Enter. 2=Edit 4=Remove 5=Work with configuration description 7=Add configuration description ...

Configuration Opt Resource Description Type Description<br>CC02 2636 Comm Processor<br>LIN04 2636 LAN Adapter 2636 Comm Processor LIN04 2636 LAN Adapter LIN041 TOKEN-RING 2636 Token-ring Port

Bottom F3=Exit F5=Refresh F6=Print F11=Display resource addresses/statuses F12=Cancel F23=More options

#### - IBM i **在 IBM i 上建立 TCP 连接**

如果已配置 TCP, 那么没有额外的配置任务。 如果未配置 TCP/IP, 那么需要添加 TCP/IP 接口, 添加 TCP/IP 回送接口并添加缺省路由。

#### **过程**

1. 添加 TCP/IP 接口。

在命令行中,输入 ADDTCPIFC 并按 Enter 键,然后指定 IP 地址 和 **线路描述**以及机器的 子网掩码 ,然 后再次按 Enter 键。

Add TCP/IP Interface (ADDTCPIFC)

Type choices, press Enter.

Internet address . . . . . . . . 19.22.11.55 Line description . . . . . . . . TOKENRINGL Name, \*LOOPBACK Subnet mask . . . . . . . . . . 255.255.0.0 Type of service . . . . . . . . \*NORMAL \*MINDELAY, \*MAXTHRPUT.. Maximum transmission unit . . . \*LIND 576-16388, \*LIND Autostart . . . . . . . . . . . \*YES \*YES, \*NO PVC logical channel identifier 001-FFF + for more values X.25 idle circuit timeout . . . 60 1-600 X.25 maximum virtual circuits . 64 0-64 X.25 DDN interface . . . . . . . \*NO \*YES, \*NO TRLAN bit sequencing . . . . . . \*MSB \*MSB, \*LSB

Bottom F3=Exit F4=Prompt F5=Refresh F12=Cancel F13=How to use this display F24=More keys

2. 添加 TCP/IP 回送接口。

在命令行中,输入 ADDTCPIFC 并按 Enter 键,然后指定 **IP 地址**, **线路描述**和 **子网掩码**的值。

Add TCP Interface (ADDTCPIFC)

Type choices, press Enter.

Internet address . . . . . . . . 127.0.0.1 Line description . . . . . . . . \*LOOPBACK Name, \*LOOPBACK Subnet mask . . . . . . . . . . 255.0.0.0 Type of service . . . . . . . . \*NORMAL \*MINDELAY, \*MAXTHRPUT.. Maximum transmission unit . . . \*LIND 576-16388, \*LIND Autostart . . . . . . . . . . . \*YES \*YES, \*NO PVC logical channel identifier 001-FFF + for more values X.25 idle circuit timeout . . . 60 1-600 X.25 maximum virtual circuits . 64 0-64  $X.25$  DDN interface  $\ldots$  . . . . . \*NO  $\qquad$  \*YES, \*NO TRLAN bit sequencing . . . . . . \*MSB \*MSB, \*LSB

Bottom F3=Exit F4=Prompt F5=Refresh F12=Cancel F13=How to use this display F24=More keys

3. 添加缺省路由。

在命令行中,输入 ADDTCPRTE 并按 Enter 键,然后指定适合于您的网络的值,然后按 Enter 键以创建缺 省路由条目。

<span id="page-23-0"></span>Add TCP Route (ADDTCPRTE) Type choices, press Enter. Route destination . . . . . . . \*DFTROUTE Subnet mask . . . . . . . . . . \*NONE Type of service . . . . . . . . \*NORMAL \*MINDELAY, \*MAXTHRPUT. Next hop . . . . . . . . . . . . 19.2.3.4 Maximum transmission unit . . . 576 576-16388, \*IFC Bottom F3=Exit F4=Prompt F5=Refresh F12=Cancel F13=How to use this display F24=More keys Command prompting ended when user pressed F12.

## **下一步做什么**

现在已建立 TCP 连接。您已准备好完成配置, 如 第 24 页的『在 IBM i 上配置通道』中所述。

#### **相关任务**

第 14 [页的『在](#page-13-0) IBM i 上建立 LU 6.2 连接』 要在 IBM i 上建立 LU 6.2 连接, 需要配置本地节点并将其连接到伙伴节点。

#### **在 IBM i 上配置通道**

要为 IBM i 上的示例配置配置 IBM MQ, 请完成队列管理器的基本配置步骤, 然后配置发送方和接收方通 道。

## **关于此任务**

使用 **WRKMQMQ** 命令可显示 IBM MQ 配置菜单。

使用命令 **STRMQMLSR** 启动 TCP 通道侦听器。

使用命令 STRMQMCHL CHLNAME(*channel\_name*)启动任何发送方通道。

**注:** AMQ\* 错误将放入与发现错误的作业相关的日志中。 使用 **WRKACTJOB** 命令可显示作业列表。 在子系统 名称 QSYSWRK 下,找到该作业并针对它输入 5 以使用该作业。 IBM MQ 日志以 AMQ 为前缀。

## **过程**

1. 创建队列管理器。

a) 输入 CRTMQM 并按 Enter 键。

 Create Message Queue Manager (CRTMQM) Type choices, press Enter. Message Queue Manager name . . . Text 'description' . . . . . . . \*BLANK Trigger interval . . . . . . . . 999999999 0-999999999 Undelivered message queue . . . \*NONE Default transmission queue . . . \*NONE Maximum handle limit . . . . . . 256 1-999999999 Maximum uncommitted messages . . 1000 1-10000 Default Queue manager . . . . . \*NO \*YES, \*NO in the contract of the contract of the contract of the contract of the contract of the Bottom Bottom F3=Exit F4=Prompt F5=Refresh F12=Cancel F13=How to use this display F24=More keys

- b) 在 **消息队列管理器名称** 字段中,输入 AS400 ,在 未**传递的消息队列** 字段中,输入 DEAD.LETTER.QUEUE, 然后按 Enter 键。
- c) 通过输入 STRMQM MQMNAME(AS400)来启动队列管理器。
- d) 使用以下参数创建未传递的消息队列:

 Local Queue Queue name : DEAD.LETTER.QUEUE Queue type : \*LCL

有关如何定义队列的更多信息和示例,请参阅步骤 第 25 页的『2』。

2. 定义队列。

a) 在命令行上输入 CRTMQMQ 。

Create MQM Queue (CRTMQMQ) Type choices, press Enter. Queue name . . . . . . . . . . . Queue type . . . . . . . . . . . . \*ALS, \*LCL, \*RMT Bottom F3=Exit F4=Prompt F5=Refresh F12=Cancel F13=How to use this display F24=More keys Parameter QNAME required.

b) 填写此面板的两个字段, 然后按 Enter 键。 然后将显示另一个面板,其中包含您拥有的其他参数的输入字段。 可以对所有其他队列属性采用缺省 值。

<span id="page-25-0"></span>3. 定义通道。

a) 在命令行上输入 CRTMQMCHL 以显示 **创建 MQM 通道** 面板。

Create MQM Channel (CRTMQMCHL) Type choices, press Enter. Channel name . . . . . . . . . . Channel type . . . . . . . . . . \*RCVR, \*SDR, \*SVR, \*RQSTR Bottom F3=Exit F4=Prompt F5=Refresh F12=Cancel F13=How to use this display F24=More keys Parameter CHLNAME required.

b) 填写此面板的两个字段, 然后按 Enter 键。

然后,将显示另一个面板,您可以在该面板上指定先前给定的其他参数的值。 可以对所有其他通道属 性采用缺省值。

4. 配置示例配置的通道。

有关以下示例中使用的参数的更多信息,请参阅 第 27 页的『IBM i [的通道配置参数』](#page-26-0)。

**E Windows 这**些示例用于将 IBM i 上的 IBM MQ 与 Windows 上的 IBM MQ 连接。 要在另一个平台上连 接到 IBM MQ, 请使用 第 27 页的『IBM i [的通道配置参数』](#page-26-0) 中表中的相应值, 而不是 Windows 的 值。

a) 定义发送方通道, 如以下示例中所示:

• 使用 SNA:

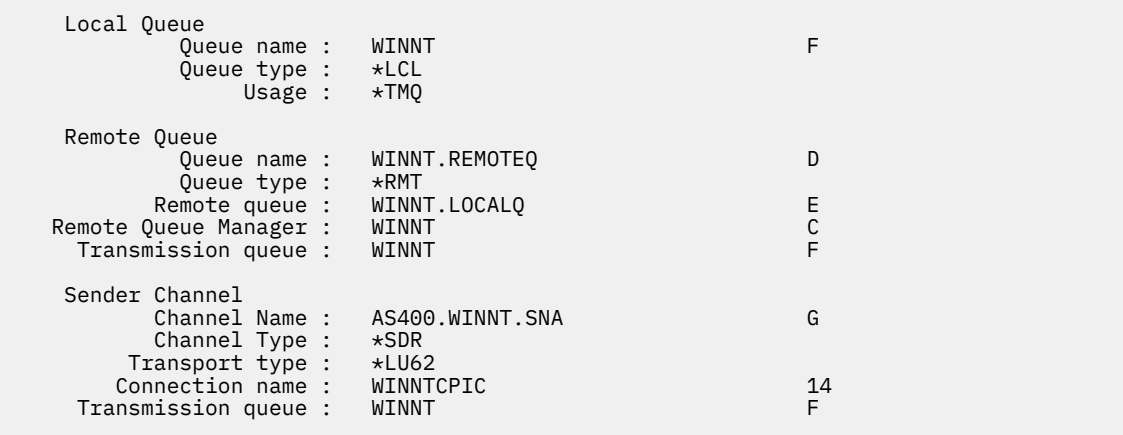

• 使用 TCP:

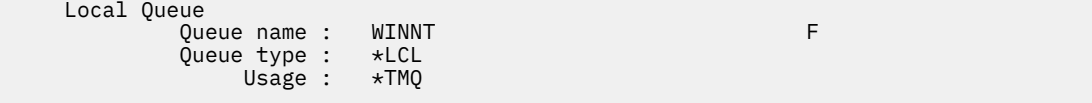

Remote Queue

<span id="page-26-0"></span>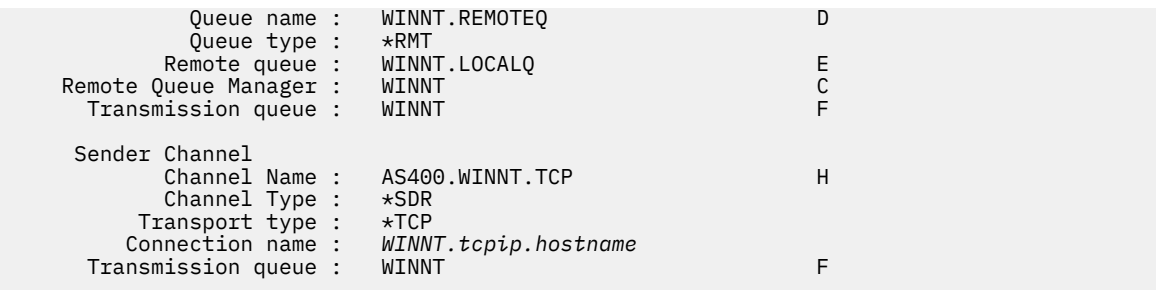

b) 定义接收方通道, 如以下示例中所示:

• 使用 SNA:

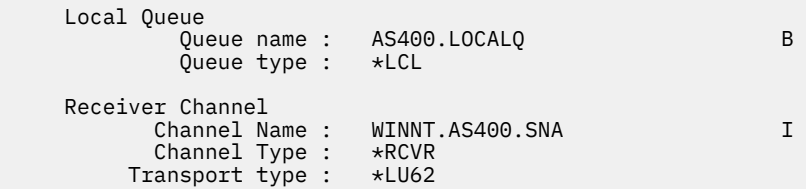

• 使用 TCP:

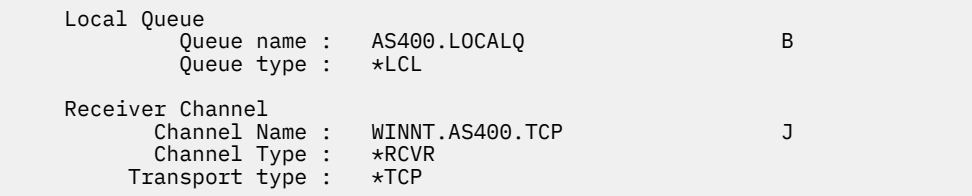

## **A IBM i 7BM i 的通道配置参数**

为 IBM i 上的示例配置配置通道所需的参数。

步骤 第 26 [页的『](#page-25-0)4』 (共 第 24 页的『在 IBM i [上配置通道』](#page-23-0) 步) 描述了要在 IBM i 队列管理器上执行的配 置,以实现 第 5 页的『示例: 为 IBM MQ [设置跨平台通信』](#page-4-0)中描述的通道。 第 24 [页的『在](#page-23-0) IBM i 上配置通 [道』](#page-23-0) 中的示例用于连接 IBM MQ for IBM i 和 IBM MQ for Windows。 要在另一个平台上连接到 IBM MQ , 请使用相应表中的值来代替 Windows 的值。

**注:**

- 1. **粗体** 中的词是建议值,并反映在这些示例中使用的 IBM MQ 对象的名称。 您可以在产品安装中更改这些 值,但如果可以,请确保在处理本节中的示例时使用您自己的值。
- 2. IBM MQ 通道 ping 命令 (**PNGMQMCHL**) 以交互方式运行,而启动通道会导致提交批处理作业。 如果通道 ping 成功完成但通道未启动, 那么网络和 IBM MQ 定义可能正确, 但批处理作业的 IBM i 环境不正确。 例如,确保 QSYS2 包含在库列表的系统部分中,而不仅仅是您的个人库列表中。

有关如何创建表中列出的对象的更多信息和示例,请参阅 第 24 页的『在 IBM i [上配置通道』](#page-23-0)。

## **本地节点的定义**

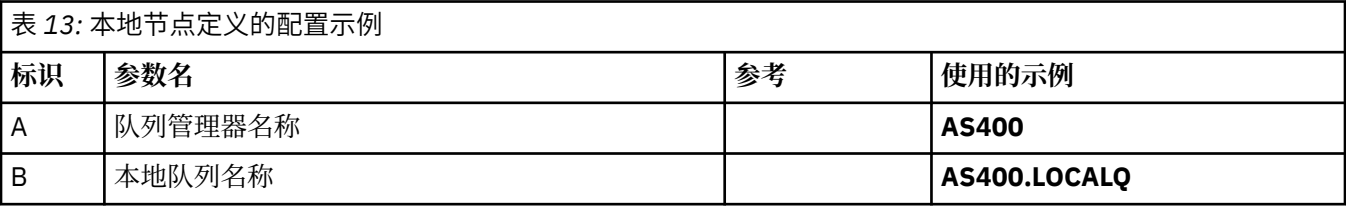

## **连接到 Windows 上的 IBM MQ**

 $\blacktriangleright$  Windows

表的此部分中的值必须与 第 40 页的『Windows [的通道配置参数』中](#page-39-0)使用的值匹配,如所指示。

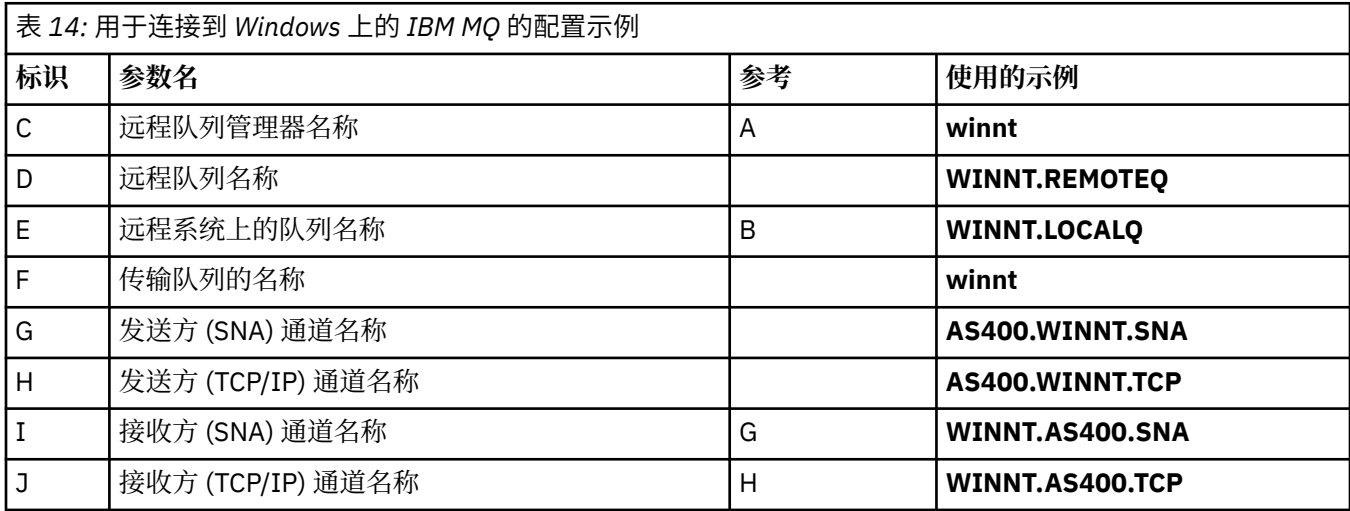

## **连接到 AIX 上的 IBM MQ**

 $\blacktriangleright$  AIX

表的此部分中的值必须与 第 11 页的『AIX [的通道配置参数』](#page-10-0)中使用的值匹配,如所指示。

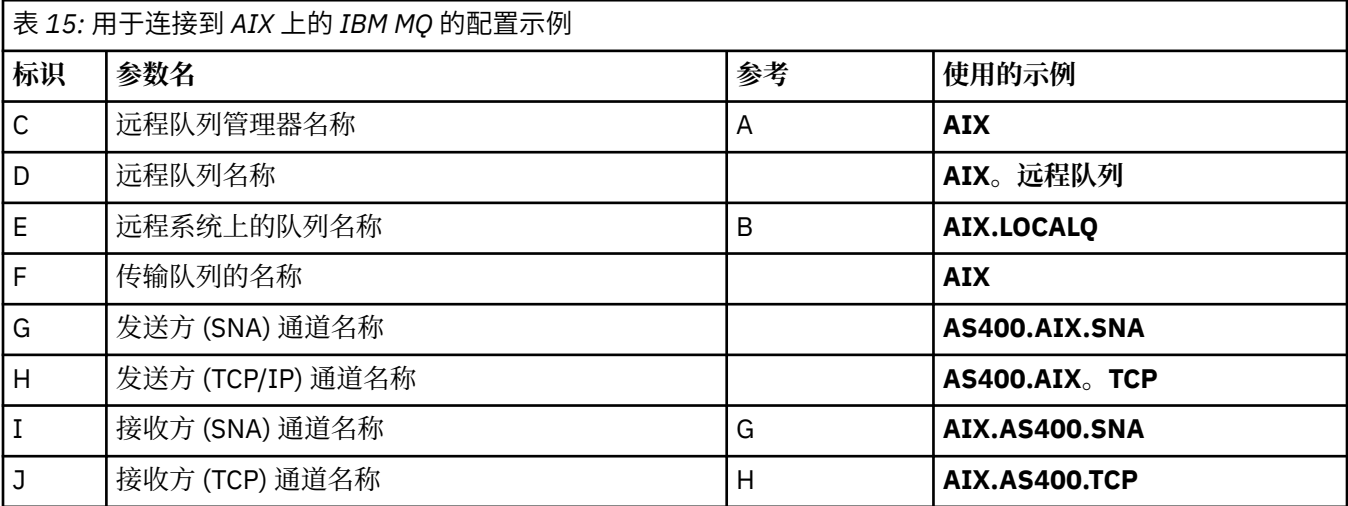

## **连接到 Linux 上的 IBM MQ**

 $\blacksquare$  Linux  $\blacksquare$ 

表的此部分中的值必须与 第 33 页的『Linux [的通道配置参数』中](#page-32-0)使用的值匹配,如所指示。

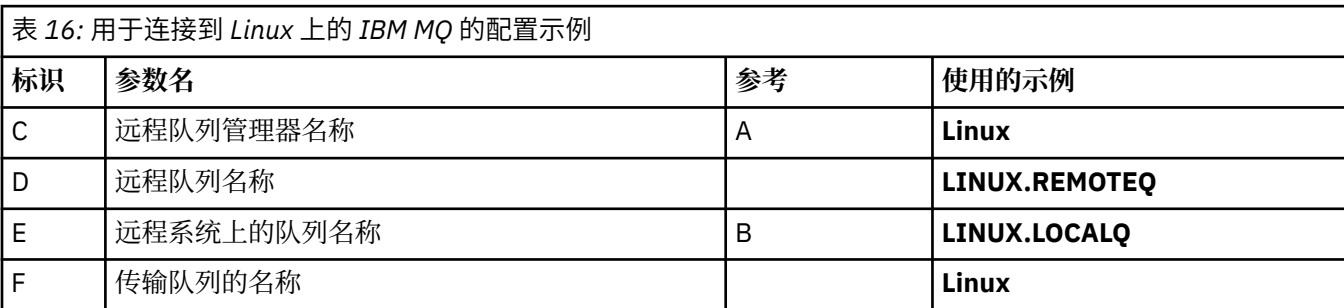

<span id="page-28-0"></span>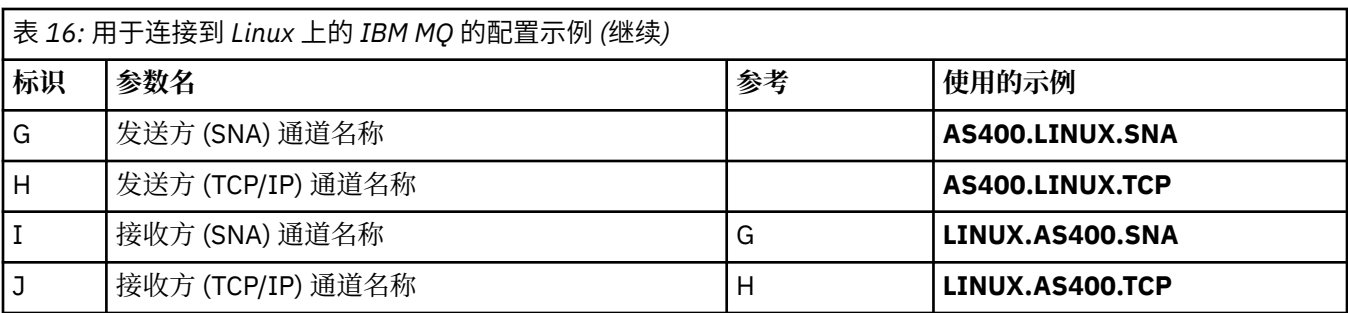

## **与 IBM MQ for z/OS 的连接**

 $\approx$  z/OS

表的此部分中的值必须与 第 44 页的『[Channel configuration parameters for z/OS](#page-43-0)』中使用的值匹配, 如 所指示。

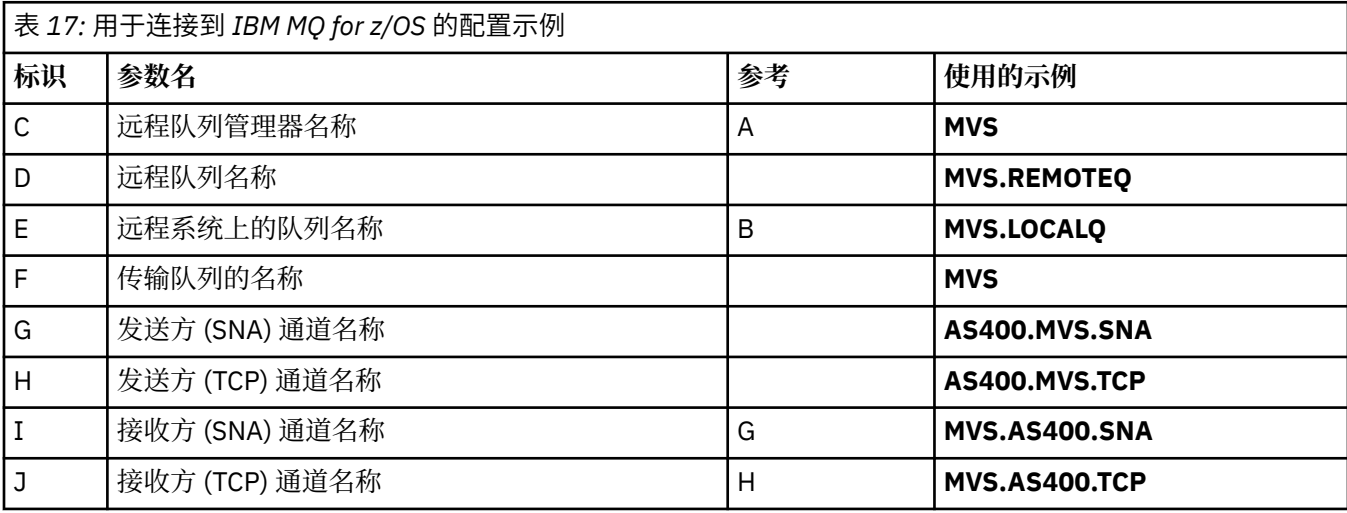

## **与 VSE/ESA 系统的连接**

表的此部分中的值必须与 VSE/ESA 系统中使用的值匹配。

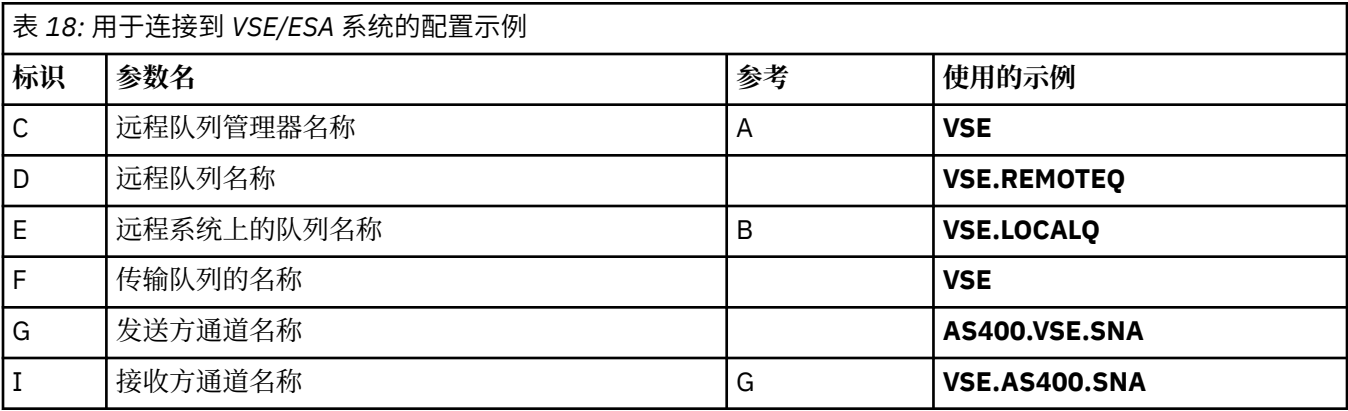

## **示例: 在 Linux 上设置 IBM MQ 跨平台通信**

此示例显示如何在另一个平台上设置从 IBM MQ on Linux 到 IBM MQ 的通信链路,并建立到该平台的工作通 道。

## **开始之前**

有关此示例以及如何使用此示例的背景信息,请参阅 第 5 页的『示例: 为 IBM MQ [设置跨平台通信』](#page-4-0) 和 [第](#page-6-0) 7 [页的『如何使用跨平台通信示例』。](#page-6-0)

## **关于此任务**

此示例涵盖在 Linux 上设置从 IBM MQ 到以下平台的跨平台通信:

- **Windows** Windows
- $\blacksquare$  AIX  $\blacksquare$
- IBM i T<sub>IBM i</sub>
- $\frac{z}{0s}$   $\frac{z}{0s}$

*MQ\_INSTALLATION\_PATH* 表示 IBM MQ 安装所在的高级目录。

使用 LU 6.2 或 TCP 建立网络连接。

**注:** 对于 TCP ,某些 Linux 分发现在使用扩展的 inet 守护程序 (XINETD) 而不是 inet 守护程序 (INETD)。 以 下指示信息告诉您如何使用 inet 守护程序或扩展 inet 守护程序建立 TCP 连接。

## **过程**

1. 使用 LU6.2 建立网络连接

**注:** 本部分中的信息仅适用于 IBM MQ for Linux (x86 平台)。 它不适用于 IBM MQ for Linux (x86-64 平 台) , IBM MQ for Linux ( zSeries s390x 平台) 或 IBM MQ for Linux (Power 平台)。

For the latest information about configuring SNA over TCP/IP, refer to the the Administration Guide for your version of Linux from the following documentation: Linux 库上的 [Communications Server for Data](https://www.ibm.com/support/pages/node/317755) [Center Deployment](https://www.ibm.com/support/pages/node/317755).

2. 使用 inet 守护程序 (INETD) 建立 TCP 连接

a) 编辑文件 /etc/services。 如果文件中没有以下行,请按如下所示进行添加:

MQSeries 1414/tcp # MQSeries channel listener

**注:** 要编辑此文件,您必须以超级用户或 root 用户身份登录。

b) 编辑文件 /etc/inetd.conf。

如果该文件中没有以下行,请按如下所示添加该文件:

MQSeries stream tcp nowait mqm *MQ\_INSTALLATION\_PATH*/bin/amqcrsta amqcrsta [-m *queue.manager.name* ]

c) 使用以下命令查找 inetd 的进程标识:

ps -ef | grep inetd

d) 运行以下命令:

kill -1 *inetd processid*

如果系统上有多个队列管理器,因此需要多个服务,那么必须将每个额外队列管理器的行添加 到 /etc/services 和 inetd.conf。 例如:

MQSeries1 1414/tcp MQSeries2 1822/tcp

MQSeries1 stream tcp nowait mqm *MQ\_INSTALLATION\_PATH*/bin/amqcrsta amqcrsta -m QM1 MQSeries2 stream tcp nowait mqm *MQ\_INSTALLATION\_PATH*/bin/amqcrsta amqcrsta -m QM2

如果在单个 TCP 端口上排队的未完成连接请求数存在限制,那么这将避免生成错误消息。 有关未完成 的连接请求数的信息,请参阅 使用 TCP 侦听器储备选项。

Linux 上的 inetd 进程可以限制 TCP 端口上的入站连接速率。 缺省值为 60 秒时间间隔内的 40 个连 接。 如果需要更高的速率,请在 60 秒时间间隔内指定入站连接数的新限制,方法是在 inetd.conf 中 追加一个句点 (.), 后跟相应服务的 nowait 参数的新限制。 例如, 对于 60 秒时间间隔内使用的 500 个连接的限制:

MQSeries stream tcp nowait.500 mqm / *MQ\_INSTALLATION\_PATH*/bin/amqcrsta amqcrsta -m QM1

*MQ\_INSTALLATION\_PATH* 表示 IBM MQ 安装所在的高级目录。

3. 使用扩展的 inet 守护程序 (XINETD) 建立 TCP 连接

以下指示信息描述了如何在 Red Hat Linux 上实现扩展的 inet 守护程序。 如果您正在使用不同的 Linux 分发版,那么可能必须调整这些指示信息。

a) 编辑文件 /etc/services。

如果文件中没有以下行,请按如下所示进行添加:

MQSeries 1414/tcp # MQSeries channel listener

如果文件中没有以下行,请按如下所示进行添加:

MQSeries 1414/tcp # MQSeries channel listener

b) 通过向文件添加以下节,在 XINETD 配置目录 /etc/xinetd.d 中创建名为 IBM MQ 的文件:

```
# IBM MQ service for XINETD
service MQSeries
\{ disable = no
 flags = REUSE
 socket_type = stream
 wait = no<br>user = mqm
user = mqm
 server = MQ_INSTALLATION_PATH/bin/amqcrsta
 server_args = -m queue.manager.name
  log_on_failure += USERID
}
```
c) 通过发出以下命令重新启动扩展的 inet 守护程序:

/etc/rc.d/init.d/xinetd restart

如果系统上有多个队列管理器,因此需要多个服务,那么必须为每个额外的队列管理器向 /etc/ services 添加一行。 您可以在 /etc/xinetd.d 目录中为每个服务创建一个文件,也可以将其他节添加到 先前创建的 IBM MQ 文件。

Linux 上的 xinetd 进程可以限制 TCP 端口上的入站连接速率。 缺省值为 10 秒时间间隔内的 50 个连 接。 如果需要更高的速率,请通过在 xinetd 配置文件中指定 "cps" 属性来指定入站连接速率的新限 制。 例如,对于 60 秒时间间隔内使用的 500 个连接的限制:

 $\cos = 500.60$ 

<span id="page-31-0"></span>4. 立即完成配置, 建立 TCP/IP 连接。 转至 第 32 页的『在 Linux 上配置通道』。

#### **在 Linux 上配置通道**

要为 Linux 上的示例配置配置 IBM MQ, 请完成队列管理器的基本配置步骤, 然后配置发送方和接收方通 道。

#### **开始之前**

在开始此过程之前,请确保先创建 mqm 用户标识和 mqm 组,然后设置密码。

使用以下命令启动任何通道:

runmqchl -c *channel.name*

## **关于此任务**

**注意:**

- 1. 样本程序安装在 *MQ\_INSTALLATION\_PATH*/samp 中,其中 *MQ\_INSTALLATION\_PATH* 表示安装 IBM MQ 的高级目录。
- 2. 错误日志存储在 /var/mqm/qmgrs/ *qmgrname* /个错误中。
- 3. 使用命令解释器 **runmqsc** 输入管理命令时,行尾的 + 表示下一行是连续行。 确保最后一个参数与连续字 符之间有空格。

#### **过程**

- 1. 设置基本配置:
	- a) 使用以下命令从 UNIX 提示符创建队列管理器和一组缺省对象:

crtmqm -u *dlqname* -q *linux*

#### 其中:

#### *linux*

是队列管理器的名称

**-q**

指示这将成为缺省队列管理器

**-u** *dlqname*

指定死信队列的名称

b) 使用以下命令从 UNIX 提示符启动队列管理器:

strmqm *linux*

其中, *linux* 是创建队列管理器时提供给该队列管理器的名称。

2. 配置示例配置的通道。

有关以下示例中使用的参数的更多信息,请参阅 第 33 页的『Linux [的通道配置参数』。](#page-32-0) 在每种情况 下,示例都显示 MQSC 命令。 从 Linux 命令行启动 **runmqsc** 并依次输入每个命令,或者将这些命令构建 到命令文件中。

**E Windows 这**些示例用于将 Linux 上的 IBM MQ 与 Windows 上的 IBM MQ 连接。 要在另一个平台上连 接到 IBM MQ, 请使用 第 33 页的『Linux [的通道配置参数』](#page-32-0) 中表中的相应值, 而不是 Windows 的 值。

a) 定义发送方通道, 如以下示例中所示:

<span id="page-32-0"></span>• 使用 SNA

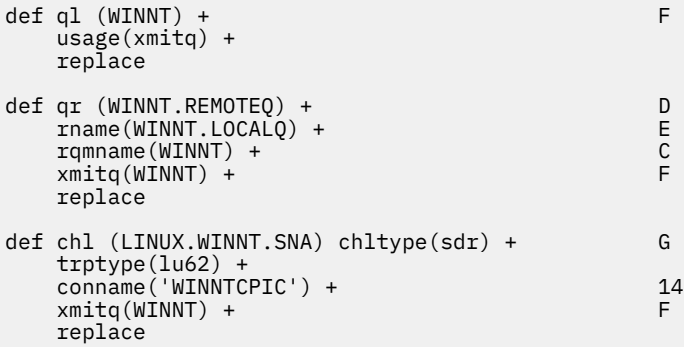

• 使用 TCP

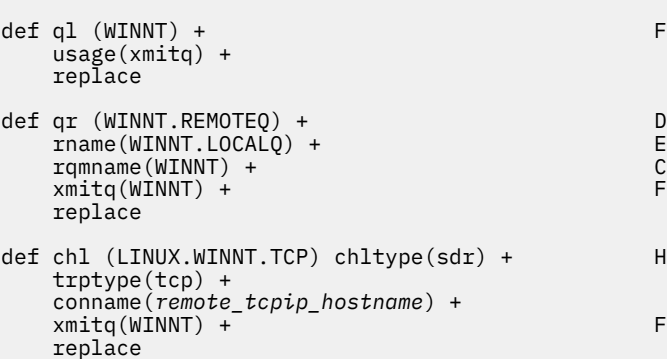

#### b) 定义接收方通道, 如以下示例中所示:

• 使用 SNA:

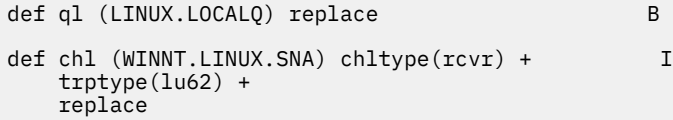

• 使用 TCP:

def ql (LINUX.LOCALQ) replace B def chl (WINNT.LINUX.TCP) chltype(rcvr) + J trptype(tcp) + replace

## **Linux** *Linux* **的通道配置参数**

为 Linux 上的示例配置配置通道所需的参数。

步骤 第 32 [页的『](#page-31-0)2』 (共 第 32 页的『在 Linux [上配置通道』](#page-31-0)步) 描述了要在 Linux 队列管理器上执行的配 置, 以实现第5页的『示例:为IBM MQ [设置跨平台通信』](#page-4-0)中描述的通道。第32[页的『在](#page-31-0) Linux 上配置通 [道』](#page-31-0)中的示例用于连接 IBM MQ for IBM i 和 IBM MQ for Windows。 要在另一个平台上连接到 IBM MQ, 请使用相应表中的值来代替 Windows 的值。

**注: 粗体** 中的词是建议值,并反映在这些示例中使用的 IBM MQ 对象的名称。 您可以在产品安装中更改这些 值,但如果更改了这些值,请确保在使用本部分中的示例时使用自己的值

## **本地节点的定义**

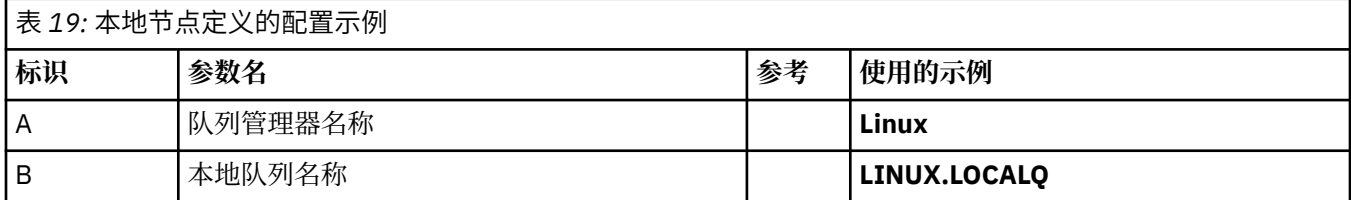

## **连接到 Windows 上的 IBM MQ**

#### **Windows**

表的此部分中的值必须与 第 40 页的『Windows [的通道配置参数』中](#page-39-0)使用的值匹配,如所指示。

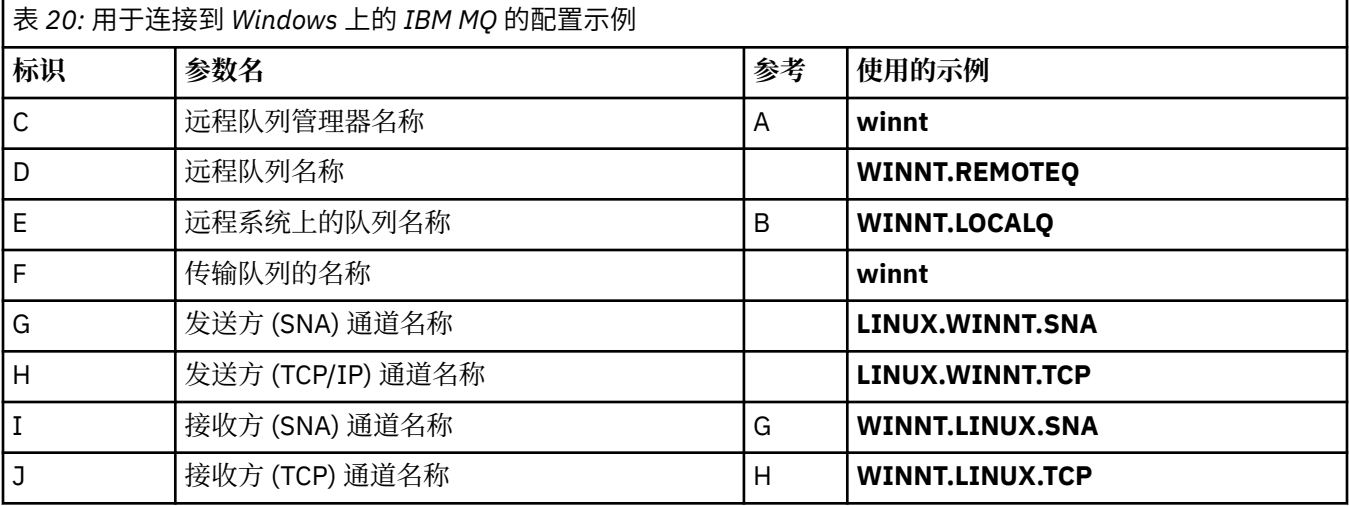

## **连接到 AIX 上的 IBM MQ**

#### $\blacktriangleright$  AIX

表的此部分中的值必须与 第 9 页的『在 AIX [上配置通道』](#page-8-0)中使用的值匹配,如所指示。

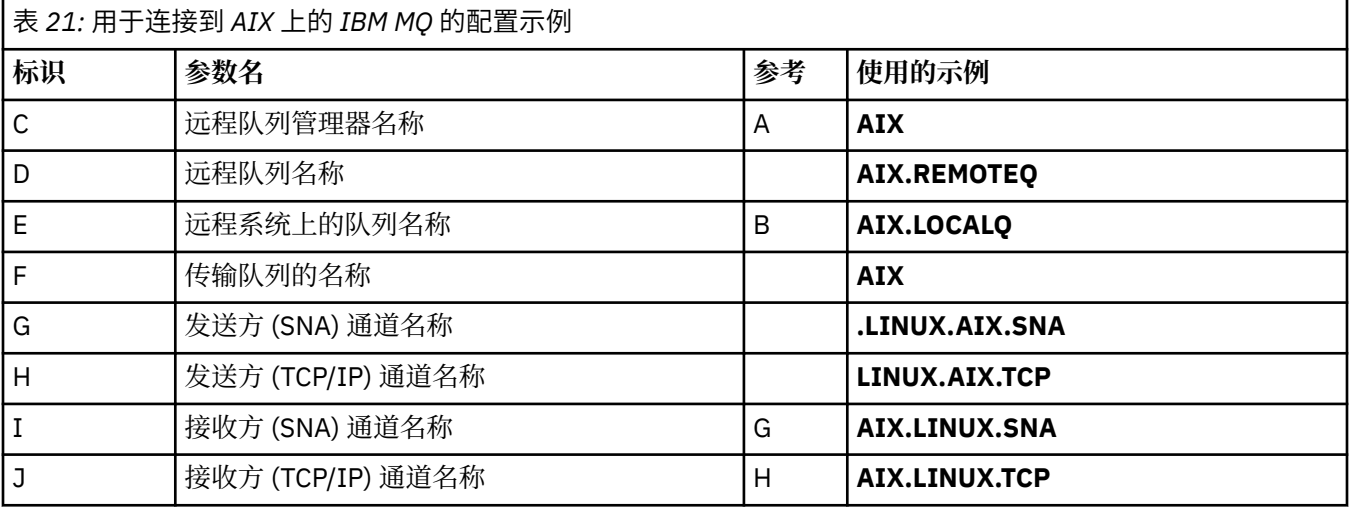

## **与 IBM MQ for IBM i 的连接**

 $\blacktriangleright$  IBM i

表的此部分中的值必须与 第 27 页的『IBM i [的通道配置参数』](#page-26-0)中使用的值匹配,如所指示。

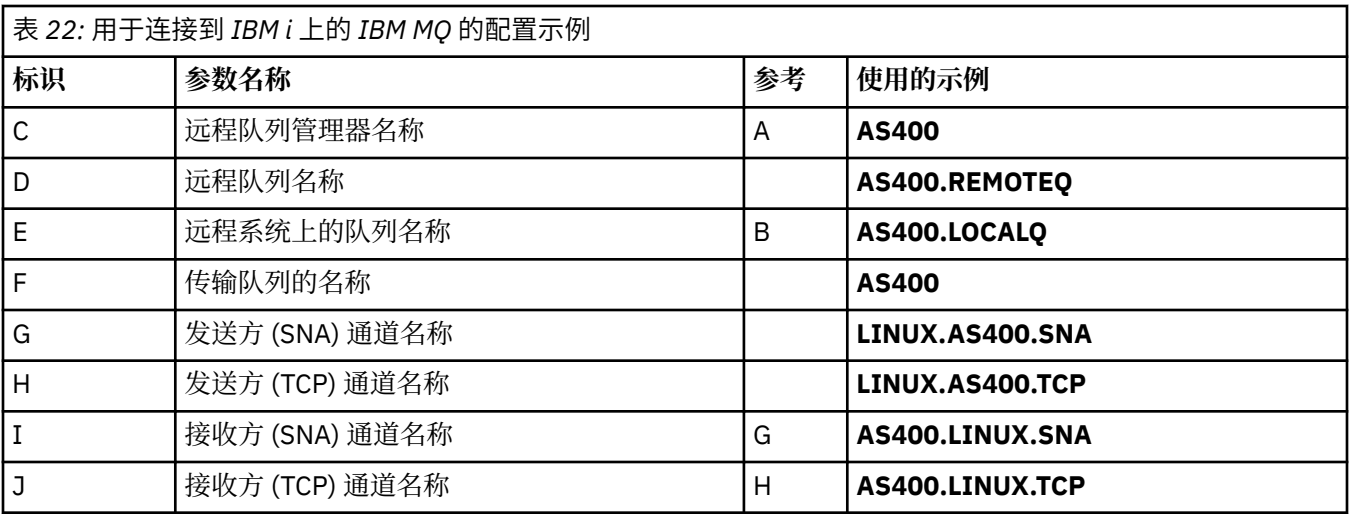

## **与 IBM MQ for z/OS 的连接**

## $\approx$  z/OS

表的此部分中的值必须与 第 44 页的『[Channel configuration parameters for z/OS](#page-43-0)』中使用的值匹配,如 所指示。

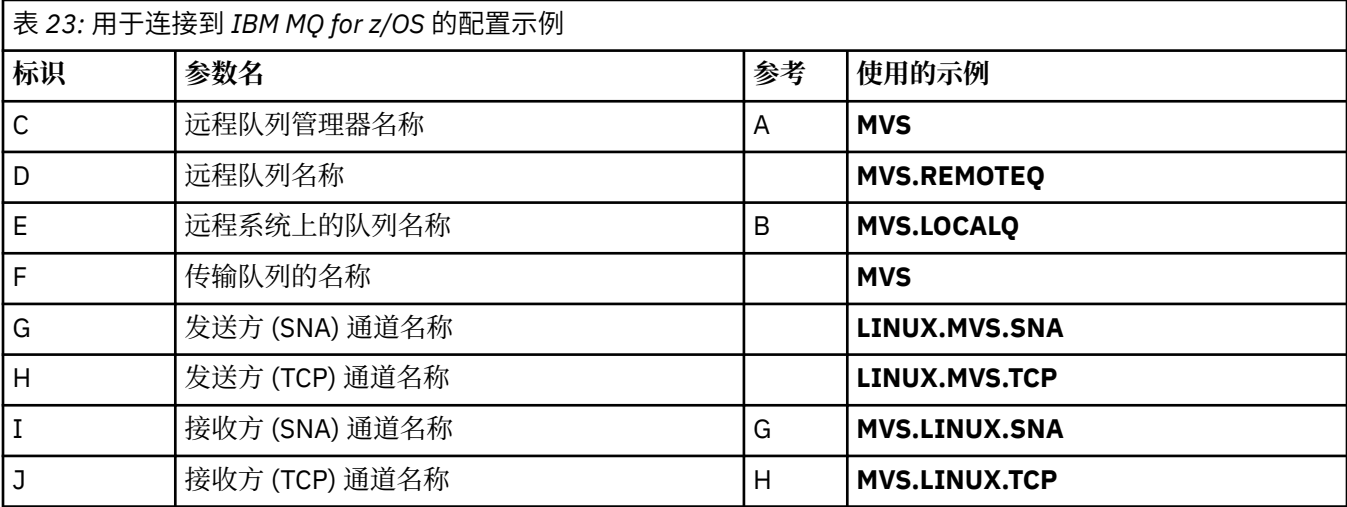

## **使用队列共享组连接到 IBM MQ for z/OS**

 $\approx$  z/OS  $\sim$ 

表的此部分中的值必须与 第 53 页的『[Shared channel configuration parameters](#page-52-0)』中使用的值匹配,如所 指示。

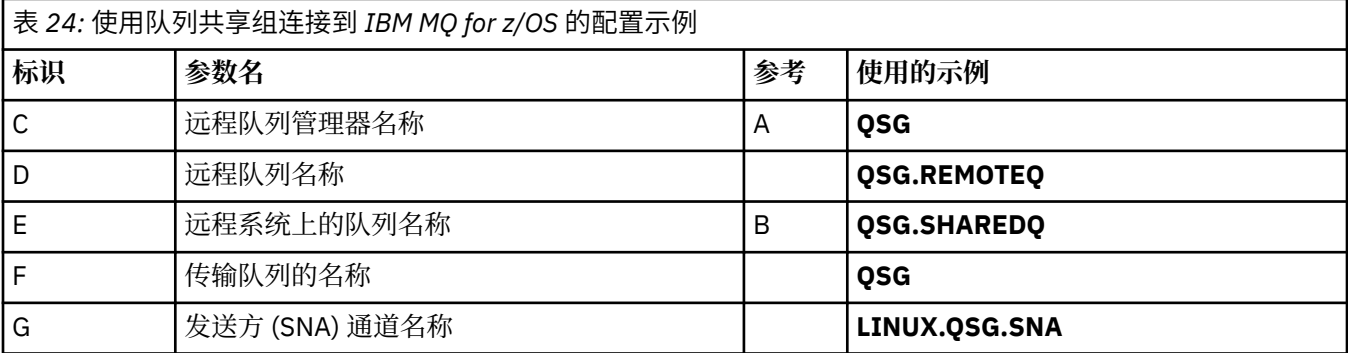

<span id="page-35-0"></span>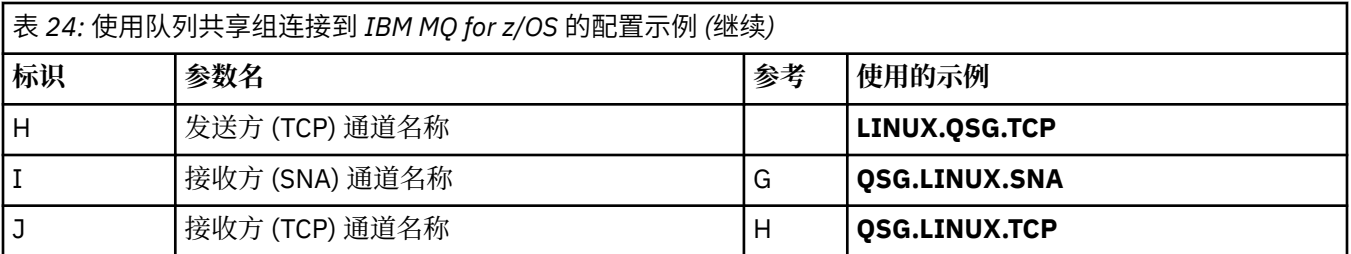

## **示例: 在 Windows 上设置 IBM MQ 跨平台通信**

此示例显示如何在另一个平台上设置从 IBM MQ on Windows 到 IBM MQ 的通信链路,并建立到该平台的工 作通道。

## **开始之前**

有关此示例以及如何使用此示例的背景信息,请参阅 第 5 页的『示例: 为 IBM MQ [设置跨平台通信』](#page-4-0) 和 [第](#page-6-0) 7 [页的『如何使用跨平台通信示例』](#page-6-0)。

## **关于此任务**

此示例涵盖在 Windows 上设置从 IBM MQ 到以下平台的跨平台通信:

- . AIX AIX
- $\blacksquare$  IBM i  $\blacksquare$ <sub>IRM i</sub>
- **Linux** Linux
- $\frac{1}{105}$   $\frac{1}{2}/0S$

## **过程**

1. 使用 LU6.2 建立网络连接。

有关配置 AnyNet SNA over TCP/IP 的信息,请参阅 [AnyNet SNA over TCP/IP](https://www.ibm.com/docs/sk/personal-communications/15.0?topic=topics-anynet-sna-over-tcpip) 和 [Communications Server](https://www.ibm.com/support/pages/communications-server-windows-product-documentation) [for Windows](https://www.ibm.com/support/pages/communications-server-windows-product-documentation) 。

2. 使用 TCP 建立网络连接。

Windows 系统随附的 TCP 堆栈不包含 *inet* 守护程序或等效守护程序。

必须先显式启动侦听器,然后才能启动任何通道。 它允许接收通道自动启动,以响应来自入站发送通道 的请求。

使用以下命令来启动 IBM MQ TCP 侦听器:

runmqlsr -t tcp

- 3. 使用 NetBIOS 建立网络连接。
	- a) 在通道的每一端, 指定要由队列管理器配置文件 qm.ini 中的 IBM MQ 通道进程使用的本地 NetBIOS 名称。

例如,发送端的 Windows 中的 NETBIOS 节可能类似于以下内容:

NETBIOS: LocalName=WNTNETB1

在接收端,如下所示:
```
NETBIOS:
  LocalName=WNTNETB2
```
每个 IBM MQ 进程都必须使用不同的本地 NetBIOS 名称。 请勿将系统名称用作 NetBIOS 名称,因为 Windows 已使用该名称。

b) 在通道的每一端, 验证系统上正在使用的 LAN 适配器号。 逻辑适配器号 0 的 IBM MQ for Windows 缺省值是在 Internet Protocol 网络上运行的 NetBIOS 。 要

使用本机 NetBIOS ,必须选择逻辑适配器号 1。 请参阅 建立 LAN 适配器号。

在 Windows 注册表的 NETBIOS 节中指定正确的 LAN 适配器号。 例如:

NETBIOS: AdapterNum=1

c) 因此,发送方通道启动工作,请通过 MQNAME 环境变量指定本地 NetBIOS 名称:

SET MQNAME=WNTNETB1I

**注:** 此名称必须唯一。

d) 在发送端, 定义一个指定在通道另一端使用的 NetBIOS 名称的通道。 例如:

```
DEFINE CHANNEL (WINNT.OS2.NET) CHLTYPE(SDR) +
 TRPTYPE(NETBIOS) +
 CONNAME(WNTNETB2) +
      XMITQ(OS2) + MCATYPE(THREAD) +
       REPLACE
```
必须指定选项 MCATYPE(THREAD) ,因为在 Windows 上,发送方通道必须作为线程运行。

e) 在接收端, 定义相应的接收机信道。 例如:

```
DEFINE CHANNEL (WINNT.OS2.NET) CHLTYPE(RCVR) +
        TRPTYPE(NETBIOS) +
        REPLACE
```
f) 启动通道启动程序。

每个新通道都作为一个线程启动,而不是作为一个新进程启动:

runmqchi

g) 在接收端, 启动 IBM MQ 侦听器:

```
runmqlsr -t netbios
```
(可选) 可以指定队列管理器名称, NetBIOS 局部名,会话数,名称数和命令数的值。 请参阅 在 Windows 上定义 NetBIOS 连接 ,以获取有关设置 NetBIOS 连接的更多信息。

4. 立即建立网络连接,完成配置。 请参阅 第 37 页的『在 Windows 上配置通道』。

# **在 Windows 上配置通道**

要为 Windows 上的示例配置配置 IBM MQ, 请完成队列管理器的基本配置步骤, 然后配置发送方和接收方 通道。

# <span id="page-37-0"></span>**关于此任务**

**注意:**

1. 您可以使用样本程序 AMQSBCG 来显示队列中所有消息的内容和头。 例如:

AMQSBCG *q\_name qmgr\_name*

显示队列管理器 *qmgr\_name* 中定义的队列 *q\_name* 的内容。

或者,可以在 IBM MQ Explorer 中使用消息浏览器。

2. 您可以使用命令从命令提示符启动任何通道

runmqchl -c *channel.name*

3. 可以在目录 *MQ\_INSTALLATION\_PATH*\qmgrs\ *qmgrname* \errors 和 *MQ\_INSTALLATION\_PATH*\qmgrs\@system\errors 中找到错误日志。 在这两种情况下,最新的消息都位 于 amqerr01.log 的末尾。

*MQ\_INSTALLATION\_PATH* 表示 IBM MQ 安装所在的高级目录。

4. 使用命令解释器 **runmqsc** 输入管理命令时,行尾的 + 表示下一行是连续行。 确保最后一个参数与连续字 符之间有空格。

# **过程**

1. 要使用命令提示符设置基本配置,请完成以下步骤:

```
a) 使用以下命令创建队列管理器和一组缺省对象:
```

```
crtmqm -u dlqname -q winnt
```
其中:

*winnt*

是队列管理器的名称

**-q**

指示这将成为缺省队列管理器

**-u** *dlqname*

指定无法传递的消息队列的名称

b) 使用以下命令启动队列管理器:

strmqm *winnt*

其中, *winnt* 是创建队列管理器时提供给队列管理器的名称。

2. 配置示例配置的通道。

有关以下示例中使用的参数的更多信息,请参阅 第 40 页的『Windows [的通道配置参数』。](#page-39-0) 在每种情 况下,示例都显示 MQSC 命令。 从 Linux 命令行启动 **runmqsc** 并依次输入每个命令,或者将这些命令构 建到命令文件中。 这些示例用于连接 IBM MQ for Windows 和 IBM MQ for AIX。 要在另一个平台上连接 到 IBM MQ ,请使用 第 40 页的『Windows [的通道配置参数』](#page-39-0) 中表中的相应值,而不是 IBM MQ for AIX 的值。

a) 定义发送方通道, 如以下示例中所示:

• 使用 SNA

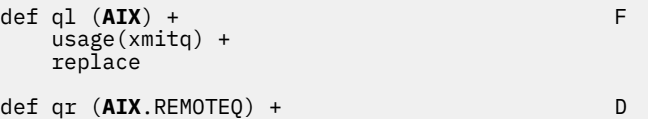

```
rname(AIX.LOCALQ) + E<br>
rqmname(AIX) + C<br>
xmitg(AIX) + F
    rqmname(AIX) +
    xmitq(AX) +
     replace
def chl (WINNT.AIX.SNA) chltype(sdr) + G
     trptype(lu62) +
    {\tt conname}({\tt AIXCPIC}) + 18<br>
{\tt write}({\tt AIX}) + {\tt F}xmitq(AIX) +
     replace
```
• 使用 TCP

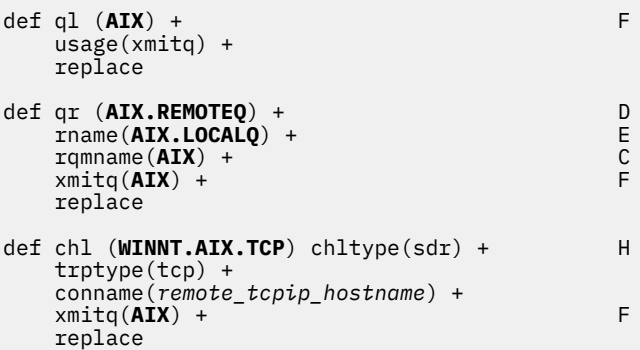

- b) 定义接收方通道, 如以下示例中所示:
	- 使用 SNA:

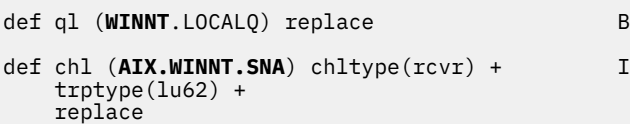

• 使用 TCP:

def ql (**WINNT.LOCALQ**) replace B def chl (**AIX.WINNT.TCP**) chltype(rcvr) + J trptype(tcp) + replace

# **下一步做什么**

### **自动启动**

IBM MQ for Windows 允许您自动启动队列管理器及其通道启动程序,通道,侦听器和命令服务器。

使用 IBM MQ 服务插件来定义队列管理器的服务。 成功完成通信设置测试后,请在插件中将相关服务设置为 **automatic** 。 当系统启动时,提供的 IBM MQ 服务可以读取此文件。

有关更多信息,请参阅管理 IBM MQ。

### **将通道作为进程或线程运行**

IBM MQ for Windows 提供了作为 Windows 进程或 Windows 线程运行发送通道的灵活性。 这是在发送方通 道定义上的 MCATYPE 参数中指定的。

大多数安装将其发送通道作为线程运行,因为支持许多并发通道连接所需的虚拟内存和实内存会减少。 但 是,对于发送消息通道代理程序, NetBIOS 连接需要单独的进程。

<span id="page-39-0"></span>**Windows Nundows 的通道配置参数** 

为 Windows 上的示例配置配置通道所需的参数。

步骤 第 38 [页的『](#page-37-0)2』 (共 第 37 页的『在 Windows [上配置通道』](#page-36-0) 步) 描述了要在 Linux 队列管理器上执行的 配置,以实现 第 5 页的『示例: 为 IBM MQ [设置跨平台通信』](#page-4-0)中描述的通道。 第 37 页的『在 [Windows](#page-36-0) 上 [配置通道』](#page-36-0) 中的示例用于连接 IBM MQ for Windows 和 IBM MQ for AIX。 要在另一个平台上连接到 IBM MQ ,请使用相应表中的值来代替 Windows 的值。

**注: 粗体** 中的词是建议值,并反映在这些示例中使用的 IBM MQ 对象的名称。 您可以在产品安装中更改这些 值,但如果可以,请确保在处理本节中的示例时使用您自己的值。

在每种情况下都会显示 MQSC 命令。 从命令提示符启动 **runmqsc** 并依次输入每个命令,或者将命令构建到 命令文件中。

提供了用于连接 IBM MQ for Windows 和 IBM MQ for AIX 的示例。要在另一个平台上连接到 IBM MQ, 请 使用表中的相应值集来代替 Windows 的值集。

# **本地节点的定义**

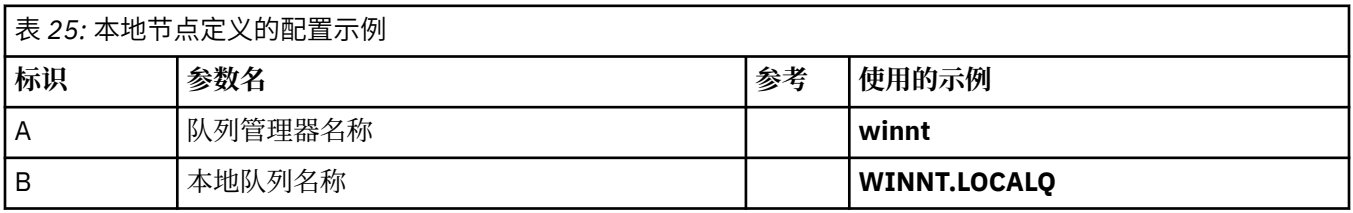

# **连接到 AIX 上的 IBM MQ**

 $\blacktriangleright$  AIX  $\blacksquare$ 

表的此部分中的值必须与 第 11 页的『AIX [的通道配置参数』](#page-10-0)中使用的值匹配,如所指示。

### 表 *26:* 用于连接到 *AIX* 上的 *IBM MQ* 的配置示例

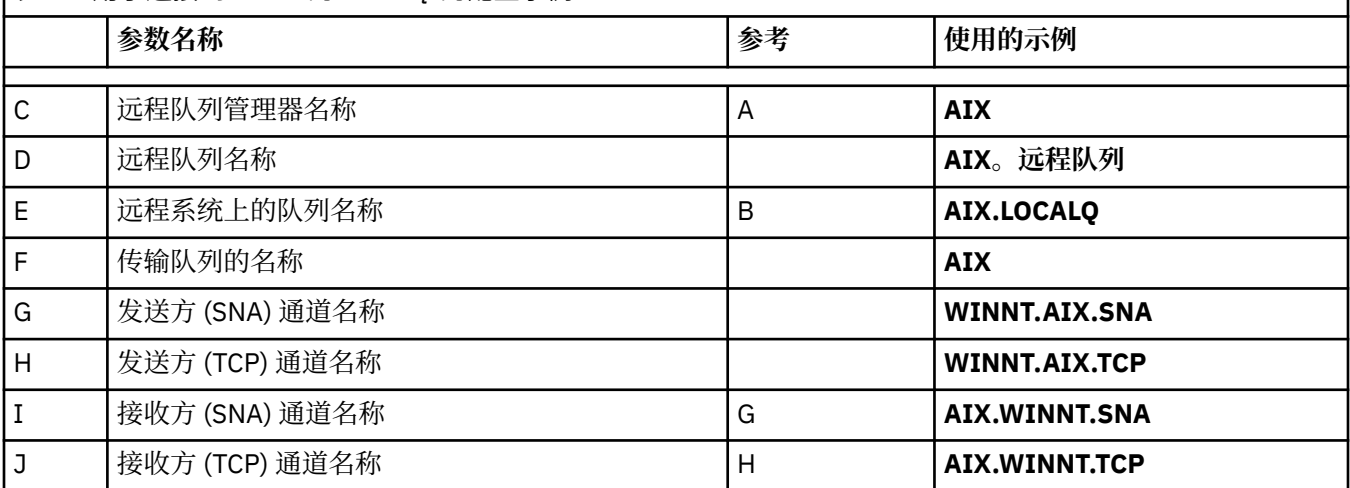

## **连接到 IBM i 上的 IBM MQ**

 $\blacksquare$  IBM i

表的此部分中的值必须与 第 27 页的『IBM i [的通道配置参数』](#page-26-0)中使用的值匹配,如所指示。

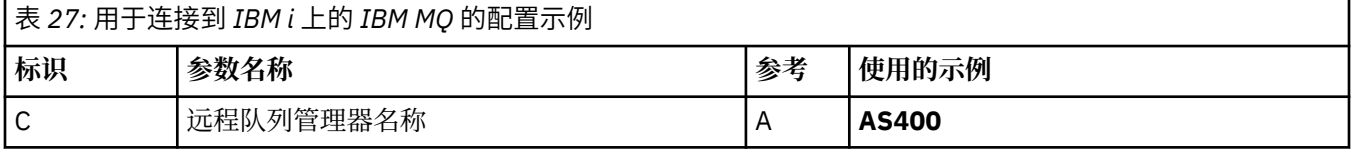

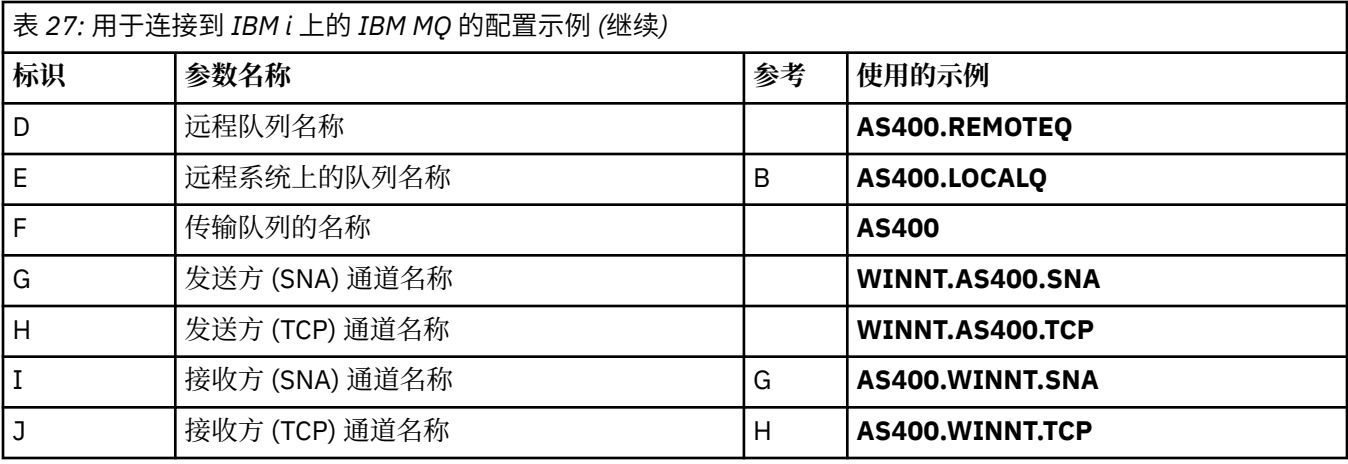

# **与 IBM MQ for z/OS 的连接**

# $\approx$  2/08

表的此部分中的值必须与 第 44 页的『[Channel configuration parameters for z/OS](#page-43-0)』中使用的值匹配,如 所指示。

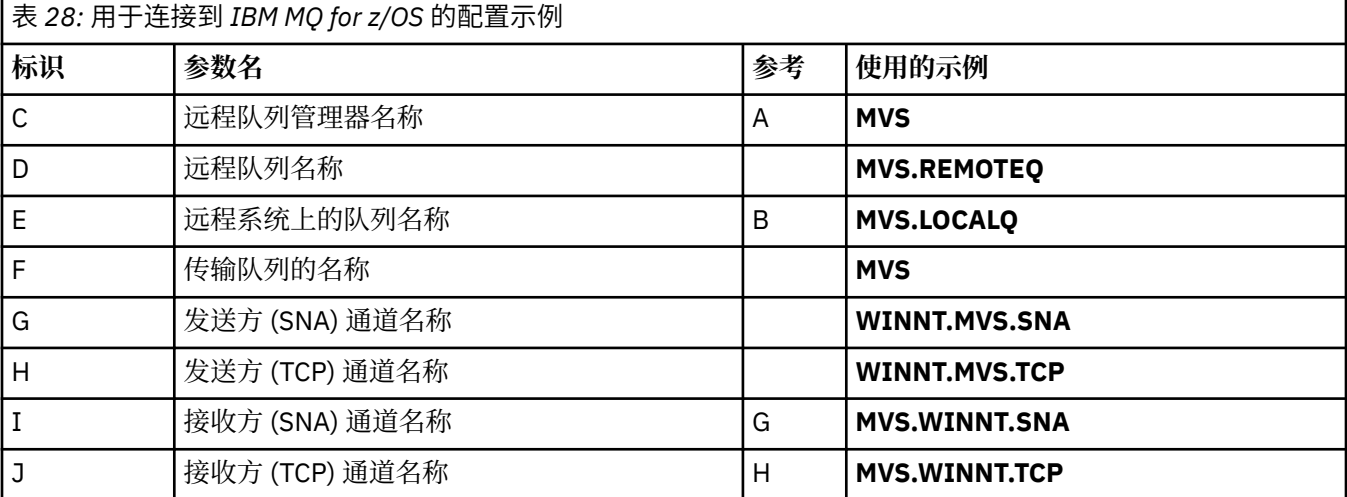

# **使用队列共享组连接到 IBM MQ for z/OS**

## $= z/0S$

表的此部分中的值必须与 第 53 页的『[Shared channel configuration parameters](#page-52-0)』中使用的值匹配,如所 指示。

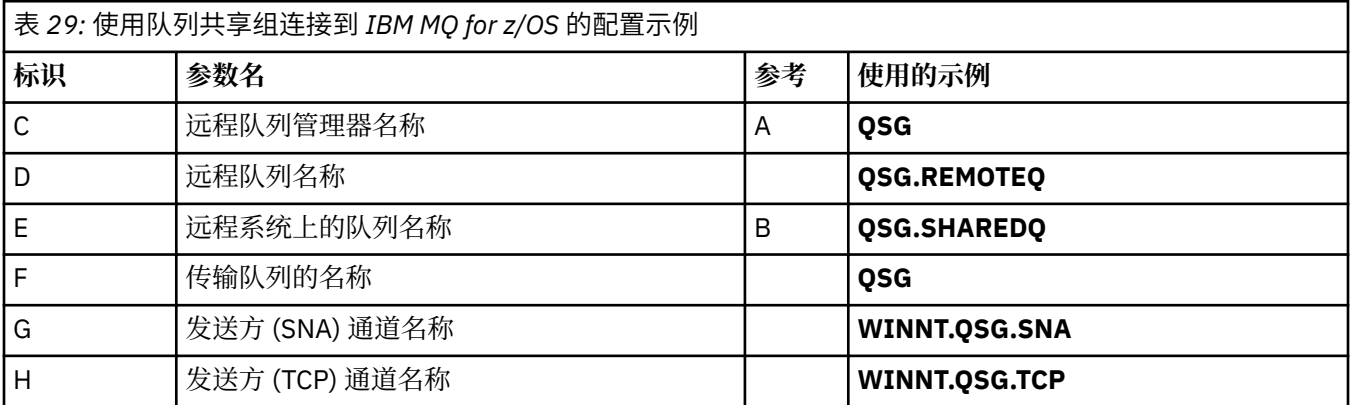

<span id="page-41-0"></span>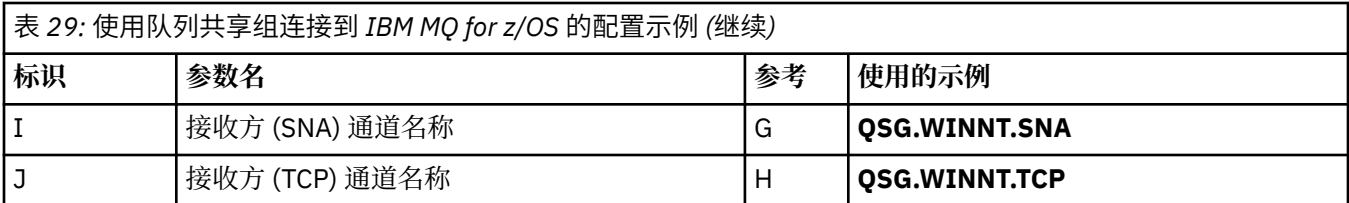

### **Example: setting up IBM MQ cross-platform communication on** z/0S **z/OS**

This example shows how to set up communication links from IBM MQ on z/OS to IBM MQ on another platform and establish a working channel to that platform.

# **Before you begin**

For background information about this example and how to use it, see "示例: 为 IBM MQ [设置跨平台通信](#page-4-0)" [on page 5](#page-4-0) and "[如何使用跨平台通信示例](#page-6-0)" on page 7.

# **About this task**

This example covers setting up cross platform communication from IBM MQ on z/OS to the following platforms:

- **Windows** Windows
- $\mathbf{A}$ IX  $\mathbf{A}$
- Linux linux
- IBM i **IRM** i
- VSE/ESA

You can also connect any of the following:

- z/OS to z/OS
- z/OS to MVS
- MVS to MVS

# **Procedure**

1. Establish a network connection.

• Establishing an LU 6.2 connection

For the latest information about configuring SNA over TCP/IP, refer to the following online IBM documentation: [Communications Server for z/OS .](https://www.ibm.com/software/network/commserver/zos/library/)

• Establishing a TCP connection

Alter the queue manager object to use the correct distributed queuing parameters using the following command. You must add the name of the TCP address space to the TCPNAME queue manager attribute.

ALTER QMGR TCPNAME(TCPIP)

The TCP connection is now established. You are ready to complete the configuration.

2. Configure the channels.

See ["Configuring the channels on IBM MQ for z/OS " on page 43](#page-42-0) for details on how you configure the channels.

#### <span id="page-42-0"></span>**Configuring the channels on IBM MQ for z/OS**  $z/0S$

To configure IBM MQ for the example configuration on z/OS, start and configure the channels and listeners.

## **Procedure**

1. Start the channel initiator using the command:

```
/cpf START CHINIT 1
```
2. Start an LU 6.2 listener using the command:

*/cpf* START LSTR LUNAME( **M1** ) TRPTYPE(LU62)

The LUNAME of M1 refers to the symbolic name you gave your LU (5). You must specify TRPTYPE(LU62), otherwise the listener assumes that you want TCP.

3. Start a TCP listener using the command:

*/cpf* START LSTR

If you want to use a port other than 1414 (the default IBM MQ port), use the command:

*/cpf* START LSTR PORT( *1555* )

IBM MQ channels do not initialize successfully if the channel negotiation detects that the message sequence number is different at each end. You might need to reset these channels manually.

4. Configure the channels for the example configuration.

For more information about the parameters used in the following examples, see ["Channel](#page-43-0) [configuration parameters for z/OS" on page 44.](#page-43-0) These examples are for connecting IBM MQ for z/OS and IBM MQ for Windows. To connect to IBM MQ on another platform use the values from the appropriate table in ["Channel configuration parameters for z/OS" on page 44](#page-43-0) instead of the values for Windows.

a) Define the sender channel as shown in the following example:s

For LU 6.2:

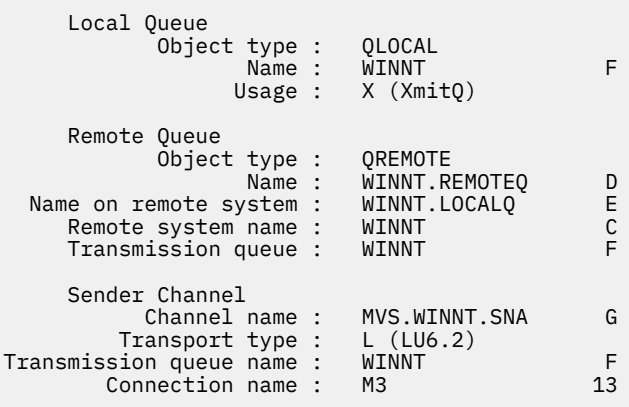

### For TCP:

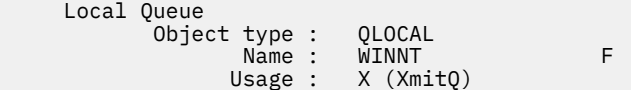

<span id="page-43-0"></span>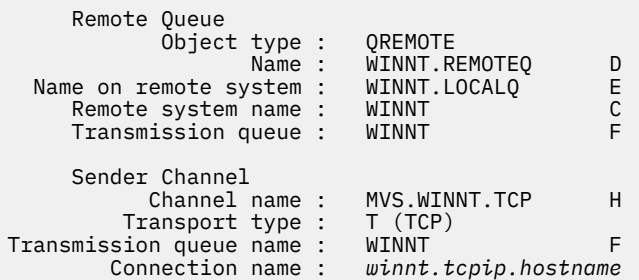

b) Define the receiver channel as shown in the following examples:

For LU 6.2:

 $F<sub>0</sub>$ 

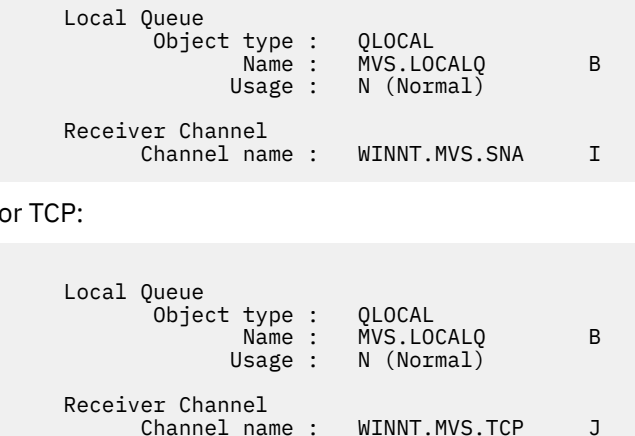

#### $z/0S$ *Channel configuration parameters for z/OS*

The parameters needed to configure the channels for the example configuration on z/OS.

Step ["4" on page 43](#page-42-0) of ["Configuring the channels on IBM MQ for z/OS " on page 43](#page-42-0) describes the configuration to be performed on the z/OS queue manager to implement the channel described in "[示例](#page-4-0): 为 IBM MQ [设置跨平台通信](#page-4-0)" on page 5. The examples in "Configuring the channels on IBM MQ for z/OS" [on page 43](#page-42-0) are for connecting IBM MQ for z/OS and IBM MQ for Windows. To connect to IBM MQ on another platform use the values from the appropriate table in place of the values for Windows.

**Note:** The words in **bold** are suggested values and reflect the names of IBM MQ objects used throughout these examples. You can change them in your product installation but, if you do, make sure that you use your own values when working through the examples in this section

# **Definition for local node**

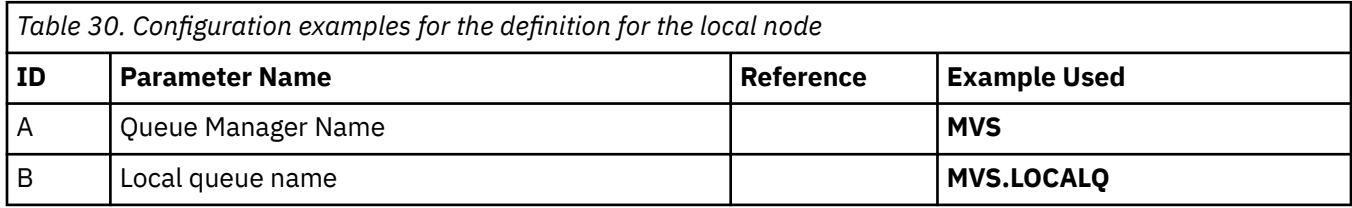

# **Connection to IBM MQ on Windows**

### Windows

The values in this section of the table must match the values used in "Windows [的通道配置参数](#page-39-0)" on page [40](#page-39-0), as indicated.

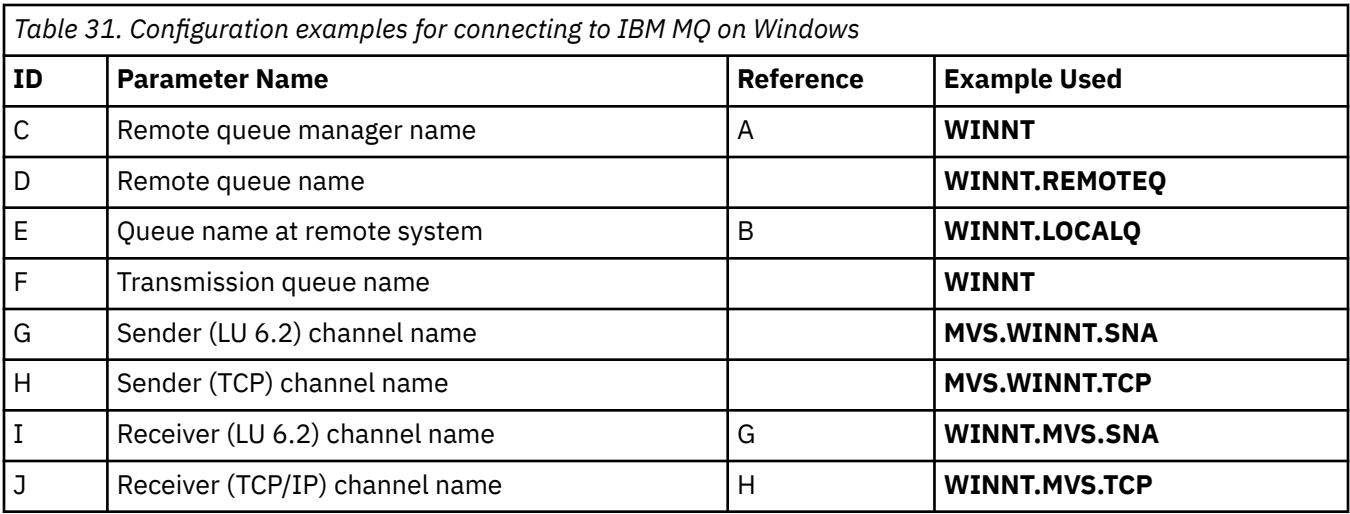

# **Connection to IBM MQ on AIX**

# $\blacktriangleright$  AIX

The values in this section of the table must match the values used in "AIX [的通道配置参数](#page-10-0)" on page 11, as indicated.

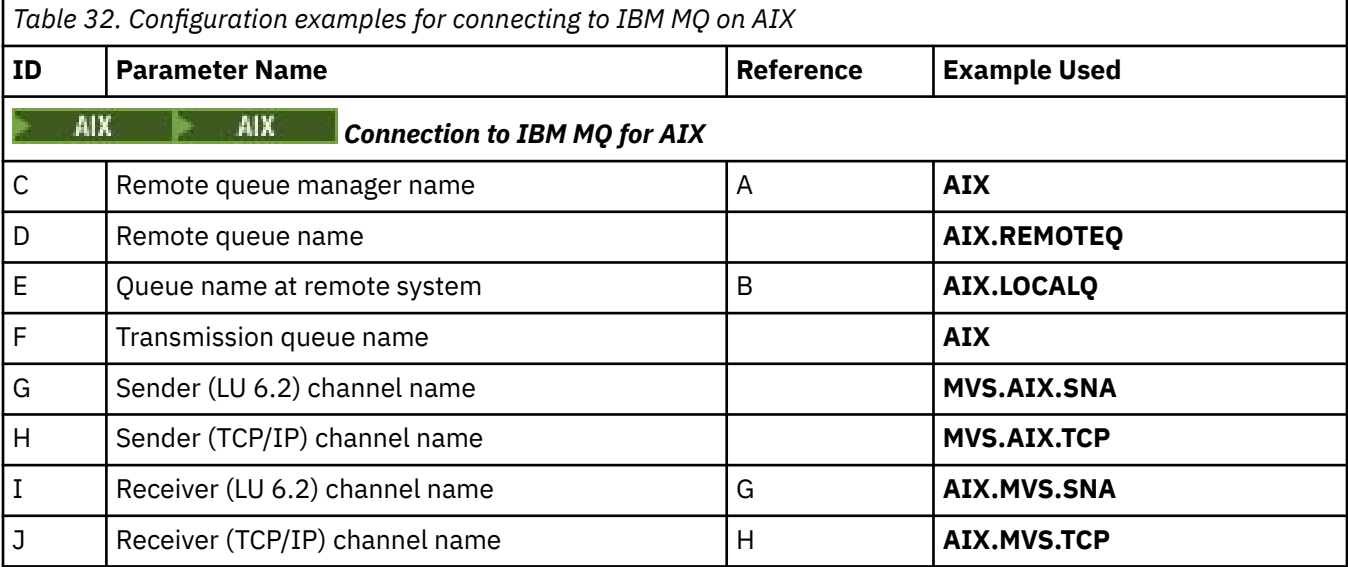

# **Connection to IBM MQ on Linux**

 $\blacksquare$  Linux  $\blacksquare$ 

The values in this section of the table must match the values used in "Linux [的通道配置参数](#page-32-0)" on page 33, as indicated.

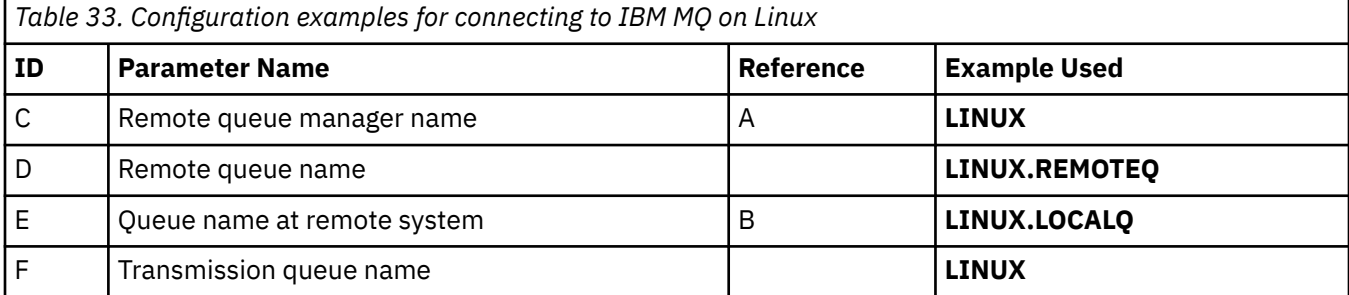

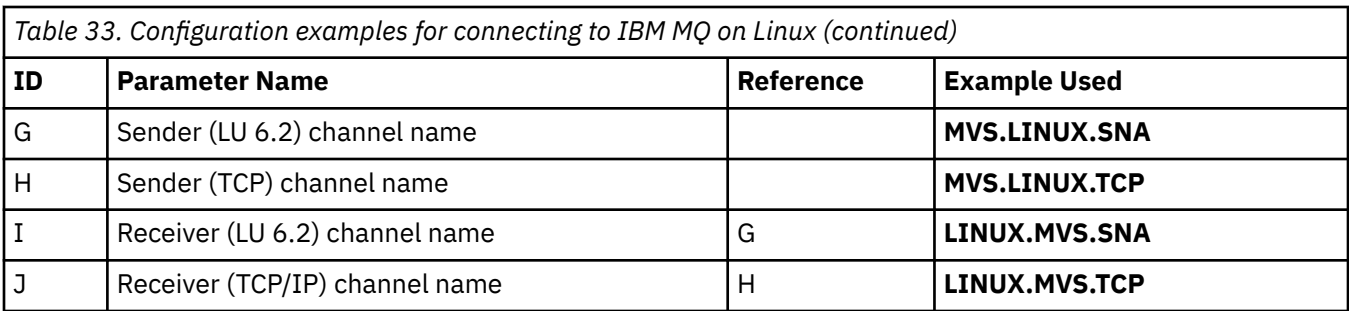

# **Connection to IBM MQ on IBM i**

 $\triangleright$  IBM i

The values in this section of the table must match the values used in "IBM i [的通道配置参数](#page-26-0)" on page 27, as indicated.

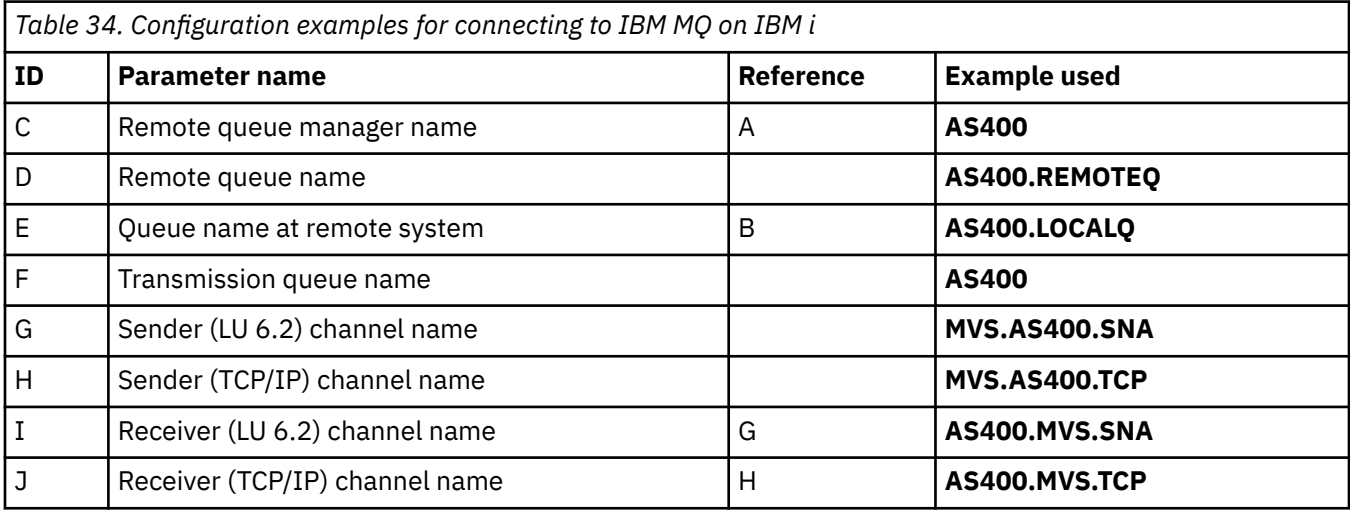

# **Example: setting up IBM MQ cross-platform communication on z/OS using QSGs**

This example shows how to set up communication links to a queue sharing group (QSG) from IBM MQ on Windows and AIX. You can also connect from z/OS to z/OS.

# **Before you begin**

Setting up communication links from a queue sharing group to a platform other than z/OS is the same as described in ["Example: setting up IBM MQ cross-platform communication on z/OS" on page 42](#page-41-0).

For background information about this example and how to use it, see "示例: 为 IBM MQ [设置跨平台通信](#page-4-0)" [on page 5](#page-4-0) and "[如何使用跨平台通信示例](#page-6-0)" on page 7.

# **Procedure**

1. Establish a network connection using one of the following options.

- Establish an LU 6.2 connection as described in ["Establishing an LU 6.2 connection into a queue](#page-46-0) [sharing group" on page 47.](#page-46-0)
- Establish a TCP connection using Sysplex Distributor as described in ["Establishing a TCP connection](#page-50-0) [using Sysplex Distributor" on page 51.](#page-50-0)
- 2. Define some channels to complete the configuration after the connection is established. See ["Configuring shared channels on IBM MQ for z/OS " on page 51](#page-50-0) for details of this process.

#### $z/0S$ **Establishing an LU 6.2 connection into a queue sharing group**

<span id="page-46-0"></span>There are two steps to establish an LU 6.2 connection. Defining yourself to the network and defining a connection to the partner.

## **About this task**

**Note:** This example is for a connection to a Windows system but the task is the same for other platforms.

## **Procedure**

- 1. Use VTAM Generic Resources to have one connection name to connect to the queue sharing group.
	- a) SYS1.PARMLIB(APPCPMxx) contains the start-up parameters for APPC. You must add a line to this file to tell APPC where to locate the sideinfo.

This line must be of the form:

SIDEINFO DATASET(APPC.APPCSI)

b) Add another line to SYS1.PARMLIB(APPCPMxx) to define the local LU name you intend to use for the IBM MQ LU 6.2 group listener.

The line you add must take the form

```
LUADD ACBNAME(mvslu1)
       NOSCHED
       TPDATA(csq.appctp)
       GRNAME(mvsgr)
```
Specify values for ACBNAME (9), TPDATA and GRNAME(10).

The NOSCHED parameter tells APPC that our new LU is not using the LU 6.2 scheduler (ASCH), but has one of its own. TPDATA refers to the Transaction Program data set in which LU 6.2 stores information about transaction programs. Again, IBM MQ does not use this parameter, but it is required by the syntax of the LUADD command.

c) Start the APPC subsystem with the command:

START APPC,SUB=MSTR,APPC=*xx*

where *xx* is the suffix of the PARMLIB member in which you added the LU in step 1.

**Note:** If APPC is already running, it can be refreshed with the command:

SET APPC=xx

The effect of this is cumulative, that is, APPC does not lose its knowledge of objects already defined to it in this member or another PARMLIB member.

d) Add the new LU to a suitable VTAM major node definition. These are typically in SYS1.VTAMLST. The APPL definition will look like the sample shown.

> MVSLU APPL ACBNAME=MVSLU1, 9 APPXC=YES, AUTOSES=0, DDRAINL=NALLOW, DLOGMOD=#INTER, 6 DMINWML=10, DMINWNR=10 DRESPL=NALLOW, DSESLIM=60, LMDENT=19, MODETAB=MTCICS,

 PARSESS=YES, VERIFY=NONE, SECACPT=ALREADYV, SRBEXIT=YES

e) Activate the major node.

You can do this activation with the command:

V,NET,ACT,*majornode*

f) Add entries defining your LU and generic resource name to the CPI-C side information data set, using the APPC utility program ATBSDFMU to do so.

Sample JCL is in *thlqual*.SCSQPROC(CSQ4SIDE) (where *thlqual* is the target library high-level qualifier for IBM MQ data sets in your installation.)

The entries you add will look like this example:

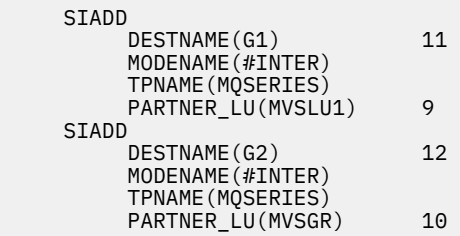

g) Alter the queue manager object to use the correct distributed queuing parameters using the following command.

You must specify the local LU (9) assigned to your queue manager in the LUGROUP attribute of the queue manager.

ALTER QMGR LUGROUP(MVSLU1)

- 2. Define a connection to a partner by adding an entry to the CPI-C side information data set.
	- a) Add an entry to the CPI-C side information data set to define the connection.

Sample JCL to do this definition is in *thlqual*.SCSQPROC(CSQ4SIDE).

The entry you add looks like this:

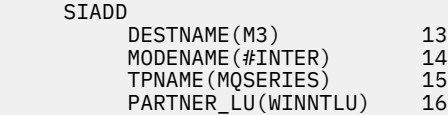

## **What to do next**

The connection is now established. You are ready to complete the configuration.

Go to ["Configuring shared channels on IBM MQ for z/OS " on page 51](#page-50-0).

#### $z/0S$ *Configuration parameters for an LU 6.2 connection*

The following table lists all the parameters required to set up communication from a z/OS system to IBM MQ on another platform.

The steps required to set up an LU 6.2 connection are described in ["Establishing an LU 6.2 connection into](#page-46-0) [a queue sharing group" on page 47,](#page-46-0) with numbered cross-references to the parameters in the example.

Numbers in the Reference column indicate that the value must match that in the appropriate example elsewhere in this section. The examples that follow in this section refer to the values in the ID column. The entries in the Parameter Name column are explained in ["Explanation of terms" on page 50.](#page-49-0)

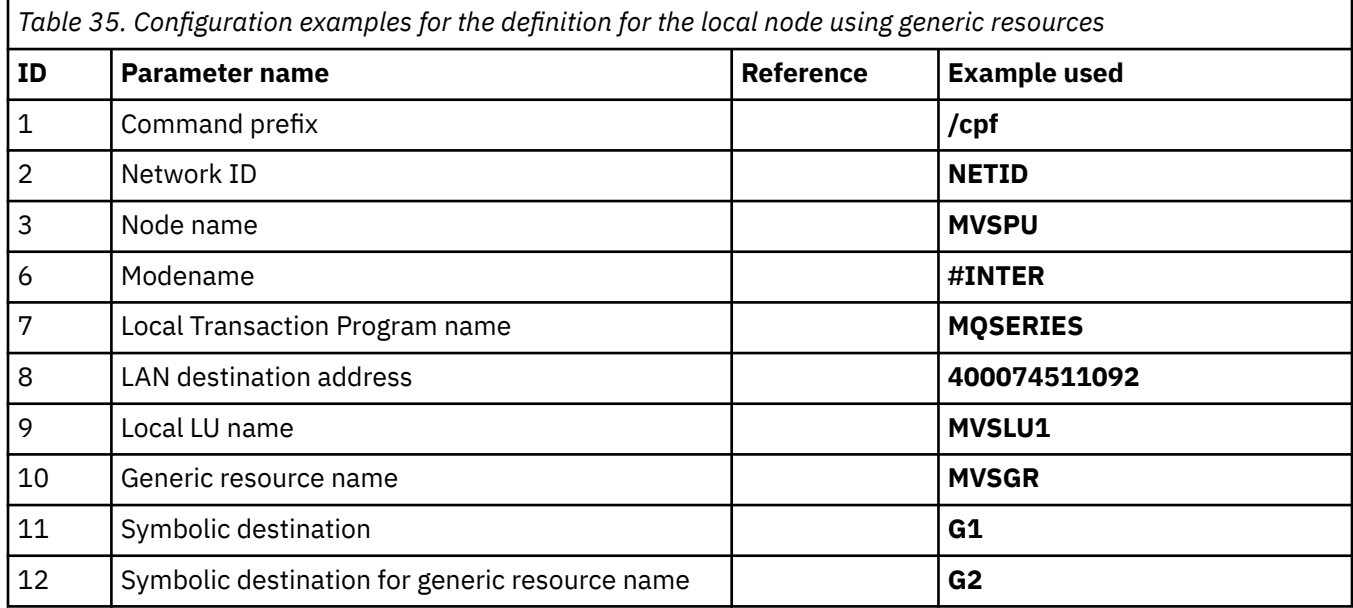

# **Definition for local node using generic resources**

# **Connection to IBM MQ on Windows**

**Windows** 

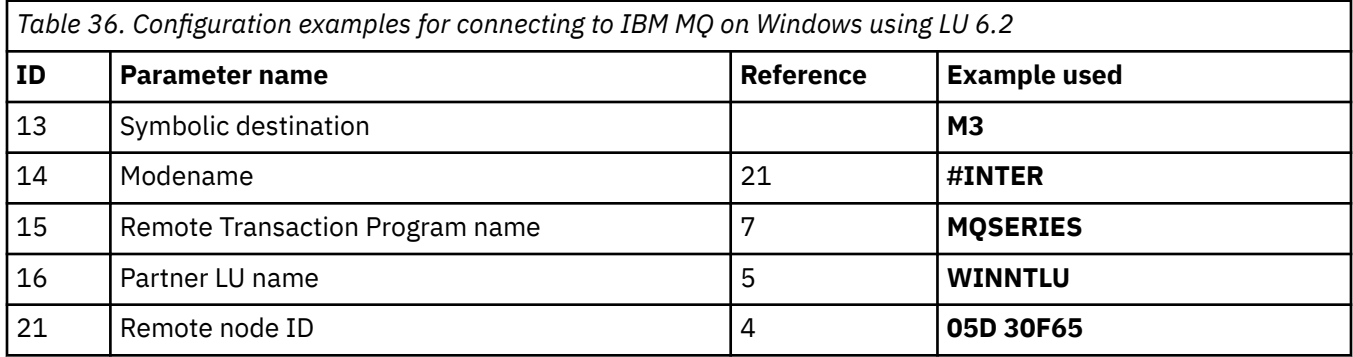

# **Connection to IBM MQ on AIX**

 $\blacktriangleright$  AIX

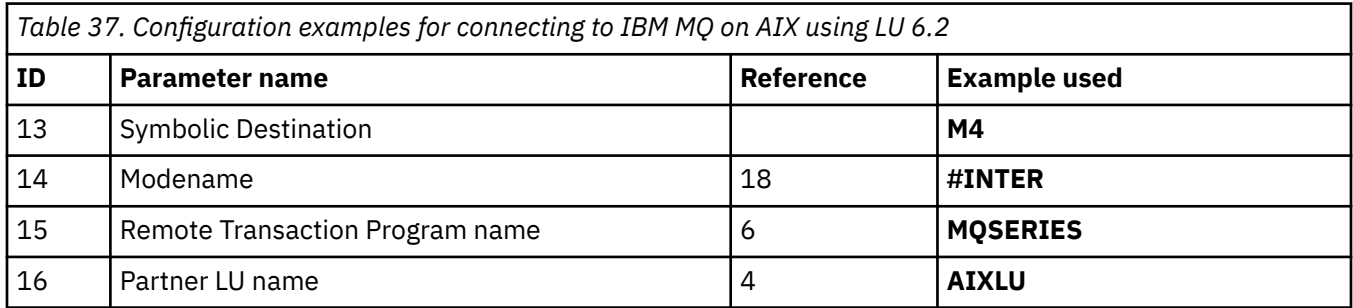

# <span id="page-49-0"></span>**Explanation of terms**

### **1 Command prefix**

This term is the unique command prefix of your IBM MQ for z/OS queue manager subsystem. The z/OS system programmer defines this value at installation time, in SYS1.PARMLIB(IEFSSNss), and can tell you the value.

### **2 Network ID**

The VTAM startup procedure in your installation is partly customized by the ATCSTRxx member of the data set referenced by the DDNAME VTAMLST. The Network ID is the value specified for the NETID parameter in this member. For Network ID, you must specify the name of the NETID that owns the IBM MQ communications subsystem. Your network administrator can tell you the value.

### **3 Node name**

VTAM, being a low-entry network node, does not have a Control Point name for Advanced Peer-to-Peer Networking (APPN) use. It does however have a system services control point name (SSCPNAME). For node name, you must specify the name of the SSCP that owns the IBM MQ communications subsystem. This value is defined in the same ATCSTRxx member as the Network ID. Your network administrator can tell you the value.

### **9 Local LU name**

A logical unit (LU) is software that serves as an interface or translator between a transaction program and the network. It manages the exchange of data between transaction programs. The local LU name is the unique VTAM APPLID of this IBM MQ subsystem. Your network administrator can tell you this value.

### **11 12 13 Symbolic destination**

This term is the name you give to the CPI-C side information profile. You need a side information entry for each LU 6.2 listener.

### **6 14 Modename**

This term is the name given to the set of parameters that control the LU 6.2 conversation. An entry with this name and similar attributes must be defined at each end of the session. In VTAM, this corresponds to a mode table entry. You network administrator can assign this table entry to you.

### **7 15 Transaction Program name**

IBM MQ applications trying to converse with this queue manager specify a symbolic name for the program to be run at the receiving end. This has been specified in the TPNAME attribute on the channel definition at the sender. For simplicity, wherever possible use a transaction program name of MQSERIES, or in the case of a connection to VSE/ESA, where the length is limited to 4 bytes, use MQTP.

See Defining an LU6.2 connection for z/OS using APPC/MVS for more information.

### **8 LAN destination address**

This term is the LAN destination address that your partner nodes use to communicate with this host. When you are using a 3745 network controller, it is the value specified in the LOCADD parameter for the line definition to which your partner is physically connected. If your partner nodes use other devices such as 317X or 6611 devices, the address is set during the customization of those devices. Your network administrator can tell you this value.

### **10 Generic resource name**

A generic resource name is a unique name assigned to a group of LU names used by the channel initiators in a queue sharing group.

### **16 Partner LU name**

This term is the LU name of the IBM MQ queue manager on the system with which you are setting up communication. This value is specified in the side information entry for the remote partner.

### **21 Remote node ID**

For a connection to Windows, this ID is the ID of the local node on the Windows system with which you are setting up communication.

#### **Establishing a TCP connection using Sysplex Distributor**  $z/0S$

<span id="page-50-0"></span>You can set up Sysplex distributor to use one connection name to connect to the queue sharing group.

# **Procedure**

- 1. Define a Distributed DVIPA address as follows:
	- a) Add a DYNAMICXCF statement to the IPCONFIG. This statement is used for inter-image connectivity using dynamically created XCF TCP/IP links.
	- b) Use the VIPADYNAMIC block on each image in the Sysplex.

On the owning image, code a VIPADEFINE statement to create the DVIPA Then code a VIPADISTRIBUTE statement to distribute it to all other or selected images.

On the backup image, code a VIPABACKUP statement for the DVIPA address.

2. Add the SHAREPORT option for the port to be shared in the PORT reservation list in the PROFILE data set if more than one channel initiator is to be started on any LPAR in the sysplex.

See [PORT statement](https://www.ibm.com/docs/en/zos/3.1.0?topic=statements-port-statement) in the *z/OS Communications Server: IP Configuration Reference* for more information.

When you have completed these steps, the TCP connection is established. You are ready to complete the configuration.

## **What to do next**

Go to "Configuring shared channels on IBM MQ for z/OS " on page 51.

#### $z/0S$ **Configuring shared channels on IBM MQ for z/OS**

Configure the shared channel by starting the channel initiator and issuing appropriate commands for your configuration.

# **About this task**

There can be only one instance of the shared channel running at a time. If you try to start a second instance of the channel it fails (the error message varies depending on other factors). The shared synchronization queue tracks the channel status.

**Important:** IBM MQ channels do not initialize successfully if the channel negotiation detects that the message sequence number is different at each end. You might need to reset this manually.

# **Procedure**

1. Start the channel initiator using the command:

*/cpf* START CHINIT

2. Start an LU6.2 group listener using the command:

*/cpf* START LSTR TRPTYPE(LU62) LUNAME( **G1** ) INDISP(GROUP)

The LUNAME of G1 refers to the symbolic name you gave your LU (11).

3. Use the following command if you are using Virtual IP Addressing using Sysplex Distributor and want to listen on a specific address:

*/cpf* START LSTR TRPTYPE(TCP) PORT(1555) IPADDR( *mvsvipa* ) INDISP(GROUP)

4. Configure the channels for the example configuration.

For more information about the parameters used in the following examples, see ["Shared channel](#page-52-0) [configuration parameters" on page 53](#page-52-0). These examples are for connecting IBM  $\overline{MQ}$  for z/OS and Windows. To connect to IBM MQ on another platform, use the appropriate values from the tables in ["Shared channel configuration parameters" on page 53](#page-52-0) instead of the values for Windows.

a) Define the shared sender channel as shown in the following examples.

Using LU 6.2:

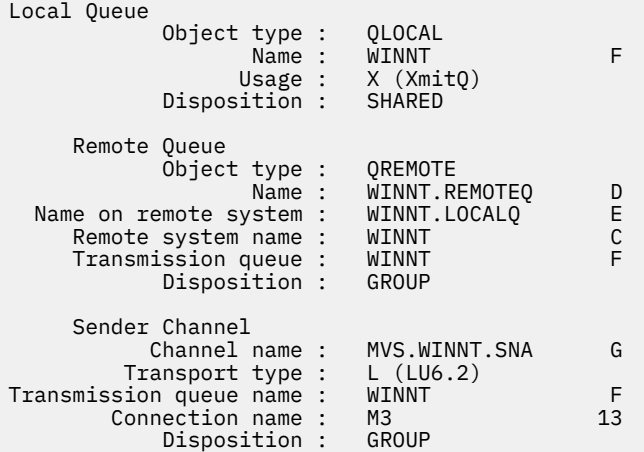

### Using TCP

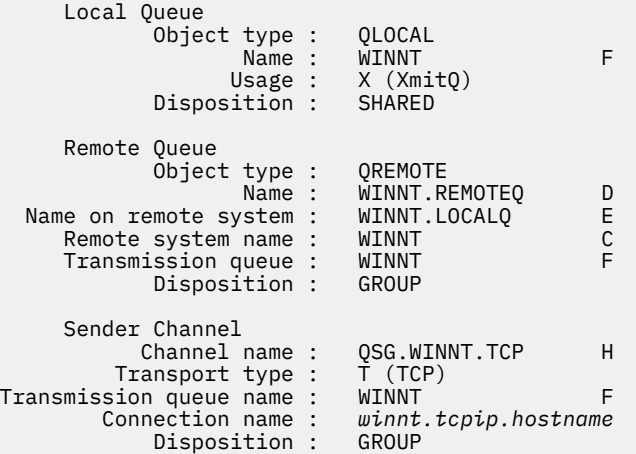

b) Define the shared receiver channel as shown in the following examples.

Using LU 6.2:

 Local Queue Object type : QLOCAL Name : QSG.SHAREDQ B Usage : N (Normal) Disposition : SHARED Receiver Channel Channel name : WINNT.QSG.SNA I Disposition : GROUP

Using TCP:

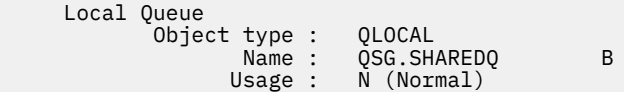

<span id="page-52-0"></span>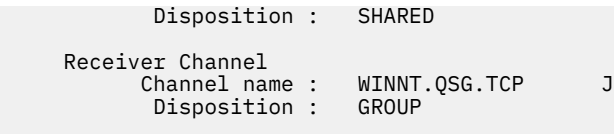

# *Shared channel configuration parameters*

The parameters needed to configure a shared channel for the example configuration on z/OS.

Step ["4" on page 51](#page-50-0) of ["Configuring shared channels on IBM MQ for z/OS " on page 51](#page-50-0) describes the configuration to be performed on the z/OS queue manager to implement the channel described in "[示例](#page-4-0): 为 IBM MQ [设置跨平台通信](#page-4-0)" on page 5. The examples in ["Configuring shared channels on IBM MQ for](#page-50-0) [z/OS " on page 51](#page-50-0) are for connecting IBM MQ for z/OS and Windows. To connect to IBM MQ on another platform, use the values from the appropriate table in place of the values for Windows.

**Note:** The words in **bold** are suggested values and reflect the names of IBM MQ objects used throughout these examples. You can change them in your product installation but, if you do, make sure that you use your own values when working through the examples in this section.

# **Definition for local node**

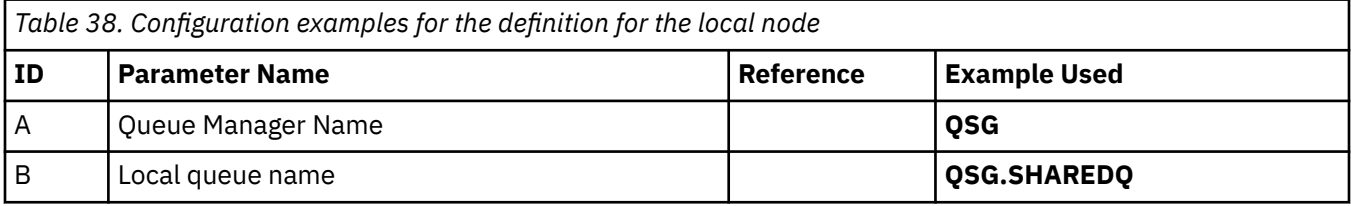

# **Connection to IBM MQ on Windows**

### **Windows**

The values in this section of the table must match the values used in "Windows [的通道配置参数](#page-39-0)" on page [40](#page-39-0), as indicated.

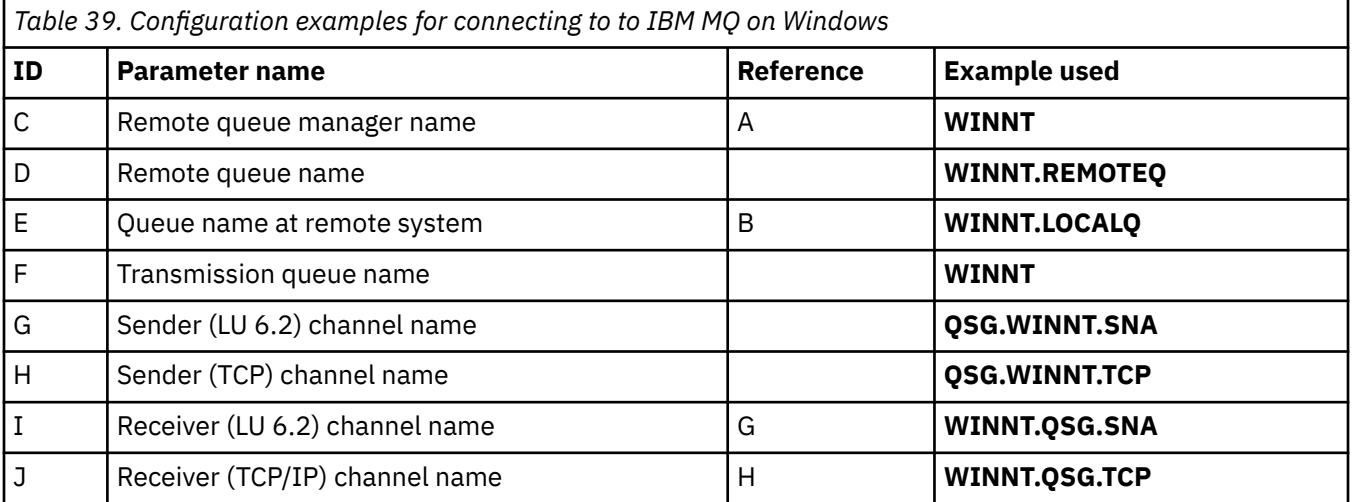

# **Connection to IBM MQ on AIX**

 $\blacktriangleright$  AIX

The values in this section of the table must match the values used in "AIX [的通道配置参数](#page-10-0)" on page 11, as indicated.

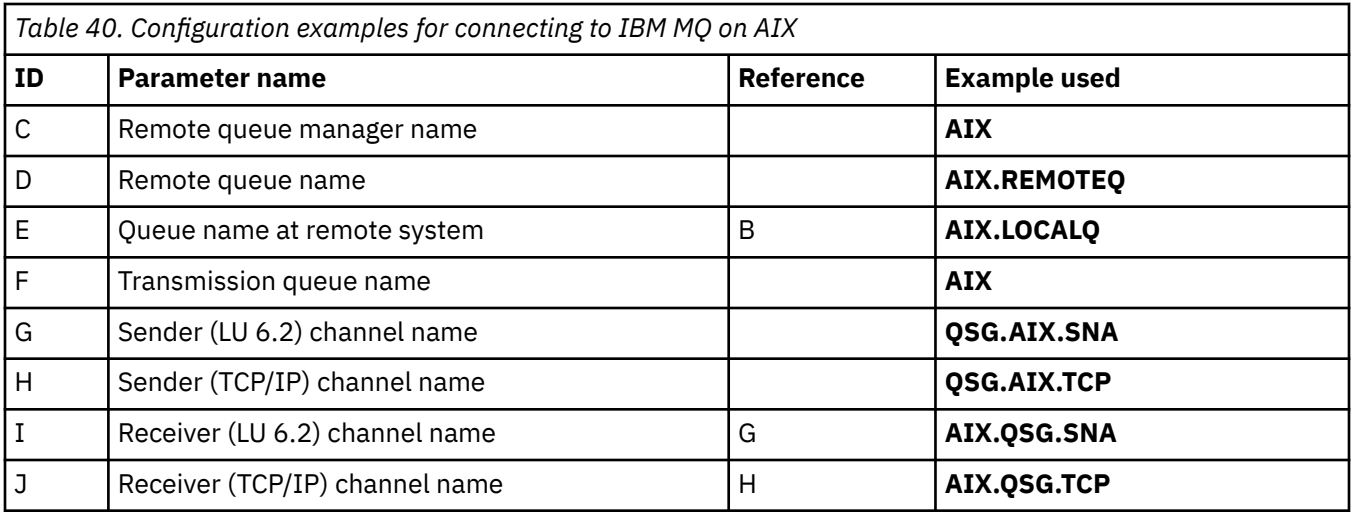

### $z/0S$ **Example: setting up IBM MQ cross-platform communication for intra-group queuing on z/OS**

This example shows how a typical payroll query application that currently uses distributed queuing to transfer small messages between queue managers could be migrated to use queue sharing groups and shared queues.

# **About this task**

Three configurations are described to illustrate the use of distributed queuing, intra-group queuing with shared queues, and shared queues. The associated diagrams show only the flow of data in one direction, that is, from queue manager QMG1 to queue manager QMG3.

# **Procedure**

- 1. Set up and run Configuration 1. For more information, see ["Setting up and running configuration 1" on page 55](#page-54-0).
- 2. Set up and run Configuration 2. For more information, see ["Setting up and running configuration 2" on page 57](#page-56-0).
- 3. Set up and run Configuration 3. For more information, see ["Setting up and running configuration 3" on page 59](#page-58-0).

# **What to do next**

You can expand the example in a number of ways by:

- Using channel triggering as well as application (PAYROLL and PAYROLL.REPLY queue) triggering.
- Configuring for communication using LU6.2.
- Configuring more queue managers to the queue sharing group. Then the server application can be cloned to run on other queue manager instances to provide multiple servers for the PAYROLL query queue.
- Increasing the number of instances of the payroll query requesting application to demonstrate the processing of requests from multiple clients.
- Using security (IGQAUT and IGQUSER).

#### <span id="page-54-0"></span> $z/0S$ **Setting up and running configuration 1**

Configuration 1 describes how distributed queuing is currently used to transfer messages between queue managers QMG1 and QMG3.

# **About this task**

Configuration 1 shows a distributed queuing system that is used to transfer messages received by queue manager QMG1 from the payroll query to queue manager QMG2 and then finally on to queue manager QMG3, to be sent to the payroll server.

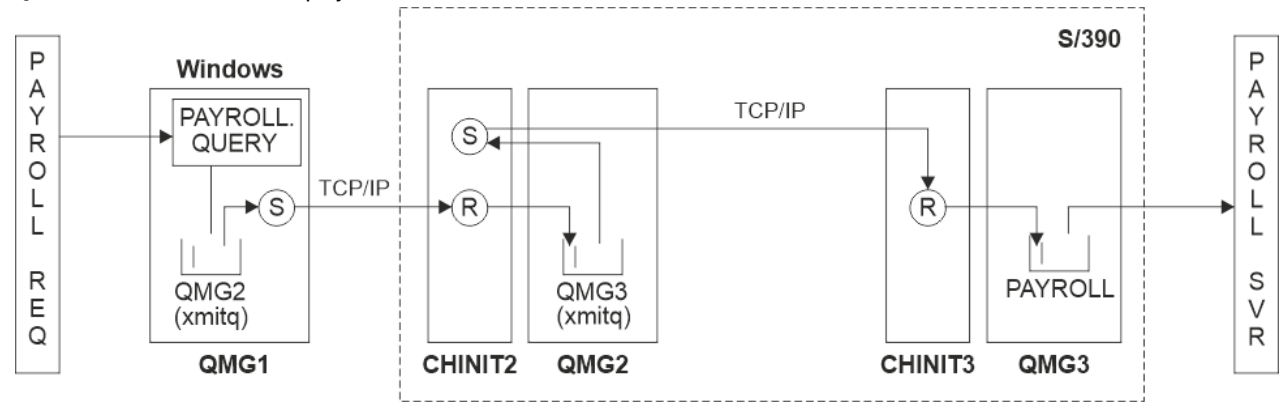

*Figure 2. Configuration 1: z/OS using intra-group queuing*

The flow of operations is as follows:

- 1. A query is entered using the payroll request application connected to queue manager QMG1.
- 2. The payroll request application puts the query on to remote queue PAYROLL.QUERY. As queue PAYROLL.QUERY resolves to transmission queue QMG2, the query is put on to transmission queue OMG<sub>2</sub>.
- 3. Sender channel (S) on queue manager QMG1 delivers the query to the partner receiver channel (R) on queue manager QMG2.
- 4. Receiver channel (R) on queue manager QMG2 puts the query on to queue PAYROLL on queue manager QMG3. As queue PAYROLL on QMG3 resolves to transmission queue QMG3, the query is put on to transmission queue QMG3.
- 5. Sender channel (S) on queue manager QMG2 delivers the query to the partner receiver channel (R) on queue manager QMG3.
- 6. Receiver channel (R) on queue manager QMG3 puts the query on to local queue PAYROLL.
- 7. The payroll server application connected to queue manager QMG3 retrieves the query from local queue PAYROLL, processes it, and generates a suitable reply.

The definitions required for Configuration 1 are as follows (note that the definitions do not take into account triggering, and that only channel definitions for communication using TCP/IP are provided).

# **Procedure**

- 1. Procedure on QMG1:
	- a) Setup the remote queue definition:

DEFINE QREMOTE(PAYROLL.QUERY) DESCR('Remote queue for QMG3') REPLACE + PUT(ENABLED) RNAME(PAYROLL) RQMNAME(QMG3) XMITQ(QMG2)

b) Setup the transmission queue definition:

DEFINE QLOCAL(QMG2) DESCR('Transmission queue to QMG2') REPLACE + PUT(ENABLED) USAGE(XMITQ) GET(ENABLED)

c) Setup the sender channel definition using TCP/IP:

DEFINE CHANNEL(QMG1.TO.QMG2) CHLTYPE(SDR) TRPTYPE(TCP) REPLACE + DESCR('Sender channel to QMG2') XMITQ(QMG2) CONNAME('MVSQMG2(1415)')

**Note:** Replace MVSQMG2(1415) with your queue manager connection name and port.

d) Setup the receiver channel definition using TCP/IP:

```
DEFINE CHANNEL(QMG2.TO.QMG1) CHLTYPE(RCVR) TRPTYPE(TCP) +
REPLACE DESCR('Receiver channel from QMG2')
```
e) Setup the reply-to queue definition:

DEFINE QLOCAL(PAYROLL.REPLY) REPLACE PUT(ENABLED) GET(ENABLED) + DESCR('Reply queue for replies to payroll queries sent to QMG3')

2. Procedure on QMG2:

a) Setup the transmission queue definition:

DEFINE QLOCAL(QMG1) DESCR('Transmission queue to QMG1') REPLACE + PUT(ENABLED) USAGE(XMITQ) GET(ENABLED) DEFINE QLOCAL(QMG3) DESCR('Transmission queue to QMG3') REPLACE +

PUT(ENABLED) USAGE(XMITQ) GET(ENABLED)

b) Setup the sender channel definitions using TCP/IP:

DEFINE CHANNEL(QMG2.TO.QMG1) CHLTYPE(SDR) TRPTYPE(TCP) REPLACE + DESCR('Sender channel to QMG1') XMITQ(QMG1) CONNAME('WINTQMG1(1414)')

**Note:** Replace WINTQMG1(1414) with your queue manager connection name and port.

DEFINE CHANNEL(QMG2.TO.QMG3) CHLTYPE(SDR) TRPTYPE(TCP) REPLACE + DESCR('Sender channel to QMG3') XMITQ(QMG3) CONNAME('MVSQMG3(1416)')

**Note:** Replace MVSQMG3(1416) with your queue manager connection name and port.

c) Setup the receiver channel definitions using TCP/IP:

DEFINE CHANNEL(QMG1.TO.QMG2) CHLTYPE(RCVR) TRPTYPE(TCP) + REPLACE DESCR('Receiver channel from QMG1') DEFINE CHANNEL(QMG3.TO.QMG2) CHLTYPE(RCVR) TRPTYPE(TCP) + REPLACE DESCR('Receiver channel from QMG3')

3. Procedure on QMG3:

a) Setup the local queue definition:

DEFINE QLOCAL(PAYROLL) DESCR('Payroll query request queue') REPLACE + PUT(ENABLED) USAGE(NORMAL) GET(ENABLED) SHARE DEFINE QLOCAL(QMG2) DESCR('Transmission queue to QMG2') REPLACE + PUT(ENABLED) USAGE(XMITQ) GET(ENABLED)

b) Setup the sender channel definition using TCP/IP:

<span id="page-56-0"></span>DEFINE CHANNEL(QMG3.TO.QMG2) CHLTYPE(SDR) TRPTYPE(TCP) REPLACE + DESCR('Sender channel to QMG2) XMITQ(QMG2) CONNAME('MVSQMG2(1415)')

**Note:** Replace MVSQMG2(1415) with your queue manager connection name and port.

c) Setup the receiver channel definition using TCP/IP:

DEFINE CHANNEL(QMG2.TO.QMG3) CHLTYPE(RCVR) TRPTYPE(TCP) + REPLACE DESCR('Receiver channel from QMG2)

- 4. Use the following procedure to run configuration 1:
	- a) Start queue managers QMG1, QMG2, and QMG3.
	- b) Start channel initiators for QMG2 and QMG3.
	- c) Start the listeners on QMG1 to listen to port 1414, QMG2 to listen on port 1415, and QMG3 to listen on port 1416.
	- d) Start sender channels on QMG1, QMG2, and QMG3.
	- e) Start the payroll query requesting application connected to QMG1.
	- f) Start the payroll server application connected to QMG3.
	- g) Submit a payroll query request to QMG3 and wait for the payroll reply.

#### $z/0S$ **Setting up and running configuration 2**

Configuration 2 describes how queue sharing groups and intra-group queuing can be used, with no effect on the back-end payroll server application, to transfer messages between queue managers QMG1 and OMG<sub>3</sub>.

# **About this task**

Configuration 2 shows a distributed queuing system that uses queue sharing groups and intra-group queuing to transfer messages from the payroll request application to the payroll server. This configuration removes the need for channel definitions between queue managers QMG2 and QMG3 because intragroup queuing is used to transfer messages between these two queue managers.

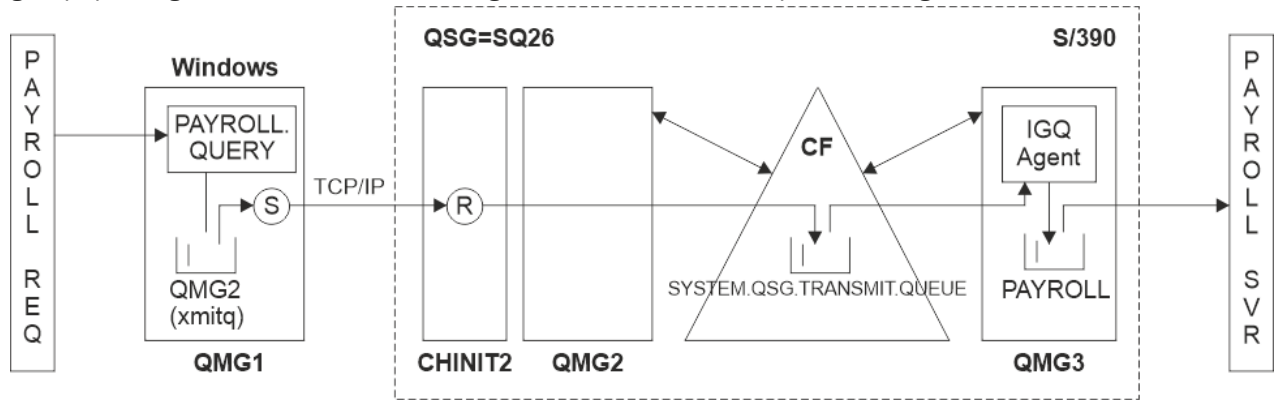

## *Figure 3. Configuration 2*

The flow of operations is as follows:

- 1. A query is entered using the payroll request application connected to queue manager QMG1.
- 2. The payroll request application puts the query on to remote queue PAYROLL.QUERY. As queue PAYROLL.QUERY resolves to transmission queue QMG2, the query is put on to transmission queue QMG2.
- 3. Sender channel (S) on queue manager QMG1 delivers the query to the partner receiver channel (R) on queue manager QMG2.
- 4. Receiver channel (R) on queue manager QMG2 puts the query on to queue PAYROLL on queue manager QMG3. As queue PAYROLL on QMG3 resolves to shared transmission queue SYSTEM.QSG.TRANSMIT.QUEUE, the query is put on to shared transmission queue SYSTEM.QSG.TRANSMIT.QUEUE.
- 5. IGQ agent on queue manager QMG3 retrieves the query from shared transmission queue SYSTEM.QSG.TRANSMIT.QUEUE, and puts it on to local queue PAYROLL on queue manager QMG3.
- 6. The payroll server application connected to queue manager QMG3 retrieves the query from local queue PAYROLL, processes it, and generates a suitable reply.

### **Notes:**

- The payroll query example transfers small messages only. If you need to transfer both persistent and non-persistent messages, you can establish a combination of Configuration 1 and Configuration 2, so that large messages can be transferred using the distributed queuing route, while small messages can be transferred using the potentially faster intra-group queuing route.
- The definitions do not take into account triggering, and that only channel definitions for communication using TCP/IP are provided.
- The example assumes that you have already configured queue managers QMG2 and QMG3 to be members of the same queue sharing group.

### **Procedure**

- 1. Procedure on QMG1:
	- a) Setup the remote queue definition:

DEFINE QREMOTE(PAYROLL.QUERY) DESCR('Remote queue for QMG3') REPLACE + PUT(ENABLED) RNAME(PAYROLL) RQMNAME(QMG3) XMITQ(QMG2)

b) Setup the transmission queue definition:

DEFINE QLOCAL(QMG2) DESCR('Transmission queue to QMG2') REPLACE + PUT(ENABLED) USAGE(XMITQ) GET(ENABLED)

c) Setup the sender channel definition for TCP/IP:

DEFINE CHANNEL(QMG1.TO.QMG2) CHLTYPE(SDR) TRPTYPE(TCP) REPLACE + DESCR('Sender channel to QMG2') XMITQ(QMG2) CONNAME('MVSQMG2(1415)')

**Note:** Replace MVSQMG2(1415) with your queue manager connection name and port.

d) Setup the receiver channel definition for TCP/IP:

DEFINE CHANNEL(QMG2.TO.QMG1) CHLTYPE(RCVR) TRPTYPE(TCP) + REPLACE DESCR('Receiver channel from QMG2')

e) Setup the reply-to queue definition:

DEFINE QLOCAL(PAYROLL.REPLY) REPLACE PUT(ENABLED) GET(ENABLED) + DESCR('Reply queue for replies to payroll queries sent to QMG3')

- 2. Procedure on QMG2:
	- a) Setup the transmission queue definition:

DEFINE QLOCAL(QMG1) DESCR('Transmission queue to QMG1') REPLACE + PUT(ENABLED) USAGE(XMITQ) GET(ENABLED)

DEFINE QLOCAL(SYSTEM.QSG.TRANSMIT.QUEUE) QSGDISP(SHARED) + DESCR('IGQ Transmission queue') REPLACE PUT(ENABLED) USAGE(XMITQ) +

```
GET(ENABLED) INDXTYPE(CORRELID) CFSTRUCT('APPLICATION1') +
DEFSOPT(SHARED) DEFPSIST(NO)
```
**Note:** Replace APPLICATION1 with your defined CF structure name. Also, this queue being a shared queue, need only be defined on one of the queue managers in the queue sharing group.

b) Setup the sender channel definitions for TCP/IP:

DEFINE CHANNEL(QMG2.TO.QMG1) CHLTYPE(SDR) TRPTYPE(TCP) REPLACE + DESCR('Sender channel to QMG1') XMITQ(QMG1) CONNAME('WINTQMG1(1414)')

**Note:** Replace WINTQMG1(1414) with your queue manager connection name and port.

c) Setup the receiver channel definition for TCP/IP:

```
DEFINE CHANNEL(QMG1.TO.QMG2) CHLTYPE(RCVR) TRPTYPE(TCP) +
REPLACE DESCR('Receiver channel from QMG1')
```
d) Setup the queue manager definition:

ALTER QMGR IGQ(ENABLED)

3. Procedure on QMG3:

a) Setup the local queue definition:

DEFINE QLOCAL(PAYROLL) DESCR('Payroll query request queue') REPLACE + PUT(ENABLED) USAGE(NORMAL) GET(ENABLED) SHARE

b) Setup the queue manager definition:

ALTER QMGR IGQ(ENABLED)

- 4. Use the following procedure to run configuration 2:
	- a) Start queue managers QMG1, QMG2, and QMG3.
	- b) Start the channel initiator for QMG2.
	- c) Start the listeners on QMG1 to listen on port 1414, and QMG2 to listen on port 1415.
	- d) Start the sender channel on QMG1 and QMG2.
	- e) Start the payroll query requesting application connected to QMG1.
	- f) Start the payroll server application connected to QMG3.
	- g) Submit a payroll query request to QMG3 and wait for the payroll reply.

#### $z/0S$ **Setting up and running configuration 3**

Configuration 3 describes how queue sharing groups and shared queues can be used, with no effect on the back-end payroll server application, to transfer messages between queue managers QMG1 and QMG3.

# **About this task**

Configuration 3 shows a distributed queuing system that uses queue sharing groups and shared queues to transfer messages between queue manager QMG1 and queue manager QMG3.

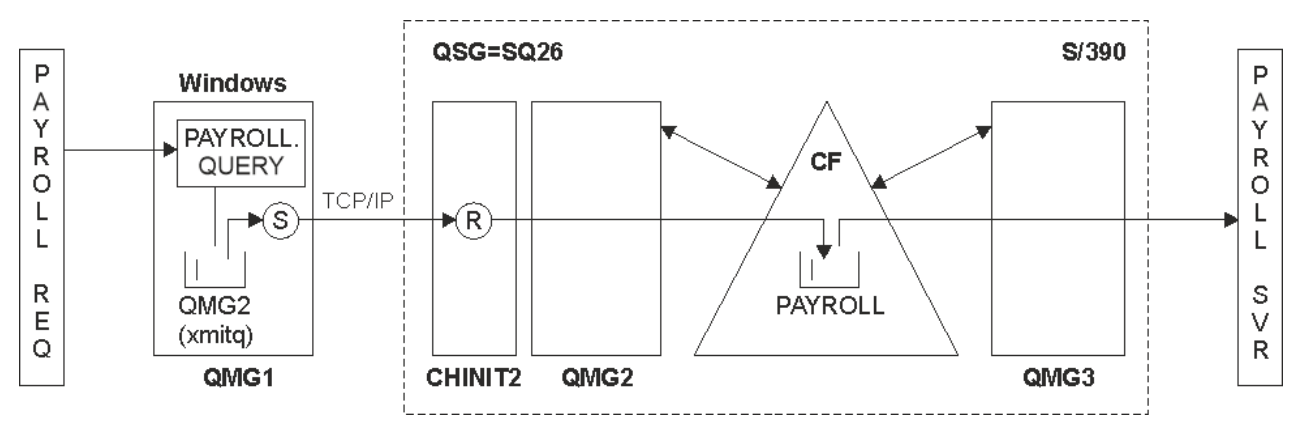

*Figure 4. Configuration 3*

The flow of operations is:

- 1. A query is entered using the payroll request application connected to queue manager QMG1.
- 2. The payroll request application puts the query on to remote queue PAYROLL.QUERY. As queue PAYROLL.QUERY resolves to transmission queue QMG2, the query is put on to transmission queue QMG2.
- 3. Sender channel (S) on queue manager QMG1 delivers the query to the partner receiver channel (R) on queue manager QMG2.
- 4. Receiver channel (R) on queue manager QMG2 puts the query on to shared queue PAYROLL.
- 5. The payroll server application connected to queue manager QMG3 retrieves the query from shared queue PAYROLL, processes it, and generates a suitable reply.

This configuration is certainly the simplest to configure. However, you would need to configure distributed queuing or intra-group queuing to transfer replies (generated by the payroll server application connected to queue manager QMG3) from queue manager QMG3 to queue manager QMG2, and then on to queue manager QMG1.

For the configuration used to transfer replies back to the payroll request application, see ["Example:](#page-144-0) [planning a message channel for z/OS using queue sharing groups" on page 145](#page-144-0).

### **Notes:**

- Only channel definitions for communication using TCP/IP are provided.
- The example assumes that you have already configured queue managers QMG2 and QMG3 to be members of the same queue sharing group.
- No definitions are required on QMG3.

# **Procedure**

- 1. Procedure on QMG1:
	- a) Setup the remote queue definition:

```
DEFINE QREMOTE(PAYROLL.QUERY) DESCR('Remote queue for QMG3') REPLACE +
PUT(ENABLED) RNAME(PAYROLL) RQMNAME(QMG3) XMITQ(QMG2)
```
b) Setup the transmission queue definition:

DEFINE QLOCAL(QMG2) DESCR('Transmission queue to QMG2') REPLACE + PUT(ENABLED) USAGE(XMITQ) GET(ENABLED)

c) Setup the sender channel definition:

<span id="page-60-0"></span>DEFINE CHANNEL(QMG1.TO.QMG2) CHLTYPE(SDR) TRPTYPE(TCP) + REPLACE DESCR('Sender channel to QMG2') XMITQ(QMG2) CONNAME('MVSQMG2(1415)')

**Note:** Replace MVSQMG2(1415) with your queue manager connection name and port.

d) Setup the transmission channel definition:

DEFINE CHANNEL(QMG2.TO.QMG1) CHLTYPE(RCVR) TRPTYPE(TCP) + REPLACE DESCR('Receiver channel from QMG2')

e) Setup the reply-to queue definition:

```
DEFINE QLOCAL(PAYROLL.REPLY) REPLACE PUT(ENABLED) GET(ENABLED) +
DESCR('Reply queue for replies to payroll queries sent to QMG3')
```
2. Procedure on QMG2:

a) Setup the transmission queue definition:

```
DEFINE QLOCAL(QMG1) DESCR('Transmission queue to QMG1') REPLACE +
PUT(ENABLED) USAGE(XMITQ) GET(ENABLED)
```
b) Setup the sender channel definitions for TCP/IP:

```
DEFINE CHANNEL(QMG2.TO.QMG1) CHLTYPE(SDR) TRPTYPE(TCP) +
REPLACE DESCR('Sender channel to QMG1') XMITQ(QMG1) CONNAME('WINTQMG1(1414)')
```
**Note:** Replace WINTQMG1(1414) with your queue manager connection name and port.

c) Setup the receiver channel definitions for TCP/IP:

```
DEFINE CHANNEL(QMG1.TO.QMG2) CHLTYPE(RCVR) TRPTYPE(TCP) +
REPLACE DESCR('Receiver channel from QMG1')
```
d) Setup the local queue definition:

```
DEFINE QLOCAL(PAYROLL) QSGDISP(SHARED) DESCR('Payroll query request queue') +
REPLACE PUT(ENABLED) USAGE(NORMAL) GET(ENABLED) SHARE +
DEFSOPT(SHARED) DEFPSIST(NO) CFSTRUCT(APPLICATION1)
```
**Note:** Replace APPLICATION1 with your defined CF structure name. Also this queue being a shared queue, need only be defined on one of the queue managers in the queue sharing group.

- 3. Use the following procedure to run configuration 3:
	- a) Start queue managers QMG1, QMG2, and QMG3.
	- b) Start the channel initiator for QMG2.
	- c) Start the listeners on QMG1 to listen on port 1414, and QMG2 to listen on port 1415.
	- d) Start sender channels on QMG1 and QMG2.
	- e) Start the payroll query requesting application connected to QMG1.
	- f) Start the payroll server application connected to QMG3.
	- g) Submit a payroll query request to QMG3 and wait for the payroll reply.

#### **IBM MQ 文件系统许可权已应用于 /var/mqm**  $Limux$ **IBM i**

以下信息描述了应用于 /var/mqm/ 下的文件和目录的安全性以及设置文件系统许可权的原因。 为了确保 IBM MQ 的正确操作,不应更改 IBM MQ 设置的文件系统许可权

# **crtmqdir 命令**

如果您的企业由于任何原因更改了任何 /var/mqm 文件许可权,那么可以使用 **crtmqdir** 命令来更新许可 权或添加目录

# **AIX, Linux 和 IBM i 上的 IBM MQ 文件系统安全性**

IBM MQ 数据目录 (/var/mqm) 下的文件用于存储:

- IBM MQ 配置数据
- 应用程序数据 (IBM MQ 对象和 IBM MQ 消息中包含的数据)
- 运行时控制信息
- 监视信息 (消息和 FFST 文件)

使用文件系统许可权来控制对此数据的访问,其中部分数据可供所有用户访问,而其他数据仅限于 IBM MQ 管理员组 "mqm" (或 IBM i 上的 QMQM)的成员。

在以下三个类别中授予访问权:

# **仅 mqm 组**

此类别中的文件和目录仅可供 IBM MQ 管理员 ("mqm" 组的成员) 和 IBM MQ 队列管理器进程访问。

这些文件和目录的文件许可权为:

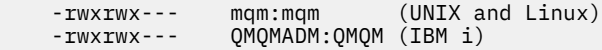

此类别中的文件和目录的示例为:

```
 /var/mqm/qmgrs/QMGR/qm.ini
 /var/mqm/qmgrs/QMGR/channel/
 /var/mqm/qmgrs/QMGR/channel/SYSTEM!DEF!SCRVONN
 /var/mqm/qmgrs/QMGR/queues/
 /var/mqm/qmgrs/QMGR/queues/SYSTEM!DEFAULT!LOCAL!QUEUES/
 /var/mqm/qmgrs/QMGR/errors/
 /var/mqm/qmgrs/QMGR/errors/AMQERR01.LOG
 /var/mqm/qmgrs/QMGR/ssl/
 /var/mqm/qmgrs/QMGR/@qmgr/
 /var/mqm/qmgrs/QMGR/@qmpersist/
 ...
```
# **所有用户读访问权-mqm 组成员读和写访问权**

此类别中的文件和目录可以由所有用户读取,但只有 "mqm" 组的成员才能修改这些文件并处理这些目录。

这些文件和目录的文件许可权为:

 -rwxrwxr-x mqm:mqm (UNIX and Linux) -rwxrwxr-x QMQMADM:QMQM (IBM i)

此类别中的文件和目录的示例为:

/var/mqm/mqs.ini /var/mqm/exits/ /var/mqm/qmgrs/ /var/mqm/qmgrs/*QMGR*/ /var/mqm/qmgrs/*QMGR*/@app/ /var/mqm/qmgrs/*QMGR*/@ipcc/

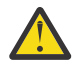

**注意:** 您只应该设置对可执行文件和脚本的执行许可权。 例如,在 Linux 上,当 **crtmqm** 命令运行 时,将设置以下文件许可权:

-rw-rw---- mqm mqm /var/mqm/qmgrs/QMGR/qm.ini -rw-rw---- mqm mqm /var/mqm/qmgrs/QMGR/channel/SYSTEM!DEF!SCRVONN -rw-rw---- mqm mqm /var/mqm/qmgrs/QMGR/errors/AMQERR01.LOG -rw-rw-r-- mqm mqm /var/mqm/mqs.ini

IBM MQ 8.0:

/var/mqm/sockets/@SYSTEM /var/mqm/sockets/*QMGR*/@app/*hostname* /var/mqm/sockets/*QMGR*/@ipcc/*hostname*

# **所有用户读写访问权 对所有用户具有读写访问权的文件**

IBM MQ 没有具有全局可写文件许可权 (777) 的 常规 文件。 但是,有许多 特殊 文件显示为具有全局可写文 件许可权。

这些特殊文件没有提供安全漏洞。 虽然许可权显示为 777,但它们不是 常规 文件,您无法直接写入这些文 件。

这些特殊文件包括:

### **符号链接**

符号链接在其许可权开始时由 "1" 字符标识。对符号链接的许可权对谁能够访问目标文件没有影响,因 为对命令的访问由对符号链接的目标的许可权控制。

在大多数 AIX and Linux 系统上,无法更改对符号链接的许可权,因此它们始终显示为 lrwxrwxrwx。

### **套接字文件**

套接字文件是由于创建 UNIX 域套接字的过程而由操作系统创建的特殊文件。 这些文件可以由 "s" 在文 件许可权开始时标识, 即 srwxrwxrwx。

对该文件的许可权不授予对该文件本身的访问权,而是定义谁可以连接到 UNIX 域套接字。

IBM MQ 使用许多这些套接字文件,并且始终根据允许与套接字通信的人员来设置许可权。

以下目录包含对所有用户 (srwxrwxrwx) 具有读/写许可权的套接字文件。

### IBM MQ 8.0:

/var/mqm/sockets/*QMGR*/zsocketEC/*hostname*/Zsocket\_\*

由使用隔离绑定连接到 IBM MQ 的应用程序使用的套接字文件。

/var/mqm/sockets/*QMGR*/@ipcc/ssem/*hostname*/\*

### **对所有用户具有读写访问权的目录**

有时 IBM MQ 应用程序需要在 IBM MQ 数据目录下创建文件。 为了确保应用程序能够在需要时创建文件, 向许多目录授予了全局写访问权,这意味着系统上的任何用户都可以在该目录中创建文件。

除了错误日志文件 (可由 "mqm" 组的任何成员写入) 之外,在这些目录中创建的所有文件都具有受限许可权 (仅允许文件创建者写访问权)。 这允许系统管理员跟踪写入这些目录中文件的所有数据的用户标识。

### */var/mqm/errors/*

此目录包含系统错误日志文件和 FFST 文件。 此目录的许可权为 "drwxrwsrwt", 这意味着系统上的所 有用户都可以在此目录中创建文件。

SetGroupId bit "s" 指示在此目录中创建的所有文件都具有组所有权 "mqm"。

缺省情况下,此目录上未设置 "t" 粘性位,但 IBM MQ 管理员可以显式设置此值,以允许用户仅删除他 们创建的文件。

**注:** 此功能在 IBM i 上不可用。

### **AMQERR0\*.LOG**

这些错误日志文件只能由 group 的成员直接写入,但任何用户都可以读取写入这些文件的消息(许 可权: -rw-rw-r--)。

### **AMQnnnnn. \* .FDC**

这些文件包含在队列管理器或用户写入的应用程序中发生错误时写入的 FFST 信息。 这些文件是使用 许可权 -rw-r-----创建的。

### */var/mqm/trace/*

当启用 IBM MQ 跟踪时,会将跟踪文件写入此目录。 IBM MQ 跟踪由与启用了跟踪的队列管理器关联的 所有进程写入。

此目录的许可权为 "drwxrwsrwt", 这意味着系统上的所有用户都可以在此目录中创建文件。

SetGroupId bit "s" 指示在此目录中创建的所有文件都具有 'mqm'的组所有权。

缺省情况下,此目录上未设置 "t" 粘性位,但 IBM MQ 管理员可以显式设置此值,以允许用户仅删除他 们创建的文件。

注: **IBM i 此功能在 IBM i 上不可用。** 

### **AMQnnnnn. \* .TRC**

这些文件包含正在跟踪的每个进程所写入的跟踪数据,并且是使用许可权 -rw-r----- 创建的 此目录上的许可权为 drwxrwsrwt, 在此目录中创建的套接字文件的许可权为 srwx------。

### **IBM MQ 8.0:**

/var/mqm/sockets/*QMGR*/zsocketapp/*hostname*/

此目录由使用 隔离 绑定连接到 IBM MQ 队列管理器的应用程序使用。 在连接处理期间,套接字文件 由此目录中的连接应用程序创建。 在与队列管理器建立连接后,将除去套接字文件。

此目录上的许可权为 drwxrwsrwt ,在此目录中创建的套接字文件的许可权为 srwx------。

此目录上的 SetGroupId bit 's' 可确保在此目录中创建的所有文件都具有 'mqm' 的组所有权。

在所有平台 ( IBM i 除外) 上, 此目录还设置了 "t" 粘性位,这将阻止用户删除除其所有者以外的任何 文件。 这将阻止未经授权的用户删除他们不拥有的文件。

/var/mqm/sockets/*QMGR*/@ipcc/ssem/*hostname*/ /var/mqm/sockets/*QMGR*/@app/ssem/*hostname*/

**AIX** 对于使用 共享 绑定连接到 IBM MQ 的进程,可以使用 UNIX 域套接字在应用程序与队 列管理器之间进行同步。 当使用 UNIX 域套接字时,将在这些目录中创建相关联的套接字文件。 这些目录上的许可权为 drwxrwsrwt ,在这些目录中创建的套接字文件的许可权为 srwxrwxrwx。 这些目录上的 SetGroupId 位 "s" 可确保在这些目录中创建的所有文件都具有组所有权 "mqm"。 在 除 IBM i 之外的所有平台上,这些目录还设置了 "t" 粘滞位,这将阻止用户删除除其所有者以外的 任何文件。 这将阻止未经授权的用户删除他们不拥有的文件。

**主**

使用未注册或未安装的 IBM MQ 版本 (例如,可重新分发的客户机) 时,将创建 \${HOME}/.mqm 目录。 将创建该目录,以便 IBM MQ 能够使用符合 **sun\_path** 长度的路径来访问其套接字文件。 如果 IBM MQ 无法写入 HOME 目录, 那么您将收到错误消息。

### **IBM MQ 使用 System V IPC 资源**

IBM MQ 使用 System V 共享内存和信号量进行进程间通信。 这些资源根据其用于具有相应所有权和访问许 可权的每个组的方式进行分组。

要验证系统上的哪些 System V IPC 资源属于 IBM MO, 可以执行以下操作:

• 检查所有权。

拥有 IBM MQ System V IPC 资源的用户始终是 AIX and Linux 平台上的 "mqm" 用户。 在 IBM i 上,拥有用 户为 "QMQM"。

• IBM MQ 8.0 和更高版本, 使用 amqspdbg 实用程序。

IBM MQ 随附的 amqspdbg 实用程序可用于显示给定队列管理器的共享内存和信号量标识。

必须对 IBM MQ 创建的 System V 资源的 "system" 组发出一次命令

# amqspbg -z -I

然后对系统上的每个队列管理器进行四次,以获取 IBM MQ 所使用的 System V 资源的完整列表。 在以下 示例中, 假定队列管理器名称为 QMGR1:

# amqspdbg -i QMGR1 -I # amqspdbg -q QMGR1 -I # amqspdbg -p QMGR1 -I # amqspdbg -a QMGR1 -I

IBM MQ 创建的 System V 资源上的访问许可权设置为仅向允许的用户授予正确级别的访问权。 IBM MQ 创 建的许多 System V IPC 资源可供机器上的所有用户访问, 并且具有 -rw-rw-rw-许可权。

crtmqm 命令上的 **-g** *ApplicationGroup* 参数可用于将对队列管理器的访问限制为特定操作系统组的成员资 格。 使用此受限组功能将进一步限制对 System V IPC 资源授予的许可权。

#### **/opt/mqm 中具有 mqm 的 setuid 的 IBM MQ 文件许可权** Linux AIX

以下信息涵盖了安全团队在目录树 \$MQ\_INSTALLATION\_PATH 中标记某些可执行 IBM MQ 文件的情况,这 违反了本地安全策略。 AIX 中的缺省位置为 /usr/mqm ,其他 UNIX 操作系统的缺省位置为 /opt/mqm。 如果已在非缺省目录 (例如 /opt/mqm90) 中安装 IBM MQ, 或者具有多个安装, 那么本主题中的详细信息 仍适用。

## **问题的原因**

您的安全团队在 \$*MQ\_INSTALLATION\_PATH* 下确定了以下关注领域:

1. /opt/mqm/bin 目录中的文件是其所在目录树的所有者的 setuid 。 例如:

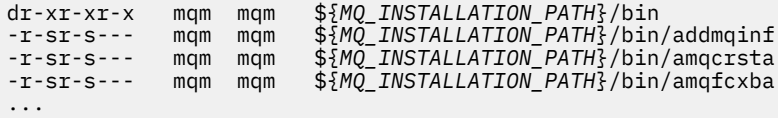

2. 几乎所有目录和文件都由 "mqm:mqm" 拥有,但以下目录和文件由 root 用户拥有:

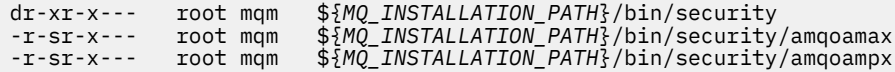

此子目录需要由 root 用户拥有,因为这些是来自 IBM MO 客户机的用户指定密码时与操作系统交互的可 执行文件,并且此密码由 IBM MQ 队列管理器传递到操作系统以确认密码是否有效。

3. 用户不拥有 /opt/mqm/lib/iconv directory 中的文件 (此目录在 AIX 上不存在)。 例如:

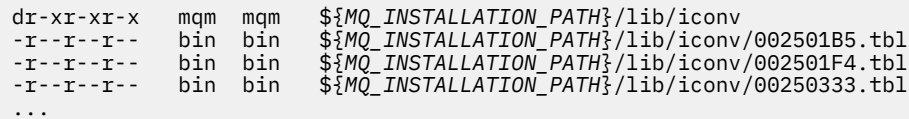

4. 基于 RPM 的 Linux 系统上的修订包维护目录。 安装修订包时, 现有文件将以类似于以下示例中所示的结 构保存在此目录下,但在此示例中, V.R 表示 IBM MQ 版本和发行版号以及显示为依赖于已安装的修订 包的子目录:

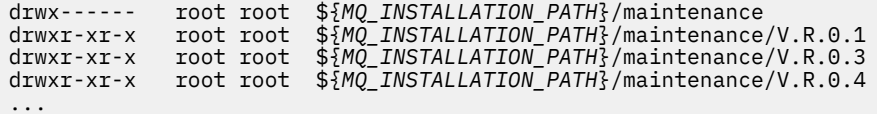

## **解决问题**

UNIX 系统上与 setuid 程序相关的一个问题是,可能会通过处理环境变量 (例如 LD\* (LD\_LIBRARY\_PATH, AIX 上的 LIBPATH 等)) 来损害系统安全性。 这不再是一个问题,因为在装入 setuid 程序时,各种 UNIX 操 作系统现在会忽略这些 LD\* 环境变量。

1. 为什么某些 IBM MQ 程序是 mqm-setuid 或 mqm-setgid。

在 IBM MQ 中, 用户标识 "mqm" 和属于 "mqm" 组的任何标识都是 IBM MQ 管理用户。

通过对此用户进行认证来保护 IBM MQ 队列管理器资源。 由于队列管理器进程使用和修改这些队列管理 器资源,因此队列管理器进程需要 "mqm" 权限才能访问这些资源。 因此, IBM MQ 队列管理器支持进程 设计为使用有效用户标识 "mqm" 运行。

为了帮助非管理用户访问 IBM MQ 对象, IBM MQ 提供了对象权限管理器 (OAM) 设施,在此设施中,可 以根据非管理用户运行的应用程序的需要授予和撤销权限。

由于能够为用户授予不同级别的认证,并且 setuid 和 setgid 程序忽略 LD\* 变量,因此 IBM MQ 二进 制文件和库文件不会以任何方式损害系统的安全性。

2. 无法在不影响 IBM MQ 功能的情况下更改许可权以满足企业的安全策略。

不得更改任何 IBM MQ 二进制文件和库的许可权和所有权。 由于此类更改, IBM MQ 功能可能会受到影 响,因此队列管理器进程可能无法访问某些资源。

请注意,许可权和所有权不会对系统造成任何安全威胁。

不得使用 nosuid 选项安装安装 IBM MQ 或 IBM MQ 数据所在的 Linux 硬盘驱动器/磁盘。 此配置可能会 禁止 IBM MQ 功能。

有关更多信息,请参阅第 61 页的『IBM MQ [文件系统许可权已应用于](#page-60-0) /var/mqm』。

### **相关概念**

文件系统

# **Windows 上的 IBM MQ 文件系统许可权**

以下信息描述了应用于 Windows 上的文件和目录的安全性。为了确保 IBM MQ 的正确操作, 您不应更改 IBM MQ 设置的文件系统许可权。

## **数据目录**

**注:** 在此目录的根目录上设置的许可权在整个目录结构中向下继承。

除以下文本中详述的异常外,数据目录 (DATADIR) 下的目录设置为具有以下许可权。

### **管理员**

完全控制

**mqm 组** 完全控制

**SYSTEM** 完全控制

**每个人** 读和执行

### 例外情况如下所示:

### **DATADIR \errors**

每个人都完全控制

### **DATADIR \trace** 每个人都完全控制

## **DATADIR \log**

**管理员** 完全控制

**mqm 组** 完全控制

### **SYSTEM**

完全控制

**每个人** 读

### **DATADIR\log\<qmgrname>\active**

**管理员**

完全控制

**mqm 组** 完全控制

### **SYSTEM**

完全控制

未向每个人授予访问权。

错误日志文件 AMQERR01.LOG 等等,不从其目录继承其安全设置,而是设置为 每个人: 完全控制。

# **产品的先前发行版**

在 IBM MQ 8.0 之前的产品发行版中, 缺省程序和缺省数据目录位于同一位置。

在最初安装在 IBM MQ 8.0 之前的任何安装中。 并且已安装到缺省位置,然后从该位置升级,数据目录和程 序目录仍然位于同一位置 (在 C:\Program Files\IBM\WebSphere MQ 中)。

对于位于同一位置的数据和程序目录,上述信息仅适用于属于数据目录的目录,而不适用于属于程序目录的 目录。

# **队列的命名限制**

队列名称的长度存在限制。 某些队列名称是为队列管理器定义的队列保留的。

## **名称长度限制**

队列的名称长度最多可以为 48 个字符。

## **保留队列名称**

将为队列管理器定义的队列保留以 "SYSTEM." 开头的名称。 您可以使用 **ALTER** 或 **DEFINE REPLACE** 命令 来更改这些队列定义以适合您的安装。 为 IBM MQ 定义了以下名称:

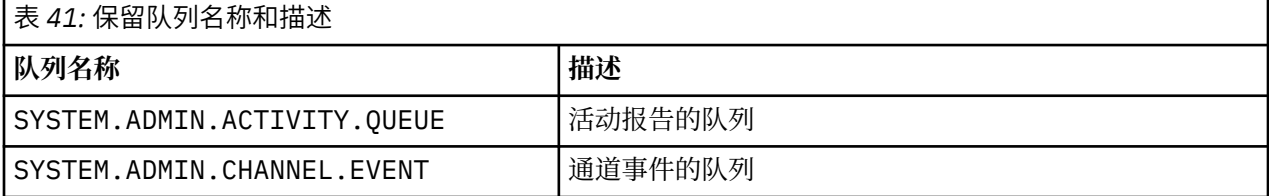

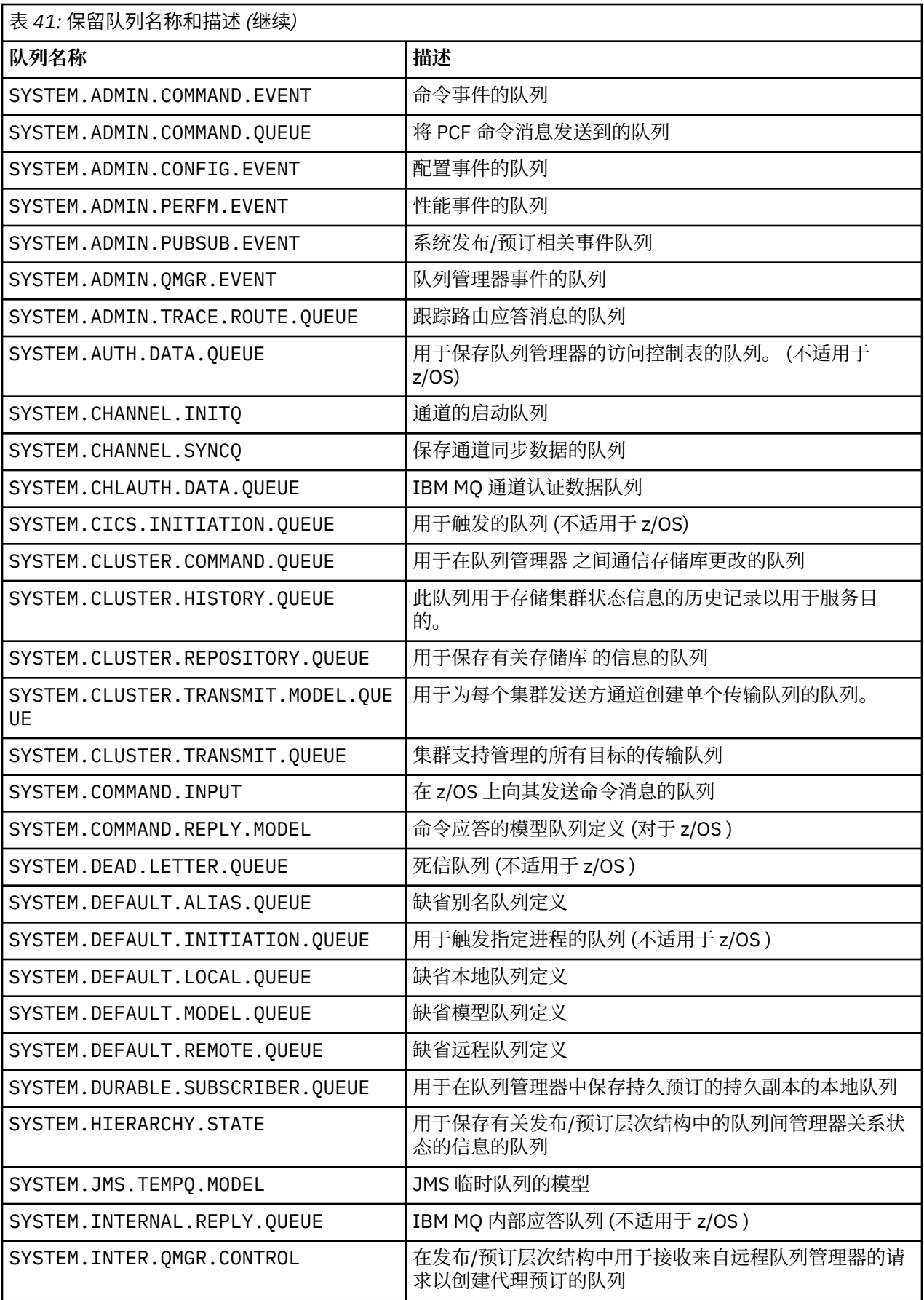

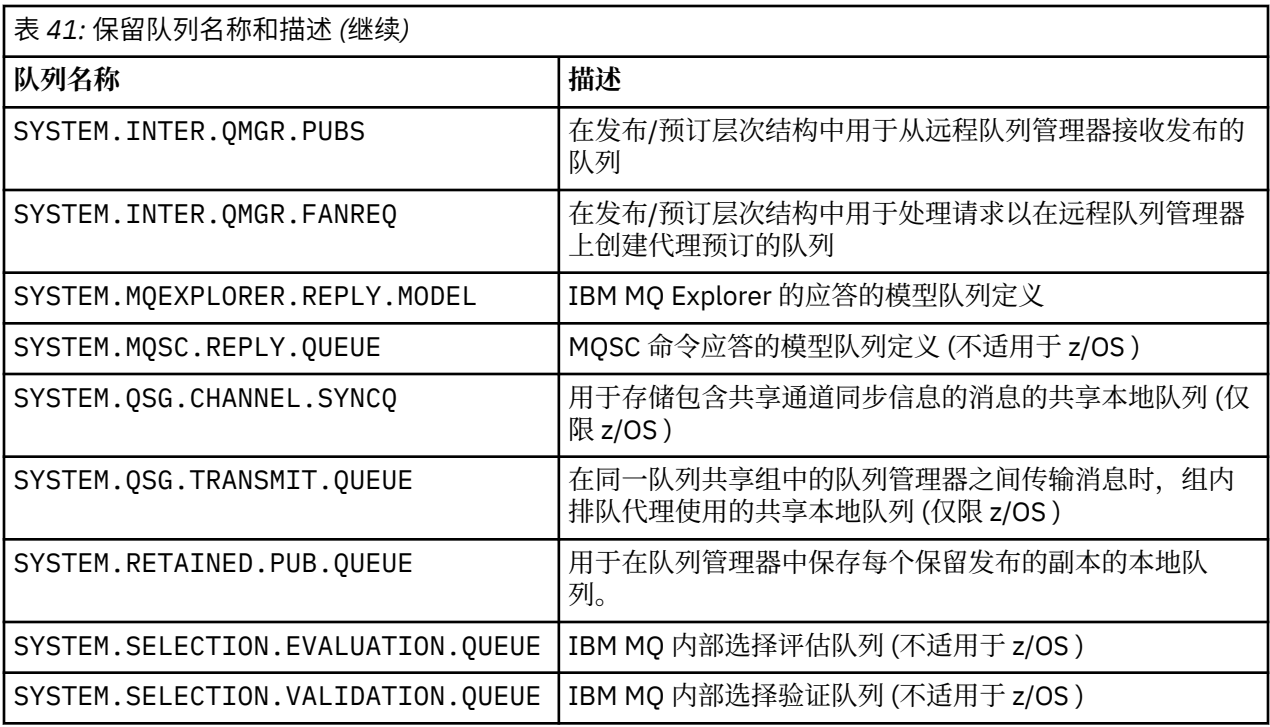

# **其他对象的命名限制**

对象名的长度存在限制。 某些对象名是为队列管理器定义的对象保留的。

# **名称长度限制**

进程,名称列表,集群,主题,服务和认证信息对象的名称长度最多可以为 48 个字符。 通道的名称长度最多可以为 20 个字符。 存储类的名称长度最多可以为 8 个字符。 CF 结构的名称长度最多可以为 12 个字符。

# **保留对象名**

以 SYSTEM 开头的名称。 为队列管理器定义的对象保留。 您可以使用 **ALTER** 或 **DEFINE REPLACE** 命令来 更改这些对象定义以适合您的安装。 为 IBM MQ 定义了以下名称:

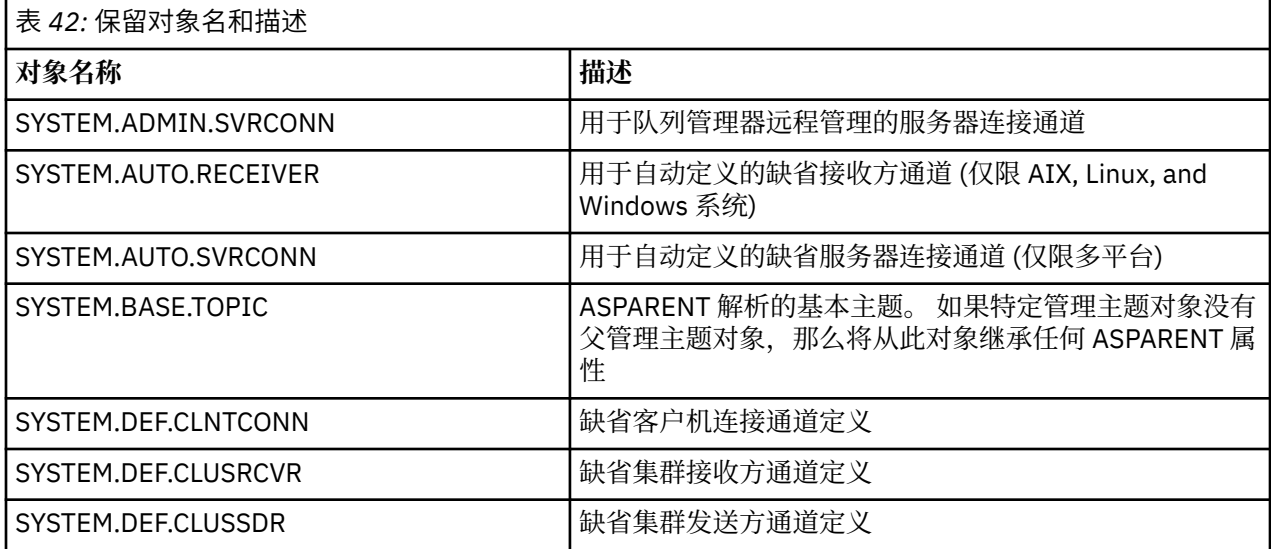

<span id="page-69-0"></span>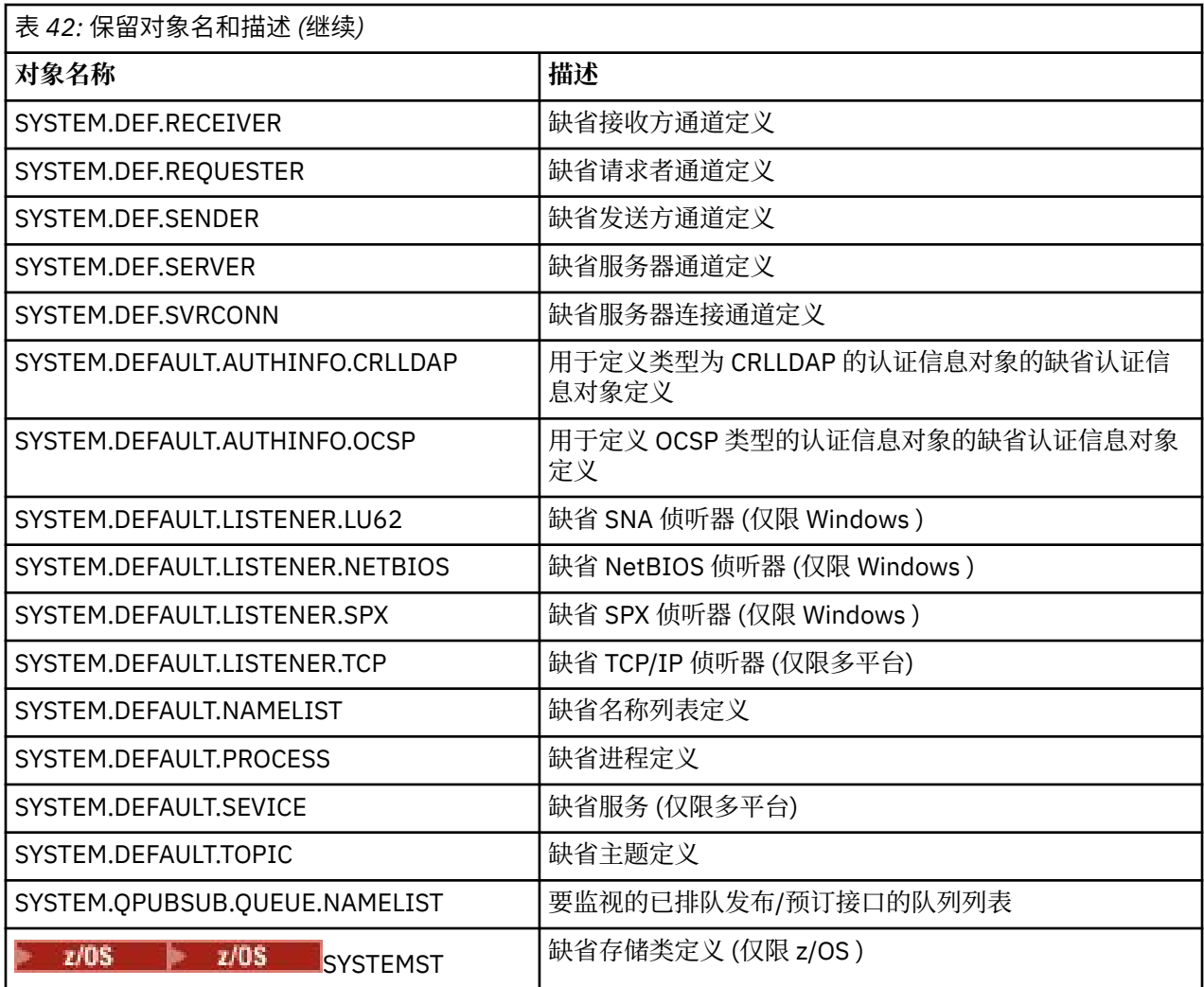

# **队列名称解析**

在更大的网络中,使用队列管理器比其他形式的通信具有许多优点。 这些优点源自分布式队列管理中的名称 解析功能,该功能可确保队列管理器在通道的发送端和接收端都执行队列名称解析。

这一办法的主要好处如下:

- 应用程序不需要进行路由决策
- 应用程序不需要知道网络结构
- 网络链接由系统管理员创建
- 网络结构由网络规划者控制
- 可以在节点之间使用多个通道来分区流量

下图显示了队列名称解析的示例。该图显示网络中的两台机器,一台运行 put 应用程序,另一台运行 get 应 用程序。 应用程序通过受 MCA 控制的 IBM MQ 通道相互通信。

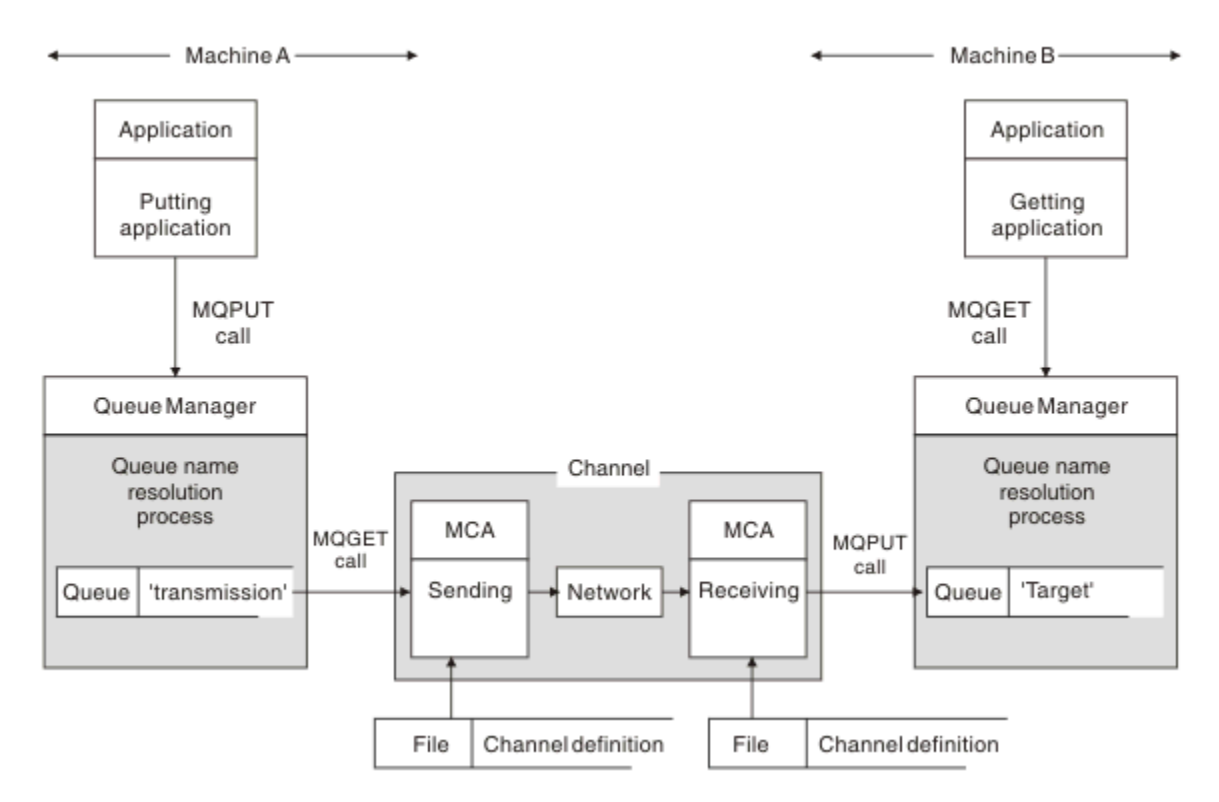

### 图 *5:* 名称解析

对于 第 71 页的图 5,对于应用程序而言,用于将消息放入远程队列的基本机制与用于将消息放入本地队列 的基本机制相同:

• 放入消息的应用程序发出 MQOPEN 和 MQPUT 调用以将消息放入目标队列。

• 获取消息的应用程序发出 MQOPEN 和 MQGET 调用以从目标队列获取消息。

如果两个应用程序都连接到同一个队列管理器,那么不需要队列管理器间通信,并且目标队列对这两个应用 程序都描述为 本地 。

但是,如果应用程序连接到不同的队列管理器,那么在传输中涉及到两个 MCA 及其关联的网络连接,如图 所示。 在这种情况下,目标队列被视为放置应用程序的 远程队列 。

### 事件顺序如下所示:

- 1. 放置应用程序发出 MQOPEN 和 MQPUT 调用以将消息放置到目标队列。
- 2. 在 MQOPEN 调用期间, *name resolution* 函数检测到目标队列不是本地队列,并决定适合哪个传输队 列。 此后,在与 MQOPEN 调用关联的 MQPUT 调用上,所有消息都放置在此传输队列上。
- 3. 发送 MCA 从传输队列中获取消息,并将它们传递到远程计算机上的接收 MCA。
- 4. 接收 MCA 将消息放在一个或多个目标队列上。
- 5. 获取应用程序发出 MQOPEN 和 MQGET 调用以从目标队列获取消息。

**注:** 只有步骤 1 和步骤 5 涉及应用程序代码; 步骤 2 到 4 由本地队列管理器和 MCA 程序执行。 放置应用程序 不知道目标队列的位置,该队列可能位于同一处理器中,也可能位于另一个大陆上的另一个处理器中。

发送 MCA , 网络连接和接收 MCA 的组合称为 消息通道, 本质上是单向设备。正常情况下, 需要双向移动 消息,为此移动设置了两个通道,每个方向一个通道。

### **相关任务**

将消息放在远程队列上

# **什么是队列名称解析?**

队列名称解析对于分布式队列管理至关重要。 它使应用程序不再需要关注队列的物理位置,并使应用程序与 网络的详细信息相隔离。

系统管理员可以将队列从一个队列管理器移至另一个队列管理器,并在无需应用程序了解任何信息的情况下 更改队列管理器之间的路由。

要从应用程序设计中取消耦合数据传递的确切路径,在应用程序引用目标队列时使用的名称与发生流的通道 的命名之间存在某种程度的不相关。 此双向是使用队列名称解析机制实现的。

实质上,当应用程序引用队列名称时,解析机制会将该名称映射到传输队列或非传输队列的本地队列。 对于 到传输队列的映射,需要在目标处进行第二个名称解析,并且将接收到的消息按应用程序设计者的期望放在 目标队列上。 应用程序仍然不知道用于移动消息的传输队列和通道。

**注:** 队列和通道的定义是系统管理责任,可以由操作员或系统管理实用程序进行更改,而无需更改应用程 序。

消息流的系统管理的一个重要要求是需要在队列管理器之间提供备用路径。 例如,业务需求可能指示通过不 同通道将不同的 服务类 发送到同一目标。 此决策是系统管理决策,队列名称解析机制提供了实现此决策的 灵活方法。 The Application Programming Guide describes this in detail, but the basic idea is to use queue name resolution at the sending queue manager to map the queue name supplied by the application to the appropriate transmission queue for the type of traffic involved. 同样在接收端,队列名称解析将消息描述符 中的名称映射到本地 (非传输) 队列或再次映射到相应的传输队列。

不仅可以将从一个队列管理器到另一个队列管理器的正向路径分区为不同类型的流量,而且发送到出站消息 中的应答队列定义的返回消息也可以使用相同的流量分区。 队列名称解析满足此要求,并且应用程序设计者 无需参与这些流量分区决策。

在发送和接收队列管理器上执行映射的点是名称解析工作方式的一个重要方面。 此映射允许将放置应用程序 提供的队列名称映射到发送队列管理器上的本地队列或传输队列,并再次重新映射到接收队列管理器上的本 地队列或传输队列。

来自接收应用程序或 MCA 的应答消息具有以相同方式执行的名称解析,允许使用路由上所有队列管理器中 的队列定义在特定路径上进行返回路由。

# **如何解析别名,远程队列和集群队列的目标对象属性?**

代表应用程序 API 调用执行名称解析时, 将从最初指定的对象, "path" (请参阅 第 70 [页的『队列名称解](#page-69-0) [析』](#page-69-0)) 和已解析的目标对象的组合中解析影响对象使用的属性。 在队列管理器集群中, 有问题的 "named object" 是集群对象 (队列或主题) 定义。 这是队列管理器之间共享且可视的对象属性的子集。 例如, **DISPLAY QCLUSTER**。

如果可以在应用程序打开的指定对象上定义属性,那么此属性优先。 例如,可以在别名和远程队列定义上配 置所有 DEF\* \*\*\* 属性 (缺省持久性,优先级和异步放置响应)。 当应用程序打开别名或远程队列 (而不是任何 已解析的目标队列或传输队列) 时,这些操作将生效。

通常无法在指定对象 (远程队列定义或别名) 上定义旨在限制或限制应用程序与目标对象的交互的属性。 例 如,无法在远程队列定义或别名上设置 **MAXMSGL** 和 **MAXDEPTH** ,并且不会在队列管理器集群的成员之间传 递。 因此,将从已解析的队列 (例如,本地队列,相应的传输队列或

SYSTEM.CLUSTER.TRANSMIT.QUEUE)。 到达远程队列管理器时,可能会在传递到目标队列时应用第二个约 束,这可能导致消息被放置在死信队列上,或者通道被强制停止。

请注意,属性解析的特殊情况是 **PUT** 和 **GET** 启用。 对于这两个属性,队列路径中的任何 **DISABLED** 实例都 会导致整体解析属性 **DISABLED**。

# **系统和缺省对象**

列出由 **crtmqm** 命令创建的系统和缺省对象。

使用 **crtmqm** 控制命令创建队列管理器时,将自动创建系统对象和缺省对象。

• 系统对象是操作队列管理器或通道所需的那些 IBM MQ 对象。
• 缺省对象定义对象的所有属性。 创建对象 (例如本地队列) 时,未显式指定的任何属性都将从缺省对象继 承。

下表列出了 **crtmqm** 创建的系统对象和缺省对象。

**注:** 还有两个缺省对象未包含在表中: 队列管理器对象和对象目录。 这些是记录和可恢复的对象。

- 系统和缺省对象: 队列
- [系统对象和缺省对象](#page-74-0): 主题
- [系统和缺省对象](#page-74-0): 服务器通道
- [系统和缺省对象](#page-74-0): 客户机通道
- [系统对象和缺省对象](#page-75-0): 认证信息
- [系统和缺省对象](#page-75-0): 通信信息
- [系统和缺省对象](#page-75-0): 侦听器
- [系统对象和缺省对象](#page-75-0): 名称列表
- [系统和缺省对象](#page-75-0): 进程
- [系统和缺省对象](#page-75-0): 服务

### 表 *43:* 系统和缺省对象*:* 队列

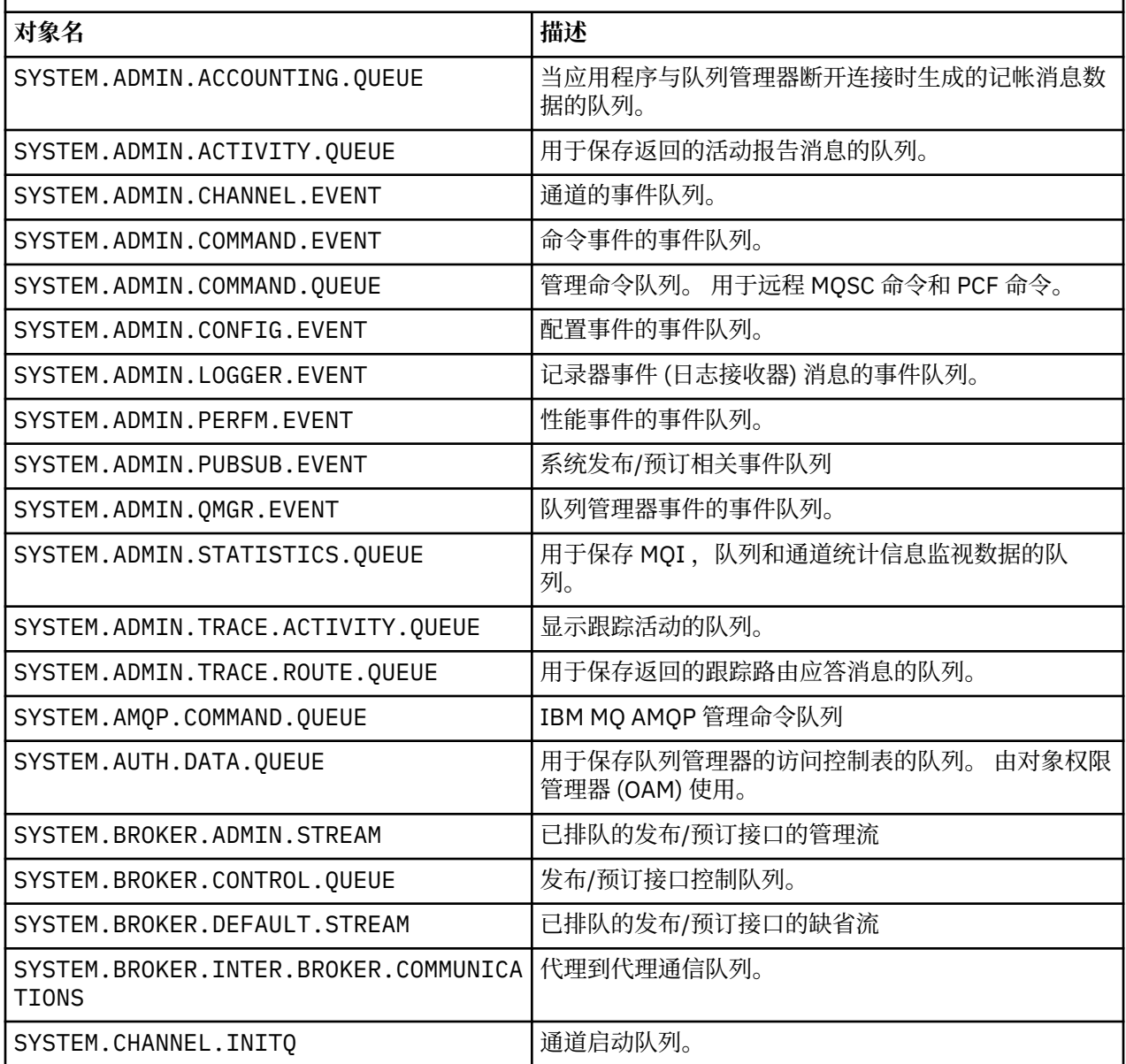

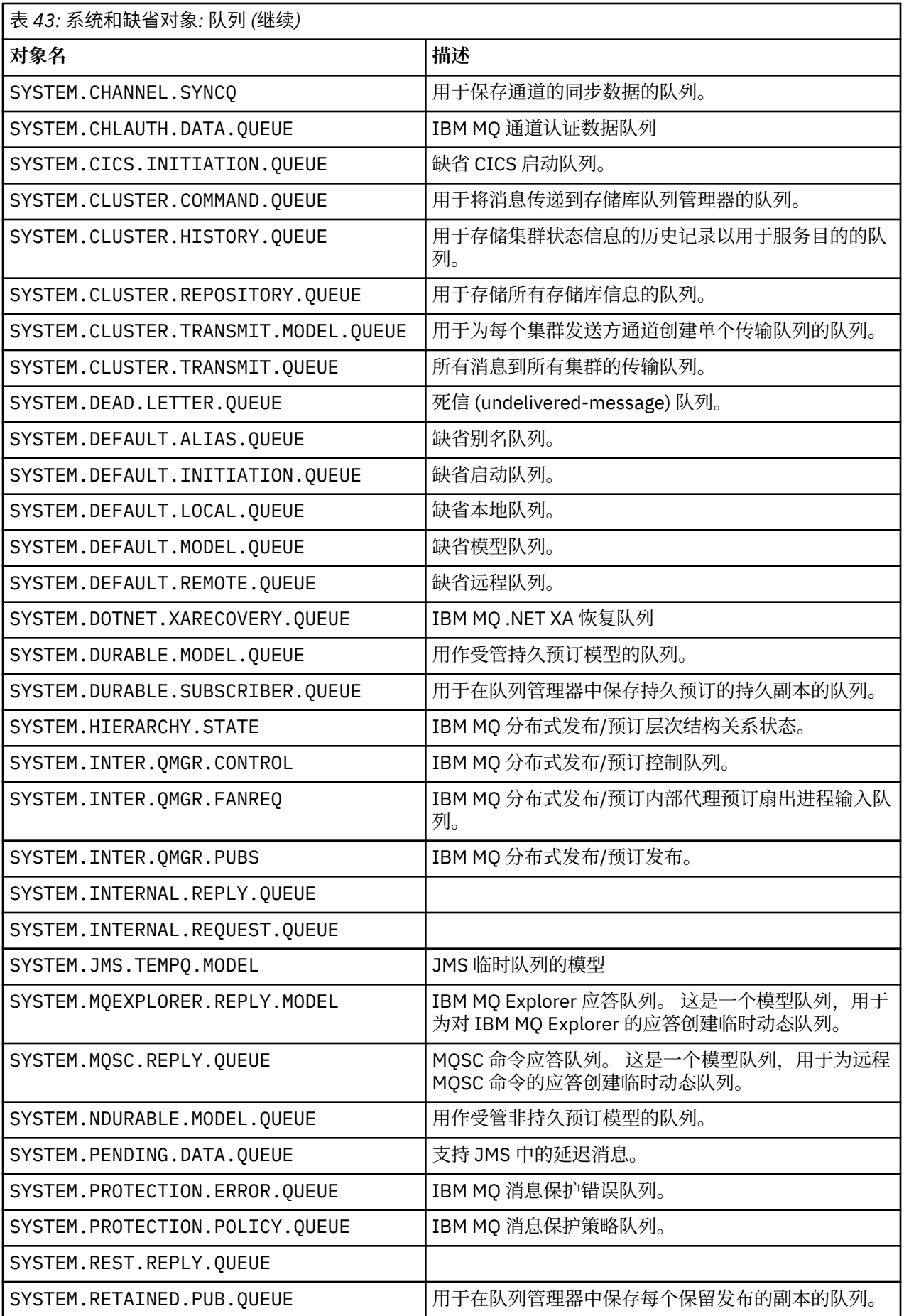

<span id="page-74-0"></span>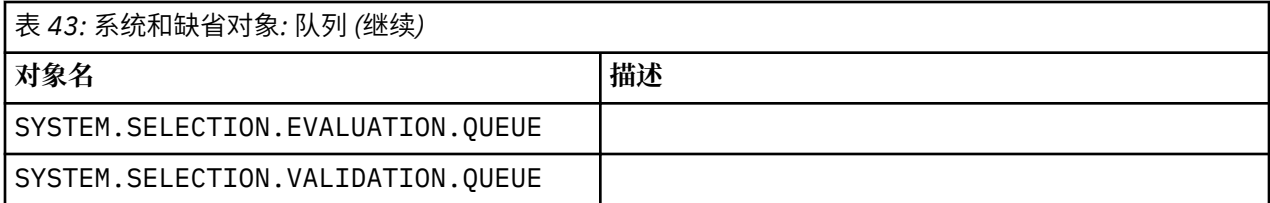

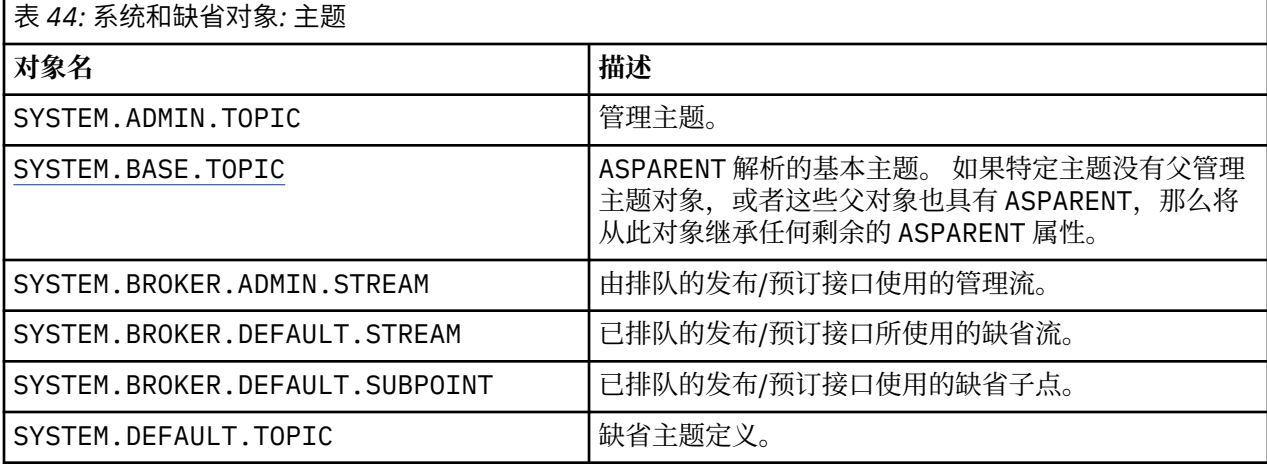

表 *45:* 系统和缺省对象*:* 服务器通道

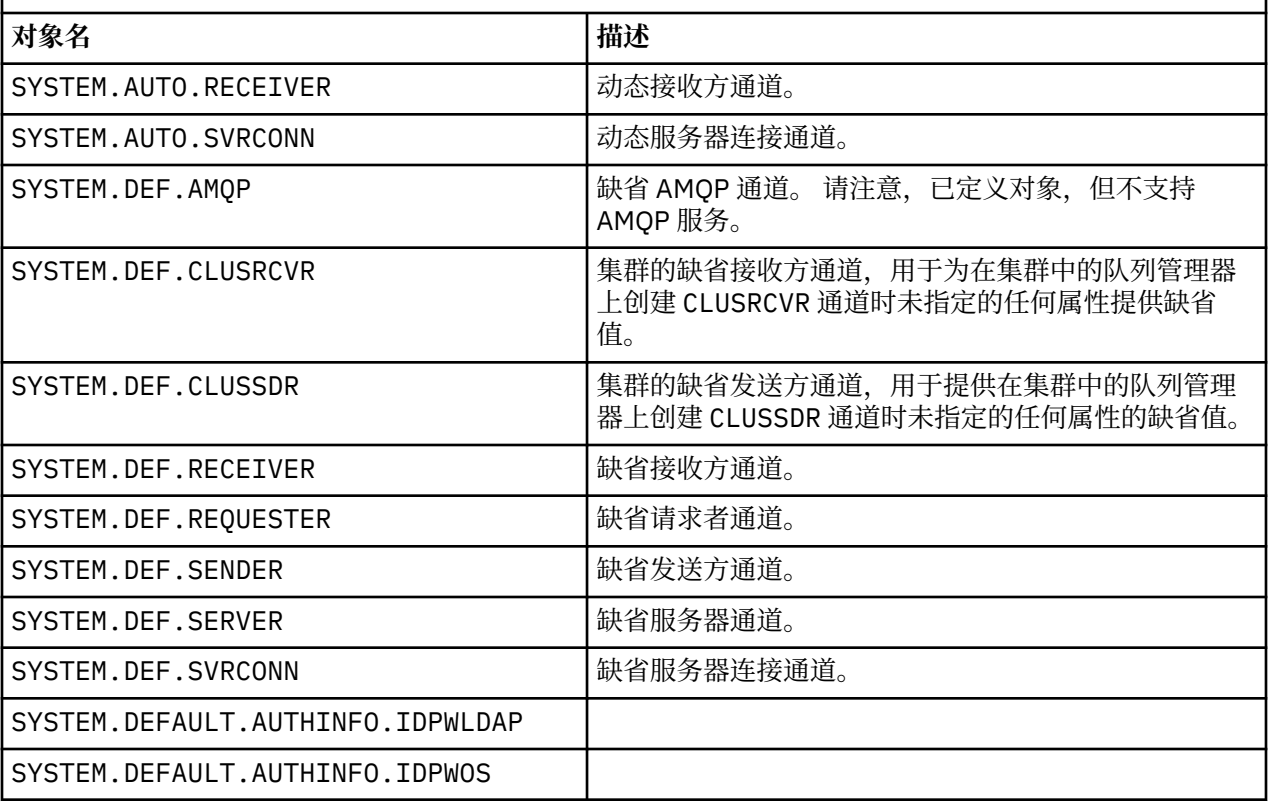

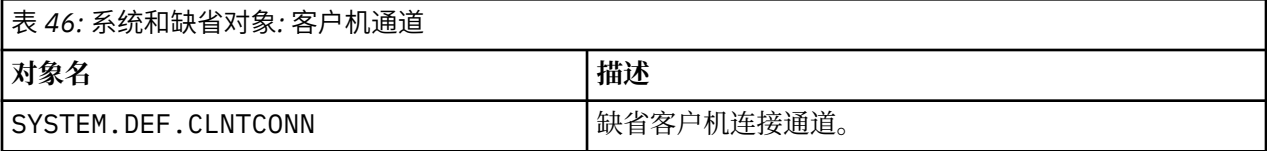

<span id="page-75-0"></span>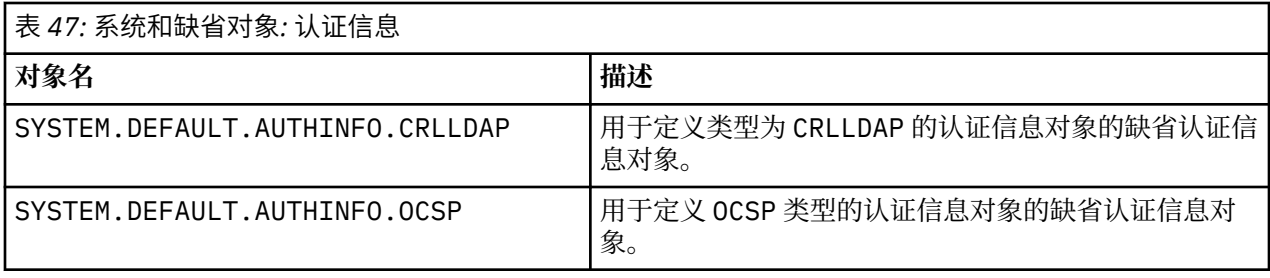

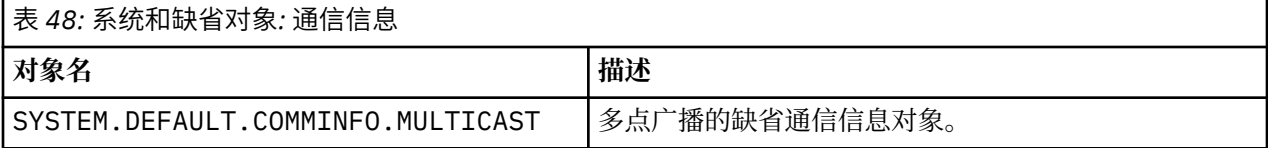

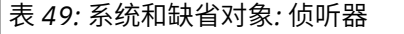

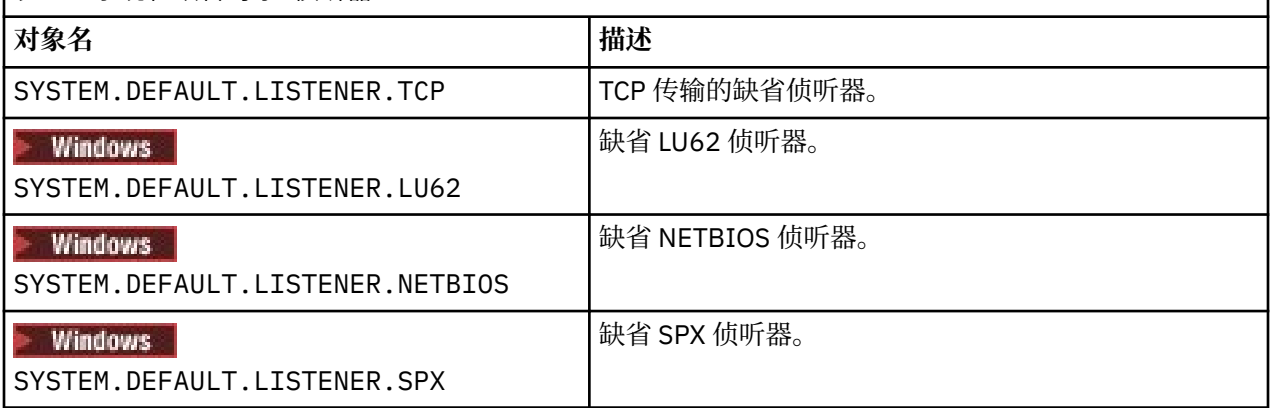

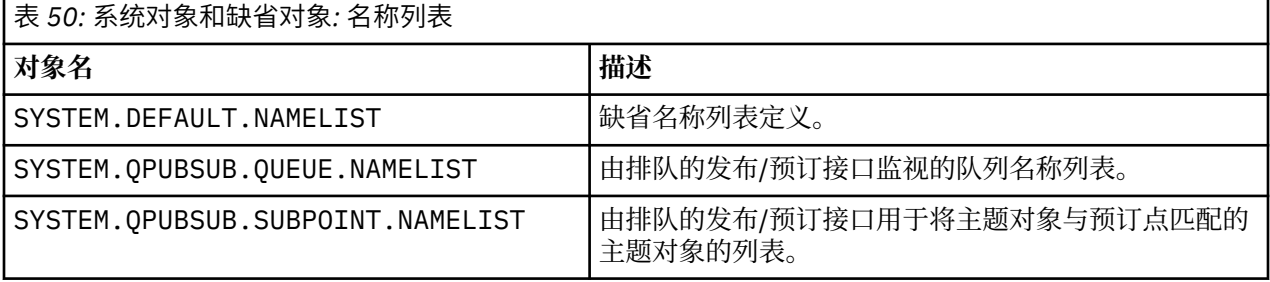

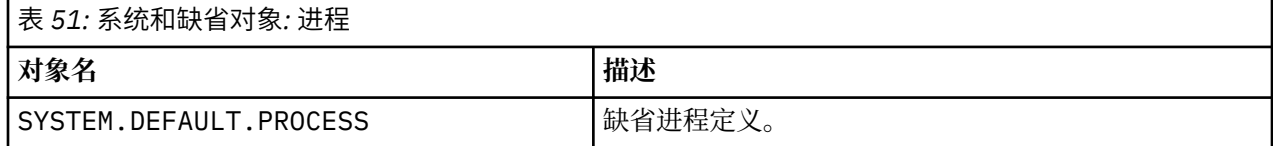

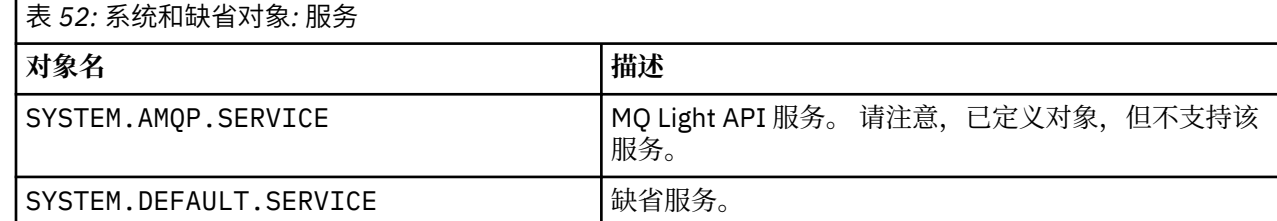

## **SYSTEM.BASE.TOPIC**

ASPARENT 解析的基本主题。如果特定主题没有父管理主题对象, 或者这些父对象也具有 ASPARENT, 那么 将从此对象继承任何剩余的 ASPARENT 属性。

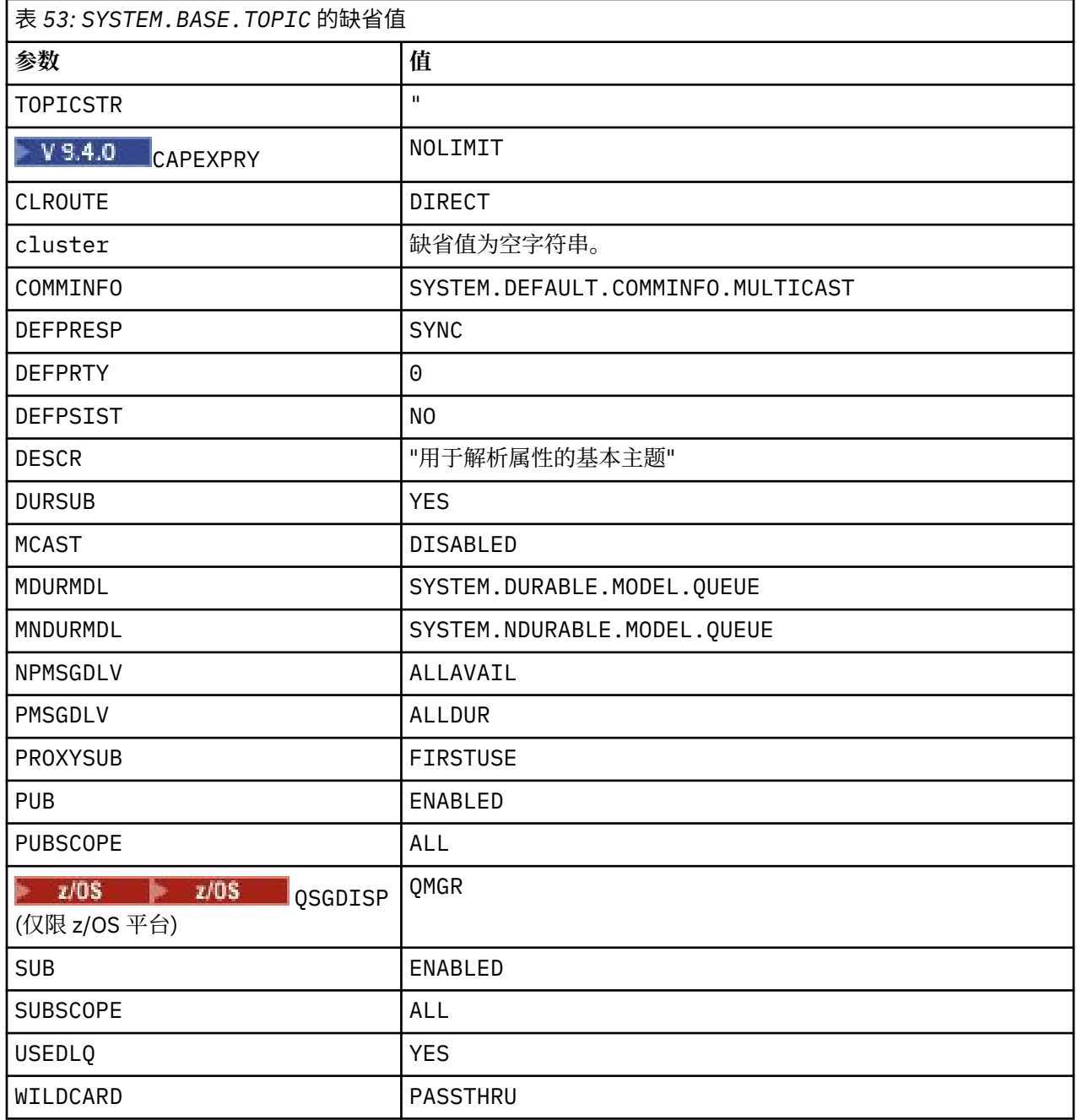

如果此对象不存在,那么其缺省值仍由 IBM MQ 用于 ASPARENT 属性,而这些属性未由主题树上的父主题解 析。

将 SYSTEM.BASE.TOPIC 的 PUB 或 SUB 属性设置为 DISABLED 会阻止应用程序发布或预订主题树中的主 题,但有两个例外:

- 1. 主题树中 PUB 或 SUB 显式设置为 ENABLE 的任何主题对象。 应用程序可以发布或预订这些主题及其子 代。
- 2. 通过将 SYSTEM.BASE.TOPIC 的 PUB 或 SUB 属性设置为 DISABLED,不会禁用对 SYSTEM.BROKER.ADMIN.STREAM 的发布和预订。

另请参阅 **PUB** 参数的特殊处理。

# **配置文件节信息**

以下信息可帮助您在节中配置信息,并列出 mqs.ini, qm.ini 和 mqclient.ini 文件的内容。

## **配置节**

使用链接可帮助您在企业中配置一个或多个系统:

- mqs.ini 文件节和属性 可帮助您配置:
	- *AllQueueManagers* 节
	- *DefaultQueueManager* 节
	- *ExitProperties* 节
	- *LogDefaults* 节
	- qm.ini 文件中的 *Security* 节
- qm.ini 文件节和属性 可帮助您配置:
	- **<mark>AWindows</mark>** AccessMode 节 (仅限 Windows)
	- *Service* 节-用于可安装服务
	- *Log* 节
	- **Product Product AIX PrestrictedMode** 节 (仅限 AIX and Linux 系统)
	- *XAResourceManager* 节
	- *TCP*, *LU62* 和 *NETBIOS* 节
	- *ExitPath* 节
	- *QMErrorLog* 节
	- *SSL* 节
	- *ExitPropertiesLocal* 节
- 配置服务和组件 可帮助您配置:
	- *Service* 节
	- *ServiceComponent* 节
	- 并包含用于 AIX, Linux, and Windows 平台上不同服务的方式的链接。
- 配置 API 出口 可帮助您配置以下内容:
	- *AllActivityTrace* 节
	- *AppplicationTrace* 节
- 配置活动跟踪行为 可帮助您配置:
	- *ApiExitCommon* 节
	- *ApiExitTemplate* 节
	- *ApiExitLocal* 节
- IBM MQ MQI client 配置文件 mqclient.ini 可帮助您配置:
	- *CHANNELS* 节
	- *ClientExitPath* 节
	- *LU62*, *NETBIOS* 和 *SPX* 节 (仅限 Windows )
	- *MessageBuffer* 节
	- *SSL* 节
	- *TCP* 节
	- *trace* 节 (仅用于 IBM MQ .NET 和 XMS .NET )
- 第 80 [页的『用于分布式排队的配置文件节』](#page-79-0) 可帮助您配置:
	- *CHANNELS* 节
	- *TCP* 节
- *LU62* 节
- *NETBIOS*
- *ExitPath* 节
- 设置已排队的发布/预订消息属性 可帮助您配置:
	- *PersistentPublish* 重试 属性
	- *NonPersistentPublishRetry* 属性
	- *PublishBatch* 大小 属性
	- *PublishRetry* 时间间隔 属性
	- 在 *Broker* 节中。

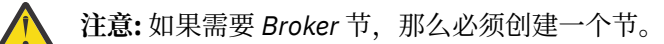

- 使用自动配置可帮助您配置:
	- AutoConfig 节
	- AutoCluster 节
	- Variables 节

## **配置文件**

请参阅:

- **mqs.ini** 文件
- **qm.ini** 文件
- **[mqclient.ini](#page-79-0)** 文件

以获取每个配置文件中可能的节的列表。<mark>第二Linux 第一 AIX</mark>

### **mqs.ini 文件**

AIX and Linux 系统的 IBM MQ 配置文件示例 显示了示例 mqs.ini 文件。

mqs.ini 文件可以包含以下节:

- *AllQueue* 管理器
- *DefaultQueue* 管理器
- *ExitProperties*
- *LogDefaults*

此外,每个队列管理器都有一个 *QueueManager* 节。

### **qm.ini 文件**

IBM MQ for AIX or Linux 系统的示例队列管理器配置文件 显示了示例 qm.ini 文件。

qm.ini 文件可以包含以下节:

- *ExitPath*
- 日志
- *QMErrorLog*
- *QueueManager*
- 安全性
- *ServiceComponent*

**Multi B**要配置 InstallableServices, 请使用 服务 和 ServiceComponent 节。

• *DefaultBind* 类型 的 连接

<span id="page-79-0"></span>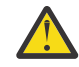

**注意:** 如果需要 *Connection* 节,那么必须创建一个节。

• *SSL* 和 *TLS*

- *TCP* , *LU62* 和 *NETBIOS*
- XAResourceManager

此外,您还可以更改以下内容:

• Windows AccessMode (仅限 Windows)

● Linux **AIX** <mark>RestrictedMode (仅限 AIX and Linux 系统)</mark>

使用 crtmqm 命令。

### **mqclient.ini 文件**

mqclient.ini 文件可以包含以下节:

- 通道
- *ClientExit* 路径
- *LU62*, *NETBIOS* 和 *SPX*
- *MessageBuffer*
- *SSL*
- *TCP*

此外,您可能需要 PreConnect 节 来配置预连接出口。

## **用于分布式排队的配置文件节**

与分布式排队相关的队列管理器配置文件 qm.ini 节的描述。

本主题显示队列管理器配置文件中与分布式排队相关的节。 它适用于 IBM MQ for Multiplatforms 的队列管 理器配置文件。 该文件在所有平台上都称为 qm.ini 。

与分布式排队相关的节为:

- 通道
- TCP
- LU62
- NETBIOS
- 出口路径

第 81 [页的图](#page-80-0) 6 显示了可以使用这些节设置的值。 在定义其中一个节时,不需要在新行上启动每个项。 可 以使用分号 (;) 或散列字符 (#) 来指示注释。

<span id="page-80-0"></span>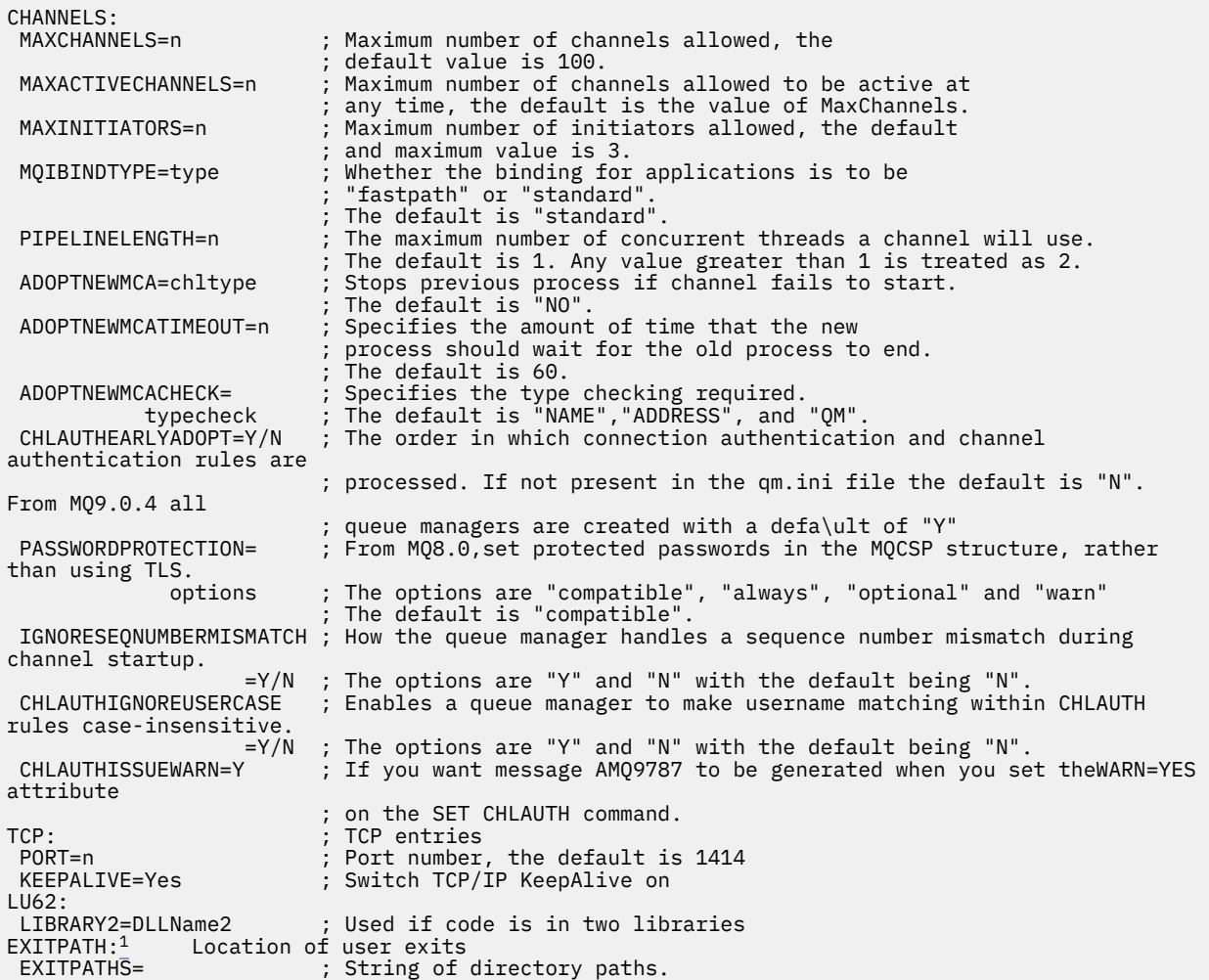

图 *6:* 用于分布式排队的 *qm.ini* 节

### **注意:**

1. EXITPATH 仅适用于以下平台:

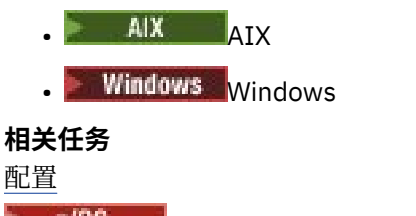

2/05 配置 z/OS

在 Multiplatforms 版上更改 IBM MQ 配置信息

## **通道属性**

本部分描述了在通道定义中保留的通道属性。

您可以选择要针对每个通道的特定环境集最佳的通道属性。 但是,当通道正在运行时,实际值在启动协商期 间可能已更改。 请参阅 准备通道。

许多属性都具有缺省值,您可以将这些值用于大多数通道。 但是,在缺省值并非最佳的情况下,请参阅本节 以获取有关选择正确值的指导信息。

**注:** 在 IBM MQ for IBM i 中,可以将大多数属性指定为 \*SYSDFTCHL,这意味着该值取自系统中的系统缺省 通道。

下表按 MQSC 命令参数的顺序列出了 IBM MQ 通道属性的通道类型。

**注:** 对于集群通道(表中的 CLUSSDR 和 CLUSRCVR 列),如果某个属性可以同时在两个通道上设置,请同 时进行设置并确保两处的设置相同。如果两处的设置之间存在任何差异,那么可能会使用您在 CLUSRCVR 通道上指定的设置。 在集群通道中对此进行了解释。

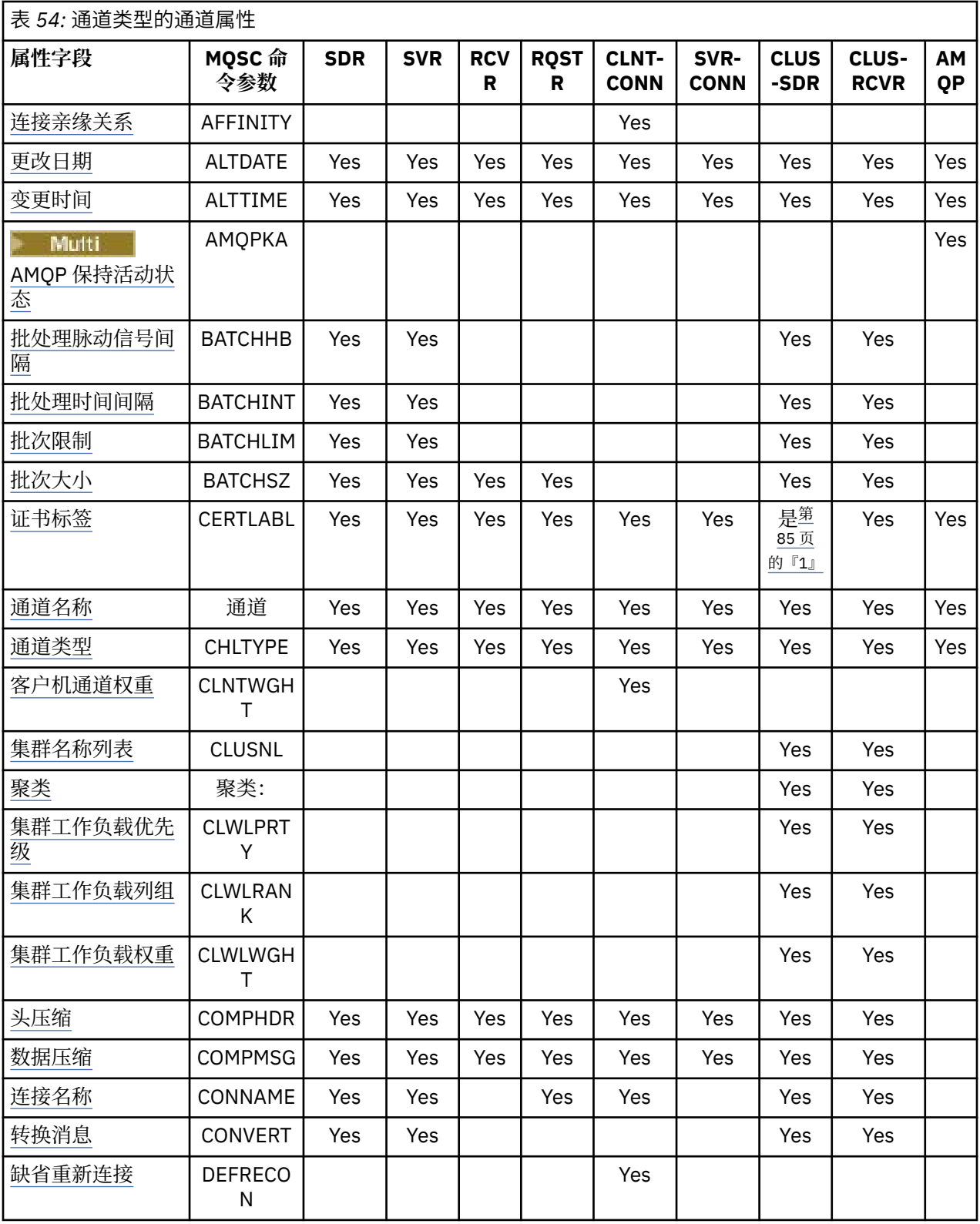

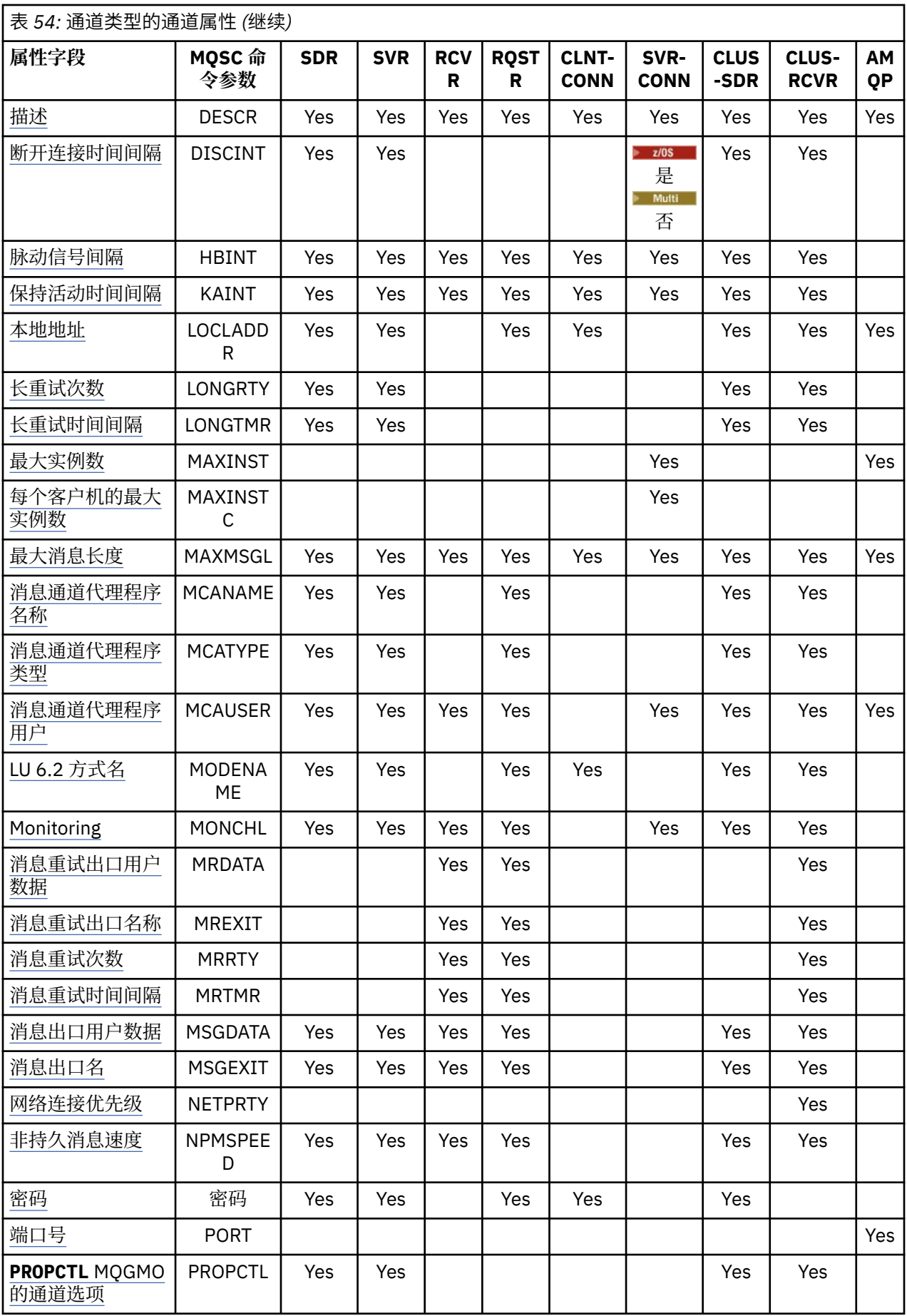

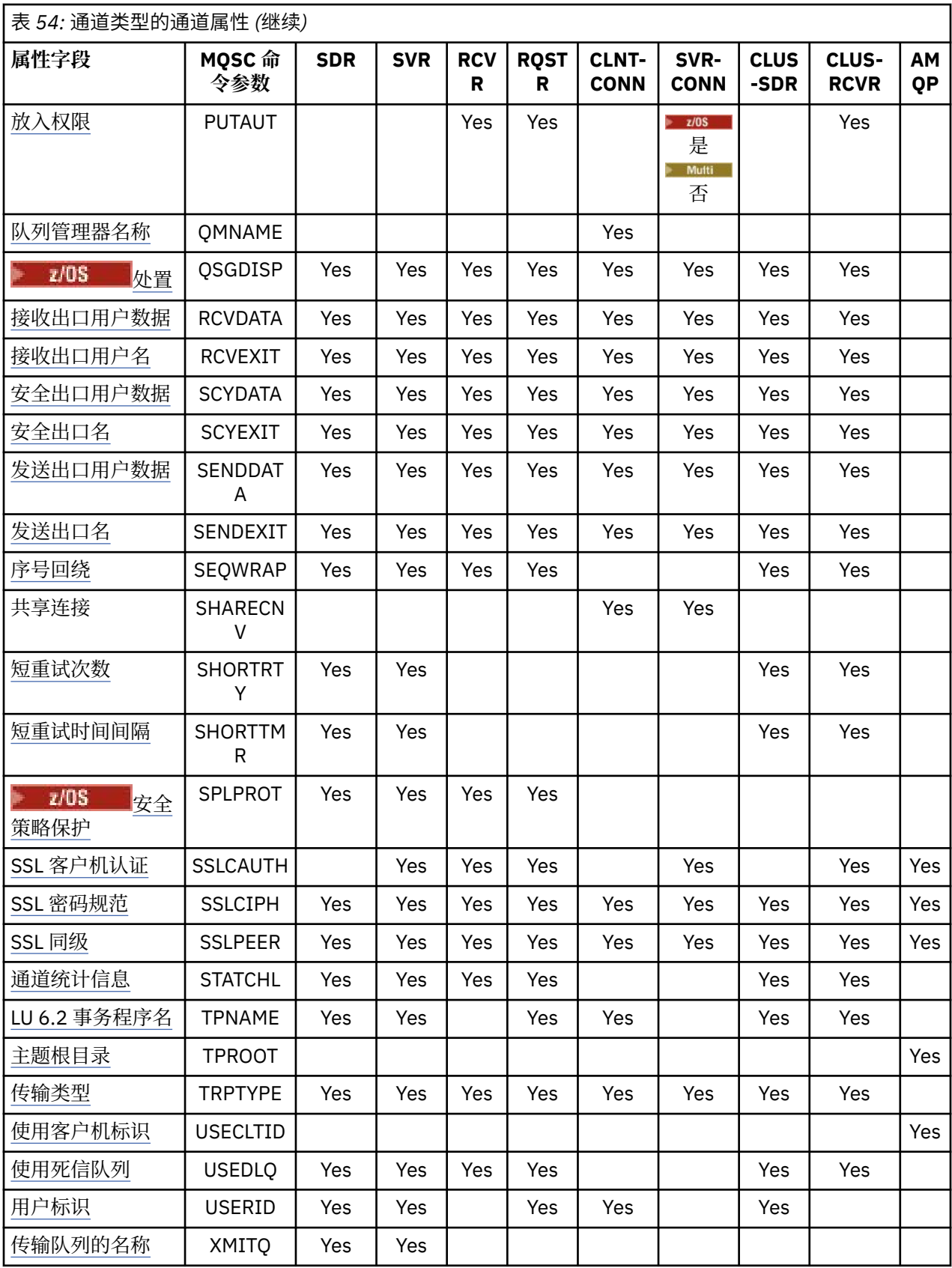

<span id="page-84-0"></span>表 *54:* 通道类型的通道属性 *(*继续*)* **属性字段 MQSC 命 令参数 SDR SVR RCV R RQST R CLNT-CONN SVR-CONN CLUS -SDR CLUS-RCVR AM QP 注意:** 1. 没有任何管理接口允许为 CLUSSDR 通道查询或设置此属性。 您将收到

MQRCCF\_WRONG\_CHANNEL\_TYPE 消息。 但是,此属性存在于 CLUSSDR 通道对象 (包括 MQCD 结构) 中,如果需要, CHAD 出口可以通过程序设置此属性。

对于某些平台, IBM MQ 可能未实现此部分中显示的所有属性。 在个别属性描述中提及异常和平台差异 (如 果相关)。

每个属性的名称都显示在方括号中。

这些属性按组的字母顺序排列。

#### **相关参考**

MQSC 命令 ALTER CHANNEL DEFINE CHANNEL

### **MQSC 关键字 (A-B) 的通道属性**

MQSC 关键字的通道属性的字母顺序列表,以字母 *A* 或 *B* 开头。

### **AFFINITY (连接亲缘关系)**

此属性指定使用同一队列管理器名称多次连接的客户机应用程序是否使用同一客户机通道。

当有多个适用的通道定义可用时,请使用此属性 (MQIACH\_CONNECTION\_AFFINITY)。

可能的值为:

#### **PREFERRED**

进程中读取客户机通道定义表的第一个连接根据客户机通道权重创建一个适用的定义列表,权重为 0 的 任何定义按字母顺序排在前面。 进程中的每个连接尝试使用该列表中的第一个定义进行连接。 如果连接 不成功,那么将使用下一个定义。 客户机通道权重值不为 0 的不成功定义将移至列表末尾。 客户机通道 权重为 0 的定义仍位于列表的前面,每次连接时将首先选择这些定义。

具有相同主机名的每个客户机进程总是创建相同的列表。

对于以 C , C++ 或 .NET 编程框架 (包括完全受管 .NET) 编写的客户机应用程序以及使用 IBM MQ classes for Java 和 IBM MO classes for JMS 的应用程序,如果自创建列表以来已修改 CCDT, 那么将更 新该列表。

此值是缺省值,其值为 1。

**无**

进程中读取 CCID 的第一个连接创建适用的定义列表。 进程中的所有连接根据客户机通道权重选择适用 的定义,首先按字母顺序选择权重为 0 的任何定义。

对于以 C , C++ 或 .NET 编程框架 (包括完全受管 .NET) 编写的客户机应用程序以及使用 IBM MQ classes for Java 和 IBM MQ classes for JMS 的应用程序,如果自创建列表以来已修改 CCDT, 那么将更 新该列表。

此属性仅对客户机连接通道类型有效。

### **ALTDATE (变更日期)**

此属性是上次更改定义的日期,格式为 yyyy-mm-dd ,并且对所有通道类型都有效。

### <span id="page-85-0"></span>**ALTTIME (变更时间)**

此属性是上次更改定义的时间, 格式为 hh.mm.ss, 并且对所有通道类型有效。

### **AMQPKA (AMQP 保持活动)**

 $\blacktriangleright$  Multi  $\blacktriangleright$ 

使用 **AMQPKA** 属性来指定 AMQP 客户机连接的保持活动时间。 如果 AMQP 客户机未在保持活动时间间隔内 发送任何帧,那么将关闭连接。

**AMQPKA** 属性确定从 IBM MQ 发送到 AMQP 客户机的空闲超时属性的值。 此属性是一个以毫秒为单位的时 间段。

如果 AMOPKA 设置为值> 0, 那么 IBM MQ 会将该值的一半作为空闲超时属性。 例如, 值 10000 将导致队 列管理器发送空闲超时值 5000。 客户机应确保至少每 10000 毫秒将数据发送到 IBM MQ 。 如果 IBM MQ 在该时间内未接收到数据,那么 IBM MQ 将假定客户机已失去其连接,并强制关闭具有 amqp:resourcelimit-exceeded 错误条件的连接。

值 AUTO 或 0 表示 IBM MQ 不会将空闲超时属性流至 AMQP 客户机。

AMQP 客户机仍可以传递其自己的空闲超时值。 如果这样做, 那么 IBM MQ 会至少频繁地流动数据 (或空 AMOP 帧). 以通知客户机它可用。

#### **BATCHHB (批处理脉动信号间隔)**

其属性允许发送通道在落实一批消息之前验证接收通道是否仍处于活动状态。

因此,批处理脉动信号间隔允许回退批处理,而不是在接收通道未处于活动状态时变为不确定状态。 通过回 退批处理,这些消息仍可用于处理,例如,可以将它们重定向到另一个通道。

如果发送通道在批处理脉动信号间隔内具有来自接收通道的通信,那么假定接收通道仍处于活动状态,否则 将 "脉动信号" 发送到接收通道以进行检查。 发送通道会根据通道脉动信号间隔 (HBINT) 属性中指定的秒 数,等待来自通道接收端的响应一段时间。

该值以毫秒为单位,必须在范围 0 到 999999 之间。 值为零表示不使用批处理心脏跳动。

此属性对以下通道类型有效:

- 发送方
- 服务器
- 集群发送方
- 集群接收方

#### **BATCHINT (批处理时间间隔)**

此属性是一个周期 (以毫秒为单位), 在此期间通道保持批处理打开, 即使传输队列上没有消息也是如此。 可以指定任何毫秒数,从零到 999 999 999。 缺省值为零。

如果未指定批处理时间间隔, 那么当满足下列其中一个条件时, 批处理将关闭:

- 已发送 BATCHSZ 中指定的消息数。
- 已发送 BATCHLIM 中指定的字节数。
- 传输队列为空。

在负载较轻的通道上,如果传输队列频繁变为空,那么有效批处理大小可能比 BATCHSZ 小得多。

您可以使用 BATCHINT 属性通过减少短批处理数来提高通道的效率。 但是,请注意,您可以减慢响应时 间,因为批处理持续时间较长,而消息未落实的时间较长。

如果指定 BATCHINT, 那么仅当满足下列其中一个条件时, 批处理才会关闭:

- 已发送 BATCHSZ 中指定的消息数。
- 已发送 BATCHLIM 中指定的字节数。

<span id="page-86-0"></span>• 传输队列上没有更多消息,并且在等待消息时已经过 BATCHINT 时间间隔 (自检索到批处理的第一条消息 以来)。

**注:** BATCHINT 指定等待消息所耗用的总时间。 它不包括检索已在传输队列上可用的消息所花费的时间,也 不包括传输消息所花费的时间。

此属性对以下通道类型有效:

- 发送方
- 服务器
- 集群发送方
- 集群接收方

### **BATCHLIM (批处理限制)**

此属性是在获取同步点之前可通过通道发送的数据量的限制 (以千字节为单位)。

同步点是在导致达到限制的消息流过通道后执行的。

该值必须在 0-999999 范围内。 缺省值是 5000。

此属性中的值为零表示没有数据限制应用于此通道上的批处理。

当满足下列其中一个条件时,将结束批处理:

- 已发送 BATCHSZ 消息。
- BATCHLIM 字节已发送。
- 传输队列为空且已超过 BATCHINT。

此属性对以下通道类型有效:

- 发送方
- 服务器
- 集群发送方
- 集群接收方

### **BATCHSZ (批处理大小)**

此属性是在获取同步点之前要发送的最大消息数。

批处理大小不会影响通道传输消息的方式; 消息始终单独传输,但会作为批处理落实或回退。

为了提高性能,您可以设置批处理大小,以定义要在两个 同步点之间传输的最大消息数。 当通道启动时, 将协商要使用的批处理大小,并采用两个通道定义中的较低者。 在某些实现上,将根据两个通道定义中的最 低值和两个队列管理器 MAXUMSGS 值来计算批处理大小。 批处理的实际大小可以较小; 例如, 当传输队列 上没有剩余消息或批处理时间间隔到期时,批处理完成。

批处理大小的较大值会增加吞吐量,但恢复时间会增加,因为有更多消息要回退并再次发送。 缺省 BATCHSZ 为 50, 建议您先尝试该值。 如果您的通信不可靠, 那么可以为 BATCHSZ 选择较低的值, 从而更 有可能需要恢复。

同步点过程需要唯一的逻辑工作单元标识,以便在每次获取同步点时通过链接进行交换,以协调批处理落实 过程。

如果已同步的批处理落实过程中断,那么可能会出现 不确定 情况。 当消息通道启动时,将自动解决不确定 情境。如果此解决方案不成功, 那么可能需要使用 RESOLVE 命令进行手动干预。

选择批量大小的数字时的一些注意事项:

- 如果此数目过大,那么链路两端占用的队列空间量将过大。 消息在未落实时占用队列空间,并且在落实之 前无法从队列中除去这些消息。
- 如果可能有稳定的消息流, 那么可以通过增加批处理大小来提高通道的性能, 因为传输相同数量的字节需 要更少的确认流。
- <span id="page-87-0"></span>• 如果消息流特征指示消息间歇性到达,那么具有相对较大的断开连接时间间隔的批处理大小 1 可能会提供 更好的性能。
- 该数字可以在范围 1 到 9999 之间。
- 即使快速通道上的非持久消息不等待同步点,它们也会影响批量大小计数。

此属性对以下通道类型有效:

- 发送方
- 服务器
- 接收方
- 请求者
- 集群发送方
- 集群接收方

## **MQSC 关键字的通道属性 (C)**

MQSC 关键字的通道属性的字母列表,以字母 *C* 开头。

### **CERTLABL (证书标签)**

此属性指定通道定义的证书标签。

标签标识将密钥存储库中的哪个个人证书发送到远程同级。 如 数字证书标签中所述定义证书。

仅当远程同级的 IBM MQ 版本完全支持证书标签配置并且通道正在使用 TLS CipherSpec 时,入站通道 (包括 RCVR , ROSTR , CLUSRCVR , 未限定的 SERVER 和 SVRCONN 通道) 才会发送已配置的证书。

如果不是这种情况,那么队列管理器 **CERTLABL** 属性将确定发送的证书。 此限制是因为入站通道的证书标 签选择机制依赖于并非在所有情况下都受支持的 TLS 协议扩展。 尤其是, Java 客户机和 JMS 客户机不支持 必需的协议扩展,并且将只接收由队列管理器 **CERTLABL** 属性配置的证书,而不考虑特定于通道的标签设 置。

未限定的服务器通道是未设置 CONNAME 字段的通道。

没有任何管理接口允许为 CLUSSDR 通道查询或设置此属性。 您将收到 MQRCCF\_WRONG\_CHANNEL\_TYPE 消息。 但是, 此属性存在于 CLUSSDR 通道对象 (包括 MOCD 结构) 中, 如果需要, CHAD 出口可以通过程 序设置此属性。

有关证书标签可包含的内容的更多信息,请参阅 数字证书标签,了解需求。

此属性对所有通道类型均有效。

**注:** 对于 SSL/TLS ,必须在 QMGR 定义上定义 CERTLABL。 (可选) 可以在 CHANNEL 定义上设置 CERTLABL。

将检查队列管理器 CERTLABL ,并且它必须是有效的个人证书,即使您在 CHANNEL 定义上设置了 CERTLABL 也是如此。

#### **CHANNEL (通道名称)**

此属性指定通道定义的名称。

该名称最多可以包含 20 个字符,但由于消息通道的两端必须具有相同的名称,并且其他实现可能对大小有 限制,因此实际字符数可能必须较小。

在可能的情况下,通道名称对于互连队列管理器网络中任意两个队列管理器之间的一个通道是唯一的。

该名称必须包含以下列表中的字符:

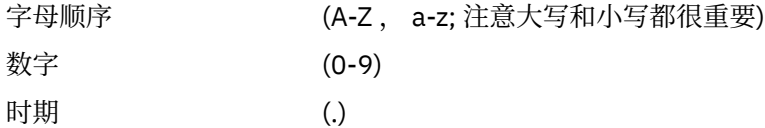

<span id="page-88-0"></span>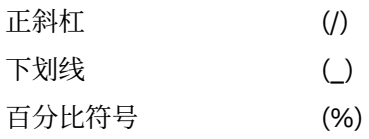

#### **注:**

1. 不允许嵌入空白, 将忽略前导空白。 2. 在使用 EBCDIC 片假名的系统上,不能使用小写字符。 此属性对所有通道类型均有效。

### **CHLTYPE (通道类型)**

此属性指定要定义的通道的类型。

可能的通道类型为:

#### **消息通道类型:**

- 发送方
- 服务器
- 接收方
- 请求者
- 集群发送方
- 集群接收方

#### **MQI 通道类型:**

• 客户机连接 (仅限 AIX, Linux, and Windows )

注: 205 000 还可以在 z/OS 上定义客户机连接通道, 以便在其他平台上使用。

- 服务器连接
- AMQP

通道的两端必须具有相同的名称和兼容类型:

- 具有接收方的发送方
- 具有服务器的请求者
- 具有发送方的请求者 (用于回调)
- 具有接收方的服务器 (服务器用作发送方)
- 客户机连接与服务器连接
- 具有集群接收方的集群发送方
- 具有 AMQP 的 AMQP

### **CLNTWGHT (客户机通道权重)**

此属性指定用于影响所使用的客户机连接通道定义的权重。

使用客户机通道权重属性的目的在于当存在多个合适的客户机通道定义时,可以根据其权重随机地选择这些 定义。

当客户机发出 MQCONN 请求与队列管理器组的连接时,通过指定以星号开头的队列管理器名称,这将在多 个队列管理器之间启用客户机权重均衡,并且在客户机通道定义表 (CCDT) 中提供了多个合适的通道定义 时,将根据权重随机选择要使用的定义,首先按字母顺序选择任何适用的 CLNTWGHT (0) 定义。

**注:** 使用 JSON CCDT 时,可以具有多个同名通道。 如果存在多个同名的通道,并且它们具有 CLNTWGHT (0), 那么将按照在 JSON CCDT 中定义这些通道的顺序来选择这些通道。

<span id="page-89-0"></span>请指定 0 至 99 范围内的值。 缺省值是 0。

零值指示不执行负载均衡并且按字母顺序选择适用的定义。 要启用负载均衡,请指定一个在范围 1 至 99 之 间的值,其中 1 是最小的权重,99 是最大的权重。 具有非零权重的两个或多个通道之间的连接分布与这些 权重的比率成正比。例如,选择了三个 CLNTWGHT 值为 2, 4和 14 的通道,大约选择了 10%, 20% 和 70% 的时间。 不保证此分布。 如果连接的 AFFINITY 属性设置为 PREFERRED, 那么第一个连接会根据客 户机权重选择通道定义,然后后续连接继续使用相同的通道定义。

此属性仅对客户机连接通道类型有效。

#### **CLUSNL (集群名称列表)**

此属性是名称列表的名称,用于指定通道所属的集群的列表。

最多可以有一个 CLUSTER 或 CLUSNL 的结果值为非空白。 如果其中一个值为非空白, 那么另一个值必须为 空白。

此属性对以下通道类型有效:

- 集群发送方
- 集群接收方

### **集群 (CLUSTER)**

此属性是通道所属的集群的名称。

最大长度为 48 个字符, 符合命名 IBM MO 对象的规则。

最多可以有一个 CLUSTER 或 CLUSNL 的结果值为非空白。 如果其中一个值为非空白, 那么另一个值必须为 空白。

此属性仅对以下通道类型有效:

- 集群发送方
- 集群接收方

#### **CLWLPRTY (集群工作负载优先级)**

CLWLPRTY 通道属性指定集群工作负载分发的通道的优先级顺序。 该值必须在 0-9 范围内,其中 0 是最低 优先级, 9 是最高优先级。

使用 CLWLPRTY 通道属性可设置可用集群目标的优先级顺序。 IBM MO 先选择具有最高优先级的目标, 然后 再选择具有最低集群目标优先级的目标。 如果存在多个具有相同优先级的目标,那么它将选择最近最少使用 的目标。

如果有两个可能的目标,那么可以使用此属性来允许故障转移。 消息转至具有最高优先级通道的队列管理 器。 如果它变为不可用,那么消息将转至下一个优先级最高的队列管理器。 优先级较低的队列管理器充当 保留。

IBM MQ 先检查通道状态,然后再确定通道的优先级。 只有可用的队列管理器才是可供选择的候选者。

**注意:**

- 在目标队列管理器上的集群接收方通道上指定此属性。 您在匹配的集群发送方通道上指定的任何均衡都可 能被忽略。 请参阅 集群通道。
- 远程队列管理器的可用性取决于该队列管理器的通道状态。当通道启动时, 它们的状态会发生多次更改. 其中一些状态对集群工作负载管理算法的优先级较低。 在实践中,这意味着可以在启动高优先级 (主) 目标 的通道时选择低优先级 (备份) 目标。
- 如果需要确保没有消息转至备份目标, 请不要使用 CLWLPRTY。 请考虑使用单独的队列, 或者使用 CLWLRANK 从主队列手动切换到备份。

### <span id="page-90-0"></span>**CLWLRANK (集群工作负载列组)**

**CLWLRANK** 通道属性指定集群工作负载分布的通道的排名。 该值必须在 0-9 范围内,其中 0 是最低等级, 9 是最高等级。

如果要控制发送到另一个集群中的队列管理器的消息的最终目标,请使用 **CLWLRANK** 通道属性。 通过设置 将队列管理器连接到集群交集处的网关队列管理器的通道的列组来控制最终目标的选择。

设置 CLWLRANK 时, 消息将通过相互连接的集群采用指定的路由, 以到达排名较高的目标。 例如, 消息到 达网关队列管理器,该网关队列管理器可以使用排名 1 和 2 的通道将它们发送到两个队列管理器中的任何一 个。 它们将自动发送到由具有最高列组的通道连接的队列管理器,在这种情况下,会将该通道发送到排名 2 的队列管理器。

IBM MQ 在检查通道状态之前获取通道的排名。 在检查通道状态之前获取列组意味着即使不可访问的通道也 可供选择。 它允许通过网络路由消息,即使最终目标不可用也是如此。

#### **注意:**

- 在目标队列管理器上的集群接收方通道上指定此属性。 您在匹配的集群发送方通道上指定的任何均衡都可 能被忽略。 请参阅 集群通道。
- 如果还使用了优先级属性 CLWLPRTY, 那么 IBM MO 将在可用目标之间进行选择。 如果通道不可用于具有 最高列组的目标,那么消息将保留在传输队列上。 当通道变为可用时,将释放此消息。 消息不会按列组顺 序发送到下一个可用目标。

#### **CLWLWGHT (集群工作负载权重)**

CLWLWGHT 通道属性指定应用于集群工作负载分布的 CLUSSDR 和 CLUSRCVR 通道的权重。 该值必须在 1-99 范围内,其中 1 是最低权重, 99 是最高权重。

使用 CLWLWGHT 发送具有更多处理能力的服务器消息。 通道权重越高,通过该通道发送的消息越多。

**注意:**

- 在目标队列管理器上的集群接收方通道上指定此属性。 您在匹配的集群发送方通道上指定的任何均衡都可 能被忽略。 请参阅 集群通道。
- 在任何通道上从缺省值 50 修改 CLWLWGHT 时, 工作负载均衡将取决于为发送到任何集群队列的消息选择 每个通道的总次数。 有关更多信息,请参阅 第 129 [页的『集群工作负载管理算法』](#page-128-0)。

### **COMPHDR (头压缩)**

此属性是通道支持的头数据压缩技术的列表。

对于发送方,服务器,集群发送方,集群接收方和客户机连接通道,指定的值与正在使用的通道的远程端支 持的第一种压缩技术按优先顺序排列。 将通道的相互支持的压缩技术传递到发送通道的消息出口,在该出口 中,可以根据每条消息来更改所使用的压缩技术。 压缩会改变传递到发送和接收出口的数据。

可能的值为:

#### **NONE**

不执行头数据压缩。 该值为缺省值。

#### **SYSTEM**

执行头数据压缩。

此属性对所有通道类型均有效。

#### **COMPMSG (数据压缩)**

此属性是通道支持的消息数据压缩技术的列表。

对于发送方,服务器,集群发送方,集群接收方和客户机连接通道,指定的值按优先顺序排列。 使用通道的 远程端支持的第一种压缩技术。 将通道的相互支持的压缩技术传递到发送通道的消息出口,在该出口中,可 以根据每条消息来更改所使用的压缩技术。 压缩会改变传递到发送和接收出口的数据。 请参阅 第 91 页的 『COMPHDR (头压缩)』 以获取消息头的压缩。

<span id="page-91-0"></span>可能的值为:

#### **NONE**

不执行消息数据压缩。 该值为缺省值。

#### **RLE**

使用运行长度编码执行消息数据压缩。

#### **ZLIBFAST**

使用 zlib 压缩技术来执行消息数据压缩。 推荐使用快速压缩时间。

可以选择将 ZLIBFAST 卸载到 zEnterprise 数据压缩工具。 请参阅 zEDC Express 设施 以获取更多信息。

#### **ZLIBHIGH**

使用 zlib 压缩技术来执行消息数据压缩。 推荐使用高级压缩。

### **LZ4FAST**

使用 LZ4 压缩技术执行消息数据压缩。 推荐使用快速压缩时间。

## **LZ4HIGH**

消息数据压缩是使用 LZ4 压缩技术执行的。 推荐使用高级压缩。

#### **ANY**

允许通道支持队列管理器支持的任何压缩技术。 仅支持 "接收方" , "请求者" 和 "服务器连接" 通道。

此属性对所有通道类型均有效。

■ AIX ■ 从 IBM MQ 9.3.0 开始, ZLIBFAST 和 ZLIBHIGH 技术可以在 IBM MQ for AIX 上使用硬件加速 的 zlibNX 库 (如果已安装)。 zlibNX 库是 zlib 压缩库的增强版本,通过在基于 IBM POWER9 处理器的服务器 上使用称为 Nest 加速器 (NX) 的协处理器,支持硬件加速的数据压缩和解压。 zlibNX 库在 IBM AIX 7.2 with Technology Level 4 Expansion Pack 和更高版本中提供。 大小超过 2KB 的高度可压缩消息最有可能从选择 使用 zlibNX 库 (通过减少 CPU 使用率) 中获益。 要使消息通道代理程序 (MCA) 能够使用 zlibNX 库, 请设置 环境变量 AMQ\_USE\_ZLIBNX。

### **CONNAME (连接名称)**

此属性是通信连接标识。 它指定此通道使用的特别通信链路。

它对于服务器通道是可选的,除非触发了服务器通道,在这种情况下,它必须指定连接名称。

将 CONNAME 指定为以逗号分隔的机器(用于声明的 TRPTYPE)的名称列表。 通常只需要一个机器名称。 您可以提供多个机器名称来配置具有相同属性的多个连接。 通常会采用连接列表中指定的顺序尝试连接,直 至成功建立连接。如果提供了 CLNTWGHT 属性, 那么将针对客户机修改顺序。如果没有任何连接成功, 那 么通道会重试连接,具体由该通道的属性确定。 通过客户机通道,连接列表提供了除使用队列管理器组之外 的替代方法来配置多个连接。 通过消息通道,连接列表用于配置与多实例队列管理器的替代地址的连接。

**图 Multi 画**在多平台 上,集群接收方通道的 TCP/IP 连接名称参数是可选的。 如果您将连接名称留空, IBM MQ 将为您生成一个连接名称,采用缺省端口并使用系统的当前 IP 地址。 您可以覆盖缺省端口号,但 仍使用系统的当前 IP 地址。 对于每个连接名称, 请将 IP 名称留空, 并在括号内提供端口号; 例如:

(1415)

生成的 CONNAME 始终采用点分十进制 (IPv4) 或十六进制 (IPv6) 格式, 而不采用字母数字 DNS 主机名形 式。

最大名称长度取决于平台:

- Multi 264 个字符。
- 108 48 个字符 (请参阅 [注释](#page-93-0) 1)。

#### **如果传输类型为 TCP**

CONNAME 是远程机器 (或集群接收方通道的本地机器) 的主机名或网络地址。 例如, (ABC.EXAMPLE.COM), (2001:DB8:0:0:0:0:0:0) 或 (127.0.0.1)。 它可以包含端口号,例如  $(MACHINE(123))_0$ 

 $\approx$  z/OS 它可以包含动态 DNS 组或 Network Dispatcher 输入端口的 IP\_name。

如果在仅支持 IPv4 的网络中使用 IPv6 地址, 那么不会解析连接名称。 在同时使用 IPv4 和 IPv6 的网络 中,连接名称与本地地址进行交互以确定使用的 IP 堆栈。 请参阅第 96 页的『[LOCLADDR \(](#page-95-0)本地地 [址](#page-95-0))』以获取进一步信息。

#### **如果传输类型为 LU 6.2**

**Nutli M**如果指定了 TPNAME 和 MODENAME ,请提供伙伴 LU 的标准名称。 如果 TPNAME 和 MODENAME 为空,请提供特定平台的 CPI-C 端信息对象名。

 $\approx$  z/OS ■ 有两种格式可用于指定值:

• 逻辑单元名称

队列管理器的逻辑单元信息包括逻辑单元名、TP 名和可选方式名。 可以通过以下三种格式之一指定此 名称:

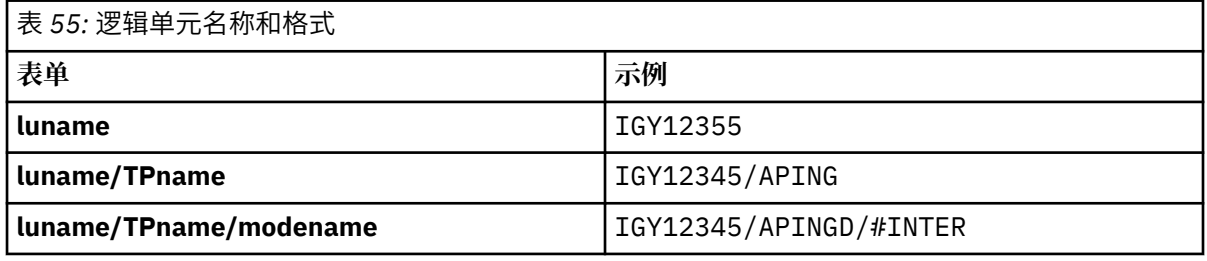

对于第一种格式,必须为 TPNAME 和 MODENAME 属性指定 TP 名称和方式名; 否则这些属性必须为 空。 对于客户机连接通道,只允许第一种形式。

• 符号名称

队列管理器的逻辑单元信息的符号目标名称,在辅助信息数据集中定义。 TPNAME 和 MODENAME 属 性必须为空。 请注意,对于集群接收方通道,辅助信息位于集群中的其他队列管理器上。 在这种情况 下,它可以是通道自动定义出口可以解析为本地队列管理器的相应逻辑单元信息的名称。

指定或隐含的 LU 名可以是 VTAM 通用资源组的 LU 名。

#### **如果传输协议为 NetBIOS**

CONNAME 是远程机器上定义的 NetBIOS 名称。

#### **如果传输协议是 SPX**

CONNAME 是 SPX 样式的地址, 由 4 字节网络地址, 6 字节节点地址和 2 字节套接字号组成。 以十六 进制输入这些值,网络和节点地址之间用句点和方括号中的套接字号分隔。 例如:

CONNAME('0a0b0c0d.804abcde23a1(5e86)')

如果省略了套接字号,那么将使用缺省 IBM MQ SPX 套接字号。 缺省值为 X'5E86'。

此属性对以下通道类型有效:

- 发送方
- 服务器

它对于服务器通道是可选的,除非触发了服务器通道,在这种情况下,它必须指定连接名称。

- 请求者
- 客户机连接
- 集群发送方
- 集群接收方

<span id="page-93-0"></span>**注:**

- 1. 对于名称长度,可以通过以下任一方式来绕过 48 个字符的限制:
	- 设置 DNS 服务器, 例如, 使用 "myserver" 而不是 "myserver.location.company.com" 的主机名, 以确 保可以使用短主机名。
	- 使用 IP 地址。
- 2. 传输协议的定义包含在 [TRPTYPE](#page-112-0) 中。

### **CONVERT (转换消息)**

此属性指定在传输之前必须将消息转换为接收系统所需的格式。

应用程序消息数据通常由接收应用程序转换。 但是,如果远程队列管理器位于不支持数据转换的平台上,请 使用此通道属性指定必须将消息转换为接收系统 **前** 传输所需的格式。

可能的值为 yes 和 no。 如果指定 yes, 那么如果指定了其中一个内置格式名称, 或者数据转换出口可用于 用户定义的格式,那么将在发送之前转换消息中的应用程序数据 (请参阅 编写数据转换出口 )。 如果指定 no, 那么在发送之前不会转换消息中的应用程序数据。

此属性对以下通道类型有效:

- 发送方
- 服务器
- 集群发送方
- 集群接收方

### **MQSC 关键字 (D-L) 的通道属性**

MQSC 关键字的通道属性的字母列表,以字母 *D* 到 *L* 开头。

#### **DEFRECON (缺省重新连接)**

指定客户机连接是否在其连接中断时自动重新连接客户机应用程序。

可能的值为:

#### **NO (缺省值)**

除非被 **MQCONNX** 覆盖,否则不会自动重新连接客户机。

**YES**

除非被 **MQCONNX** 覆盖,否则客户机将自动重新连接。

#### **QMGR**

除非被 **MQCONNX** 覆盖,否则客户机将自动重新连接,但仅连接到同一队列管理器。 QMGR 选项具有与 MQCNO\_RECONNECT\_Q\_MGR 相同的效果。

#### **DISABLED**

即使客户机程序使用 **MQCONNX** MQI 调用请求,也会禁用重新连接。

此属性仅对客户机连接通道有效。

#### **DESCR (描述)**

此属性描述通道定义,最多包含 64 个字节的文本。

**注:** 如果系统使用双字节字符集(DBCS),那么最大字符数将减少。

使用由队列管理器的编码字符集标识 (CCSID) 标识的字符集中的字符,以确保文本在发送到另一个队列管理 器时正确转换。

此属性对所有通道类型均有效。

## <span id="page-94-0"></span>**DISCINT (断开连接时间间隔)**

此属性是通道关闭的时间长度 (如果在该时间段内没有消息到达)。

此属性对以下通道类型有效:

- 发送方
- 服务器
- 仅使用 TCP 协议的服务器连接
- 集群发送方
- 集群接收方

此属性是超时,以秒为单位指定。

对于服务器到服务器消息通道 (服务器,集群发送方,发送方和集群接收方通道类型),时间间隔从批处理结 束点 (即达到批处理大小或批处理时间间隔到期且传输队列变为空时) 开始测量。 如果在指定的时间间隔内没 有消息到达传输队列,那么通道将关闭。 (时间大致。)

在服务器到服务器消息通道的两端之间的控制数据的关闭交换包括关闭原因的指示。 这将确保通道的相应端 保持可用状态以再次启动。

您可以指定从 0 到 999 999 之间的任何秒数,其中值为 0 表示不断开连接; 请无限期等待。

对于服务器到服务器消息通道,缺省值为 6000 秒 (100 分钟), 对于服务器连接通道, 缺省值为 0 (无超 时)。 您可以通过变更缺省通道对象来变更用于您创建的新通道的缺省值。 例如,更改 SYSTEM.DEF.SENDER ,为您定义的新发送方通道提供新的缺省值。

对于使用 TCP 协议的服务器连接通道,时间间隔表示客户机不活动断开连接值 (以秒为单位指定)。 如果服务 器连接通道程序在此持续时间内未接收到来自其伙伴客户机的通信,那么它将终止该连接。

服务器连接不活动时间间隔适用于来自客户机的 IBM MQ API 调用。

**注:** 具有等待调用的潜在长时间运行的 MQGET 不会归类为不活动,因此,不会因 DISCINT 到期而超时。

**注意:** 性能受为断开连接时间间隔指定的值影响。

低值 (例如,几秒) 可能通过不断停止和重新启动通道来损害系统性能。 较大的值 (超过一个小时) 可 能意味着系统资源将被耗用而无益。 您还可以指定脉动信号间隔,以便当传输队列上没有消息时, 发送 MCA 向接收 MCA 发送脉动信号流,从而使接收 MCA 有机会停顿通道,而无需等待断开连接间 隔到期。 要使这两个值有效协同工作,脉动信号间隔值必须显着低于断开连接间隔值。

服务器到服务器消息通道的缺省 DISCINT 值为 6000 秒 (100 分钟)。 但是,几分钟的值通常是一个 合理的值,可以在不影响性能或使通道长时间运行的情况下使用。 如果适合于您的环境,那么可以 在每个单独的通道上或通过更改缺省通道定义 (例如, SYSTEM.DEF.SENDER), 在创建您自己的通 道之前。

有关更多信息,请参阅 停止和停顿通道。

### **HBINT (脉动信号间隔)**

此属性指定当传输队列上没有消息时,要从发送消息通道代理程序 (MCA) 传递的脉动信号流之间的近似时 间。

脉动信号流不会阻塞在接收的 MCA, 该 MCA 正在等待消息到达或等待断开连接的时间间隔期满。 当取消阻 塞接收 MCA 后,它可以将通道断开连接,而不需要等待断开连接时间间隔期满。 脉动信号流还释放为大型 消息分配的任何存储缓冲区,并关闭通道接收端保持打开的任何队列。

该值以秒为单位,必须在 0-999 999 范围内。 值为零表示不发送脉动信号流。 缺省值为 300。 为了最有 用,该值必须显着小于断开连接时间间隔值。

对于使用 IBM MQ classes for Java, JMS 或 .NET API 的应用程序,将通过下列其中一种方法来确定 HBINT 值:

- 通过应用程序使用的 SVRCONN 通道上的值。
- 或者按 CLNTCONN 通道上的值 (如果应用程序已配置为使用 CCDT)。

<span id="page-95-0"></span>对于服务器连接和客户机连接通道,脉动信号可以分别从服务器端和客户端流动。 如果在脉动信号间隔内未 通过通道传输任何数据,那么客户机连接 MQI 代理程序将发送脉动信号流,而服务器连接 MQI 代理程序将 使用另一个脉动信号流对其进行响应。 发生这种情况与通道的状态无关,例如,无论它是在进行 API 调用时 处于不活动状态,还是在等待客户机用户输入时处于不活动状态。 无论通道的状态如何,服务器连接 MQI 代理程序也能够再次向客户机启动脉动信号。 为了防止服务器连接和客户机连接 MQI 代理程序同时相互跳 动, 在脉动信号间隔加 5 秒内, 在通道中未传输任何数据后, 将会流动服务器脉动信号。

对于在 IBM WebSphere MQ 7.0 之前的通道方式下工作的服务器连接和客户机连接通道,仅当服务器 MCA 正在等待指定了 WAIT 选项的 MQGET 命令 (它已代表客户机应用程序发出) 时,脉动信号才会流动。

有关使 MQI 通道在两种方式下工作的更多信息,请参阅 SharingConversations (MQLONG)。

### **KAINT (保持活动时间间隔)**

此属性用于指定通道的超时值。

"保持活动时间间隔" 属性是传递到通信堆栈的值,用于指定通道的保持活动计时。 它允许您为每个通道指定 不同的保持活动值。

您可以为每个通道的通道设置 "保持活动时间间隔" (KAINT) 属性。

**L Multi 在**多平台上,您可以访问和修改参数,但仅存储和转发该参数; 没有该参数的功能实现。 如果 需要 KAINT 参数提供的功能,请使用[脉动信号间](#page-94-0)隔 (HBINT) 参数, 如 第 95 页的『HBINT (脉动信号间 [隔](#page-94-0))』中所述。

要使此属性具有任何效果,必须启用 TCP/IP 保持活动。

• <mark>2008 在 z/OS 上,通过发出 ALTER OMGR TCPKEEP (YES) MOSC 命令来启用保持活动。</mark>

• Multi 在 多平台上, 当在分布式排队配置文件 qm.ini 的 TCP 节中指定 KEEPALIVE=YES 参数 时, 或者通过 IBM MQ Explorer 指定 KEEPALIVE=YES 参数时, 将发生此情况。

还必须使用 TCP 概要文件配置数据集在 TCP/IP 本身中启用保持活动。

该值指示时间 (以秒计) ,并且必须在范围 0-99999 内。 "保持活动时间间隔" 值 0 指示未对通道启用特定于 通道的保持活动,仅使用 TCP/IP 中设置的系统范围保持活动值。 您还可以将 KAINT 设置为值 AUTO (此值 是缺省值)。 如果 KAINT 设置为 AUTO, 那么 Keepalive 值基于协商的脉动信号间隔 (HBINT) 的值, 如下所 示:

表 *56:* 协商的 *HBINT* 值和相应的 *KAINT* 值

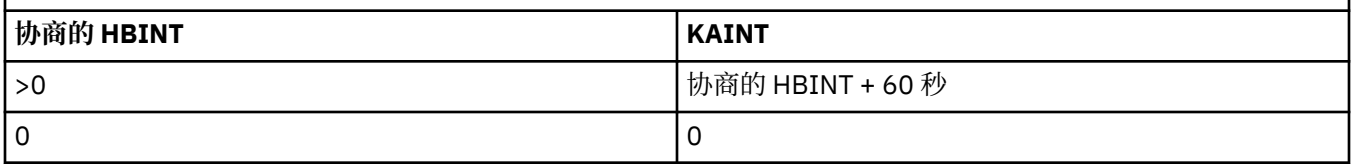

此属性对所有通道类型均有效。

对于具有除 TCP 或 SPX 以外的 TransportType (TRPTYPE) 的所有通道, 将忽略该值

### **LOCLADDR (本地地址)**

此属性指定通道的本地通信地址。

注: AMQP 通道不支持与其他 IBM MQ 通道相同的 LOCLADDR 格式。 有关更多信息,请参阅 第 98 [页的](#page-97-0) 『[#unique\\_51/unique\\_51\\_Connect\\_42\\_locladdr\\_amqp](#page-97-0)』。

#### **所有通道 (AMQP 通道除外) 的 LOCLADDR**

仅当传输类型 (TRPTYPE) 为 TCP/IP 时, 此属性才适用。 对于所有其他传输类型, 将忽略该传输类型。

如果指定了 LOCLADDR 值, 那么停止然后重新启动的通道将继续使用 LOCLADDR 中指定的 TCP/IP 地址。 在 恢复方案中,当通道通过防火墙进行通信时,此属性可能很有用。 这很有用,因为它将除去由于通道重新启

动而导致的问题 (使用它所连接的 TCP/IP 堆栈的 IP 地址)。 LOCLADDR 还可以强制通道在双堆栈系统上使用 IPv4 或 IPv6 堆栈, 或在单堆栈系统上使用双模堆栈。

此属性对以下通道类型有效:

- 发送方
- 服务器
- 请求者
- 客户机连接
- 集群发送方
- 集群接收方

当 LOCLADDR 包含网络地址时,该地址必须是属于运行通道的系统上的网络接口的网络地址。 例如,使用 以下 MSQC 命令在队列管理器 ALPHA 上定义发送方通道到队列管理器 BETA 时:

DEFINE CHANNEL(TO.BETA) CHLTYPE(SDR) CONNAME(192.0.2.0) XMITQ(BETA) LOCLADDR(192.0.2.1)

LOCLADDR 地址是 IPv4 地址 192.0.2.1。 此发送方通道在队列管理器 ALPHA 的系统上运行,因此 IPv4 地址必须属于其系统的其中一个网络接口。

该值是可选的 IP 地址, 以及用于出站 TCP/IP 通信的可选端口或端口范围。 此信息的格式如下所示:

LOCLADDR([ip-addr][(low-port[,high-port])]*[,[ip-addr][(low-port[,high-port])]]*)

**LOCLADDR** 的最大长度(包括多个地址)为 MQ\_LOCAL\_ADDRESS\_LENGTH。

如果省略 LOCLADDR,那么将自动分配本地地址。

请注意,您可以使用客户机通道定义表 (CCDT) 为 C 客户机设置 **LOCLADDR**。

所有参数都是可选的。 省略地址的 ip-addr 部分有助于为 IP 防火墙启用固定端口号配置。 省略端口号有 助于选择特定网络适配器,而无需识别唯一的本地端口号。 TCP/IP 堆栈将生成唯一的端口号。

对每个附加本地地址多次指定 *[,[ip-addr][(low-port[,high-port])]]*。 如果要指定本地网络适配 器的特定子集,请使用多个本地地址。 您还可以使用 *[,[ip-addr][(low-port[,high-port])]]* 来表 示多实例队列管理器配置中的不同服务器上的特定本地网络地址。

#### **ip-addr**

ip-addr 通过以下三种格式之一来指定:

#### **IPv4 点分十进制**

例如,192.0.2.1

#### **IPv6 十六进制表示法**

例如,2001:DB8:0:0:0:0:0:0

**字母数字主机名格式** 例如 WWW.EXAMPLE.COM

#### **low-port 和 high-port**

low-port 和 high-port 是括在括号中的端口号。

下表显示 **LOCLADDR** 参数的使用方式:

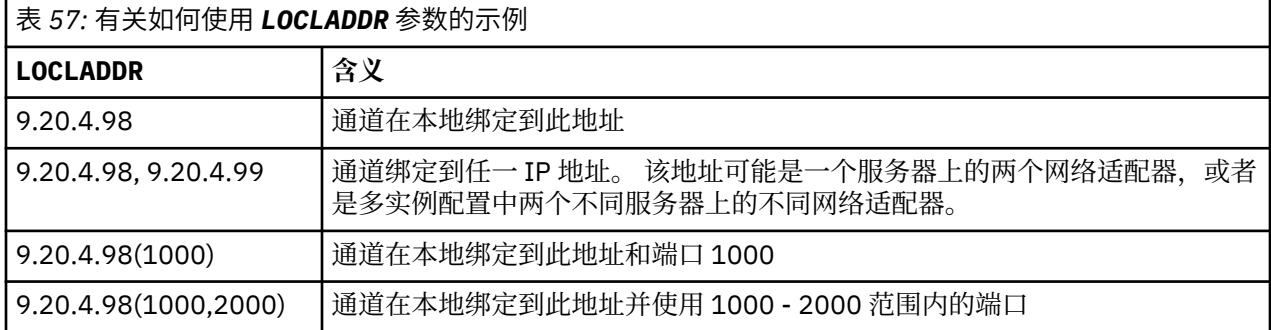

<span id="page-97-0"></span>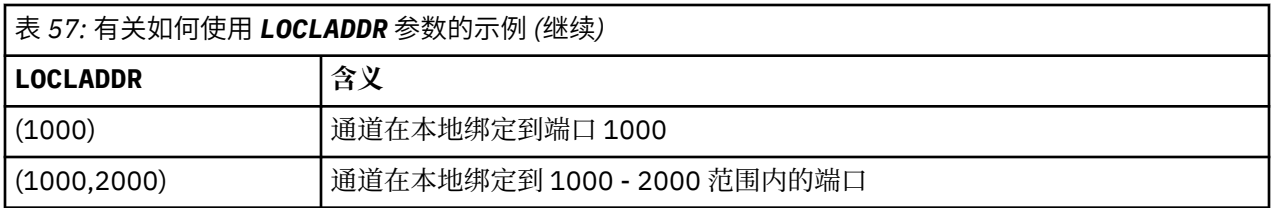

当通道启动时,为连接名称 (CONNAME) 和本地地址 (LOCLADDR) 指定的值确定用于通信的 IP 堆栈。 使用的 IP 堆栈确定如下:

- 如果系统仅配置了 IPv4 堆栈,那么将始终使用 IPv4 堆栈。 如果将本地地址 (LOCLADDR) 或连接名称 (CONNAME) 指定为 IPv6 网络地址, 那么将生成错误并且通道无法启动。
- 如果系统仅配置了 IPv6 堆栈,那么将始终使用 IPv6 堆栈。 如果将本地地址 (LOCLADDR) 指定为 IPv4 网 络地址, 那么将生成错误并且通道无法启动。 在支持 IPv6 映射寻址的平台上, 如果将连接名称 (CONNAME) 指定为 IPv4 网络地址, 那么该地址将映射到 IPv6 地址。 例如, xxx.xxx.xxx.xxx 映射 到 ::ffff:xxx.xxx.xxx.xxx。 使用映射地址可能需要协议转换程序。 尽可能避免使用映射的地址。
- 如果将本地地址 (LOCLADDR) 指定为通道的 IP 地址, 那么将使用该 IP 地址的堆栈。 如果将本地地址 (LOCLADDR) 指定为解析为 IPv4 和 IPv6 地址的主机名,那么连接名称 ( CONNAME ) 确定使用的堆栈。 如 果将本地地址 (LOCLADDR) 和连接名称 (CONNAME) 同时指定为解析为 IPv4 和 IPv6 地址的主机名, 那么所 使用的堆栈由队列管理器属性 IPADDRV 确定。
- 如果系统配置了双 IPv4 和 IPv6 堆栈, 并且没有为通道指定本地地址 (LOCLADDR), 那么为该通道指定的 连接名称 (CONNAME) 将确定要使用的 IP 堆栈。 如果将连接名称 (CONNAME) 指定为解析为 IPv4 和 IPv6 地 址的主机名,那么使用的堆栈由队列管理器属性 IPADDRV 确定。

**Multi on** 在 多平台上,可以设置用于所有未定义本地地址的发送方通道的缺省本地地址值。 缺省值是 通过在启动队列管理器之前设置 MO\_LCLADDR 环境变量来定义的。 值的格式与 MOSC 属性 LOCLADDR 的 格式相匹配。

#### **具有集群发送方通道的本地地址**

集群发送方通道始终继承目标队列管理器上定义的相应集群接收方通道的配置。 即使存在同名的本地定义集 群发送方通道,也是如此,在这种情况下,手动定义仅用于初始通信。

因此,不可能依赖于集群接收方通道中定义的 LOCLADDR,因为创建集群发送方的系统可能不拥有 IP 地 址。 因此,不应使用集群接收方上的 LOCLADDR ,除非有理由仅限制所有潜在集群发送方的端口而不是 IP 地址,并且已知这些端口在可能创建集群发送方通道的所有系统上都可用。

如果集群必须使用 LOCLADDR 来获取出站通信通道以绑定到特定 IP 地址,请使用 通道自动定义出口,或者 在可能的情况下使用队列管理器的缺省 LOCLADDR。 使用通道出口时,它会将出口中的 LOCLADDR 值强制 转换为任何自动定义的 CLUSSDR 通道。

如果通过使用出口或缺省值对集群发送方通道使用非缺省 LOCLADDR, 那么任何匹配的手动定义的集群发 送方通道 (例如,到完整存储库队列管理器) 也必须设置 LOCLADDR 值以启用通过该通道的初始通信。

**注:** 如果操作系统对 LOCLADDR 中提供的端口 (或所有端口,如果提供了端口范围) 返回绑定错误,那么通道 不会启动; 系统会发出错误消息。

#### **针对 AMQP 通道的 LOCLADDR**

AMQP 通道支持与其他 IBM MQ 通道不同的 LOCLADDR 格式:

#### **LOCLADDR (** *ip-addr* **)**

LOCLADDR 是通道的本地通信地址。 如果要强制客户机使用特定 IP 地址,请使用此参数。 如果选项可 用, 那么强制通道使用 IPv4 或 IPv6 地址, 或者在具有多个网络适配器的系统上使用特定网络适配器, LOCLADDR 也很有用。

LOCLADDR 的最大长度为 MQ\_LOCAL\_ADDRESS\_LENGTH。

如果省略 LOCLADDR, 那么将自动分配本地地址。

<span id="page-98-0"></span>**ip-addr**

ip-addr 是单一网络地址, 以三种格式之一指定:

**IPv4 点分十进制** 例如 192.0.2.1

**IPv6 十六进制表示法** 例如 2001:DB8:0:0:0:0:0:0

**字母数字主机名格式** 例如 WWW.EXAMPLE.COM

如果输入了 IP 地址, 那么将仅验证地址格式。未验证 IP 地址本身。

请参阅 使用自动定义的集群发送方通道 以获取更多信息。

### **LONGRTY (长重试计数)**

此属性指定通道尝试将会话分配给其合作伙伴的最大次数。

可以将 **long retry count** 属性设置为从零到 999 999 999。

此属性对以下通道类型有效:

- 发送方
- 服务器
- 集群发送方
- 集群接收方

如果初始分配尝试失败,那么将递减 *short retry count* 号,并且通道将重试剩余次数。 如果它仍然失败,那 么它将重试 *long retry count* 次,每次尝试之间的时间间隔为 *long retry interval* 。 如果仍未成功,那么通道 将关闭。 然后, 必须使用命令重新启动通道; 通道启动程序不会自动启动该通道。

 $z/0S$ 石 z/OS 上, 如果已超过最大通道数 (MAXCHL), 那么通道无法进入重试。

**《 Multi / 在 多平台上,为了尝试重试,通道启动程序必须正在运行。 通道启动程序必须监视在通道正** 在使用的传输队列定义中指定的启动队列。

如果在通道重试期间停止了 通道启动程序 (在 z/OS 上) 或 通道 (在 多平台上), 那么在通道启动程序或通道 重新启动时,或者在发送方通道成功放入消息时,将重置 短重试计数 和 长重试计数 。 但是,如果 通道启 动程序 (在 z/OS 上) 或者 队列管理器 (在多平台上) 关闭并重新启动, 不会重置 短重试计数 和 长重试计数 。 通道保留在队列管理器重新启动或放入消息之前的重试计数值。

## ■ Multi 在多平台上:

- 1. 当通道从 RETRY 状态进入 RUNNING 状态时,不会立即重置 短重试计数 和 长重试计数 。 仅当通道进入 RUNNING 状态 (即本地通道确认发送到另一端的消息数) 后,第一条消息成功流经通道时,才会重置这些 消息。
- 2. 重新启动通道时,将重置 短重试计数 和 长重试计数 。

### **LONGTMR (长时间重试时间间隔)**

此属性是在长时间重试方式下,通道在重试建立连接之前要等待的大致时间间隔 (以秒为单位)。

如果通道必须等待变为活动状态,那么可以延长重试之间的时间间隔。

在此长时间间隔内,通道尝试连接 *long retry count* 次,在短重试时间间隔内尝试 *short retry count* 次。

此属性可以设置为从零到 999 999 999。

此属性对以下通道类型有效:

- 发送方
- 服务器
- <span id="page-99-0"></span>• 集群发送方
- 集群接收方

### **MQSC 关键字的通道属性 (M)**

MQSC 关键字的通道属性的字母顺序列表,以字母 *M* 开头。

#### **MAXINST (最大实例数)**

此属性指定可以启动的服务器连接通道或 AMQP 通道的最大并发实例数。

#### **服务器连接通道连接的最大实例数**

对于服务器连接通道,此属性指定可以启动的服务器连接通道的最大并发实例数。

可以将此属性设置为从 0 到 999 999 999。 值为零时表示在该通道上不允许进行任何客户机连接。 缺省值 为 999 999 999。

如果减小该值以使其小于当前正在运行的服务器连接通道的实例数,那么不会影响正在运行的通道。 但是, 在已有足够的实例停止运行之前,新实例无法启动。

#### **AMQP 通道连接的最大实例数**

对于 AMOP 通道, 此属性指定可启动的 AMOP 通道的最大并发实例数。

可以将此属性设置为从 0 到 999 999 999。 值为零时表示在该通道上不允许进行任何客户机连接。 缺省值 为 999 999 999。

如果客户机尝试连接,并且已连接的客户机数已达到 MAXINST, 那么通道将关闭具有关闭帧的连接。 关闭 框架包含以下消息:

amqp:resource-limit-exceeded

如果客户机使用已连接的标识进行连接 (即,它执行客户机接管) ,那么无论已连接的客户机数是否已达到 MAXINST, 接管都将成功。

请参阅 服务器连接通道限制 以获取其他信息。

#### **MAXINSTC (每个客户机的最大实例数)**

此属性指定可以从单个客户机启动的服务器连接通道的最大并发实例数。

可以将此属性设置为从 0 到 999 999 999。 值为零时表示在该通道上不允许进行任何客户机连接。 缺省值 为 999 999 999。

如果减小该值以使其小于当前从各个客户机运行的服务器连接通道的实例数,那么正在运行的通道不受影 响。 但是,这些客户机的新实例在足够的现有实例停止运行之前无法启动。

此属性仅对于服务器连接通道有效。

请参阅 服务器连接通道限制 以获取其他信息。

### **MAXMSGL (最大消息长度)**

此属性指定可以在通道上传输的消息的最大长度。

<mark>: Multi - 在</mark> 多平台上,指定大于或等于零的值,并小于或等于队列管理器的最大消息长度。 请参阅 ALTER QMGR 中的 ALTER QMGR 命令的 MAXMSGL 参数,以获取更多信息。

<mark>■ 2/08 ■</mark>在 IBM MQ for z/OS 上,指定大于或等于零且小于或等于 104 857 600 字节 (即 100 MB) 的 值。

<span id="page-100-0"></span>由于不同的平台上存在各种 IBM MQ 系统实施,因此在某些应用程序中,可用于消息处理的大小可能受到限 制。 此数字必须反映系统能够无压力地处理的大小。 启动通道时,将采用通道每一端的两个数字中较小的 一个。

**注:** 您可以对通道使用最大消息大小 0 ,这表示该大小将设置为本地队列管理器最大值。 通过将数字签名和密钥添加到消息中, Advanced Message Security 会增加消息长度。 此属性对所有通道类型均有效。

### **MCANAME (消息通道代理程序名称)**

此属性是保留的,如果指定此属性,那么必须仅设置为空白,并且最大长度为 20 个字符。

### **MCATYPE (消息通道代理程序类型)**

此属性可以将消息通道代理程序指定为进程或线程。

作为进程运行的优点包括:

- 每个通道的隔离提供更大的完整性
- 特定于每个通道的作业权限
- 控制作业调度

线程的优点包括:

- 大大减少了对存储的使用
- 通过在命令行上输入更简单的配置
- 执行速度更快-启动线程比指示操作系统启动进程更快

**注:** 对于发送方,服务器和请求者的通道类型,缺省值为 process。 对于集群发送方和集群接收方的通道类 型,缺省值为 thread。 在安装期间,可以更改这些缺省值。

如果在通道定义上指定 process, 那么将启动 RUNMQCHL 进程。 如果指定 thread, 那么 MCA 将在 AMORMPPA 进程的线程上运行,如果指定了 MONOREMPOOL, 那么将在 RUNMOCHI 进程的线程上运行。 在接收入站分配的机器上,如果使用 RUNMQLSR, 那么 MCA 将作为线程运行。如果使用 inetd, 那么它将 作为进程运行。

**2008 - A** THE MO for z/OS 上,只有通道类型为集群接收方的通道才支持此属性。

**Multi 在其他平台上,此属性对以下通道类型有效:** 

- 发送方
- 服务器
- 请求者
- 集群发送方
- 集群接收方

### **MCAUSER (消息通道代理程序用户标识)**

此属性是 MCA 用于授权访问 IBM MQ 资源的用户标识 (字符串)。

**注:** 为要运行的通道提供用户标识的替代方法是使用通道认证记录。 通过通道认证记录,不同的连接可以使 用相同的通道,同时使用不同的凭证。 如果设置了通道上的两个 MCAUSER ,并且通道认证记录用于应用于 同一通道,那么通道认证记录优先。 仅当通道认证记录使用 USERSRC (CHANNEL) 时,才会使用通道定义上 的 MCAUSER。

此授权包括 (如果 PUT 权限为 DEF) 将消息放入接收方或请求者通道的目标队列。

在 IBM MQ for Windows 上,可以使用格式 user@domain 对用户标识进行域限定,其中 domain 必须是本 地系统的 Windows 系统域或可信域。

<span id="page-101-0"></span>如果此属性为空,那么 MCA 将使用其缺省用户标识。 有关更多信息,请参阅 DEFINE CHANNEL。 此属性对以下通道类型有效:

- 接收方
- 请求者
- 服务器连接
- 集群接收方

### **MODENAME (LU 6.2 方式名)**

此属性用于 LU 6.2 连接。 执行通信会话分配时, 此属性为连接的会话特征提供额外定义。

当对 SNA 通信使用辅助信息时,方式名在 CPI-C 通信辅助对象或 APPC 辅助信息中定义,并且此属性必须 留空; 否则,必须将其设置为 SNA 方式名。

名称长度必须为 1 到 8 个字母数字字符。

此属性仅对以下通道类型有效:

- 发送方
- 服务器
- 请求者
- 客户机连接
- 集群发送方
- 集群接收方

#### **MONCHL (监视)**

此属性控制联机监视数据的收集。

可能的值为:

#### **QMGR**

联机监视数据的集合继承自队列管理器对象中 MONCHL 属性的设置。 该值为缺省值。

**OFF**

已禁用此通道的联机监视数据收集。

**低**

数据收集比率低,对性能的影响最小。 但是,显示的监视结果可能不是最新的。

**中型**

数据收集的适度比率,对系统性能的影响有限。

**高**

数据收集的高比率,可能对性能产生影响。 但是,显示的监视结果是最新的。 此属性对以下通道类型有效:

- 发送方
- 服务器
- 接收方
- 请求者
- 服务器连接
- 集群发送方
- 集群接收方

有关监视数据的更多信息,请参阅 显示队列和通道监视数据。

## <span id="page-102-0"></span>**MRDATA (消息重试出口用户数据)**

其属性指定在调用时传递到通道消息重试出口的数据。 此属性对以下通道类型有效:

- 接收方
- 请求者
- 集群接收方

### **MREXIT (消息重试出口名称)**

此属性指定要由消息重试用户出口运行的用户出口程序的名称。

如果没有消息重试出口程序生效,请留空。

名称的格式和最大长度取决于平台, 如 第 107 页的『RCVEXIT ([接收出口名称](#page-106-0))』。但是, 只能指定一个消 息重试出口。

此属性对以下通道类型有效:

- 接收方
- 请求者
- 集群接收方

### **MRRTY (消息重试计数)**

此属性指定通道尝试重新传递消息的次数。

仅当消息重试出口名称为空时,此属性才控制 MCA 的操作。如果出口名称不为空,那么会将 MRRTY 的值 传递到该出口,但所进行的尝试次数 (如果有) 由该出口控制,而不是由该属性控制。

该值必须在范围 0-999 999 999 之间。 值为零表示不进行任何其他尝试。 缺省值是 10。

此属性对以下通道类型有效:

- 接收方
- 请求者
- 集群接收方

### **MRTMR (消息重试时间间隔)**

此属性指定通道可以重试 MQPUT 操作之前必须经过的最短时间间隔 (以毫秒为单位)。

仅当消息重试出口名称为空时, 此属性才控制 MCA 的操作。如果出口名称不为空, 那么 MRTMR 的值将传 递到出口以供出口使用,但重试时间间隔由出口控制,而不是由此属性控制。

该值必须在范围 0-999 999 999 之间。 值为零表示尽快执行重试 (如果 MRRTY 的值大于零)。 缺省值是 1000。

此属性对以下通道类型有效:

- 接收方
- 请求者
- 集群接收方

### **MSGDATA (消息出口用户数据)**

此属性指定传递到通道消息出口的用户数据。

您可以运行一系列消息出口。 对用户数据长度的限制以及如何为多个出口指定 MSGDATA 的示例如 RCVDATA 所示。 请参阅 第 107 页的『RCVDATA ([接收出口用户数据](#page-106-0))』。

<span id="page-103-0"></span>此属性对以下通道类型有效:

- 发送方
- 服务器
- 接收方
- 请求者
- 集群发送方
- 集群接收方

#### **MSGEXIT (消息出口名称)**

此属性指定要由通道消息出口运行的用户出口程序的名称。 此属性可以是要连续运行的程序的名称列表。 如果没有通道消息出口生效,请留空。 此属性的格式和最大长度取决于平台,如 第 107 页的『RCVEXIT ([接收出口名称](#page-106-0))』。 此属性对以下通道类型有效:

- 发送方
- 服务器
- 接收方
- 请求者
- 集群发送方
- 集群接收方

### **MQSC 关键字的通道属性 (N-R)**

MQSC 关键字的通道属性的字母顺序列表,以字母 *N* 到 *R* 开头。

#### **NETPRTY (网络连接优先级)**

NETPRTY 通道属性指定 CLUSRCVR 通道的优先级。 该值必须在 0-9 范围内,其中 0 是最低优先级, 9 是最 高优先级。

使用 NETPRTY 属性使一个网络成为主网络,另一个网络成为备份网络。给定一组排名相同的通道, 集群会 在多个路径可用时选择具有最高优先级的路径。

使用 NETPRTY 通道属性的典型示例是区分具有不同成本或速度并连接相同目标的网络。

**注:** 在目标队列管理器上的集群接收方通道上指定此属性。 您在匹配的集群发送方通道上指定的任何均衡都 可能被忽略。 请参阅 集群通道。

#### **NPMSPEED (非持久消息速度)**

此属性指定发送非持久消息的速度。

可能的值为:

#### **NORMAL**

通道上的非持久消息在事务中传输。

#### **FAST**

通道上的非持久消息不会在事务中传输。

缺省值为 FAST。 这样做的好处是可以更快地检索非持久消息。 缺点是,由于它们不是事务的一部分,因此 如果发生传输故障,或者如果在传输消息时通道停止,那么可能会丢失消息。 请参阅 消息安全 (Safety of messages)。

**注意:**

<span id="page-104-0"></span>1. 1. 2. US My 如果 IBM MQ for z/OS 的活动恢复日志切换和归档的频率高于预期,那么当通过通道发送 的消息是非持久消息时,在通道的发送端和接收端设置 NPMSPEED (FAST) 可使 SYSTEM.CHANNEL.SYNCQ 更新。

2. 如果您看到与 SYSTEM.CHANNEL.SYNCQ, 设置 NPMSPEED (FAST) 可以显着降低 CPU 使用率。 此属性对以下通道类型有效:

- 发送方
- 服务器
- 接收方
- 请求者
- 集群发送方
- 集群接收方

### **密码(Password)**

此属性指定在尝试启动与远程 MCA 的安全 LU 6.2 会话时, MCA 可以使用的密码。 您可以指定最大长度为 12 个字符的密码,尽管仅使用前 10 个字符。

 $\approx$  z/OS E IBM MQ for z/OS 上, 此属性仅对客户机连接通道有效。

**上 Multi 在其他平台上,此属性对以下通道类型有效:** 

- 发送方
- 服务器
- 请求者
- 客户机连接
- 集群发送方

### **PORT (端口号)**

指定用于连接 AMQP 客户机的端口号。 AMQP 1.0 连接的缺省端口是 5672。 如果您已使用端口 5672, 那么可以指定其他端口。

### **PUTAUT (PUT 权限)**

此属性指定要由 MCA 执行的安全性处理的类型。 使用此属性来选择要在执行时由 MCA 执行的安全性处理类型:

- 针对目标队列的 MQPUT 命令 (针对消息通道), 或者
- MQI 调用 (针对 MQI 通道)。

 $= z/0S$ 在 z/OS 上,检查的用户标识以及检查的用户标识数取决于 MQADMIN RACF 类 hlq.RESLEVEL 概要文件的设置。 根据通道启动程序的用户标识对 hlq.RESLEVEL 的访问级别,将检查一个或两个用户标 识。 要查看检查的用户标识数,请参阅 RESLEVEL 和通道启动程序连接。 有关检查哪些用户标识的更多信 息,请参阅 通道启动程序使用的用户标识。

您可以选择以下选项之一:

**进程安全性,也称为缺省权限 (DEF)** 将使用缺省用户标识。

> **Low Multiplation Multiplatforms** 版上,用于检查队列上打开权限的用户标识是在消息通道接收端运行 MCA 的进程或用户的用户标识。

<span id="page-105-0"></span>z/OS 在 z/OS 上,可能会使用从网络接收的用户标识和从 [MCAUSER](#page-100-0) 派生的用户标识,具体取 决于要检查的用户标识数。

将使用此用户标识和打开选项 MQOO\_SET\_ALL\_CONTEXT 打开队列。

#### **上下文安全性 (CTX)**

与消息关联的上下文信息中的用户标识将用作备用用户标识。

消息描述符中的 *UserIdentifier* 将移至对象描述符中的 *AlternateUserId* 字段。 使用打开选项 MQOO\_SET\_ALL\_CONTEXT 和 MQOO\_ALTERNATE\_USER\_AUTHORITY 打开队列。

**\_\_\_\_Multi**com<mark>在 Multiplatforms 版上,用于检查队列上 MQOO\_SET\_ALL\_CONTEXT 和</mark> MQOO\_ALTERNATE\_USER\_AUTHORITY 的打开权限的用户标识是在消息通道接收端运行 MCA 的进程或 用户的用户标识。 用于检查队列上 MQOO\_OUTPUT 的打开权限的用户标识是消息描述符中的 *UserIdentifier* 。

**\_\_\_\_\_z/0S \_\_\_\_**|在 z/OS 上,可以使用从网络接收的用户标识或从 [MCAUSER](#page-100-0) 派生的用户标识以及消息描 述符中的上下文信息中的用户标识,具体取决于要检查的用户标识数。

在服务器连接通道上不支持上下文安全性 (CTX)。

#### *z/*OS **仅消息通道代理程序安全性 (ONLYMCA)**

将使用派生自 [MCAUSER](#page-100-0) 的用户标识。

使用打开选项 MQOO\_SET\_ALL\_CONTEXT 打开队列。

此值仅适用于 z/OS。

### **【108】 备用消息通道代理程序安全性 (ALTMCA)**

可以使用消息描述符中的上下文信息 ( *UserIdentifier* 字段) 中的用户标识以及派生自 [MCAUSER](#page-100-0) 的 用户标识,具体取决于要检查的用户标识数。

此值仅适用于 z/OS。

可以在 控制上下文信息中找到有关上下文字段和打开选项的更多详细信息。

可在此处找到有关安全性的更多信息:

- 保护
- ALW 在 AIX, Linux, and Windows 上设置安全性
- IBM i c 在 IBM i 上设置安全性
- 2/05 在 z/OS 上设置安全性

此属性对以下通道类型有效:

- 接收方
- 请求者
- 705 服务器连接 (仅限 z/OS)
- 集群接收方

### **QMNAME (队列管理器名称)**

其属性指定 IBM MQ MQI client 应用程序可请求连接的队列管理器或队列管理器组的名称。 此属性对以下通道类型有效:

• 客户机连接

### <span id="page-106-0"></span>**QSGDISP (处置)**

 $\approx$  z/OS

此属性指定队列共享组中通道的处置。 它仅在 z/OS 上有效。

这些值是:

#### **QMGR**

在执行该命令的队列管理器的页集上定义通道。 此值是缺省值。

**GROUP**

此通道是在共享存储库中定义的。 仅当存在共享队列管理器环境时,才允许此值。 当使用 QSGDISP (GROUP) 定义通道时, 将自动生成命令 DEFINE CHANNEL (name) NOREPLACE QSGDISP (COPY) 并将 其发送到所有活动队列管理器,以使它们在页集 0 上生成本地副本。 对于未处于活动状态的队列管理 器,或者以后加入队列共享组的队列管理器,将在队列管理器启动时生成该命令。

**COPY**

在执行该命令的队列管理器的页集上定义通道,并从同名的 QSGDISP (GROUP) 通道复制其定义。 仅当 存在共享队列管理器环境时,才允许此值。

此属性对所有通道类型均有效。

### **RCVDATA (接收出口用户数据)**

此属性指定传递到接收出口的用户数据。

您可以运行一系列接收出口。 一系列出口的用户数据字符串必须以逗号和/或空格分隔。 例如:

RCVDATA(exit1\_data exit2\_data) MSGDATA(exit1\_data,exit2\_data)  $SENDDATA(exit1_data, exit7$ 

**ALW ME** 在 IBM MQ for UNIX 系统和 Windows 系统中,出口名称字符串和用户数据字符串的长度限制 为 500 个字符。

**LEMI M** THE MON MO for IBM i 中,最多可以指定 10 个出口名称,每个出口名称的用户数据长度限制为 32 个字符。

*z/*08 在 IBM MO for z/OS 中, 最多可以指定 8 个用户数据字符串, 每个字符串长度为 32 个字符。 此属性对所有通道类型均有效。

### **RCVEXIT (接收出口名称)**

此属性指定要由通道接收用户出口运行的用户出口程序的名称。

此属性可以是要连续运行的程序的名称列表。 如果没有通道接收用户出口生效,请将其留空。

此属性的格式和最大长度取决于平台:

- 2/0S 在 z/OS 上, 它是最大长度为 8 个字符的装入模块名称, 但最大长度为 128 个字符的客户机 连接通道除外。
- IBM i 在 IBM i 上,格式如下:

*libname/progname*

在 CL 命令中指定时。

当在 IBM MQ 命令 (MQSC) 中指定时,它具有以下格式:

*progname libname*

<span id="page-107-0"></span>其中, *progname* 占用前 10 个字符, *libname* 占用后 10 个字符 (如果需要,请将两个空白填充到右 侧)。 字符串的最大长度为 20 个字符。

 $\begin{array}{|c|c|c|}\n\hline\n\text{Linux} & \text{AIX} & \text{AIX and Linux } \pm, & \text{AIX:}\n\end{array}$ 

*libraryname*(*functionname*)

字符串的最大长度为 40 个字符。

• Windows 在 Windows 上, 格式如下:

*dllname*(*functionname*)

其中指定了 dllname, 但没有后缀.DLL。字符串的最大长度为 40 个字符。

 $z/0S$ 在 z/OS 上的集群发送方通道自动定义期间,通道出口名称将转换为 z/OS 格式。 如果要控制 出口名称的转换方式,那么可以编写通道自动定义出口。 有关更多信息,请参阅 通道自动定义出口程序。 您可以指定接收,发送或消息出口程序名的列表。 这些名称必须以逗号和/或空格分隔。 例如:

RCVEXIT(exit1 exit2) MSGEXIT(exit1,exit2) SENDEXIT(exit1, exit2)

特定出口类型的出口名称字符串和用户数据字符串的总长度限制为 500 个字符。

• IBM i • 在 IBM MQ for IBM i 上,最多可以列出 10 个出口名称。

• 2/08 在 IBM MQ for z/OS 上,最多可以列出八个出口名称。

此属性对所有通道类型均有效。

### **MQSC 关键字的通道属性 (S)**

MQSC 关键字的通道属性的字母顺序列表,以字母 *S* 开头。

#### **SCYDATA (安全出口用户数据)**

此属性指定传递到安全出口的用户数据。 最大长度为 32 个字符。 此属性对所有通道类型均有效。

#### **SCYEXIT (安全出口名称)**

此属性指定要由通道安全出口运行的出口程序的名称。 如果没有有效的通道安全出口,就将其保留为空白。 名称的格式和最大长度取决于平台,如 [RCVEXIT](#page-106-0)。 但是,只能指定一个安全出口。 有关安全出口的更多信息,请参阅 通道安全出口程序。 此属性对所有通道类型均有效。

#### **SENDDATA (发送出口用户数据)**

此属性指定传递到发送出口的用户数据。 您可以运行一系列发送出口。 有关用户数据长度的限制以及如何为多个出口指定 SENDDATA 的示例,如 RCVDATA 所示。 请参阅 [RCVDATA](#page-106-0)。 此属性对所有通道类型均有效。
# **SENDEXIT (发送出口名称)**

此属性指定要由通道发送出口运行的出口程序的名称。 此属性可以是要按顺序运行的程序的名称列表。 如果没有通道发送出口生效,请保留为空。 此属性的格式和最大长度取决于平台, 如 [RCVEXIT](#page-106-0)。 此属性对所有通道类型均有效。

# **SEQWRAP (序号换行)**

此属性指定消息序号在 1 重新启动之前达到的最大数目。

该数字的值必须足够高,以避免在先前消息仍在使用该数字时重新发出该数字。 通道启动时, 通道的两端必 须具有相同的序号合并值; 否则,将发生错误。

该值可以设置为从 100 到 999 999 999。

此属性对以下通道类型有效:

- 发送方
- 服务器
- 接收方
- 请求者
- 集群发送方
- 集群接收方

# **SHORTRTY (短重试计数)**

此属性指定通道尝试将会话分配给其合作伙伴的最大次数。

可以将 SHORTRTY 属性从 0 设置为 999 999 999。

如果在通道中定义了多个 IP 地址,并且需要重新连接, 那么 IBM MQ 将评估通道定义, 并按定义顺序尝试 连接到每个 IP 地址, 直到成功建立连接或尝试所有地址为止。

在此情况下, SHORTRTY 与总体通道尝试重新连接的总尝试次数相关,而不是与单个 IP 地址相关

如果初始分配尝试失败,那么将减少 短重试计数 ,并且通道将在每次尝试之间以 **short retry interval** 属性中定义的时间间隔重试剩余次数。 如果它仍然失败,那么它将重试 *long retry count* 次,每 次尝试之间的时间间隔为 *long retry interval* 。 如果仍未成功,那么通道将关闭。

 $\frac{1}{108}$   $\frac{1}{108}$   $\frac{1$ 

**《 Multi M**在 多平台上,为了尝试重试,通道启动程序必须正在运行。 通道启动程序必须监视在通道正 在使用的传输队列定义中指定的启动队列。

如果 通道启动程序 (在 z/OS 上) 或者在通道正在重试时停止 通道 (在 多平台上) ,当通道启动程序或通道重 新启动时,或者当在发送方通道成功放入消息时,将重置 短重试计数 和 长重试计数 。但是,如果 通道启 动程序 (在 z/OS 上) 或者 队列管理器 (在 Multiplatforms 版上) 关闭并重新启动,不会重置 短重试计数 和 长 重试计数 。 通道保留在队列管理器重新启动或放入消息之前的重试计数值。

# **Multi** 在多平台上:

- 1. 当通道从 RETRY 状态进入 RUNNING 状态时, 不会立即重置 短重试计数 和 长重试计数 。 仅当通道进入 RUNNING 状态 (即本地通道确认发送到另一端的消息数) 后,第一条消息成功流经通道时,才会重置这些 消息。
- 2. 重新启动通道时,将重置 短重试计数 和 长重试计数 。

此属性对以下通道类型有效:

• 发送方

- 服务器
- 集群发送方
- 集群接收方

#### **SHORTTMR (短重试时间间隔)**

此属性指定在短重试方式下,通道在重试建立连接之前要等待的大致时间间隔 (以秒计)。

如果通道必须等待变为活动状态,那么重试之间的时间间隔可能会延长。

此属性可以设置为从零到 999 999 999。

如果在通道中定义了多个 IP 地址,并且需要重新连接,那么 IBM MQ 将评估通道定义,并按定义顺序尝试 连接到每个 IP 地址, 直到成功建立连接或尝试所有地址为止。

在这种情况下, SHORTTMR 与整体通道等待重新启动连接过程的时间有关,而不是与个别 IP 地址有关。 此属性对以下通道类型有效:

- 发送方
- 服务器
- 集群发送方
- 集群接收方

### **SPLPROT (安全策略保护)**

#### $\approx$  z/OS

此属性指定当 AMS 处于活动状态并且存在适用的策略时,服务器到服务器消息通道代理程序应如何处理消 息保护。

此属性可设置为:

#### **PASSTHRU**

在发送方,服务器,接收方和请求者通道上

**移除**

在发送方和服务器通道上

#### **ASPOLICY**

在接收方和请求者通道上

此属性对以下通道类型有效:

- 发送方
- 服务器
- 接收方
- 请求者

### **SSLCAUTH (SSL 客户机认证)**

**SSLCAUTH** 属性指定通道是否需要从 TLS 客户机接收 TLS 证书并对其进行认证。

**SSLCAUTH** 是可选属性。 此属性的可能值为:

#### **可选**

如果同级 TLS 客户机发送证书,那么将正常处理该证书,但如果未发送任何证书,那么认证不会失败。 **必需**

如果 TLS 客户机未发送证书, 那么认证将失败。

缺省值为 REQUIRED。

可以在非 TLS 通道定义上指定 **SSLCAUTH** 的值。 即,缺少 [SSLCIPH](#page-110-0) 属性的通道定义或该属性为空。

<span id="page-110-0"></span>有关 SSLCAUTH 的更多信息,请参阅 DEFINE CHANNEL (MQTT) 和 保护。

**SSLCAUTH** 属性在所有可以接收通道启动流的通道类型上都有效,但发送方通道除外。 此属性对以下通道类 型有效:

- 服务器
- 接收方
- 请求者
- 服务器连接
- 集群接收方

# **SSLCIPH (SSL 密码规范)**

**SSLCIPH** 属性为 TLS 连接指定别名或单个名为 CipherSpec 的别名。

每个 IBM MQ 通道定义都包含 **SSLCIPH** 属性。 该值是最大长度为 32 个字符的字符串。

**SSLCIPH** 属性仅对传输类型 (**TRPTYPE**) 为 TCP 的通道有效。 如果 **TRPTYPE** 不是 TCP,那么将忽略数据, 并且不会发出错误消息。

**注意:**

· SSLCIPH 属性可以包含空白值, 这意味着您未使用 TLS。 如果通道的一端具有空白 SSLCIPH 属性, 那么 通道的另一端也必须具有空白 SSLCIPH 属性。

**【Will Linux ] 如果启用了 SecureComms<u>Only</u> ,**那么不支持纯文本通信,并且通道无法启动。

- 或者,如果 SSLCIPH 包含非空白值,那么该值可以是别名或指定的 CipherSpec。 通道协商通道两端支持 的最强 CipherSpec 。
- 完全受管的 .NET 客户机可以指定特殊值 \*协商。 此选项允许通道选择 .NET 框架支持的最新协议版本,并 协商服务器支持的 CipherSpec 。

**SSLCIPH** 属性仅对传输类型 (**TRPTYPE**) 为 TCP 的通道有效。 如果 **TRPTYPE** 不是 TCP,那么将忽略数据, 并且不会发出错误消息。

有关 SSLCIPH 的更多信息, 请参阅 DEFINE CHANNEL 和 指定 CipherSpecs。

# **SSLPEER (SSL 对等项)**

**SSLPEER** 属性用于在 IBM MQ 通道的另一端检查来自对等队列管理器或客户机的证书的专有名称 (DN)。

**注:** 通过与 TLS 主题专有名称进行匹配来限制通道连接的另一种方法是使用通道认证记录。 通过通道认证记 录,可以将不同的 TLS 主题专有名称模式应用于同一通道。 如果通道上的 **SSLPEER** 和通道认证记录都用于 应用于同一通道,那么入站证书必须与这两种模式匹配才能进行连接。

如果从同级接收到的 DN 与 SSLPEER 值不匹配, 那么通道不会启动。

**SSLPEER** 是可选属性。 如果未指定值,那么启动通道时不会检查对等 DN。

**SSLPEER** 属性的最大长度取决于平台:

- **2/0S 在 z/OS 上, 该属性的最大长度为 256 个字节。**
- Multi 在所有其他平台上, 为 1024 字节。

通道认证记录在使用 **SSLPEER** 时提供了更大的灵活性,并且在所有平台上支持最大长度为 1024 个字节。

**SSLPEER** 属性值的检查还取决于平台:

- 2008 TH 在 z/OS 上,不会检查所使用的属性值。如果输入不正确的值,那么通道会在启动时失败, 并且会将错误消息写入通道两端的错误日志。 通道两端也会生成 "通道 SSL 错误" 事件。
- **Multi 在支持 SSLPEER** 的 多平台 上,首次输入字符串时将检查该字符串的有效性。

可以在非 TLS 通道定义上指定 **SSLPEER** 的值,在该定义上缺少 [SSLCIPH](#page-110-0) 属性或该属性为空。 您可以使用 此命令来临时禁用 TLS 以进行调试,而不必清除和稍后重新输入 TLS 参数。

**SSLPEER** 属性对所有通道类型都有效。

有关使用 SSLPEER 的更多信息,请参阅 SET CHLAUTH, 保护和 通道认证记录。

### **STATCHL (通道统计信息)**

此属性控制通道的统计数据收集。

可能的值为:

#### **QMGR**

此通道的统计信息数据收集基于队列管理器属性 STATCHL 的设置。 该值为缺省值。

**OFF**

已禁用此通道的统计信息数据收集。

**低**

此通道的统计信息数据收集以较低的数据收集比率启用。

**中型**

此通道的统计信息数据收集已启用,数据收集比率适中。

**高**

此通道的统计信息数据收集是通过高比率的数据收集来启用的。

有关通道统计信息的更多信息,请参阅 监视参考。

 $\approx$  2/0S ■在 z/OS 系统上, 启用此参数会直接开启统计信息数据收集, 而不考虑您选择的值。 指定 LOW、MEDIUM 或 HIGH 对您的结果没有差别。必须启用此参数以收集通道记帐记录。

此属性对以下通道类型有效:

- 发送方
- 服务器
- 接收方
- 请求者
- 集群发送方
- 集群接收方

# **MQSC 关键字的通道属性 (T-Z)**

MQSC 关键字的通道属性的字母列表,以字母 *T* 到 *Z* 开头。

# **TPNAME (LU 6.2 事务程序名)**

此属性用于 LU 6.2 连接。 它是要在链路远端运行的事务程序 (MCA) 的名称或通用名称。

当将辅助信息用于 SNA 通信时,事务程序名在 CPI-C 通信辅助对象或 APPC 辅助信息中定义,并且此属性 必须留空。 否则,发送方通道和请求者通道需要此名称。

名称长度最多为 64 个字符。

必须将该名称设置为 SNA 事务程序名, 除非 CONNAME 包含侧对象名, 在这种情况下必须将其设置为空 白。 实际名称取自 CPI-C 通信端对象或 APPC 端信息数据集。

此信息在不同平台上以不同方式设置; 请参阅 配置分布式排队, 以获取有关为平台设置通信的更多信息。 此属性对以下通道类型有效:

- 发送方
- 服务器
- 请求者
- 客户机连接
- 集群发送方
- 集群接收方

# **TPROOT (主题根)**

此属性指定 AMQP 通道的主题根。

您可以使用 TPROOT 属性来指定 AMQP 通道的主题根。 使用此属性可确保 MQ Light 应用程序在部署到队列 管理器时,不会向其他应用程序正在使用的主题树区域发布消息或从这些区域预订消息。

TPROOT 的缺省值为 SYSTEM.BASE.TOPIC。 对于该值, AMQP 客户机用于发布或订阅的主题字符串没有前 缀,且该客户机可以与其他 MQ 发布/订阅应用程序交换消息。 要使 AMQP 客户机在主题前缀下发布和预 订,请先创建主题字符串设置为所需前缀的 MQ 主题对象,然后将 AMQP 通道 TPROOT 属性的值更改为您 创建的 MQ 主题对象的名称。 以下示例显示了设置为 APPGROUP1.BASE.TOPIC :

DEFINE CHANNEL(MYAMQP) CHLTYPE(AMQP) TPROOT(APPGROUP1.BASE.TOPIC) PORT(5673)

**注:** 如果 TPROOT 属性值或支持它的主题字符串已更改,那么现有 AMQP 主题及其消息可能是孤立的。

# **TRPTYPE (传输类型)**

此属性指定要使用的传输类型。

可能的值为:

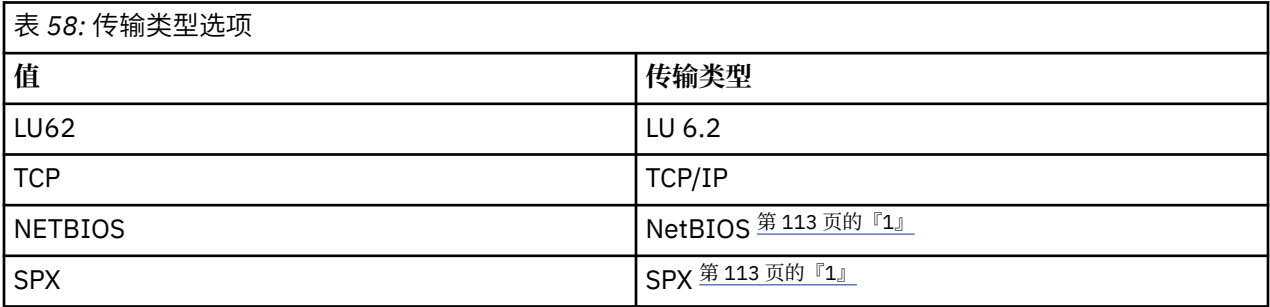

# **注意:**

1. 用于 Windows。 还可以在 z/OS 上用于定义要在 Windows 上使用的客户机连接通道。 此属性对所有通道类型都有效,但被响应消息通道代理程序忽略。

# **USECLTID (使用客户机标识)**

指定是否将客户机标识用于 AMQP 通道上的连接。 设置为 Yes 或 No。

# **USEDLQ (使用死信队列)**

此属性确定当通道无法传递消息时是否使用死信队列 (或未传递的消息队列)。

可能的值为:

**否**

通道无法传递的消息将被视为失败。 根据 NPMSPEED 的设置,通道要么废弃这些消息,要么通道结 束。

### **是(缺省值)**

如果队列管理器 DEADQ 属性提供了死信队列的名称, 那么将使用该队列, 否则行为与 NO 相同。

# **USERID (用户标识)**

此属性指定尝试启动与远程 MCA 的安全 SNA 会话时 MCA 要使用的用户标识。

您可以指定 20 个字符的任务用户标识。

在接收端,如果密码保持为加密格式,并且 LU 6.2 软件正在使用不同的加密方法,那么尝试启动通道将失 败,但安全性详细信息无效。 可以通过将接收 SNA 配置修改为:

- 关闭密码替换, 或者
- 定义安全用户标识和密码。

 $z/0S$ E IBM MQ for z/OS 上, 此属性仅对客户机连接通道有效。

**【在其他平台上,此属性对以下通道类型有效:** 

- 发送方
- 服务器
- 请求者
- 客户机连接
- 集群发送方

# **XMITQ (传输队列名称)**

此属性指定从中检索消息的传输队列的名称。

提供要与此发送方或服务器通道关联的传输队列的名称,该名称对应于该通道远侧的队列管理器。 您可以为 传输队列提供与远程端的队列管理器相同的名称。

此属性对于类型为发送方或服务器的通道是必需的,对于其他通道类型无效。

# **IBM MQ 集群命令和属性**

可以使用 MQSC 和 PCF 集群命令来刷新或重置集群, 或者显示, 恢复或暂挂集群队列管理器。 此外, 用于 定义通道,队列和队列管理器的 MQSC 和 PCF 命令具有适用于集群的属性。 其中一些属性由集群工作负载 管理算法使用。

# **MQSC 命令**

显示 MOSC 命令的方式与系统管理员在命令控制台上输入的方式相同。 请记住, 您不必以这种方式发出命 令。 根据您的平台,还有许多其他方法;例如:

- IBM Mand for IBM i 上, 从 WRKMOM 的选项 26 以交互方式运行 MQSC 命令。 您还可以使用 CL 命令,或者可以将 MQSC 命令存储在文件中并使用 **STRMQMMQSC** CL 命令。
- <mark>• 2/0S 20 在 z/OS 上,可以使用 CSQUTIL</mark> 实用程序,操作和控制面板或 z/OS 控制台的 COMMAND 功 能。
- 在所有其他平台上,可以将命令存储在文件中并使用 **runmqsc**。

在 MQSC 命令中, 使用 CLUSTER 属性指定的集群名称可长达 48 个字符。

使用 CLUSNL 属性指定的集群名称列表最多可包含 256 个名称。 要创建集群名称列表,请使用 DEFINE NAMELIST 命令。

# **IBM MQ Explorer**

IBM MQ Explorer GUI 可以在 IBM WebSphere MQ for z/OS 6.0 或更高版本上使用存储库队列管理器来管理 集群。 您无需在单独的系统上指定其他存储库。 对于较早版本的 IBM MQ for z/OS, IBM MQ Explorer 无法 使用存储库队列管理器来管理集群。 因此,您必须在 IBM MQ Explorer 可以管理的系统上指定其他存储库。

<span id="page-114-0"></span>在 IBM MQ for Windows 和 IBM MQ for Linux 上,您还可以使用 IBM MQ Explorer 来处理集群。 您还可以 使用独立 IBM MQ Explorer 客户机。

通过使用 IBM MQ Explorer,您可以查看集群队列并查询集群发送方和集群接收方通道的状态。 IBM MQ Explorer 包含两个向导, 可用于指导您完成以下任务:

- 创建集群
- 将独立队列管理器连接到集群

### **专门用于处理集群的 MQSC 命令的 PCF 等效项**

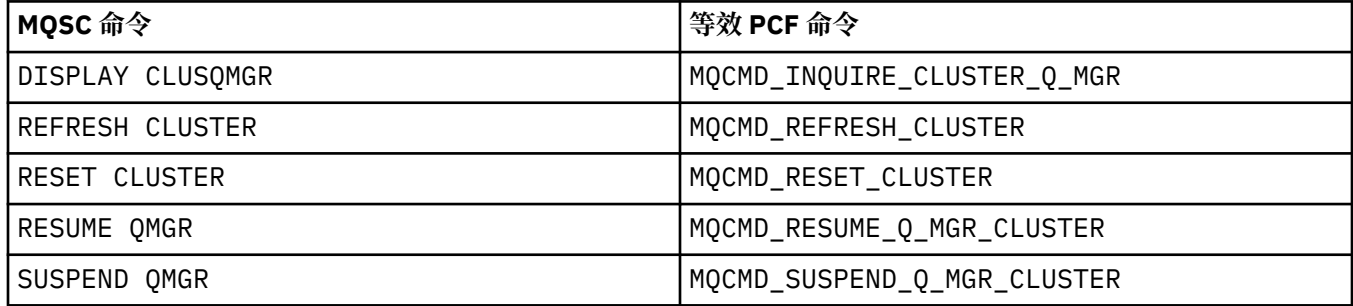

#### **相关信息**

集群:使用 REFRESH CLUSTER 最佳实践

# **通道定义命令上可用的集群属性**

可在通道定义命令上指定的集群属性。

DEFINE CHANNEL, ALTER CHANNEL 和 DISPLAY CHANNEL 命令具有针对集群的两个特定 CHLTYPE 参 数: CLUSRCVR 和 CLUSSDR。 要定义集群接收方通道,请使用 DEFINE CHANNEL 命令并指定 CHLTYPE(CLUSRCVR)。 集群接收方通道定义上的许多属性与接收方或发送方通道定义上的属性相同。 要 定义集群发送方通道,请使用 DEFINE CHANNEL 命令,指定 CHLTYPE(CLUSSDR)以及用于定义发送方通 道的许多相同属性。

在定义集群发送方通道时,不再需要指定完整存储库队列管理器的名称。 如果您知道用于集群中通道的命名 约定,那么可以使用 +QMNAME+ 构造来生成 CLUSSDR 定义。 z/OS 上不支持 +QMNAME+ 构造。 连接后, IBM MQ 会更改通道的名称,并替换正确的完整存储库队列管理器名称以代替 +QMNAME+。 生成的通道名称 将截断为 20 个字符。

有关命名约定的更多信息,请参阅 集群命名约定。

仅当命名通道的约定包含队列管理器的名称时,该技术才有效。 例如,使用名为 CLUSTER1.QM1.ALPHA 的集群接收方通道在名为 CLUSTER1 的集群中定义名为 QM1 的完整存储库队列管理器。 其他每个队列管理 器都可以使用通道名称 CLUSTER1.+QMNAME+.ALPHA 来定义此队列管理器的集群发送方通道。

如果对所有通道使用相同的命名约定,请注意一次只能存在一个 +QMNAME+ 定义。

DEFINE CHANNEL 和 ALTER CHANNEL 命令上的以下属性特定于集群通道:

#### **cluster**

CLUSTER 属性指定与此通道关联的集群的名称。 或者,使用 CLUSNL 属性。

#### **CLUSNL**

CLUSNL 属性指定集群名称的名称列表。

#### **NETPRTY**

仅集群接收方。

NETPRTY 属性指定通道的网络优先级。 NETPRTY 可帮助工作负载管理例程。 如果有多个到目标的可能 路径,那么工作负载管理例程将选择具有最高优先级的路径。

#### **CLWLPRTY**

出于工作负载管理目的, CLWLPRTY 参数将优先级因子应用于同一目标的通道。 此参数指定用于集群工 作负载分发的通道优先级。该值必须在范围 0 到 9 中, 其中 0 是最低优先级, 9 是最高优先级。

#### **CLWLRANK**

CLWLRANK 参数将排名因子应用于通道以进行工作负载管理。 此参数指定用于集群工作负载分布的通道 的列组。该值必须在范围 0 到 9 中, 其中 0 是最低等级, 9 是最高等级。

#### **CLWLWGHT**

CLWLWGHT 参数将加权因子应用于通道以进行工作负载管理。 CLWLWGHT 对通道进行加权,以便可以控 制该通道下发送的消息所占的比例。 集群工作负载算法使用 CLWLWGHT 来偏差目标选项,以便可以通过 特定通道发送更多消息。 缺省情况下,所有通道权重属性都是相同的缺省值。 weight 属性允许您在功 能强大的 UNIX 机器上分配比小型桌面 PC 上的其他通道更大的权重。 权重越大,表示某群工作负载算 法比 PC 更频繁地选择 UNIX 机器作为消息的目标。

#### **CONNAME**

集群接收方通道定义上指定的 CONNAME 在整个集群中用于标识队列管理器的网络地址。 请注意为 CONNAME 参数选择一个在整个 IBM MQ 集群中解析的值。 请勿使用通用名称。 请记住,在集群接收方 通道上指定的值优先于在相应集群发送方通道中指定的任何值。

DEFINE CHANNEL 命令和 ALTER CHANNEL 命令上的这些属性也适用于 DISPLAY CHANNEL 命令。

**注:** 自动定义的集群发送方通道从接收队列管理器上的相应集群接收方通道定义中获取其属性。 即使存在手 动定义的集群发送方通道,也会自动修改其属性,以确保它们与相应集群接收方定义上的属性匹配。 例如, 请注意,您可以在不指定 CONNAME 参数中的端口号的情况下定义 CLUSRCVR, 同时手动定义指定端口号的 CLUSSDR 。 当自动定义的 CLUSSDR 替换手动定义的端口号时,端口号 (取自 CLUSRCVR ) 变为空白。 将使 用缺省端口号,并且通道将失败。

**注:** DISPLAY CHANNEL 命令不会显示自动定义的通道。 但是,您可以使用 DISPLAY CLUSQMGR 命令来检 查自动定义的集群发送方通道的属性。

使用 DISPLAY CHSTATUS 命令可显示集群发送方或集群接收方通道的状态。 此命令提供手动定义的通道和 自动定义的通道的状态。

等效的 PCF 为 MQCMD\_CHANGE\_CHANNEL, MQCMD\_COPY\_CHANNEL, MQCMD\_CREATE\_CHANNEL 和 MQCMD\_INQUIRE\_CHANNEL。

### **在 CLUSRCVR 定义上省略 CONNAME 值**

在某些情况下,可以省略 CLUSRCVR 定义上的 CONNAME 值。 不得在 z/OS 上省略 CONNAME 值。

**A Multi A** 在 多平台 上,集群接收方通道的 TCP/IP 连接名称参数是可选的。 如果您将连接名称留空, IBM MQ 将为您生成一个连接名称,采用缺省端口并使用系统的当前 IP 地址。 您可以覆盖缺省端口号,但 仍使用系统的当前 IP 地址。 对于每个连接名称, 请将 IP 名称留空, 并在括号内提供端口号; 例如:

#### (1415)

生成的 CONNAME 始终采用点分十进制 (IPv4) 或十六进制 (IPv6) 格式,而不采用字母数字 DNS 主机名形 式。

当您有使用动态主机配置协议 (DHCP) 的机器时, 此工具很有用。 如果在 CLUSRCVR 通道上未提供 CONNAME 的值,那么不需要更改 CLUSRCVR 定义。 DHCP 为您分配新的 IP 地址。

如果在 CLUSRCVR 定义上为 CONNAME 指定空白,那么 IBM MQ 将从系统的 IP 地址生成 CONNAME 。 仅生 成的 CONNAME 存储在存储库中。 集群中的其他队列管理器不知道 CONNAME 最初为空。

如果发出 DISPLAY CLUSQMGR 命令,那么您将看到生成的 CONNAME。 但是,如果从本地队列管理器发出 DISPLAY CHANNEL 命令,那么会看到 CONNAME 为空。

如果队列管理器由于 DHCP 而停止并使用其他 IP 地址重新启动, 那么 IBM MQ 将重新生成 CONNAME 并相应 地更新存储库。

#### **相关概念**

[集群中的工作负载均衡](#page-124-0)

如果集群包含同一队列的多个实例,那么 IBM MO 会选择要将消息路由到的队列管理器。 它使用集群工作负 载管理算法和许多特定于集群工作负载的属性来确定要使用的最佳队列管理器。

 $z/0S$ [Asynchronous behavior of CLUSTER commands on z/OS](#page-130-0) <span id="page-116-0"></span>The command issuer of a cluster command on z/OS receives confirmation a command has been sent, but not that it has completed successfully.

#### **相关参考**

队列定义命令上可用的集群属性 可以在队列定义命令上指定的集群属性。

[队列管理器定义命令上可用的集群属性](#page-118-0) 可以在队列管理器定义命令上指定的集群属性。

#### [DISPLAY CLUSQMGR](#page-119-0)

使用 DISPLAY CLUSQMGR 命令可显示有关集群中队列管理器的集群信息。

#### [刷新集群](#page-121-0)

从队列管理器发出 REFRESH CLUSTER 命令以废弃有关集群的所有本地保存的信息。 除非在特殊情况下, 否则您不太可能需要使用此命令。

重置集群: [强制从集群中移除队列管理器](#page-121-0) 在特殊情况下,使用 **RESET CLUSTER** 命令从集群中强制除去队列管理器。

#### [SUSPEND QMGR](#page-123-0), RESUME QMGR 和集群

使用 SUSPEND OMGR 和 RESUME OMGR 命令来临时减少此队列管理器的入站集群活动 (例如, 在此队列管理 器上执行维护之前), 然后将其恢复。

第 126 [页的『集群工作负载均衡](#page-125-0)-通道属性』 集群工作负载均衡中使用的通道属性的字母顺序列表。

# **队列定义命令上可用的集群属性**

可以在队列定义命令上指定的集群属性。

# **DEFINE QLOCAL, DEFINE QREMOTE 和 DEFINE QALIAS 命令**

DEFINE QLOCAL, DEFINE QREMOTE 和 DEFINE QALIAS 命令以及三个等效 ALTER 命令上的集群属性 为:

#### **cluster**

指定队列所属的集群的名称。

### **CLUSNL**

指定集群名称的名称列表。

#### **DefBind**

指定当应用程序在 MQOPEN 调用上指定 MQOO\_BIND\_AS\_Q\_DEF 时要使用的绑定。 此属性的选项为:

- 指定 DEFBIND(OPEN) 以在打开队列时将队列句柄绑定到集群队列的特定实例。 DEFBIND(OPEN) 是 此属性的缺省值。
- 指定 DEFBIND(NOTFIXED) ,以便队列句柄不与集群队列的任何实例绑定。
- 指定 DEFBIND(GROUP) 以允许应用程序请求将一组消息全部分配给同一目标实例。

在队列管理器集群中公布多个同名队列时,应用程序可以选择是否将此应用程序中的所有消息发送到单 个实例 (MOOO\_BIND\_ON\_OPEN), 以允许工作负载管理算法根据每条消息选择最合适的目标 (MOOO\_BIND\_NOT\_FIXED), 或者允许应用程序请求将消息的 "组" 全部分配给同一目标实例 (MQOO\_BIND\_ON\_GROUP)。 在消息组之间重新驱动工作负载均衡 (无需队列的 MQCLOSE 和 MQOPEN)。

在队列定义上指定 DEFBIND 时,将使用属性 MQBND\_BIND\_ON\_OPEN, MQBND\_BIND\_NOT\_FIXED 或 MQBND\_BIND\_ON\_GROUP 之一来定义队列。 在将组与集群配合使用时,必须指定 MQBND\_BIND\_ON\_OPEN 或 MQBND\_BIND\_ON\_GROUP 。

在同一集群队列的所有实例上,应该将 DEFBIND 属性设置为相同的值。

#### **CLWLRANK**

将排名因子应用于队列以进行工作负载管理。 CLWLRANK 参数在模型队列上不受支持。 集群工作负载算 法选择具有最高列组的目标队列。 缺省情况下,所有队列的 CLWLRANK 设置为零。

<span id="page-117-0"></span>如果最终目标是另一个集群上的队列管理器,那么可以在相邻集群的交集处设置任何中间网关队列管理 器的列组。 通过对中间队列管理器进行排名,集群工作负载算法可以正确选择距离最终目标更近的目标 队列管理器。

相同的逻辑适用于别名队列。 在检查通道状态之前进行列组选择,因此即使不可访问的队列管理器也可 供选择。 这具有允许通过网络路由消息的效果,而不是让它在两个可能的目标之间进行选择 (就像优先 级一样)。 因此,如果通道未启动到列组所指示的位置,那么消息不会路由到下一个最高列组,而是等到 通道可用于该目标 (消息保留在传输队列上)。

#### **CLWLPRTY**

将优先级因子应用于队列以进行工作负载管理。 集群工作负载算法选择具有最高优先级的目标队列。 缺 省情况下,所有队列的优先级都设置为零。

如果有两个可能的目标队列,那么可以使用此属性将一个目标故障转移到另一个目标。 在检查通道状态 后进行优先级选择。 将所有消息发送到具有最高优先级的队列,除非到该目标的通道的状态不如到其他 目标的通道的状态有利。 这意味着只有最容易访问的目标可供选择。 这将影响所有可用的多个目标之间 的优先级划分。

#### **CLWLUSEQ**

指定队列的 MQPUT 操作的行为。 此参数指定当目标队列具有本地实例和至少一个远程集群实例 ( MQPUT 源自集群通道的情况除外) 时 MQPUT 操作的行为。 此参数仅对本地队列有效。

可能的值包括: QMGR (行为由队列管理器定义的 CLWLUSEQ 参数指定) , ANY (队列管理器将本地队列视 为集群队列的另一个实例,用于工作负载分布) , LOCAL (本地队列是 MQPUT 操作的唯一目标,前提是 已启用本地队列)。 MQPUT 行为取决于 [集群工作负载管理算法](#page-128-0)。

### **DISPLAY QUEUE 和 DISPLAY QCLUSTER 命令**

DEFINE QLOCAL, DEFINE QREMOTE 和 DEFINE QALIAS 命令上的属性也适用于 DISPLAY QUEUE 命 令。

要显示有关集群队列的信息,请在 DISPLAY QUEUE 命令上指定队列类型 QCLUSTER 或关键字 CLUSINFO, 或者使用命令 DISPLAY QCLUSTER。

DISPLAY QUEUE 或 DISPLAY QCLUSTER 命令返回主管队列的队列管理器的名称 (如果有多个队列实例, 那么返回所有队列管理器的名称)。 它还返回主管队列的每个队列管理器的系统名称,表示的队列类型以及 定义可供本地队列管理器使用的日期和时间。 使用 CLUSQMGR, QMID, CLUSQT, CLUSDATE 和 CLUSTIME 属性返回此信息。

队列管理器 ( QMID ) 的系统名称是系统为队列管理器生成的唯一名称。

您可以定义同样是共享队列的集群队列。 例如, 在 z/OS 上,您可以定义:

DEFINE QLOCAL(MYQUEUE) CLUSTER(MYCLUSTER) QSGDISP(SHARED) CFSTRUCT(STRUCTURE)

等效的 PCF 为 MQCMD\_CHANGE\_Q, MQCMD\_COPY\_Q, MQCMD\_CREATE\_Q 和 MQCMD\_INQUIRE\_Q。

#### **相关概念**

[集群中的工作负载均衡](#page-124-0) 如果集群包含同一队列的多个实例,那么 IBM MQ 会选择要将消息路由到的队列管理器。 它使用集群工作负 载管理算法和许多特定于集群工作负载的属性来确定要使用的最佳队列管理器。

**z/0S** [Asynchronous behavior of CLUSTER commands on z/OS](#page-130-0)

The command issuer of a cluster command on z/OS receives confirmation a command has been sent, but not that it has completed successfully.

#### **相关参考**

[通道定义命令上可用的集群属性](#page-114-0) 可在通道定义命令上指定的集群属性。

[队列管理器定义命令上可用的集群属性](#page-118-0) 可以在队列管理器定义命令上指定的集群属性。

[DISPLAY CLUSQMGR](#page-119-0) 使用 DISPLAY CLUSQMGR 命令可显示有关集群中队列管理器的集群信息。 <span id="page-118-0"></span>[刷新集群](#page-121-0)

从队列管理器发出 REFRESH CLUSTER 命令以废弃有关集群的所有本地保存的信息。 除非在特殊情况下, 否则您不太可能需要使用此命令。

重置集群: [强制从集群中移除队列管理器](#page-121-0) 在特殊情况下,使用 **RESET CLUSTER** 命令从集群中强制除去队列管理器。

#### [SUSPEND QMGR](#page-123-0), RESUME QMGR 和集群

使用 SUSPEND OMGR 和 RESUME OMGR 命令来临时减少此队列管理器的入站集群活动 (例如, 在此队列管理 器上执行维护之前),然后将其恢复。

第 127 [页的『集群工作负载均衡](#page-126-0)-队列属性』 集群工作负载均衡中使用的队列属性的字母顺序列表。

# **队列管理器定义命令上可用的集群属性**

可以在队列管理器定义命令上指定的集群属性。

要指定队列管理器保存集群的完整存储库,请使用指定属性 REPOS( *clustername* )的 **ALTER QMGR** 命 令。 要指定多个集群名称的列表,请定义集群名称列表,然后在 **ALTER QMGR** 命令上指定属性 REPOSNL(*namelist*) :

DEFINE NAMELIST(CLUSTERLIST) DESCR('List of clusters whose repositories I host') NAMES(CLUS1, CLUS2, CLUS3) ALTER QMGR REPOSNL(CLUSTERLIST)

您可以在 ALTER QMGR 命令上提供其他集群属性

#### **CLWLEXIT(** *name* **)**

指定将消息放入集群队列时要调用的用户出口的名称。

#### **CLWLDATA(** *data* **)**

指定要传递到集群工作负载用户出口的数据。

#### **CLWLLEN(** *length* **)**

指定要传递到集群工作负载用户出口的最大消息数据量

#### **CLWLMRUC(** *channels* **)**

指定出站集群通道的最大数量。

CLWLMRUC 是未在集群中传播的本地队列管理器属性。 它可用于集群工作负载出口和选择消息目标的集 群工作负载算法。

#### **CLWLUSEQ( LOCAL|ANY )**

指定当目标队列同时具有本地实例和至少一个远程集群实例时 MQPUT 的行为。 如果放置操作起源于集 群通道,那么此属性不适用。 可以将 CLWLUSEQ 同时指定为队列属性和队列管理器属性。

如果指定 ANY, 那么本地队列和远程队列都是 MQPUT 的可能目标。

如果指定 LOCAL, 那么本地队列是 MQPUT 的唯一目标。

等效的 PCF 为 MQCMD CHANGE Q MGR 和 MQCMD INQUIRE Q MGR。

#### **相关概念**

[集群中的工作负载均衡](#page-124-0)

如果集群包含同一队列的多个实例,那么 IBM MQ 会选择要将消息路由到的队列管理器。 它使用集群工作负 载管理算法和许多特定于集群工作负载的属性来确定要使用的最佳队列管理器。

#### $z/0S$ **[Asynchronous behavior of CLUSTER commands on z/OS](#page-130-0)**

The command issuer of a cluster command on z/OS receives confirmation a command has been sent, but not that it has completed successfully.

### **相关参考**

[通道定义命令上可用的集群属性](#page-114-0) 可在通道定义命令上指定的集群属性。

[队列定义命令上可用的集群属性](#page-116-0)

<span id="page-119-0"></span>可以在队列定义命令上指定的集群属性。

DISPLAY CLUSQMGR

使用 DISPLAY CLUSQMGR 命令可显示有关集群中队列管理器的集群信息。

[刷新集群](#page-121-0)

从队列管理器发出 REFRESH CLUSTER 命令以废弃有关集群的所有本地保存的信息。 除非在特殊情况下, 否则您不太可能需要使用此命令。

重置集群: [强制从集群中移除队列管理器](#page-121-0)

在特殊情况下,使用 **RESET CLUSTER** 命令从集群中强制除去队列管理器。

[SUSPEND QMGR](#page-123-0), RESUME QMGR 和集群

使用 SUSPEND OMGR 和 RESUME OMGR 命令来临时减少此队列管理器的入站集群活动 (例如, 在此队列管理 器上执行维护之前), 然后将其恢复。

第 128 [页的『集群工作负载均衡](#page-127-0)-队列管理器属性』 集群工作负载均衡中使用的队列管理器属性的字母顺序列表。

# **DISPLAY CLUSQMGR**

使用 DISPLAY CLUSQMGR 命令可显示有关集群中队列管理器的集群信息。

如果从具有完整存储库的队列管理器发出此命令,那么返回的信息适用于集群中的每个队列管理器。 否则, 返回的信息仅适用于其关注的队列管理器。 即,其尝试将消息发送至的每个队列管理器,以及持有完整存储 库的每个队列管理器。

此信息包含适用于集群发送方和集群接收方通道的大多数通道属性。 此外,还可以显示以下属性;

#### **CHANNEL**

队列管理器的集群接收方通道名称。

#### **CLUSDATE**

定义可供本地队列管理器使用的日期。

#### **cluster**

队列管理器的集群。

#### **CLUSTIME**

定义可供本地队列管理器使用的时间。

#### **DEFTYPE**

队列管理器的定义方式。 DEFTYPE 可以是下列其中一个值:

#### **CLUSSDR**

已在本地队列管理器上以管理方式定义集群发送方通道,但目标队列管理器尚未识别该集群发送方 通道。 要处于此状态,本地队列管理器已定义手动集群发送方通道,但接收队列管理器未接受集群 信息。 这可能是由于由于可用性或集群发送方配置中的错误 (例如,发送方与接收方定义之间的 CLUSTER 属性不匹配) 导致从未建立通道。 这是暂时性的情况或错误状态,应该进行调查。

#### **CLUSSDRA**

此值表示自动发现的集群队列管理器,未在本地定义集群发送方通道。 这是集群队列管理器的 DEFTYPE ,对于这些集群队列管理器,本地队列管理器没有本地配置,但已通知这些集群队列管理 器。 例如

- 如果本地队列管理器是完整存储库队列管理器,那么应该是集群中所有部分存储库队列管理器的 DEFTYPE 值。
- 如果本地队列管理器是部分存储库,那么这可能是正在从此本地队列管理器使用的集群队列的主 机,也可能是已通知此队列管理器使用的第二个完整存储库队列管理器的主机。

如果 DEFTYPE 值为 CLUSSDRA ,并且本地和远程队列管理器都是指定集群的完整存储库,那么配置 不正确,因为必须定义本地定义的集群发送方通道才能将其转换为 CLUSSDRB 的 DEFTYPE。

#### **CLUSSDRB**

集群发送方通道已在本地队列管理器上以管理方式定义,并且已被目标队列管理器接受为有效集群 通道。 这是部分存储库队列管理器的手动配置的完整存储库队列管理器的预期 DEFTYPE。 它还应该 是集群中从一个完整存储库到另一个完整存储库的任何 CLUSQMGR 的 DEFTYPE。 不应将手动集群

发送方通道配置为部分存储库或从部分存储库队列管理器配置为多个完整存储库。 如果在上述任一 情况下看到 CLUSSDRB 的 DEFTYPE, 那么应该对其进行调查和更正。

#### **CLUSRCVR**

以管理方式定义为本地队列管理器上的集群接收方通道。 这表示集群中的本地队列管理器。

**注:** 要确定哪些 CLUSQMGRs 是集群的完整存储库队列管理器,请参阅 QMTYPE 属性。

有关定义集群通道的更多信息,请参阅 集群通道。

#### **QMTYPE**

是保存完整存储库还是仅保存部分存储库。

#### 状态

此队列管理器的集群发送方通道的状态。

#### **SUSPEND**

是否暂挂队列管理器。

#### 版本

与集群队列管理器关联的 IBM MQ 安装版本。

版本的格式为 VVRRMMFF:

- VV:版本
- RR:发行版
- MM:维护级别
- FF:修订级别

#### **XMITQ**

队列管理器所使用的集群传输队列。

另请参阅 DISPLAY QCLUSTER 命令。 这在 DISPLAY QUEUE 以及 第 117 [页的『队列定义命令上可用的集](#page-116-0) [群属性』的](#page-116-0) DISPLAY QUEUE 和 [DISPLAY QCLUSTER](#page-117-0) 命令 部分中简要描述。 有关使用 DISPLAY QCLUSTER 的示例,请搜索 "显示 Qcluster" 和 "DIS QCLUSTER"的信息集。

#### **相关概念**

#### [集群中的工作负载均衡](#page-124-0)

如果集群包含同一队列的多个实例,那么 IBM MQ 会选择要将消息路由到的队列管理器。 它使用集群工作负 载管理算法和许多特定于集群工作负载的属性来确定要使用的最佳队列管理器。

# $\blacktriangleright$   $\blacktriangleright$   $\blacktriangler$

The command issuer of a cluster command on z/OS receives confirmation a command has been sent, but not that it has completed successfully.

#### **相关参考**

[通道定义命令上可用的集群属性](#page-114-0) 可在通道定义命令上指定的集群属性。

[队列定义命令上可用的集群属性](#page-116-0) 可以在队列定义命令上指定的集群属性。

[队列管理器定义命令上可用的集群属性](#page-118-0) 可以在队列管理器定义命令上指定的集群属性。

#### [刷新集群](#page-121-0)

从队列管理器发出 REFRESH CLUSTER 命令以废弃有关集群的所有本地保存的信息。 除非在特殊情况下, 否则您不太可能需要使用此命令。

重置集群: [强制从集群中移除队列管理器](#page-121-0)

在特殊情况下,使用 **RESET CLUSTER** 命令从集群中强制除去队列管理器。

#### [SUSPEND QMGR](#page-123-0), RESUME QMGR 和集群

使用 SUSPEND OMGR 和 RESUME OMGR 命令来临时减少此队列管理器的入站集群活动 (例如, 在此队列管理 器上执行维护之前),然后将其恢复。

#### MQSC 命令 **DISPLAY CLUSQMGR**

# <span id="page-121-0"></span>**刷新集群**

从队列管理器发出 REFRESH CLUSTER 命令以废弃有关集群的所有本地保存的信息。 除非在特殊情况下, 否则您不太可能需要使用此命令。

此命令有三种形式:

#### **REFRESH CLUSTER(clustername) REPOS(NO)**

缺省值。 队列管理器将保留所有本地定义的集群队列管理器和集群队列以及作为完整存储库的所有集群 队列管理器的知识。 此外,如果队列管理器是集群的完整存储库,那么它还会保留对集群中其他集群队 列管理器的了解。 其他所有内容都将从存储库的本地副本中除去,并从集群中的其他完整存储库中重新 构建。 如果使用 REPOS(NO), 那么不会停止集群通道。 完整存储库使用其 CLUSSDR 通道来通知集群 的其余部分已完成刷新。

#### **REFRESH CLUSTER(clustername) REPOS(YES)**

除了缺省行为外,还会刷新表示完整存储库集群队列管理器的对象。 如果队列管理器是完整存储库, 那 么使用此选项无效,如果使用此命令,那么将失败并记录错误 AMQ9406/CSQX406E 。 如果它是完整存 储库,那么必须首先对其进行变更,以使其不是有关集群的完整存储库。 将从手动定义的 CLUSSDR 定 义中恢复完整存储库位置。 发出使用 REPOS(YES) 刷新后,可以更改队列管理器,使其再次成为完整 存储库 (如果需要)。

#### **REFRESH CLUSTER(\*)**

刷新其所属的所有集群中的队列管理器。 如果与 REPOS(YES) REFRESH CLUSTER(\*) 配合使用,那 么会产生强制队列管理器从本地 CLUSSDR 定义中的信息重新启动其搜索完整存储库的额外效果。 即使 CLUSSDR 通道将队列管理器连接到多个集群,也会执行搜索。

**注:** 对于大型集群,当集群正在运行中时,使用 **REFRESH CLUSTER** 命令可能会破坏该集群,并且将在 27 天的时间间隔之后,集群对象才会再次自动向所有相关队列管理器发送状态更新。 请参阅在大型集群中刷新 可能会影响集群的性能和可用性。

#### **相关概念**

[集群中的工作负载均衡](#page-124-0)

如果集群包含同一队列的多个实例,那么 IBM MQ 会选择要将消息路由到的队列管理器。 它使用集群工作负 载管理算法和许多特定于集群工作负载的属性来确定要使用的最佳队列管理器。

 $\approx$  z/OS **[Asynchronous behavior of CLUSTER commands on z/OS](#page-130-0)** 

The command issuer of a cluster command on z/OS receives confirmation a command has been sent, but not that it has completed successfully.

#### **相关参考**

[通道定义命令上可用的集群属性](#page-114-0) 可在通道定义命令上指定的集群属性。

[队列定义命令上可用的集群属性](#page-116-0)

可以在队列定义命令上指定的集群属性。

[队列管理器定义命令上可用的集群属性](#page-118-0) 可以在队列管理器定义命令上指定的集群属性。

#### [DISPLAY CLUSQMGR](#page-119-0)

使用 DISPLAY CLUSQMGR 命令可显示有关集群中队列管理器的集群信息。

重置集群: 强制从集群中移除队列管理器

在特殊情况下,使用 **RESET CLUSTER** 命令从集群中强制除去队列管理器。

#### [SUSPEND QMGR](#page-123-0), RESUME QMGR 和集群

使用 SUSPEND OMGR 和 RESUME OMGR 命令来临时减少此队列管理器的入站集群活动 (例如, 在此队列管理 器上执行维护之前),然后将其恢复。

#### **相关信息**

集群:使用 REFRESH CLUSTER 最佳实践

# **重置集群: 强制从集群中移除队列管理器**

在特殊情况下,使用 **RESET CLUSTER** 命令从集群中强制除去队列管理器。

除非在特殊情况下,否则您不太可能需要使用此命令。

只能从完整存储库队列管理器发出 **RESET CLUSTER** 命令。 此命令采用两种格式,具体取决于您是按名称 还是按标识引用队列管理器。

- 1. RESET CLUSTER( *clustername* ) QMNAME( *qmname* ) ACTION(FORCEREMOVE) QUEUES(NO)
- 2. RESET CLUSTER( *clustername* ) QMID( *qmid* ) ACTION(FORCEREMOVE) QUEUES(NO)

不能同时指定 QMNAME 和 QMID。 如果使用 QMNAME,并且集群中有多个具有该名称的队列管理器,那么不 会运行该命令。 使用 QMID 而不是 QMNAME 来确保运行 **RESET CLUSTER** 命令。

在 **RESET CLUSTER** 命令上指定 QUEUES(NO) 是缺省值。 指定 QUEUES(YES) 将从集群中除去对队列管理 器拥有的集群队列的引用。 除了从集群本身中除去队列管理器外,还会除去这些引用。

即使集群队列管理器在集群中不可见,也会除去这些引用; 原因可能是先前在没有 QUEUE 选项的情况下强制 除去了这些引用。

例如,如果已删除队列管理器,但仍对集群定义了集群接收方通道,那么可以使用 **RESET CLUSTER** 命令。 您可以发出 **RESET CLUSTER** 命令以更快地进行整理,而不是等待 IBM MQ 除去这些定义 (它会自动除去这 些定义)。 然后,将通知集群中的所有其他队列管理器该队列管理器不再可用。

如果队列管理器暂时损坏,那么您可能希望在集群中的其他队列管理器尝试向其发送消息之前告知这些队列 管理器。 **RESET CLUSTER** 将除去损坏的队列管理器。 稍后,当受损队列管理器再次工作时,请使用 **REFRESH CLUSTER** 命令来反转 **RESET CLUSTER** 的效果,并将队列管理器返回到集群。如果队列管理器 位于发布/预订集群中,那么您需要恢复任何必需的代理预订。 请参阅针对发布/预订集群的 REFRESH CLUSTER 注意事项。

**注:** 对于大型集群,当集群正在运行中时,使用 **REFRESH CLUSTER** 命令可能会破坏该集群,并且将在 27 天的时间间隔之后,集群对象才会再次自动向所有相关队列管理器发送状态更新。 请参阅在大型集群中刷新 可能会影响集群的性能和可用性。

使用 **RESET CLUSTER** 命令是删除自动定义的集群发送方通道的唯一方法。

**要点:** 如果要除去的自动定义的通道处于不确定状态,那么 **RESET CLUSTER** 不会立即除去该通道。 在此情 况下,您需要在 **RESET CLUSTER** 命令之前发出 RESOLVE CHANNEL 命令。

在正常情况下,您不太可能需要此命令。 IBM 支持人员可能会建议您发出该命令,以整理集群队列管理器所 保存的集群信息。 请勿将此命令用作从集群中除去队列管理器的简短命令。 从集群中除去队列管理器中描 述了从集群中除去队列管理器的正确方法。

由于存储库仅保留信息 90 天,因此在该时间之后,被强制除去的队列管理器可以重新连接到集群。 它会自 动重新连接,除非已将其删除。 如果要阻止队列管理器重新加入集群,那么需要采取相应的安全措施。

所有集群命令 ( **DISPLAY CLUSQMGR** 除外) 都以异步方式工作。 用于更改涉及集群的对象属性的命令将更 新对象并向存储库处理器发送请求。 检查用于处理集群的命令的语法,并将请求发送到存储库处理器。

将异步处理发送到存储库处理器的请求以及从集群的其他成员接收的集群请求。 如果必须将它们传播到整个 集群以确定它们是否成功,那么处理可能需要相当长的时间。

#### **相关概念**

[集群中的工作负载均衡](#page-124-0)

如果集群包含同一队列的多个实例,那么 IBM MQ 会选择要将消息路由到的队列管理器。 它使用集群工作负 载管理算法和许多特定于集群工作负载的属性来确定要使用的最佳队列管理器。

 $\blacktriangleright$   $\blacktriangleright$   $\blacktriangler$ 

The command issuer of a cluster command on z/OS receives confirmation a command has been sent, but not that it has completed successfully.

#### **相关参考**

[通道定义命令上可用的集群属性](#page-114-0) 可在通道定义命令上指定的集群属性。 <span id="page-123-0"></span>[队列定义命令上可用的集群属性](#page-116-0) 可以在队列定义命令上指定的集群属性。

[队列管理器定义命令上可用的集群属性](#page-118-0) 可以在队列管理器定义命令上指定的集群属性。

#### [DISPLAY CLUSQMGR](#page-119-0)

使用 DISPLAY CLUSQMGR 命令可显示有关集群中队列管理器的集群信息。

[刷新集群](#page-121-0)

从队列管理器发出 REFRESH CLUSTER 命令以废弃有关集群的所有本地保存的信息。 除非在特殊情况下, 否则您不太可能需要使用此命令。

SUSPEND QMGR, RESUME QMGR 和集群

使用 SUSPEND QMGR 和 RESUME QMGR 命令来临时减少此队列管理器的入站集群活动 (例如,在此队列管理 器上执行维护之前), 然后将其恢复。

RESET CLUSTER (重置集群)

# **SUSPEND QMGR, RESUME QMGR 和集群**

使用 SUSPEND OMGR 和 RESUME OMGR 命令来临时减少此队列管理器的入站集群活动 (例如, 在此队列管理 器上执行维护之前), 然后将其恢复。

当队列管理器从集群中暂挂时,如果集群中的备用队列管理器上存在同名的可用队列,那么它不会在其托管 的集群队列上接收消息。 但是,明确以此队列管理器为目标的消息,或者目标队列仅在此队列管理器上可用 的消息,仍将定向到此队列管理器。

通过停止此集群的集群接收方通道,可以防止在队列管理器暂挂时接收更多入站消息。 要停止集群的集群接 收方通道,请使用 SUSPEND QMGR 命令的 FORCE 方式。

### **相关概念**

[集群中的工作负载均衡](#page-124-0)

如果集群包含同一队列的多个实例,那么 IBM MQ 会选择要将消息路由到的队列管理器。 它使用集群工作负 载管理算法和许多特定于集群工作负载的属性来确定要使用的最佳队列管理器。

#### $\approx$  z/OS [Asynchronous behavior of CLUSTER commands on z/OS](#page-130-0)

The command issuer of a cluster command on z/OS receives confirmation a command has been sent, but not that it has completed successfully.

#### **相关任务**

维护队列管理器

#### **相关参考**

[通道定义命令上可用的集群属性](#page-114-0) 可在通道定义命令上指定的集群属性。

[队列定义命令上可用的集群属性](#page-116-0) 可以在队列定义命令上指定的集群属性。

[队列管理器定义命令上可用的集群属性](#page-118-0) 可以在队列管理器定义命令上指定的集群属性。

[DISPLAY CLUSQMGR](#page-119-0)

使用 DISPLAY CLUSQMGR 命令可显示有关集群中队列管理器的集群信息。

[刷新集群](#page-121-0)

从队列管理器发出 REFRESH CLUSTER 命令以废弃有关集群的所有本地保存的信息。 除非在特殊情况下, 否则您不太可能需要使用此命令。

重置集群: [强制从集群中移除队列管理器](#page-121-0) 在特殊情况下,使用 **RESET CLUSTER** 命令从集群中强制除去队列管理器。

已暂挂的队列管理器 恢复队列管理器

# <span id="page-124-0"></span>**集群中的工作负载均衡**

如果集群包含同一队列的多个实例,那么 IBM MQ 会选择要将消息路由到的队列管理器。 它使用集群工作负 载管理算法和许多特定于集群工作负载的属性来确定要使用的最佳队列管理器。

集群工作负载管理算法根据队列管理器和队列的可用性以及与通道,队列和队列管理器相关联的许多特定于 集群工作负载的属性来选择合适的目标。 这些属性在子主题中进行了描述。

在配置特定于集群工作负载的属性之后,如果配置行为与预期不同,请探索算法如何选择队列管理器的详细 信息。 请参阅第 129 [页的『集群工作负载管理算法』](#page-128-0)。 如果此算法的结果不满足您的需求,那么您可以编 写集群工作负载用户出口程序,并使用此出口将消息路由到集群中您选择的队列。 请参阅 编写和编译集群 工作负载出口。

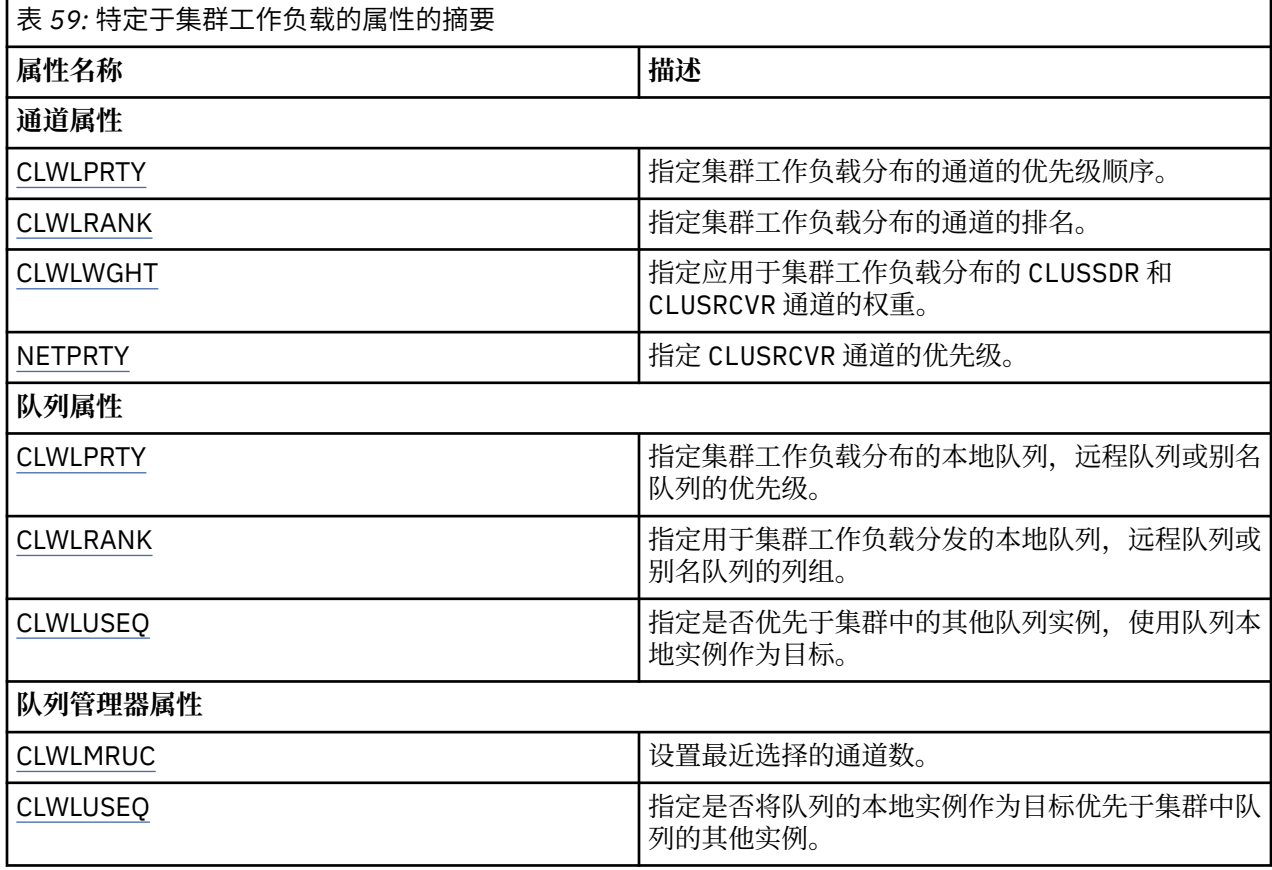

### **相关概念**

**Assumingle 2/08** [Asynchronous behavior of CLUSTER commands on z/OS](#page-130-0)

The command issuer of a cluster command on z/OS receives confirmation a command has been sent, but not that it has completed successfully.

#### **相关参考**

[通道定义命令上可用的集群属性](#page-114-0) 可在通道定义命令上指定的集群属性。

[队列定义命令上可用的集群属性](#page-116-0) 可以在队列定义命令上指定的集群属性。

[队列管理器定义命令上可用的集群属性](#page-118-0) 可以在队列管理器定义命令上指定的集群属性。

[DISPLAY CLUSQMGR](#page-119-0) 使用 DISPLAY CLUSQMGR 命令可显示有关集群中队列管理器的集群信息。

### [刷新集群](#page-121-0)

<span id="page-125-0"></span>从队列管理器发出 REFRESH CLUSTER 命令以废弃有关集群的所有本地保存的信息。 除非在特殊情况下, 否则您不太可能需要使用此命令。

重置集群: [强制从集群中移除队列管理器](#page-121-0)

在特殊情况下,使用 **RESET CLUSTER** 命令从集群中强制除去队列管理器。

[SUSPEND QMGR](#page-123-0), RESUME QMGR 和集群

使用 SUSPEND OMGR 和 RESUME OMGR 命令来临时减少此队列管理器的入站集群活动 (例如, 在此队列管理 器上执行维护之前), 然后将其恢复。

# **集群工作负载均衡-通道属性**

集群工作负载均衡中使用的通道属性的字母顺序列表。

**注:** 在目标队列管理器上的集群接收方通道上指定集群工作负载通道属性。 您在匹配的集群发送方通道上指 定的任何均衡都可能被忽略。 请参阅 集群通道 (Cluster channel)。

### **CLWLPRTY (集群工作负载优先级)**

CLWLPRTY 通道属性指定集群工作负载分发的通道的优先级顺序。 该值必须在 0-9 范围内,其中 0 是最低 优先级, 9 是最高优先级。

使用 CLWLPRTY 通道属性可设置可用集群目标的优先级顺序。 IBM MO 先选择具有最高优先级的目标,然后 再选择具有最低集群目标优先级的目标。 如果存在多个具有相同优先级的目标,那么它将选择最近最少使用 的目标。

如果有两个可能的目标,那么可以使用此属性来允许故障转移。 消息转至具有最高优先级通道的队列管理 器。 如果它变为不可用,那么消息将转至下一个优先级最高的队列管理器。 优先级较低的队列管理器充当 保留。

IBM MQ 先检查通道状态,然后再确定通道的优先级。 只有可用的队列管理器才是可供选择的候选者。

**注意:**

- 在目标队列管理器上的集群接收方通道上指定此属性。 您在匹配的集群发送方通道上指定的任何均衡都可 能被忽略。 请参阅 集群通道。
- 远程队列管理器的可用性取决于该队列管理器的通道状态。 当通道启动时, 它们的状态会发生多次更改, 其中一些状态对集群工作负载管理算法的优先级较低。 在实践中,这意味着可以在启动高优先级 (主) 目标 的通道时选择低优先级 (备份) 目标。
- 如果需要确保没有消息转至备份目标, 请不要使用 CLWLPRTY。 请考虑使用单独的队列, 或者使用 CLWLRANK 从主队列手动切换到备份。

### **CLWLRANK (集群工作负载列组)**

**CLWLRANK** 通道属性指定集群工作负载分布的通道的排名。 该值必须在 0-9 范围内,其中 0 是最低等级, 9 是最高等级。

如果要控制发送到另一个集群中的队列管理器的消息的最终目标,请使用 **CLWLRANK** 通道属性。 通过设置 将队列管理器连接到集群交集处的网关队列管理器的通道的列组来控制最终目标的选择。

设置 CLWLRANK 时, 消息将通过相互连接的集群采用指定的路由, 以到达排名较高的目标。 例如, 消息到 达网关队列管理器,该网关队列管理器可以使用排名 1 和 2 的通道将它们发送到两个队列管理器中的任何一 个。 它们将自动发送到由具有最高列组的通道连接的队列管理器,在这种情况下,会将该通道发送到排名 2 的队列管理器。

IBM MQ 在检查通道状态之前获取通道的排名。 在检查通道状态之前获取列组意味着即使不可访问的通道也 可供选择。 它允许通过网络路由消息,即使最终目标不可用也是如此。

**注意:**

• 在目标队列管理器上的集群接收方通道上指定此属性。 您在匹配的集群发送方通道上指定的任何均衡都可 能被忽略。 请参阅 集群通道。

<span id="page-126-0"></span>• 如果还使用了优先级属性 CLWLPRTY,那么 IBM MQ 将在可用目标之间进行选择。 如果通道不可用于具有 最高列组的目标,那么消息将保留在传输队列上。 当通道变为可用时,将释放此消息。 消息不会按列组顺 序发送到下一个可用目标。

# **CLWLWGHT (集群工作负载权重)**

CLWLWGHT 通道属性指定应用于集群工作负载分布的 CLUSSDR 和 CLUSRCVR 通道的权重。 该值必须在 1-99 范围内,其中 1 是最低权重, 99 是最高权重。

使用 CLWLWGHT 发送具有更多处理能力的服务器消息。 通道权重越高,通过该通道发送的消息越多。

**注意:**

- 在目标队列管理器上的集群接收方通道上指定此属性。 您在匹配的集群发送方通道上指定的任何均衡都可 能被忽略。 请参阅 集群通道。
- 在任何通道上从缺省值 50 修改 CLWLWGHT 时, 工作负载均衡将取决于为发送到任何集群队列的消息选择 每个通道的总次数。 有关更多信息,请参阅第129[页的『集群工作负载管理算法』](#page-128-0)。

### **NETPRTY (网络连接优先级)**

NETPRTY 通道属性指定 CLUSRCVR 通道的优先级。 该值必须在 0-9 范围内,其中 0 是最低优先级, 9 是最 高优先级。

使用 NETPRTY 属性使一个网络成为主网络,另一个网络成为备份网络。 给定一组排名相同的通道,集群会 在多个路径可用时选择具有最高优先级的路径。

使用 NETPRTY 通道属性的典型示例是区分具有不同成本或速度并连接相同目标的网络。

**注:** 在目标队列管理器上的集群接收方通道上指定此属性。 您在匹配的集群发送方通道上指定的任何均衡都 可能被忽略。 请参阅 集群通道。

#### **相关概念**

[集群工作负载管理算法](#page-128-0)

工作负载管理算法使用工作负载均衡属性和许多规则来选择要放入集群队列的消息的最终目标。

#### **相关参考**

集群工作负载均衡-队列属性 集群工作负载均衡中使用的队列属性的字母顺序列表。

[集群工作负载均衡](#page-127-0)-队列管理器属性 集群工作负载均衡中使用的队列管理器属性的字母顺序列表。

第 115 [页的『通道定义命令上可用的集群属性』](#page-114-0) 可在通道定义命令上指定的集群属性。

# **集群工作负载均衡-队列属性**

集群工作负载均衡中使用的队列属性的字母顺序列表。

#### **CLWLPRTY**

**CLWLPRTY** 队列属性指定集群工作负载分发的本地队列,远程队列或别名队列的优先级。 该值必须在 0-9 范 围内,其中 0 是最低优先级, 9 是最高优先级。

使用 CLWLPRTY 队列属性来设置目标队列的首选项。 IBM MO 先选择具有最高优先级的目标, 然后再选择具 有最低集群目标优先级的目标。 如果存在多个具有相同优先级的目标,那么它将选择最近最少使用的目标。

IBM MQ 在检查通道状态后获取队列管理器的优先级。 只有可用的队列管理器才是可供选择的候选者。

**注:**

远程队列管理器的可用性取决于该队列管理器的通道状态。 当通道启动时,它们的状态会发生多次更改,其 中一些状态对集群工作负载管理算法的优先级较低。 在实践中,这意味着可以在启动高优先级 (主) 目标的通 道时选择低优先级 (备份) 目标。

<span id="page-127-0"></span>如果需要确保没有消息转至备份目标,请勿使用 **CLWLPRTY**。 请考虑使用单独的队列,或者使用 **CLWLRANK** 从主队列到备份的手动切换。

如果有两个可能的目标,那么可以使用此属性来允许故障转移。 优先级最高的队列管理器接收请求,优先级 较低的队列管理器充当保留。 如果最高优先级队列管理器失败,那么可用的下一个最高优先级队列管理器将 接管。

#### **CLWLRANK**

**CLWLRANK** 队列属性指定集群工作负载分布的本地队列,远程队列或别名队列的列组。 该值必须在 0-9 范围 内,其中 0 是最低等级, 9 是最高等级。

如果要控制发送到另一个集群中的队列管理器的消息的最终目标,请使用 **CLWLRANK** 队列属性。 设置 **CLWLRANK** 时,消息将通过相互连接的集群采用指定的路由,以到达排名较高的目标。

例如,您可能定义了两个配置完全相同的网关队列管理器,以提高网关的可用性。 假设您已在网关上为集群 中定义的本地队列定义了集群别名队列。 如果本地队列变得不可用,那么您打算将消息保留在其中一个网关 上,以等待队列再次变为可用。 要保留网关上的队列,必须定义具有高于网关上的集群别名队列的列组的本 地队列。

如果定义与队列别名具有相同列组的本地队列,并且本地队列不可用,那么消息将在网关之间传输。 当发现 本地队列不可用时,第一个网关队列管理器会将消息路由到另一个网关。 另一个网关尝试再次将消息传递到 目标本地队列。 如果本地队列仍然不可用,那么它会将消息路由回第一个网关。 消息将在网关之间来回移 动,直到目标本地队列再次可用为止。 通过为本地队列提供更高的列组,即使队列不可用,也不会将消息重 新路由到较低列组的目标。

IBM MQ 在检查通道状态之前获取队列的列组。 在检查通道状态之前获取列组意味着即使不可访问的队列也 可供选择。 它允许通过网络路由消息,即使最终目标不可用也是如此。

如果使用了优先级属性 IBM MQ ,请在可用目标之间进行选择。 如果通道不可用于具有最高列组的目标,那 么消息将保留在传输队列上。 当通道变为可用时,将释放此消息。 消息不会按列组顺序发送到下一个可用 目标。

#### **CLWLUSEQ**

**CLWLUSEQ** 队列属性指定是否将队列的本地实例作为目标优先于集群中的其他实例。

**CLWLUSEQ** 队列属性仅对本地队列有效。 仅当消息由应用程序或不是集群通道的通道放入时才适用。

**Local**

本地队列是 MQPUT 的唯一目标,前提是已启用本地队列。 MQPUT 行为取决于 [集群工作负载管理。](#page-128-0)

**QMGR**

**ANY**

行为由 **CLWLUSEQ** 队列管理器属性指定。

### MQPUT 将本地队列视为与集群中用于工作负载分发的任何其他队列实例相同。

#### **相关概念**

[集群工作负载管理算法](#page-128-0)

工作负载管理算法使用工作负载均衡属性和许多规则来选择要放入集群队列的消息的最终目标。

#### **相关参考**

[集群工作负载均衡](#page-125-0)-通道属性 集群工作负载均衡中使用的通道属性的字母顺序列表。

集群工作负载均衡-队列管理器属性

集群工作负载均衡中使用的队列管理器属性的字母顺序列表。

第 117 [页的『队列定义命令上可用的集群属性』](#page-116-0) 可以在队列定义命令上指定的集群属性。

# **集群工作负载均衡-队列管理器属性**

集群工作负载均衡中使用的队列管理器属性的字母顺序列表。

### <span id="page-128-0"></span>**CLWLMRUC**

**CLWLMRUC** 队列管理器属性设置最近选择的通道数。 集群工作负载管理算法使用 **CLWLMRUC** 来限制活动出 站集群通道数。 该值必须在范围 1-999 999 999 之间。

初始缺省值为 999 999 999 999。

### **CLWLUSEQ**

**CLWLUSEQ** 队列管理器属性指定是否将队列的本地实例作为目标优先于集群中队列的其他实例。 如果 **CLWLUSEQ** 队列属性设置为 QMGR,那么此属性适用。

**CLWLUSEQ** 队列属性仅对本地队列有效。 仅当消息由应用程序或不是集群通道的通道放入时才适用。

**Local**

本地队列是 MQPUT 的唯一目标。 LOCAL 是缺省值。

**ANY**

MQPUT 将本地队列视为与集群中用于工作负载分发的任何其他队列实例相同。

#### **相关概念**

集群工作负载管理算法

工作负载管理算法使用工作负载均衡属性和许多规则来选择要放入集群队列的消息的最终目标。

#### **相关参考**

[集群工作负载均衡](#page-125-0)-通道属性 集群工作负载均衡中使用的通道属性的字母顺序列表。

[集群工作负载均衡](#page-126-0)-队列属性 集群工作负载均衡中使用的队列属性的字母顺序列表。

第 119 [页的『队列管理器定义命令上可用的集群属性』](#page-118-0) 可以在队列管理器定义命令上指定的集群属性。

# **集群工作负载管理算法**

工作负载管理算法使用工作负载均衡属性和许多规则来选择要放入集群队列的消息的最终目标。

每次需要选择目标时,都会执行工作负载管理算法:

- 它在使用 MQOO\_BIND\_ON\_OPEN 选项打开集群队列时使用。
- 每次使用 MOOO\_BIND\_NOT\_FIXED 打开消息时,都会将该消息放入集群队列。
- 当 MQ00\_BIND\_ON\_GROUP 用于打开集群队列时, 每次启动新消息组时都将使用此消息组。
- 对于 主题主机路由,每次将消息发布到集群主题时都会使用此消息。 如果本地队列管理器不是此主题的主 机,那么将使用算法来选择要路由消息的主机队列管理器。

以下部分描述了在确定要放入集群队列的消息的最终目标时使用的工作负载管理算法。 这些规则受应用于队 列,队列管理器和通道的以下属性的设置影响:

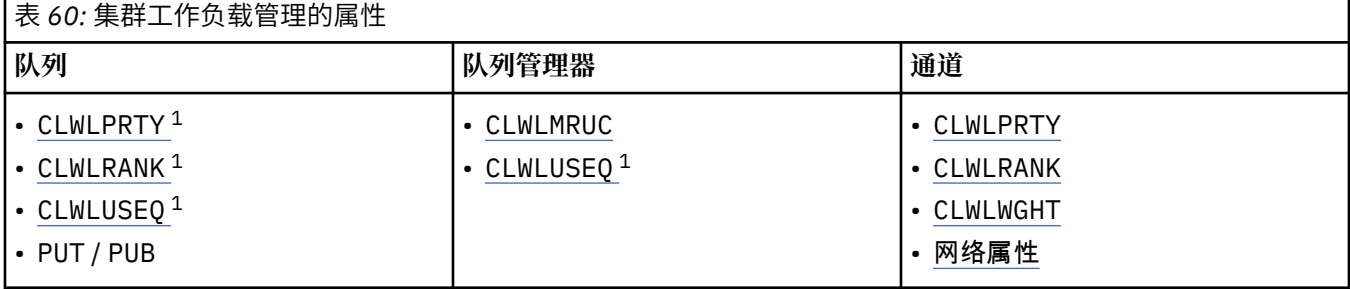

最初,队列管理器从两个过程构建可能的目标列表:

<sup>1</sup> 此属性仅在选择集群队列时适用,而在选择主题时不适用。

- 将目标 ObjectName 和 ObjectQmgrName 与队列管理器所在集群中共享的队列管理器别名定义进行匹 配。
- 查找到队列管理器的唯一路由 (即通道) ,该队列管理器托管名为 ObjectName 的队列,并且位于队列管 理器所属的其中一个集群中。

算法将逐步执行以下规则,以从可能的目标列表中除去目标。

- 1. 将消除未与本地队列管理器共享集群的队列或主题或远程 CLUSRCVR 通道的远程实例。
- 2. 如果指定了队列或主题名称,那么将消除与队列或主题不在同一集群中的远程 CLUSRCVR 通道。
	- **注:** 此阶段的所有剩余队列,主题和通道都可供集群工作负载出口使用 (如果已配置)。
- 3. 将消除 CLWLRANK 小于所有剩余通道或队列管理器别名的最大列组的所有队列管理器或队列管理器别 名的通道。
- 4. 将消除 CLWLRANK 小于所有剩余队列的最大列组的所有队列 (不是队列管理器别名)。
- 5. 如果保留了队列,主题或队列管理器别名的多个实例, 并且启用了 pub put, 那么将消除所有已禁用 put 的实例。

注: 如果仅保留已禁用的实例, 那么仅查询操作将成功, 所有其他操作都将失败, 并带有 MORC\_CLUSTER\_PUT\_DISABLED。

- 6. 选择队列时,如如果生成的队列集包含队列的本地实例,那么通常使用本地实例。如果满足下列其中一个 条件,那么将使用队列的本地实例:
	- 队列 CLWLUSEQ 的 use-queue 属性设置为 LOCAL。
	- 以下两个语句均为 true:
		- 队列 CLWLUSEQ 的 use-queue 属性设置为 QMGR。
		- 队列管理器 CLWLUSEQ 的 use-queue 属性设置为 LOCAL。
	- 通过集群通道接收消息,而不是由本地应用程序放入消息。
	- 对于使用 CLWLUSEQ (ANY) 定义的本地定义队列,或者从队列管理器继承同一设置的本地定义队列, 在适用的更广泛的条件集中,满足以下条件:
		- 根据队列所在集群中本地定义的 CLUSRCVR 通道的 status, 选择本地队列。 此状态将与 CLUSSDR 通道的状态进行比较,这些通道会将消息传递到远程定义的同名队列。

例如,在与队列相同的集群中有一个 CLUSRCVR。 该 CLUSRCVR 具有 "正在停止" 状态,而集群中 同名的其他队列具有 "正在运行" 或 "不活动" 状态。 在这种情况下,将选择远程通道,而不使用本 地 CLUSSDR 通道。

– 本地队列是根据 CLUSRCVR 通道的 number 选择的,在与具有相同状态的 CLUSSDR 通道的任何比 较中,会将消息带到远程定义的同名队列。

例如,在与队列相同的集群中有四个 CLUSRCVR 通道和一个 CLUSSDR 通道。 所有通道都具有相同 的 INACTIVE 或 RUNNING 状态。 因此, 有五个通道可供选择, 还有两个队列实例。 五分之四 (80%) 的消息转至本地队列。

- 7. 如果保留了多个队列管理器, 那么如果未暂挂任何队列管理器, 那么将消除所有已暂挂的队列管理器。
- 8. 如果保留队列或主题的多个远程实例,那么将包括处于不活动状态或正在运行的所有通道。 列出了状态 常量:
	- MQCHS\_INACTIVE
	- MOCHS RUNNING
- 9. 如果未保留队列或主题的远程实例,那么将包括处于绑定,初始化,启动或停止状态的所有通道。 列出 了状态常量:
	- MQCHS\_BINDING
	- MQCHS\_初始化
	- 正在启动 MQCHS\_STAR 丁
	- MQCHS\_正在停止

10. 如果没有保留队列或主题的远程实例, 那么将包括所有正在重试的通道。 列出了状态常量:

- MQCHS\_RE 试用
- <span id="page-130-0"></span>11. 如果没有保留队列或主题的远程实例,那么将包括处于"正在请求", "已暂停"或 "已停止" 状态的所有 通道。 列出了状态常量:
	- MQCHS\_请求
	- MQCHS\_PAUSED
	- MQCHS\_STOPPED
	- MOCHS 交换机
- 12. 如果任何队列管理器上的队列或主题的多个远程实例仍然存在,那么将选择每个队列管理器的 NETPRTY 值最高的通道。
- 13. 将除去除具有最高优先级 CLWLPRTY 的通道和别名以外的所有剩余通道和队列管理器别名。 如果保留 任何队列管理器别名,那么将保留到队列管理器的通道。
- 14. 如果正在选择队列:
	- 将消除除具有最高优先级 CLWLPRTY 的队列以外的所有队列,并保留通道。
- 15. 然后, 通过消除具有最低 MQWDR.DestSeqNumber。

**注:** 内部集群控制消息在适当情况下使用相同的集群工作负载算法发送。

计算有效目标的列表后,将使用以下逻辑在消息之间进行工作负载均衡:

- 当一个目标的多个远程实例保留,并且到该目标的所有通道都将 CLWLWGHT 设置为缺省设置 50 时, 将选 择最近最少使用的通道。 这大约等同于存在多个远程实例时工作负载均衡的循环法样式。
- 当一个目标的多个远程实例仍然存在,并且这些队列的一个或多个通道将 CLWLWGHT 设置为非缺省设置 (即使它们都具有匹配的非缺省值) 时,那么路由将取决于每个通道的相对权重以及发送消息时先前选择每 个通道的总次数。
- 观察具有多个实例的单个集群队列的消息分布时,这可能导致在队列实例的子集之间分布不平衡。 这是因 为要平衡的是此队列管理器中每个集群发送方通道的历史使用,而不仅仅是该队列的消息流量。 如果不需 要此行为,请完成下列其中一个步骤:
	- 如果需要均匀分布,请在所有集群接收方通道上将 CLWLWGHT 设置为 50。
	- 或者,如果某些队列实例需要与其他队列实例进行不同的加权,请使用定义的专用集群接收方通道在专 用集群中定义这些队列。 此操作将这些队列的工作负载均衡与集群中的其他队列隔离。
- 如果更改了可用集群接收方通道的任何集群工作负载属性,或者集群接收方通道的状态变为可用, 那么将 重置用于均衡通道的历史数据。 修改手动定义的集群发送方通道的工作负载属性不会重置历史数据。
- 在考虑集群工作负载出口逻辑时,所选通道是具有最低 MQWDR.DestSeqFactor。 每次选择通道时,此值 将增加大约 1000/CLWLWGHT。 如果存在多个具有最低值的通道,那么其中一个具有最低 MQWDR.DestSeqNumber 值。

用户消息的分发并非始终准确,因为集群的管理和维护会导致消息在通道之间流动。 结果是用户消息分布不 均,可能需要一些时间才能稳定下来。 由于管理消息和用户消息混合在一起,因此在工作负载均衡期间不依 赖消息的精确分布。

#### **相关参考**

[集群工作负载均衡](#page-125-0)-通道属性 集群工作负载均衡中使用的通道属性的字母顺序列表。

[集群工作负载均衡](#page-126-0)-队列属性 集群工作负载均衡中使用的队列属性的字母顺序列表。

[集群工作负载均衡](#page-127-0)-队列管理器属性 集群工作负载均衡中使用的队列管理器属性的字母顺序列表。

# **Asynchronous behavior of CLUSTER commands on z/OS**

The command issuer of a cluster command on z/OS receives confirmation a command has been sent, but not that it has completed successfully.

For both REFRESH CLUSTER and RESET CLUSTER, message CSQM130I is sent to the command issuer indicating that a request has been sent. This message is followed by message CSQ9022I to indicate that the command has completed successfully, in that a request has been sent. It does not indicate that the cluster request has been completed successfully.

Any errors are reported to the z/OS console on the system where the channel initiator is running, they are not sent to the command issuer.

The asynchronous behavior is in contrast to CHANNEL commands. A message indicating that a channel command has been accepted is issued immediately. At some later time, when the command has been completed, a message indicating either normal or abnormal completion is sent to the command issuer.

#### **Related concepts**

[集群中的工作负载均衡](#page-124-0)

如果集群包含同一队列的多个实例,那么 IBM MO 会选择要将消息路由到的队列管理器。 它使用集群工作负 载管理算法和许多特定于集群工作负载的属性来确定要使用的最佳队列管理器。

#### **Related tasks**

Checking that async commands for distributed networks have finished

#### **Related reference**

[通道定义命令上可用的集群属性](#page-114-0) 可在通道定义命令上指定的集群属性。

[队列定义命令上可用的集群属性](#page-116-0) 可以在队列定义命令上指定的集群属性。

[队列管理器定义命令上可用的集群属性](#page-118-0) 可以在队列管理器定义命令上指定的集群属性。

#### [DISPLAY CLUSQMGR](#page-119-0)

使用 DISPLAY CLUSQMGR 命令可显示有关集群中队列管理器的集群信息。

[刷新集群](#page-121-0)

从队列管理器发出 REFRESH CLUSTER 命令以废弃有关集群的所有本地保存的信息。 除非在特殊情况下, 否则您不太可能需要使用此命令。

重置集群: [强制从集群中移除队列管理器](#page-121-0) 在特殊情况下,使用 **RESET CLUSTER** 命令从集群中强制除去队列管理器。

#### [SUSPEND QMGR](#page-123-0), RESUME QMGR 和集群

使用 SUSPEND OMGR 和 RESUME OMGR 命令来临时减少此队列管理器的入站集群活动 (例如, 在此队列管理 器上执行维护之前), 然后将其恢复。

# **通道程序**

此部分查看可用于通道的不同类型的通道程序 (MCA)。

下表显示了 MCA 的名称。

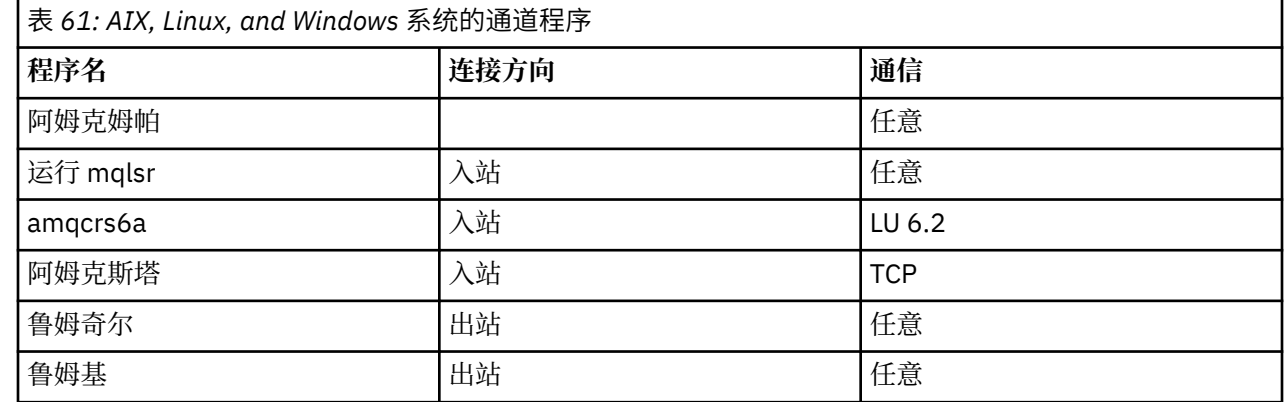

runmqlsr (运行 IBM MQ 侦听器) , runmqchl (运行 IBM MQ 通道) 和 runmqchi (运行 IBM MQ 通道启动程 序) 是可以在命令行中输入的控制命令。

将使用 inetd 对 AIX and Linux 系统上的 TCP 通道调用 amqcrsta, 其中不启动任何侦听器。

使用 LU6.2 时,会将 amqcrs6a 作为事务程序调用

# **IBM i 上的相互通信作业**

以下作业与 IBM i 上的 Intercommunication 相关联。 这些名称包含在下表中。

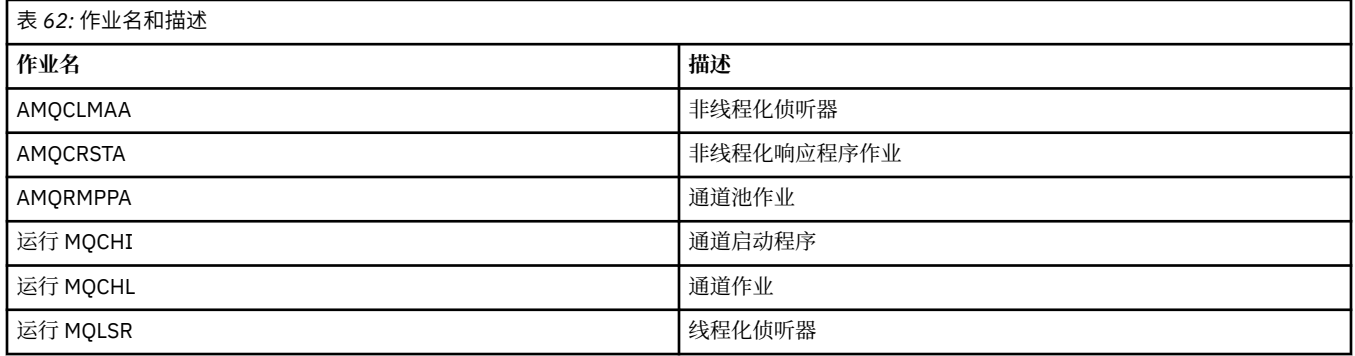

# **IBM i 1BM i 上的通道状态**

通道状态显示在 "使用通道" 面板上

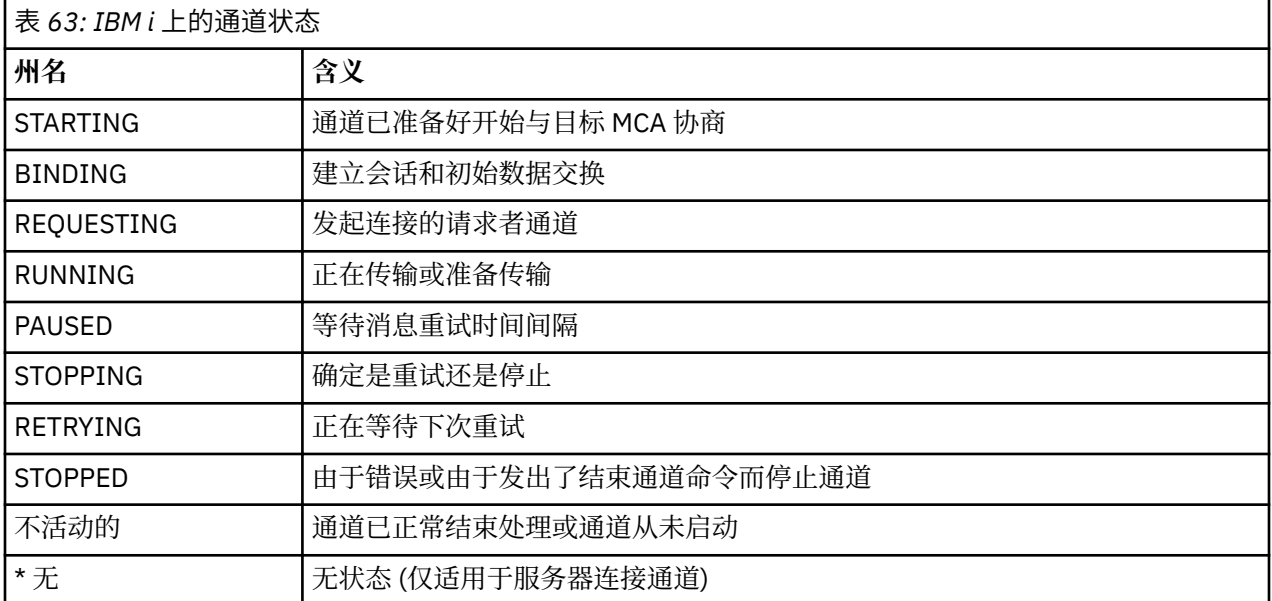

# **示例: 在 AIX, Linux, and Windows 上规划消息通道**

此信息提供了一个详细示例,说明如何将两个队列管理器连接在一起,以便可以在它们之间发送消息。

# **关于此任务**

在所有示例中, MQSC 命令显示为它们将出现在命令文件中,并且它们将在命令行上输入。 这两种方法看 起来完全相同,但是,要在命令行上发出命令,必须首先为缺省队列管理器输入 runmqsc,或者输入 runmqsc *qmname* ,其中 *qmname* 是所需队列管理器的名称。 然后输入任意数量的命令,如示例中所示。

另一种方法是创建包含这些命令的文件。 然后,命令中的任何错误都很容易更正。 如果您调用了文件 mqsc.in, 那么要在队列管理器 QMNAME 上运行该文件, 请使用:

runmqsc QMNAME < mqsc.in > mqsc.out

您可以先验证文件中的命令,然后再使用以下命令运行该文件:

runmqsc -v QMNAME < mqsc.in > mqsc.out

对于可移植性,应将命令的行长度限制为 72 个字符。 使用并置字符在多行上继续。 在 Windows 上, 使用 Ctrl-z 在命令行上结束输入。 在 AIX and Linux 系统上,使用 Ctrl-d。 或者,使用 **end** 命令。

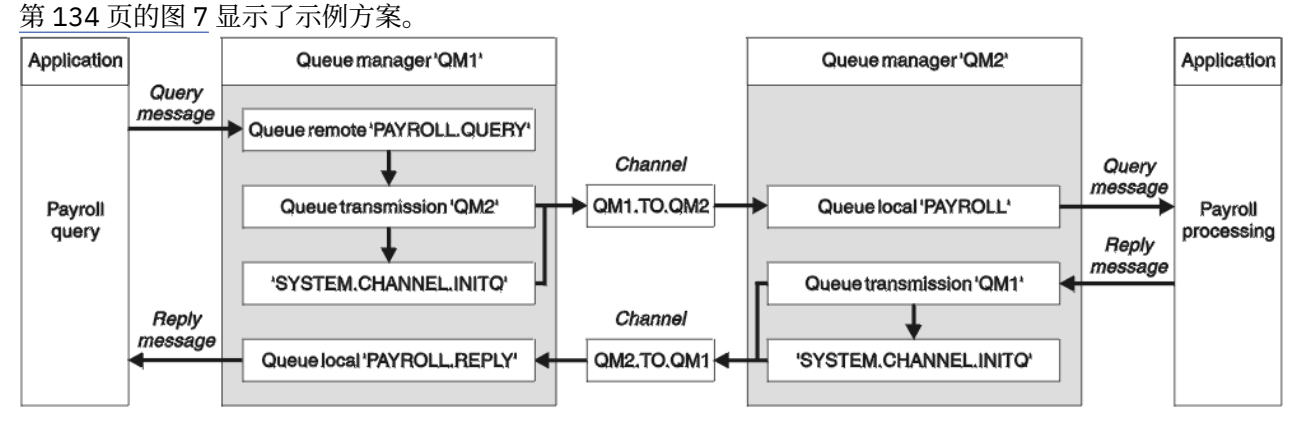

图 *7: AIX, Linux, and Windows* 系统的消息通道示例

此示例涉及连接到队列管理器 QM1 的薪资查询应用程序,该应用程序将薪资查询消息发送到在队列管理器 QM2 上运行的薪资处理应用程序。 工资单查询应用程序需要对其发送回 QM1 的查询的应答。 薪资查询消 息在名为 QM1.TO.QM2 的发送方/接收方通道上从 QM1 发送到 QM2 ,应答消息在另一个名为 QM2.TO.QM1 的发送方/接收方通道上从 QM2 发送回 QM1 。 一旦这两个通道有消息要发送到另一个队列管理器,就会触 发这两个通道启动。

工资单查询应用程序将查询消息放入 QM1 上定义的远程队列 "PAYROLL.QUERY" 。 此远程队列定义解析为 QM2 上的本地队列 "PAYROLL" 。 此外,工资单查询应用程序指定将对查询的应答发送到 QM1 上的本地队 列 "PAYROLL.REPLY" 。 工资单处理应用程序从 QM2 上的本地队列 "工资单" 获取消息,并将应答发送到所 需的任何位置; 在此情况下,本地队列 "PAYROLL.REPLY" 位于 QM1 上。

在 TCP/IP 的示例定义中, QM1 的主机地址为 192.0.2.0, 并且正在侦听端口 1411, 而 QM2 的主机地址 为 192.0.2.1 ,并且正在侦听端口 1412。 此示例假定这些内容已在您的系统上定义并且可供使用。

需要在 QM1 上创建的对象定义包括:

- 远程队列定义, PAYROLL.QUERY
- 传输队列定义, QM2 (缺省值 = 远程队列管理器名称)
- 发送方通道定义, QM1.TO.QM2
- 接收方通道定义, QM2.TO.QM1
- 应答队列定义 PAYROLL.REPLY

需要在 QM2 上创建的对象定义包括:

- 本地队列定义, PAYROLL
- 传输队列定义, QM1 (缺省值 = 远程队列管理器名称)
- 发送方通道定义, QM2.TO.QM1
- 接收方通道定义, QM1.TO.QM2

连接详细信息在发送方通道定义的 CONNAME 属性中提供。

您可以在 第 134 页的图 7 中查看排列图。

# **过程**

请参阅:

- 第 135 页的『设置 AIX, Linux, and Windows 的消息通道示例』 以获取有关设置消息通道的详细信息
- 第 136 页的『运行和展开 [AIX, Linux, and Windows](#page-135-0) 的示例』 以获取有关如何使用其他产品 (例如 CICS) 以及如何连接更多应用程序和用户出口的建议。

# **设置 AIX, Linux, and Windows 的消息通道示例**

这些对象定义允许连接到队列管理器 QM1 的应用程序将请求消息发送到 QM2 上名为 PAYROLL 的队列,并 在 QM1 上名为 PAYROLL.REPLY 的队列上接收应答,并允许连接到队列管理器 QM2 的应用程序从名为 PAYROLL 的本地队列检索请求消息,并将这些请求消息的应答放入队列管理器 QM1 上名为 PAYROLL.REPLY 的队列。

# **关于此任务**

已向所有对象定义提供 DESCR 和 REPLACE 属性。 提供的其他属性是使示例起作用所需的最低值。 未提供 的属性采用队列管理器 QM1 和 QM2 的缺省值。

您不需要提供远程队列定义以允许将应答返回到 QM1。 从本地队列 PAYROLL 中检索的消息的消息描述符同 时包含应答队列和应答队列管理器名称。 因此,只要 OM2 可以将应答队列管理器名称解析为队列管理器 OM2 上传输队列的名称,就可以发送应答消息。 在此示例中,应答队列管理器名称为 OM1,因此队列管理 器 QM2 需要同名的传输队列。

# **过程**

- 在队列管理器 QM1:
	- a) 设置远程队列定义:

DEFINE QREMOTE(PAYROLL.QUERY) DESCR('Remote queue for QM2') REPLACE + PUT(ENABLED) XMITQ(QM2) RNAME(PAYROLL) RQMNAME(QM2)

**注:** 远程队列定义不是物理队列,而是将消息定向到传输队列 QM2 的一种方法,以便可以将这些消息 发送到队列管理器 QM2。

b) 设置传输队列定义:

DEFINE QLOCAL(QM2) DESCR('Transmission queue to QM2') REPLACE + USAGE(XMITQ) PUT(ENABLED) GET(ENABLED) TRIGGER TRIGTYPE(FIRST) + INITQ(SYSTEM.CHANNEL.INITQ) PROCESS(QM1.TO.QM2.PROCESS)

将第一条消息放入此传输队列时,会将触发器消息发送到启动队列 SYSTEM.CHANNEL.INITQ。 通道 启动程序从启动队列中获取消息,并启动在指定进程中标识的通道。

c) 设置发送方通道定义:

DEFINE CHANNEL(QM1.TO.QM2) CHLTYPE(SDR) TRPTYPE(TCP) + REPLACE DESCR('Sender channel to QM2') XMITQ(QM2) + CONNAME('192.0.2.1(1412)')

d) 设置接收方通道定义:

DEFINE CHANNEL(QM2.TO.QM1) CHLTYPE(RCVR) TRPTYPE(TCP) + REPLACE DESCR('Receiver channel from QM2')

e) 设置 reply-to\_queue 定义:

DEFINE QLOCAL(PAYROLL.REPLY) REPLACE PUT(ENABLED) GET(ENABLED) + DESCR('Reply queue for replies to query messages sent to QM2')

应答队列定义为 PUT (ENABLED)。 这将确保可以将应答消息放入队列。 如果无法将应答放入应答队 列,那么会将其发送至 QM1 上的死信队列,如果此队列不可用,请将其保留在队列管理器 QM2 上的 传输队列 QM1 上。 队列已定义为 GET (ENABLED) , 以允许检索应答消息。

<span id="page-135-0"></span>• 在队列管理器 QM2:

a) 设置本地队列定义:

DEFINE QLOCAL(PAYROLL) REPLACE PUT(ENABLED) GET(ENABLED) + DESCR('Local queue for QM1 payroll details')

由于与队列管理器 QM1 上的应答队列定义相同的原因,此队列定义为 PUT (ENABLED) 和 GET (ENABLED)。

b) 设置传输队列定义:

DEFINE QLOCAL(QM1) DESCR('Transmission queue to QM1') REPLACE + USAGE(XMITQ) PUT(ENABLED) GET(ENABLED) TRIGGER TRIGTYPE(FIRST) + INITQ(SYSTEM.CHANNEL.INITQ) PROCESS(QM2.TO.QM1.PROCESS)

将第一条消息放入此传输队列时,会将触发器消息发送到启动队列 SYSTEM.CHANNEL.INITQ。 通道 启动程序从启动队列中获取消息,并启动在指定进程中标识的通道。

c) 设置发送方通道定义:

DEFINE CHANNEL(QM2.TO.QM1) CHLTYPE(SDR) TRPTYPE(TCP) + REPLACE DESCR('Sender channel to QM1') XMITQ(QM1) + CONNAME('192.0.2.0(1411)')

d) 设置接收方通道定义:

DEFINE CHANNEL(QM1.TO.QM2) CHLTYPE(RCVR) TRPTYPE(TCP) + REPLACE DESCR('Receiver channel from QM1')

#### **运行和展开 AIX, Linux, and Windows 的示例 ALW**

有关启动通道启动程序和侦听器的信息以及有关在此场景中展开的建议。

# **关于此任务**

一旦创建了这些定义,您就需要:

- 在每个队列管理器上启动通道启动程序。
- 启动每个队列管理器的侦听器。

您还可以展开该示例。

# **过程**

1. 启动通道启动程序和侦听器。

请参阅 为 Windows 设置通信和 在 AIX and Linux 系统上设置通信。

- 2. 您可以通过以下方法展开此示例:
	- 使用 LU 6.2 通信与 CICS 系统互连以及事务处理。
	- 添加更多队列,进程和通道定义,以允许其他应用程序在两个队列管理器之间发送消息。
	- 在通道上添加用户出口程序以允许进行链接加密,安全检查或其他消息处理。
	- 使用队列管理器别名和应答队列别名来了解有关如何在队列管理器网络的组织中使用这些别名的更多信 息。

# <span id="page-136-0"></span>**示例: 在 IBM i 上规划消息通道**

有关如何将两个 IBM i 队列管理器连接在一起以便可以在它们之间发送消息的详细示例。 此示例涉及连接到 队列管理器 QM1 的薪资查询应用程序,该应用程序将薪资查询消息发送到在队列管理器 QM2 上运行的薪资 处理应用程序。 工资单查询应用程序需要对其发送回 QM1 的查询的应答。

# **关于此任务**

此示例说明了允许应用程序使用队列管理器 QM1 将消息放在队列管理器 QM2 上的队列上所需的准备工作。 在 QM2 上运行的应用程序可以检索这些消息,并将响应发送到 QM1 上的应答队列。

此示例说明如何使用 TCP/IP 连接。 此示例假定将触发通道以在第一条消息到达他们正在服务的传输队列时 启动。

此示例使用 SYSTEM.CHANNEL.INITQ 作为启动队列。 此队列已由 IBM MQ 定义。 您可以使用不同的启动 队列,但必须自行定义该队列,使用 STRMOMCHLI 命令启动通道启动程序的新实例,并为其提供启动队列 的名称。 有关触发通道的更多信息,请参阅 触发通道。

注: <sup>1</sup> CD MQ Adv. 可以将使用 TCP/IP 的消息通道指向 IBM Aspera faspio Gateway, 这将提供 可显着提高网络吞吐量的快速 TCP/IP 隧道。 请参阅 在 Linux 或 Windows 上定义 Aspera gateway 连接。

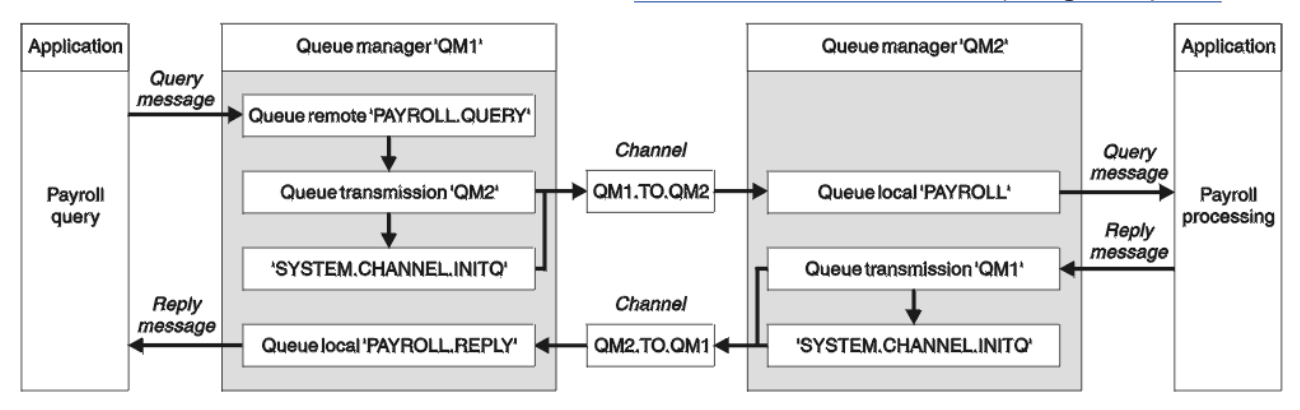

图 *8: IBM MQ for IBM i* 的消息通道示例

薪资查询消息在名为 QM1.TO.QM2 的发送方/接收方通道上从 QM1 发送到 QM2, 应答消息在另一个名为 QM2.TO.QM1 的发送方/接收方通道上从 QM2 发送回 QM1 。 一旦这两个通道有消息要发送到另一个队列管 理器,就会触发这两个通道启动。

工资单查询应用程序将查询消息放入 QM1 上定义的远程队列 "PAYROLL.QUERY" 。 此远程队列定义解析为 QM2 上的本地队列 "PAYROLL" 。 此外,工资单查询应用程序指定将对查询的应答发送到 QM1 上的本地队 列 "PAYROLL.REPLY" 。 工资单处理应用程序从 QM2 上的本地队列 "工资单" 获取消息,并将应答发送到所 需的任何位置; 在此情况下,本地队列 "PAYROLL.REPLY" 位于 QM1 上。

假定这两个队列管理器都在 IBM i 上运行。 在示例定义中, QM1 的主机地址为 192.0.2.0, 并且正在侦听 端口 1411。 QM2 具有主机地址 192.0.2.1 ,并且正在侦听端口 1412。 此示例假定这些队列管理器已在 IBM i 系统上定义,并且可供使用。

需要在 QM1 上创建的对象定义包括:

- 远程队列定义, PAYROLL.QUERY
- 传输队列定义, QM2 (缺省值 = 远程队列管理器名称)
- 发送方通道定义, QM1.TO.QM2
- 接收方通道定义, QM2.TO.QM1
- 应答队列定义 PAYROLL.REPLY

需要在 QM2 上创建的对象定义包括:

- 本地队列定义, PAYROLL
- 传输队列定义, QM1 (缺省值 = 远程队列管理器名称)

• 发送方通道定义, QM2.TO.QM1

• 接收方通道定义, QM1.TO.QM2 连接详细信息在发送方通道定义的 CONNAME 属性中提供。 您可以在 第 137 [页的图](#page-136-0) 8 中查看排列图。

# **过程**

请参阅:

- 第 138 页的『在 IBM i 上设置消息通道代理程序』 以获取有关设置消息通道的详细信息
- 第 140 [页的『运行和展开](#page-139-0) IBM i 的示例』, 以获取有关如何连接更多应用程序和用户出口的建议。

# **在 IBM i 上设置消息通道代理程序**

以下对象定义允许连接到队列管理器 QM1 的应用程序向 QM2 上名为 PAYROLL 的队列发送请求消息,在 QM1 上接收名为 PAYROLL.REPLY 的队列上的应答, 允许连接到队列管理器 QM2 的应用程序从名为 PAYROLL 的本地队列检索请求消息,并将这些请求消息的应答放入队列管理器 QM1 上名为 PAYROLL.REPLY 的队列。

# **关于此任务**

已为所有对象定义提供了 TEXT 属性。 提供的其他属性是使示例工作所需的最小值。 未提供的属性采用队列 管理器 QM1 和 QM2 的缺省值。

您不需要提供远程队列定义以允许将应答返回到 QM1。 从本地队列 PAYROLL 中检索的消息的消息描述符同 时包含应答队列和应答队列管理器名称。 因此, 只要 QM2 可以将应答队列管理器名称解析为队列管理器 QM2 上传输队列的名称,就可以发送应答消息。 在此示例中,应答队列管理器名称为 QM1 ,因此队列管理 器 QM2 需要同名的传输队列。

# **过程**

• 在队列管理器 QM1:

a) 通过使用带有以下属性的 CRTMQMQ 命令来设置远程队列定义:

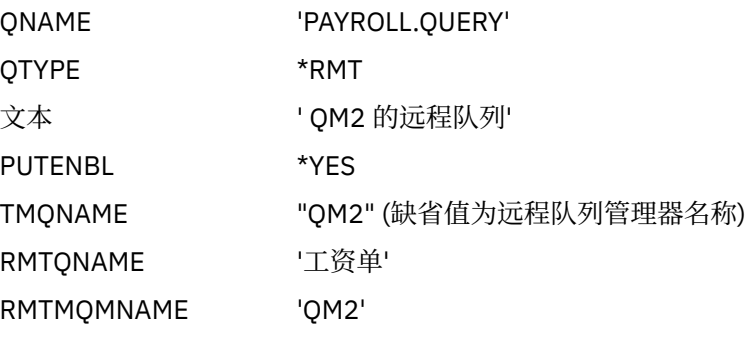

**注:** 远程队列定义不是物理队列,而是将消息定向到传输队列 QM2 的一种方法,以便可以将这些消息 发送到队列管理器 QM2。

b) 使用带有以下属性的 CRTMQMQ 命令来设置传输队列定义:

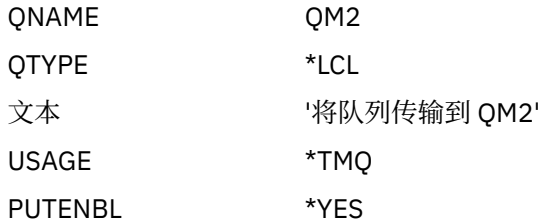

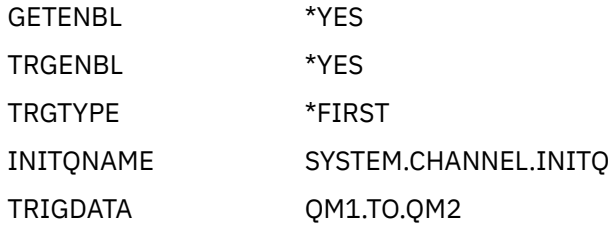

将第一条消息放入此传输队列时,会将触发器消息发送到启动队列 SYSTEM.CHANNEL.INITQ。 通道 启动程序从启动队列中获取消息,并启动在指定进程中标识的通道。

c) 使用带有以下属性的 CRTMQCHL 命令来设置发送方通道定义:

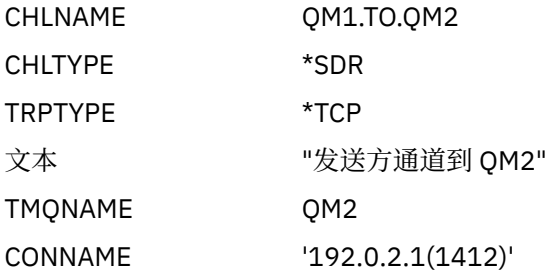

d) 通过使用带有以下属性的 CRTMQCHL 命令来设置接收方通道定义:

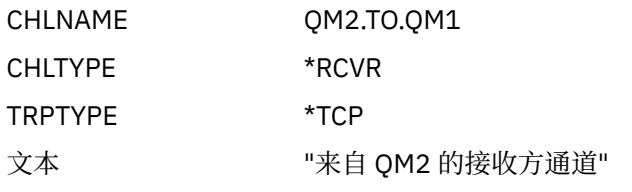

e) 使用带有以下属性的 CRTMQMQ 命令来设置应答队列定义:

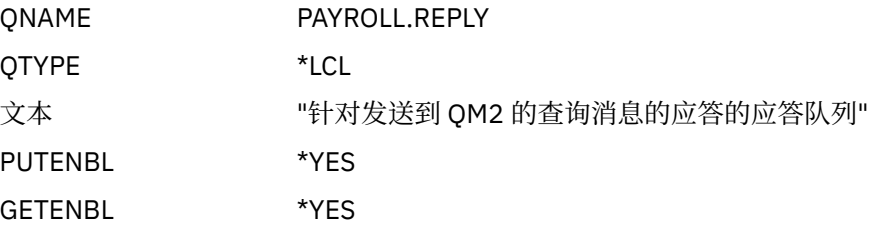

应答队列定义为 PUT (ENABLED)。 此定义确保可以将应答消息放入队列。 如果无法将应答放入应答 队列, 那么会将其发送至 QM1 上的死信队列, 如果此队列不可用, 请将其保留在队列管理器 QM2 上 的传输队列 QM1 上。队列已定义为 GET (ENABLED), 以允许检索应答消息。

### • 在队列管理器 QM2:

a) 使用带有以下属性的 CRTMQMQ 命令来设置本地队列定义:

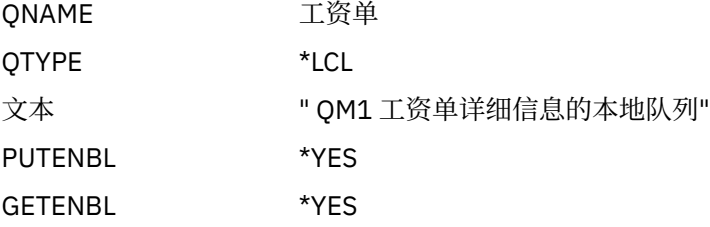

由于与队列管理器 QM1 上的应答队列定义相同的原因,此队列定义为 PUT (ENABLED) 和 GET (ENABLED)。

b) 使用带有以下属性的 CRTMQMQ 命令来设置传输队列定义:

<span id="page-139-0"></span>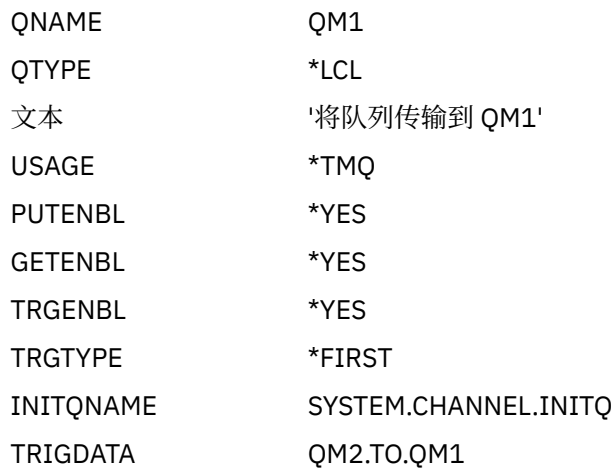

将第一条消息放入此传输队列时,会将触发器消息发送到启动队列 SYSTEM.CHANNEL.INITQ。 通道 启动程序从启动队列获取消息并启动触发器数据中标识的通道。

c) 通过使用带有以下属性的 CRTMQMCHL 命令来设置发送方通道定义:

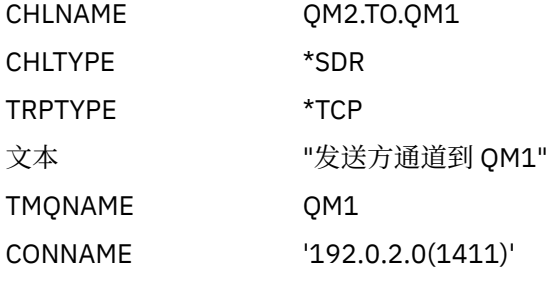

d) 使用带有以下属性的 CRTMQMCHL 命令来设置接收方通道定义:

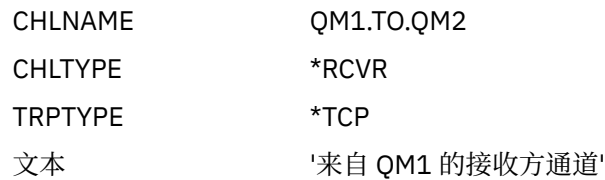

# **运行和展开 IBM i 的示例**

有关启动通道启动程序和侦听器的信息以及有关在此场景中展开的建议。

# **关于此任务**

一旦创建了这些定义,您就需要:

- 在每个队列管理器上启动通道启动程序。
- 启动每个队列管理器的侦听器。

然后, 应用程序可以相互发送消息。 通道由到达每个传输队列的第一条消息触发启动, 因此您不需要发出 STRMQMCHL 命令。

您还可以展开该示例。

# **过程**

1. 启动通道启动程序和侦听器。 请参阅 在 IBM i 上监视和控制通道, 以获取有关启动通道启动程序和侦听器的详细信息。 2. 您可以通过以下方法展开此示例:

- <span id="page-140-0"></span>• 添加更多队列和通道定义以允许其他应用程序在两个队列管理器之间发送消息。
- 在通道上添加用户出口程序以允许进行链路加密,安全性检查或其他消息处理。
- 使用队列管理器别名和应答队列别名来了解有关如何在队列管理器网络的组织中使用这些对象的更多信 息。

 $z/0S$ 有关此示例使用 MQSC 命令的版本,请参阅 第 141 页的『Example: planning a message channel on z/OS』。

#### **Example: planning a message channel on z/OS**  $z/0S$

How to connect z/OS or MVS queue managers together so that messages can be sent between them. This example involves a payroll query application connected to queue manager QM1 that sends payroll query messages to a payroll processing application running on queue manager QM2. The payroll query application needs the replies to its queries sent back to QM1.

# **About this task**

The example illustrates the preparations needed to allow an application using queue manager QM1 to put messages on a queue at queue manager QM2. An application running on QM2 can retrieve these messages, and send responses to a reply queue on QM1.

The example illustrates the use of both TCP/IP and LU 6.2 connections. The example assumes that channels are to be triggered to start when the first message arrives on the transmission queue they are servicing.

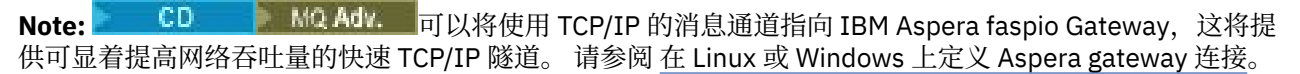

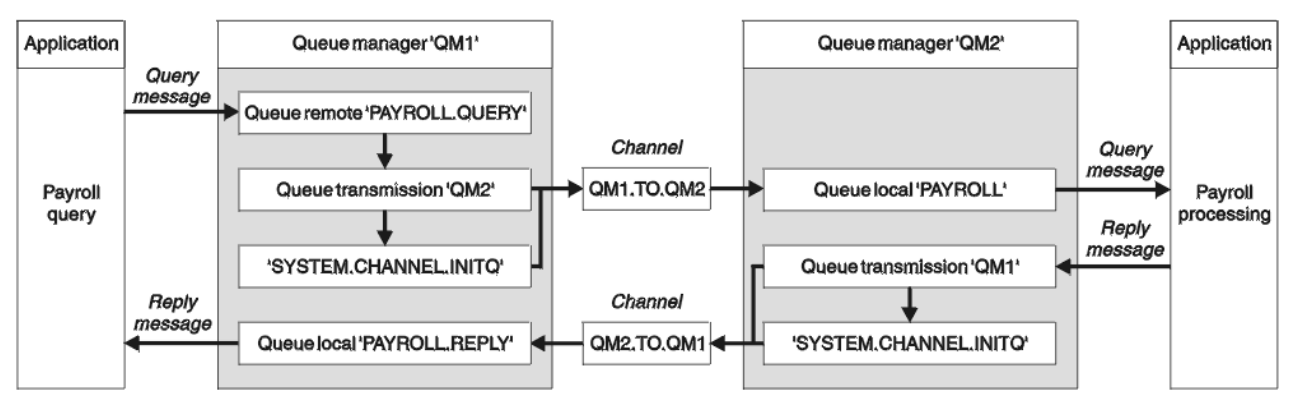

*Figure 9. The first example for IBM MQ for z/OS*

The payroll query messages are sent from QM1 to QM2 on a sender-receiver channel called QM1.TO.QM2, and the reply messages are sent back from QM2 to QM1 on another sender-receiver channel called QM2.TO.QM1. Both of these channels are triggered to start as soon as they have a message to send to the other queue manager.

The payroll query application puts a query message to the remote queue "PAYROLL.QUERY" defined on QM1. This remote queue definition resolves to the local queue "PAYROLL" on QM2. In addition, the payroll query application specifies that the reply to the query is sent to the local queue "PAYROLL.REPLY" on QM1. The payroll processing application gets messages from the local queue "PAYROLL" on QM2, and sends the replies to wherever they are required; in this case, local queue "PAYROLL.REPLY" on QM1.

Both queue managers are assumed to be running on z/OS. In the example definitions for TCP/IP, QM1 has a host address of 192.0.2.0 and is listening on port 1411, and QM2 has a host address of 192.0.2.1 and is listening on port 1412. In the definitions for LU 6.2, QM1 is listening on a symbolic luname called LUNAME1 and QM2 is listening on a symbolic luname called LUNAME2. The example assumes that these lunames are already defined on your z/OS system and available for use. To define them, see ["Example:](#page-41-0) [setting up IBM MQ cross-platform communication on z/OS" on page 42.](#page-41-0)

The object definitions that need to be created on QM1 are:

- Remote queue definition, PAYROLL.QUERY
- Transmission queue definition, QM2 (default=remote queue manager name)
- Sender channel definition, QM1.TO.QM2
- Receiver channel definition, QM2.TO.QM1
- Reply-to queue definition, PAYROLL.REPLY

The object definitions that need to be created on QM2 are:

- Local queue definition, PAYROLL
- Transmission queue definition, QM1 (default=remote queue manager name)
- Sender channel definition, QM2.TO.QM1
- Receiver channel definition, QM1.TO.QM2

The example assumes that all the SYSTEM.COMMAND.\* and SYSTEM.CHANNEL.\* queues required to run DQM have been defined as shown in the supplied sample definitions, **CSQ4INSG** and **CSQ4INSX**.

The connection details are supplied in the CONNAME attribute of the sender channel definitions.

You can see a diagram of the arrangement in [Figure 9 on page 141.](#page-140-0)

# **Procedure**

See:

- "Setting up the message channel agent on z/OS" on page 142 for details on setting up the message channels
- • ["Running and expanding the example for z/OS" on page 144](#page-143-0) for suggestions on how you can connect more applications and user exits.

#### $z/0S$ **Setting up the message channel agent on z/OS**

The following object definitions allow applications connected to queue manager QM1 to send request messages to a queue called PAYROLL on QM2 and also allows applications to receive replies on a queue called PAYROLL.REPLY on QM1. The definitions also allow applications connected to queue manager QM2 to retrieve request messages from a local queue called PAYROLL, and to put replies to these request messages to a queue called PAYROLL.REPLY on queue manager QM1.

# **About this task**

All the object definitions have been provided with the DESCR and REPLACE attributes and are the minimum required to make the example work. The attributes that are not supplied take the default values for queue managers QM1 and QM2.

You do not need to provide a remote queue definition to enable the replies to be returned to QM1. The message descriptor of the message retrieved from local queue PAYROLL contains both the reply-to queue and the reply-to queue manager names. Therefore, as long as QM2 can resolve the reply-to queue manager name to that of a transmission queue on queue manager QM2, the reply message can be sent. In this example, the reply-to queue manager name is QM1 and so queue manager QM2 requires a transmission queue of the same name.

# **Procedure**

- Run the following commands on queue manager QM1:
	- a) Setup the remote queue definition:

DEFINE QREMOTE(PAYROLL.QUERY) DESCR('Remote queue for QM2') REPLACE + PUT(ENABLED) XMITQ(QM2) RNAME(PAYROLL) RQMNAME(QM2)

**Note:** The remote queue definition is not a physical queue, but a means of directing messages to the transmission queue, QM2, so that they can be sent to queue manager QM2.

b) Setup the transmission queue definition:

DEFINE QLOCAL(QM2) DESCR('Transmission queue to QM2') REPLACE + USAGE(XMITQ) PUT(ENABLED) GET(ENABLED) TRIGGER TRIGTYPE(FIRST) + TRIGDATA(QM1.TO.QM2) INITQ(SYSTEM.CHANNEL.INITQ)

When the first message is put on this transmission queue, a trigger message is sent to the initiation queue, SYSTEM.CHANNEL.INITQ. The channel initiator gets the message from the initiation queue and starts the channel identified in the trigger data. The channel initiator can only get trigger messages from the SYSTEM.CHANNEL.INITQ queue, so do not use any other queue as the initiation queue.

c) Setup the sender channel definition:

For a TCP/IP connection:

DEFINE CHANNEL(QM1.TO.QM2) CHLTYPE(SDR) TRPTYPE(TCP) + REPLACE DESCR('Sender channel to QM2') XMITQ(QM2) + CONNAME('192.0.2.1(1412)')

For an LU 6.2 connection:

```
DEFINE CHANNEL(QM1.TO.QM2) CHLTYPE(SDR) TRPTYPE(LU62) +
REPLACE DESCR('Sender channel to QM2') XMITQ(QM2) +
CONNAME('LUNAME2')
```
d) Setup the receiver channel definition:

For a TCP/IP connection:

DEFINE CHANNEL(QM2.TO.QM1) CHLTYPE(RCVR) TRPTYPE(TCP) + REPLACE DESCR('Receiver channel from QM2')

For an LU 6.2 connection:

DEFINE CHANNEL(QM2.TO.QM1) CHLTYPE(RCVR) TRPTYPE(LU62) + REPLACE DESCR('Receiver channel from QM2')

e) Setup the reply-to queue definition:

DEFINE QLOCAL(PAYROLL.REPLY) REPLACE PUT(ENABLED) GET(ENABLED) + DESCR('Reply queue for replies to query messages sent to QM2')

The reply-to queue is defined as PUT(ENABLED) which ensures that reply messages can be put to the queue. If the replies cannot be put to the reply-to queue, they are sent to the dead-letter queue on QM1 or, if this queue is not available, remain on transmission queue QM1 on queue manager QM2. The queue has been defined as GET(ENABLED) to allow the reply messages to be retrieved.

• Run the following commands on queue manager QM2:

a) Setup the local queue definition:

DEFINE QLOCAL(PAYROLL) REPLACE PUT(ENABLED) GET(ENABLED) + DESCR('Local queue for QM1 payroll details')

<span id="page-143-0"></span>This queue is defined as PUT(ENABLED) and GET(ENABLED) for the same reason as the reply-to queue definition on queue manager QM1.

b) Setup the transmission queue definition:

DEFINE QLOCAL(QM1) DESCR('Transmission queue to QM1') REPLACE + USAGE(XMITQ) PUT(ENABLED) GET(ENABLED) TRIGGER TRIGTYPE(FIRST) + TRIGDATA(QM2.TO.QM1) INITQ(SYSTEM.CHANNEL.INITQ)

When the first message is put on this transmission queue, a trigger message is sent to the initiation queue, SYSTEM.CHANNEL.INITQ. The channel initiator gets the message from the initiation queue and starts the channel identified in the trigger data. The channel initiator can only get trigger messages from SYSTEM.CHANNEL.INITQ so do not use any other queue as the initiation queue.

c) Setup the sender channel definition:

For a TCP/IP connection:

```
DEFINE CHANNEL(QM2.TO.QM1) CHLTYPE(SDR) TRPTYPE(TCP) +
REPLACE DESCR('Sender channel to QM1') XMITQ(QM1) +
CONNAME('192.0.2.0(1411)')
```
For an LU 6.2 connection:

```
DEFINE CHANNEL(QM2.TO.QM1) CHLTYPE(SDR) TRPTYPE(LU62) +
REPLACE DESCR('Sender channel to QM1') XMITQ(QM1) +
CONNAME('LUNAME1')
```
d) Setup the receiver channel definition:

For a TCP/IP connection:

```
DEFINE CHANNEL(QM1.TO.QM2) CHLTYPE(RCVR) TRPTYPE(TCP) +
REPLACE DESCR('Receiver channel from QM1')
```
For an LU 6.2 connection:

```
DEFINE CHANNEL(QM1.TO.QM2) CHLTYPE(RCVR) TRPTYPE(LU62) +
REPLACE DESCR('Receiver channel from QM1')
```
#### $z/0S$ **Running and expanding the example for z/OS**

Information about starting the channel initiator and listener and suggestions for expanding on this example.

### **About this task**

Once these definitions have been created, you need to:

- Start the channel initiator on each queue manager.
- Start the listener for each queue manager.

The applications can then send messages to each other. Because the channels are triggered to start by the arrival of the first message on each transmission queue, you do not need to issue the START CHANNEL MQSC command.

You can also expand the example.

### **Procedure**

1. Start the channel initiator and listener.
See Starting a channel initiator, and Starting a channel listener for details on how to start a channel initiator and listener.

- 2. You can expand this example by:
	- Adding more queues, and channel definitions to allow other applications to send messages between the two queue managers.
	- Adding user exit programs on the channels to allow for link encryption, security checking, or additional message processing.
	- Using queue manager aliases and reply-to queue aliases to understand more about how these aliases can be used in the organization of your queue manager network.

## **Example: planning a message channel for z/OS using queue sharing groups**

This example illustrates the preparations needed to allow an application using queue manager QM3 to put a message on a queue in a queue sharing group that has queue members QM4 and QM5, and also shows the IBM MQ commands (MQSC) that you can use in IBM MQ for z/OS for distributed queuing with queue sharing groups.

### **About this task**

Ensure you are familiar with the example in ["Example: planning a message channel on z/OS" on page 141](#page-140-0) before trying this one. This example expands the payroll query scenario of that example, to show how to add higher availability of query processing by adding more serving applications to serve a shared queue.

The payroll query application is now connected to queue manager QM3 and puts a query to the remote queue 'PAYROLL QUERY' defined on QM3. This remote queue definition resolves to the shared queue 'PAYROLL' hosted by the queue managers in the queue sharing group QSG1. The payroll processing application now has two instances running, one connected to QM4 and one connected to QM5.

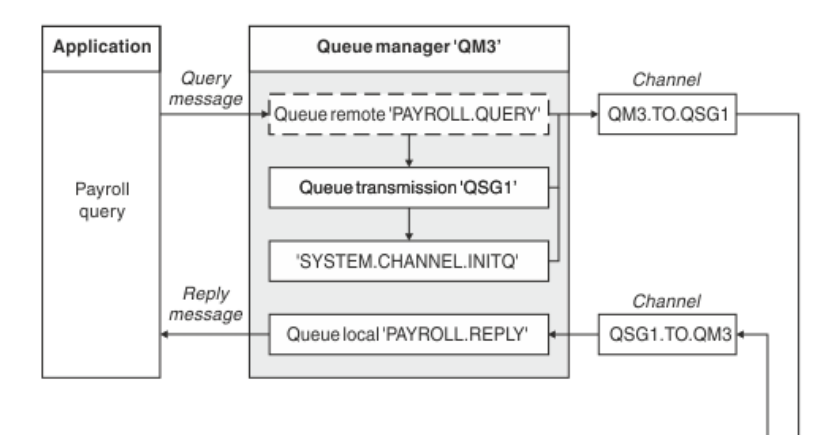

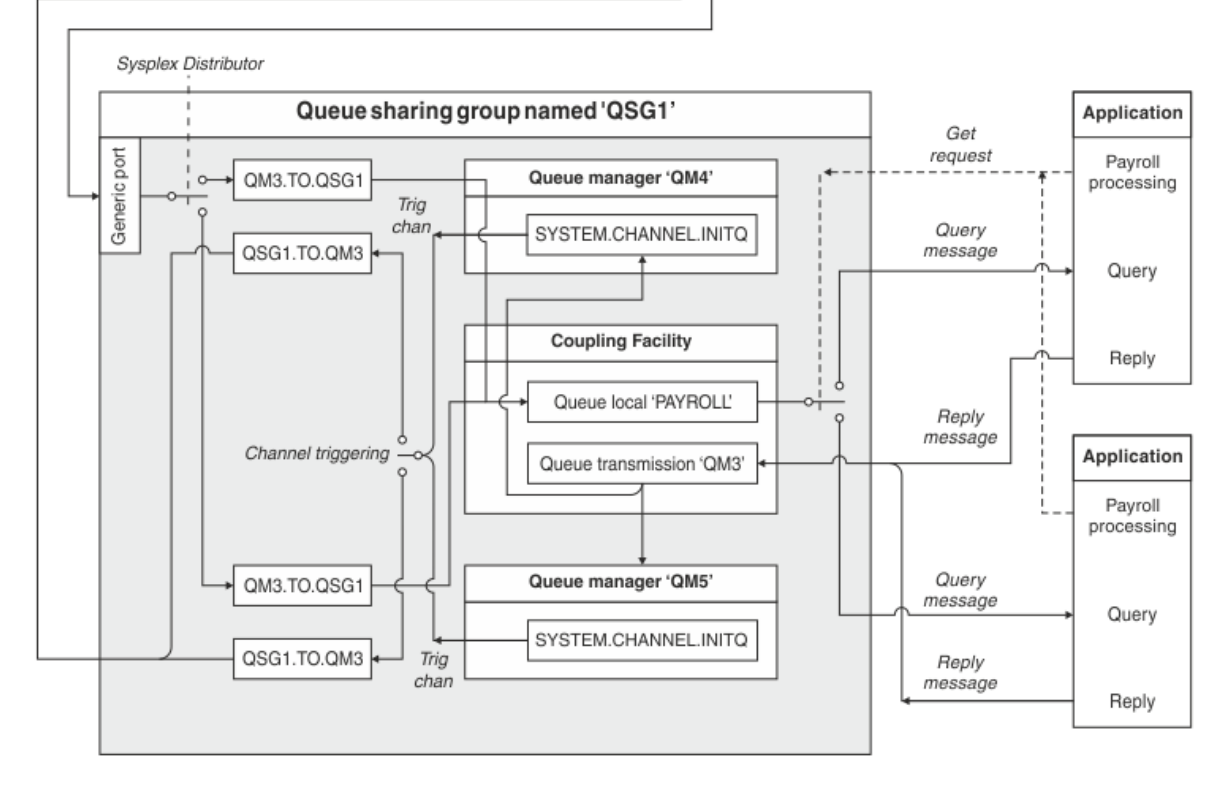

*Figure 10. Message channel planning example for IBM MQ for z/OS using queue sharing groups*

All three queue managers are assumed to be running on z/OS. In the example definitions for TCP/IP, QM4 has a VIPA address of MVSIP01 and QM5 has a VIPA address of MVSIP02. Both queue managers are listening on port 1414. The generic address that Sysplex Distributor provides for this group is QSG1.MVSIP. QM3 has a host address of 192.0.2.0 and is listening on port 1411.

In the example definitions for LU6.2, QM3 is listening on a symbolic luname called LUNAME1. The name of the generic resource defined for VTAM for the lunames listened on by QM4 and QM5 is LUQSG1. The example assumes that they are already defined on your z/OS system and are available for use. To define them see ["Establishing an LU 6.2 connection into a queue sharing group" on page 47](#page-46-0).

In this example QSG1 is the name of a queue sharing group, and queue managers QM4 and QM5 are the names of members of the group.

### **Procedure**

See:

• ["Setting up the queue sharing group definitions and a queue manager QM3 not in the queue sharing](#page-146-0) [group" on page 147](#page-146-0) for details on setting up the definitions.

<span id="page-146-0"></span>• ["Running the queue sharing group example for z/OS" on page 148](#page-147-0) for details on starting the channel initiators and listeners for each queue manager.

#### $z/0S$ **Setting up the queue sharing group definitions and a queue manager QM3 not in the queue sharing group**

Producing the following object definitions for one member of the queue sharing group makes them available to all the other members. QM3 is not a member of the queue sharing group.

### **About this task**

Queue managers QM4 and QM5 are members of the queue sharing group. The definitions produced for QM4 are also available for QM5.

The coupling facility list structure is assumed to be called 'APPLICATION1'. If it is not called 'APPLICATION1', you must use your own coupling facility list structure name for the example.

As QM3 is not a member of the queue sharing group you need the object definitions for that queue manager to allow it to put messages to a queue in the queue sharing group.

### **Procedure**

- Setup the shared objects for the queue sharing group definition:
	- a) Use the following commands to setup the shared object definitions that are stored in Db2, and their associated messages that are stored within the coupling facility.

```
DEFINE QLOCAL(PAYROLL) QSGDISP(SHARED) REPLACE PUT(ENABLED) GET(ENABLED) +
CFSTRUCT(APPLICATION1) +
DESCR('Shared queue for payroll details')
DEFINE QLOCAL(QM3) QSGDISP(SHARED) REPLACE USAGE(XMITQ) PUT(ENABLED) +
CFSTRUCT(APPLICATION1) +
DESCR('Transmission queue to QM3') TRIGGER TRIGTYPE(FIRST) +
TRIGDATA(QSG1.TO.QM3) GET(ENABLED) INITQ(SYSTEM.CHANNEL.INITQ)
```
• Use the following commands to setup the group object definitions that are stored in Db2<sup>®</sup>.

Each queue manager in the queue sharing group creates a local copy of the defined object.

a) Setup the sender channel:

Sender channel definition for a TCP/IP connection:

DEFINE CHANNEL(QSG1.TO.QM3) CHLTYPE(SDR) QSGDISP(GROUP) TRPTYPE(TCP) + REPLACE DESCR('Sender channel to QM3') XMITQ(QM3) + CONNAME('192.0.2.0(1411)')

Sender channel definition for an LU 6.2 connection:

```
DEFINE CHANNEL(QSG1.TO.QM3) CHLTYPE(SDR) QSGDISP(GROUP) TRPTYPE(LU62) +
REPLACE DESCR('Sender channel to QM3') XMITQ(QM3) +
CONNAME('LUNAME1')
```
b) Setup the receiver channel:

Receiver channel definition for a TCP/IP connection:

DEFINE CHANNEL(QM3.TO.QSG1) CHLTYPE(RCVR) TRPTYPE(TCP) + REPLACE DESCR('Receiver channel from QM3') QSGDISP(GROUP)

Receiver channel definition for an LU 6.2 connection:

DEFINE CHANNEL(QM3.TO.QSG1) CHLTYPE(RCVR) TRPTYPE(LU62) + REPLACE DESCR('Receiver channel from QM3') QSGDISP(GROUP)

<span id="page-147-0"></span>• Setup queue manager QM3 object definitions.

a) Setup the CONNAME

The CONNAME for this channel is the generic address of the queue sharing group, which varies according to transport type.

For a TCP/IP connection:

```
DEFINE CHANNEL(QM3.TO.QSG1) CHLTYPE(SDR) TRPTYPE(TCP) +
REPLACE DESCR('Sender channel to QSG1') XMITQ(QSG1) +
CONNAME('QSG1.MVSIP(1414)')
```
For an LU 6.2 connection:

```
DEFINE CHANNEL(QM3.TO.QSG1) CHLTYPE(SDR) TRPTYPE(LU62) +
REPLACE DESCR('Sender channel to QSG1') XMITQ(QSG1) +
CONNAME('LUQSG1') TPNAME('MQSERIES') MODENAME('#INTER')
```
b) Setup the other definitions.

These definitions are required for the same purposes as those used in the sub topics for ["Example:](#page-140-0) [planning a message channel on z/OS" on page 141](#page-140-0).

```
DEFINE QREMOTE(PAYROLL.QUERY) DESCR('Remote queue for QSG1') REPLACE +
PUT(ENABLED) XMITQ(QSG1) RNAME(APPL) RQMNAME(QSG1)
DEFINE QLOCAL(QSG1) DESCR('Transmission queue to QSG1') REPLACE +
USAGE(XMITQ) PUT(ENABLED) GET(ENABLED) TRIGGER TRIGTYPE(FIRST) +
TRIGDATA(QM3.TO.QSG1) INITQ(SYSTEM.CHANNEL.INITQ)
DEFINE CHANNEL(QSG1.TO.QM3) CHLTYPE(RCVR) TRPTYPE(TCP) +
REPLACE DESCR('Receiver channel from QSG1')
DEFINE CHANNEL(QSG1.TO.QM3) CHLTYPE(RCVR) TRPTYPE(LU62) +
REPLACE DESCR('Receiver channel from QSG1')
DEFINE QLOCAL(PAYROLL.REPLY) REPLACE PUT(ENABLED) GET(ENABLED) +
DESCR('Reply queue for replies to query messages sent to QSG1')
```
#### $z/0S$ **Running the queue sharing group example for z/OS**

Information about starting the channel initiators and listeners.

### **About this task**

After you have created the required objects, you need to:

- Start the channel initiator for all three queue managers.
- Start the listeners for both queue managers.

#### **Procedure**

1. Start the channel initiators.

See Starting a channel initiator for details on how to start a channel initiator.

2. Start the listeners.

See Starting a channel listener for details on how to start a listener.

For a TCP/IP connection, each member of the group must have a group listener started that is listening on port 1414.

<span id="page-148-0"></span>STA LSTR PORT(1414) IPADDR(MVSIP01) INDISP(GROUP)

The previous entry starts the listener on QM4, for example.

For an LU6.2 connection, each member of the group must have a group listener started that is listening on a symbolic luname. This luname must correspond to the generic resource LUQSG1.

STA LSTR PORT(1411)

The previous entry starts the listener on QM3.

# **使用别名来引用 MQ 库**

您可以定义别名以引用 JCL 中的 MQ 库,而不是直接使用 MQ 库的名称。 然后,如果 MQ 库的名称发生更 改,那么您只能删除并重新定义别名。

### **示例**

以下示例定义别名 MQM.SCSQANLE 以引用 MQ 库 MQM.V600.SCSQANLE:

```
//STEP1 EXEC PGM=IDCAMS
//SYSPRINT DD SYSOUT=*
//SYSIN DD *
DELETE (MQM.SCSQANLE)
DEFINE ALIAS (NAME(MQM.SCSQANLE) RELATE(MQM.V600.SCSQANLE))
/*
```
然后,引用 MQM.V600.SCSQANLE 库使用别名 MQM.SCSQANLE。

**注:** 库名和别名必须位于同一目录中, 因此请对两者使用相同的高级限定符; 在此示例中, 高级限定符为 MQM。

## **Managed File Transfer 配置参考信息**

用于帮助您配置 Managed File Transfer 的参考信息。

### **在 MFT 属性中使用环境变量**

可以在表示文件或目录位置的 Managed File Transfer 属性中使用环境变量。 这允许在运行产品部分时使用 的文件或目录的位置因当前环境而异 (例如,运行命令的用户)。

以下属性可接受文件或目录位置,因此可以包含环境变量:

- agentQMgrAuthenticationCredentialsFile
- agentSslKeyStore
- agentSslKeyStoreCredentialsFile
- agentSslTrustStore
- agentSslTrustStoreCredentialsFile
- cdNodeKeystoreCredentialsFile
- cdNodeTruststoreCredentialsFile
- cdTmpDir
- cdNodeKeystore
- cdNodeTruststore
- commandPath
- connectionQMgrAuthenticationCredentialsFile
- connectionSslKeyStore
- connectionSslKeyStoreCredentialsFile
- connectionSslTrustStore
- connectionSslTrustStoreCredentialsFile
- coordinationSslKeyStore
- coordinationSslKeyStoreCredentialsFile
- coordinationQMgrAuthenticationCredentialsFile
- coordinationSslTrustStore
- coordinationSslTrustStoreCredentialsFile
- exitClassPath
- exitNativeLibraryPath
- javaCoreTriggerFile
- loggerQMgrAuthenticationCredentialsFile
- sandboxRoot
- transferRoot
- wmqfte.database.credentials.file

#### **Windows 的示例**

Windows 在 Windows 系统上的此示例中, 用户 fteuser 使用环境变量 USERPROFILE:

wmqfte.database.credentials.file=%USERPROFILE%\\logger\\mqmftcredentials.xml

#### 解析为以下文件路径:

C:\Users\fteuser\logger\mqmftcredentials.xml

#### **AIX and Linux 的示例**

■Linux → AlX 本示例表示在 UNIX 系统上,用户 fteuser 使用环境变量 HOME:

transferRoot=\$HOME/fte/

解析为以下文件路径:

/home/fteuser/fte/

#### **相关参考**

第 172 页的『[MFT coordination.properties](#page-171-0) 文件』

coordination.properties 文件指定到协调队列管理器的连接详细信息。 由于一些 Managed File Transfer 安装可能共享同一协调队列管理器,因此您可以将符号链接用于共享驱动器上的通用 coordination.properties 文件。

第 175 页的『[MFT command.properties](#page-174-0) 文件』

command.properties 文件指定发出命令时要连接的命令队列管理器以及 Managed File Transfer 联系该 队列管理器所需的信息。

第 154 页的『[MFT agent.properties](#page-153-0) 文件』

每个 Managed File Transfer Agent 都有自己的属性文件 agent.properties,其中必须包含代理用于连接 到其队列管理器的信息。 agent.properties 文件还可以包含更改代理行为的属性。

MFT 的 SSL/TLS 属性

第 178 页的『[MFT logger.properties](#page-177-0) 文件』

Managed File Transfer 记录器具有一组配置属性。 在 logger.properties 文件中指定这些属性,该文件 位于 *MQ\_DATA\_PATH*/mqft/config/*coordination\_qmgr\_name*/loggers/*logger\_name* 目录中。

用户出口的 MFT 代理属性 协议网桥属性文件格式 Connect:Direct 进程定义文件格式 Connect:Direct 节点属性文件格式

## **MFT installation.properties 文件**

installation.properties 文件指定一组缺省配置选项的名称。 该条目将 Managed File Transfer 指向 包含要使用的配置的一组结构化目录和属性文件。 通常,一组配置选项的名称是关联的协调队列管理器的名 称。

该文件由安装程序创建,可通过使用 **fteChangeDefaultConfigurationOptions** 命令进行更改。

installation.properties 文件位于您的 *MQ\_DATA\_PATH* 目录中。 例如, 在 Windows 上, 缺省文件 位置为 MQ\_DATA\_PATH\mqft\installations\installation\_name, 而在 AIX and Linux 系统上, 缺省文件位置为 /var/mqm/mqft/installations/*installation\_name*。

对于 Redistributable Managed File Transfer Agent,将在您运行 **fteCreateEnvironment** 命令时设置数 据路径。 如果您运行此命令并使用 **-d** 参数指定您选择的位置,那么将为此位置设置数据路径。 如果未使用 **fteCreateEnvironment** 命令指定位置,那么将在解压缩 Redistributable Managed File Transfer Agent 的根目录下创建目录 mftdata 。 Redistributable Managed File Transfer Agent 的 installation.properties 文件位于 MQ\_DATA\_PATH\mqft\installations\MFTZipInstall 目 录中。

installation.properties 文件包含以下值:

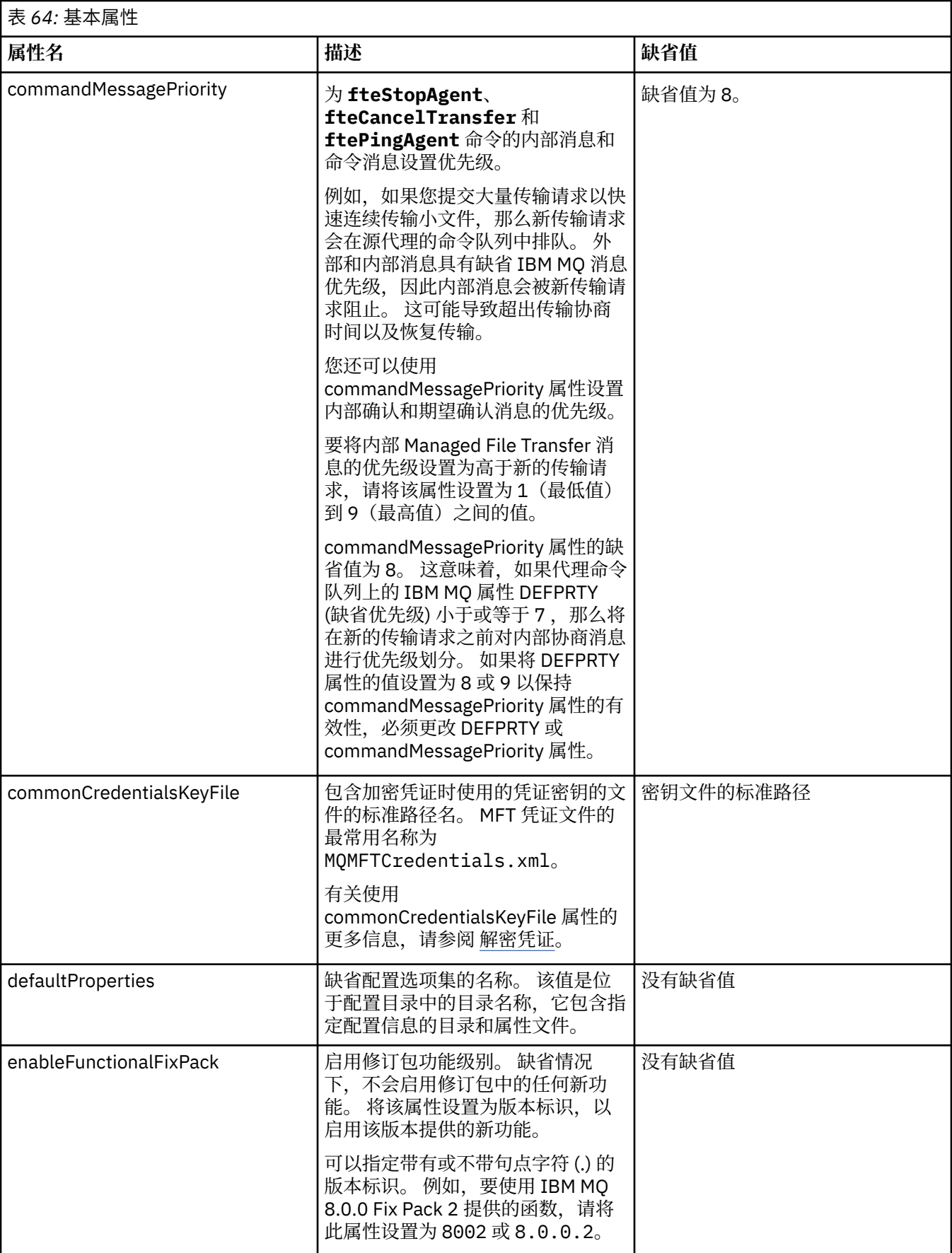

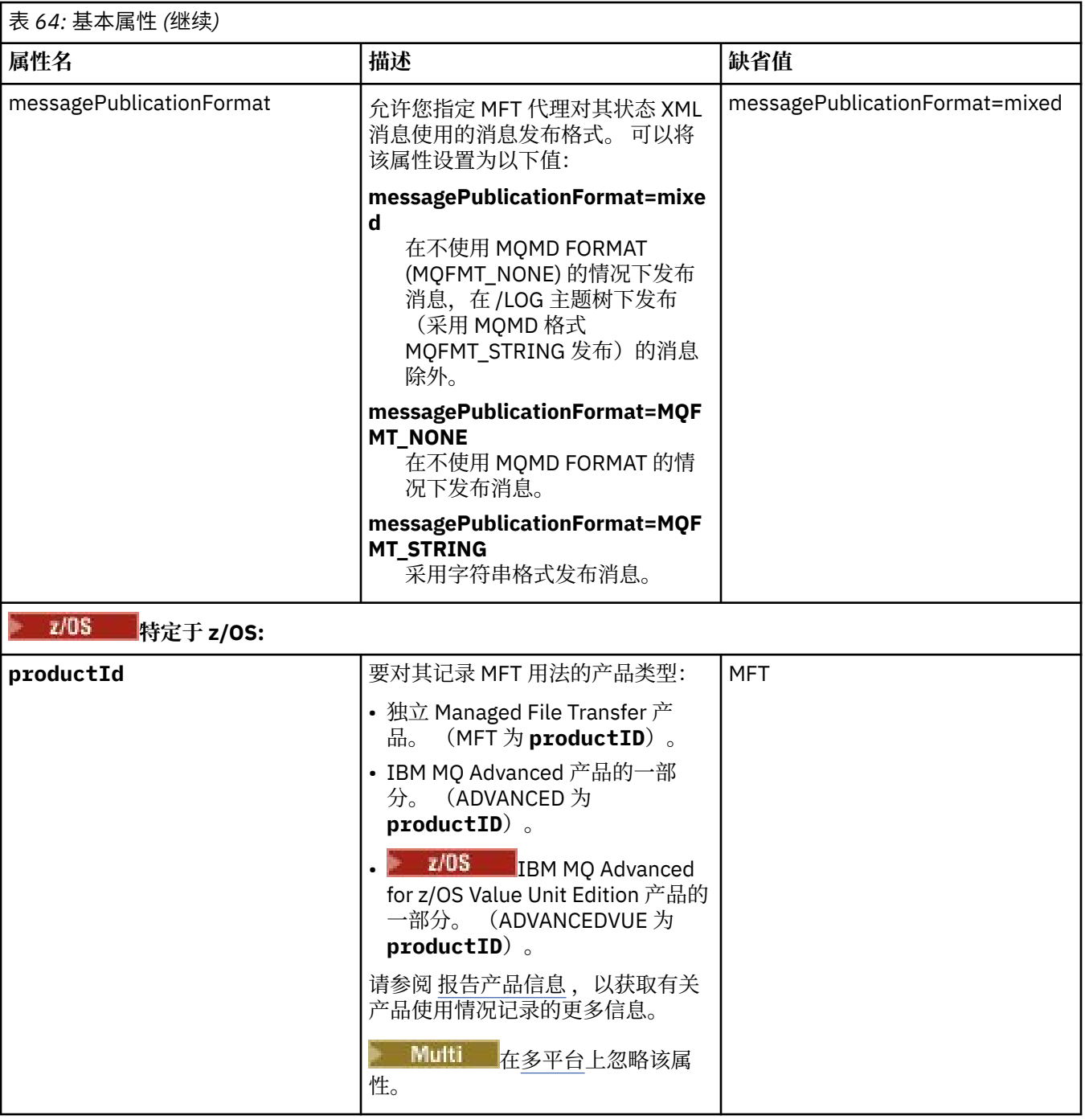

以下文本是 installation.properties 文件的内容示例。

### defaultProperties=ERIS

ERIS 是一个目录名称,与 installation.properties 文件位于同一个目录中。 目录 ERIS 包含描述一 组配置选项的目录和属性文件。

### **相关概念**

多平台上的 MFT 配置选项

### **相关参考**

fteChangeDefaultConfigurationOptions

## <span id="page-153-0"></span>**MFT agent.properties 文件**

每个 Managed File Transfer Agent 都有自己的属性文件 agent .properties,其中必须包含代理用于连接 到其队列管理器的信息。 agent.properties 文件还可以包含更改代理行为的属性。

agent.properties 文件由安装程序或 **fteCreateAgent**, **fteCreateBridgeAgent** 或 **fteCreateCDAgent** 命令创建。 您可以将任意这些命令与 **-f** 标志一起使用,以更改基本代理队列管理器 属性和那些与创建的代理类型关联的高级代理属性。 要更改或添加高级代理属性, 您必须在文本编辑器中编 辑此文件。

在 Multiplatforms 版上,代理程序的 agent.properties 文件位于 *MQ\_DATA\_PATH*/mqft/ config/*coordination\_qmgr\_name*/agents/*agent\_name* 目录中。

在 z/OS 上, agent.properties 文件位置为 \$BFG\_CONFIG variable/mqft/config/ coordination\_qmgr\_name/agents/agent\_name。

如果更改 agent.properties 文件, 那么必须重新启动代理以获取更改。

可以在表示文件或目录位置的某些 Managed File Transfer 属性中使用环境变量。 这允许在运行产品的各个 部分时使用的文件或目录位置因环境更改而变化,例如哪个用户在运行进程。 有关更多信息,请参阅 [第](#page-148-0) 149 页的『在 MFT [属性中使用环境变量』。](#page-148-0)

**Windows** 

**注:** 在 Windows 上,有两个属性:

- windowsService
- windowsServiceVersion

由 MFT 命令添加到 agent.properties 文件中,这些命令用于设置要作为 Windows 服务运行的代理程 序。

您不应手动添加或修改这些属性,因为这将阻止代理程序正常工作。

有关如何设置代理以作为 Windows 服务, 请参见开始 MFT 代理人作为 Windows 服务。

### **基本代理程序属性**

每个 MFT agent.properties 文件都包含以下基本代理程序属性:

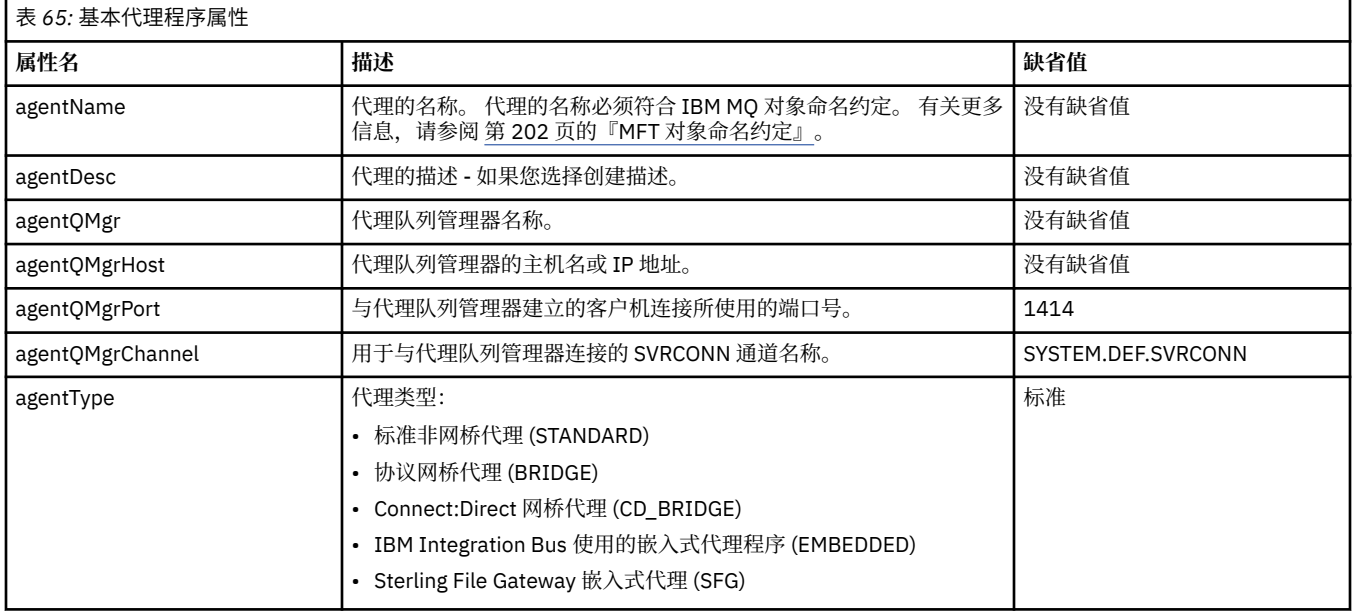

如果没有为 agentOMgrHost 属性指定值, 那么缺省情况下使用绑定方式。

如果为 agentQMgrHost 属性指定值,但没有为 agentQMgrPort 和 agentQMgrChannel 属性指定值,那么缺 省情况下使用端口号 1414 和通道 SYSTEM.DEF.SVRCONN。

### **高级代理属性**

Managed File Transfer 还提供帮助您配置代理的更多高级代理属性。如果您要使用以下任意属性,请手动编 辑 agent.properties 文件以添加所需的高级属性。括号, 逗号(,)和反斜杠(\) 是 MFT 命令中的特殊字

符,必须使用反斜杠 (\) 字符进行转义。 <mark>■ Windows 同</mark>以使用双反斜杠 (\\) 作为分隔符或使用单个正斜杠 (/) 来指定 Windows 上的文件路径。 有关 Java [属性](https://docs.oracle.com/javase/1.5.0/docs/api/java/util/Properties.html#load(java.io.InputStream))文件中的字符转义的更多信息, 请参阅 Oracle 文档 属性 类的 [Javadoc](https://docs.oracle.com/javase/1.5.0/docs/api/java/util/Properties.html#load(java.io.InputStream))。

- [代理大小属性](#page-155-0)
- [代码页属性](#page-155-0)
- [命令属性](#page-155-0)
- [连接属性](#page-156-0)
- • [Connect:Direct](#page-156-0) 网桥属性
- [文件到消息和消息到文件代理属性](#page-157-0)
- [一般代理属性](#page-158-0)
- [高可用性属性](#page-159-0)
- 输入/[输出属性](#page-160-0)
- [传输日志属性](#page-161-0)
- [多通道支持属性](#page-161-0)
- [多实例属性](#page-161-0)
- [进程控制器属性](#page-161-0)
- [协议网桥属性](#page-162-0)
- [协议网桥代理日志属性](#page-162-0)
- [队列属性](#page-162-0)
- [资源监视属性](#page-163-0)
- [根目录属性](#page-163-0)
- [调度程序属性](#page-164-0)
- [安全属性](#page-164-0)
- • [SSL/TLS](#page-165-0) 属性
- [超时属性](#page-166-0)
- [传输恢复超时属性](#page-168-0)
- [跟踪和记录属性](#page-166-0)
- [传输限制属性](#page-168-0)
- [用户出口例程属性](#page-169-0)
- IBM MQ [客户机压缩属性](#page-169-0)
- z/0S 特定于 z/OS [的属性](#page-169-0)
- [其他属性](#page-170-0)

<span id="page-155-0"></span>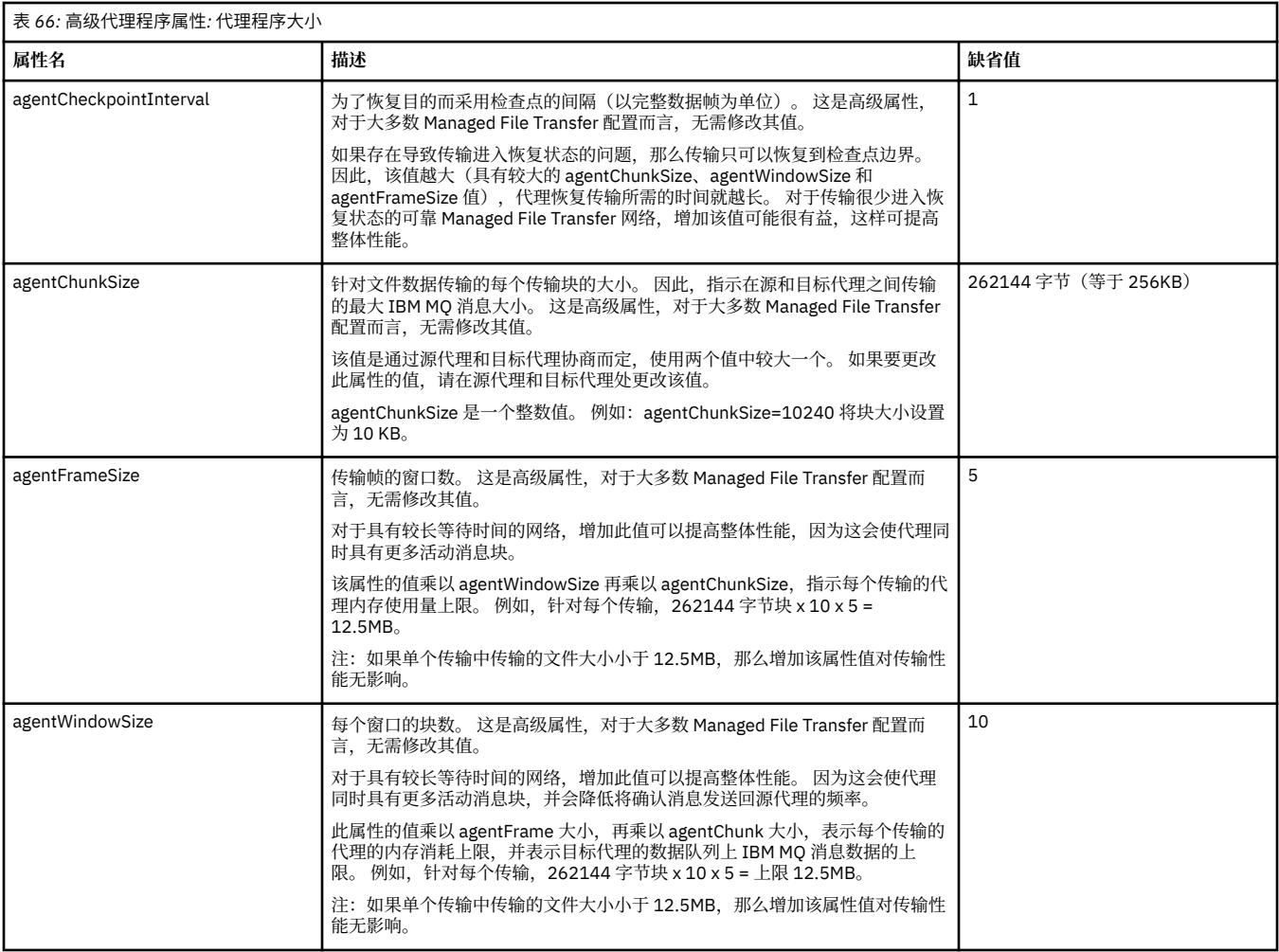

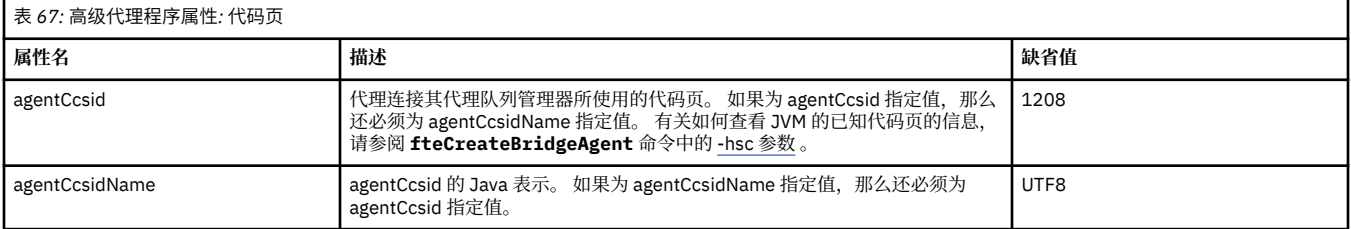

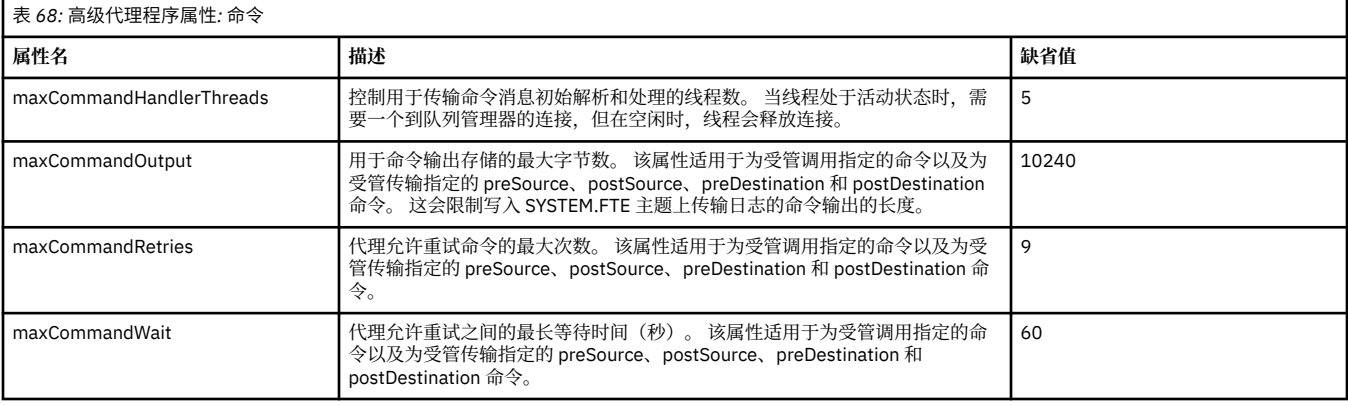

<span id="page-156-0"></span>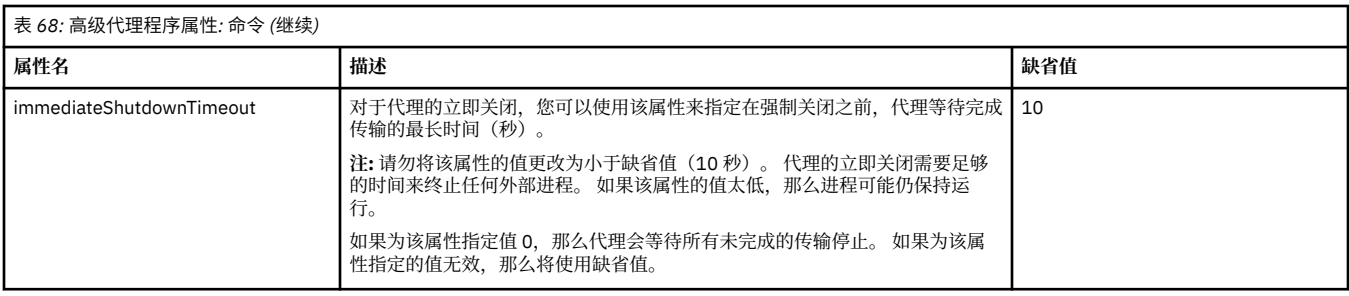

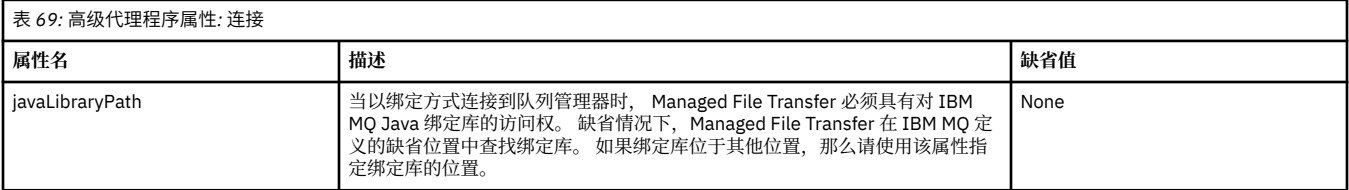

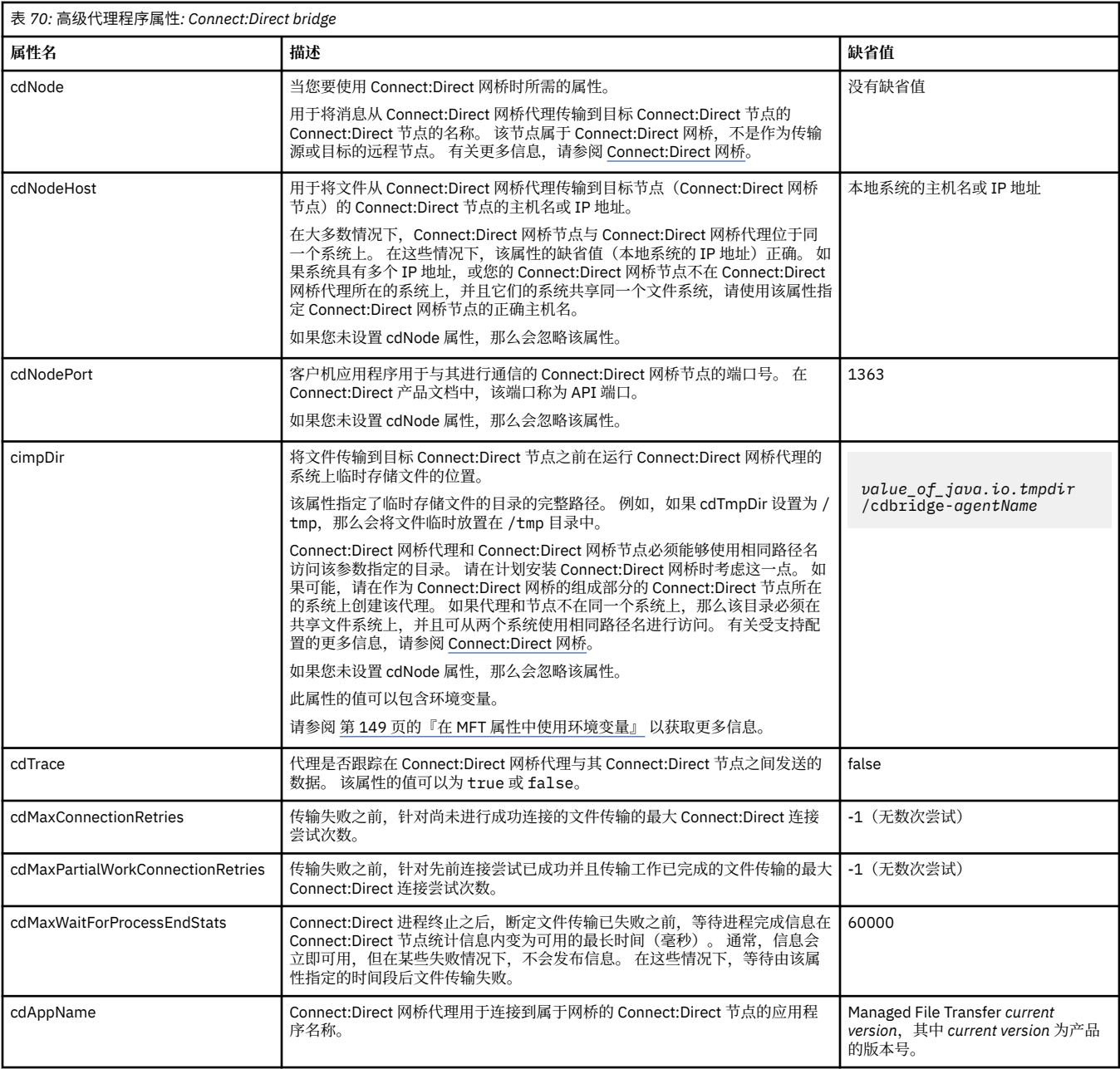

<span id="page-157-0"></span>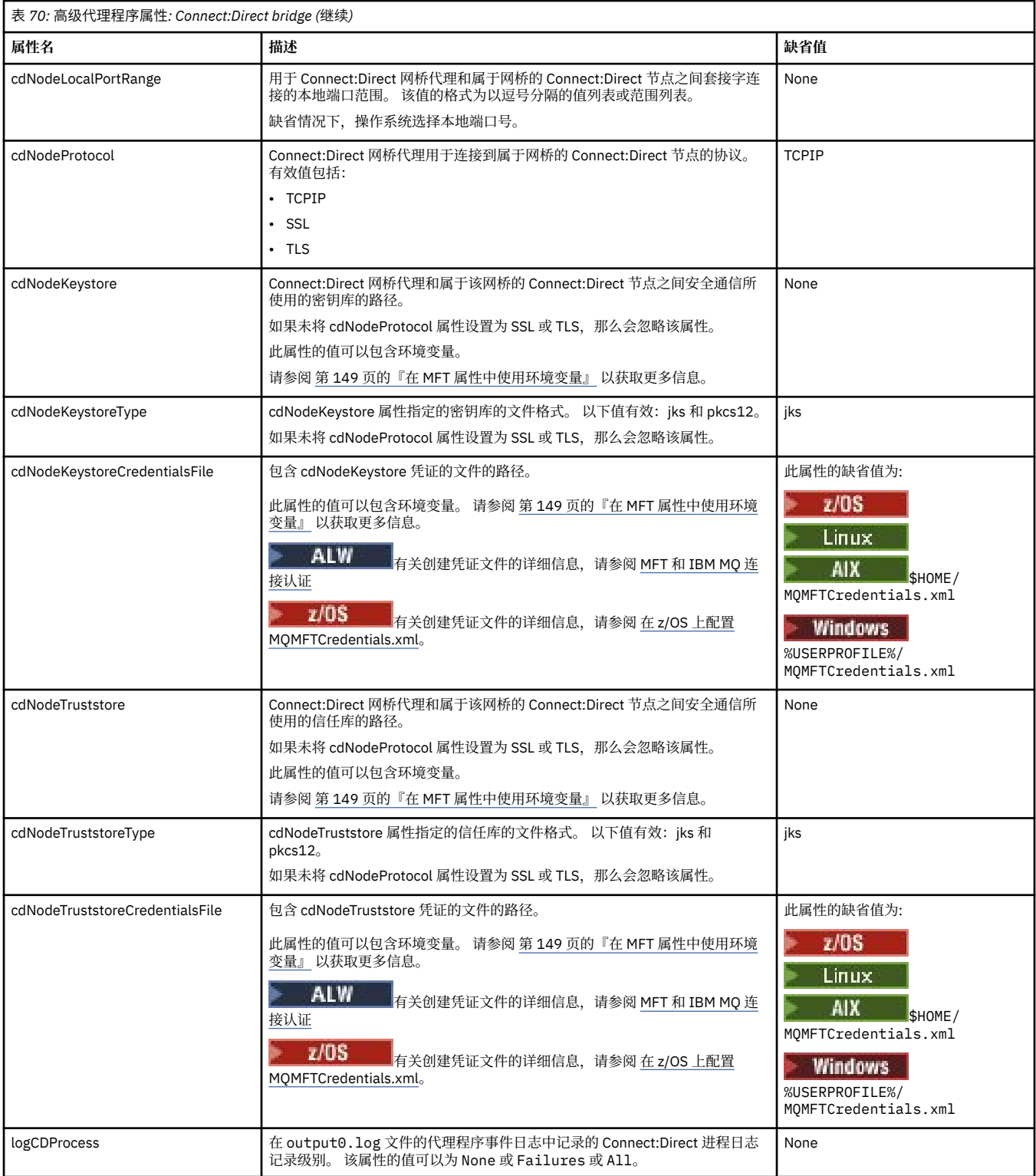

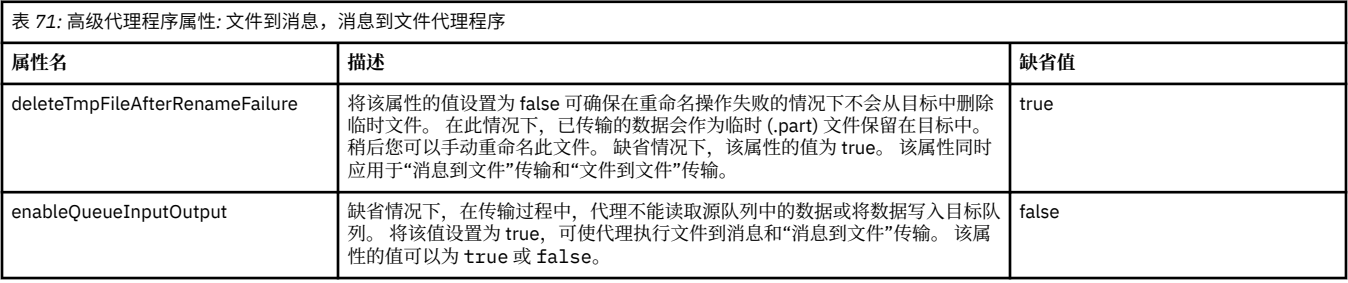

<span id="page-158-0"></span>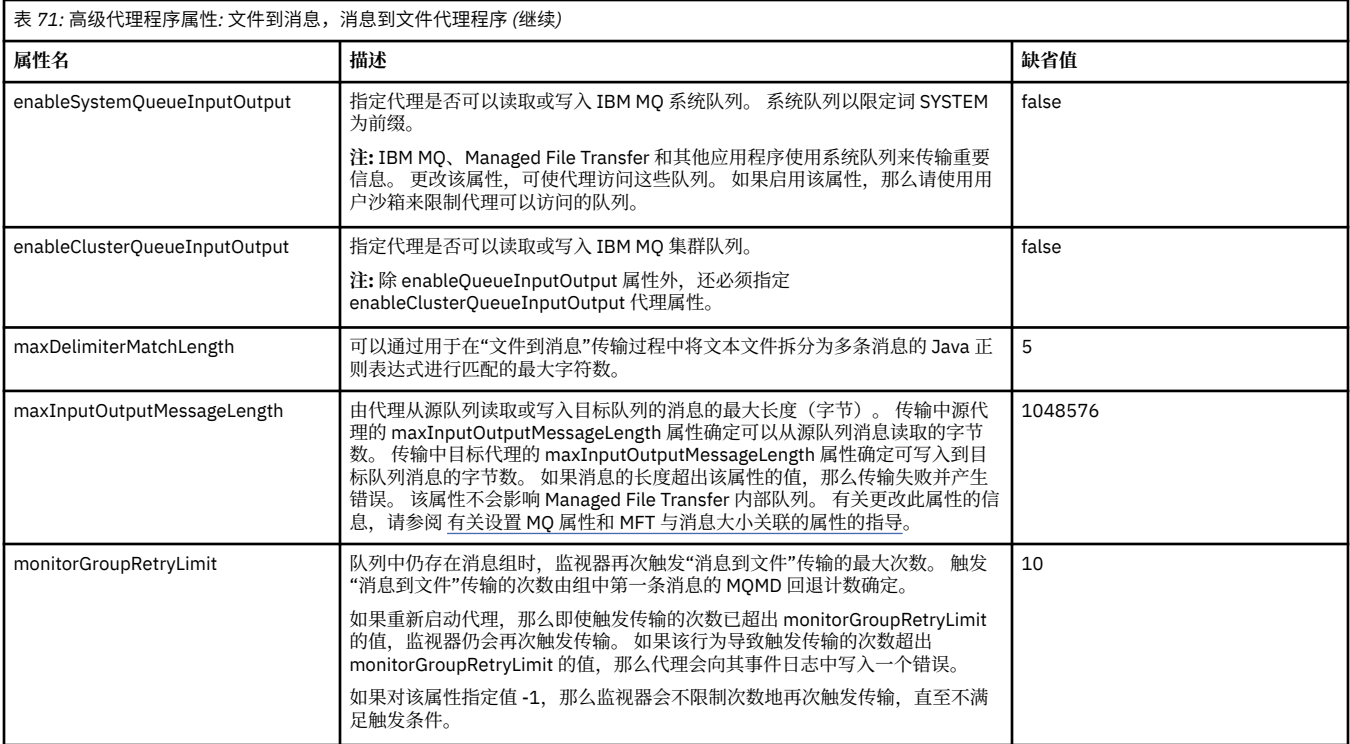

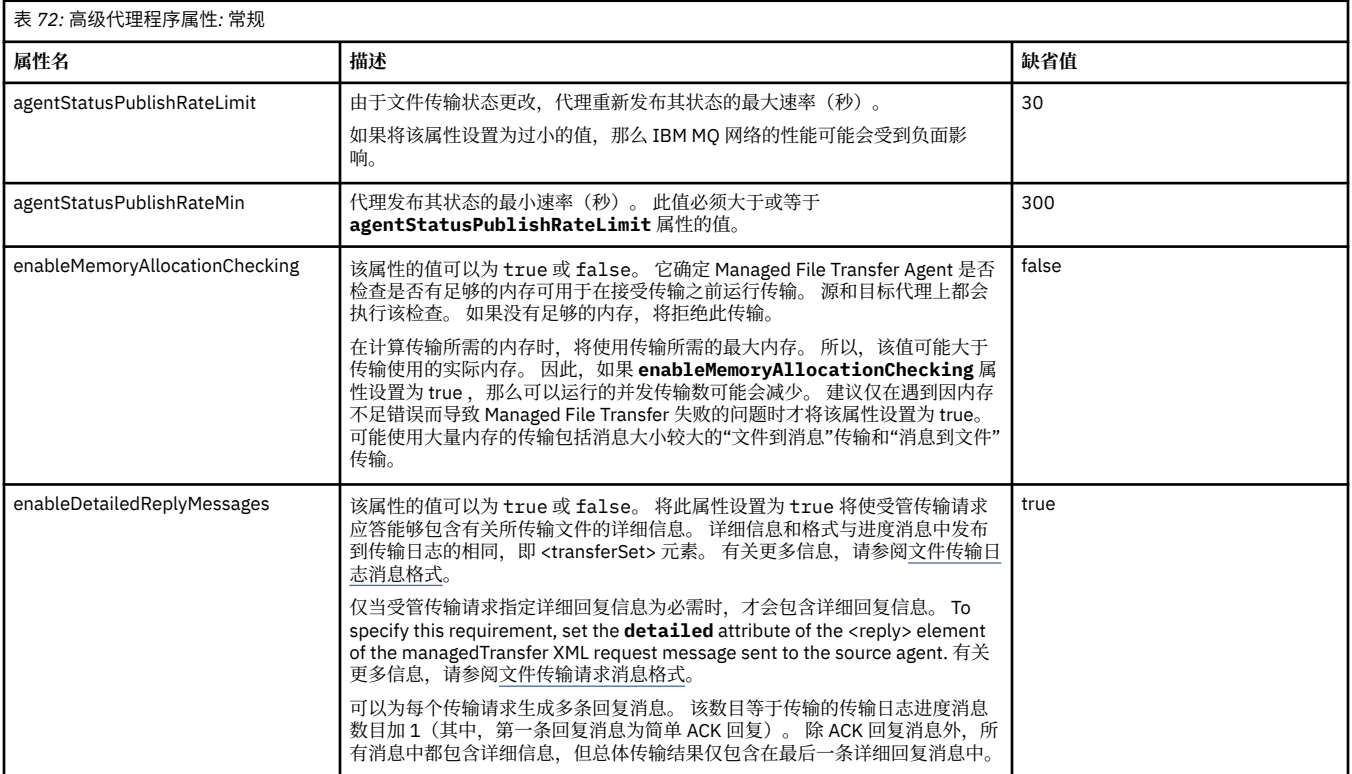

<span id="page-159-0"></span>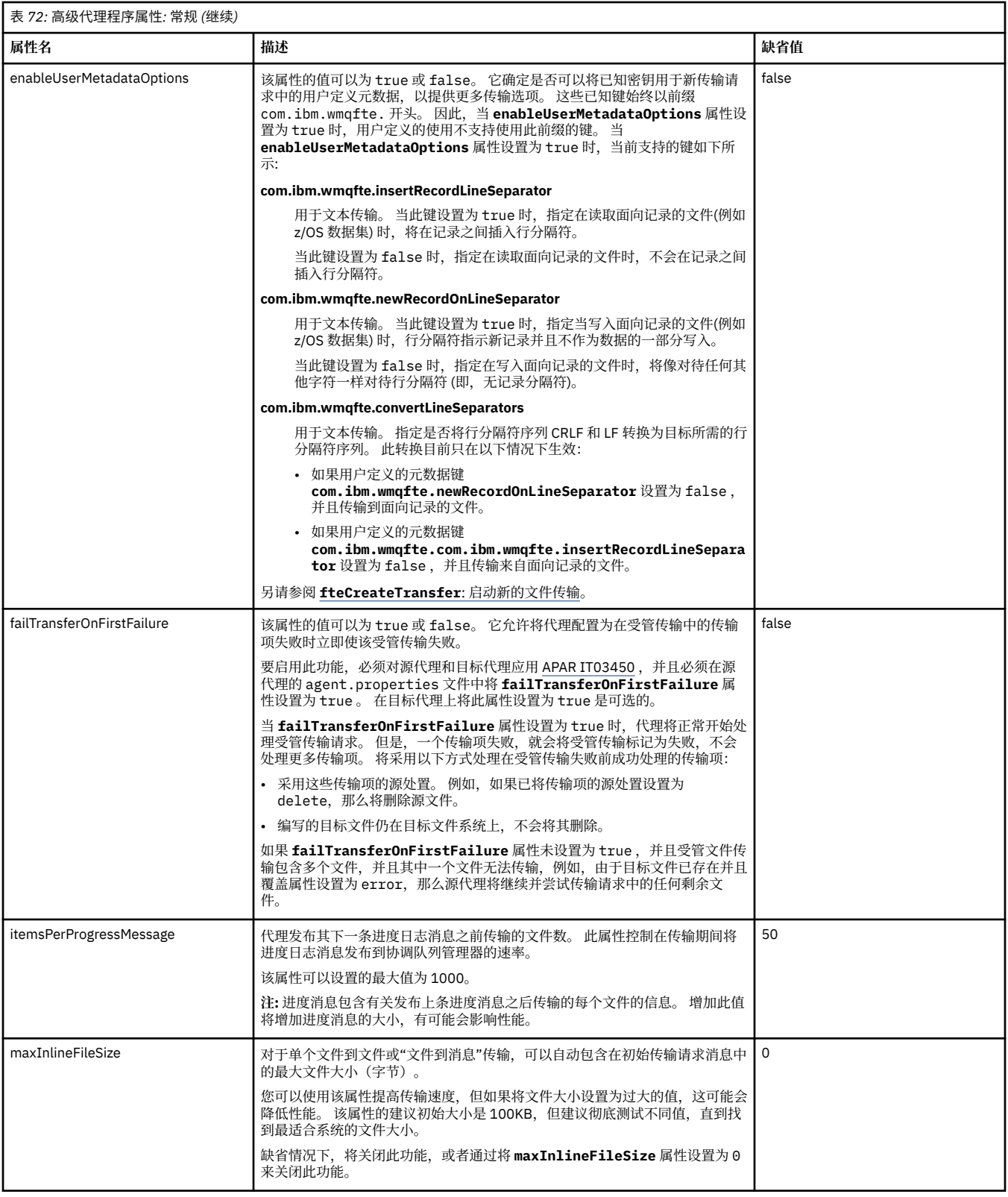

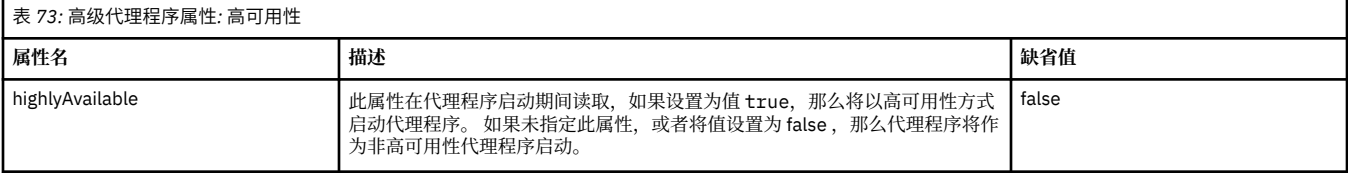

<span id="page-160-0"></span>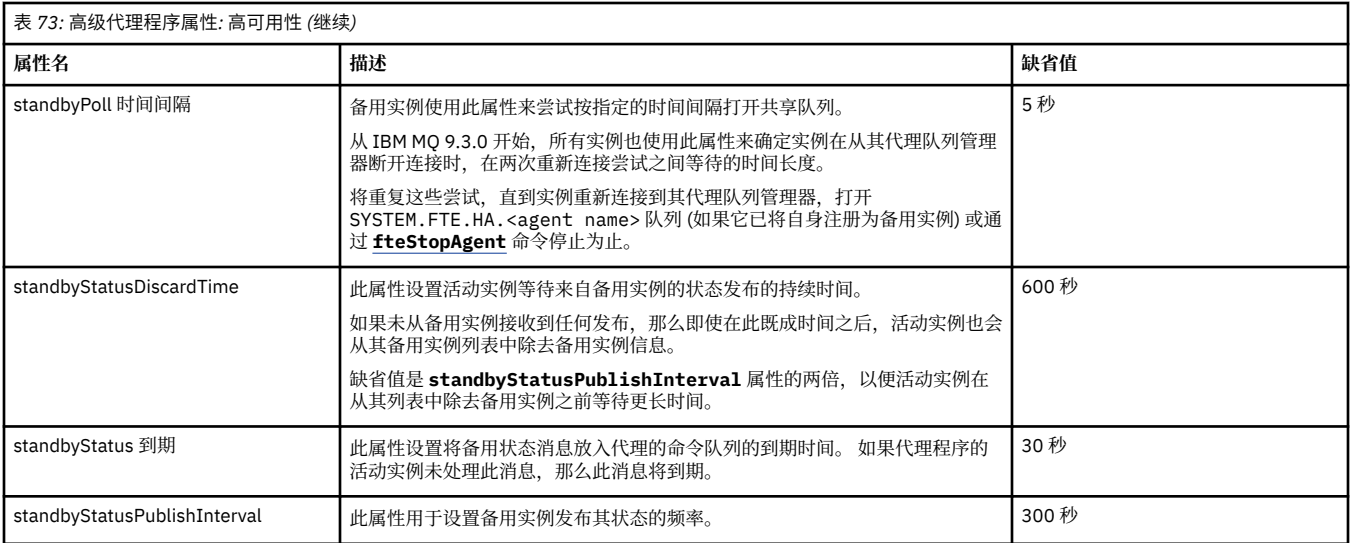

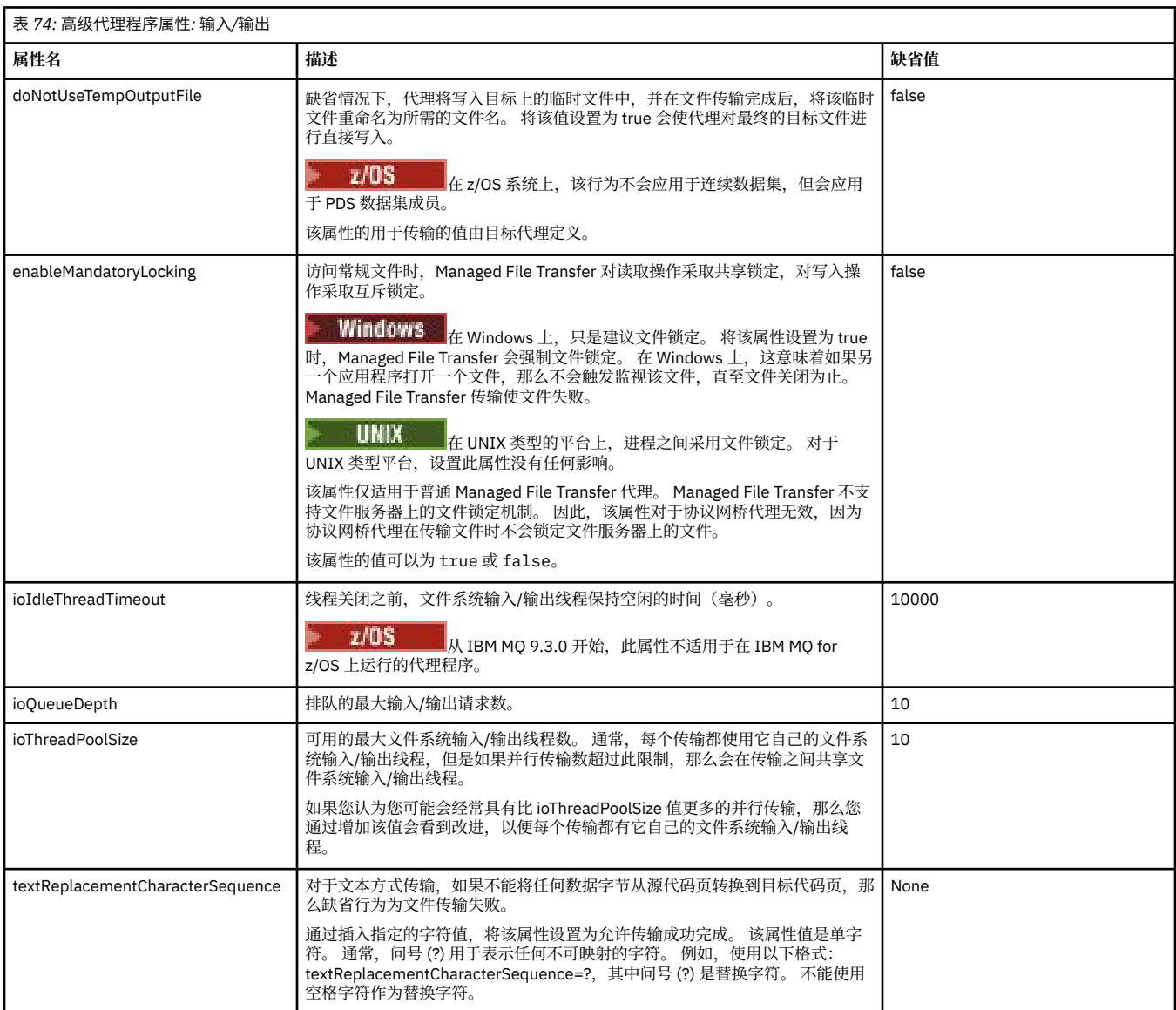

<span id="page-161-0"></span>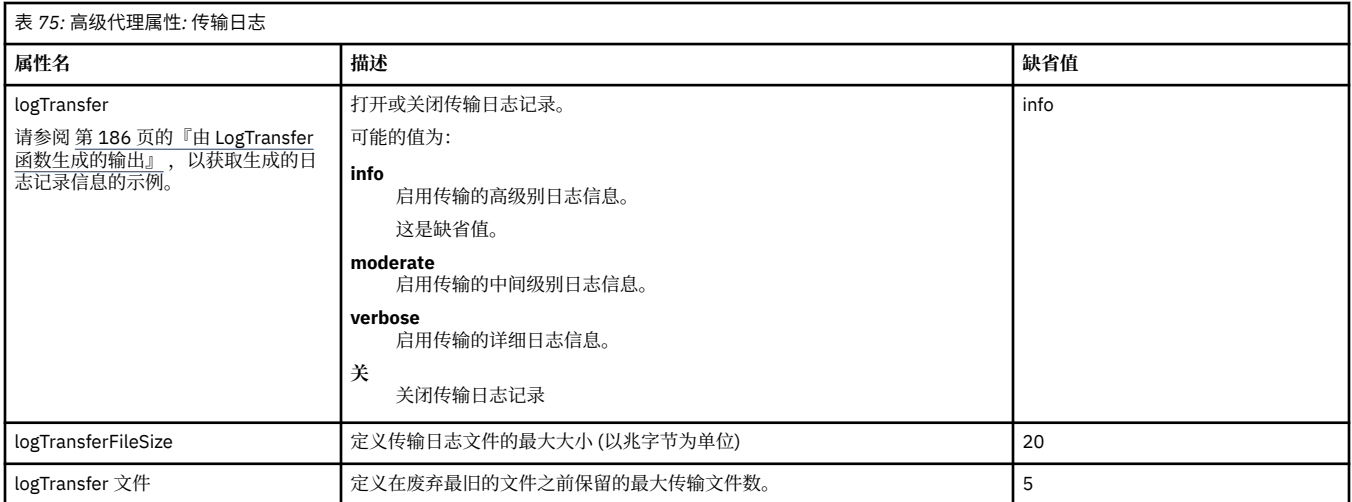

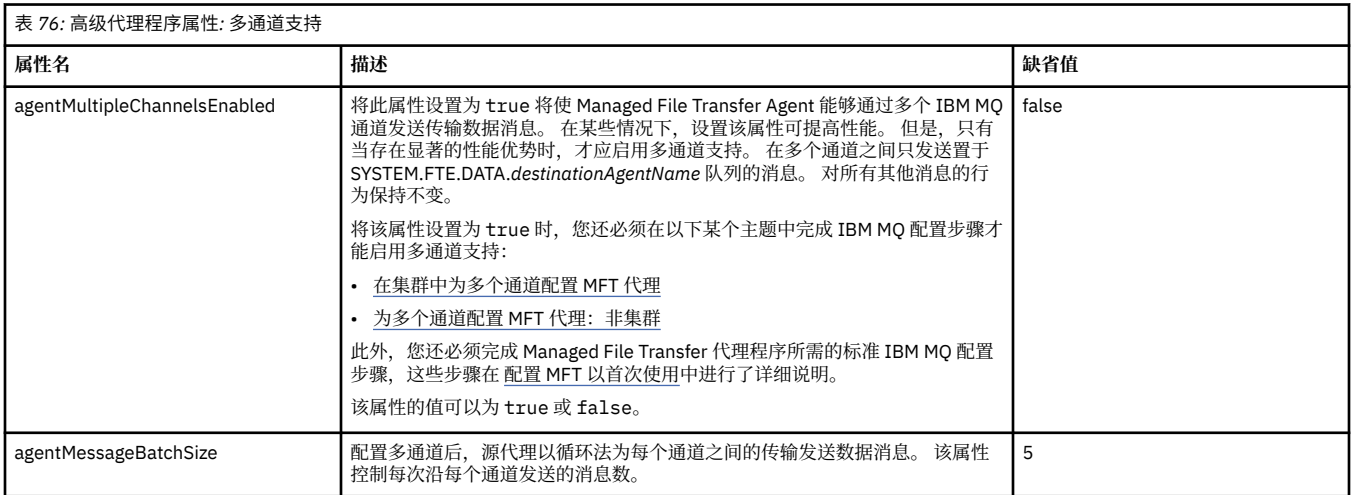

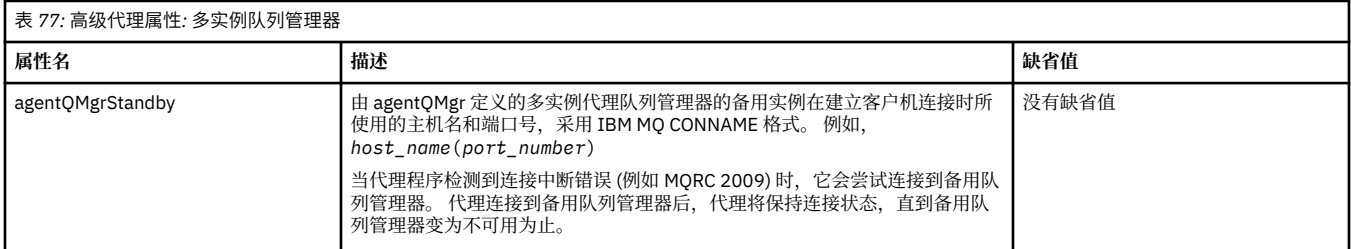

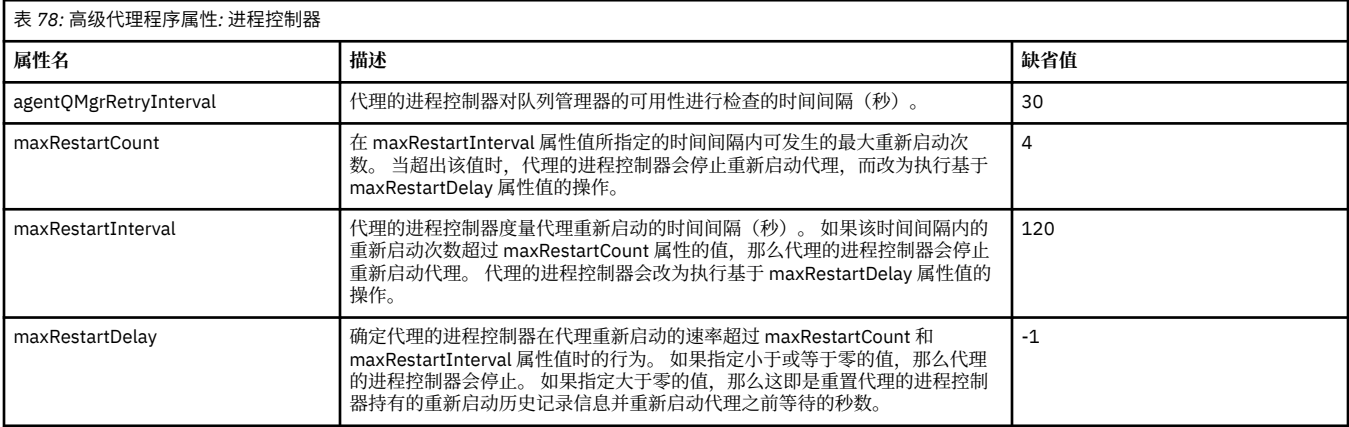

<span id="page-162-0"></span>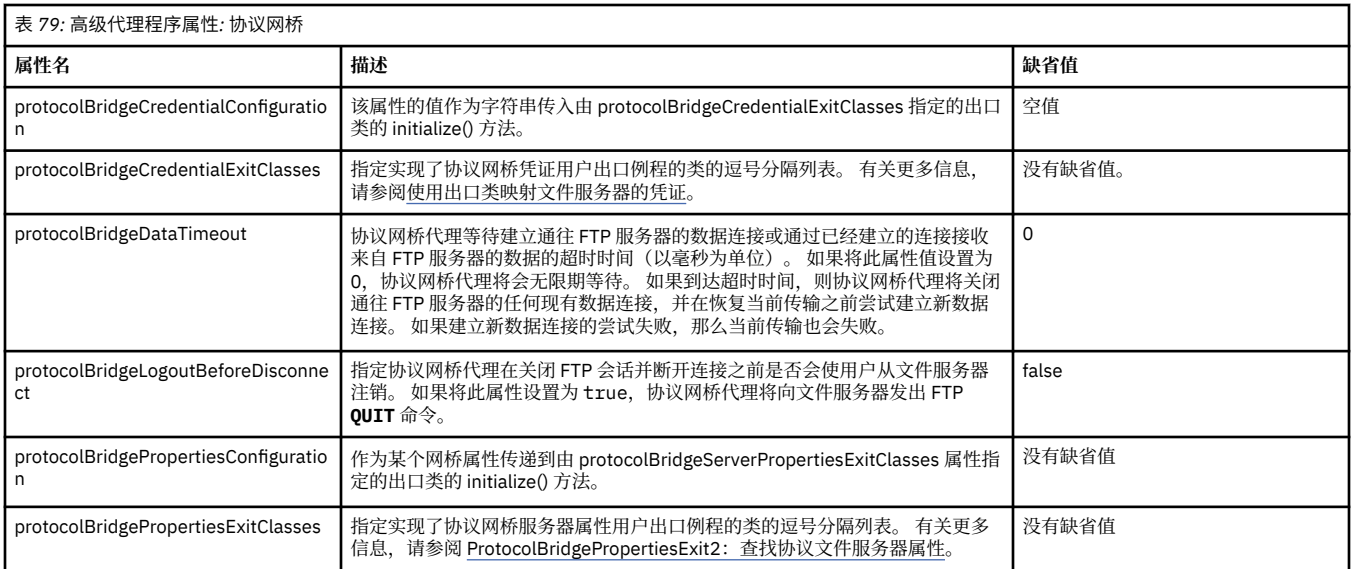

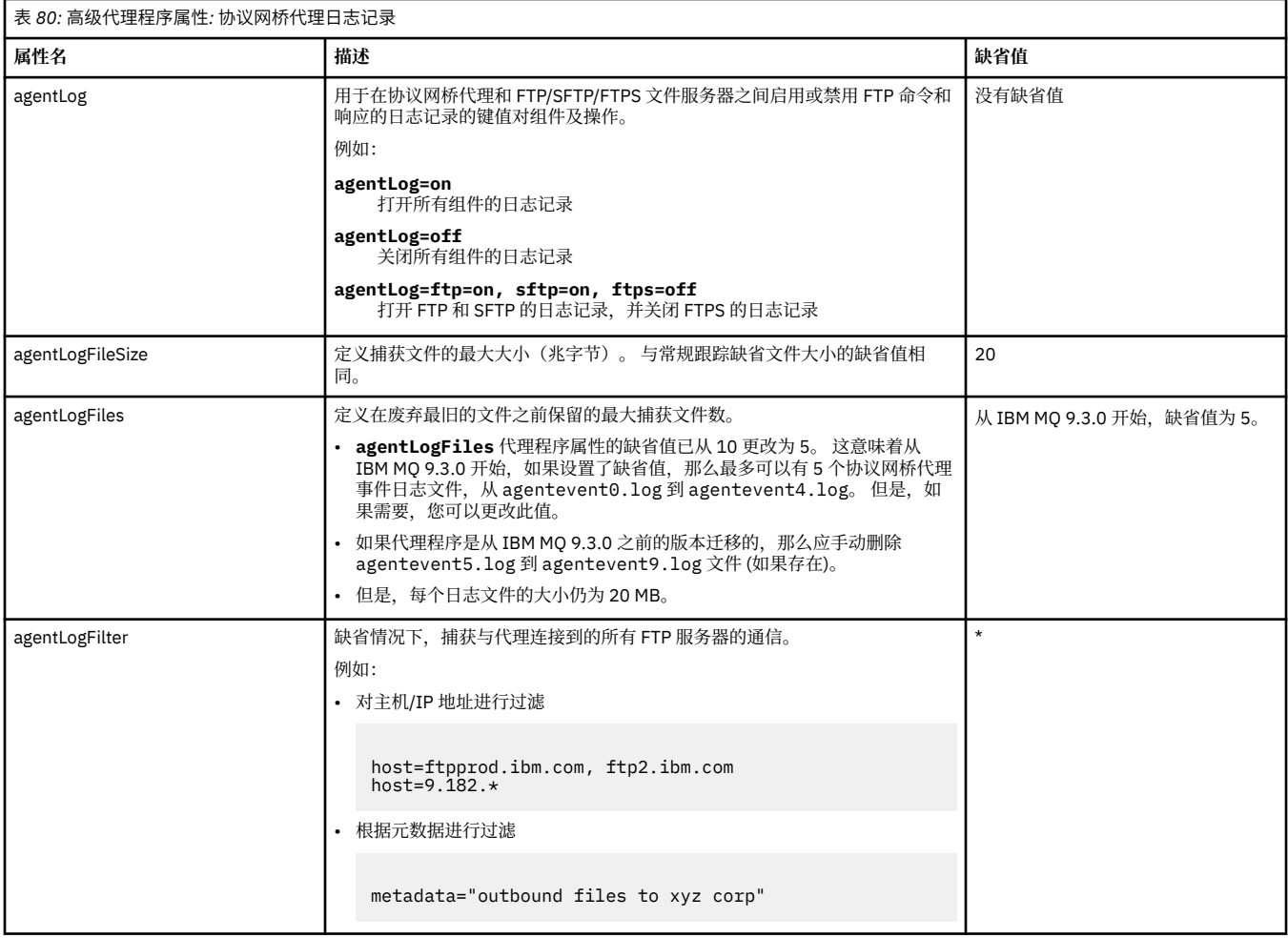

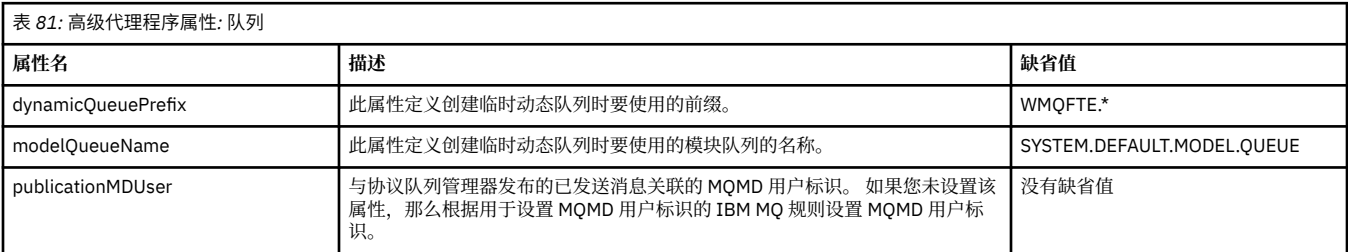

<span id="page-163-0"></span>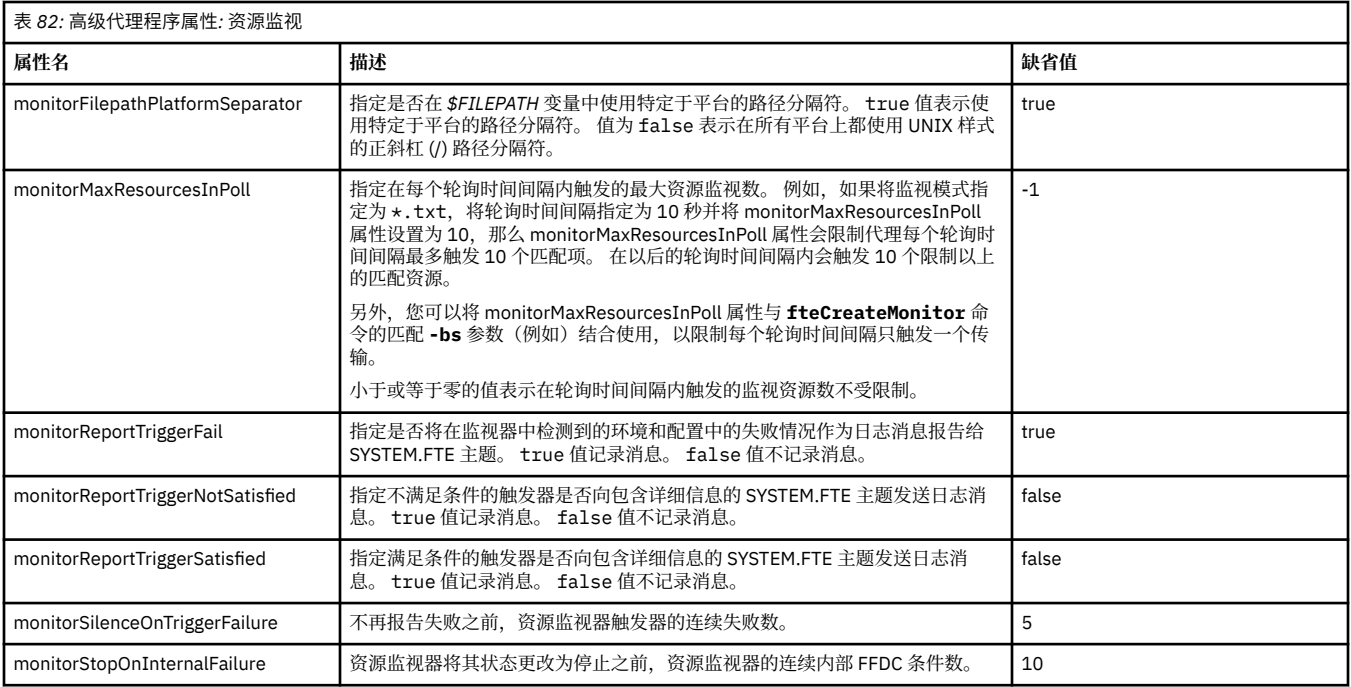

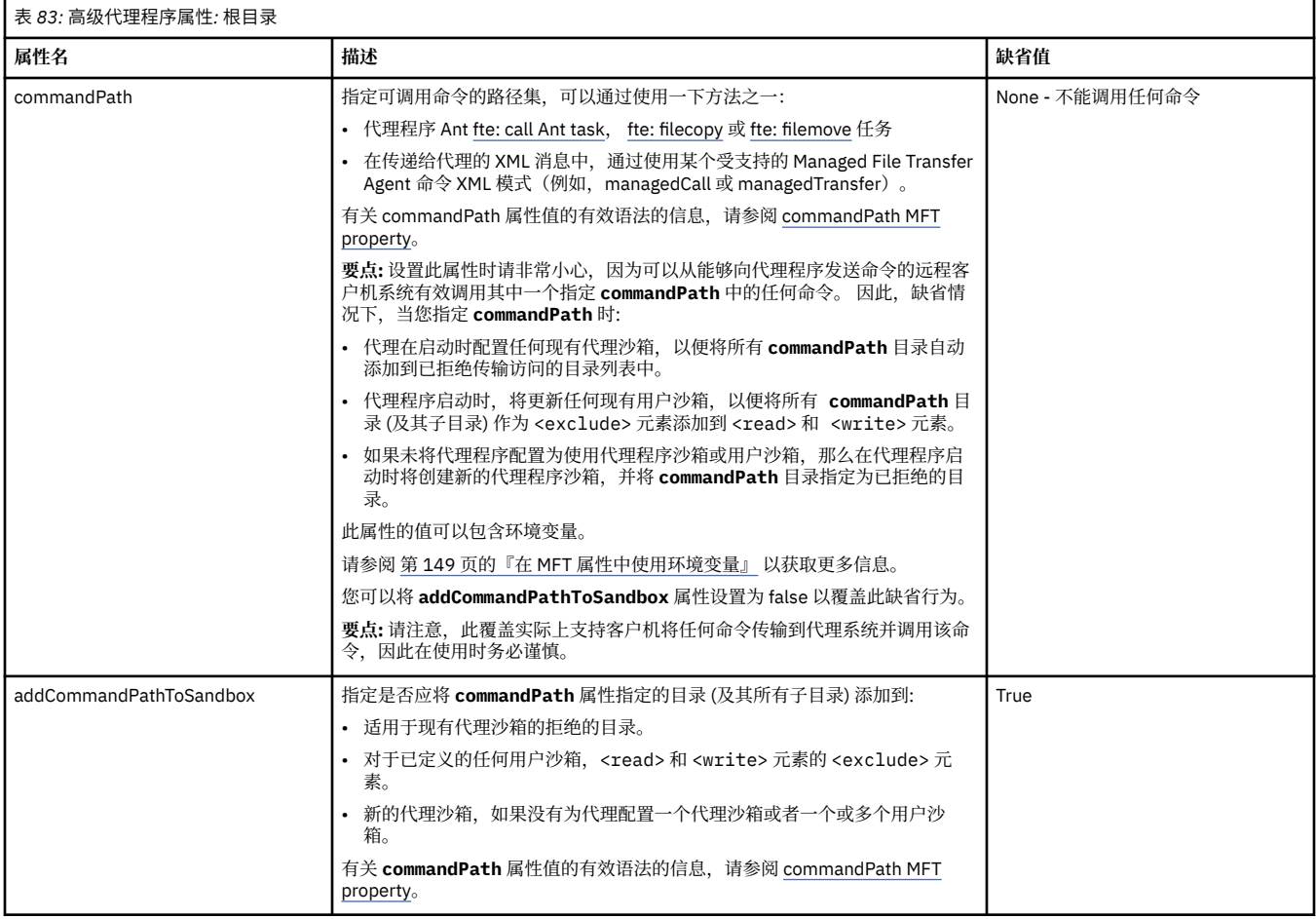

<span id="page-164-0"></span>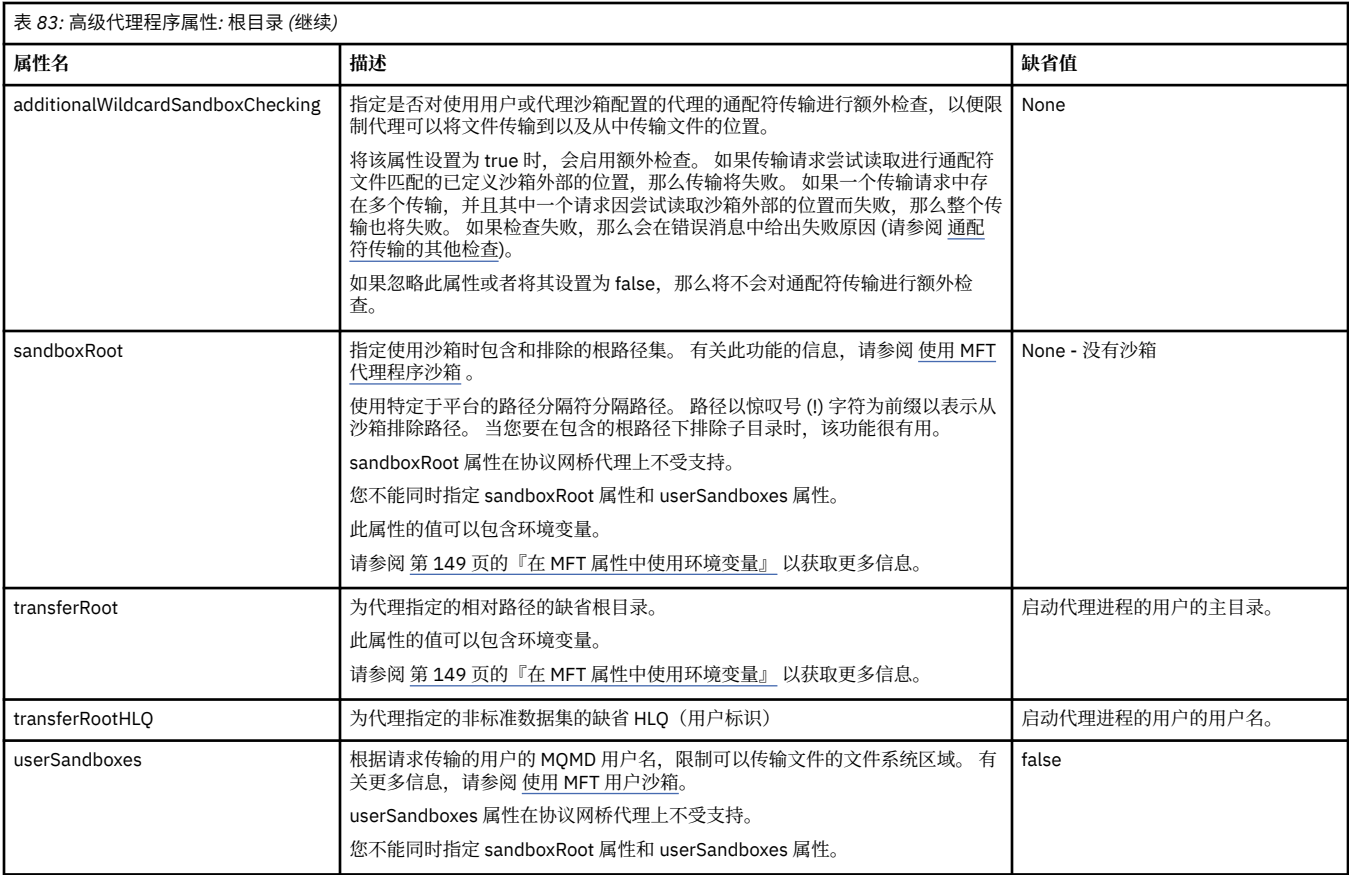

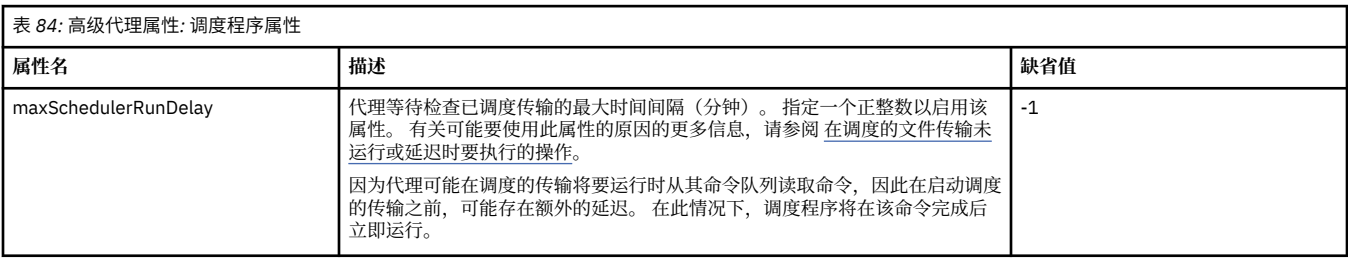

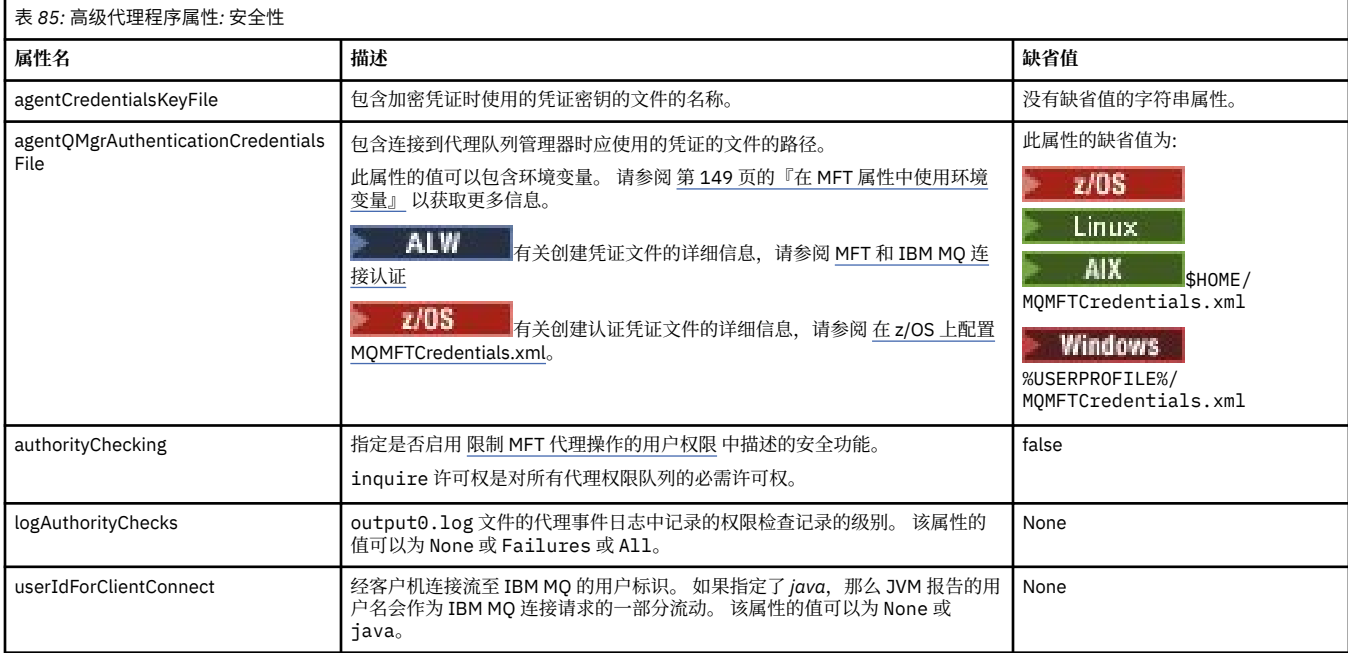

<span id="page-165-0"></span>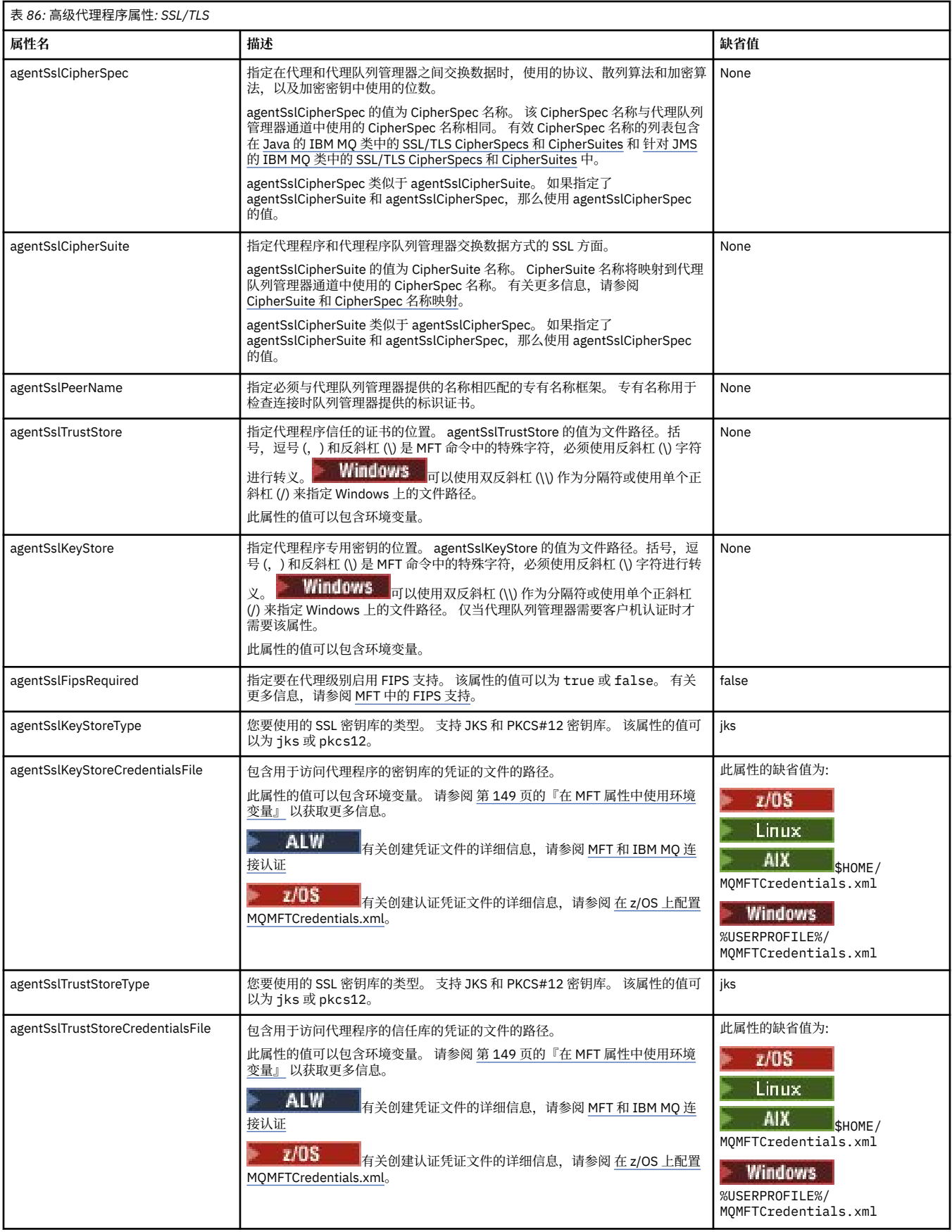

<span id="page-166-0"></span>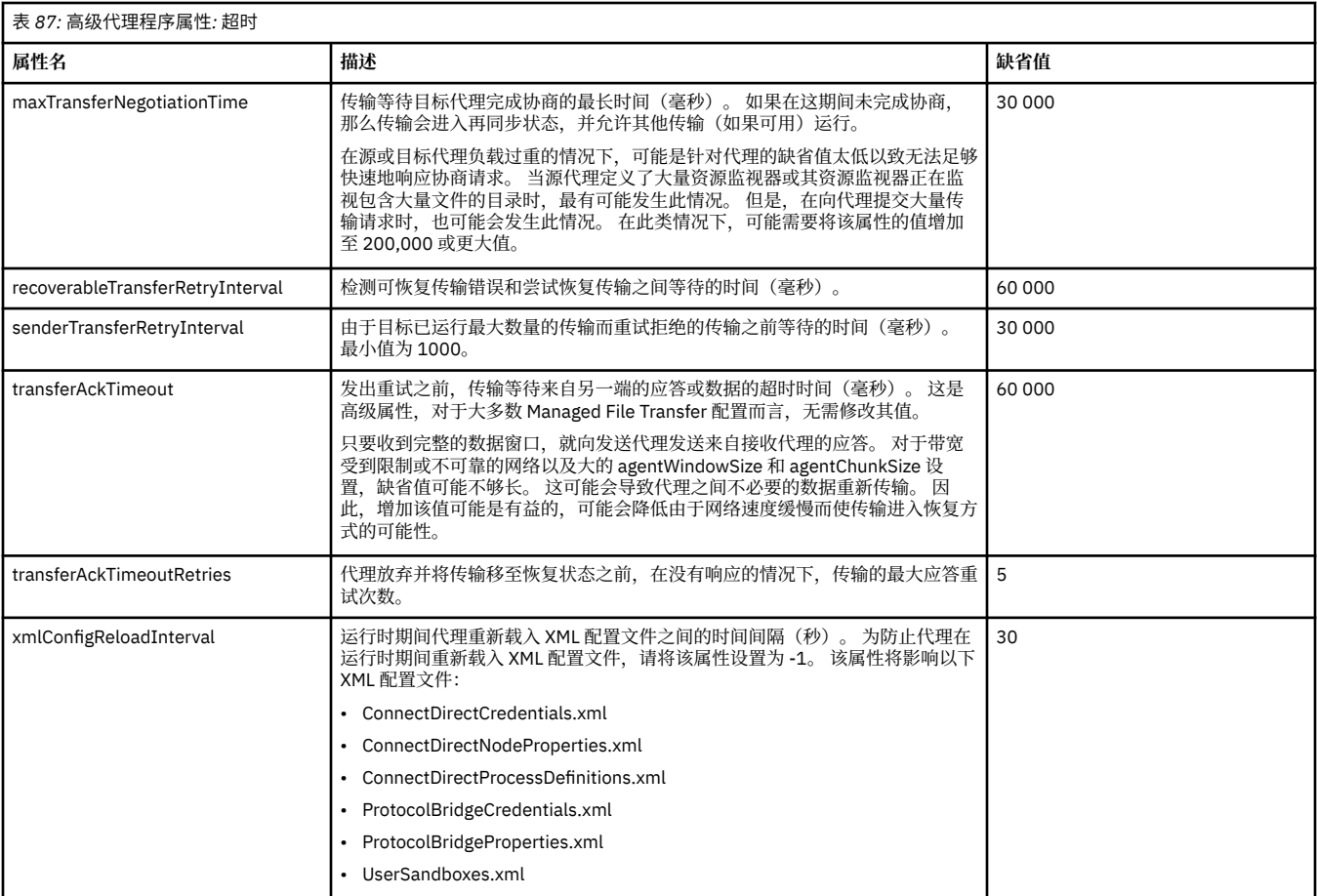

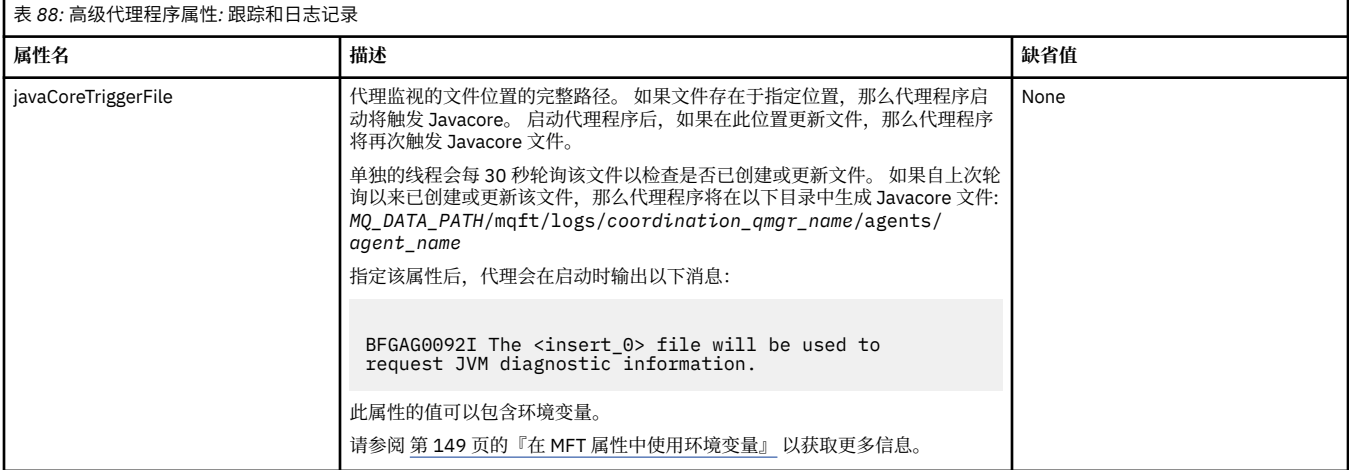

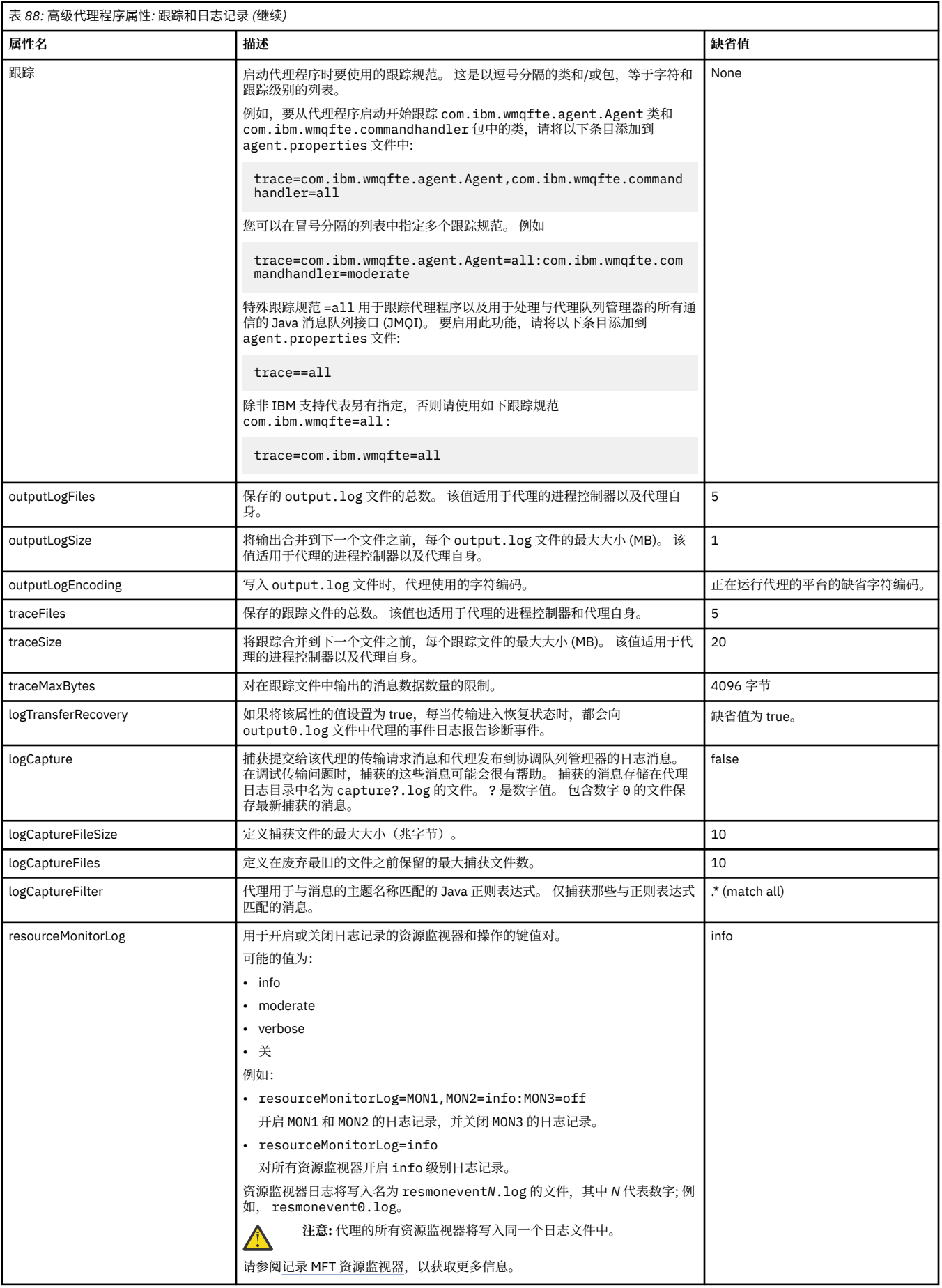

<span id="page-168-0"></span>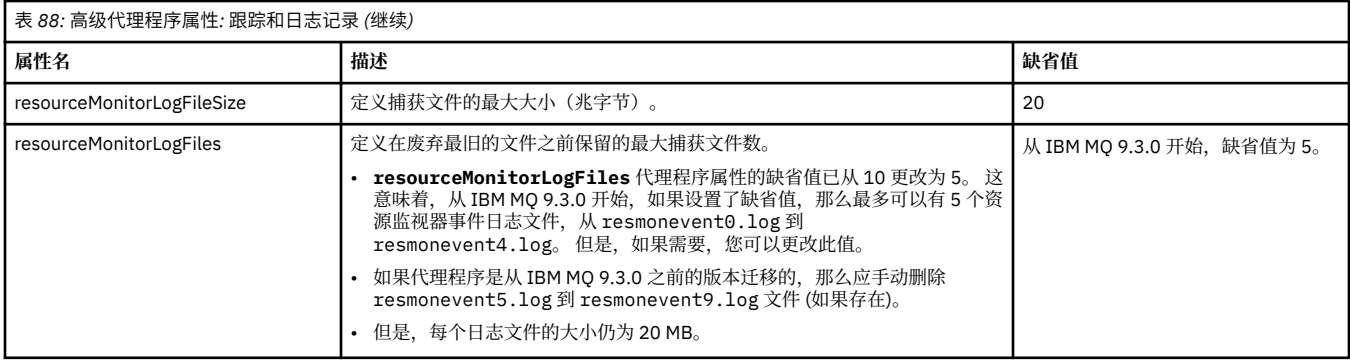

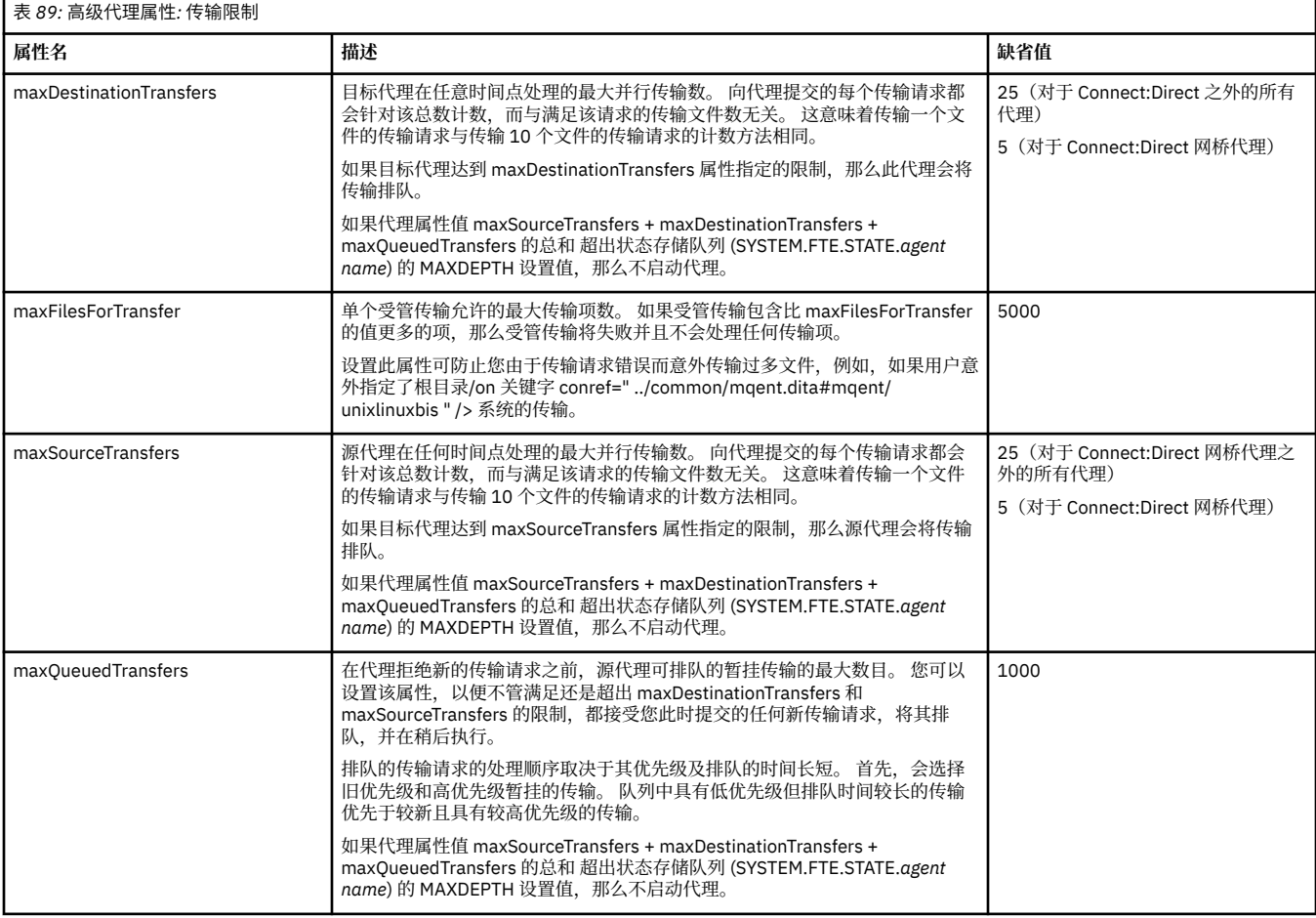

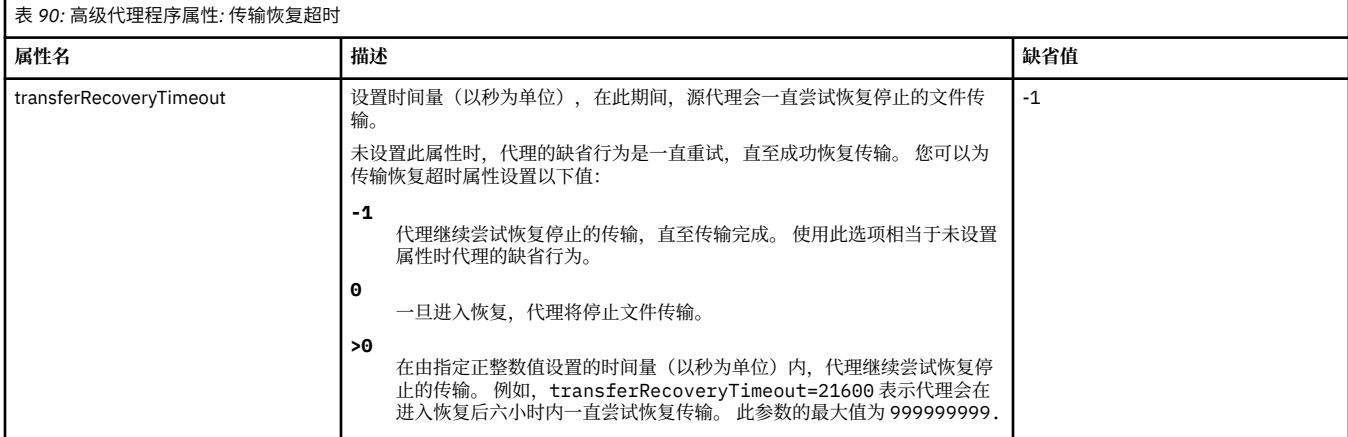

<span id="page-169-0"></span>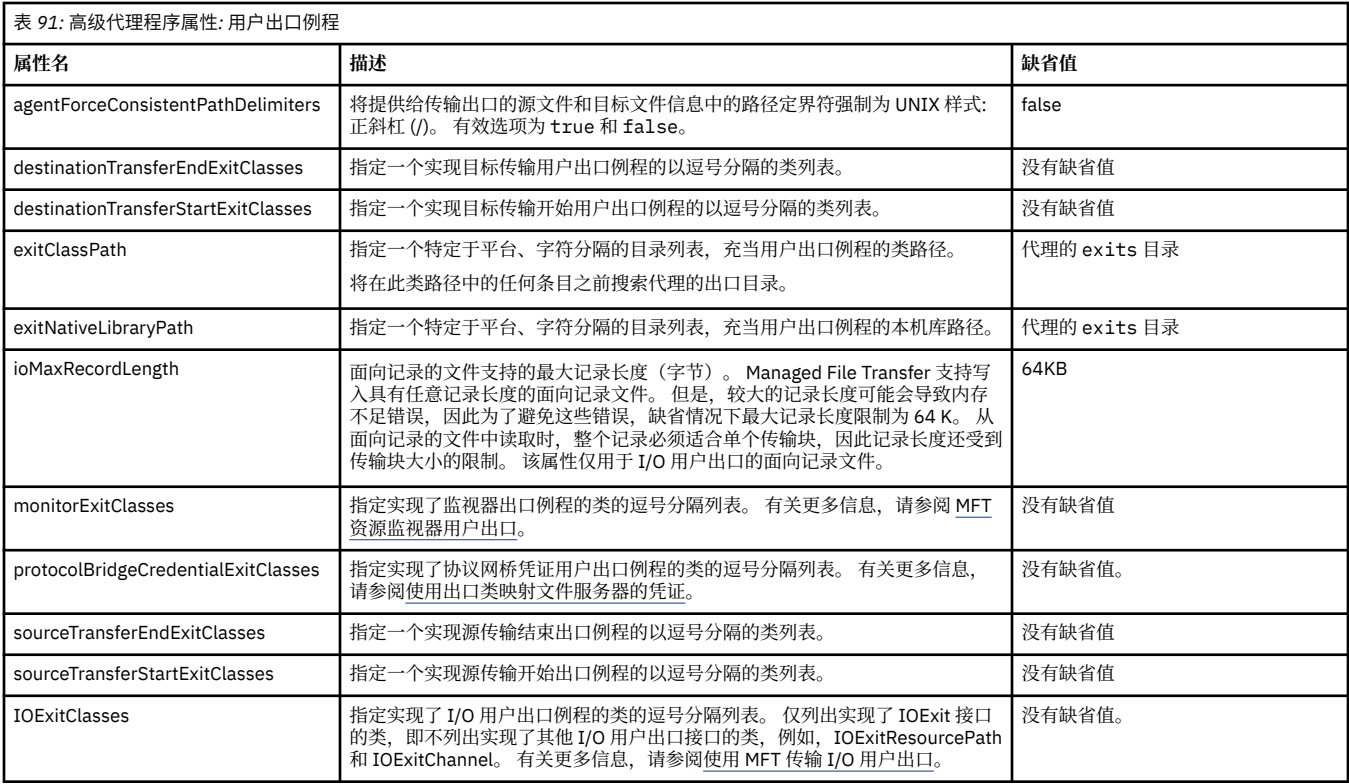

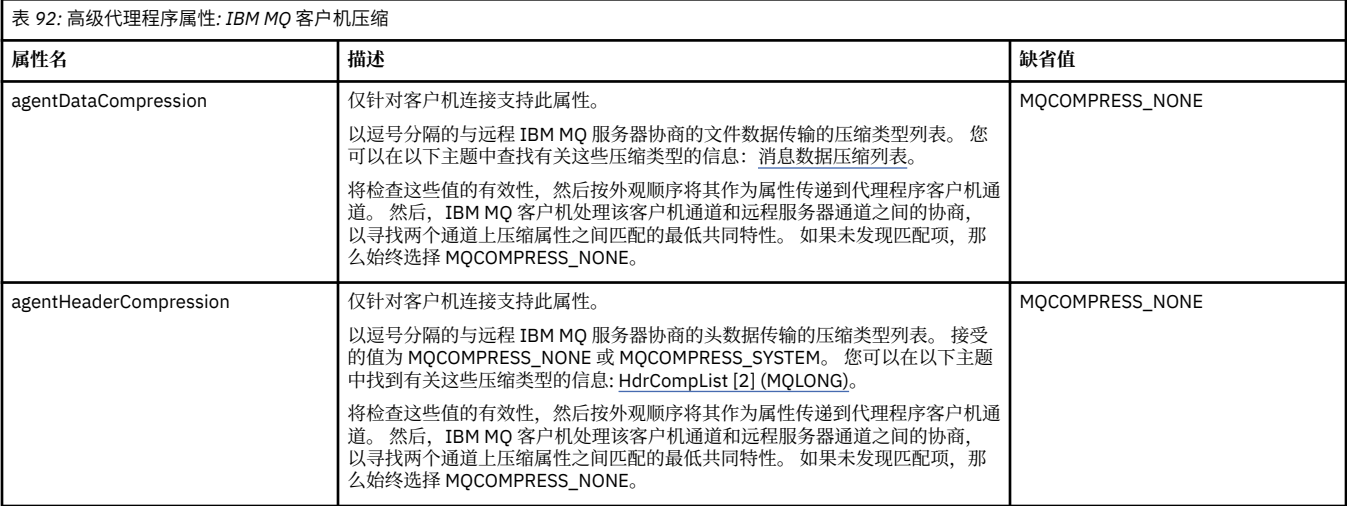

## $\approx$  z/OS  $\equiv$

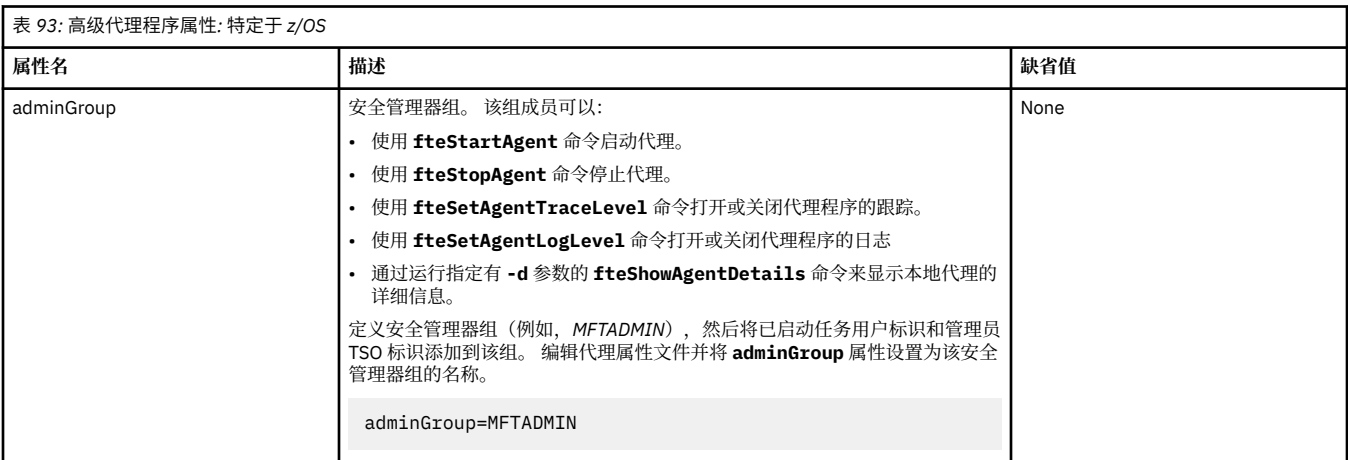

<span id="page-170-0"></span>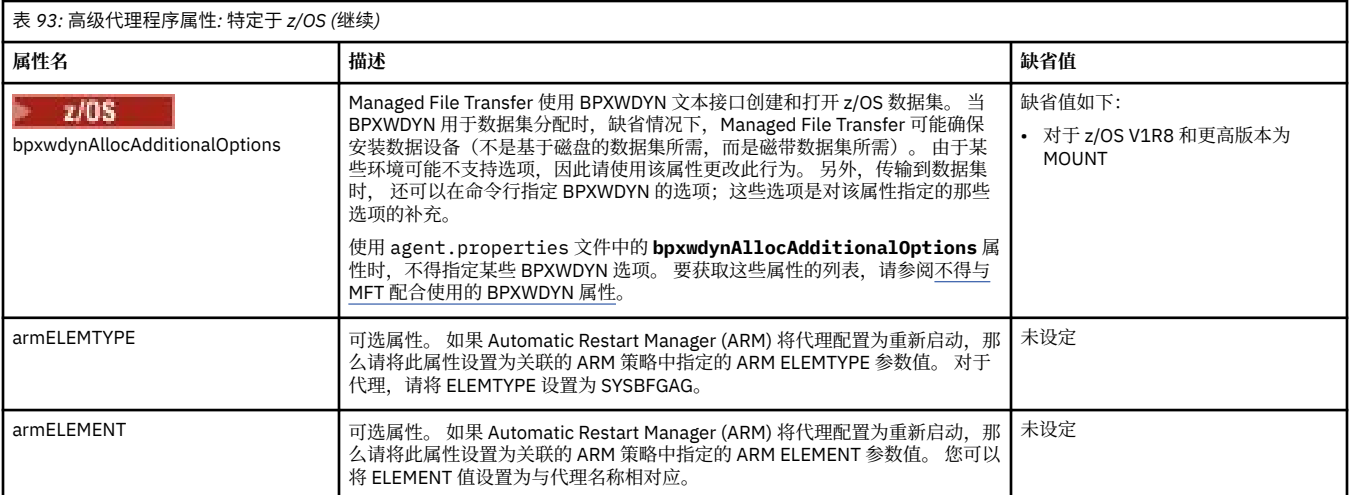

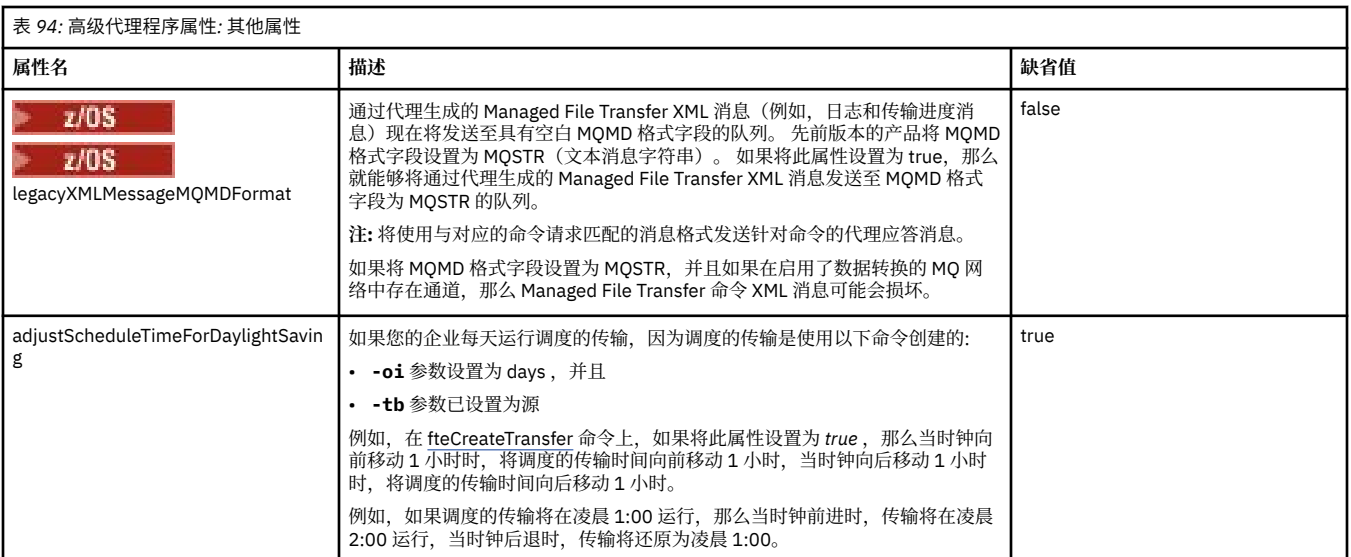

### **相关概念**

多平台上的 MFT 配置选项

恢复中文件传输的超时选项

## MFT 沙箱

### **相关任务**

在集群中为多个通道配置 MFT 代理 为多个通道配置 MFT 代理: 非集群

#### **相关参考**

第 189 页的『MFT 的 Java [系统属性』](#page-188-0) 必须将一些 Managed File Transfer 命令和代理属性定义为 Java 系统属性,因为它们为无法使用命令或代理 属性机制的早期功能定义配置。

### MFT 的 SSL/TLS 属性

第 175 页的『[MFT command.properties](#page-174-0) 文件』 command.properties 文件指定发出命令时要连接的命令队列管理器以及 Managed File Transfer 联系该 队列管理器所需的信息。

### 第 172 页的『[MFT coordination.properties](#page-171-0) 文件』

coordination.properties 文件指定到协调队列管理器的连接详细信息。 由于一些 Managed File Transfer 安装可能共享同一协调队列管理器,因此您可以将符号链接用于共享驱动器上的通用 coordination.properties 文件。

第 178 页的『[MFT logger.properties](#page-177-0) 文件』

<span id="page-171-0"></span>Managed File Transfer 记录器具有一组配置属性。 在 logger.properties 文件中指定这些属性,该文件 位于 *MQ\_DATA\_PATH*/mqft/config/*coordination\_qmgr\_name*/loggers/*logger\_name* 目录中。

fteCreateAgent

fteCreateBridgeAgent

fteCreateCDAgent

第 149 页的『在 MFT [属性中使用环境变量』](#page-148-0)

可以在表示文件或目录位置的 Managed File Transfer 属性中使用环境变量。 这允许在运行产品部分时使用 的文件或目录的位置因当前环境而异 (例如,运行命令的用户)。

## **MFT coordination.properties 文件**

coordination.properties 文件指定到协调队列管理器的连接详细信息。 由于一些 Managed File Transfer 安装可能共享同一协调队列管理器,因此您可以将符号链接用于共享驱动器上的通用 coordination.properties 文件。

coordination.properties 文件是由安装程序或 **fteSetupCoordination** 命令创建的。 您可以使用 具有 **-f** 标志的 **fteSetupCoordination** 命令更改此文件中的基本协调队列管理器属性。 要更改或添加高 级协调队列管理器属性,您必须在文本编辑器中编辑此文件。

coordination.properties 文件位于 *MQ\_DATA\_PATH*/mqft/config/*coordination\_qmgr\_name* 目录中。

MFT coordination.properties 文件包含以下值:

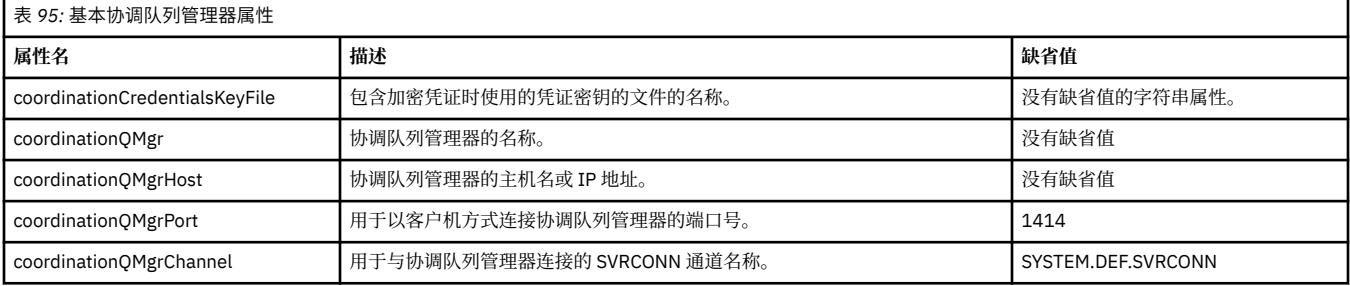

如果没有为 coordinationQMgrHost 属性指定值, 那么缺省情况下使用绑定方式。

如果您为 coordinationQMgrHost 属性指定值,但未为 coordinationQMgrPort 和 coordinationQMgrChannel 属性指定值,那么缺省情况下使用端口号 1414 和通道 SYSTEM.DEF.SVRCONN。

以下是 coordination.properties 文件内容的示例:

coordinationQMgr=ERIS coordinationQMgrHost=kuiper.example.com coordinationQMgrPort=2005 coordinationQMgrChannel=SYSTEM.DEF.SVRCONN

在此示例中, ERIS 是位于系统 kuiper.example.com 上的 IBM MQ 队列管理器的名称。 队列管理器 ERIS 是 Managed File Transfer 向其发送日志信息的队列管理器。

### **高级协调属性**

Managed File Transfer 还提供了更高级的协调属性。如果要使用以下任何属性,请手动编辑 coordination.properties 文件以添加所需的高级属性。 括号, 逗号 (,) 和反斜杠 (\) 是 MFT 命令中的

特殊字符,必须使用反斜杠 (\) 字符进行转义。 **】 Windows** 可以使用双反斜杠 (\\) 作为分隔符或使用单个 正斜杠 (/) 来指定 Windows 上的文件路径。 有关 Java 属性文件中的字符转义的更多信息,请参阅 Oracle 文 档 属性类的 [贾瓦多克。](https://docs.oracle.com/javase/1.5.0/docs/api/java/util/Properties.html#load(java.io.InputStream))

- [代理属性](#page-172-0)
- [代码页属性](#page-172-0)
- [连接属性](#page-172-0)
- <span id="page-172-0"></span>• 多实例队列管理器属性
- 队列属性
- 安全属性
- SSL [属性](#page-173-0)
- [预订属性](#page-174-0)

#### 表 *96:* 高级协调属性*:* 代理程序 **属性名 描述 缺省值** agentStatusJitterTolerance | 消息视为过期之前, 代理状态消息发布延迟的最大时间量。 该值度量单位为毫 秒。 状态消息的期限取决于在协调队列管理器上发布的时间。 但是,代理会在协调 队列管理器接收消息之前的一段时间发出消息,以腾出在 IBM MQ 网络中传输 所需的时间。 如果该传输所用时间始终相同,那么每隔 60 秒创建的消息,每隔 60 秒就会发布,而与实际传输时间无关。 但是,如果消息之间的传输时间不 同,那么可能每隔 60 秒创建消息,但每隔诸如 61、59、58 和 62 秒等时间发 布消息。 60 的最大偏差为抖动(在该示例中为 2 秒)。 该属性确定消息视为过 期之前,由于抖动造成的最大延迟。 3000

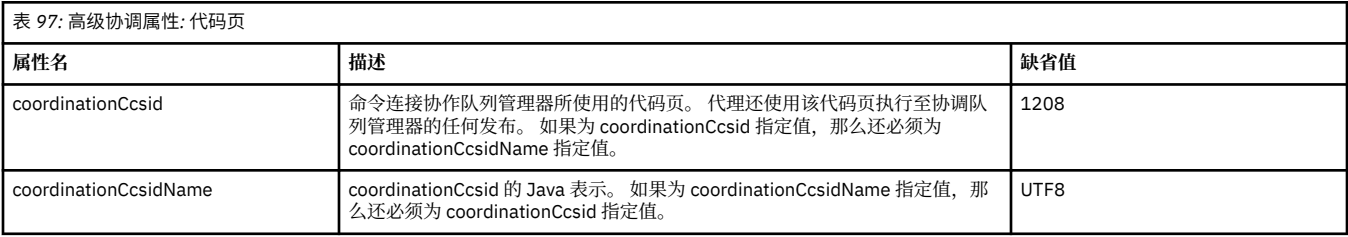

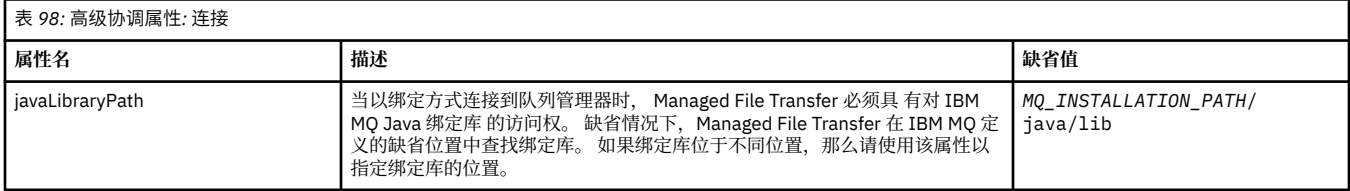

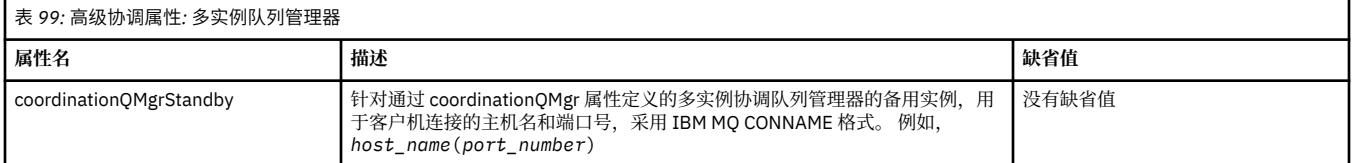

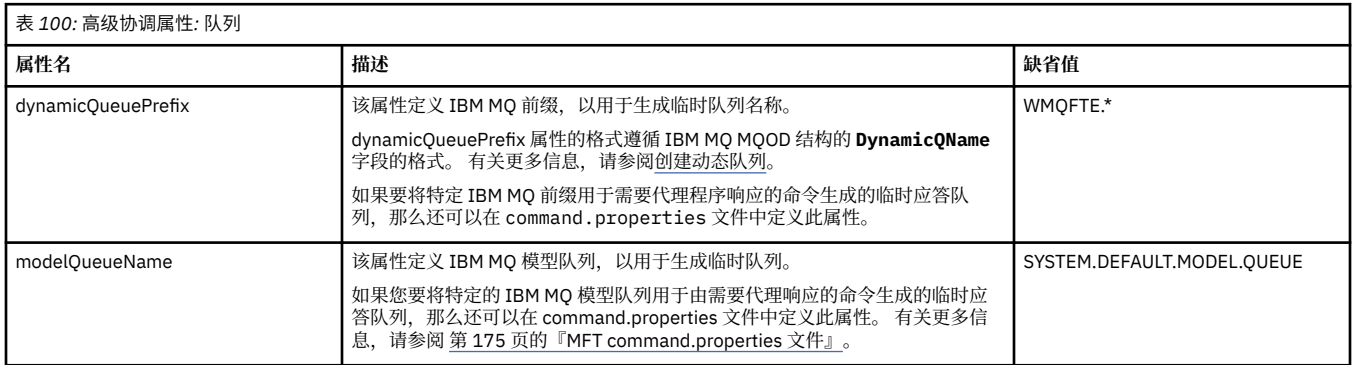

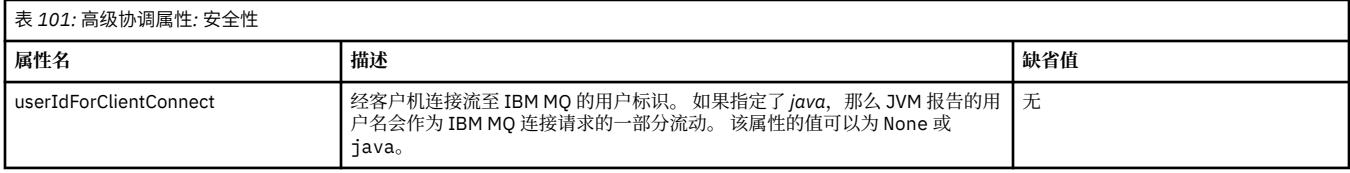

<span id="page-173-0"></span>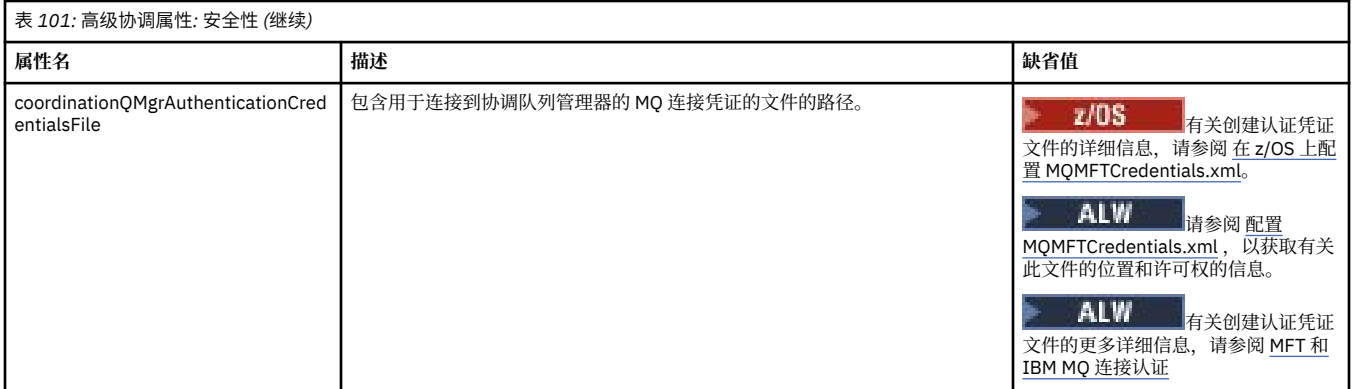

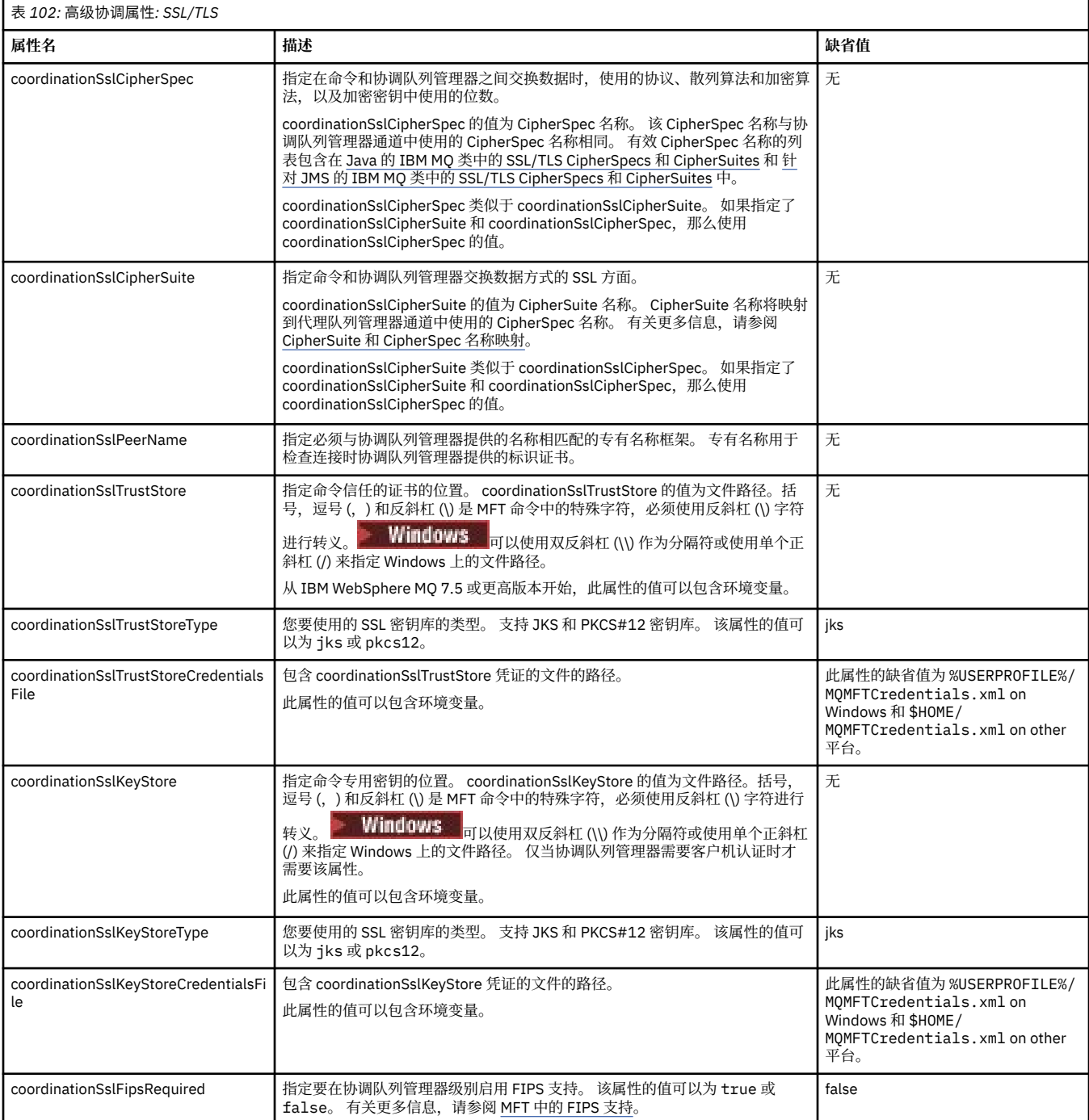

<span id="page-174-0"></span>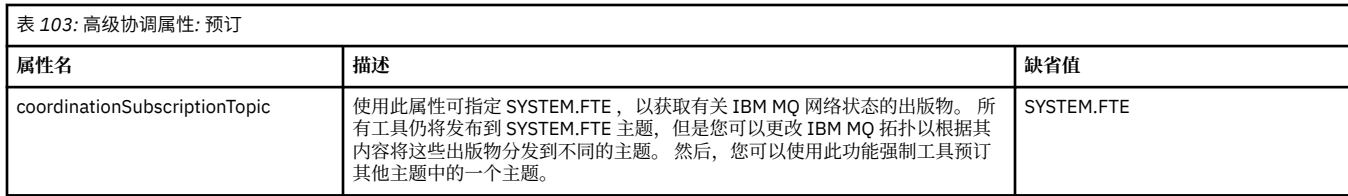

#### **相关概念**

多平台上的 MFT 配置选项

#### **相关参考**

fteSetupCoordination

MFT 的 SSL/TLS 属性

第 154 页的『[MFT agent.properties](#page-153-0) 文件』

每个 Managed File Transfer Agent 都有自己的属性文件 agent.properties,其中必须包含代理用于连接 到其队列管理器的信息。 agent.properties 文件还可以包含更改代理行为的属性。

第 175 页的『MFT command.properties 文件』

command.properties 文件指定发出命令时要连接的命令队列管理器以及 Managed File Transfer 联系该 队列管理器所需的信息。

第 178 页的『[MFT logger.properties](#page-177-0) 文件』

Managed File Transfer 记录器具有一组配置属性。 在 logger.properties 文件中指定这些属性,该文件 位于 *MQ\_DATA\_PATH*/mqft/config/*coordination\_qmgr\_name*/loggers/*logger\_name* 目录中。

## **MFT command.properties 文件**

command.properties 文件指定发出命令时要连接的命令队列管理器以及 Managed File Transfer 联系该 队列管理器所需的信息。

command.properties 文件是由安装程序或 **fteSetupCommands** 命令创建的。 您可以使用具有 **-f** 标志 的 **fteSetupCommands** 命令更改此文件中的基本命令队列管理器属性。 要更改或添加高级命令队列管理器 属性,您必须在文本编辑器中编辑此文件。

某些 Managed File Transfer 命令连接到代理队列管理器或协调队列管理器, 而不是命令队列管理器。 有关 哪些命令连接到哪个队列管理器的信息,请参阅 哪个 MFT 命令连接到哪个队列管理器。

command.properties 文件位于 *MQ\_DATA\_PATH*/mqft/config/*coordination\_qmgr\_name* 目录 中。

MFT command.properties 文件包含以下值:

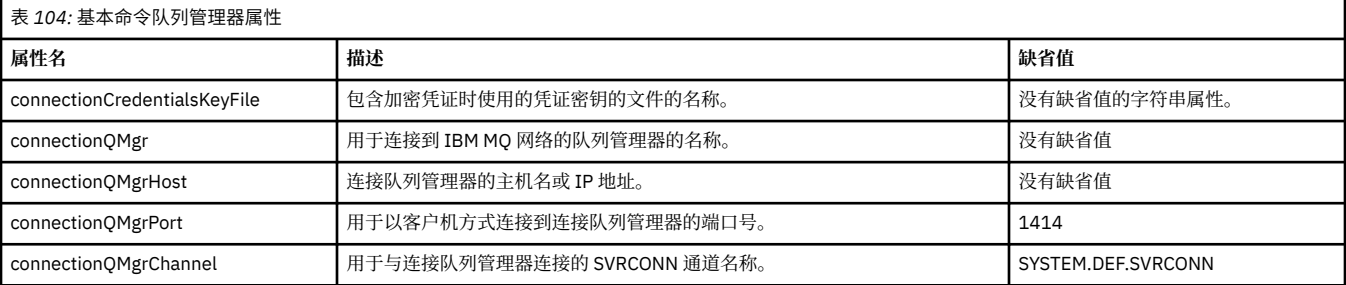

如果没有为 connectionQMgrHost 属性指定值, 那么缺省情况下使用绑定方式。

如果您为 connectionQMgrHost 属性指定值, 但没有为 connectionQMgrPort 和 connectionQMgrChannel 属 性指定值,那么缺省情况下使用端口号 1414 和通道 SYSTEM.DEF.SVRCONN。

以下是 command.properties 文件内容的示例:

connectionQMgr=PLUTO connectionQMgrHost=kuiper.example.com connectionQMgrPort=1930 connectionQMgrChannel=SYSTEM.DEF.SVRCONN 在此示例中, PLUTO 是位于系统 kuiper.example.com 上的 IBM MQ 队列管理器的名称。 队列管理器 PLUTO 是 Managed File Transfer 命令连接的队列管理器。

### **高级命令属性**

Managed File Transfer 还提供了更高级的命令属性。如果要使用以下任何属性,请手动编辑 command.properties 文件以添加所需的高级属性。括号,逗号(,)和反斜杠(\) 是 MFT 命令中的特殊字

符,必须使用反斜杠 (\) 字符进行转义。 <mark>→ Windows 可</mark>以使用双反斜杠 (\\) 作为分隔符或使用单个正斜杠 (/) 来指定 Windows 上的文件路径。 有关 Java [属性](https://docs.oracle.com/javase/1.5.0/docs/api/java/util/Properties.html#load(java.io.InputStream))文件中的字符转义的更多信息, 请参阅 Oracle 文档 属性 类的 [贾瓦多克](https://docs.oracle.com/javase/1.5.0/docs/api/java/util/Properties.html#load(java.io.InputStream))。

- 代理属性
- 代码页属性
- 多实例队列管理器属性
- 队列属性
- [安全属性](#page-176-0)
- SSL [属性](#page-176-0)

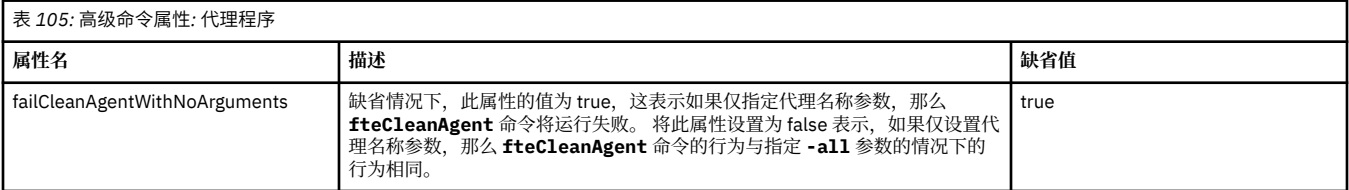

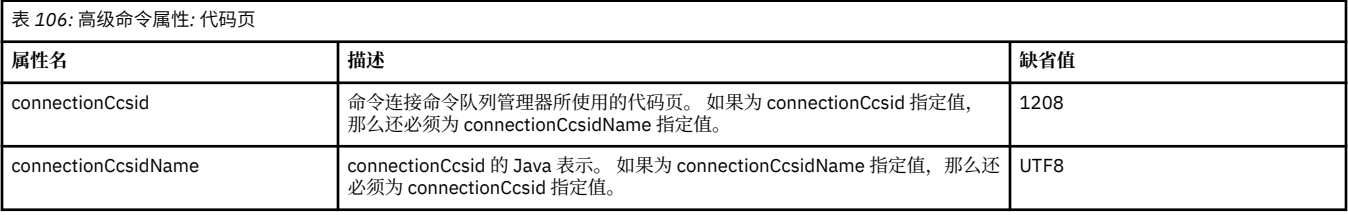

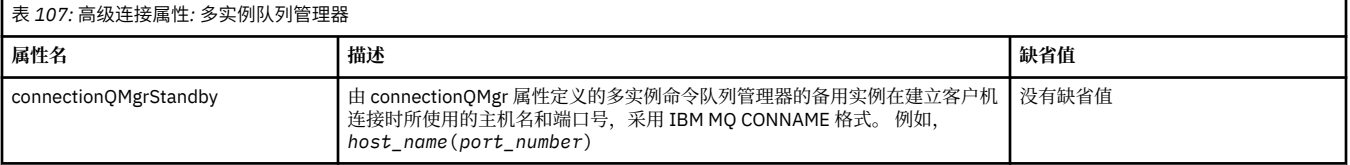

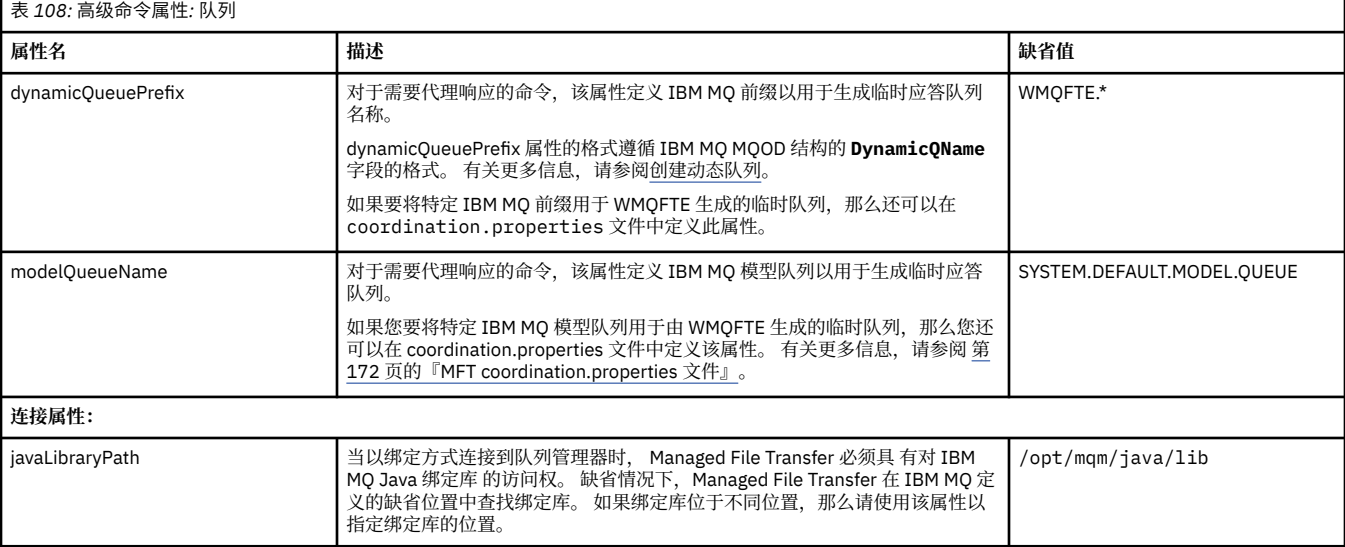

<span id="page-176-0"></span>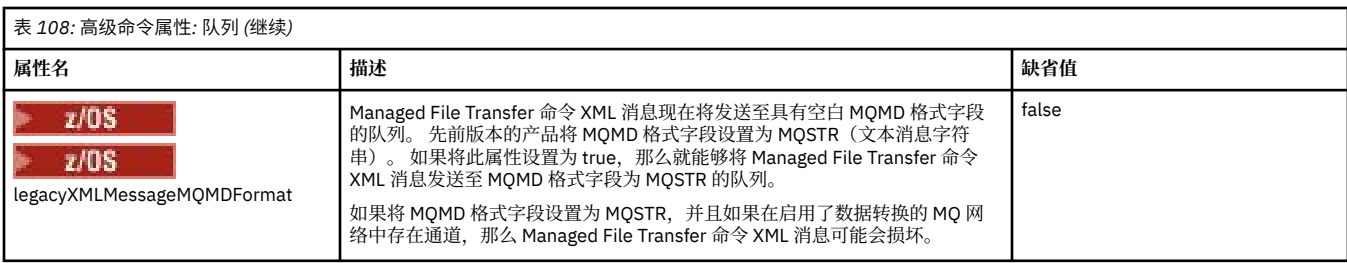

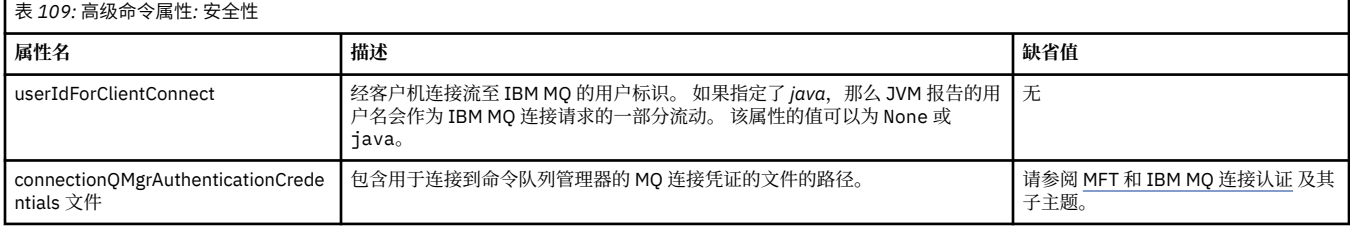

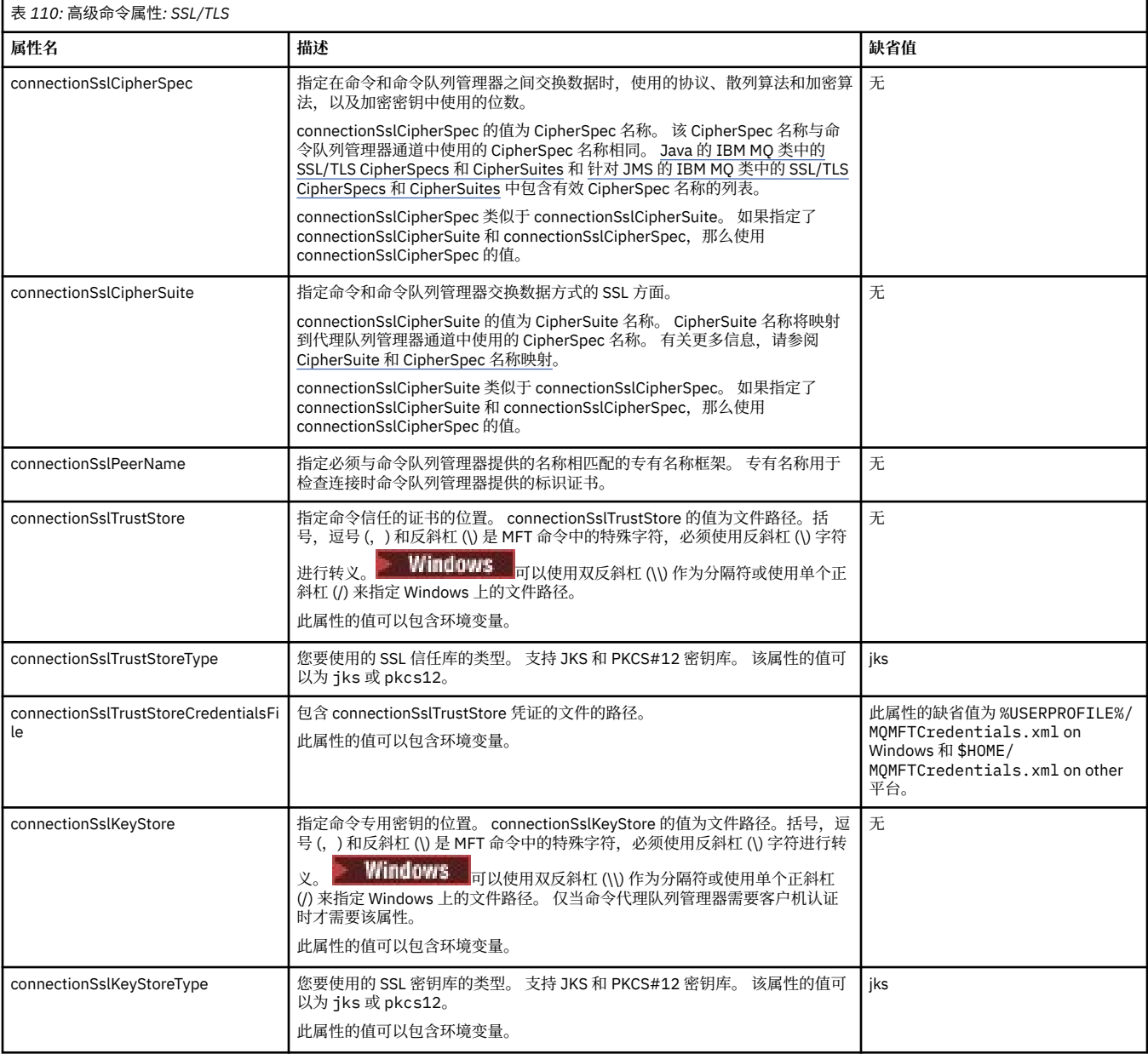

<span id="page-177-0"></span>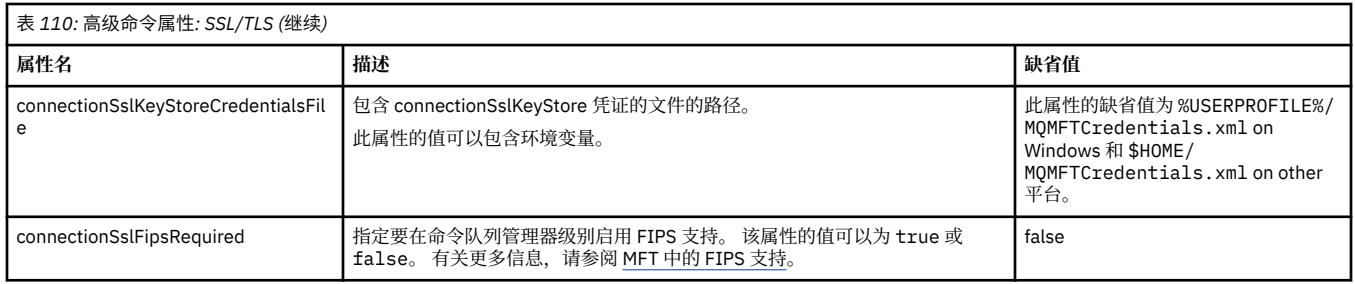

### **相关概念**

多平台上的 MFT 配置选项

### **相关参考**

第 189 页的『MFT 的 Java [系统属性』](#page-188-0)

必须将一些 Managed File Transfer 命令和代理属性定义为 Java 系统属性,因为它们为无法使用命令或代理 属性机制的早期功能定义配置。

#### MFT 的 SSL/TLS 属性

第 154 页的『[MFT agent.properties](#page-153-0) 文件』 每个 Managed File Transfer Agent 都有自己的属性文件 agent.properties, 其中必须包含代理用于连接 到其队列管理器的信息。 agent.properties 文件还可以包含更改代理行为的属性。

第 172 页的『[MFT coordination.properties](#page-171-0) 文件』

coordination.properties 文件指定到协调队列管理器的连接详细信息。 由于一些 Managed File Transfer 安装可能共享同一协调队列管理器,因此您可以将符号链接用于共享驱动器上的通用 coordination.properties 文件。

第 178 页的『MFT logger.properties 文件』

Managed File Transfer 记录器具有一组配置属性。 在 logger.properties 文件中指定这些属性,该文件 位于 *MQ\_DATA\_PATH*/mqft/config/*coordination\_qmgr\_name*/loggers/*logger\_name* 目录中。

fteSetupCommands:创建 MFT command.properties 文件 fteCleanAgent:清除 MFT 代理

## **MFT logger.properties 文件**

Managed File Transfer 记录器具有一组配置属性。 在 logger.properties 文件中指定这些属性,该文件 位于 *MQ\_DATA\_PATH*/mqft/config/*coordination\_qmgr\_name*/loggers/*logger\_name* 目录中。

可以在表示文件或目录位置的某些 Managed File Transfer 属性中使用环境变量。 这允许在运行产品的各个 部分时使用的文件或目录位置因环境更改而变化,例如哪个用户在运行进程。 有关更多信息,请参阅 [第](#page-148-0) 149 页的『在 MFT [属性中使用环境变量』。](#page-148-0)

**注:** 括号,逗号 (,) 和反斜杠 (\) 是 MFT 命令中的特殊字符,必须使用反斜杠 (\) 字符进行转义。

**Windows 可以**使用双反斜杠 (\\) 作为分隔符或使用单个正斜杠 (/) 来指定 Windows 上的文件路径。 有关 Oracle 中 Java 属性文件中字符转义的更多信息,请参阅 Javadoc 以了解 [Properties](https://docs.oracle.com/javase/1.5.0/docs/api/java/util/Properties.html#load(java.io.InputStream)) 类。

MFT logger.properties 文件包含以下值:

- 第 178 页的『绑定方式连接属性』
- 第 184 [页的『客户机方式](#page-183-0) SSL/TLS 连接属性』

### **绑定方式连接属性**

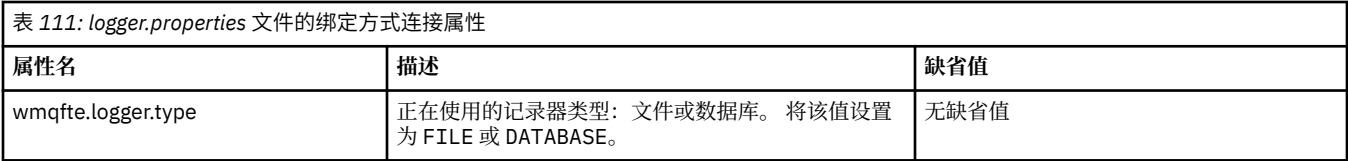

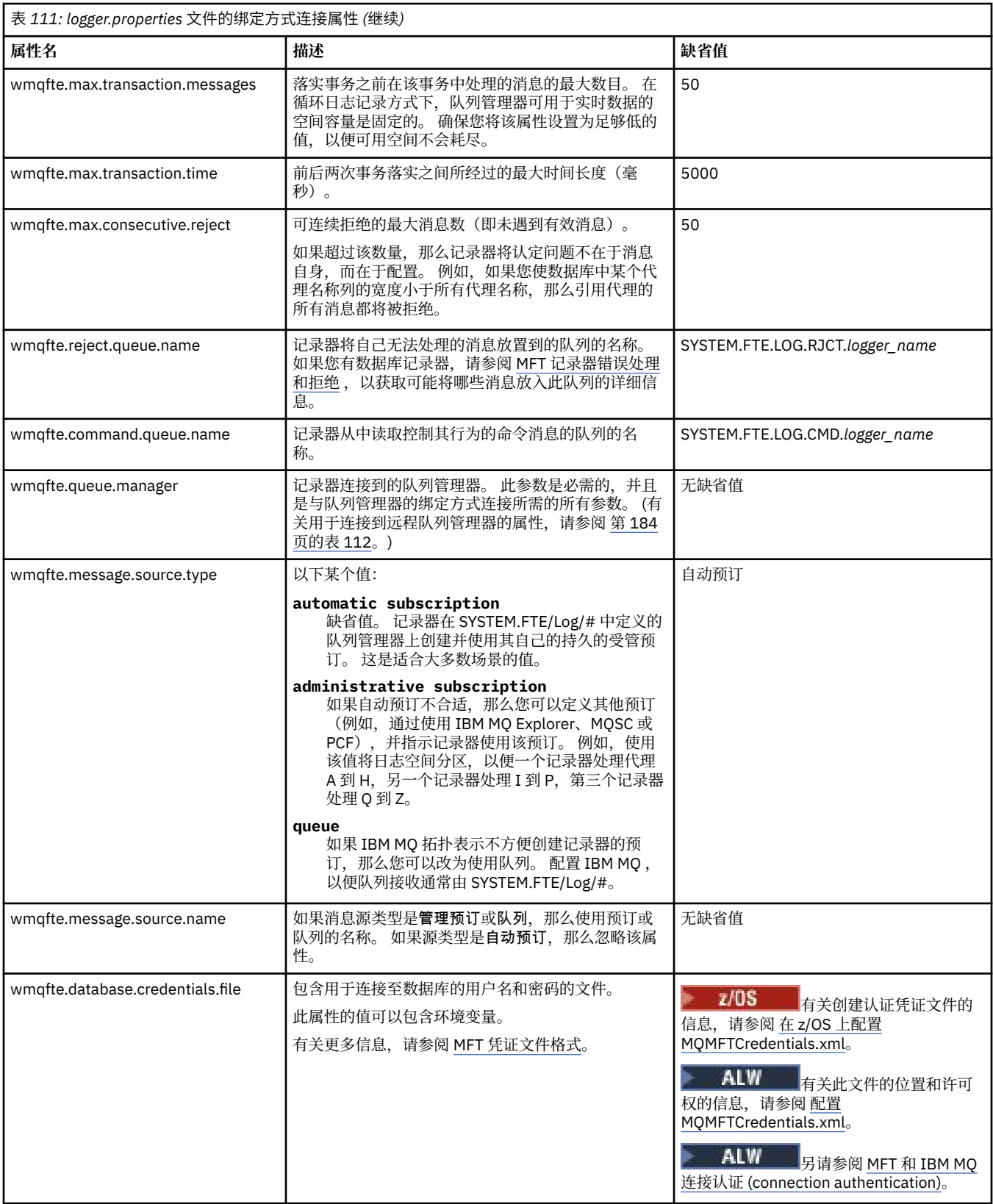

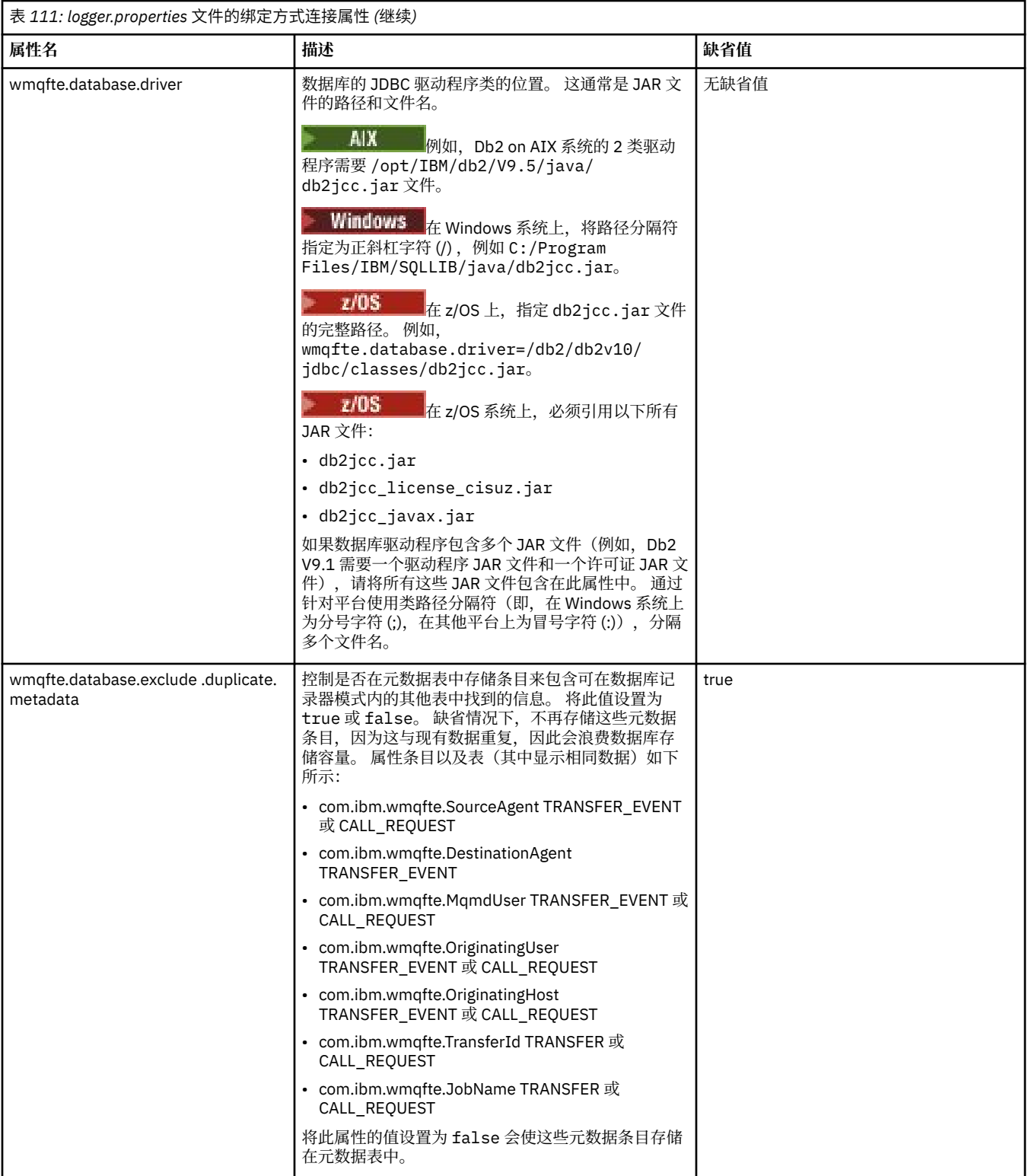
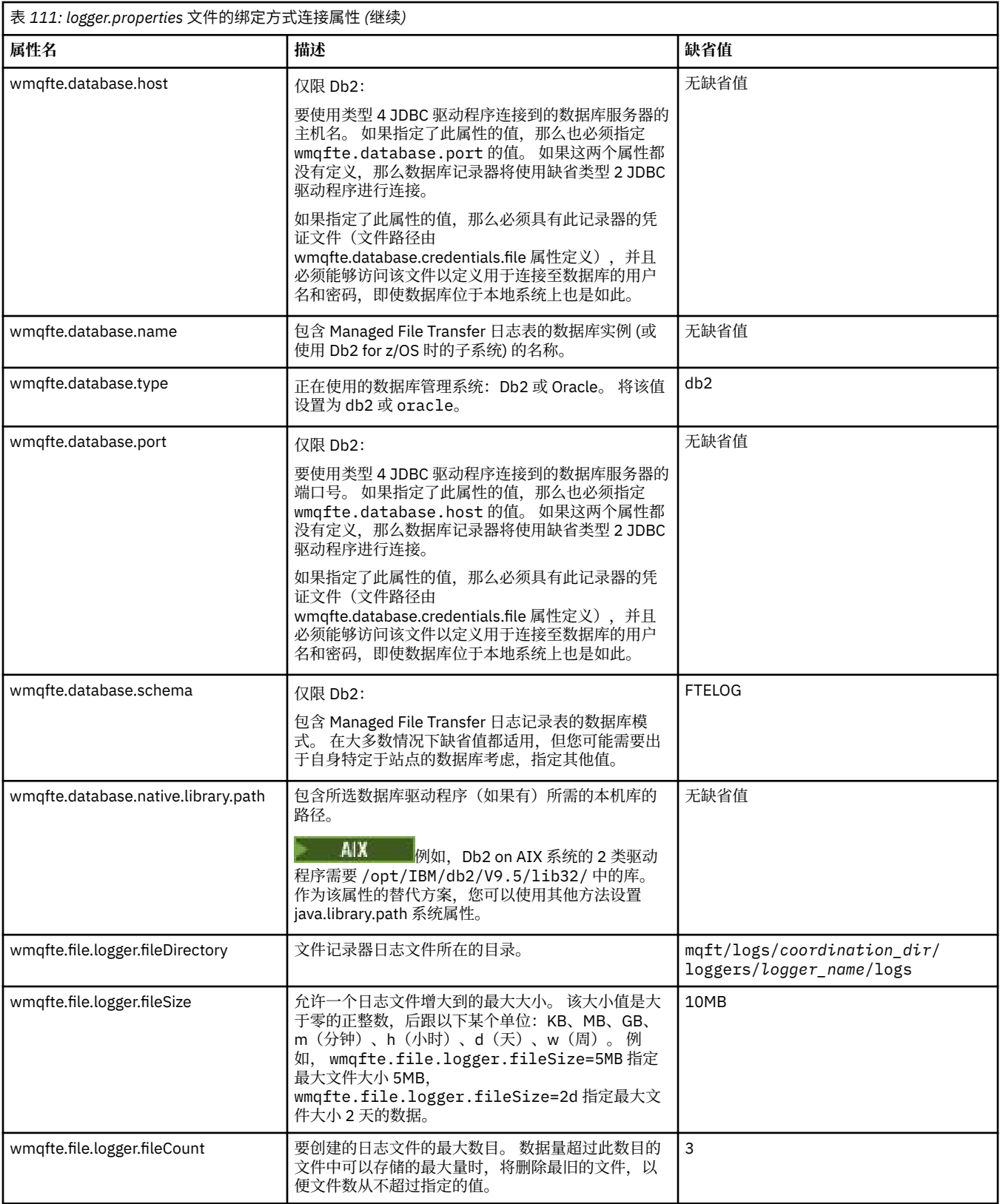

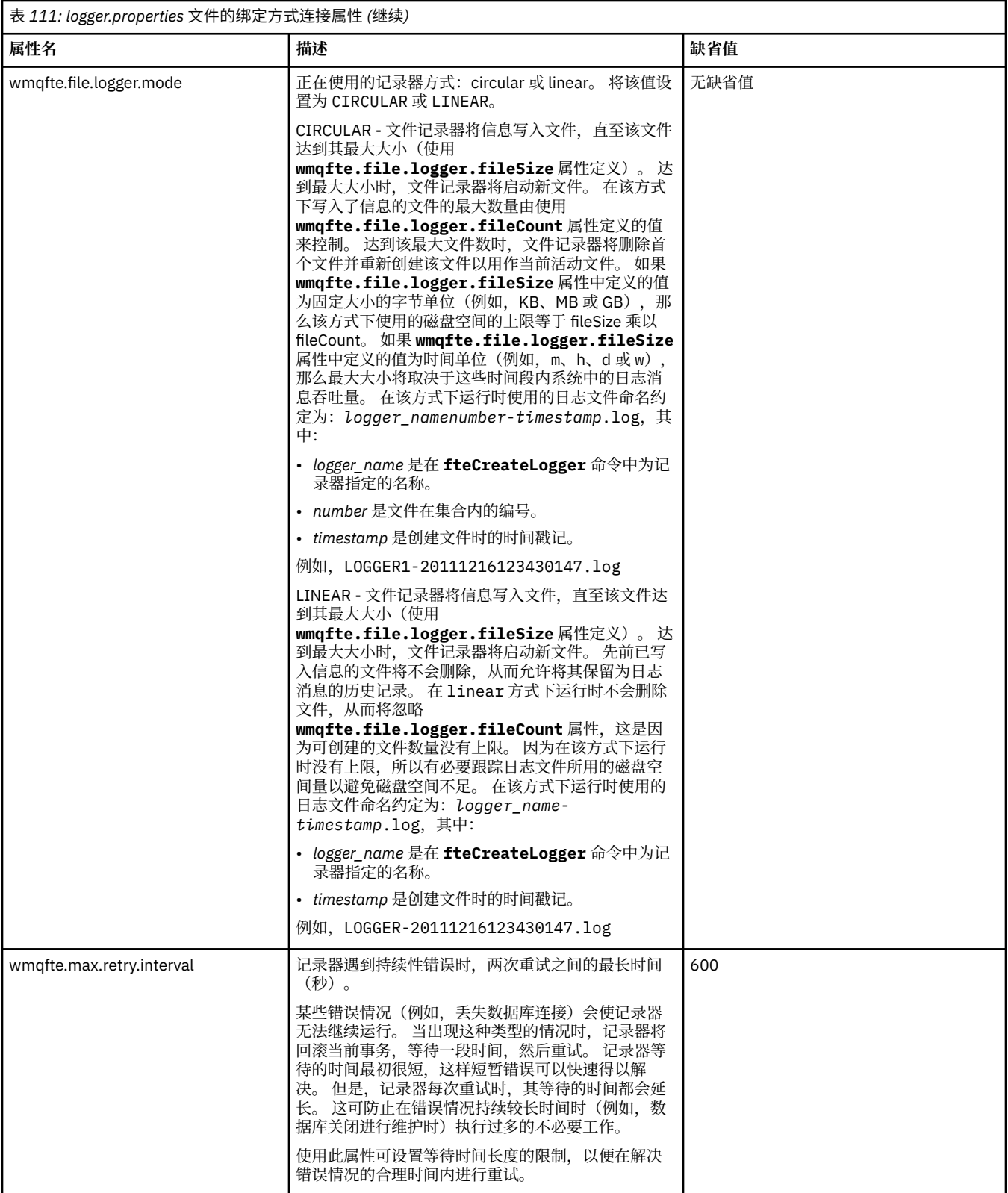

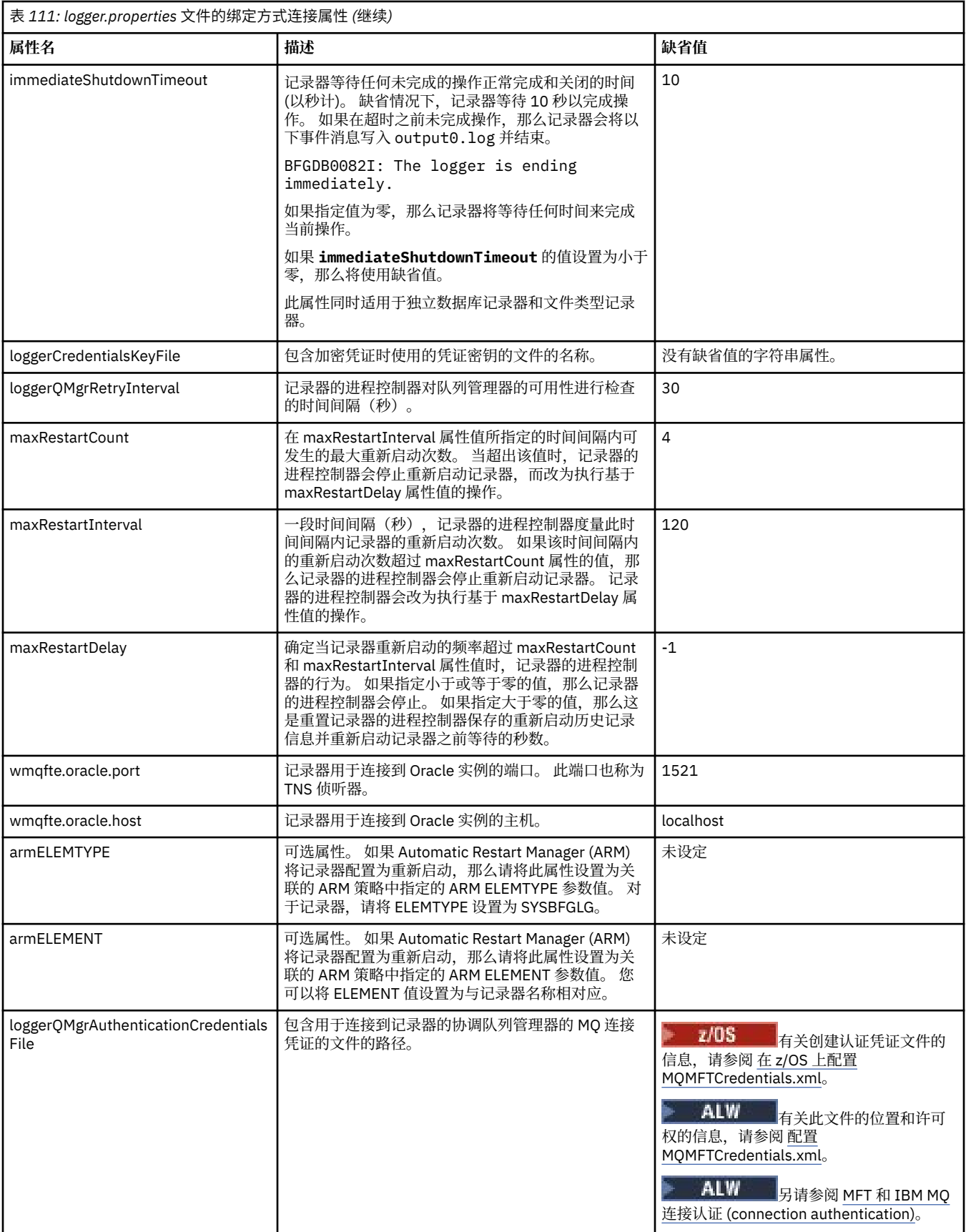

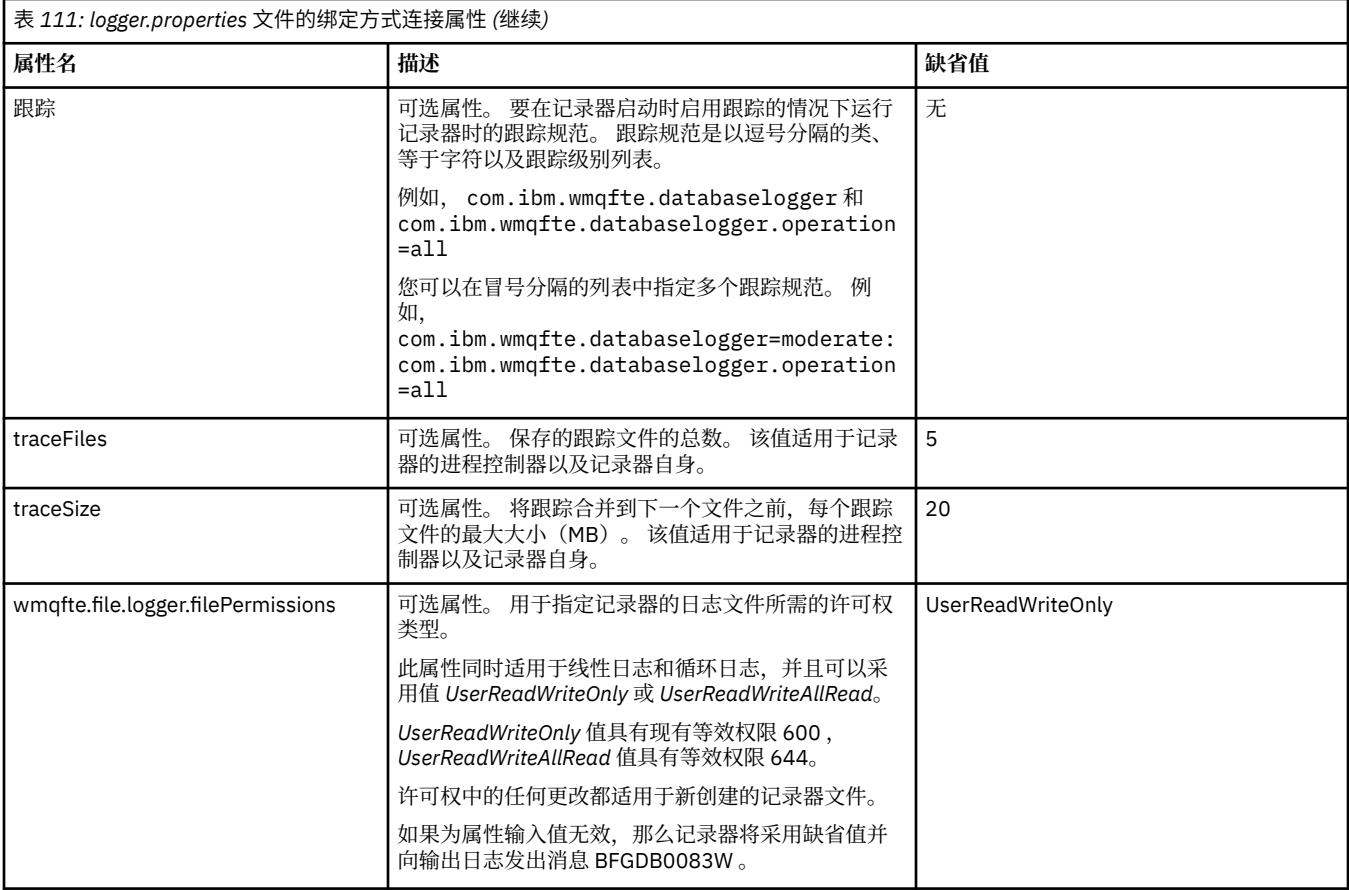

# **客户机方式 SSL/TLS 连接属性**

# 支持客户机方式连接到使用 SSL/TLS 的记录器队列管理器所需的属性。

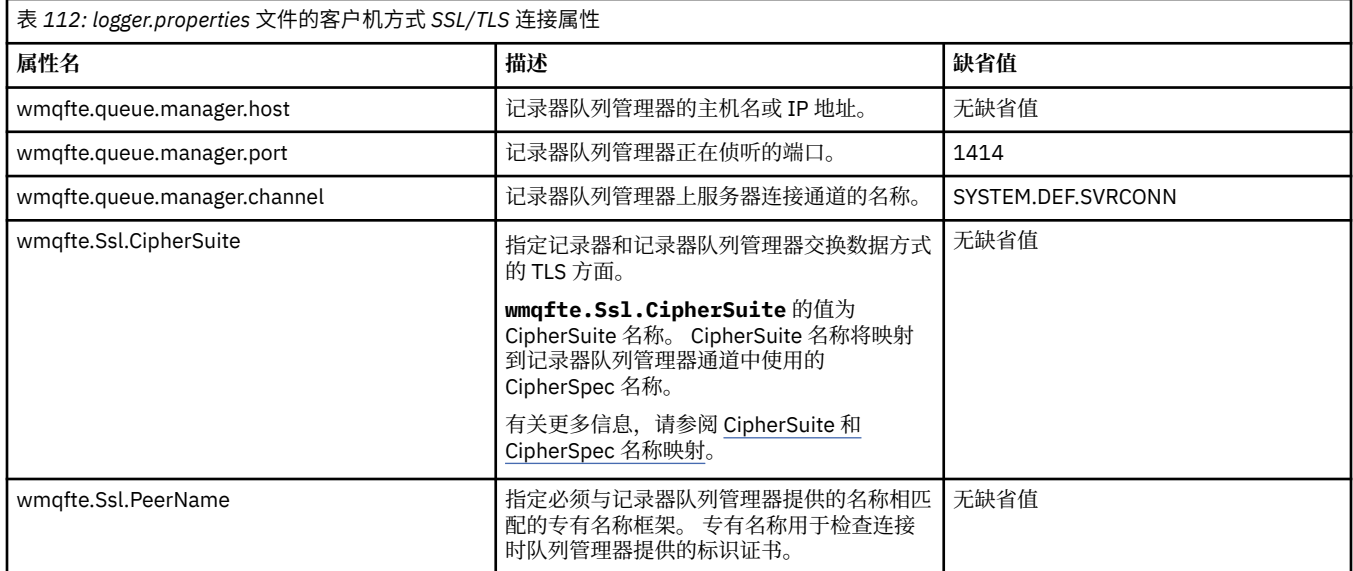

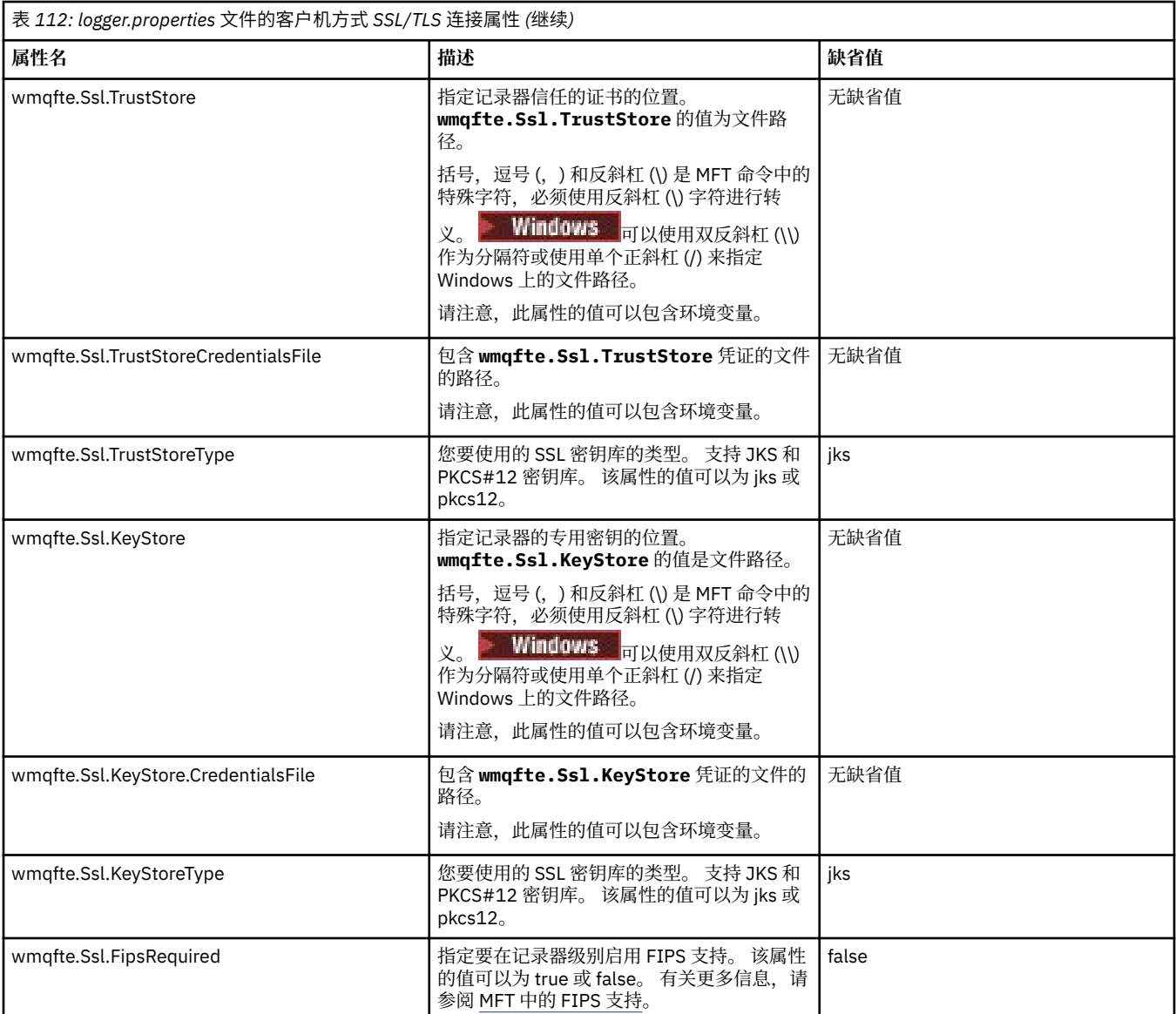

## **相关概念**

MFT 的 SSL/TLS 属性

## **相关参考**

### 第 149 页的『在 MFT [属性中使用环境变量』](#page-148-0)

可以在表示文件或目录位置的 Managed File Transfer 属性中使用环境变量。 这允许在运行产品部分时使用 的文件或目录的位置因当前环境而异 (例如,运行命令的用户)。

### 第 154 页的『[MFT agent.properties](#page-153-0) 文件』

每个 Managed File Transfer Agent 都有自己的属性文件 agent.properties,其中必须包含代理用于连接 到其队列管理器的信息。 agent.properties 文件还可以包含更改代理行为的属性。

## 第 175 页的『[MFT command.properties](#page-174-0) 文件』

command.properties 文件指定发出命令时要连接的命令队列管理器以及 Managed File Transfer 联系该 队列管理器所需的信息。

## 第 172 页的『[MFT coordination.properties](#page-171-0) 文件』

coordination.properties 文件指定到协调队列管理器的连接详细信息。 由于一些 Managed File Transfer 安装可能共享同一协调队列管理器,因此您可以将符号链接用于共享驱动器上的通用 coordination.properties 文件。

# **由 LogTransfer 函数生成的输出**

传输日志事件捕获从提交传输到完成之前的传输进度的详细信息。 还会捕获有关传输进入再同步的信息, 以 帮助您了解传输的进度。

# **传输事件格式**

传输事件采用 JSON 格式并写入 transferlogN.json 文件,该文件是在代理程序的日志目录中创建的, 其中 N 是一个以 0 为缺省值的数字。 每个事件都包含以下公共属性:

- 日期和时间 (UTC)
- 唯一标识

根据事件类型和传输日志级别,写入的事件信息中包含其他属性。 当传输日志级别 *info* 写入最少信息时, *verbose* 级别包含更详细的信息。 以下 第 186 页的『样本事件』 部分描述了代理程序记录的传输事件的一 些示例。

## **唯一标识**

包含唯一标识是为了帮助您在传输过程中轻松识别不同阶段,例如 BFGTL0001。 唯一标识是 **eventDescription** 属性的一部分,由两个部分组成:

## **BFGTL**

用于所有标识的前缀,其中 BFG 是 Managed File Transfer 中使用的标准后缀, TL 指示这是传输日志。

## **号码**

从 1 开始的唯一编号。 例如:

```
{
   "eventDescription": "BFGTL0001: New transfer request submitted"
}
```
# **样本事件**

下表将某些事件描述为附加函数记录的信息的示例。 表 日志级别 的第二列指示记录事件的级别。 **要点:** 如果 **logTransfer** 级别设置为 详细 或 中等,那么以下属性将包含在事件信息中:

- **sourceAgent**
- **destinationAgent**
- **threadId**

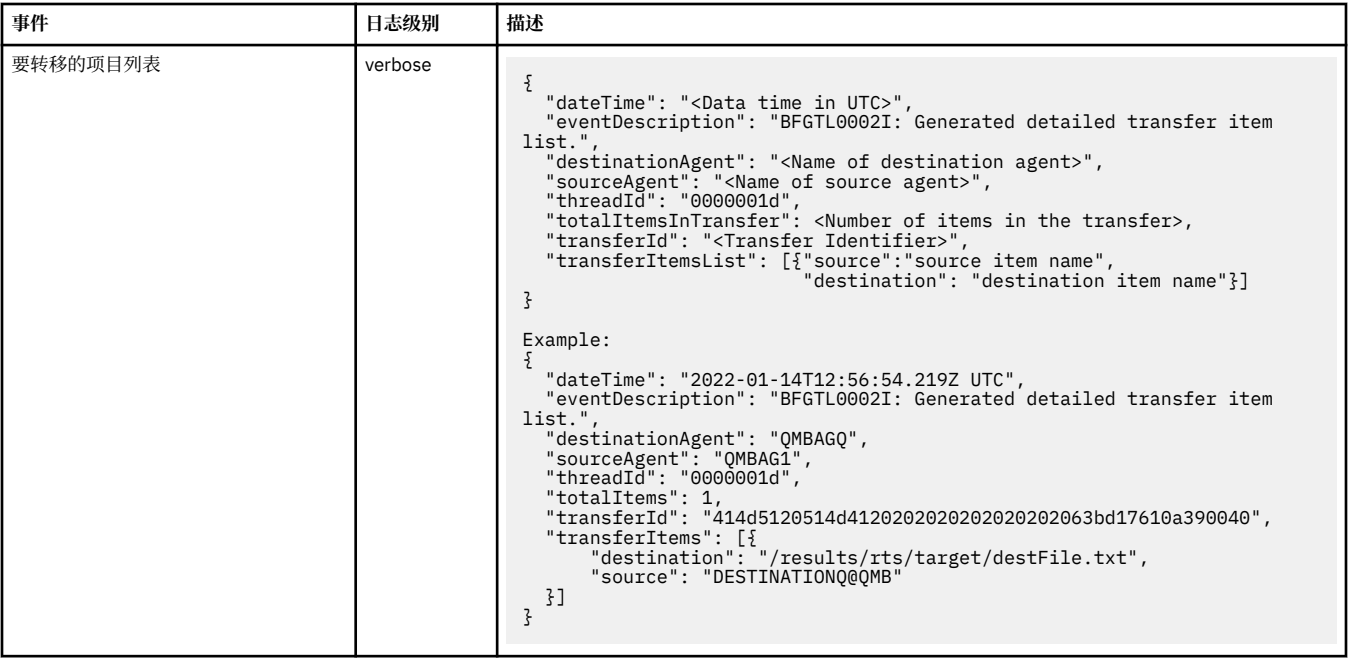

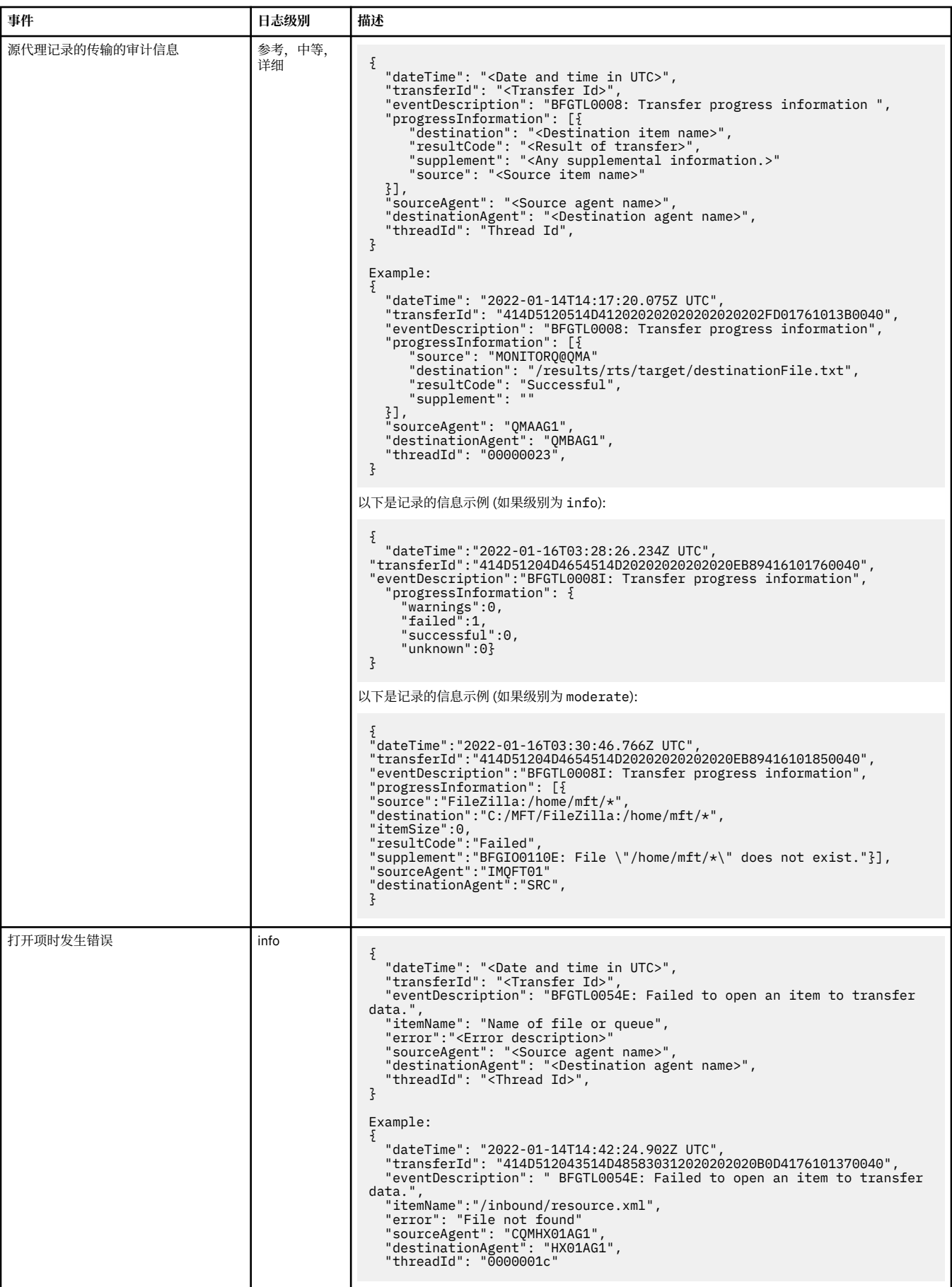

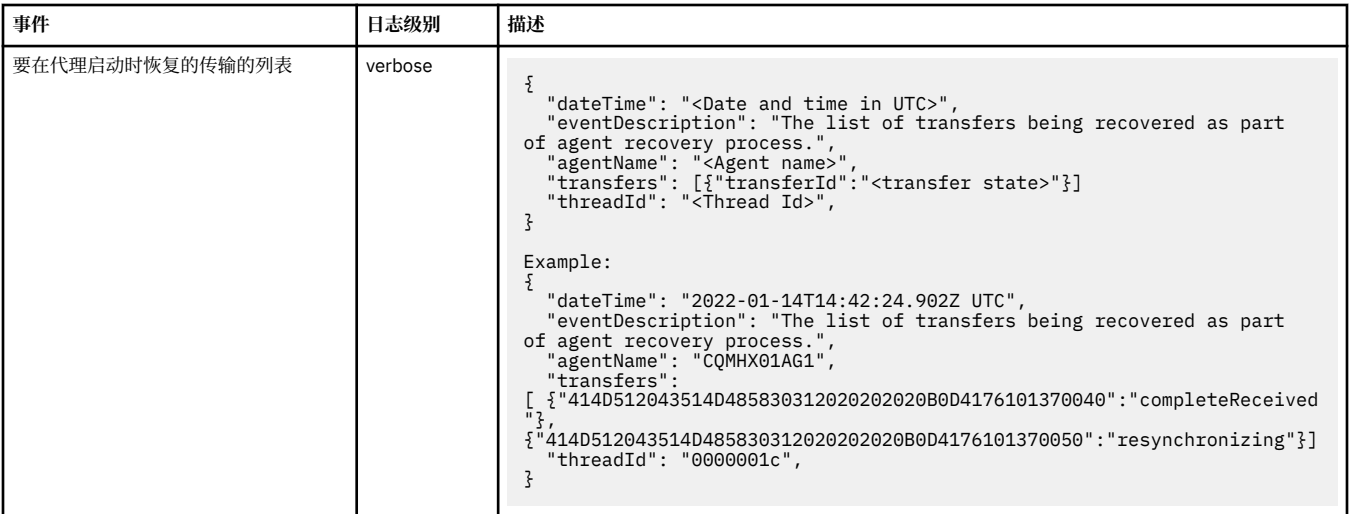

### **相关参考**

第 189 页的『MFT 的 Java 系统属性』

必须将一些 Managed File Transfer 命令和代理属性定义为 Java 系统属性,因为它们为无法使用命令或代理 属性机制的早期功能定义配置。

## fteCreateAgent

第 149 页的『在 MFT [属性中使用环境变量』](#page-148-0)

可以在表示文件或目录位置的 Managed File Transfer 属性中使用环境变量。 这允许在运行产品部分时使用 的文件或目录的位置因当前环境而异 (例如,运行命令的用户)。

# **MFT 的 Java 系统属性**

必须将一些 Managed File Transfer 命令和代理属性定义为 Java 系统属性, 因为它们为无法使用命令或代理 属性机制的早期功能定义配置。

通过定义环境变量 BFG\_JVM\_PROPERTIES, 为要运行 Managed File Transfer 命令的 JVM 定义系统属性和 其他 JVM 选项。例如,要在 UNIX 类平台上设置 com.ibm.wmqfte.maxConsoleLineLength 属性,请将该变 量定义如下:

export BFG\_JVM\_PROPERTIES="-Dcom.ibm.wmqfte.maxConsoleLineLength=132"

如果要将代理程序作为 Windows 服务运行, 那么可以通过在 fteModifyAgent 命令上指定 -sj 参数来修改 代理程序的 Java 系统属性。

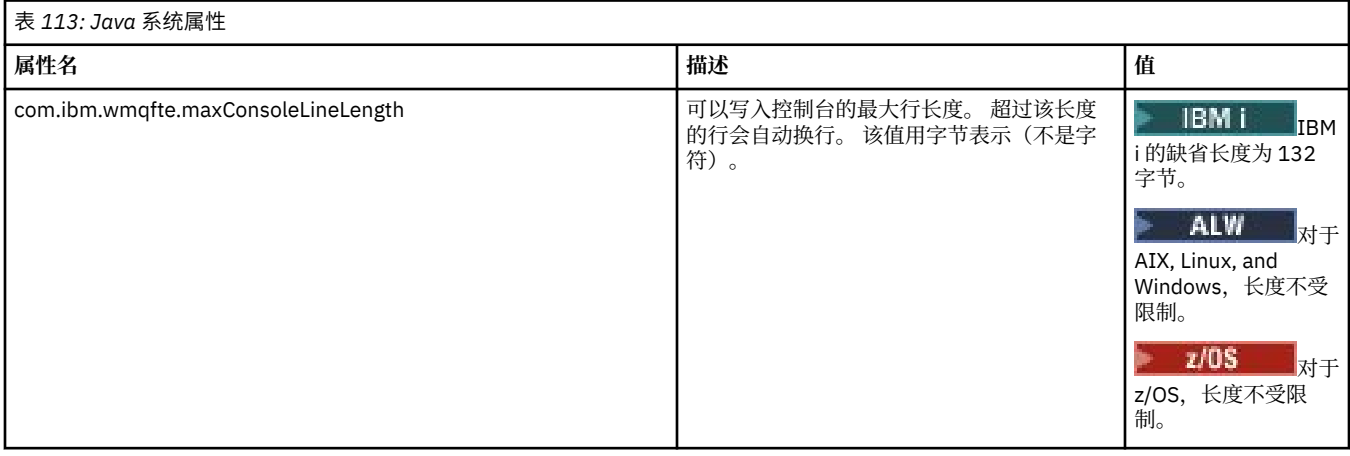

<span id="page-189-0"></span>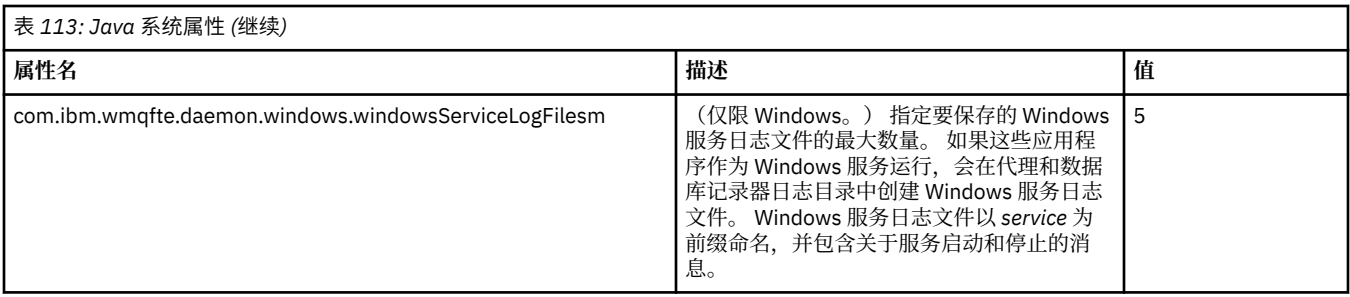

## **相关概念**

多平台上的 MFT 配置选项 使用 MFT 的提示与技巧

# **MFT 的 SHA-2 CipherSpec 和 CipherSuite**

Managed File Transfer 支持 SHA-2 CipherSpec 和 CipherSuite。

有关可用于代理程序与 IBM MQ 队列管理器之间的连接的 CipherSpecs 和 CipherSuites 的更多信息,请参 阅 IBM MQ classes for Java 中的 TLS CipherSpecs 和 CipherSuites 和 针对 JMS 的 IBM MQ 类中的 SSL/TLS CipherSpecs 和 CipherSuites。

有关配置 CipherSpecs 和 CipherSuites 以用于协议网桥代理 (PBA) 和 FTPS 服务器的更多信息,请参阅 FTPS 服务器支持协议网桥 和 协议网桥属性文件格式。

如果要符合 SP 800-131A 标准,必须满足以下要求:

- 必须使用正确配置的 FTPS;不支持 SFTP。
- 远程服务器必须仅发送符合 SP 800-131A 标准的密码套件。

### **相关概念**

MFT 的 SSL/TLS 属性

# **MFT 文件记录器配置文件**

除了 logger.properties 文件,Managed File Transfer 独立文件记录器的配置目录中还有 XML 配置文 件。 此配置文件称为 FileLoggerFormat.xml,它定义由该文件记录器用于将消息写入日志文件的格

- 式。 该文件的内容必须符合 FileLoggerFormat.xsd 文件中定义的 XML 模式。
- **相关概念**

MFT 独立文件记录器格式

## **相关参考**

第 178 页的『[MFT logger.properties](#page-177-0) 文件』

Managed File Transfer 记录器具有一组配置属性。 在 logger.properties 文件中指定这些属性,该文件 位于 *MQ\_DATA\_PATH*/mqft/config/*coordination\_qmgr\_name*/loggers/*logger\_name* 目录中。

第 190 页的『MFT 独立文件记录器缺省日志格式』 Managed File Transfer 独立文件记录器的缺省日志文件格式定义

第 195 [页的『独立文件记录器格式](#page-194-0) XSD』 独立文件格式的模式。

# **MFT 独立文件记录器缺省日志格式**

Managed File Transfer 独立文件记录器的缺省日志文件格式定义

```
<?xml version="1.0" encoding="UTF-8"?>
<logFormatDefinition xmlns:xsi="https://www.w3.org/2001/XMLSchema-instance" 
 version="1.00" xsi:noNamespaceSchemaLocation="FileLoggerFormat.xsd">
  <messageTypes>
    <callCompleted>
      <format>
        <inserts>
           <insert type="user" width="19" ignoreNull="false">/transaction/action/@time</insert>
```
 <insert type="user" width="48" ignoreNull="false">/transaction/@ID</insert> <insert type="system" width="6" ignoreNull="false">type</insert> <insert type="user" width="3" ignoreNull="false">/transaction/status/@resultCode</insert> <insert type="user" width="0" ignoreNull="false">/transaction/agent/@agent</insert> <insert type="user" width="0" ignoreNull="false">/transaction/agent/@QMgr</insert> <insert type="user" width="0" ignoreNull="false">/transaction/job/name</insert> <insert type="user" width="0" ignoreNull="true">/transaction/transferSet/call/command/ @type</insert> width="0" ignoreNull="true">/transaction/transferSet/call/command/ @name</insert> <insert type="system" width="0" ignoreNull="true">callArguments</insert> ignoreNull="true">/transaction/transferSet/call/callResult/ @outcome</insert> <insert type="user" width="0" ignoreNull="true">/transaction/transferSet/call/callResult/ result/error</insert> </inserts> <separator>;</separator> </format> </callCompleted> <callStarted> <format> <inserts> <insert type="user" width="19" ignoreNull="false">/transaction/action/@time</insert> <insert type="user" width="48" ignoreNull="false">/transaction/@ID</insert> <insert type="user" width="48" ignoreNull="false">/transaction/<br><insert type="system" width="6" ignoreNull="false">type</insert><insert type="user" width="0" ignoreNull="false">/transaction/ <insert type="user" width="0" ignoreNull="false">/transaction/agent/@agent</insert><insert type="user" width="0" ignoreNull="false">/transaction/agent/@QMgr</insert> <insert type="user" width="0" ignoreNull="false">/transaction/agent/@QMgr</insert> <insert type="user" width="0" ignoreNull="false">/transaction/job/name</insert> <insert type="user" width="0" ignoreNull="true">/transaction/transferSet/call/command/ @type</insert> width="0" ignoreNull="true">/transaction/transferSet/call/command/ @name</insert> <insert type="system" width="0" ignoreNull="true">callArguments</insert> </inserts> <separator>;</separator> </format> </callStarted> <monitorAction> <format> <inserts> <insert type="user" width="19" ignoreNull="false">/monitorLog/action/@time</insert> <insert type="user" width="48" ignoreNull="false">/monitorLog/@referenceId</insert> <insert type="system" width="6" ignoreNull="false">type</insert> <insert type="user" width="3" ignoreNull="false">/monitorLog/status/@resultCode</insert> <insert type="user" width="0" ignoreNull="false">/monitorLog/@monitorName</insert> <insert type="user" width="0" ignoreNull="false">/monitorLog/@monitorName</insert><br><insert type="user" width="0" ignoreNull="false">/monitorLog/monitorAgent/@agent</insert><br><insert type="user" width="0" ignoreNull="false"> <insert type="user" width="0" ignoreNull="false">/monitorLog/monitorAgent/@QMgr</insert> <insert type="user" width="0" ignoreNull="false">/monitorLog/action</insert> <insert type="user"<br></inserts> <separator>;</separator> </format> </monitorAction> <monitorCreate> <format> <inserts> <insert type="user" width="19" ignoreNull="false">/monitorLog/action/@time</insert> <insert type="user" width="48" ignoreNull="false">/monitorLog/@referenceId</insert> <insert type="user" width="48" ignoreNull="false">/monitorLog/@<br><insert type="system" width="6" ignoreNull="false">type</insert><insert type="user" width="0" ignoreNull="false">/monitorLog/@ <insert type="user" width="0" ignoreNull="false">/monitorLog/@monitorName</insert><insert>type="user" width="0" ignoreNull="false">/monitorLog/monitorAgent/@agent</ <insert type="user" width="0" ignoreNull="false">/monitorLog/monitorAgent/@agent</insert><br><insert type="user" width="0" ignoreNull="false">/monitorLog/monitorAgent/@QMgr</insert><br><insert type="user" width="0" ignoreNull="f <insert type="user" width="0" ignoreNull="false">/monitorLog/monitorAgent/@QMgr</insert> <insert type="user" width="0" ignoreNull="false">/monitorLog/action</insert> </inserts> <separator>;</separator> </format> </monitorCreate> <monitorFired> <format> <inserts> <insert type="user" width="19" ignoreNull="false">/monitorLog/action/@time</insert> <insert type="user" width="48" ignoreNull="false">/monitorLog/@referenceId</insert> <insert type="system" width="6" ignoreNull="false">type</insert> <insert type="user" width="3" ignoreNull="false">/monitorLog/status/@resultCode</insert><br><insert type="user" width="0" ignoreNull="false">/monitorLog/@monitorName</insert><br><insert type="user" width="0" ignoreNull="false">/ <insert type="user" width="0" ignoreNull="false">/monitorLog/@monitorName</insert> <insert type="user" width="0" ignoreNull="false">/monitorLog/monitorAgent/@agent</insert> <insert type="user" width="0" ignoreNull="false">/monitorLog/monitorAgent/@QMgr</insert><insert type="user" width="0" ignoreNull="false">/monitorLog/action</insert> <insert type="user" width="0" ignoreNull="false">/monitorLog/action</insert> <insert type="user" width="48" ignoreNull="false">/monitorLog/references/taskRequest</insert> <insert type="user"<br></inserts> <separator>;</separator> </format> </monitorFired>

 <notAuthorized> <format> <inserts> <insert type="user" width="19" ignoreNull="false">/notAuthorized/action/@time</insert> <insert type="user" width="48" ignoreNull="false">/notAuthorized/@ID</insert> <insert type="system" width="6" ignoreNull="false">type</insert> <insert type="user" width="3" ignoreNull="false">/notAuthorized/status/@resultCode</insert> <insert type="user" width="12" ignoreNull="false">/notAuthorized/action</insert> <insert type="user" width="12" ignoreNull="false">/notAuthorized/authority</insert> <insert type="user" width="0" ignoreNull="false">/notAuthorized/originator/userID</insert><insert>width="0" ignoreNull="false">/notAuthorized/status/supplement</insert> ignoreNull="false">/notAuthorized/status/supplement</insert> </inserts> <separator>;</separator> </format> </notAuthorized> <scheduleDelete> <format> <inserts> <insert type="user" width="19" ignoreNull="false">/schedulelog/action/@time</insert> <insert type="user" width="48" ignoreNull="false">/schedulelog/@ID</insert> <insert type="system" width="6" ignoreNull="false">type</insert> <insert type="user" width="3" ignoreNull="false">/schedulelog/status/@resultCode</insert> <insert type="user" width="3" ignoreNull="false">/schedulelog/status/@resultCode</insert><br><insert type="user" width="0" ignoreNull="false">/schedulelog/sourceAgent/@agent</insert><br><insert type="user" width="12" ignoreNull= <insert type="user" width="12" ignoreNull="false">/schedulelog/action</insert><insert type="user" width="0" ignoreNull="false">/schedulelog/originator/user <insert type="user" width="0" ignoreNull="false">/schedulelog/originator/userID</insert> ignoreNull="true">/schedulelog/status/supplement</insert> </inserts> <separator>;</separator> </format> </scheduleDelete> <scheduleExpire> <format> <inserts> <insert type="user" width="19" ignoreNull="false">/schedulelog/action/@time</insert> <insert type="user" width="48" ignoreNull="false">/schedulelog/@ID</insert> <insert type="user" width="48" ignoreNull="false">/schedulelog/<br><insert type="system" width="6" ignoreNull="false">type</insert><insert type="user" width="3" ignoreNull="false">/schedulelog/ <insert type="user" width="3" ignoreNull="false">/schedulelog/status/@resultCode</insert> <insert type="user" width="0" ignoreNull="false">/schedulelog/sourceAgent/@agent</insert> <insert type="user" width="0" ignoreNull="false">/schedulelog/sourceAgent/@ag<insert type="user" width="12" ignoreNull="false">/schedulelog/action</insert><insert type="user" width="0" ignoreNull="false">/schedulelog/origi <insert type="user" width="0" ignoreNull="false">/schedulelog/originator/userID</insert><br><insert type="user" width="0" ignoreNull="true">/schedulelog/status/supplement</insert> ignoreNull="true">/schedulelog/status/supplement</insert> </inserts> <separator>;</separator> </format> </scheduleExpire> <scheduleSkipped> <format> <inserts> <insert type="user" width="19" ignoreNull="false">/schedulelog/action/@time</insert> <insert type="user" width="48" ignoreNull="false">/schedulelog/@ID</insert><br><insert type="system" width="6" ignoreNull="false">type</insert> <insert type="system" width="6" ignoreNull="false">type</insert><insert type="user" width="3" ignoreNull="false">/schedulelog/ <insert type="user" width="3" ignoreNull="false">/schedulelog/status/@resultCode</insert> <insert type="user" width="0" ignoreNull="false">/schedulelog/sourceAgent/@agent</insert><br><insert type="user" width="12" ignoreNull="false">/schedulelog/action</insert> <insert type="user" width="12" ignoreNull="false">/schedulelog/action</insert> <insert type="user" width="0" ignoreNull="false">/schedulelog/originator/userID</insert><insert type="user" width="0" ignoreNull="true">/schedulelog/status/supplement</insert> width="0" ignoreNull="true">/schedulelog/status/supplement</insert> </inserts> <separator>;</separator> </format> </scheduleSkipped> <scheduleSubmitInfo> <format> <inserts> <insert type="user" width="19" ignoreNull="false">/schedulelog/action/@time</insert> <insert type="user" width="48" ignoreNull="false">/schedulelog/@ID</insert> <insert type="system" width="6" ignoreNull="false">type</insert> <insert type="user" width="3" ignoreNull="false">/schedulelog/status/@resultCode</insert> <insert type="user" width="0" ignoreNull="false">/schedulelog/sourceAgent/@agent</insert> <insert type="user" width="0" ignoreNull="false">/schedulelog/sourceAgent/@ag</insert type="user" width="12" ignoreNull="false">/schedulelog/action</insert><insert type="user" width="0" ignoreNull="false">/schedulelog/orig <insert type="user" width="0" ignoreNull="false">/schedulelog/originator/userID</insert><insert type="user" width="0" ignoreNull="true">/schedulelog/schedule/submit/</insert> <insert type="user" width="0" ignoreNull="true">/schedulelog/schedule/submit/</insert><insert type="user" width="0" ignoreNull="true">/schedulelog/schedule/submit/@timezone ignoreNull="true">/schedulelog/schedule/submit/@timezone</ insert> <insert type="user" width="3" ignoreNull="true">/schedulelog/schedule/repeat/frequency</ insert> <insert type="user" width="12" ignoreNull="true">/schedulelog/schedule/repeat/frequency/ @interval</insert><br><insert type="user" width="3" ignoreNull="true">/schedulelog/schedule/repeat/expireCount</ insert> <insert type="user" width="0" ignoreNull="true">/schedulelog/status/supplement</insert> </inserts> <separator>;</separator>

```
 </format>
     </scheduleSubmitInfo>
     <scheduleSubmitTransfer>
       <format>
         <inserts>
          <insert type="user" width="19" ignoreNull="false">/schedulelog/action/@time</insert><insert type="user" width="48" ignoreNull="false">/schedulelog/@ID</insert>
                                 width="48" ignoreNull="false">/schedulelog/@ID</insert>
 <insert type="system" width="10" ignoreNull="false">type</insert>
 <insert type="user" width="0" ignoreNull="false">/transaction/sourceAgent/@agent | 
           /transaction/sourceWebUser/@webGatewayAgentName | 
 /transaction/sourceWebGateway/@webGatewayAgentName</insert>
 <insert type="user" width="0" ignoreNull="false">/transaction/sourceAgent/@QMgr | 
          /transaction/sourceWebUser/@webGatewayAgentQMgr | 
         /transaction/sourceWebGateway/@webGatewayAgentQMgr</insert>
           <insert type="user" width="0" ignoreNull="false">/transaction/destinationAgent/@agent | 
         /transaction/destinationWebUser/@webGatewayAgentName | 
 /transaction/destinationWebGateway/@webGatewayAgentName</insert>
 <insert type="user" width="0" ignoreNull="false">/transaction/destinationAgent/@QMgr | 
        /transaction/destinationWebUser/@webGatewayAgentQMgr | 
        /transaction/destinationWebGateway/@webGatewayAgentQMgr</insert>
         </inserts>
         <separator>;</separator>
       </format>
     </scheduleSubmitTransfer>
     <scheduleSubmitTransferSet>
       <format>
         <inserts>
 <insert type="user" width="19" ignoreNull="false">/schedulelog/action/@time</insert>
 <insert type="user" width="48" ignoreNull="false">/schedulelog/@ID</insert>
          <insert type="user" width="48" ignoreNull="false">/schedulelog/</insert type="system" width="10" ignoreNull="false">type</insert><insert type="user" width="0" ignoreNull="false">source/file |
           <insert type="user" width="0" ignoreNull="false">source/file | source/queue</insert>
           <insert type="user" width="5" ignoreNull="true">source/@type</insert>
          <insert type="user" width="6" ignoreNull="true">source/@disposition</insert><insert type="user" width="0" ignoreNull="false">destination/file | destinat
                                             ignoreNull="false" > destination/file | destination/queue</
insert>
           <insert type="user" width="5" ignoreNull="true">destination/@type</insert>
                                 width="9" ignoreNull="true">destination/@exist</insert>
         </inserts>
         <separator>;</separator>
       </format>
     </scheduleSubmitTransferSet>
     <transferStarted>
       <format>
         <inserts>
           <insert type="user" width="19" ignoreNull="false">/transaction/action/@time</insert>
          <insert type="user" width="48" ignoreNull="false">/transaction/@ID</insert><insert type="system" width="6" ignoreNull="false">type</insert>
 <insert type="system" width="6" ignoreNull="false">type</insert>
 <insert type="user" width="3" ignoreNull="true">/transaction/status/@resultCode</insert>
           <insert type="user" width="0" ignoreNull="false">/transaction/sourceAgent/@agent | 
         /transaction/sourceWebUser/@webGatewayAgentName | 
 /transaction/sourceWebGateway/@webGatewayAgentName</insert>
 <insert type="user" width="0" ignoreNull="true">/transaction/sourceAgent/@QMgr | 
        /transaction/sourceWebUser/@webGatewayAgentQMgr | 
        /transaction/sourceWebGateway/@webGatewayAgentQMgr</insert>
                                width="0" ignoreNull="true">/transaction/sourceAgent/@agentType |
        /transaction/sourceWebUser/@webGatewayAgentType | 
 /transaction/sourceWebGateway/@webGatewayAgentType</insert>
 <insert type="user" width="0" ignoreNull="false">/transaction/destinationAgent/@agent | 
        /transaction/destinationWebUser/@webGatewayAgentName | 
 /transaction/destinationWebGateway/@webGatewayAgentName</insert>
 <insert type="user" width="0" ignoreNull="true">/transaction/destinationAgent/@QMgr | 
        /transaction/destinationWebUser/@webGatewayAgentQMgr | 
 /transaction/destinationWebGateway/@webGatewayAgentQMgr</insert>
 <insert type="user" width="0" ignoreNull="true">/transaction/originator/userID</insert>
 <insert type="user" width="0" ignoreNull="true">/transaction/job/name</insert>
          <insert type="user" width="0" ignoreNull="true">/transaction/job/name</insert></insert></insert type="user" width="0" ignoreNull="true">/transaction/scheduleLog/@ID</insert>
         </inserts>
         <separator>;</separator>
       </format>
     </transferStarted>
     <transferCancelled>
       <format>
         <inserts>
 <insert type="user" width="19" ignoreNull="false">/transaction/action/@time</insert>
 <insert type="user" width="48" ignoreNull="false">/transaction/@ID</insert>
          xinsert type="system" width="6" ignoreNull="false">type</insert><insert type="user" width="3" ignoreNull="true">/transaction/s
 <insert type="user" width="3" ignoreNull="true">/transaction/status/@resultCode</insert>
 <insert type="user" width="0" ignoreNull="false">/transaction/sourceAgent/@agent | 
       /transaction/sourceWebUser/@webGatewayAgentName | 
       /transaction/sourceWebGateway/@webGatewayAgentName</insert>
                                 width="0" ignoreNull="true">/transaction/sourceAgent/@QMgr |
       /transaction/sourceWebUser/@webGatewayAgentQMgr |
```

```
 /transaction/sourceWebGateway/@webGatewayAgentQMgr</insert>
                                 width="0" ignoreNull="true">/transaction/sourceAgent/@agentType |
       /transaction/sourceWebUser/@webGatewayAgentType | 
 /transaction/sourceWebGateway/@webGatewayAgentType</insert>
 <insert type="user" width="0" ignoreNull="false">/transaction/destinationAgent/@agent | 
      /transaction/destinationWebUser/@webGatewayAgentName | 
      /transaction/destinationWebGateway/@webGatewayAgentName</insert>
                                             ignoreNull="true">/transaction/destinationAgent/@QMgr |
     /transaction/destination/webUser/@webGatewayAgentQMgr /transaction/destinationWebUser/@webGatewayAgentQMgr
 /transaction/destinationWebGateway/@webGatewayAgentQMgr</insert>
 <insert type="user" width="0" ignoreNull="true">/transaction/destinationAgent/@agentType | 
    insert type="user"    width="0"  ignoreNull="tru>><br>| transaction/destinationWebUser/@webGatewayAgentType/
 /transaction/destinationWebGateway/@webGatewayAgentType</insert>
 <insert type="user" width="0" ignoreNull="true">/transaction/originator/userID</insert>
          xtion/uso-time-time="user" width="0" ignoreNull="true">/transaction/originator/userID</insert><br><insert type="user" width="0" ignoreNull="true">/transaction/job/name</insert><br><insert type="user" width="0" ignoreNull="true">
                                             ignoreNull="true">/transaction/status/supplement</insert>
         </inserts>
         <separator>;</separator>
       </format>
     </transferCancelled>
     <transferComplete>
       <format>
         <inserts>
 <insert type="user" width="19" ignoreNull="false">/transaction/action/@time</insert>
 <insert type="user" width="48" ignoreNull="false">/transaction/@ID</insert>
 <insert type="system" width="6" ignoreNull="false">type</insert>
 <insert type="user" width="3" ignoreNull="true">/transaction/status/@resultCode</insert>
 <insert type="user" width="0" ignoreNull="false">/transaction/sourceAgent/@agent | 
           /transaction/sourceWebUser/@webGatewayAgentName | 
 /transaction/sourceWebGateway/@webGatewayAgentName</insert>
 <insert type="user" width="0" ignoreNull="true">/transaction/sourceAgent/@QMgr | 
           /transaction/sourceWebUser/@webGatewayAgentQMgr | 
 /transaction/sourceWebGateway/@webGatewayAgentQMgr</insert>
 <insert type="user" width="0" ignoreNull="true">/transaction/sourceAgent/@agentType | 
           /transaction/sourceWebUser/@webGatewayAgentType | 
           /transaction/sourceWebGateway/@webGatewayAgentType</insert>
                                width="0" ignoreNull="false">/transaction/destinationAgent/@agent |
           /transaction/destinationWebUser/@webGatewayAgentName | 
           /transaction/destinationWebGateway/@webGatewayAgentName</insert>
                                width="0" ignoreNull="true">/transaction/destinationAgent/@QMgr |
           /transaction/destinationWebUser/@webGatewayAgentQMgr | 
 /transaction/destinationWebGateway/@webGatewayAgentQMgr</insert>
 <insert type="user" width="0" ignoreNull="true">/transaction/destinationAgent/@agentType | 
           /transaction/destinationWebUser/@webGatewayAgentType | 
 /transaction/destinationWebGateway/@webGatewayAgentType</insert>
 <insert type="user" width="0" ignoreNull="true">/transaction/originator/userID</insert>
          xinsert type="user" middle"0" ignoreNull="true">/transaction/job/name</insert><br><insert type="user" width="0" ignoreNull="true">/transaction/status/supplement>
                                  width="0" ignoreNull="true">/transaction/status/supplement</insert>
         </inserts>
         <separator>;</separator>
       </format>
     </transferComplete>
     <transferDelete>
       <format>
         <inserts>
 <insert type="user" width="19" ignoreNull="false">/transaction/action/@time</insert>
 <insert type="user" width="48" ignoreNull="false">/transaction/@ID</insert>
          <insert type="user" width="48" ignoreNull="false">/transaction/<br><insert type="system" width="6" ignoreNull="false">type</insert><insert type="user" width="3" ignoreNull="true">/transaction/s
          <insert type="user" width="3" ignoreNull="true">/transaction/status/@resultCode</insert><br><insert type="user" width="0" ignoreNull="false">/transaction/sourceAgent/@agent |
                                             ignoreNull="false">/transaction/sourceAgent/@agent |
           /transaction/sourceWebUser/@webGatewayAgentName | 
           /transaction/sourceWebGateway/@webGatewayAgentName</insert>
                                             ignoreNull="true">/transaction/sourceAgent/@QMgr |
           /transaction/sourceWebUser/@webGatewayAgentQMgr | 
 /transaction/sourceWebGateway/@webGatewayAgentQMgr</insert>
 <insert type="user" width="0" ignoreNull="true">/transaction/sourceAgent/@agentType | 
           /transaction/sourceWebUser/@webGatewayAgentType | 
 /transaction/sourceWebGateway/@webGatewayAgentType</insert>
 <insert type="user" width="0" ignoreNull="false">/transaction/destinationAgent/@agent | 
           /transaction/destinationWebUser/@webGatewayAgentName | 
 /transaction/destinationWebGateway/@webGatewayAgentName</insert>
 <insert type="user" width="0" ignoreNull="true">/transaction/destinationAgent/@QMgr | 
           /transaction/destinationWebUser/@webGatewayAgentQMgr | 
 /transaction/destinationWebGateway/@webGatewayAgentQMgr</insert>
 <insert type="user" width="0" ignoreNull="true">/transaction/destinationAgent/@agentType | 
           /transaction/destinationWebUser/@webGatewayAgentType | 
           /transaction/destinationWebGateway/@webGatewayAgentType</insert>
          <insert type="user" width="0" ignoreNull="true">/transaction/originator/userID</insert><br><insert type="user" width="0" ignoreNull="true">/transaction/job/name</insert>
 <insert type="user" width="0" ignoreNull="true">/transaction/job/name</insert>
 <insert type="user" width="0" ignoreNull="true">/transaction/status/supplement</insert>
        <insert type="user"<br></inserts>
         <separator>;</separator>
```
<span id="page-194-0"></span>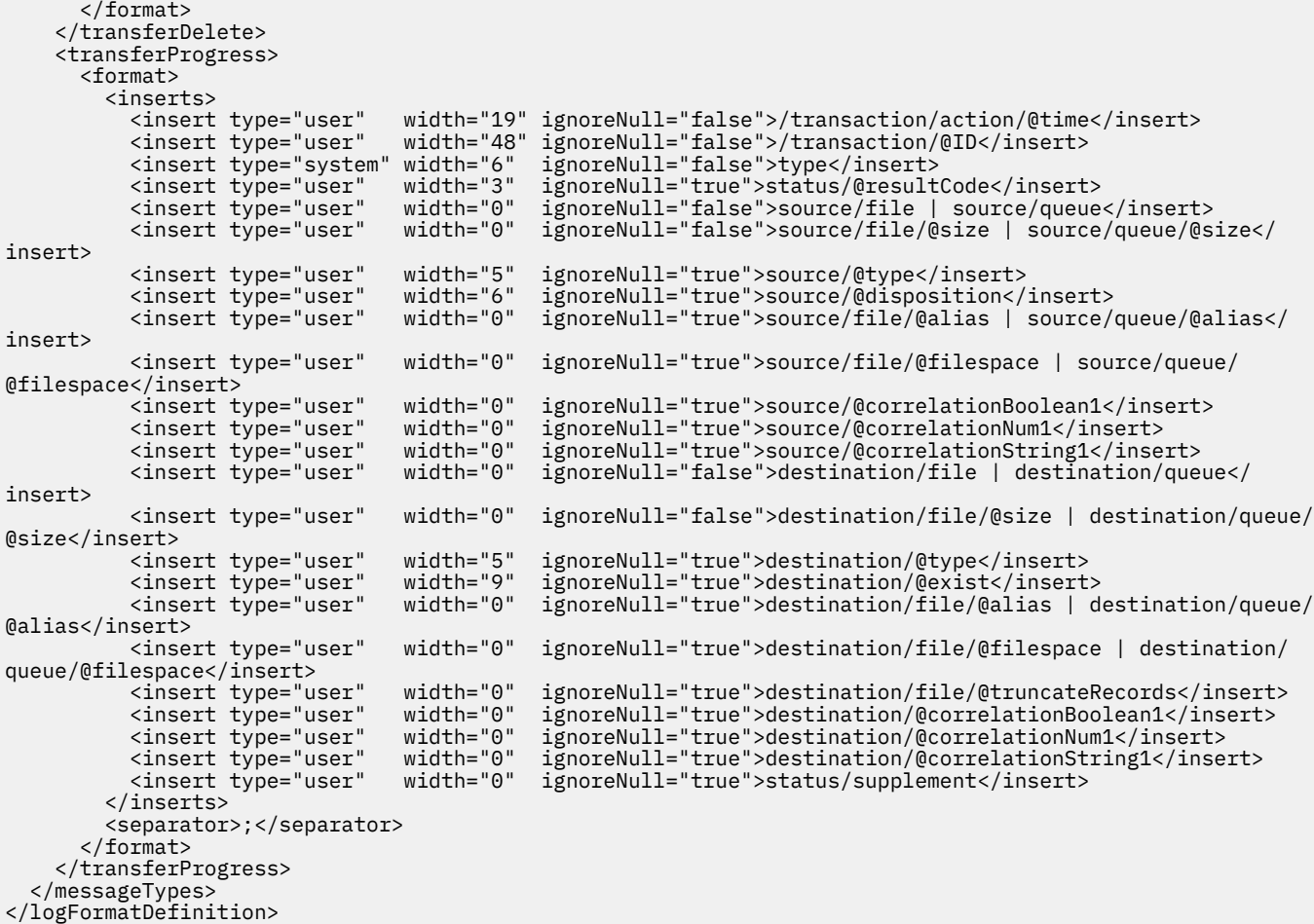

## **相关参考**

MFT 独立文件记录器格式 第 195 页的『独立文件记录器格式 XSD』 独立文件格式的模式。

# **独立文件记录器格式 XSD**

独立文件格式的模式。

## **模式**

<?xml version="1.0" encoding="UTF-8"?>  $\langle$ ! - -@start\_non\_restricted\_prolog@

Version: %Z% %I% %W% %E% %U% [%H% %T%]

Licensed Materials - Property of IBM

5724-H72

Copyright IBM Corp. 2011, 2024. All Rights Reserved.

```
US Government Users Restricted Rights - Use, duplication or
disclosure restricted by GSA ADP Schedule Contract with
IBM Corp.
@end_non_restricted_prolog@
  -->
```
 $<$  ! - -

 This schema defines the format of the FileLoggerFormat XML file that contains the definition of the format to use when logging FTE log messages to a file. When an XML file that conforms to this schema is processed by a file logger it can contain definitions for one or more message type(s) that define how log messages of those types are output to the file log.

```
<xsd:schema xmlns:xsd="https://www.w3.org/2001/XMLSchema">
<xsd:include schemaLocation="fteutils.xsd"/>
    < 1 - - Defines the logFileDefinition and version number
        <logFileDefinition version="1.00" ...
            <messageTypes>
 ...
            </messageTypes>
        </logFileDefinition> 
      -->
     <xsd:element name="logFileDefinition">
        <xsd:complexType>
            <xsd:sequence>
                            name="messageTypes" type="messageTypesType" maxOccurs="1" minOccurs="1"/>
            </xsd:sequence>
            <xsd:attribute name="version" type="versionType" use="required"/>
        </xsd:complexType>
     </xsd:element>
    \lt ! - -
 Defines the set of accepted message types. The definition of individual message types 
 is optional. If a particular types element is present but empty then no line will be 
 output for messages of that type. If a particular types element is not present then 
        the default format will be used to format messages of that type.
     -->
     <xsd:complexType name="messageTypesType">
         <xsd:sequence>
            <xsd:element name="callCompleted" type="messageType" maxOccurs="1" 
minOccurs="0"/>
            <xsd:element name="callStarted" type="messageType" maxOccurs="1" 
minOccurs="0"/>
            <xsd:element name="monitorAction" type="messageType" maxOccurs="1" 
minOccurs="0"/>
            <xsd:element name="monitorCreate" type="messageType" maxOccurs="1" 
minOccurs="0"/>
            <xsd:element name="monitorFired" type="messageType" maxOccurs="1" 
minOccurs="0"/>
            <xsd:element name="notAuthorized" type="messageType" maxOccurs="1" 
minOccurs="0"/>
            <xsd:element name="scheduleDelete" type="messageType" maxOccurs="1" 
minOccurs="0"/>
            <xsd:element name="scheduleExpire" type="messageType" maxOccurs="1" 
minOccurs="0"/>
            <xsd:element name="scheduleSkipped" type="messageType" maxOccurs="1" 
minOccurs="0"/>
            <xsd:element name="scheduleSubmitInfo" type="messageType" maxOccurs="1" 
minOccurs="0"/>
            <xsd:element name="scheduleSubmitTransfer" type="messageType" maxOccurs="1" 
minOccurs="0"/>
            <xsd:element name="scheduleSubmitTransferSet" type="messageType" maxOccurs="1" 
minOccurs="0"/>
            <xsd:element name="transferStarted" type="messageType" maxOccurs="1" 
minOccurs="0"/>
            <xsd:element name="transferCancelled" type="messageType" maxOccurs="1" 
minOccurs="0"/>
           <xsd:element name="transferComplete" type="messageType" maxOccurs="1"
minOccurs="0"/>
            <xsd:element name="transferDelete" type="messageType" maxOccurs="1" 
minOccurs="0"/>
            <xsd:element name="transferProgress" type="messageType" maxOccurs="1" 
minOccurs="0"/>
        </xsd:sequence>
    </xsd:complexType>
    <! - Defines the content of a message type definition e.g.
        <callStarted>
         <format>
 ...
         </format>
        <callStarted>
      -->
     <xsd:complexType name="messageType">
        <xsd:sequence>
            <xsd:element name="format" type="messageFormatType" maxOccurs="1" minOccurs="0"/>
        </xsd:sequence>
     </xsd:complexType>
```
-->

```
<! - - Defines the content of a message format definition e.g.
         <format>
           <inserts>
 ...
           </inserts
           <separator>;</separator>
         </format>
      -->
    <xsd:complexType name="messageFormatType">
        <xsd:sequence>
 <xsd:element name="inserts" type="insertsType" maxOccurs="1" minOccurs="1"/>
 <xsd:element name="separator" type="scheduleType" maxOccurs="1" minOccurs="1"/>
        </xsd:sequence>
    </xsd:complexType>
   <! --
        Defines the content of the inserts element e.g.
        <inserts>
         <insert ...>
         <insert ...>
 ...
        </inserts> 
      -->
    <xsd:complexType name="insertsType">
        <xsd:sequence>
              <xsd:element name="insert" type="insertType" maxOccurs="unbounded" minOccurs="1"/>
         </xsd:sequence>
    </xsd:complexType>
   <! - Defines the content of an insert definition e.g.
        <insert type="user" width="0" ignoreNull="true">/transaction/@ID</insert>
     -->
     <xsd:complexType name="insertType">
        <xsd:attribute name="type" type="insertTypeType" use="required"/>
                                          type="xsd:nonNegativeInteger" use="required"/><br>type="xsd:boolean" use="required"/>
       <xsd:attribute name="ignoreNull" type="xsd:boolean"
    </xsd:complexType>
   <! - Defines the accepted choices for the insert type attribute.
     -->
    <xsd:simpleType name="insertTypeType">
         <xsd:restriction base="xsd:token">
             <xsd:enumeration value="user"/>
             <xsd:enumeration value="system"/>
        </xsd:restriction>
    </xsd:simpleType>
```
</xsd:schema>

#### **相关参考**

MFT 独立文件记录器格式 第 190 页的『MFT [独立文件记录器缺省日志格式』](#page-189-0) Managed File Transfer 独立文件记录器的缺省日志文件格式定义

#### *z/*0S **SSQFCMD 库**

IBM MQ Managed File Transfer for z/OS 提供的 SCSQFCMD 库包含充当作业模板的成员, 这些作业可用于 创建 Managed File Transfer 配置以及创建和管理代理程序或记录器。

下表显示了库的内容。

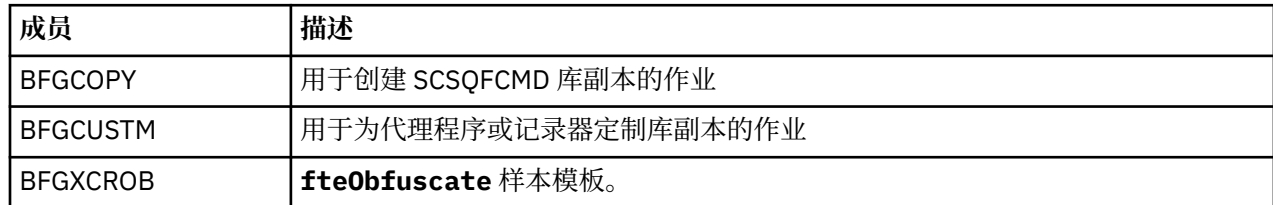

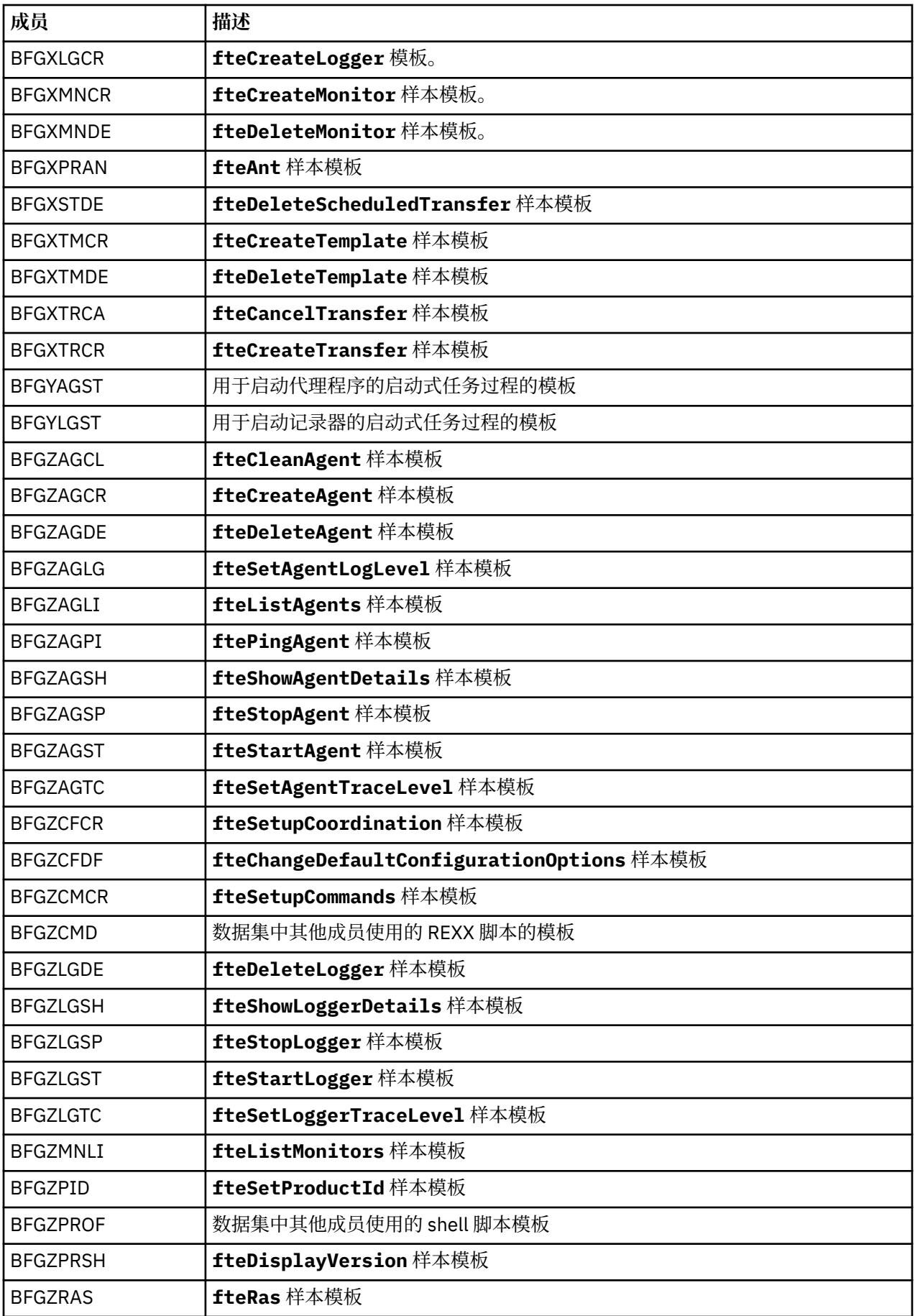

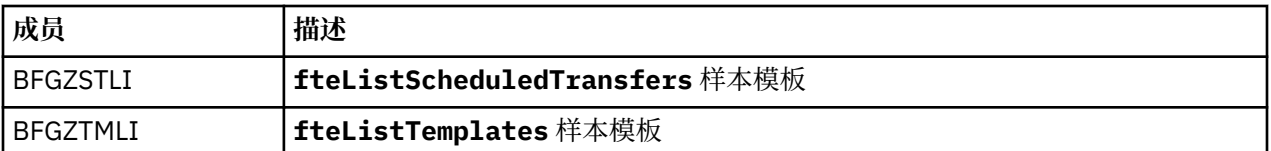

有关如何使用 SCSQFCMD 库生成新库以创建 Managed File Transfer 配置以及创建和管理代理程序或记录器 的详细信息,请参阅 配置 Managed File Transfer for z/OS。

### **相关参考**

第 149 页的『在 MFT [属性中使用环境变量』](#page-148-0)

可以在表示文件或目录位置的 Managed File Transfer 属性中使用环境变量。 这允许在运行产品部分时使用 的文件或目录的位置因当前环境而异 (例如,运行命令的用户)。

# **SYSTEM.FTE 主题**

SYSTEM.FTE 主题是协调队列管理器上的主题, Managed File Transfer 使用该主题来记录传输并存储有关代 理,监视器,调度和模板的信息。

## **主题结构**

SYSTEM.FTE /Agents /*agent\_name* /monitors /*agent\_name* /Scheduler /*agent\_name* /Templates /*template\_ID* /Transfers /*agent\_name* /*transfer\_ID* /Log /*agent\_name* /*Monitors* /*schedule\_ID* /*transfer\_ID*

#### **SYSTEM.FTE/Agents/***agent\_name*

本主题包含描述您的 Managed File Transfer 网络中的代理及其属性的保留出版物。 将定期更新有关本主 题的消息以及代理状态。 有关更多信息,请参阅 MFT 代理状态消息格式。

#### **SYSTEM.FTE/monitors/***agent\_name*

本主题包含描述与代理 *agent\_name* 相关联的资源监视器的保留出版物。 保留出版物的 XML 符合模式 MonitorList.xsd。 有关更多信息,请参阅 MFT 监视器列表消息格式。

#### **SYSTEM.FTE/Scheduler/***agent\_name*

本主题包含描述与代理 *agent\_name* 相关联的所有活动调度的保留出版物。 保留出版物的 XML 符合模式 ScheduleList.xsd。 有关更多信息,请参阅 MFT 调度列表消息格式。

#### **SYSTEM.FTE/Templates**

本主题包含描述 Managed File Transfer 拓扑中定义的所有模板的保留出版物。

• 与每个模板相关的出版物将发布到名为 SYSTEM.FTE/Templates/*template\_ID* 的子主题。

有关此保留发布内容的示例,请参阅 MFT 示例模板 XML 消息。

#### **SYSTEM.FTE/Transfers/***agent\_name*

本主题包含描述源自代理 *agent\_name* 的传输状态的出版物。 与每个传输相关的出版物将发布到名为 SYSTEM.FTE/Transfers/*agent\_name*/*transfer\_ID* 的子主题。 IBM MQ Explorer 插件使用这些 出版物来提供有关个别传输的进度信息。 出版物的 XML 符合模式 TransferStatus.xsd。 有关更多 信息,请参阅 文件传输状态消息格式。

#### **SYSTEM.FTE/Log/***agent\_name*

本主题包含记录有关源自代理 *agent\_name* 的传输、监视器和调度信息的出版物。 这些出版物可由数据 库记录器记录,以提供 Managed File Transfer 网络中所发生事件的审计记录。

- 与每个传输相关的出版物将发布到名为 SYSTEM.FTE/Log/*agent\_name*/*transfer\_ID* 的子主题, 并且出版物的 XML 符合模式 TransferLog.xsd。 有关更多信息, 请参阅文件传输日志消息格式。
- 与每个调度的传输相关的出版物将发布到名为 SYSTEM.FTE/Log/*agent\_name*/*schedule\_ID* 的子 主题,并且出版物的 XML 符合模式 ScheduleLog.xsd。 有关更多信息, 请参阅 调度文件传输日志 消息格式。
- 与每次监视相关的出版物将发布到名为 SYSTEM.FTE/Log/*agent\_name*/*Monitors*/ *monitor\_name*/*monitor\_ID* 的子主题,并且出版物的 XML 符合模式 MonitorLog.xsd。 有关更 多信息,请参阅 MFT 监视器日志消息格式。

# **MFT 代理队列设置**

由 **fteCreateAgent** 命令生成的 MQSC 命令脚本使用设置为以下值的参数创建代理队列。 如果不使用提供 用于创建队列的 MOSC 脚本,而是手动创建队列,那么请确保将以下参数设置为给定的值。

## **代理操作队列**

代理的操作队列具有以下名称:

- SYSTEM.FTE.COMMAND.*agent\_name*
- SYSTEM.FTE.DATA.*agent\_name*
- SYSTEM.FTE.EVENT.*agent\_name*
- SYSTEM.FTE.REPLY.*agent\_name*
- SYSTEM.FTE.STATE.*agent\_name*

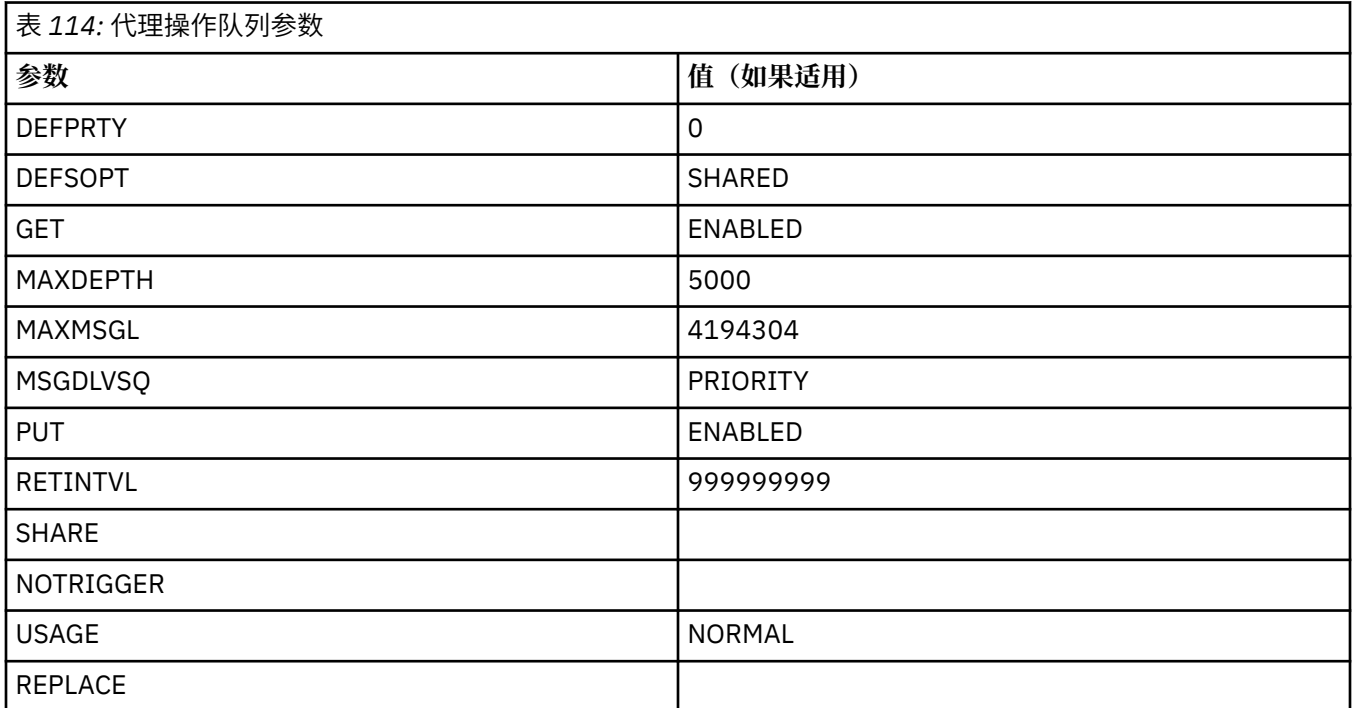

## **代理权限队列**

代理的权限队列具有以下名称:

- SYSTEM.FTE.AUTHADM1.*agent\_name*
- SYSTEM.FTE.AUTHAGT1. 代理名称
- SYSTEM.FTE.AUTHMON1.*agent\_name*
- SYSTEM.FTE.AUTHOPS1.*agent\_name*
- SYSTEM.FTE.AUTHSCH1.*agent\_name*

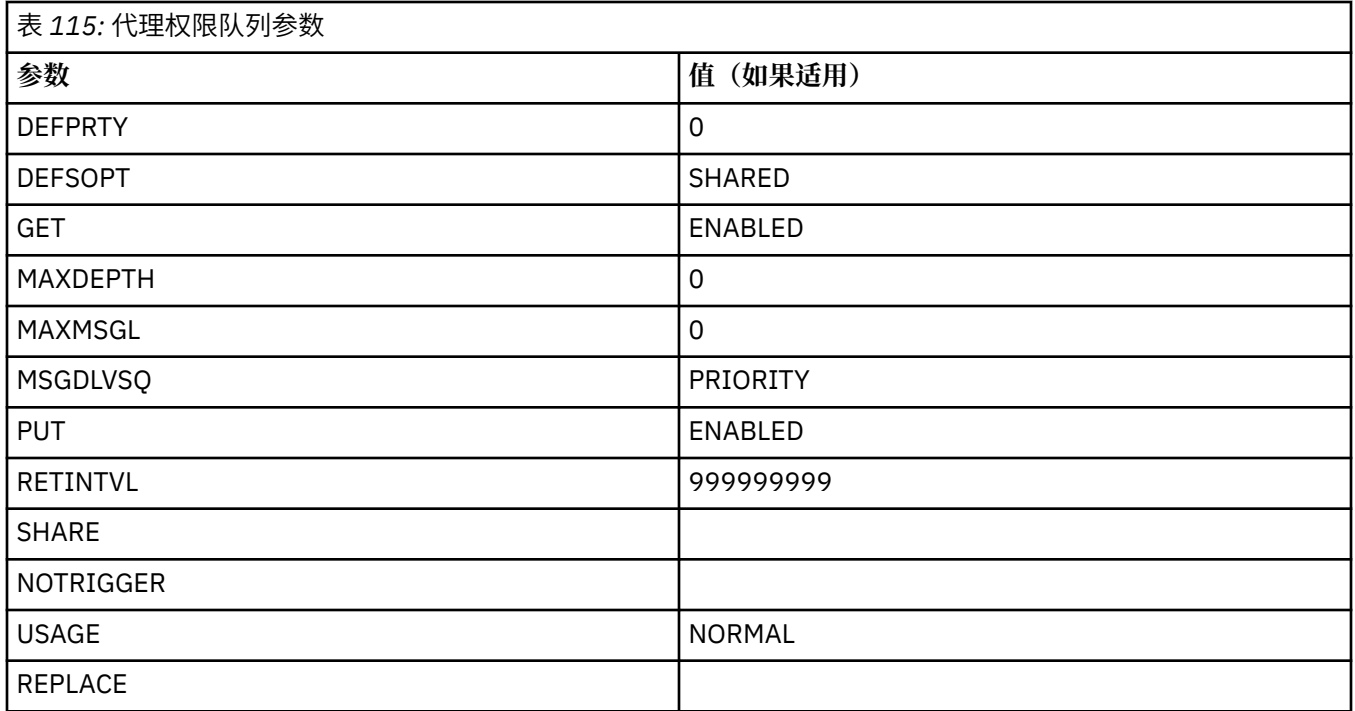

## **相关参考**

fteCreate 代理 (创建 MFT 代理)

# **MFT 系统队列和系统主题**

Managed File Transfer 包含大量系统队列和一个仅限内部使用的系统主题。

名称以 SYSTEM.FTE 是 Managed File Transfer (MFT) 的内部系统队列。 请勿删除这些队列,因为这样做会 阻止 IBM MQ MFT 正常工作。 第 201 页的表 116 显示了每个队列上的消息类型:

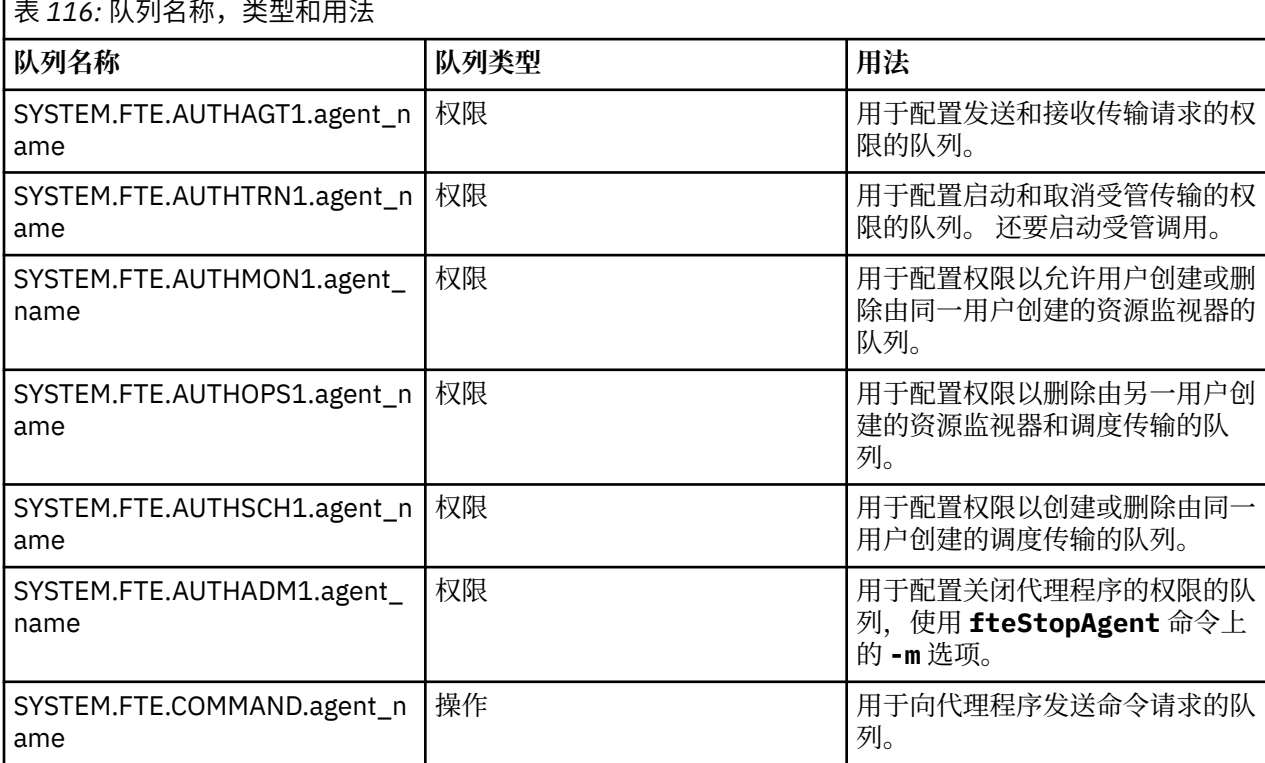

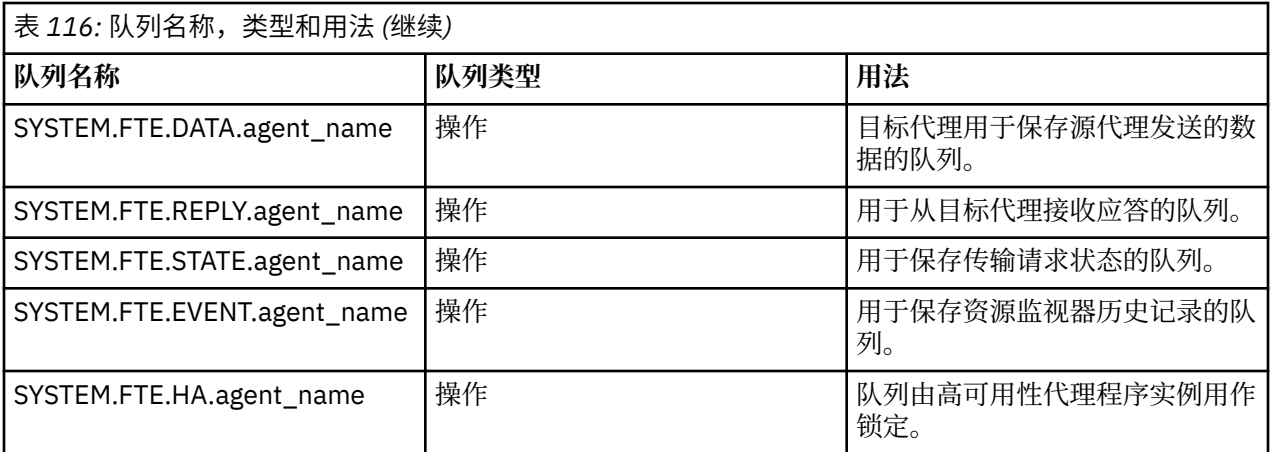

如果代理正在参与消息到文件或文件到消息传输, 那么可能需要修改 SYSTEM.FTE.STATE.agent\_name 队列的定义以允许执行这些受管传输。 有关此信息的更多信息,请参阅 有关设置与消息大小相关联的 MQ 属性和 MFT 属性的指南。

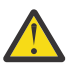

**注意:** 不得更改其他系统队列的定义。

此外,请勿修改或删除 SYSTEM.FTE 主题,因为这也仅供内部使用。

## **临时队列**

Managed File Transfer 针对各种用途创建临时队列。 每个队列的名称以 WMQFTE 开头。 缺省情况下。 (句点是缺省前缀的一部分。) 如果想要更改此前缀,您可以在 command.properties 文件和/或 coordination.properties 文件中使用 **dynamicQueuePrefix** 属性。 command.properties 文件 中的属性用于设置为响应需要代理响应的命令而创建的临时队列的前缀。 coordination.properties 文 件中的属性用于设置为其他目的创建的临时队列的前缀; 例如, *WMQFTE.*FTE.TIMECHCK.QUEUE,其中 *WMQFTE*。 是 **dynamicQueuePrefix** 属性定义的值。

**相关参考**

限制 MFT 代理操作的用户权限

# **MFT 对象命名约定**

请针对 Managed File Transfer 对象使用以下命名约定:

- 代理程序和记录器名称:
	- 最多可包含 28 个字符,并且不区分大小写。
	- 以小写或混合大小写形式输入将转换为大写
	- 必须符合标准 IBM MQ 对象命名约定。

下面详细描述了这些约定:IBM MQ 对象的命名规则。

- 除了 IBM MQ 对象命名约定外, 还有:
	- 不能在代理程序名称或记录器名称中使用正斜杠 (/) 字符
	- 不能在代理程序名称或记录器名称中使用百分比 (%) 字符。
- 属性文件中的属性名称区分大小写。
- 队列管理器名称区分大小写。
- 对于某些平台,文件名区分大小写。
- 资源监视器和传输模板名称:
	- 不区分大小写
	- 以小写或混合大小写形式输入将转换为大写
	- 不得包含星号 (\*) ,百分号 (%) 或问号 (?) 字符
- 协议文件服务器名称必须:
- 最小长度为 2 个字符,但没有最大长度限制
- 不区分大小写
- 必须符合标准 IBM MQ 对象命名约定。

下面详细描述了这些约定:IBM MQ 对象的命名规则。

## **IBM i 集成文件系统 (IFS) 中的文件**

**IBMi** IFS 中的文件名不能包含以下任何字符:

- 反斜杠 (\)
- 正斜杠 (/)
- 冒号 (:)
- 星号(\*)
- 问号(?)
- 引号 (")
- 小于号 (<)
- 大于号 (>)
- 竖线 (|)

如果尝试将名称中包含这些字符的文件传输到 IBM i IFS,那么传输这些文件将失败。

## **数据集名称**

**》 Z/0S - - 数据集具有命名限制,这影响名称最大长度以及可用于数据集名称的可用字符。 PDS 数据集** 成员名最多可有 8 个字符且不能包含点 (.) 字符。 当传输到数据集时,必须明确指定名称,这意味着这些命 名限制不会产生问题。 但当从文件传输到 PDS 成员时,文件路径可能不会映射到 PDS 成员名。 当传输到 PDS 数据集时,每个源文件都将成为 PDS 成员,并且会通过源名称生成每个成员名。

PDS 成员名是 z/OS 非限定名, 由以下正则表达式定义:

[a-zA-Z\$#@][a-zA-Z0-9\$#@]{0-7}

以下方案用于将源数据集或源文件名转换为有效的 PDS 成员名。 将以所列顺序应用注意事项:

- 1. 仅使用名称中最后一个正斜杠 (/)、最后一个反斜杠 (\) 或最后一个冒号 (:) 字符后的字符。 即, 仅使用文 件路径的名称部分。
- 2. 对于源文件 (非数据集或 PDS 成员), 将忽略最后一个点号 (.) (含) 后面的字符。
- 3. 对于任何长度超过八个字符的名称,仅使用最后八个字符。
- 4. 使用 @ 符号字符替换点号字符。
- 5. 使用 @ 符号字符替换无效字符。
- 6. 如果转换未生成任何字符, 那么 PDS 成员名为 @。

# **MFT 代理状态消息**

高可用性代理程序以 XML 格式发布状态信息。

## **显示有关三个备用实例的信息的样本 XML**

```
<?xml version="1.0" encoding="UTF-8"?>
<AgentStandbyStatus version="6.00" xmlns:xsi="https://www.w3.org/2001/XMLSchema-instance" 
xsi:noNamespaceSchemaLocation="AgentStandbyStatus.xsd">
 <instance host="9.122.123.124" agentVersion="9.1.4.0" />
 <instance host="agenthost.ibm.com" agentVersion="9.1.4.0" />
 <instance host="10.11.12.14" agentVersion="9.1.4.0" />
</AgentStandby>
```
# <span id="page-203-0"></span>**代理程序状态发布,其中嵌入了备用状态 XML。**

备用状态 XML 以粗体显示。

```
<?xml version="1.0" encoding="UTF-8"?>
<properties version="1.0">
   <entry key="SourceTransferStates"/>
   <entry key="queueManagerPort">1414</entry>
<entry key="agentStandbyInstances">&lt;?xml version="1.0" encoding="UTF-8"?&gt;&lt;AgentStandbyStatus
version="6.00" 
        xmlns:xsi="https://www.w3.org/2001/XMLSchema-instance" 
       xsi:noNamespaceSchemaLocation="AgentStandbyStatus.xsd"><Instances&gt;&lt;instance
host="9.122.123.124" 
        agentVersion="9.1.4.0" /><instance host="agenthost.ibm.com" agentVersion="9.1.4.0" /
><instance host="10.11.12.14" 
       agentVersion="9.1.4.0" /></Instances&gt;&lt;/AgentStandbyStatus&gt;</entry>
 <entry key="agentType">STANDARD</entry>
 <entry key="agentDeclaredHostName">MFTHA1</entry>
 <entry key="agentDescription"/>
 <entry key="maxQueuedTransfers">1000</entry>
   <entry key="agentTimeZone">America/Los_Angeles</entry>
 <entry key="agentOsName">Windows Server 2012 R2</entry>
 <entry key="PublishTimeUTC">2019-05-22T06:02:50Z</entry>
 <entry key="queueManagerHost">localhost</entry>
 <entry key="AgentStartTimeUTC">2019-05-22T04:13:02Z</entry>
<entry key="agentTraceLevel">&lt;?xml version="1.0" encoding="UTF-8"?&gt;&lt;
 agentTraceStatus version="6.00" xmlns:xsi="https://www.w3.org/2001/XMLSchema-instance" 
       xsi:noNamespaceSchemaLocation="AgentTraceStatus.xsd"><trace
level="all">com.ibm.wmqfte</trace&gt;&lt;/agentTraceStatus&gt;</entry>
 <entry key="DestinationTransferStates"/>
   <entry key="queueManager">MFTHAQM</entry>
   <entry key="agentProductVersion">9.1.4.0</entry>
   <entry key="AgentStatusPublishRate">300</entry>
   <entry key="maxSourceTransfers">25</entry>
   <entry key="AgentStatus">STARTED</entry>
   <entry key="maxDestinationTransfers">25</entry>
   <entry key="agentName">SRC</entry>
   <entry key="CommandTimeUTC">2019-05-22T06:02:50Z</entry>
   <entry key="queueManagerChannel">MFT_HA_CHN</entry>
   <entry key="agentInterfaceVersion">6.00</entry>
   <entry key="agentVersion">p914-L191119</entry>
</properties>
```
## **相关参考**

fteCreateAgent

代理程序 GET

# **IBM MQ Internet Pass-Thru 配置参考信息**

IBM MQ Internet Pass-Thru (MQIPT) 使用名为 mqipt.conf 的配置文件来定义路由和控制 MQIPT 服务器 的操作。 从 IBM MQ 9.2 开始,还可以在属性文件中指定 **mqiptAdmin** 命令的配置属性。

## **MQIPT 配置文件**

MQIPT 配置文件由多个部分组成。 对于已定义的通过 MQIPT 的每个路由,都有一个 [global] 部分和一 个额外的 [route] 部分。

每个节都包含名称/值属性对。 有些属性可能只出现在 [global] 节中,有些属性可能只出现在 [route] 节中,而有些属性可能同时出现在 [route] 和 [global] 节中。 如果某个属性同时出现在路由和 [global] 部分中,那么 [route] 部分中该属性的值将覆盖全局值,但仅针对所讨论的路由。 通过这种方 式,可以使用 [global] 部分来确定要用于未在各个 [route] 部分中设置的属性的缺省值。

[global] 节以包含字符串 [global] 的行开头,并结束于第一个 [route] 节的开始处。 [global] 节必 须位于文件中的所有 [route] 节前面。

每个 [route] 节都以包含字符串 [route] 的行开头,并结束于下一个 [route] 节的开始处,或结束于配 置文件的结尾处。

将忽略任何无法识别的属性名称。如果 [route] 节中的某个属性具有可识别名称但具有无效值(例如 MinConnectionThreads=x 或 HTTP=unsure),那么将会禁用该路径(即,不会侦听任何入局连接)。

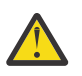

**注意:** 可以在 mqipt.conf 文件中添加的路由数的最大限制为 100。

[global] 部分中的属性值无效可能会阻止 MQIPT 或命令服务器启动。 如果命令服务器未启动,那么 MQIPT 不会侦听 **mqiptAdmin** 命令发送到受影响命令端口的管理命令。 如果刷新 MQIPT 时存在 [global] 部分中具有无效值的属性,那么将发出一条警告消息,并且该属性的有效值保持不变。 这将防止 无效属性值在刷新时导致 MQIPT 的活动实例关闭。

如果属性列示为采用值 true 或 false, 那么可以在属性值中同时使用大写和小写字符。

您可以通过编辑 mqipt.conf 文件来更改属性的值。 要应用任何更改,请使用带有 **-refresh** 关键字的 **mqiptAdmin** 命令来刷新 MQIPT 。

要在配置文件中包含注释,请以 " # " 字符开头一行。

仅在已启用其他属性时,更改某些属性才会导致重新启动路径。 例如,仅在已启用 **HTTP** 属性时,更改 HTTP 属性才会生效。

重新启动路径时,会终止现有连接。 要覆盖此行为,请将 **RouteRestart** 属性设置为 false。 这将阻止路 由重新启动,从而允许现有连接保持活动状态,直到重新启用 **RouteRestart** 属性为止。

有关如何设置一些简单配置的信息,请参阅 MQIPT 入门。 有关样本配置,请参阅 MQIPT 安装目录中的 mqiptSample.conf 文件。

## **mqiptAdmin 属性文件**

可以在单独的属性文件中指定 **mqiptAdmin** 命令的配置属性。 当 **mqiptAdmin** 连接到 MQIPT TLS 命令端 口时,需要这些配置属性。

有关可以在 **mqiptAdmin** 属性文件中指定的属性的列表,请参阅 第 228 页的『[mqiptAdmin](#page-227-0) 属性』。 属性 名是区分大小写的。 将忽略任何无法识别的属性。

可以通过以 " #" 字符开头的行在属性文件中包含注释。

# **MQIPT 属性的摘要**

此表显示了 MQIPT 配置属性的摘要并包括以下信息:

- 按字母顺序排列的 MQIPT 属性列表,带有指向 [route] 部分或 [global] 部分(如果 [route] 部分不 适用)中的详细信息的链接。
- 必须设置为 true 才能使值生效的属性。
- 属性适用于 [global] 部分还是 [route] 部分, 还是同时适用于两者。
- [route] 部分和 [global] 部分中都缺失属性时将使用的缺省值。 在指定值 true 和 false 时,可以使 用大写和小写字符的任意组合。

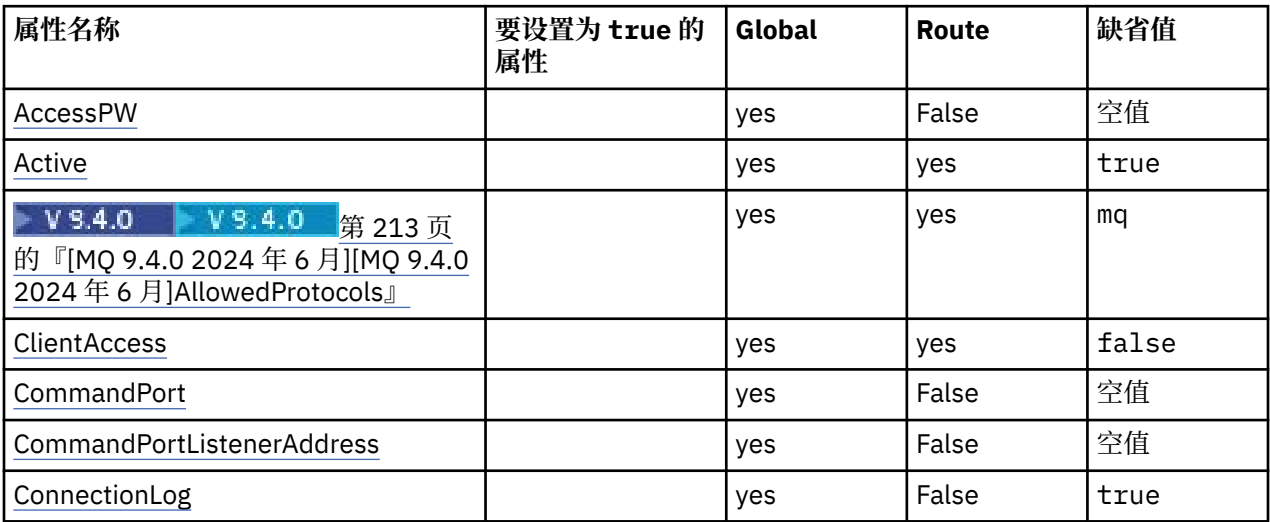

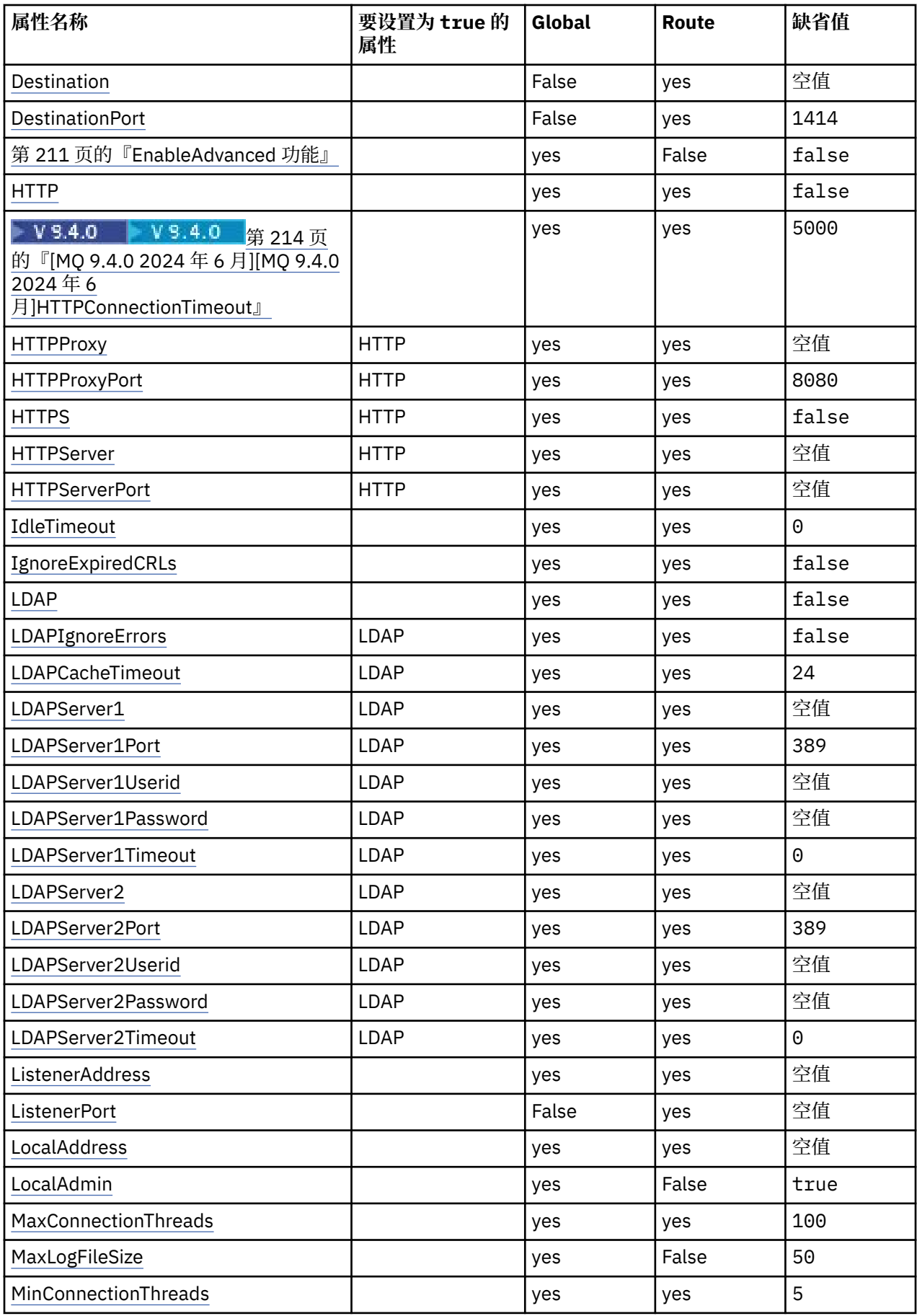

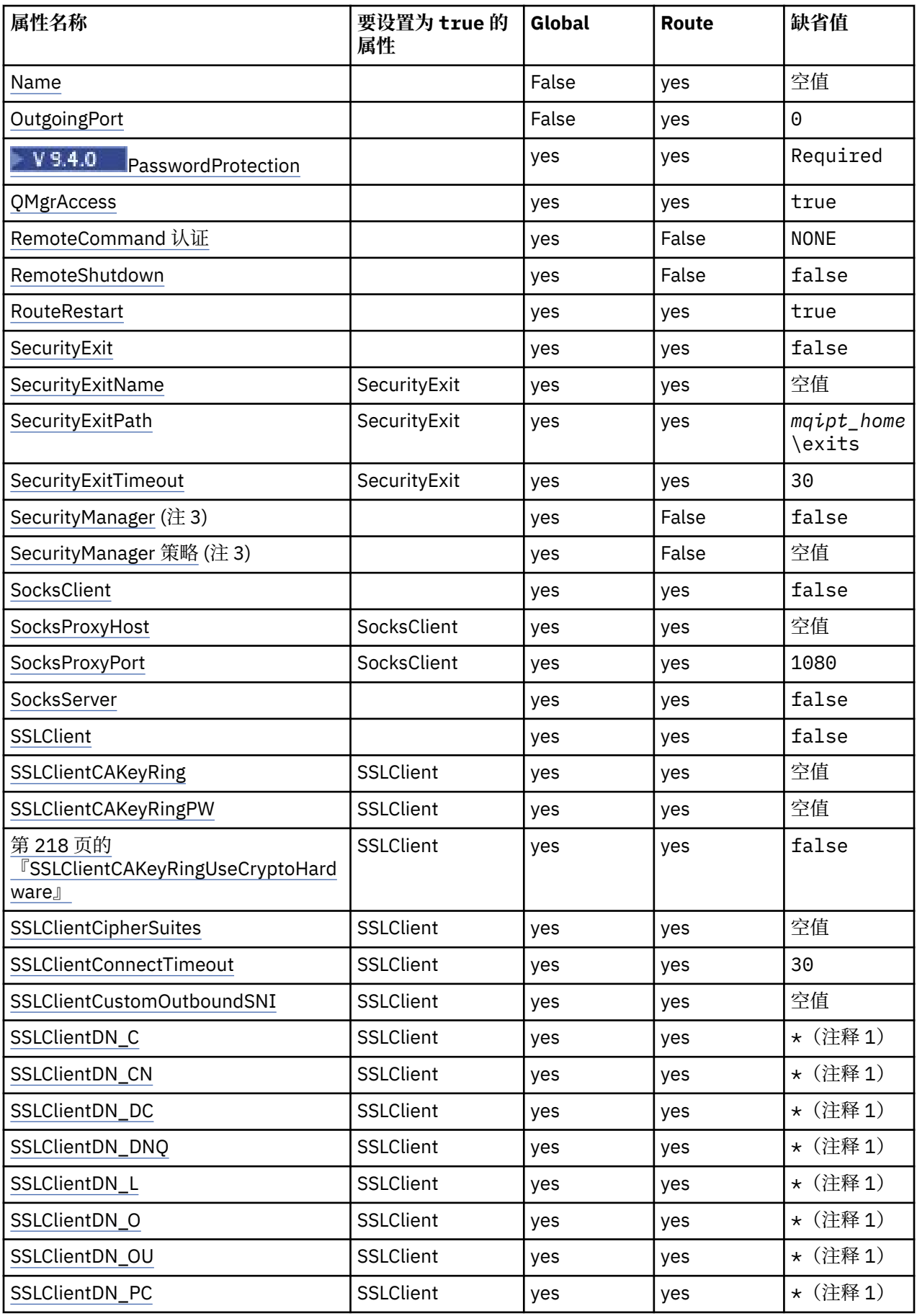

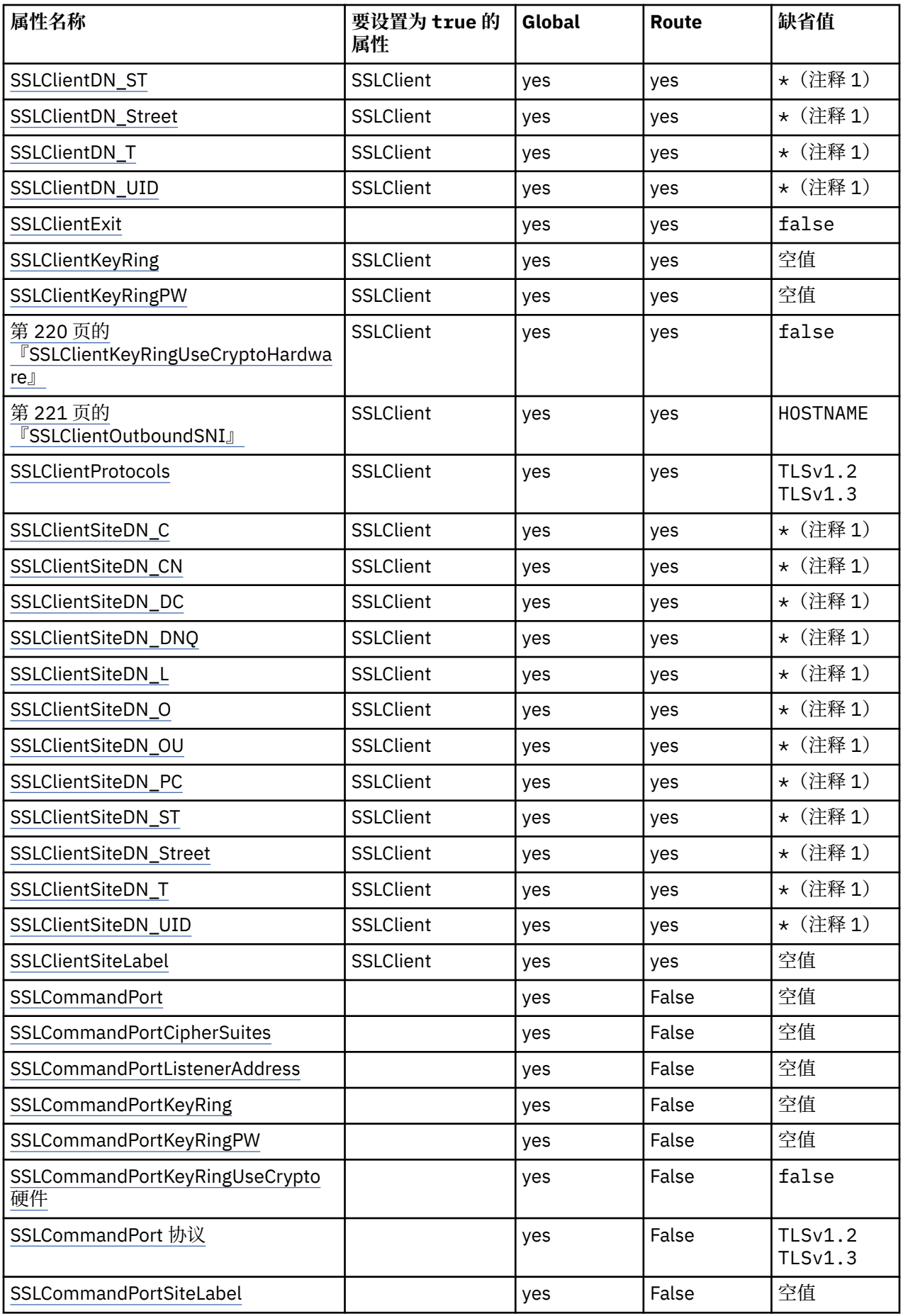

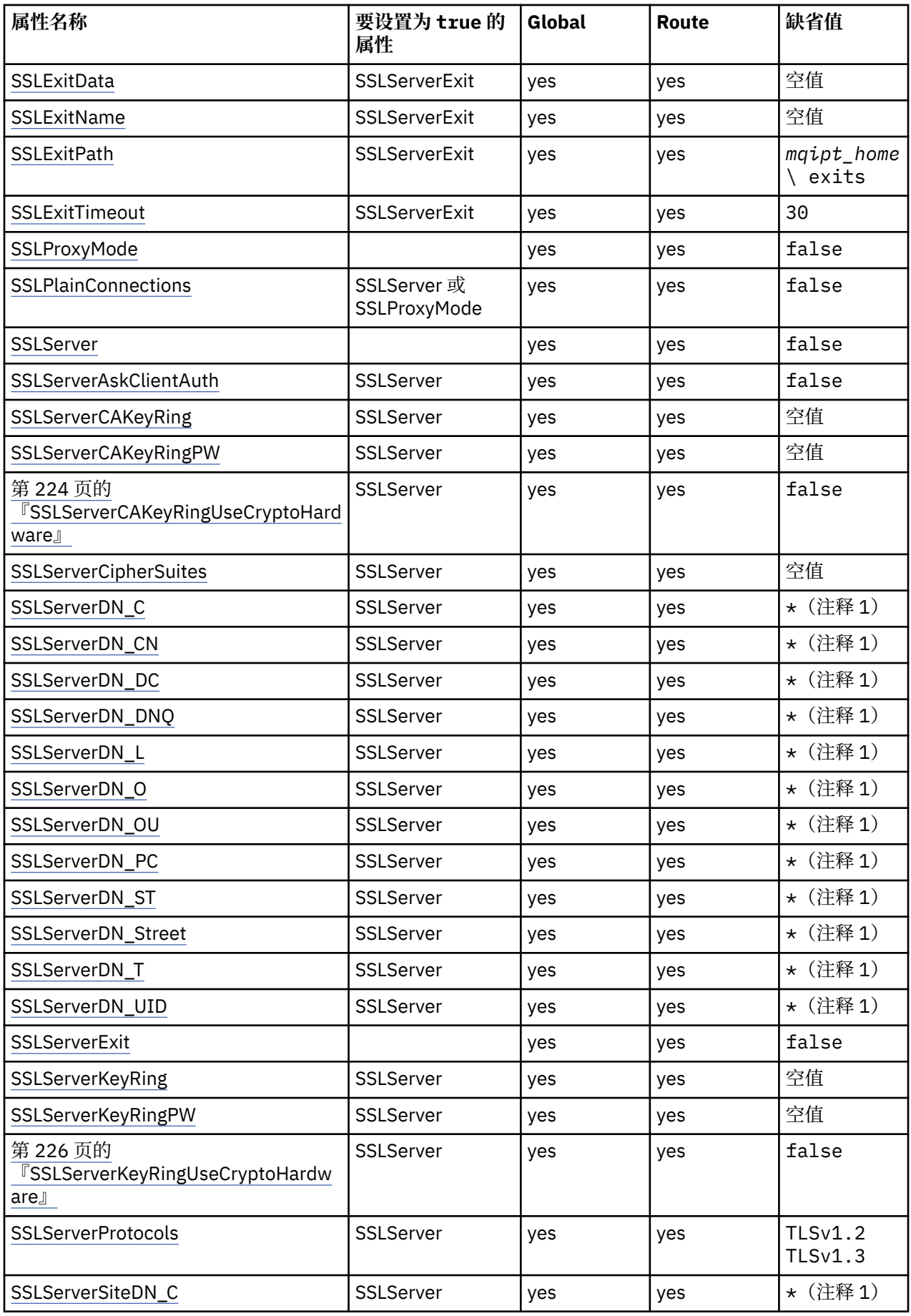

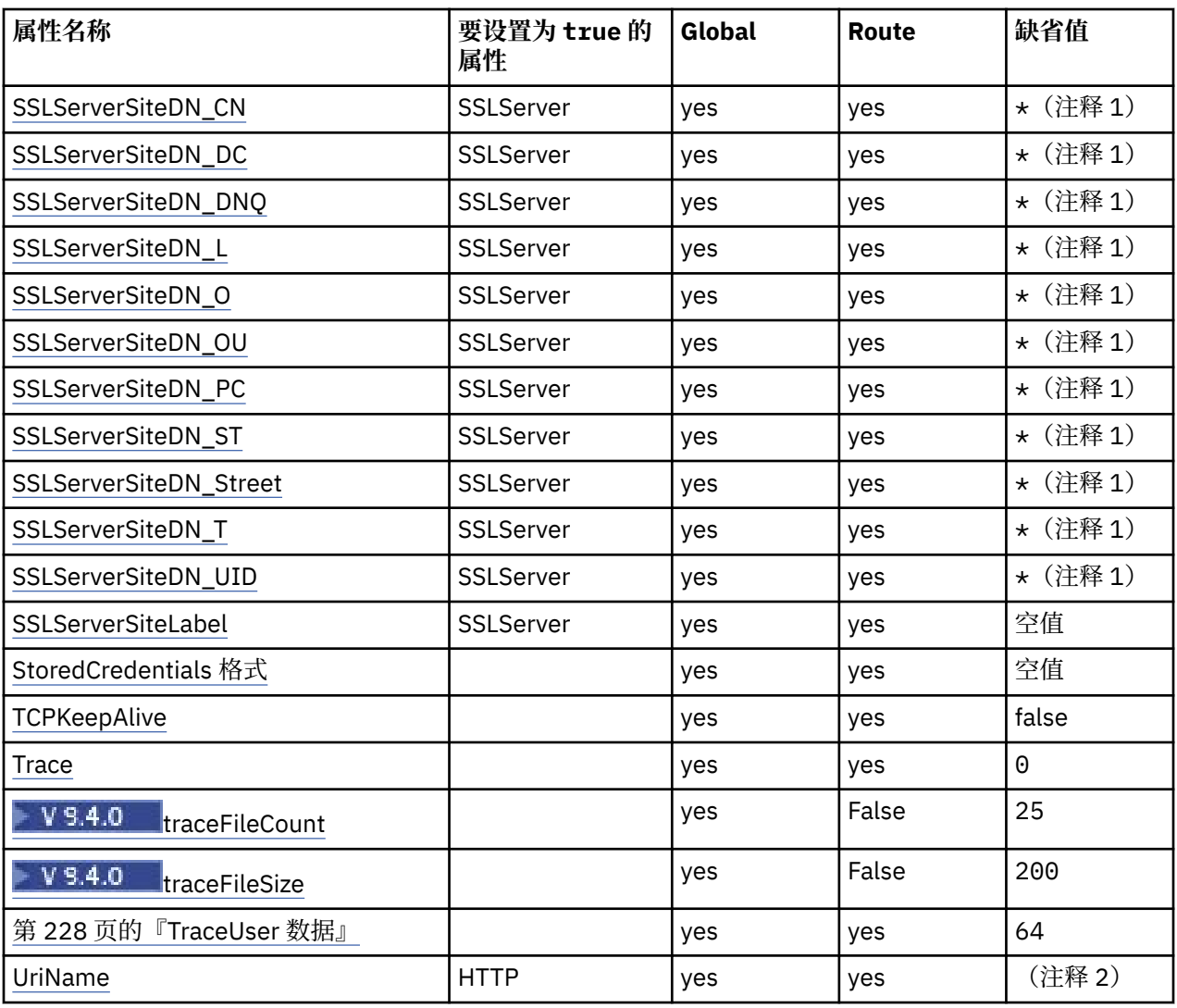

## **注意:**

1. 星号 (\*) 表示通配符。

2. 请参阅第 213 页的『MQIPT [路由属性』](#page-212-0)中的 [UriName](#page-227-0) 获取有关缺省设置的详细信息。

3. Deprecated 不推荐在将来的发行版中除去此属性。

## **相关参考**

第 204 页的『[IBM MQ Internet Pass-Thru](#page-203-0) 配置参考信息』 IBM MQ Internet Pass-Thru (MQIPT) 使用名为 mqipt.conf 的配置文件来定义路由和控制 MQIPT 服务器 的操作。 从 IBM MQ 9.2 开始,还可以在属性文件中指定 **mqiptAdmin** 命令的配置属性。

第 210 页的『MQIPT 全局属性』 mqipt.conf 配置文件可以包含许多全局属性。

第 213 页的『MQIPT [路由属性』](#page-212-0) mqipt.conf 配置文件可以包含各个路由的属性。

# **MQIPT 全局属性**

mqipt.conf 配置文件可以包含许多全局属性。

以下属性只能出现在 mqipt.conf 的 [global] 节中。 除 **ListenerPort**, **Destination**, **DestinationPort**, **Name** 和 **OutgoingPort** 以外的所有 [路由属性](#page-212-0) 也可以显示在 [global] 部分中。 如果某个属性同时出现在路由和 [global] 部分中, 那么 [route] 部分中该属性的值将覆盖全局值, 但仅 <span id="page-210-0"></span>针对所讨论的路由。 通过这种方式,可以使用 [global] 部分来确定要用于未在各个 [route] 部分中设置 的属性的缺省值。

### **AccessPW**

用于认证使用 **mqiptAdmin** 命令发送到 MQIPT 命令端口的命令的密码。

该值可以是已使用 **mqiptPW** 命令加密的密码,也可以是纯文本密码。 纯文本密码只能包含字母数字字 符。 强烈建议您对 MQIPT 配置中存储的密码进行加密。 有关在 MQIPT 配置中加密密码的更多信息, 请 参阅 加密存储的密码。

如果满足以下两个条件,那么将对命令端口接收的管理命令执行认证:

- 指定了 **AccessPW** 属性并将其设置为非空值。
- **RemoteCommandAuthentication** 属性已指定并设置为除 none 以外的值。

#### **CommandPort**

不受保护的命令端口的 TCP/IP 端口号。 MQIPT 接受 **mqiptAdmin** 命令发送到此命令端口的管理命令。 与不受保护的命令端口的连接不受 TLS 保护。 发送到命令端口的数据 (包括访问密码) 可能由网络的其他 用户访问。 要配置使用 TLS 保护的命令端口,请改为设置 **SSLCommandPort** 属性。

如果未指定 CommandPort 属性, 那么 MQIPT 不会侦听不受保护的命令端口上的管理命令。 要使用 **mqiptAdmin** 命令缺省使用的缺省端口号 1881,请将 **CommandPort** 设置为 1881。

#### **CommandPortListenerAddress**

要由不受保护的命令端口使用的本地侦听器地址。 通过设置本地侦听器地址,可以将非安全命令端口的 入站连接限制为来自特定网络接口的入站连接。 缺省值是侦听所有网络接口。

#### **ConnectionLog**

true 或 false。如果此属性为 true, 那么 MQIPT 将会在 logs 子目录中记录所有连接尝试(无论是否 成功),并 将断开连接事件记录到 mqipt*YYYYMMDDHHmmSS*.log 文件(其中 *YYYYMMDDHHmmSS* 是表 示当前日期和时间的字符)。 **ConnectionLog** 的缺省值为 true。 当此属性从 true 更改为 false 时, MQIPT 将会关闭现有连接日志并创建一个新日志。 当此属性重置为 true 时, 将使用新日志。

### **EnableAdvanced 功能**

将此属性设置为 true 以确认需要 IBM MQ Advanced, IBM MQ Advanced for z/OS, IBM MQ Advanced for z/OS VUE, 或 IBM MQ Appliance 权利的高级功能可以由 MQIPT 使用。 如果您具有相应 的权利, 那么可以使用 MOIPT 中的高级功能。 如果在路由上启用了高级功能, 那么还需要使用 MOIPT 路由连接的本地队列管理器具有 IBM MQ Advanced, IBM MQ Advanced for z/OS, IBM MQ Advanced for z/OS VUE, 或 IBM MQ Appliance 权利。 除非此属性设置为 true,否则无法启动使用高级功能的路 由。 当此属性从 true 更改为 false 时,将停止使用高级功能的路由。

#### **LocalAdmin**

指定是否允许没有命令端口的本地管理。 如果此属性设置为 false,那么不接受 **mqiptAdmin** 命令使 用本地管理而不是命令端口发送的管理命令。

此属性的有效值为 true 和 false。 缺省值为 true。

#### **MaxLogFileSize**

连接日志文件的最大大小(以 KB 为单位来指定)。 当文件大小增加到超过此最大值时, 将会生成备份 副本 (mqipt001.log),并启动新文件。 仅保留两个备份文件( mqipt001.log 和 mqipt002.log);每次主日志文件写满时,都会擦除较早的备份。 **MaxLogFileSize** 的缺省值为 50;允许的最小值为 5。

#### **RemoteCommand 认证**

指定是否应认证不受保护的命令端口或 TLS 命令端口接收的管理命令。 通过检查提供的密码是否与 AccessPW 属性中指定的密码匹配来认证命令。 该值可以是下列任一值:

**none**

不会对向任一命令端口发出的命令执行认证。 **mqiptAdmin** 命令的用户无需输入密码。 这是缺省 值。

**可选**

**mqiptAdmin** 命令的用户无需提供密码。 但是,如果提供了密码,那么该密码必须有效。

**必需**

**mqiptAdmin** 命令的用户需要提供对命令端口发出的每个命令的有效密码。

还必须指定 **AccessPW** 属性以对命令端口启用认证。

#### <span id="page-211-0"></span>**RemoteShutDown**

指定是否可以通过 **mqiptAdmin** 命令发送到不受保护的命令端口或 TLS 命令端口的停止命令来关闭 MQIPT 。 对于要处理的任一命令端口接收的停止命令,必须将此属性设置为 true 。

此属性的有效值为 true 和 false。 缺省值为 false。

#### **SecurityManager**

将此属性设置为 true 以对此 MQIPT 实例启用 Java security manager 。 您必须确保已获得正确的许可 权。 请参阅 Java security manager 以获取更多信息。 此属性的缺省值为 false。

不推荐在将来的发行版中除去此属性。

#### **SecurityManagerPolicy**

Java security manager 策略文件的标准文件名。 如果未设置此属性,那么仅使用缺省系统和用户策略文 件。如果已启用 Java security manager, 那么在禁用并重新启用 Java security manager 之后, 对此属 性的更改才会生效。

<mark>》Deprecated</mark>不推荐在将来的发行版中除去此属性。

#### **SSLCommandPort**

TLS 命令端口的 TCP/IP 端口号。 MQIPT 接受 **mqiptAdmin** 命令发送到此命令端口的管理命令。 此端 口仅接受 TLS 连接。 必须指定此属性才能启用 TLS 命令端口。

#### **SSLCommandPortCipherSuites**

要在 TLS 命令端口上启用的密码套件的名称。 可以通过使用逗号分隔值来指定多个密码套件。 只能指定 缺省情况下在 MQIPT 随附的 Java runtime environment (JRE) 中启用的 TLS 1.2 和 TLS 1.3 密码套件。 如果未指定此属性,那么将在 TLS 命令端口上启用 JRE 中启用的所有密码套件。

### **SSLCommandPortListenerAddress**

要由 TLS 命令端口使用的本地侦听器地址。 通过设置本地侦听器地址,可以将 TLS 命令端口的入站连接 限制为来自特定网络接口的入站连接。 缺省值是侦听所有网络接口。

#### **SSLCommandPortKeyRing**

包含 TLS 命令端口服务器证书的 PKCS#12 密钥环文件的名称。

在 Windows 平台, 您必须使用双反斜杠 (\\) 作为文件分隔符。

#### **SSLCommandPortKeyRingPW**

用于访问 TLS 命令端口密钥环文件或 PKCS #11 密钥库的加密密码。 必须使用 mqiptPW 命令对密码进 行加密,并将此属性的值设置为 mqiptPW 输出的字符串。

#### **SSLCommandPortKeyRingUseCrypto 硬件**

指定是否将支持 PKCS #11 接口的加密硬件用作 TLS 命令端口服务器证书的密钥库。 此属性的有效值为 true 和 false。 如果此属性设置为 true, 那么也不能指定 SSLCommandPortKeyRing。

在 MQIPT 中使用加密硬件是一项 IBM MQ Advanced 功能。 EnableAdvancedCapabilities 属性必 须设置为 true 以确认您具有 IBM MQ Advanced 权利。

### **SSLCommandPort 协议**

要在 TLS 命令端口上启用的协议的逗号分隔列表。 可以指定以下一个或多个值。

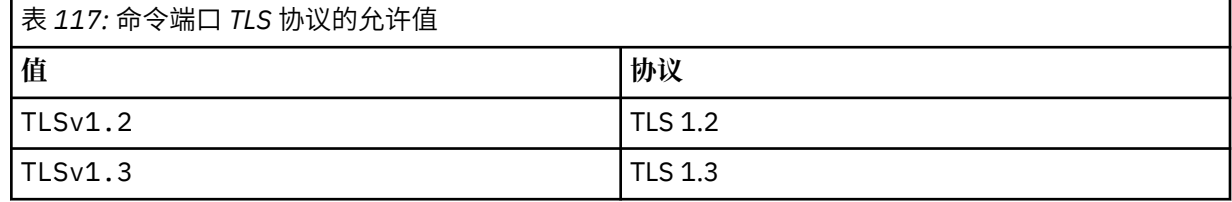

如果未指定此属性,那么缺省情况下将启用 TLS 1.2 和 TLS 1.3 。

#### **SSLCommandPortSiteLabel**

TLS 命令端口使用的服务器证书的标签名称。如果未指定此属性, 那么将选择 TLS 命令端口密钥库中与 密码套件兼容的任何证书。

### **跟踪**

与路径无关的全局 MQIPT 线程以及未设置 **Trace** 属性的路径的跟踪级别。 例如,主 MQIPT 控制线程 和命令服务器线程不与路由关联,仅当在 [global] 部分中启用了跟踪时才会进行跟踪。 [route] 节 <span id="page-212-0"></span>中 **Trace** 属性的值将覆盖该路径的全局 **Trace** 属性。 有关与路由关联的跟踪线程的信息,请参阅 [\[route\]](#page-226-0) 部分中的 **Trace**。

此属性的值可以是下列其中一项:

**0**

未启用跟踪

**任何正整数** 已启用跟踪

缺省值为 0。

# **v** 9.4.0 traceFileCount

MQIPT 用于写入跟踪数据的旋转文件集中的跟踪文件数。

允许的最小值为 3。 缺省值为 25。

如果更改此属性的值,那么将关闭当前跟踪文件,并打开循环跟踪文件集中的下一个文件。

# **traceFileSize**

MQIPT 生成的跟踪文件的最大大小, 以 MB 为单位指定。

允许的最小值为 1。 缺省值为 200。

如果更改此属性的值,那么将关闭当前跟踪文件,并打开循环跟踪文件集中的下一个文件。

## **MQIPT 路由属性**

mqipt.conf 配置文件可以包含各个路由的属性。

mqipt.conf 配置文件的 [route] 部分可包含以下属性:

**活动**

仅在 Active 的值设置为 true 时, 路由接受入站连接。 这意味着, 您可以临时关闭对目标的访问, 方 法是将此值设置为 false,而不需要删除配置文件中的 [route] 部分。 如果将此属性更改为 false, 那么发出刷新命令时路由停止。 路由的所有连接停止。

# **AllowedProtocols**

指定此路由接受的协议。 使用此列表中未指定的协议的连接将被拒绝。 可以将多个协议指定为逗号分隔 列表。 可以指定以下协议:

**mq**

该路由接受使用 IBM MQ 协议的连接。

**http**

该路由接受来自另一个 MQIPT 实例的 HTTP 连接。

此属性的缺省值为 mq。

如果此属性的值已更改,那么路由将停止,并在发出刷新命令时重新启动。 路由的所有连接停止。

#### **ClientAccess**

仅在 ClientAccess 的值设置为 true 时,路由允许入站客户机通道连接。 请注意,您可以将 MQIPT 配置为仅接受客户机请求或队列管理器请求,或者两种请求都接受。 此属性与 **QMgrAccess** 属性一起 使用。如果将此属性更改为 false, 那么路由停止并在发出刷新命令时重新启动。 路由的所有连接停 止。

### **Destination**

此路由要连接到的队列管理器或后续 MQIPT 实例的主机名 (或点分十进制 IP 地址)。 每一个 [route] 部分必须包含明确的 Destination 值,但是几个 [route] 部分可以引用相同的目标。如果此属性的 更改影响路由,那么路由停止,并且发出刷新命令时重新启动。 路由的所有连接停止。 使用 **SocksProxyHost** 属性时, **Destination** 属性必须使用点分十进制 IPv4 地址格式。

#### <span id="page-213-0"></span>**DestinationPort**

此路由要连接的目标主机上的端口。每一个 [route] 部分必须包含明确的 DestinationPort 值, 但 是几个路由可以引用相同组合的 **Destination** 和 **DestinationPort** 值。 如果此属性的更改影响路 由,那么路由停止,并且发出刷新命令时重新启动。 路由的所有连接停止。

#### **HTTP**

针对负责发出出站 HTTP 隧道传送请求的路由,将 **HTTP** 设置为 true。 当路由的 **Destination** 属性 **HTTP** 设置为 true 时,该属性必须是另一个 MQIPT 实例的主机名。 对于连接到 IBM MQ 队列管理器的 路由,将HTTP 设置为 false 。 如果更改此属性,将停止路由。 当 HTTP 设置为 true 时,还必须至少 指定其中一个 **HTTPProxy** 或 **HTTPServer** 属性。 此属性不能与 **SocksClient** 属性一起使用。

# **HTTPConnectionTimeout**

此属性指定在拒绝连接之前, MQIPT 等待接收到的 HTTP 连接成功建立的时间 (以毫秒为单位)。 缺省值是 5000。

### **HTTPProxy**

此路由的所有连接使用的 HTTP 代理的主机名(或点分十进制 IP 地址)。 将向 HTTP 代理发出 **CONNECT** 请求,而不是在未配置 HTTP 代理时通常使用的 **POST** 请求。 如果更改此属性(并且 **HTTP** 设 置为 true),那么路由停止并在发出刷新命令时重新启动。 路由的所有连接停止。

#### **HTTPProxyPort**

HTTP 代理上使用的端口地址。缺省值为 8080。如果更改此属性(并且 HTTP 设置为 true), 那么路 由停止并在发出刷新命令时重新启动。 路由的所有连接停止。

#### **HTTPServer**

此路由的所有连接使用的 HTTP 服务器的主机名(或点分十进制 IP 地址)。 这通常是另一个 MQIPT 的 主机名。

如果未指定 HTTPProxy, 那么 MOIPT 将连接到 HTTPServer 中指定的主机, 并向路由 **Destination** 属性中指定的主机发出 HTTP **POST** 请求。 如果指定了 **HTTPProxy** ,那么 MQIPT 将改 为连接到 **HTTPProxy** 中指定的主机,并请求代理建立与 **HTTPServer** 中指定的主机的隧道。

如果指定了 **HTTPProxy** ,那么缺省值为路径 Destination。

如果更改此属性(并且 **HTTP** 设置为 true),那么路由停止并在发出刷新命令时重新启动。 路由的所 有连接停止。

#### **HTTPS**

将 HTTPS 设置为 true 以发出 HTTPS 请求。 对于 SSL/TLS 操作, 还必须启用 HTTP 和 SSLClient 属 性,并使用 **SSLClientKeyRing** 或 **SSLClientKeyRingUseCryptoHardware** 属性配置客户机密钥 环。如果更改 HTTPS 属性(并且 HTTP 设置为 true), 那么路由停止并在发出刷新命令时重新启动。 路由的所有连接停止。

#### **HTTPServerPort**

HTTP Server 上使用的端口地址。除非指定了 HTTPProxy, 否则缺省值为 8080, 在这种情况下, 缺省 值为路径 **DestinationPort**。

如果更改此属性(并且 HTTP 设置为 true),那么路由停止并在发出刷新命令时重新启动。 路由的所 有连接停止。

#### **IdleTimeout**

空闲连接经过该时长(分钟)后关闭。 请注意,队列管理器通道的队列管理器也具有 **DISCINT** 属性。 如果设置 IdleTimeout 属性, 请注意 DISCINT。 如果 IdleTimeout 设置为 0. 没有空闲超时。 对 此属性的更改仅在重新启动路由时生效。

#### **IgnoreExpiredCRLs**

将 **IgnoreExpiredCRLs** 设置为 true 以忽略到期的 CRL。 缺省值为 false。 请注意,如果将 **IgnoreExpiredCRLs** 设置为 true, 那么可以使用已撤销的证书来建立 SSL/TLS 连接。

#### **LDAP**

将 **LDAP** 设置为 true 以允许在使用 SSL/TLS 连接时使用 LDAP 服务器。 MQIPT 将使用 LDAP 服务器检 索 CRL 和 ARL。 要让此属性生效,还必须将 **SSLClient** 属性或 **SSLServer** 属性设置为 true。

#### **LDAPCacheTimeout**

存储从 LDAP 服务器检索到的 CRL 的临时缓存的到期时间(小时)。 经过此时间之后,整个 CRL 缓存被 清空。 例如, 指定值为 1 小时表明缓存每小时清空一次。 缺省值为 24。 如果指定超时值为 0, 那么直

<span id="page-214-0"></span>到重新启动路由后缓存中的条目才到期。如果更改此属性 (并且 **LDAP** 设置为 true) ,那么路由将停止, 并在发出刷新命令时重新启动。 路由的所有连接停止。

#### **LDAPIgnoreErrors**

将 **LDAPIgnoreErrors** 设置为 true 以在执行 LDAP 搜索时忽略任何连接或超时错误。 如果 MQIPT 不 能成功执行搜索,那么将不允许客户机连接完成,除非已启用此属性。 成功搜索意味着已经检索 CRL, 或者指定的 CA 没有可用的 CRL。如果更改此属性 (并且 LDAP 设置为 true), 那么路由将停止, 并在发 出刷新命令时重新启动。 路由的所有连接停止。

**注:** 如果启用此属性,那么可使用已撤销的证书来建立 SSL/TLS 连接。

#### **LDAPServer1**

主要 LDAP 服务器的主机名或 IP 地址。如果 LDAP 已经设置为 true, 必须设置此属性。如果更改此属 性 (并且 **LDAP** 设置为 true) ,那么路由将停止,并在发出刷新命令时重新启动。 路由的所有连接停 止。

### **LDAPServer1Port**

主要 LDAP 服务器的侦听端口号。 缺省值为 389。如果更改此属性 (并且 LDAP 设置为 true), 那么路 由将停止,并在发出刷新命令时重新启动。 路由的所有连接停止。

#### **LDAPServer1Userid**

访问主要 LDAP 服务器所需的用户标识。如果需要访问主要 LDAP 服务器的权限, 那么必须设置此属 性。如果更改此属性(并且 LDAP 设置为 true), 那么路由将停止, 并在发出刷新命令时重新启动。 路 由的所有连接停止。

### **LDAPServer1Password**

访问主要 LDAP 服务器所需的密码。 如果 **LDAPServer1Userid** 已经设置为 true,必须设置此属性。 如果更改此属性 (并且 LDAP 设置为 true) , 那么路由将停止, 并在发出刷新命令时重新启动。 路由的 所有连接停止。

该值可以是已使用 **mqiptPW** 命令加密的密码,也可以是纯文本密码。 纯文本密码只能包含字母数字字 符。 强烈建议您对 MOIPT 配置中存储的密码进行加密。 有关在 MOIPT 配置中加密密码的更多信息,请 参阅 加密存储的密码。

#### **LDAPServer1Timeout**

MQIPT 等待主要 LDAP 服务器响应的时间(秒)。缺省值为 0,这意味着连接将不超时。如果更改此属 性 (并且 LDAP 设置为 true), 那么路由将停止, 并在发出刷新命令时重新启动。 路由的所有连接停 止。

### **LDAPServer2**

备份 LDAP 服务器的主机名或 IP 地址。 此属性为可选属性。如果更改此属性 (并且 **LDAP** 设置为 true) ,那么路由将停止,并在发出刷新命令时重新启动。 路由的所有连接停止。

#### **LDAPServer2Port**

备份 LDAP 服务器的侦听端口号。 缺省值为 389。如果更改此属性 (并且 **LDAP** 设置为 true) , 那么路 由将停止,并在发出刷新命令时重新启动。 路由的所有连接停止。

## **LDAPServer2Userid**

访问备份 LDAP 服务器所需的用户标识。如果需要访问备份 LDAP 服务器的权限, 那么必须设置此属 性。如果更改此属性 (并且 **LDAP** 设置为 true) ,那么路由将停止,并在发出刷新命令时重新启动。 路 由的所有连接停止。

#### **LDAPServer2Password**

访问备份 LDAP 服务器所需的密码。 如果 **LDAPServer2** 已经设置为 true,必须设置此属性。如果更 改此属性(并且 LDAP 设置为 true), 那么路由将停止, 并在发出刷新命令时重新启动。 路由的所有连 接停止。

该值可以是已使用 mqiptPW 命令加密的密码,也可以是纯文本密码。 纯文本密码只能包含字母数字字 符。 强烈建议您对 MOIPT 配置中存储的密码进行加密。 有关在 MOIPT 配置中加密密码的更多信息, 请 参阅 加密存储的密码。

#### **LDAPServer2Timeout**

MOIPT 等待备份 LDAP 服务器响应的时间(秒)。缺省值为 0. 这意味着连接将不超时。如果更改此属 性(并且 LDAP 设置为 true), 那么路由将停止, 并在发出刷新命令时重新启动。 路由的所有连接停 止。

#### <span id="page-215-0"></span>**ListenerAddress**

如果 MQIPT 系统具有多个 IP 地址并且您需要将路由侦听器端口绑定到特定地址,使用此属性。 这可用 于将入站连接限制在特定网络接口的地址。 此属性值表示的 IP 地址应属于运行 MQIPT 的系统上的一个 网络接口。 缺省情况下接受所有网络接口的连接。

#### **ListenerPort**

路由侦听入站请求的端口号。 每个 [route] 部分必须包含明确的 **ListenerPort** 值。在每一个部分设 置的 **ListenerPort** 值必须唯一。 可以使用任何有效的端口号,包括端口 80 和 443,前提是同一主机 上运行的任何其他 TCP/IP 侦听器没有使用选择的端口。

#### **LocalAddress**

此计算机上此路由的所有连接绑定到的 IP 地址。 所选的地址必须是与运行 MQIPT 的计算机上的某一个 网络接口关联的 IP 地址。如果更改此属性, 那么路由停止并在发出刷新命令时重新启动。 路由的所有 连接停止。

### **MaxConnectionThreads**

此路由可以处理的最大连接线程数,也可以是最大并发连接数。 如果达到此限制,

**MaxConnectionThreads** 值还指示所有线程都在使用中时排队的连接数。 超过此数量之后,随后的连 接请求将被拒绝。

允许的最小值是 1 和 **MinConnectionThreads** 值中的最大值。

如果增大该值,那么发出刷新命令时将使用新值。 所有连接立即使用新值。 路由不停止。

如果值减小,那么新值仅在路由重新启动时生效。

#### **MinConnectionThreads**

启动路由时,分配的用于处理路由上入站连接的连接线程数。 路由处于活动状态期间,分配的线程数不 低于此值。

该值必须在范围 0 到 **MaxConnectionThreads** 的值之间。

对此属性的更改仅在重新启动路由时生效。

#### **名称**

帮助识别路由的名称。 此属性为可选属性。 此值在控制台消息和跟踪信息中显示。 对此属性的更改仅 在重新启动路由时生效。

#### **OutgoingPort**

出站连接使用的起始端口号。 端口号范围与此路由的 **MaxConnectionThread** 值匹配。 缺省值 0 使用 系统定义的端口号。如果更改此属性,那么路由停止并在发出刷新命令时重新启动。 此路由的所有连接 停止。 使用 HTTP 时, 每一个通道连接都需要两个出站端口。 有关更多信息, 请参阅 端口号控制。

# **PasswordProtection**

指定对于配置为添加或除去 TLS 加密的 MQIPT 路由, MQIPT 是否可以为 IBM MQ clients 在 MQCSP 结 构中发送的凭证添加或除去保护,以保持客户机与队列管理器之间的兼容性。

MQCSP 结构中的凭证可以使用 IBM MQ MQCSP 密码保护功能进行保护,也可以使用 TLS 加密进行加 密。 MQCSP 密码保护对于测试和开发目的很有用,因为它比设置 TLS 加密更简单,但它没有那么安 全。

有关 MQCSP 密码保护的更多信息,请参阅 MQCSP 密码保护。

当 MQIPT 路由配置为添加或移除 TLS 加密时, MQIPT 可能需要保护 MQCSP 结构中的凭证,或者移除 MQCSP 密码保护,才能成功连接。

该属性的值可以是下列其中一个值:

**必需**

MQIPT 确保 MQCSP 结构中的凭证通过使用 TLS 进行加密或通过 MQCSP 密码保护进行保护。

如果客户机使用 TLS 加密来发送 MQCSP 结构中的凭证,并且 MQIPT 路由除去 TLS 加密, 那么在将 凭证转发到路由目标之前, MQIPT 会使用 MQCSP 密码保护来保护凭证。 当使用

SSLServer=true 和 SSLClient=false 配置了 MQIPT 路由,并且所选 CipherSuite 未使用空密 码时,会发生此情况。

如果 MQCSP 结构中的凭证受具有 MQCSP 密码保护的客户机保护,那么 MQIPT 不会除去该保护, 即使 MQIPT 与路由目标之间的连接使用 TLS 加密也是如此。 如果 MQIPT 与路由目标之间的连接使 用 TLS 加密, 那么连接可能会失败, 原因码为 MORC\_PASSWORD\_PROTECTION\_ERROR (2594)。
这是缺省值。

## **兼容**

MQIPT 根据需要应用或除去 MQCSP 密码保护,以确保连接成功。

如果客户机使用 TLS 加密来发送 MOCSP 结构中的凭证,并且 MOIPT 路由除去 TLS 加密, 那么 MQIPT 会在将密码转发到路由目标之前使用 MQCSP 密码保护来保护凭证。 当使用 SSLServer=true 和 SSLClient=false 配置了 MQIPT 路由,并且所选 CipherSuite 未使用空密 码时,会发生此情况。

如果 MQCSP 结构中的凭证受具有 MQCSP 密码保护的客户机保护,并且 MQIPT 路由添加 TLS 加 密,那么 MQIPT 会在将凭证转发到路由目标之前除去 MQCSP 密码保护。 当使用

SSLServer=false 和 SSLClient=true 配置了 MQIPT 路由,并且所选 CipherSuite 未使用空密 码时,会发生此情况。

此选项提供最佳兼容性。 但是,它只能用于可信网络上的测试和开发目的,因为它不会确保在网络 上保护密码。

## **中继**

MQCSP 结构中的凭证由 MQIPT 转发到路由目标,而无需添加或除去 MQCSP 密码保护。 如果 MOIPT 路由配置为添加或除去 TLS 加密, 那么客户机连接可能会失败, 原因码为 MORC\_PASSWORD\_PROTECTION\_ERROR (2594)。

#### **QMgrAccess**

将 **QMgrAccess** 设置为 true 以允许入站队列管理器通道连接(例如,发送方通道)。 如果将此属性更 改为 false, 那么发出刷新命令时路由停止。 此路由的所有连接停止。

### **RouteRestart**

将 **RouteRestart** 设置为 false 以在更改其他路由属性并且发出刷新命令时阻止该路由重新启动。 此 属性的缺省值为 true。

#### **SecurityExit**

将 **SecurityExit** 设置为 true 以启用用户定义的安全出口。 此属性的缺省值为 false。

## **SecurityExitName**

用户定义的安全出口的类名。 如果 **SecurityExit** 已经设置为 true,必须设置此属性。 如果更改此 属性(并且 **SecurityExit** 设置为 true),那么路由停止并在发出刷新命令时重新启动。 此路由的所 有连接停止。

#### **SecurityExitPath**

包含用户定义的安全出口的标准路径名。 如果未设置此属性,它将缺省为出口子目录。 此属性还可以定 义包含用户定义的安全出口的 Java 归档 (JAR) 文件的名称。 如果更改此属性(并且 **SecurityExit** 设 置为 true),那么路由停止并在发出刷新命令时重新启动。 此路由的所有连接停止。

### **SecurityExitTimeout**

MQIPT 用于确定验证连接请求时等待响应的时间的超时值(秒)。缺省值为 30。如果更改此属性(并 且 SecurityExit 设置为 true), 那么路由停止并在发出刷新命令时重新启动。 路由的所有连接停 止。

## **SocksClient**

将 **SocksClient** 设置为 true 以使路由充当 SOCKS 客户机并使用 **SocksProxyHost** 和 **SocksProxyPort** 属性定义通过 SOCKS 代理进行所有连接。 如果更改此属性,那么路由停止并在发出 刷新命令时重新启动。 路由的所有连接停止。 此属性不能与以下项一起使用:

- **HTTP**
- **SocksServer**
- **SSLClient**
- **SSLProxyMode**

## **SocksProxyHost**

此路由的所有连接使用的 SOCKS 代理的主机名 (或点分十进制 IPv4 地址)。如果更改此属性(并且 **SocksClient** 设置为 true), 那么路由停止并在发出刷新命令时重新启动。 此路由的所有连接停 止。 使用 **SocksProxyHost** 属性时,**Destination** 属性必须使用点分十进制格式。

#### **SocksProxyPort**

SOCKS 代理上使用的端口号。 缺省值为 1080。 如果更改此属性(并且 **SocksClient** 设置为 true),那么路由停止并在发出刷新命令时重新启动。 路由的所有连接停止。

## **SocksServer**

将 **SocksServer** 设置为 true 以使路由充当 SOCKS 代理并接受 SOCKS 客户机连接。 如果更改此属 性,那么路由停止并在发出刷新命令时重新启动。 路由的所有连接停止。 此属性不能与以下属性一起使 用:

- **SocksClient**
- **SSLProxyMode**
- **SSLServer**

## **SSLClient**

将 **SSLClient** 设置为 true 以使路由充当 SSL/TLS 客户机并建立传出 SSL/TLS 连接。 将 **SSLClient** 设置为 true 意味着目标是充当 SSL/TLS 服务器的另一个 MQIPT 实例或 HTTP 代理/服务器。

如果将 **SSLClient** 设置为 true,那么必须使用 **SSLClientKeyRing** 或 **SSLClientCAKeyRing** 属 性指定 SSL/TLS 客户机密钥环,或者通过设置 **SSLClientKeyRingUseCryptoHardware** 或 **SSLClientCAKeyRingUseCryptoHardware** 属性将 MQIPT 配置为使用加密硬件。

如果更改 SSLClient, 那么路由停止并在发出刷新命令时重新启动。 此路由的所有连接停止。

此属性不能与以下属性一起使用:

#### • **SSLProxyMode**

#### **SSLClientCAKeyRing**

包含 CA 证书的密钥环文件的标准文件名,用于认证来自 SSL/TLS 服务器的证书。 在 Windows 平台, 您必须使用双反斜杠 (\\) 作为文件分隔符。如果更改此属性(并且 SSLClient 设置为 true),那么路 由停止并在发出刷新命令时重新启动。 路由的所有连接停止。

#### **SSLClientCAKeyRingPW**

用于打开使用 SSLClientCAKeyRing 属性指定的 SSL/TLS 客户机 CA 密钥环文件的密码,或者用于在 **SSLClientCAKeyRingUseCryptoHardware** 属性设置为 true 时连接到加密硬件密钥库的密码。

该值可以是已使用 mqiptPW 命令加密的密码,也可以是包含加密密码的文件的标准文件名。如果在 Windows 平台上指定文件名, 那么必须使用双反斜杠 (\\) 作为文件分隔符。 建议您迁移当前存储在文件 中的任何密钥环密码,以使用最新且最安全的保护方法,方法是使用 **mqiptPW** 实用程序对密码进行重新 加密。 有关在 MQIPT 配置中加密密码的更多信息,请参阅 加密存储的密码。

如果更改此属性(并且 **SSLClient** 设置为 true),那么路由停止并在发出刷新命令时重新启动。 路 由的所有连接停止。

## **SSLClientCAKeyRingUseCryptoHardware**

指定当 MQIPT 充当 SSL/TLS 客户机时, 是否将支持 PKCS #11 接口的加密硬件用作用于从 SSL/TLS 服 务器认证服务器证书的 CA 证书的密钥库。 如果此属性设置为 true,那么不能在同一路径上设置 **SSLClientCAKeyRing** 。

如果更改此属性(并且 **SSLClient** 设置为 true),那么路由停止并在发出刷新命令时重新启动。 路 由的所有连接停止。

将加密硬件与 MQIPT 配合使用是 IBM MQ Advanced 功能。 要使用此功能, 还需要使用 MQIPT 路由连 接的本地队列管理器具有 IBM MQ Advanced, IBM MQ Appliance, IBM MQ Advanced for z/OS 或 IBM MQ Advanced for z/OS VUE 权利。 当此属性设置为 true 时, 路由将不会启动, 除非 **EnableAdvancedCapabilities** 全局属性设置为确认可以使用 IBM MQ Advanced 功能。

#### **SSLClientCipherSuites**

要在 SSL/TLS 客户端上使用的 SSL/TLS CipherSuite 的名称。 可以是所支持的一个或多个 CipherSuite。 如果将此属性留空,那么将使用与密钥环中的客户机证书兼容的已启用协议的任何 CipherSuite 。 如果 更改此属性(并且 SSLClient 设置为 true), 那么路由停止并在发出刷新命令时重新启动。 此路由 的所有连接停止。

#### **SSLClientConnectTimeout**

SSL/TLS 客户机等待接受 SSL/TLS 连接的时间 (以秒计)。 如果更改此属性(并且 **SSLClient** 设置为 true),那么路由停止并在发出刷新命令时重新启动。 路由的所有连接停止。

#### **SSLClientCustomOutboundSNI**

指定当 MQIPT 启动到路由目标的 TLS 连接时 [服务器名称指示](https://tools.ietf.org/html/rfc3546#page-8) (SNI) 的值 (如果将路由配置为 **SSLClientOutboundSNI** 设置为 custom)。 使用此属性将 SNI 设置为 MQIPT 无法自动设置的特定

值。例如,如果要将 SNI 设置为主机名,但使用 IP 地址配置了路由目标。

该值必须是符合 RFC 3490 规范的有效国际化域名 (IDN), 并且不能以结尾点结尾。如果指定了无效 值,那么路由不会启动。

如果更改此属性的值,并且 SSLClientOutboundSNI 设置为 custom, 那么发出刷新命令时将停止并 重新启动路由。

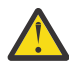

**注意:** 在将连接转发到在通道 **CERTLABL** 字段中配置了证书标签的 IBM MQ 通道时,不得使用此 设置。 如果以这种方式转发客户机,那么将拒绝该客户机,并在远程队列管理器错误日志中显示 MORC\_SSL\_INITIALIZATION\_ERROR 返回码和 AMO9673 错误。

#### **SSLClientDN\_C**

使用此属性可接受从 SSL/TLS 服务器收到的与此国家或地区名称匹配的证书。 可以使用星号 (\*) 作为名 称的前缀或后缀来扩展范围。 证书匹配不区分大小写。 如果您不指定此属性,将接受所有国家或地区名 称。 如果更改此属性(并且 **SSLClient** 设置为 true),那么路由停止并在发出刷新命令时重新启 动。 路由的所有连接停止。

#### **SSLClientDN\_CN**

使用此属性可接受从 SSL/TLS 服务器接收的与此公共名称匹配的证书。 可以使用星号 (\*) 作为名称的前 缀或后缀来扩展范围。 证书匹配不区分大小写。 如果您不指定此属性,将接受所有通用名称。 如果更 改此属性(并且 **SSLClient** 设置为 true),那么路由停止并在发出刷新命令时重新启动。 路由的所 有连接停止。

#### **SSLClientDN\_DC**

使用此属性可接受从与此域组件匹配的 SSL/TLS 服务器接收的证书。 可以使用星号 (\*) 作为名称的前缀 或后缀来扩展范围。 证书匹配不区分大小写。 您可以指定多个 DC,并使用逗号分隔。 每个 DC 表示域 名中的一个元素,例如,使用逗号分隔多个值时域名 example.ibm.com 表示为 example,ibm,com。 如果您不指定此属性,将接受所有域组件。 如果更改此属性(并且 **SSLClient** 设置为 true),那么路由停止并在发出刷新命令时重新启动。 路由的所有连接停止。

#### **SSLClientDN\_DNQ**

使用此属性可接受从 SSL/TLS 服务器收到的与此域限定符匹配的证书。 可以使用星号 (\*) 作为名称的前 缀或后缀来扩展范围。 证书匹配不区分大小写。 如果您不指定此属性,将接受所有域限定符。 如果更 改此属性(并且 **SSLClient** 设置为 true),那么路由停止并在发出刷新命令时重新启动。 路由的所 有连接停止。

## **SSLClientDN\_L**

使用此属性可接受从 SSL/TLS 服务器收到的与此位置匹配的证书。 可以使用星号 (\*) 作为名称的前缀或 后缀来扩展范围。 证书匹配不区分大小写。 如果您不指定此属性,则暗示"所有位置"。 如果更改此属性 (并且 **SSLClient** 设置为 true),那么路由停止并在发出刷新命令时重新启动。 路由的所有连接停 止。

## **SSLClientDN\_O**

使用此属性可接受从与此组织匹配的 SSL/TLS 服务器接收的证书。 可以使用星号 (\*) 作为名称的前缀或 后缀来扩展范围。 证书匹配不区分大小写。 如果您不指定此属性,将接受所有组织的证书。 如果更改 此属性(并且 **SSLClient** 设置为 true),那么路由停止并在发出刷新命令时重新启动。 路由的所有 连接停止。

#### **SSLClientDN\_OU**

使用此属性可接受从与此组织单元 (OU) 匹配的 SSL/TLS 服务器接收的证书。 可以使用星号 (\*) 作为名称 的前缀或后缀来扩展范围。 您可以指定多个 OU,并使用逗号分隔。 (在文字逗号前加反斜杠 (\) 字符来 匹配文字逗号)。 证书匹配不区分大小写。 如果您不指定此属性,那么将接受具有任何 OU 名称的证 书。 如果更改此属性(并且 **SSLClient** 设置为 true),那么路由停止并在发出刷新命令时重新启 动。 此路由的所有连接停止。

#### **SSLClientDN\_PC**

使用此属性可接受从 SSL/TLS 服务器收到的与此邮政编码匹配的证书。 可以使用星号 (\*) 作为名称的前 缀或后缀来扩展范围。 证书匹配不区分大小写。 如果您不指定此属性,将接受所有邮政编码。 如果更 改此属性(并且 **SSLClient** 设置为 true),那么路由停止并在发出刷新命令时重新启动。 路由的所 有连接停止。

### **SSLClientDN\_ST**

使用此属性可接受从 SSL/TLS 服务器收到的与此状态匹配的证书。 可以使用星号 (\*) 作为名称的前缀或 后缀来扩展范围。 证书匹配不区分大小写。 如果您不指定此属性,所有州/省的服务器都会接受证书。 如果更改此属性(并且 **SSLClient** 设置为 true),那么路由停止并在发出刷新命令时重新启动。 路 由的所有连接停止。

## **SSLClientDN\_Street**

使用此属性可接受从 SSL/TLS 服务器接收的与此街道名称匹配的证书。 可以使用星号 (\*) 作为名称的前 缀或后缀来扩展范围。 证书匹配不区分大小写。 如果您不指定此属性,将接受所有街道名称。 如果更 改此属性(并且 **SSLClient** 设置为 true),那么路由停止并在发出刷新命令时重新启动。 路由的所 有连接停止。

#### **SSLClientDN\_T**

使用此属性可接受从 SSL/TLS 服务器收到的与此标题匹配的证书。 可以使用星号 (\*) 作为名称的前缀或 后缀来扩展范围。 证书匹配不区分大小写。 如果您不指定此属性,将接受所有标题。 如果更改此属性 (并且 **SSLClient** 设置为 true),那么路由停止并在发出刷新命令时重新启动。 路由的所有连接停 止。

#### **SSLClientDN\_UID**

使用此属性可接受从 SSL/TLS 服务器收到的与此用户标识匹配的证书。 可以使用星号 (\*) 作为名称的前 缀或后缀来扩展范围。 证书匹配不区分大小写。 如果您不指定此属性,将接受所有用户标识。 如果更 改此属性(并且 **SSLClient** 设置为 true),那么路由停止并在发出刷新命令时重新启动。 路由的所 有连接停止。

#### **SSLClientExit**

使用此属性可在路由充当 SSL/TLS 客户机时启用或禁用出口。 这允许您在配置文件中定义出口详细信 息,而不必真正使用它们。

#### **SSLClientKeyRing**

包含客户机证书的密钥环文件的标准文件名。 在 Windows 平台,您必须使用双反斜杠 (\\) 作为文件分 隔符。如果更改 SSLClientKeyRing (并且 SSLClient 设置为 true), 那么路由停止并在发出刷 新命令时重新启动。 路由的所有连接停止。

#### **SSLClientKeyRingPW**

用于打开使用 **SSLClientKeyRing** 属性指定的 SSL/TLS 客户机密钥环文件或连接到加密硬件密钥库 (如果 **SSLClientKeyRingUseCryptoHardware** 属性设置为 true) 的密码。

该值可以是已使用 mqiptPW 命令加密的密码,也可以是包含加密密码的文件的标准文件名。如果在 Windows 平台上指定文件名, 那么必须使用双反斜杠 (\\) 作为文件分隔符。 建议您迁移当前存储在文件 中的任何密钥环密码,以使用最新且最安全的保护方法,方法是使用 **mqiptPW** 实用程序对密码进行重新 加密。 有关在 MQIPT 配置中加密密码的更多信息,请参阅 加密存储的密码。

如果更改 **SSLClientKeyRingPW** (并且 **SSLClient** 设置为 true),那么路由停止并在发出刷新命 令时重新启动。 路由的所有连接停止。

## **SSLClientKeyRingUseCryptoHardware**

指定当 MQIPT 充当 SSL/TLS 客户机时,是否将支持 PKCS #11 接口的加密硬件用作包含客户机证书的 密钥库。如果此属性设置为 true, 那么不能在同一路径上设置 SSLClientKeyRing。

如果更改此属性(并且 **SSLClient** 设置为 true),那么路由停止并在发出刷新命令时重新启动。 路 由的所有连接停止。

将加密硬件与 MQIPT 配合使用是 IBM MQ Advanced 功能。 要使用此功能, 还需要使用 MQIPT 路由连 接的本地队列管理器具有 IBM MQ Advanced, IBM MQ Appliance, IBM MQ Advanced for z/OS 或 IBM MQ Advanced for z/OS VUE 权利。 当此属性设置为 true 时, 路由将不会启动, 除非 **EnableAdvancedCapabilities** 全局属性设置为确认可以使用 IBM MQ Advanced 功能。

#### **SSLClientOutboundSNI**

指定当 MQIPT 启动到路由目标的 TLS 连接时 [服务器名称指示](https://tools.ietf.org/html/rfc3546#page-8) (SNI) 扩展的值。 IBM MQ 队列管理器使 用 SNI 在 TLS 握手期间提供正确的证书,或者根据配置将连接路由到目标。

此属性仅适用于使用 SSLClient=true 定义的路由,不能对使用 HTTP=true 定义的路由指定此属 性。 如果更改此属性的值,并且 **SSLClient** 设置为 true,那么发出刷新命令时将停止并重新启动路 由。

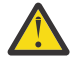

**注意:** 如果使用通道对象 **CERTLABL** 字段上的证书标签配置了目标通道,那么必须将 **CERTLABL** 设置设置为通道值。如果在没有通道 SNI 设置的情况下转发客户机, 那么将拒绝该客户机, 并在 远程队列管理器错误日志中显示 MQRC\_SSL\_INITIALIZATION\_ERROR 返回码和 AMQ9673 消 息。

该属性的值可以是下列其中一个值:

#### **主机名**

SNI 设置为路由目标的主机名。 如果路由连接到使用 SNI 路由请求的负载均衡器或路由器,请使用 此选项。 例如, Red Hat® OpenShift® Container Platform Router 使用 SNI 将请求路由到 IBM MQ 队列管理器。

如果路由目标是队列管理器,那么连接请求将在 TLS 握手期间接收远程队列管理器的缺省证书,因 此无法使用每个通道的证书。

如果使用 IP 地址指定路由目标,并且无法执行反向 DNS 查找, 那么 SNI 为空白。

这是缺省值。

#### **通道**

SNI 设置为 IBM MQ 通道名称。 使用此选项以允许每个通道的证书由目标队列管理器使用,如果路 由接收到的连接由于下列其中一个原因未包含 SNI 中的通道名称:

- 该路由配置为接受未使用 TLS 通过 SSLServer=false 或 SSLPlainConnections=true 进行 保护的连接。
- 连接到路由的应用程序无法设置 SNI , 或者配置为将 SNI 设置为 IBM MO 通道名称以外的值。

#### **中继**

如果使用 SSLServer=true 定义了路由, 那么出站连接上的 SNI 将设置为该路由的入站连接上接 收到的 SNI 的值。如果路由未配置为接受 TLS 连接, 那么 SNI 将设置为目标主机名。

#### **定制**

SNI 设置为 **SSLClientCustomOutboundSNI** 属性中指定的值。 如果未指定 **SSLClientCustomOutboundSNI** 属性,那么将设置 SNI ,就像使用 SSLClientOutboundSNI=hostname 配置路由一样。

#### **none**

未设置 SNI。

#### **SSLClientProtocols**

用于限制启用的安全套接字协议集,当 **SSLClient** 设置为 true 时,该安全套接字协议用于向路由目 标进行出站连接。

您可以指定多个值,并使用逗号分隔。 如果未指定此属性,那么缺省情况下将启用 TLS 1.2 和 TLS 1.3 。 要启用 TLS 1.2 或 TLS 1.3 以外的协议,必须指定要在此属性中启用的协议,还必须遵循 启用不 推荐的协议和 CipherSuites 中的过程在 Java runtime environment 中添加对协议的支持。 您可以指定以 下一个或多个值。

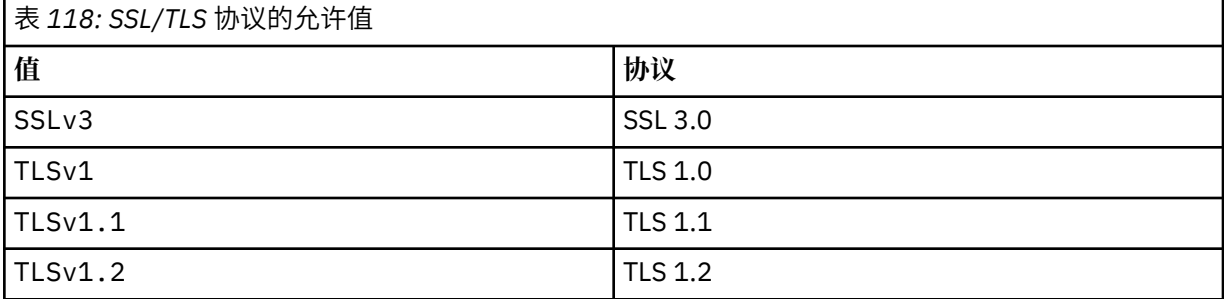

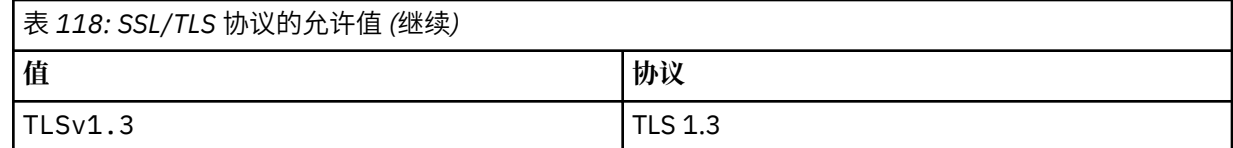

在路由属性中使用**值**列中列出的条目。 **协议**列中的相应条目仅供参考。

## **SSLClientSiteDN\_C**

使用此属性来指定国家或地区名称,以选择要发送到 SSL/TLS 服务器的证书。 证书匹配不区分大小写。 如果您不指定此属性,那么将接受具有任何国家或地区名称的证书。 如果更改此属性(并且 SSLClient 设置为 true), 那么路由停止并在发出刷新命令时重新启动。 路由的所有连接停止。

#### **SSLClientSiteDN\_CN**

使用此属性来指定公共名称,以选择要发送到 SSL/TLS 服务器的证书。 证书匹配不区分大小写。 如果您 不指定此属性,那么将接受具有任何通用名称的证书。 如果更改此属性(并且 **SSLClient** 设置为 true),那么路由停止并在发出刷新命令时重新启动。 路由的所有连接停止。

#### **SSLClientSiteDN\_DC**

使用此属性来指定域组件名称,以选择要发送到 SSL/TLS 服务器的证书。 证书匹配不区分大小写。 您可 以指定多个 DC,并使用逗号分隔。 每个 DC 表示域名中的一个元素,例如,使用逗号分隔多个值时域名 example.ibm.com 表示为 example,ibm,com。 如果您不指定此属性, 那么将接受具有任何域组件 名称的证书。 如果更改此属性(并且 **SSLClient** 设置为 true),那么路由停止并在发出刷新命令时 重新启动。 路由的所有连接停止。

#### **SSLClientSiteDN\_DNQ**

使用此属性来指定域限定符,以选择要发送到 SSL/TLS 服务器的证书。 证书匹配不区分大小写。 如果您 不指定此属性,那么将接受具有任何域限定符的证书。 如果更改此属性(并且 **SSLClient** 设置为 true),那么路由停止并在发出刷新命令时重新启动。 路由的所有连接停止。

#### **SSLClientSiteDN\_L**

使用此属性来指定位置名,以选择要发送到 SSL/TLS 服务器的证书。 证书匹配不区分大小写。 如果您不 指定此属性,那么将接受具有任何位置名称的证书。 如果更改此属性(并且 **SSLClient** 设置为 true),那么路由停止并在发出刷新命令时重新启动。 路由的所有连接停止。

#### **SSLClientSiteDN\_O**

使用此属性来指定组织名称,以选择要发送到 SSL/TLS 服务器的证书。 证书匹配不区分大小写。 如果您 不指定此属性,那么将接受具有任何组织名称的证书。 如果更改此属性(并且 **SSLClient** 设置为 true),那么路由停止并在发出刷新命令时重新启动。 路由的所有连接停止。

## **SSLClientSiteDN\_OU**

使用此属性来指定组织单元 (OU) 名称,以选择要发送到 SSL/TLS 服务器的证书。 您可以指定多个 OU, 并使用逗号分隔。 (在文字逗号前加反斜杠 (\) 字符来匹配文字逗号)。 证书匹配不区分大小写。 如果 您不指定此属性,那么将接受具有任何 OU 名称的证书。 如果更改此属性(并且 **SSLClient** 设置为 true),那么路由停止并在发出刷新命令时重新启动。 此路由的所有连接停止。

#### **SSLClientSiteDN\_PC**

使用此属性来指定邮政编码,以选择要发送到 SSL/TLS 服务器的证书。 证书匹配不区分大小写。 如果您 不指定此属性,那么将接受具有任何邮政编码的证书。 如果更改此属性(并且 **SSLClient** 设置为 true),那么路由停止并在发出刷新命令时重新启动。 路由的所有连接停止。

#### **SSLClientSiteDN\_ST**

使用此属性来指定状态名称,以选择要发送到 SSL/TLS 服务器的证书。 证书匹配不区分大小写。 如果您 不指定此属性,那么将接受具有任何州/省名称的证书。 如果更改此属性(并且 **SSLClient** 设置为 true),那么路由停止并在发出刷新命令时重新启动。 路由的所有连接停止。

## **SSLClientSiteDN\_Street**

使用此属性来指定街道名称,以选择要发送到 SSL/TLS 服务器的证书。 证书匹配不区分大小写。 如果您 不指定此属性,那么将接受具有任何街道名称的证书。 如果更改此属性(并且 **SSLClient** 设置为 true),那么路由停止并在发出刷新命令时重新启动。 路由的所有连接停止。

#### **SSLClientSiteDN\_T**

使用此属性来指定标题,以选择要发送到 SSL/TLS 服务器的证书。 证书匹配不区分大小写。 如果您不指 定此属性,那么将接受具有任何标题的证书。 如果更改此属性(并且 **SSLClient** 设置为 true),那 么路由停止并在发出刷新命令时重新启动。 路由的所有连接停止。

#### **SSLClientSiteDN\_UID**

使用此属性来指定用户标识,以选择要发送到 SSL/TLS 服务器的证书。 证书匹配不区分大小写。 如果您 不指定此属性,那么将接受具有任何用户标识的证书。 如果更改此属性(并且 **SSLClient** 设置为 true),那么路由停止并在发出刷新命令时重新启动。 路由的所有连接停止。

#### **SSLClientSiteLabel**

使用此属性来指定标签名称, 以选择要发送到 SSL/TLS 服务器的证书。如果您不指定此属性, 那么将接 受具有任何标签名称的证书。如果更改此属性(并且 SSLClient 设置为 true), 那么路由停止并在 发出刷新命令时重新启动。 路由的所有连接停止。

#### **SSLExitData**

使用此属性来提供要传递给出口的用户定义的字符串。

#### **SSLExitName**

使用此属性来定义当路由充当 SSL/TLS 客户机或 SSL/TLS 服务器时将调用的出口的类名。 名称必须包含 任何程序包名,例如 com.ibm.mq.ipt.exit.TestExit。

#### **SSLExitPath**

使用此属性定义出口的位置,用于装入出口的副本。 名称必须是用于找到类文件的标准名称,或者包含 类文件的.jar 文件的名称; 例如, C:\mqipt\exits 或 C:\mqipt\exits\exits.jar。

#### **SSLExitTimeout**

使用此属性定义终止连接请求之前 MQIPT 等待出口完成的时长。 值为 0 意味着 MQIPT 无限期等待。

#### **SSLPlainConnections**

使用此属性来指定到配置为接受入站 SSL/TLS 连接的路由的 MQIPT 侦听器端口的连接是否必需 SSL/ TLS。 此属性适用于将 **SSLServer** 或 **SSLProxyMode** 属性设置为 true 的路由。 如果启用,此属性允 许连接到路由侦听器端口的未加密连接,这意味着无论连接是否加密, MQIPT 可将所有 IBM MQ 连接转 发到队列管理器的侦听器端口。如果未设置此参数, 或者将其设置为 false, 那么仅允许入站 SSL/TLS 连接。如果更改此属性,那么路由停止并在发出刷新命令时重新启动。 路由的所有连接停止。

#### **SSLProxyMode**

将此属性设置为 true 以使路由仅接受 SSL/TLS 客户机连接请求,并将请求直接隧道到目标。 如果更改 此属性,那么路由停止并在发出刷新命令时重新启动。 此路由的所有连接停止。 此属性不能与以下属性 一起使用:

- **SocksClient**
- **SocksServer**
- **SSLClient**
- **SSLServer**

#### **SSLServer**

将此属性设置为 true 以使路由充当 SSL/TLS 服务器并接受入局 SSL/TLS 连接。 将 **SSLServer** 设置为 true 意味着调用者是另一个充当 SSL/TLS 客户机的 MQIPT, 或者是启用了 SSL/TLS 的 IBM MQ 客户 机或队列管理器。

如果将 **SSLServer** 设置为 true,那么必须使用 **SSLServerKeyRing** 属性指定 SSL/TLS 服务器密钥 环,或者通过设置 **SSLServerKeyRingUseCryptoHardware** 属性将 MQIPT 配置为使用加密硬件。

如果更改此属性,那么路由停止并在发出刷新命令时重新启动。 路由的所有连接停止。

此属性不能与以下属性一起使用:

- **SocksServer**
- **SSLProxyMode**

#### **SSLServerCAKeyRing**

包含 CA 证书的密钥环文件的标准文件名,用于认证来自 SSL/TLS 客户机的证书。 在 Windows 平台, 您必须使用双反斜杠 (\\) 作为文件分隔符。如果更改此属性(并且 SSLServer 设置为 true). 那么路 由停止并在发出刷新命令时重新启动。 此路由的所有连接停止。

#### **SSLServerCAKeyRingPW**

用于打开使用 SSLServerCAKeyRing 属性指定的 SSL/TLS 服务器 CA 密钥环文件的密码,或者用于在 **SSLServerCAKeyRingUseCryptoHardware** 属性设置为 true 时连接到加密硬件密钥库的密码。

该值可以是已使用 **mqiptPW** 命令加密的密码,也可以是包含加密密码的文件的标准文件名。 如果在 Windows 平台上指定文件名, 那么必须使用双反斜杠 (\\) 作为文件分隔符。 建议您迁移当前存储在文件 中的任何密钥环密码,以使用最新且最安全的保护方法,方法是使用 **mqiptPW** 实用程序对密码进行重新 加密。 有关在 MQIPT 配置中加密密码的更多信息,请参阅 加密存储的密码。

如果更改此属性(并且 SSLServer 设置为 true), 那么路由停止并在发出刷新命令时重新启动。 路 由的所有连接停止。

#### **SSLServerCAKeyRingUseCryptoHardware**

指定是否将支持 PKCS #11 接口的加密硬件用作用于认证来自 SSL/TLS 客户机的证书的 CA 证书的密钥 库。如果此属性设置为 true, 那么不能在同一路径上设置 SSLServerCAKeyRing 。

如果更改此属性(并且 **SSLServer** 设置为 true),那么路由停止并在发出刷新命令时重新启动。 路 由的所有连接停止。

将加密硬件与 MQIPT 配合使用是 IBM MQ Advanced 功能。要使用此功能, 还需要使用 MQIPT 路由连 接的本地队列管理器具有 IBM MQ Advanced, IBM MQ Appliance, IBM MQ Advanced for z/OS 或 IBM MQ Advanced for z/OS VUE 权利。 当此属性设置为 true 时, 路由将不会启动, 除非 **EnableAdvancedCapabilities** 全局属性设置为确认可以使用 IBM MQ Advanced 功能。

#### **SSLServerAskClientAuth**

使用此属性可请求 SSL/TLS 服务器进行 SSL/TLS 客户机认证。 SSL/TLS 客户机必须具有自己的证书才能 发送到 SSL/TLS 服务器。 将从密钥环文件中检索证书。 如果更改此属性(并且 **SSLServer** 设置为 true),那么路由停止并在发出刷新命令时重新启动。 此路由的所有连接停止。

## **SSLServerCipherSuites**

要在 SSL/TLS 服务器端使用的 SSL/TLS CipherSuite 的名称。 可以是所支持的一个或多个 CipherSuite。 如果将此选项留空,那么将使用与密钥环中的服务器证书兼容的已启用协议的任何 CipherSuite 。 如果 更改此属性(并且 **SSLServer** 设置为 true),那么路由停止并在发出刷新命令时重新启动。 此路由 的所有连接停止。

#### **SSLServerDN\_C**

使用此属性可接受从此国家或地区名称的 SSL/TLS 客户机接收的证书。 可以使用星号 (\*) 作为名称的前 缀或后缀来扩展范围。 证书匹配不区分大小写。 如果您不指定此属性,那么将接受具有任何公司名称的 证书。如果更改此属性(并且 SSLServer 设置为 true), 那么路由停止并在发出刷新命令时重新启 动。 路由的所有连接停止。

#### **SSLServerDN\_CN**

使用此属性可接受从此公共名称的 SSL/TLS 客户机接收的证书。 可以使用星号 (\*) 作为名称的前缀或后 缀来扩展范围。 证书匹配不区分大小写。 如果您不指定此属性,那么将接受具有任何通用名称的证书。 如果更改此属性(并且 **SSLServer** 设置为 true),那么路由停止并在发出刷新命令时重新启动。 路 由的所有连接停止。

#### **SSLServerDN\_DC**

使用此属性可接受从此域组件名称的 SSL/TLS 客户机接收的证书。 可以使用星号 (\*) 作为名称的前缀或 后缀来扩展范围。 证书匹配不区分大小写。 您可以指定多个 DC,并使用逗号分隔。 每个 DC 表示域名 中的一个元素,例如,使用逗号分隔多个值时域名 example.ibm.com 表示为 example,ibm,com。 如果您不指定此属性,那么将接受具有任何域组件名称的证书。 如果更改此属性(并且 **SSLServer** 设 置为 true),那么路由停止并在发出刷新命令时重新启动。 路由的所有连接停止。

#### **SSLServerDN\_DNQ**

使用此属性可接受从此域限定符的 SSL/TLS 客户机接收的证书。 可以使用星号 (\*) 作为名称的前缀或后 缀来扩展范围。 证书匹配不区分大小写。 如果您不指定此属性,那么将接受具有任何域限定符的证书。 如果更改此属性(并且 SSLServer 设置为 true), 那么路由停止并在发出刷新命令时重新启动。 路 由的所有连接停止。

## **SSLServerDN\_L**

使用此属性可接受从此位置的 SSL/TLS 客户机接收的证书。 可以使用星号 (\*) 作为名称的前缀或后缀来 扩展范围。 证书匹配不区分大小写。 如果您不指定此属性,那么将接受具有任何位置的证书。 如果更 改此属性(并且 **SSLServer** 设置为 true),那么路由停止并在发出刷新命令时重新启动。 路由的所 有连接停止。

#### **SSLServerDN\_O**

使用此属性可接受从此组织的 SSL/TLS 客户机接收的证书。 可以使用星号 (\*) 作为名称的前缀或后缀来 扩展范围。 证书匹配不区分大小写。 如果您不指定此属性,那么将接受具有任何组织的证书。 如果更 改此属性(并且 SSLServer 设置为 true), 那么路由停止并在发出刷新命令时重新启动。 路由的所 有连接停止。

## **SSLServerDN\_OU**

使用此属性可接受从此组织单元 (OU) 的 SSL/TLS 客户机接收的证书。 可以使用星号 (\*) 作为名称的前缀 或后缀来扩展范围。 您可以指定多个 OU,并使用逗号分隔。 (在文字逗号前加反斜杠 (\) 字符来匹配文 字逗号)。证书匹配不区分大小写。如果您不指定此属性, 那么将接受具有任何 OU 名称的证书。如果 更改此属性(并且 SSLServer 设置为 true), 那么路由停止并在发出刷新命令时重新启动。 此路由 的所有连接停止。

#### **SSLServerDN\_PC**

使用此属性可接受从此邮政编码的 SSL/TLS 客户机接收的证书。 可以使用星号 (\*) 作为名称的前缀或后 缀来扩展范围。 证书匹配不区分大小写。 如果您不指定此属性,那么将接受具有任何邮政编码的证书。 如果更改此属性(并且 **SSLServer** 设置为 true),那么路由停止并在发出刷新命令时重新启动。 路 由的所有连接停止。

#### **SSLServerDN\_ST**

使用此属性可接受从此状态的 SSL/TLS 客户机接收的证书。 可以使用星号 (\*) 作为名称的前缀或后缀来 扩展范围。 证书匹配不区分大小写。 如果您不指定此属性,那么将接受具有任何/省的证书。 如果更改 此属性(并且 SSLServer 设置为 true),那么路由停止并在发出刷新命令时重新启动。 路由的所有 连接停止。

## **SSLServerDN\_Street**

使用此属性可接受从此街道名称的 SSL/TLS 客户机接收的证书。 可以使用星号 (\*) 作为名称的前缀或后 缀来扩展范围。 证书匹配不区分大小写。 如果您不指定此属性,那么将接受具有任何街道名称的证书。 如果更改此属性(并且 **SSLServer** 设置为 true),那么路由停止并在发出刷新命令时重新启动。 路 由的所有连接停止。

## **SSLServerDN\_T**

使用此属性可接受从此标题的 SSL/TLS 客户机接收的证书。 可以使用星号 (\*) 作为名称的前缀或后缀来 扩展范围。 证书匹配不区分大小写。 如果您不指定此属性,那么将接受具有任何标题的证书。 如果更 改此属性(并且 **SSLServer** 设置为 true),那么路由停止并在发出刷新命令时重新启动。 路由的所 有连接停止。

#### **SSLServerDN\_UID**

使用此属性可接受从此用户标识的 SSL/TLS 客户机接收的证书。 可以使用星号 (\*) 作为名称的前缀或后 缀来扩展范围。 证书匹配不区分大小写。 如果您不指定此属性,那么将接受具有任何用户标识的证书。 如果更改此属性(并且 **SSLServer** 设置为 true),那么路由停止并在发出刷新命令时重新启动。 路 由的所有连接停止。

#### **SSLServerExit**

使用此属性可在路由充当 SSL/TLS 服务器时启用或禁用出口。 这允许您在配置文件中定义出口详细信 息,而不必真正使用它们。

#### **SSLServerKeyRing**

包含服务器证书的密钥环文件的标准文件名。 在 Windows 平台,您必须使用双反斜杠 (\\) 作为文件分 隔符。如果更改此属性(并且 SSLServer 设置为 true), 那么路由停止并在发出刷新命令时重新启 动。 路由的所有连接停止。

#### **SSLServerKeyRingPW**

用于打开通过 **SSLServerKeyRing** 属性指定的 SSL/TLS 服务器密钥环文件或连接到加密硬件密钥库 (如果 **SSLServerKeyRingUseCryptoHardware** 属性设置为 true) 的密码。

该值可以是已使用 **mqiptPW** 命令加密的密码,也可以是包含加密密码的文件的标准文件名。 如果在 Windows 平台上指定文件名, 那么必须使用双反斜杠 (\\) 作为文件分隔符。建议您迁移当前存储在文件 中的任何密钥环密码,以使用最新且最安全的保护方法,方法是使用 **mqiptPW** 实用程序对密码进行重新 加密。 有关在 MQIPT 配置中加密密码的更多信息,请参阅 加密存储的密码。

## 如果将 **SSLServer** 设置为 true,您必须指定 **SSLServerKeyRingPW**。

如果更改此属性(并且 **SSLServer** 设置为 true),那么路由停止并在发出刷新命令时重新启动。 路 由的所有连接停止。

#### **SSLServerKeyRingUseCryptoHardware**

指定当 MQIPT 充当 SSL/TLS 服务器时, 是否使用支持 PKCS #11 接口的加密硬件作为服务器证书的密 钥库。 如果此属性设置为 true,那么不能在同一路径上设置 **SSLServerKeyRing** 。

如果更改此属性(并且 **SSLServer** 设置为 true),那么路由停止并在发出刷新命令时重新启动。 路 由的所有连接停止。

将加密硬件与 MQIPT 配合使用是 IBM MQ Advanced 功能。要使用此功能, 还需要使用 MQIPT 路由连 接的本地队列管理器具有 IBM MQ Advanced, IBM MQ Appliance, IBM MQ Advanced for z/OS 或 IBM MQ Advanced for z/OS VUE 权利。 当此属性设置为 true 时, 路由将不会启动, 除非 **EnableAdvancedCapabilities** 全局属性设置为确认可以使用 IBM MQ Advanced 功能。

#### **SSLServerProtocols**

用于限制启用的安全套接字协议集,当 **SSLServer** 设置为 true 时,该安全套接字协议用于接受路由 的路由侦听器端口入站连接。

您可以指定多个值,并使用逗号分隔。 如果未指定此属性,那么缺省情况下将启用 TLS 1.2 和 TLS 1.3 。 要启用 TLS 1.2 或 TLS 1.3 以外的协议,必须指定要在此属性中启用的协议,还必须遵循 启用不 推荐的协议和 CipherSuites 中的过程在 Java runtime environment 中添加对协议的支持。 您可以指定以 下一个或多个值。

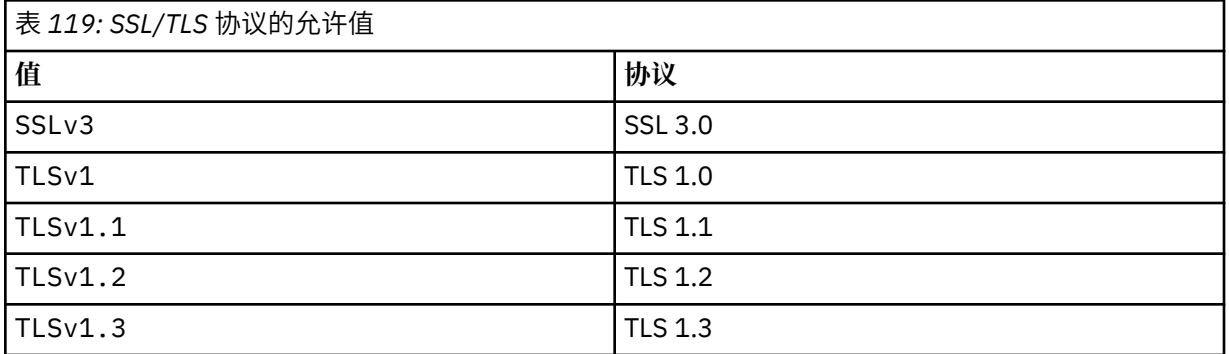

在路由属性中使用**值**列中列出的条目。 **协议**列中的相应条目仅供参考。

#### **SSLServerSiteDN\_C**

使用此属性可指定国家或地区名称,以选择要发送到 SSL/TLS 客户机的证书。 证书匹配不区分大小写。 如果您不指定此属性,那么将接受具有任何国家或地区名称的证书。 如果更改此属性(并且 SSLServer 设置为 true), 那么路由停止并在发出刷新命令时重新启动。 路由的所有连接停止。

#### **SSLServerSiteDN\_CN**

使用此属性来指定公共名称,以选择要发送到 SSL/TLS 客户机的证书。 证书匹配不区分大小写。 如果您 不指定此属性,那么将接受具有任何通用名称的证书。 如果更改此属性(并且 **SSLServer** 设置为 true),那么路由停止并在发出刷新命令时重新启动。 路由的所有连接停止。

#### **SSLServerSiteDN\_DC**

使用此属性来指定域组件名称,以选择要发送到 SSL/TLS 客户机的证书。 证书匹配不区分大小写。 您可 以指定多个 DC,并使用逗号分隔。 每个 DC 表示域名中的一个元素,例如,使用逗号分隔多个值时域名 example.ibm.com 表示为 example,ibm,com。 如果您不指定此属性,那么将接受具有任何域组件 名称的证书。 如果更改此属性(并且 **SSLServer** 设置为 true),那么路由停止并在发出刷新命令时 重新启动。 路由的所有连接停止。

#### **SSLServerSiteDN\_DNQ**

使用此属性来指定域限定符,以选择要发送到 SSL/TLS 客户机的证书。 证书匹配不区分大小写。 如果您 不指定此属性,那么将接受具有任何域限定符的证书。 如果更改此属性(并且 **SSLServer** 设置为 true),那么路由停止并在发出刷新命令时重新启动。 路由的所有连接停止。

#### **SSLServerSiteDN\_L**

使用此属性来指定位置名,以选择要发送到 SSL/TLS 客户机的证书。 证书匹配不区分大小写。 如果您不 指定此属性,那么将接受具有任何位置名称的证书。 如果更改此属性(并且 **SSLServer** 设置为 true),那么路由停止并在发出刷新命令时重新启动。 路由的所有连接停止。

#### **SSLServerSiteDN\_O**

使用此属性来指定组织名称,以选择要发送到 SSL/TLS 客户机的证书。 证书匹配不区分大小写。 如果您 不指定此属性,那么将接受具有任何组织名称的证书。 如果更改此属性(并且 **SSLServer** 设置为 true),那么路由停止并在发出刷新命令时重新启动。 路由的所有连接停止。

#### **SSLServerSiteDN\_OU**

使用此属性来指定组织单元 (OU) 名称,以选择要发送到 SSL/TLS 客户机的证书。 您可以指定多个 OU, 并使用逗号分隔。 (在文字逗号前加反斜杠 (\) 字符来匹配文字逗号)。 证书匹配不区分大小写。 如果 您不指定此属性,那么将接受具有任何 OU 名称的证书。 如果更改此属性(并且 **SSLServer** 设置为 true),那么路由停止并在发出刷新命令时重新启动。 此路由的所有连接停止。

#### **SSLServerSiteDN\_PC**

使用此属性来指定邮政编码,以选择要发送到 SSL/TLS 客户机的证书。 证书匹配不区分大小写。 如果您 不指定此属性,那么将接受具有任何邮政编码的证书。 如果更改此属性(并且 **SSLServer** 设置为 true),那么路由停止并在发出刷新命令时重新启动。 路由的所有连接停止。

#### **SSLServerSiteDN\_ST**

使用此属性来指定状态名称,以选择要发送到 SSL/TLS 客户机的证书。 证书匹配不区分大小写。 如果您 不指定此属性,那么将接受具有任何州/省名称的证书。 如果更改此属性(并且 **SSLServer** 设置为 true),那么路由停止并在发出刷新命令时重新启动。 路由的所有连接停止。

#### **SSLServerSiteDN\_Street**

使用此属性来指定街道名称,以选择要发送到 SSL/TLS 客户机的证书。 证书匹配不区分大小写。 如果您 不指定此属性,那么将接受具有任何街道名称的证书。 如果更改此属性(并且 **SSLServer** 设置为 true),那么路由停止并在发出刷新命令时重新启动。 路由的所有连接停止。

## **SSLServerSiteDN\_T**

使用此属性来指定标题,以选择要发送到 SSL/TLS 客户机的证书。 证书匹配不区分大小写。 如果您不指 定此属性,那么将接受具有任何标题的证书。 如果更改此属性(并且 **SSLServer** 设置为 true),那 么路由停止并在发出刷新命令时重新启动。 路由的所有连接停止。

#### **SSLServerSiteDN\_UID**

使用此属性来指定用户标识,以选择要发送到 SSL/TLS 客户机的证书。 证书匹配不区分大小写。 如果您 不指定此属性,那么将接受具有任何用户标识的证书。 如果更改此属性(并且 **SSLServer** 设置为 true),那么路由停止并在发出刷新命令时重新启动。 路由的所有连接停止。

#### **SSLServerSiteLabel**

使用此属性来指定标签名称, 以选择要发送到 SSL/TLS 客户机的证书。如果您不指定此属性, 那么将接 受具有任何标签名称的证书。如果更改此属性(并且 SSLServer 设置为 true), 那么路由停止并在 发出刷新命令时重新启动。 路由的所有连接停止。

#### **StoredCredentials 格式**

使用此属性来指示密码属性的值是否使用 MQIPT 从 IBM MQ 9.1.5 中支持的加密密码格式。 MQIPT 几 乎始终可以检测是否以加密密码格式指定了密码。 仅需要在 MQIPT 无法自动区分加密密码和纯文本密 码或文件名的不太可能的场景中设置此属性。

该值可以是下列任一值:

#### **已加密**

密码属性包含格式为 MQIPT 从 IBM MQ 9.1.5 支持的加密密码。

#### **COMPAT**

密码属性包含纯文本密码,或者对于密钥环密码,包含加密密码的文件的名称。

#### **TCPKeepAlive**

将此属性设置为 true 以启用 TCP/IP 保持活动包的定期发送,防止此路由上的连接变得空闲。 这样减少 防火墙或路由器中断 MOIPT 连接的机会。 TCP/IP 保持活动包的发送由操作系统的调整参数控制;有关 如何调整保持活动的更多详细信息,请查看操作系统文档。如果不设置此参数,或将其设置为 false, 将不发送保持活动包。

#### **跟踪**

此路由所需要的跟踪级别。 启用一个路由的跟踪不会启用任何其他路由的跟踪。 如果您需要跟踪多个路 由,您必须将 **Trace** 属性添加到要跟踪的每个路由的 [route] 部分。

此属性的值可以是下列其中一项:

**0**

未启用跟踪

## **任何正整数**

已启用跟踪

缺省值为 0。

如果 [route] 部分不包含 **Trace** 属性,那么将使用 [global] 部分中的 **Trace** 属性。 有关与路由不 相关的跟踪线程的信息,请参阅 [\[global\]](#page-211-0) 部分的 **Trace**。 如果此属性的更改影响路由,那么发出刷 新命令时使用新值。 所有连接立即使用新值。 路由不停止。

#### **TraceUser 数据**

在为此路由启用跟踪时,此路由所跟踪的网络传输中接收和发送的用户数据量。 该值可以是下列任一 值:

**0**

未跟踪任何用户数据。

#### **全部**

跟踪所有用户数据。

*numberOf* **字节数**

跟踪指定的数据字节数,包括传输段头 (TSH)。 指定的值必须大于 15。

### **UriName**

使用 HTTP 代理时,可以使用此属性更改资源的统一资源标识的名称,尽管大多数配置中使用缺省值就 足够了。

HTTP://*destination*:*destination\_port*/mqipt

如果更改此属性(并且 HTTP 设置为 true), 那么路由停止并在发出刷新命令时重新启动。

## **mqiptAdmin 属性**

**mqiptAdmin** 命令从启动命令时指定的属性文件中读取配置属性。

可以在 **mqiptAdmin** 命令使用的属性文件中指定以下属性。 属性名是区分大小写的。

#### **PasswordProtectionKeyFile**

包含用于对 **SSLClientCAKeyRingPW** 属性中指定的信任库密码进行加密的加密密钥的文件的名称。 如果未指定此属性,那么将使用缺省加密密钥来解密密码。 用于加密 **mqiptAdmin** 信任库密码的加密 密钥可以与用于加密 mqipt.conf 配置文件中的密码的加密密钥不同。

## **SSLClientCAKeyRing**

要用于连接到 MQIPT TLS 命令端口的 PKCS#12 信任库的文件名。 信任库应包含对 MQIPT TLS 命令端 口配置为使用的服务器证书进行签名的 CA 的 CA 证书。 必须对文件名中的反斜杠 (\) 字符进行转义, 并 将其指定为双反斜杠 (\\)。

## **SSLClientCAKeyRingPW**

用于访问使用 **SSLClientCAKeyRing** 属性指定的信任库的加密密码。 必须使用 **mqiptPW** 命令对密码 进行加密,并将此属性的值设置为 **mqiptPW** 输出的字符串。

**声明**

本信息是为在美国国内供应的产品和服务而编写的。

IBM 可能在其他国家或地区不提供本文档中讨论的产品、服务或功能。 有关您当前所在区域的产品和服务的 信息,请向您当地的 IBM 代表咨询。 任何对 IBM 产品、程序或服务的引用并非意在明示或暗示只能使用 IBM 的产品、程序或服务。 只要不侵犯 IBM 的知识产权,任何同等功能的产品、程序或服务,都可以代替 IBM 产品、程序或服务。但是, 评估和验证任何非 IBM 产品、程序或服务, 则由用户自行负责。

IBM 可能已拥有或正在申请与本文档内容有关的各项专利。 提供本文档并未授予用户使用这些专利的任何许 可。 您可以用书面方式将许可查询寄往:

IBM Director of Licensing IBM Corporation North Castle Drive Armonk, NY 10504-1785 U.S.A.

有关双字节(DBCS)信息的许可查询,请与您所在国家或地区的 IBM 知识产权部门联系,或用书面方式将 查询寄往:

Intellectual Property Licensing Legal and Intellectual Property Law IBM Japan, Ltd. 19-21, Nihonbashi-Hakozakicho, Chuo-ku Tokyo 103-8510, Japan

**本条款不适用英国或任何这样的条款与当地法律不一致的国家或地区:** International Business Machines Corporation "按现状"提供本出版物, 不附有任何种类的 (无论是明示的还是暗含的) 保证, 包括但不限于暗 含的有关非侵权,适销和适用于某种特定用途的保证。 某些国家或地区在某些交易中不允许免除明示或暗含 的保证。 因此本条款可能不适用于您。

本信息中可能包含技术方面不够准确的地方或印刷错误。 此处的信息将定期更改;这些更改将编入本资料的 新版本中。 IBM 可以随时对本资料中描述的产品和/或程序进行改进和/或更改,而不另行通知。

本信息中对非 IBM Web 站点的任何引用都只是为了方便起见才提供的,不以任何方式充当对那些 Web 站点 的保证。 那些 Web 站点中的资料不是 IBM 产品资料的一部分,使用那些 Web 站点带来的风险将由您自行 承担。

IBM 可以按它认为适当的任何方式使用或分发您所提供的任何信息而无须对您承担任何责任。

本程序的被许可方如果要了解有关程序的信息以达到如下目的: (i) 允许在独立创建的程序和其他程序(包 括本程序)之间进行信息交换, 以及(ii) 允许对已经交换的信息进行相互使用, 请与下列地址联系:

IBM Corporation 软件互操作性协调员,部门 49XA 北纬 3605 号公路 罗切斯特, 明尼苏达州 55901 U.S.A.

只要遵守适当的条件和条款,包括某些情形下的一定数量的付费,都可获得这方面的信息。

本资料中描述的许可程序及其所有可用的许可资料均由 IBM 依据 IBM 客户协议、IBM 国际软件许可协议或 任何同等协议中的条款提供。

此处包含的任何性能数据都是在受控环境中测得的。 因此,在其他操作环境中获得的数据可能会有明显的不 同。 有些测量可能是在开发级的系统上进行的,因此不保证与一般可用系统上进行的测量结果相同。 此 外,有些测量是通过推算而估计的, 实际结果可能会有差异。 本文档的用户应当验证其特定环境的适用数 据。

涉及非 IBM 产品的信息可从这些产品的供应商、其出版说明或其他可公开获得的资料中获取。 IBM 没有对 这些产品进行测试,也无法确认其性能的精确性、兼容性或任何其他关于非 IBM 产品的声明。 有关非 IBM 产品性能的问题应当向这些产品的供应商提出。

所有关于 IBM 未来方向或意向的声明都可随时更改或收回,而不另行通知,它们仅仅表示了目标和意愿而 已。

本信息包含日常商业运作所使用的数据和报表的示例。 为了尽可能全面地说明这些数据和报表,这些示例包 括个人、公司、品牌和产品的名称。 所有这些名字都是虚构的,若现实生活中实际业务企业使用的名字和地 址与此相似, 纯属巧合。

版权许可:

本信息包括源语言形式的样本应用程序,这些样本说明不同操作平台上的编程方法。 如果是为按照在编写样 本程序的操作平台上的应用程序编程接口(API)进行应用程序的开发、使用、经销或分发为目的,您可以 任何形式对这些样本程序进行复制、修改、分发,而无须向 IBM 付费。 这些示例并未在所有条件下作全面 测试。 因此,IBM 不能担保或默示这些程序的可靠性、可维护性或功能。

如果您正在查看本信息的软拷贝,图片和彩色图例可能无法显示。

# **编程接口信息**

编程接口信息 (如果提供) 旨在帮助您创建用于此程序的应用软件。

本书包含有关允许客户编写程序以获取 IBM MQ 服务的预期编程接口的信息。

但是,该信息还可能包含诊断、修改和调优信息。 提供诊断、修改和调优信息是为了帮助您调试您的应用程 序软件。

**要点:** 请勿将此诊断,修改和调整信息用作编程接口,因为它可能会发生更改。

## **商标**

IBM IBM 徽标 ibm.com 是 IBM Corporation 在全球许多管辖区域的商标。 当前的 IBM 商标列表可从 Web 上的 "Copyright and trademark information"www.ibm.com/legal/copytrade.shtml 获取。 其他产品和服务 名称可能是 IBM 或其他公司的商标。

Microsoft 和 Windows 是 Microsoft Corporation 在美国和/或其他国家或地区的商标。

UNIX 是 The Open Group 在美国和其他国家或地区的注册商标。

Linux 是 Linus Torvalds 在美国和/或其他国家或地区的商标。

此产品包含由 Eclipse 项目 (https://www.eclipse.org/) 开发的软件。

Java 和所有基于 Java 的商标和徽标是 Oracle 和/或其附属公司的商标或注册商标。

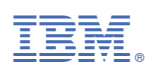

部件号: